**CAPÍTULO I: EL PROYECTO**

# **I. CAPÍTULO I: EL PROYECTO**

## **I.1. Presentación del proyecto**

## **I.1.1. Título**

Mejoramiento de la Atención al Usuario Consumidor de Servicios Eléctricos de la Empresa Ende los Cintis a través de las TIC.

## **I.1.2. Área/línea de investigación priorizada**

Sistema de gestión y control.

## **I.1.3. Facultad**

Facultad de Ciencia y Tecnología.

## **I.1.4. Carrera**

Ingeniería Informática.

## **I.2. Personal vinculado al proyecto**

## **I.2.1. Director del proyecto**

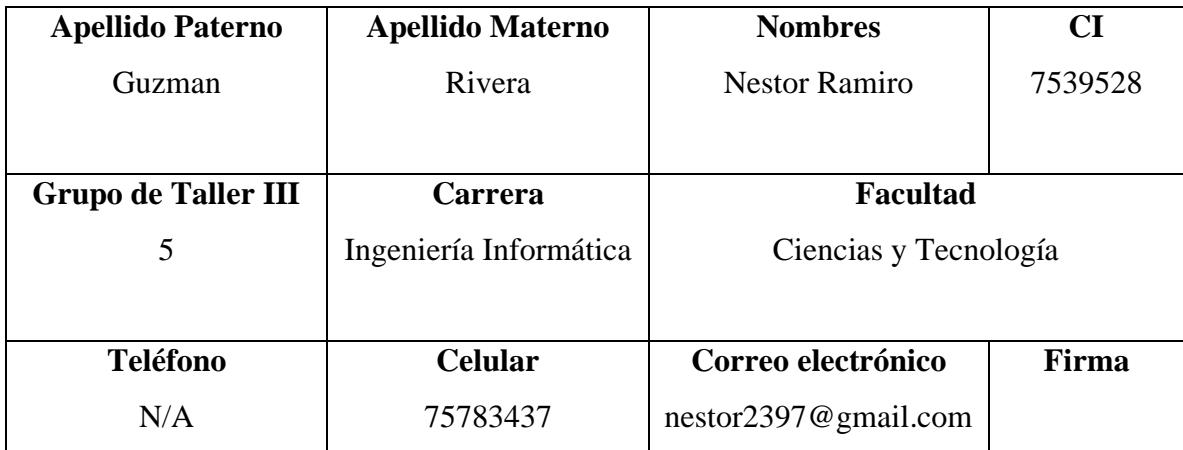

*Tabla 1. Información personal del director del proyecto*

### **I.2.2. Equipo de trabajo**

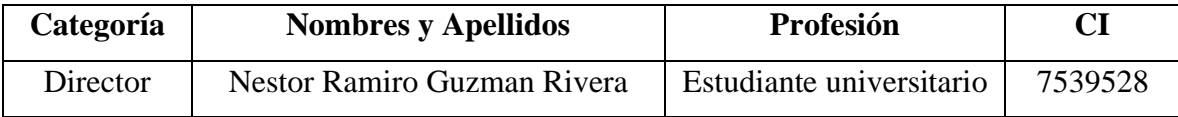

*Tabla 2. Información del equipo de trabajo*

#### **I.3. Descripción del proyecto**

### **I.3.1. Resumen ejecutivo del proyecto**

Este proyecto se enfoca en abordar las problemáticas existentes en la atención al cliente de la empresa Ende los Cintis, con un enfoque particular en las provincias Nor Cinti y Sud Cinti del departamento de Chuquisaca. Aunque no se cuenta con un relevamiento cuantitativo, se ha identificado una percepción generalizada de insatisfacción entre los usuarios consumidores de servicios eléctricos, lo cual se ha hecho evidente a través de observaciones y comentarios informales. Esta percepción general se ha convertido en un factor motivador para la implementación de mejoras en la atención al cliente y los servicios ofrecidos por la empresa.

Con el propósito de abordar estas problemáticas, se propone la utilización de las Tecnologías de la Información y Comunicación (TIC). Se plantea la implementación de una plataforma móvil que permita a los usuarios realizar solicitudes de ampliación de red eléctrica o instalación de nuevos medidores de manera remota, evitando la necesidad de desplazarse hasta la sucursal central. Además, se busca desarrollar una aplicación móvil que brinde a los usuarios acceso a información en tiempo real sobre su consumo eléctrico, facilitando el control y seguimiento de su consumo.

El objetivo primordial de este proyecto es lograr que los usuarios experimenten una atención más eficiente y satisfactoria. Se busca promover el uso de estas soluciones tecnológicas para mejorar la relación entre la empresa y los usuarios, permitiendo un mayor control y flexibilidad en los servicios eléctricos. En resumen, a través de la implementación de las TIC, se busca optimizar la atención al usuario consumidor de servicios eléctricos de la empresa Ende los Cintis, proporcionando soluciones tecnológicas que mejoren la experiencia del usuario y fortalezcan la relación entre la empresa y sus clientes.

### **I.3.2. Descripción y fundamentos del proyecto**

El proyecto "Mejoramiento de la Atención al Usuario Consumidor de Servicios Eléctricos de la Empresa Ende los Cintis mediante el Uso de las TIC" tiene como objetivo abordar las deficiencias existentes en la atención al cliente de la empresa de servicios eléctricos Ende los Cintis, con un enfoque específico en las provincias Nor Cinti y Sud Cinti del departamento de Chuquisaca.

Los fundamentos del proyecto incluyen:

- Utilización de las Tecnologías de la Información y Comunicación (TIC) como herramientas para implementar soluciones tecnológicas.
- Desarrollo de una plataforma móvil y una aplicación móvil para facilitar trámites y acceso a información relevante.
- Uso de la metodología RUP (Rational Unified Process) para un desarrollo iterativo y de calidad.
- Optimización de los recursos de la empresa mediante el uso eficiente de las TIC.

El proyecto tiene como objetivo la implementación de soluciones tecnológicas que mejoren la atención al cliente, agilicen los procesos, brinden comodidad a los usuarios y les permitan tener un mayor control sobre su consumo eléctrico.

### **I.3.3. Problema**

El proyecto se enfoca en abordar las deficiencias en la atención al usuario consumidor de servicios eléctricos de Ende los Cintis, que comprenden limitada accesibilidad, falta de información actualizada, dificultad en la gestión de consumo y procesos administrativos lentos. Estas deficiencias han sido identificadas a través de observaciones y comentarios informales, lo que destaca la necesidad de mejorar la atención al cliente y los servicios ofrecidos por la empresa.

### **I.3.3.1. Análisis de causas de problemas**

## **Árbol de problemas**

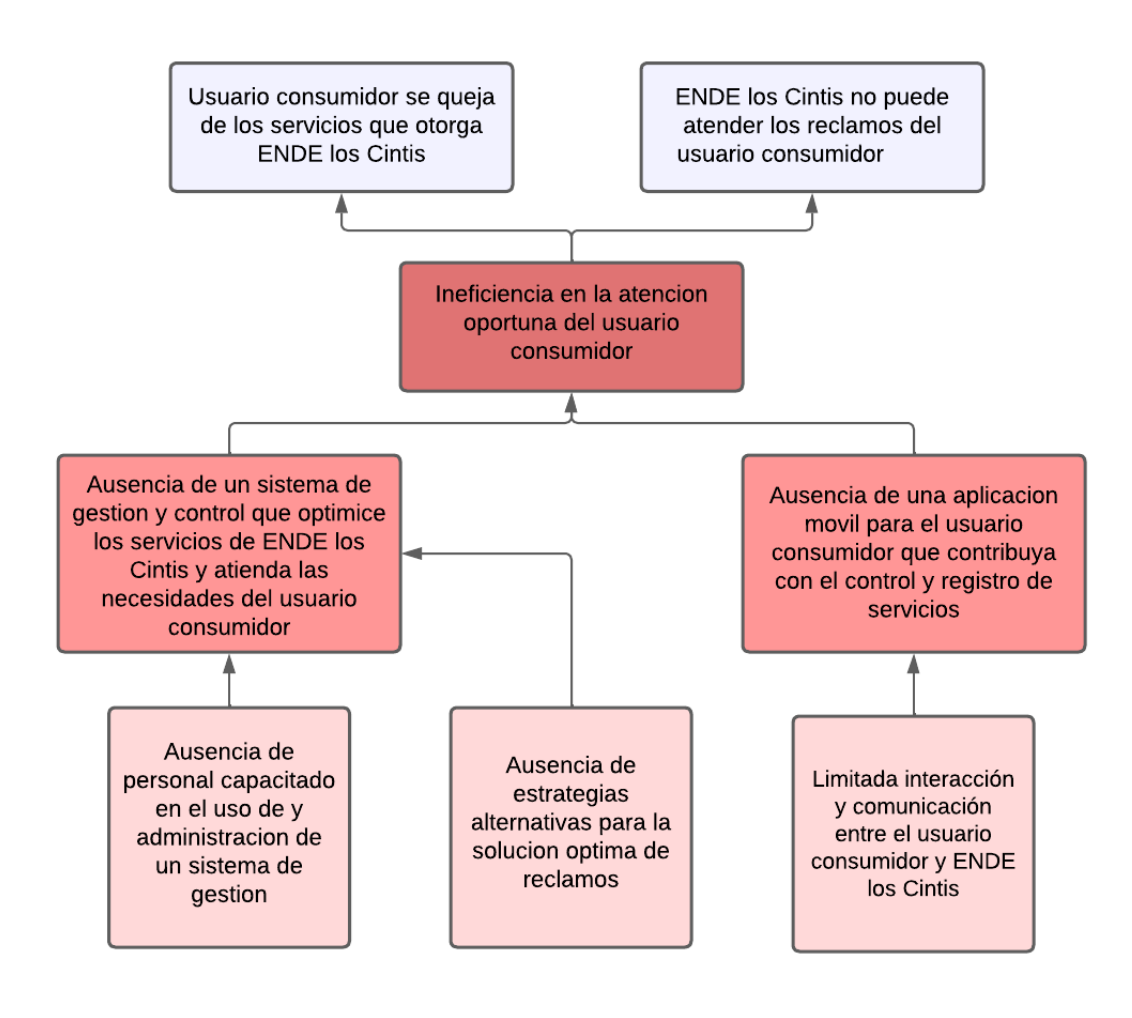

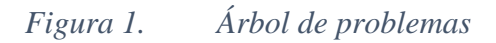

## **Árbol de objetivos**

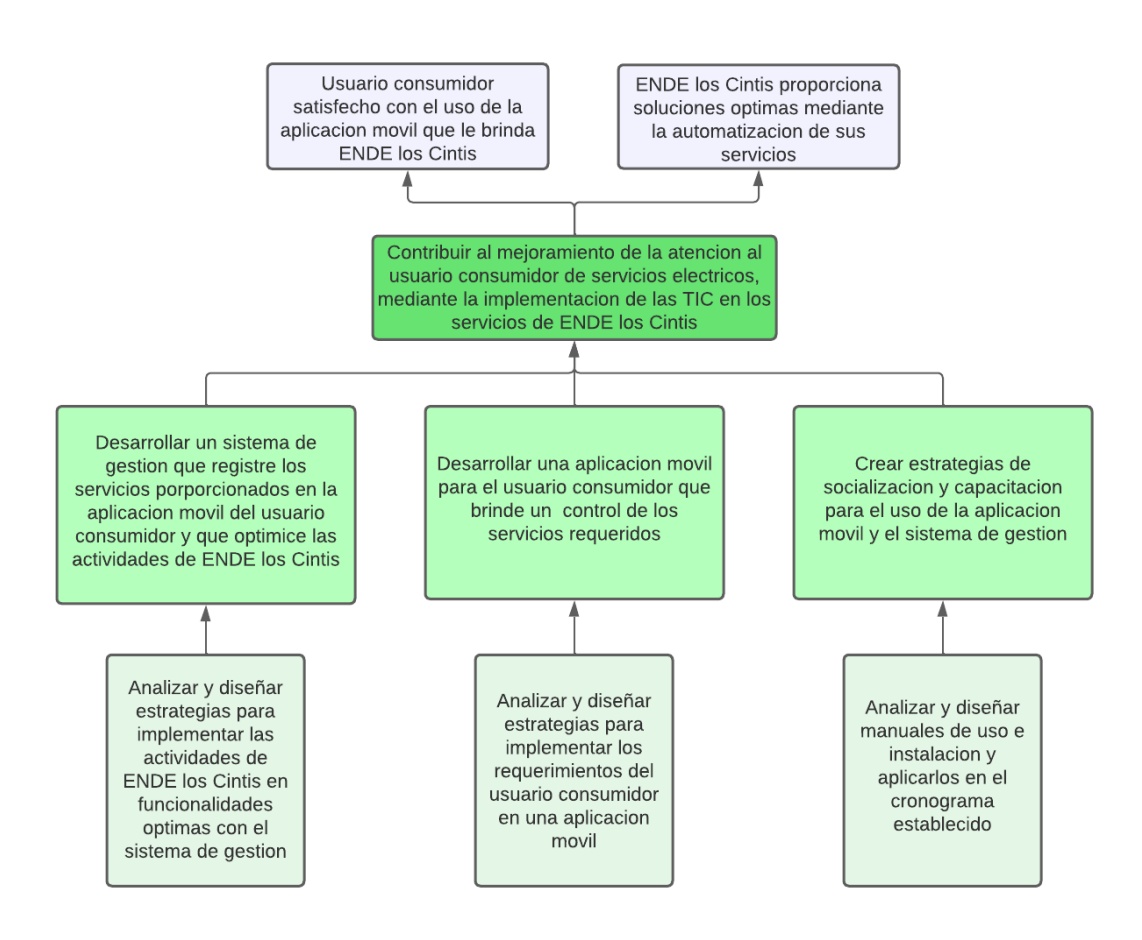

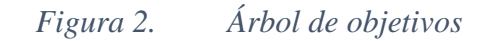

### **I.3.4. Objetivos**

### **I.3.4.1. Objetivo general**

Mejorar la atención al usuario consumidor de servicios eléctricos de la empresa Ende los Cintis, mediante la implementación de herramientas basadas en las TIC.

### **I.3.4.2. Objetivos específicos**

- Desarrollar una aplicación móvil que permita a los usuarios gestionar de manera eficiente y conveniente sus servicios eléctricos, facilitando interacciones y consultas relacionadas con el consumo.
- Desarrollar un sistema de gestión que permita la automatización y control de los procesos operativos y administrativos de la empresa de servicios eléctricos. El sistema contribuirá a mejorar la eficiencia y la calidad de los servicios, agilizando la atención al cliente, optimizando los procesos de lecturación. Además, proporcionará herramientas de análisis y seguimiento para la mejora continua de la empresa.
- Crear guías de usuario detalladas para los 2 sistemas (aplicación móvil y sistema de gestión), así como directrices para la capacitación de uso, asegurando que los usuarios puedan aprovechar al máximo las funcionalidades y beneficios ofrecidos.

# **I.3.5. Matriz de marco lógico**

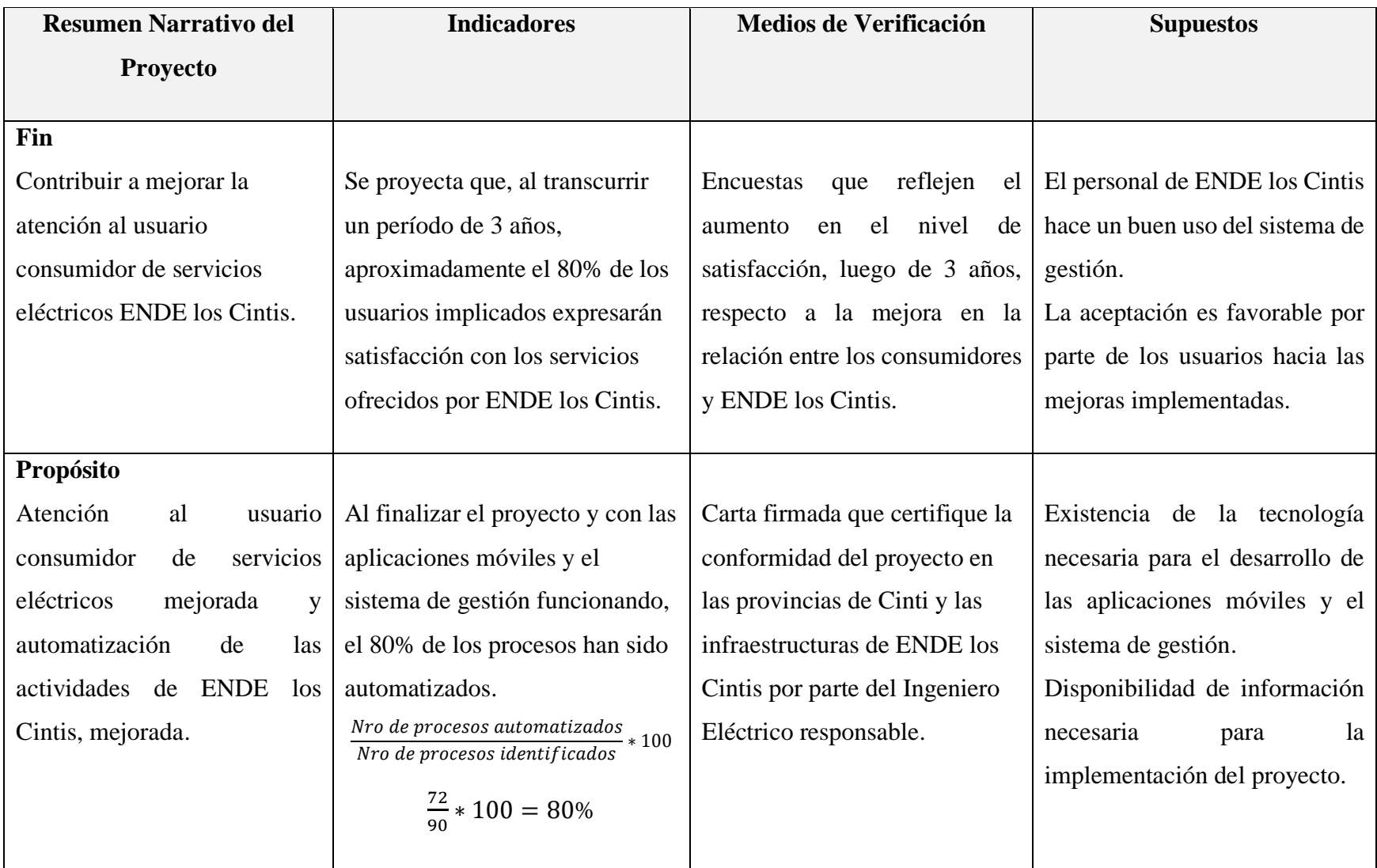

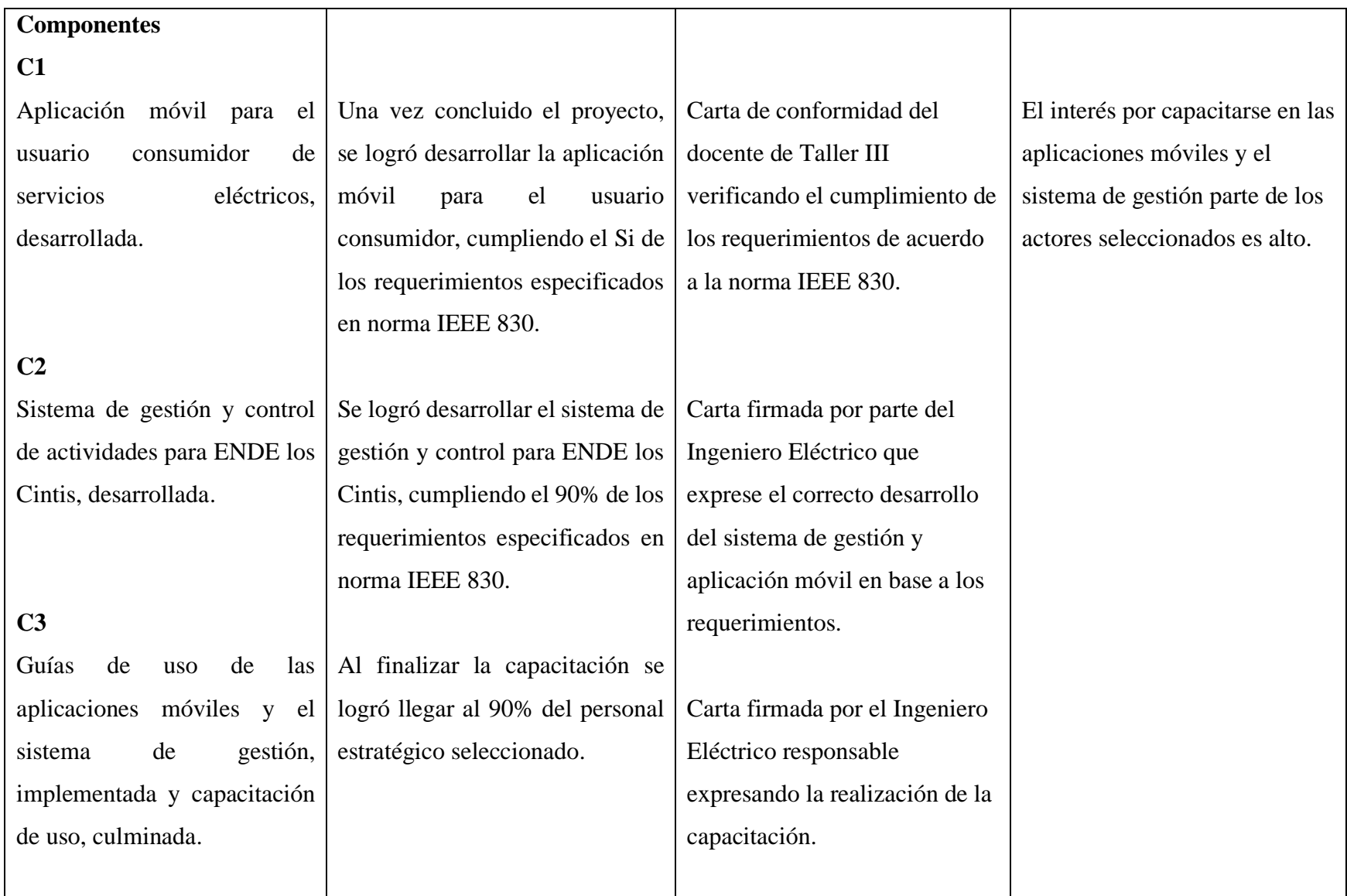

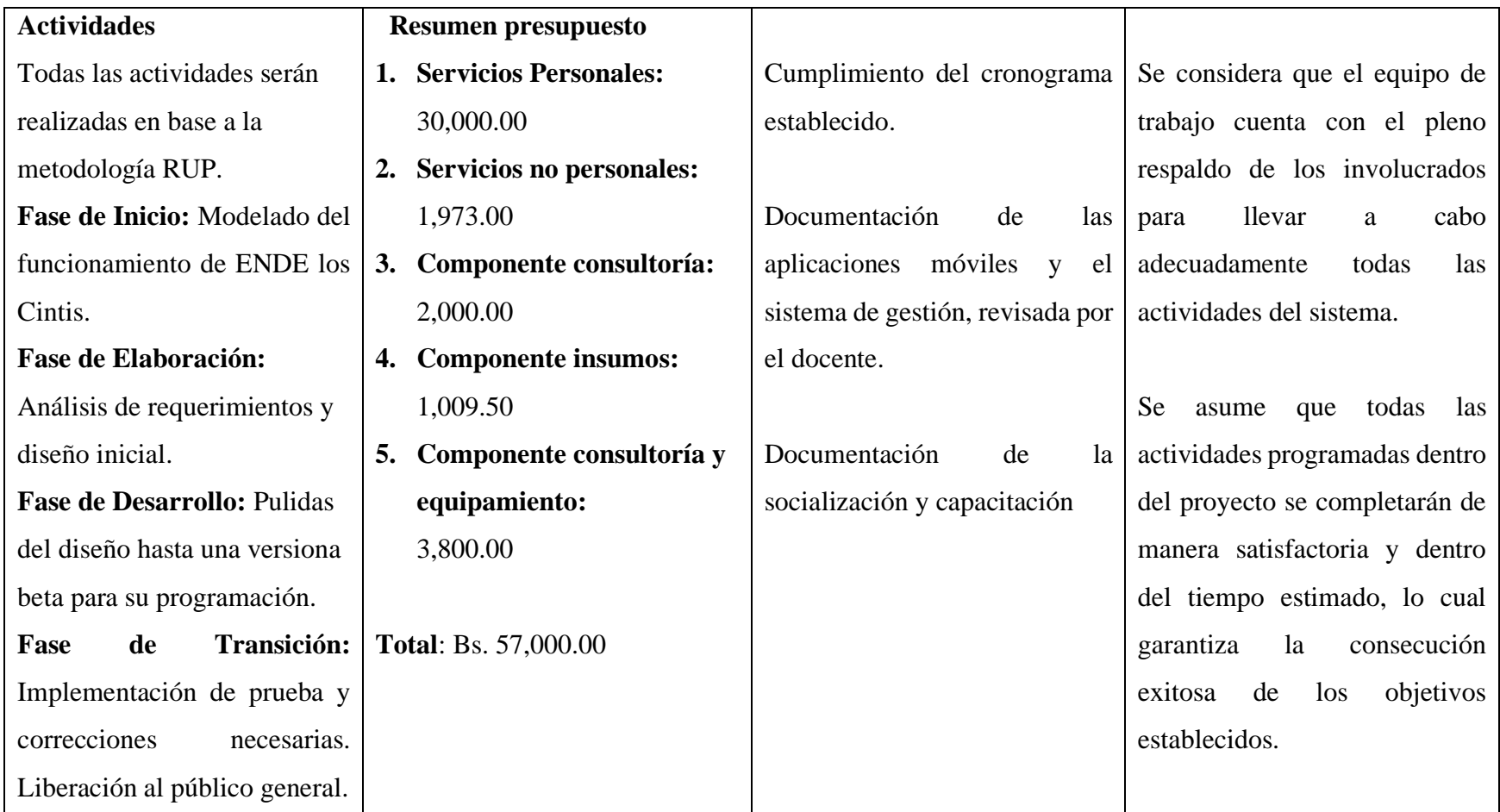

# *Tabla 3. Matriz de marco lógico*

## **I.3.6. Presupuesto**

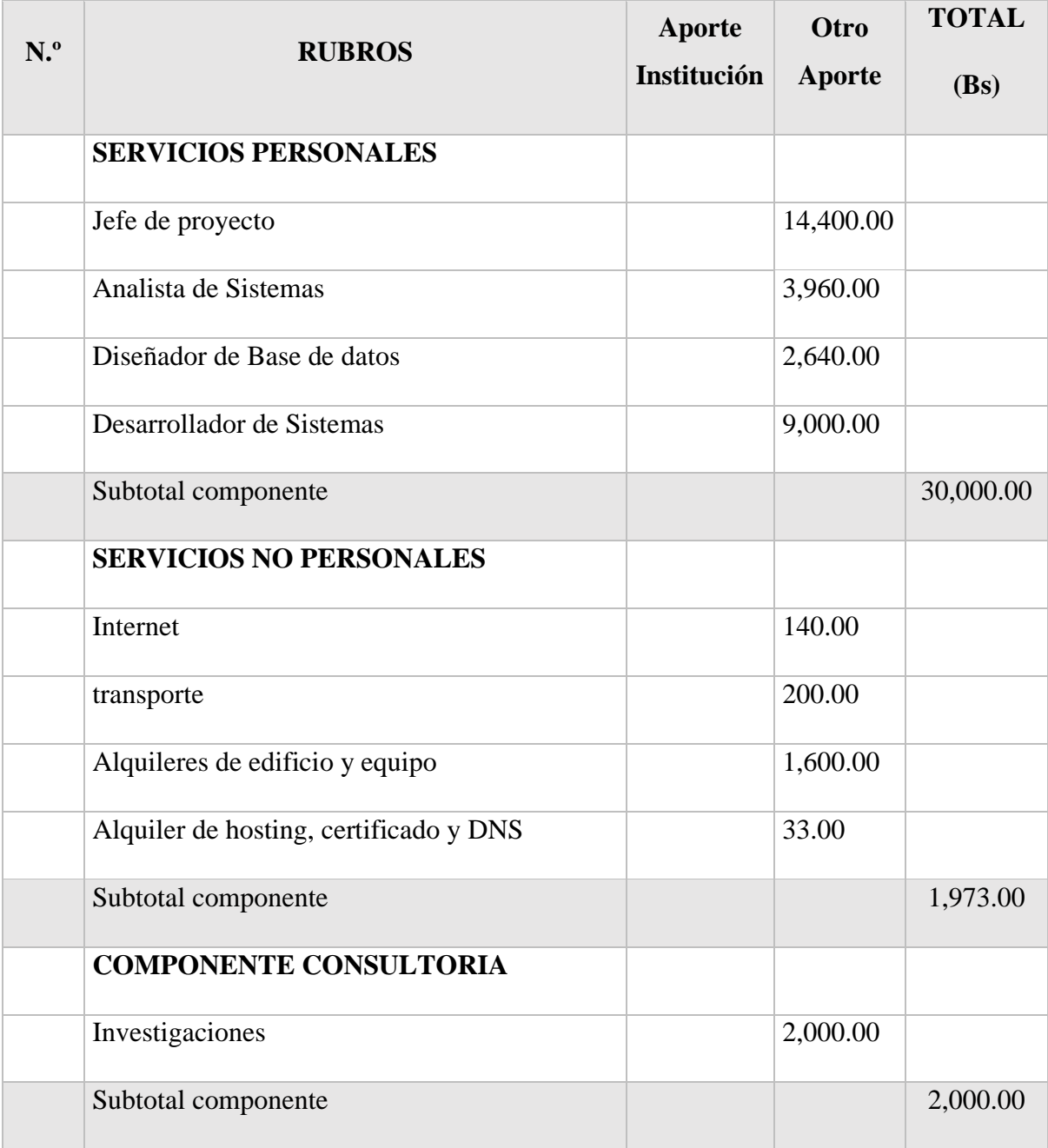

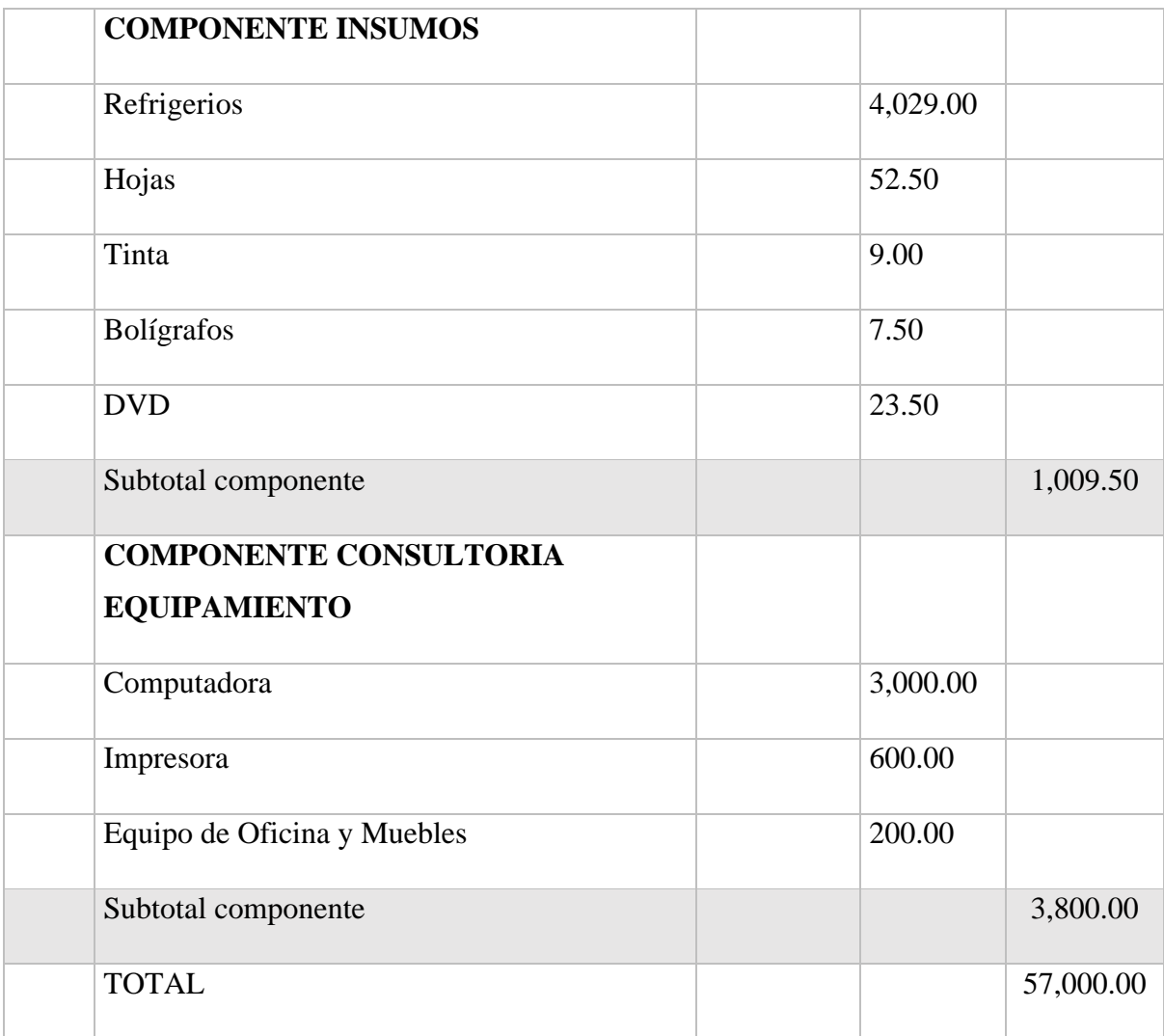

*Tabla 4. Presupuesto general*

**CAPÍTULO II: COMPONENTES**

## **II. CAPÍTULO II: COMPONENTES**

### **II.1. Antecedentes**

La energía eléctrica es un servicio básico y estratégico para el desarrollo económico y social de un país. Sin embargo, en Bolivia existen regiones que no cuentan con un servicio eléctrico de calidad, que garantice la continuidad, la seguridad y la accesibilidad del suministro. Una de estas regiones es la de los Cintis, ubicada en el departamento de Chuquisaca, que comprende los municipios de Camargo, Villa Abecia, Las Carreras, Culpina, Incahuasi y San Lucas. Esta región tiene una población de aproximadamente 100 mil habitantes, que se dedican principalmente a la agricultura, la ganadería y el turismo.

La empresa que brinda el servicio de energía eléctrica en la región de los Cintis es ENDE Los Cintis, que es una filial de la Empresa Nacional de Electricidad (ENDE), la entidad pública que administra el sector eléctrico nacional. ENDE Los Cintis se encarga de la generación, transmisión, distribución y comercialización de la energía eléctrica en los Cintis, con una potencia instalada de 12.5 MW y una demanda máxima de 8.5 MW. Sin embargo, el servicio que brinda ENDE Los Cintis presenta varias deficiencias y limitaciones, que afectan la satisfacción y el bienestar de los usuarios, así como el desarrollo productivo y turístico de la región. Entre estas deficiencias y limitaciones se pueden mencionar las siguientes:

- Cortes intempestivos de luz, debido a fallas técnicas, descargas eléctricas, sabotajes o factores climáticos, que provocan pérdidas económicas, daños materiales y riesgos para la salud y la seguridad de las personas.
- Tarifas elevadas, que superan el promedio nacional y que no se ajustan a la realidad socioeconómica de los usuarios, que en su mayoría son rurales y de bajos ingresos.
- Falta de comunicación, que impide a los usuarios conocer las causas y duración de los cortes de luz, así como los planes y proyectos que tiene la empresa para mejorar el servicio.
- Deficiente atención al cliente, que se refleja en la demora, la burocracia y la falta de solución a las demandas y necesidades de los usuarios.

### **II.1.1. El sector eléctrico y las tarifas eléctricas en Bolivia**

En Bolivia, el sector eléctrico está regulado por la Ley de Electricidad N° 1604 de 1994 y sus reglamentos. Según esta normativa, la entidad encargada de fijar y controlar los precios y tarifas de electricidad en todo el territorio nacional es la Autoridad de Electricidad y Tecnología Nuclear (AETN), que es un órgano desconcentrado del Ministerio de Hidrocarburos y Energía.

La AETN aprueba los precios y tarifas de electricidad cada cuatro años, en base a estudios tarifarios que realizan las empresas generadoras, transmisoras y distribuidoras de electricidad, y que toman en cuenta todos los costos de la cadena de suministro, así como los criterios de eficiencia, calidad, equidad y sostenibilidad. La AETN también establece las normas y procedimientos para la fijación de precios y tarifas, así como los mecanismos de indexación, revisión y ajuste de los mismos.

Sin embargo, la AETN no es la única entidad que interviene en la definición de las tarifas eléctricas en Bolivia. El Gobierno Nacional, a través del órgano ejecutivo, también puede definir políticas y medidas para el sector eléctrico, así como intervenir en casos de emergencia o de interés público, mediante la emisión de decretos supremos o leyes que puedan afectar las tarifas eléctricas. Por ejemplo, en 2010, el Gobierno Nacional emitió el Decreto Supremo Nº 0491, que estableció una tarifa social para los consumidores domiciliarios de bajos ingresos, que consiste en un subsidio cruzado financiado por los consumidores no regulados y los consumidores regulados de mayor consumo.

Así, se puede decir que las tarifas eléctricas en Bolivia son el resultado de un proceso complejo y dinámico, que involucra a diferentes actores e intereses, y que busca equilibrar los objetivos de desarrollo económico y social del país, con los principios de regulación del sector eléctrico.

### **II.1.2. ENDE Los Cintis y sus tarifas eléctricas**

El costo del servicio eléctrico que brinda ENDE Los Cintis es uno de los factores que determina el nivel de satisfacción y las expectativas de los usuarios de la región de los Cintis. Por ello, es importante analizar las tarifas eléctricas que aplica ENDE Los Cintis a sus usuarios, así como los criterios y mecanismos para su fijación y ajuste.

Las tarifas eléctricas de ENDE Los Cintis se basan en el estudio tarifario que elabora la empresa cada cuatro años y que aprueba la Autoridad de Electricidad y Tecnología Nuclear (AETN), que es la entidad reguladora del sector eléctrico. El estudio tarifario toma en cuenta los costos de generación, transmisión, distribución y comercialización de la energía eléctrica, así como los criterios de eficiencia, calidad, equidad y sostenibilidad.

Las tarifas eléctricas de ENDE Los Cintis se diferencian según el tipo y la categoría de usuario, así como el nivel de consumo de energía eléctrica. A continuación, se describen las principales tarifas que aplica ENDE Los Cintis a sus usuarios:

- Tarifa domiciliaria: Esta tarifa se aplica a los usuarios que utilizan la energía eléctrica para fines domésticos, como iluminación, refrigeración, calefacción, entretenimiento, etc. La tarifa domiciliaria se divide en tres categorías, según el consumo mensual de energía eléctrica: D1, D2 y D3. La categoría D1 se aplica a los usuarios que consumen hasta 10 kWh al mes, y tiene un costo de Bs 7,05 por kWh. La categoría D2 se aplica a los usuarios que consumen entre 11 y 20 kWh al mes, y tiene un costo de Bs 1,18 por kWh. La categoría D3 se aplica a los usuarios que consumen entre 21 y 70 kWh al mes, y tiene un costo de Bs 0,97 por kWh. Estas tarifas reflejan el consumo mínimo, medio y elevado de energía eléctrica de los usuarios domiciliarios, respectivamente.
- Tarifa comercial: Esta tarifa se aplica a los usuarios que realizan actividades comerciales, de servicios o industriales, que requieren de un mayor consumo de energía eléctrica. La tarifa comercial tiene un costo de Bs 1,25 por kWh. Esta tarifa refleja el costo de la energía eléctrica para los usuarios que generan ingresos con su actividad económica, y que tienen una mayor demanda de potencia y calidad del servicio.

• Tarifa rural: Esta tarifa se aplica a los usuarios que viven en zonas rurales o aisladas, que no cuentan con una red eléctrica convencional, y que dependen de sistemas aislados o autónomos de generación de energía eléctrica. La tarifa rural tiene un costo de Bs 0,97 por kWh. Esta tarifa refleja el costo de la energía eléctrica para los usuarios que viven en condiciones de dispersión geográfica y baja densidad poblacional, y que tienen una menor disponibilidad y calidad del servicio.

Estas tarifas muestran que ENDE Los Cintis cobra tarifas más bajas a los consumos más bajos, con el fin de incentivar el ahorro de energía y favorecer a los usuarios de menores recursos. Sin embargo, estas tarifas siguen siendo más altas que el promedio nacional, lo que ha generado reclamos y protestas por parte de los usuarios de la región de los Cintis. Según un artículo periodístico, los usuarios de ENDE Los Cintis pagan hasta cuatro veces más que los usuarios de la Compañía Eléctrica Sucre Sociedad Anónima (CESSA), que es otra empresa de electricidad que opera en el departamento de Chuquisaca.

Las tarifas eléctricas de ENDE Los Cintis también están sujetas a los factores de ajuste que se aplican cada seis meses, según la metodología establecida en el Reglamento de Precios y Tarifas, que se basa en la Ley de Electricidad N° 1604 y sus reglamentos. Los factores de ajuste son unos coeficientes que se aplican a los precios de la energía y la potencia para reflejar las variaciones de los costos de generación, transmisión y distribución de la electricidad. Los factores de ajuste se calculan como el producto de los factores de ajuste de la generación, la transmisión y la distribución, que se obtienen como el cociente entre el costo marginal o medio esperado para el semestre y el costo marginal o medio del semestre anterior.

### **II.2. Componente sistema**

### **II.2.1. Marco teórico**

El componente del sistema web desarrollado en este proyecto se basa en diversas tecnologías y conceptos fundamentales. A continuación, se presenta el marco teórico que respalda el diseño y la implementación de este componente.

### **II.2.1.1. Arquitectura de Sistemas Web**

La arquitectura de sistemas web es un conjunto de principios y patrones que define la estructura y el funcionamiento de las aplicaciones web. En este proyecto, se adoptará la arquitectura de tres capas, compuesta por la capa de presentación, la capa de lógica de negocio y la capa de acceso a datos. Esta arquitectura permite una separación clara de responsabilidades y facilita la escalabilidad y mantenibilidad del sistema.

### **II.2.1.2. Tecnologías de Desarrollo Web**

El desarrollo del sistema web se realizará utilizando tecnologías y herramientas ampliamente utilizadas en el ámbito del desarrollo web. Estas incluyen:

### **II.2.1.3. Framework de Desarrollo Web: Angular**

Angular es un framework de desarrollo web de código abierto que permite crear aplicaciones web de una sola página (SPA) de manera eficiente. Proporciona una estructura sólida y modular para el desarrollo frontend, facilitando la creación de interfaces de usuario interactivas y responsivas.

### **II.2.1.4. Framework de Backend: Sp**r**ing Boot**

Spring Boot es un framework de desarrollo de aplicaciones Java que simplifica la configuración y el desarrollo de aplicaciones web. Proporciona una plataforma robusta y eficiente para la implementación de la lógica de negocio y la integración con sistemas de bases de datos.

### **II.2.1.5. Gestión de Bases de Datos: PostgreSQL**

PostgreSQL es un sistema de gestión de bases de datos relacional de código abierto y altamente confiable. Se utilizará como motor de almacenamiento de datos en el sistema web, permitiendo el acceso y manipulación de la información de manera segura y eficiente.

### **II.2.1.6. Interfaz de Programación de Aplicaciones (API)**

La implementación del sistema web requerirá el diseño y desarrollo de APIs para la comunicación entre los diferentes componentes. Se seguirán las mejores prácticas de diseño de APIs RESTful, asegurando una comunicación eficiente y escalable.

### **II.2.1.7. Mapbox**

Mapbox es una plataforma de mapas que ofrece servicios de visualización y análisis de datos geoespaciales. Se utilizará en el sistema web para mostrar mapas interactivos y proporcionar funciones de geolocalización.

### **II.2.1.8. PrimeNG**

PrimeNG es una biblioteca de componentes de interfaz de usuario (UI) para Angular. Proporciona una amplia variedad de componentes listos para usar, como tablas, formularios y gráficos, que facilitan el desarrollo de interfaces de usuario atractivas y funcionales.

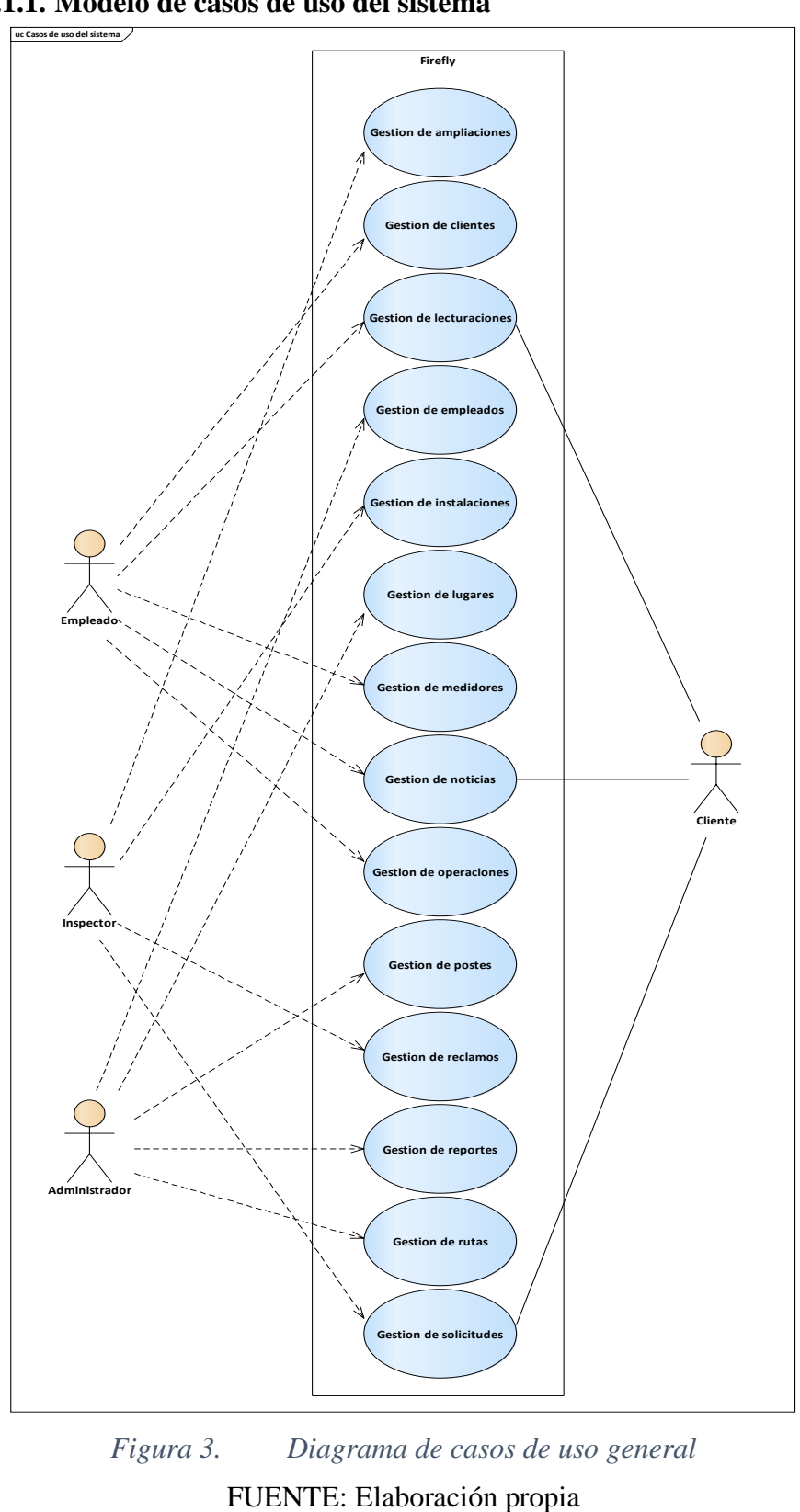

**II.2.1.8.1.1.1.1. Modelo de casos de uso del sistema**

**II.2.1.8.1.1.1. Modelo de casos de uso y especificaciones de caso de uso**

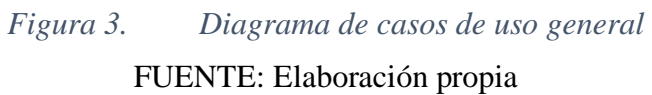

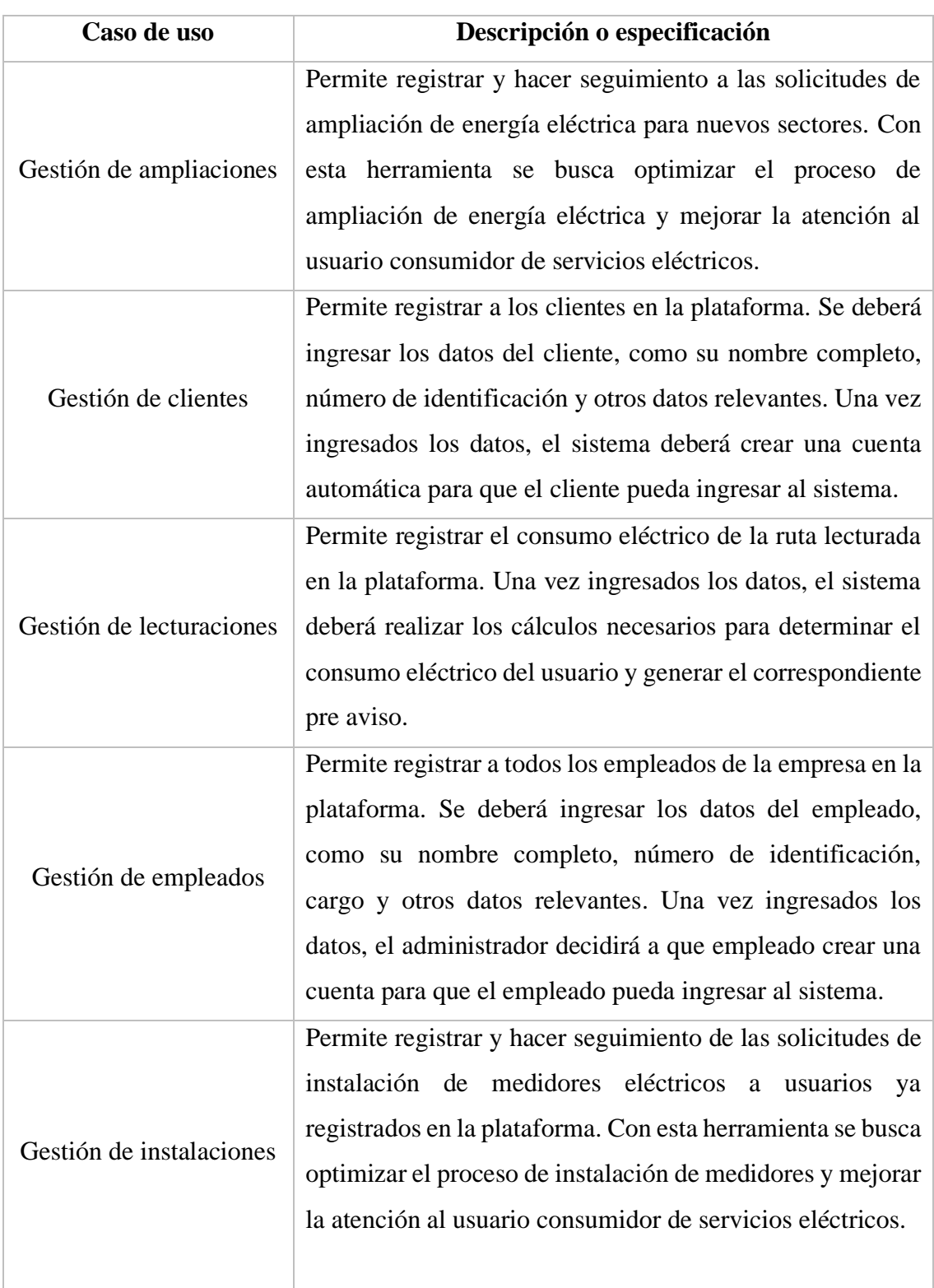

# **II.2.1.8.1.1.1.2. Especificaciones de caso de uso general**

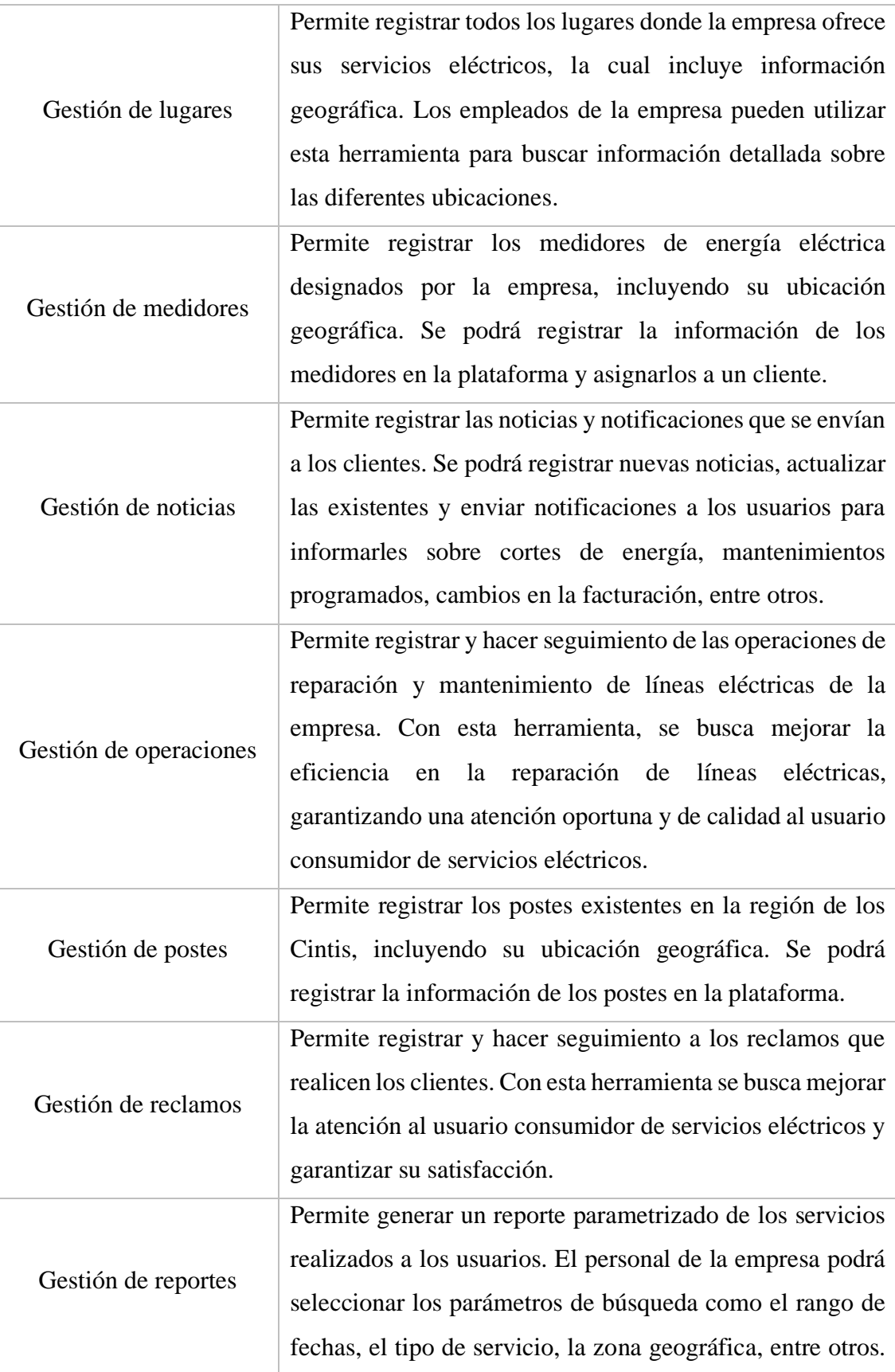

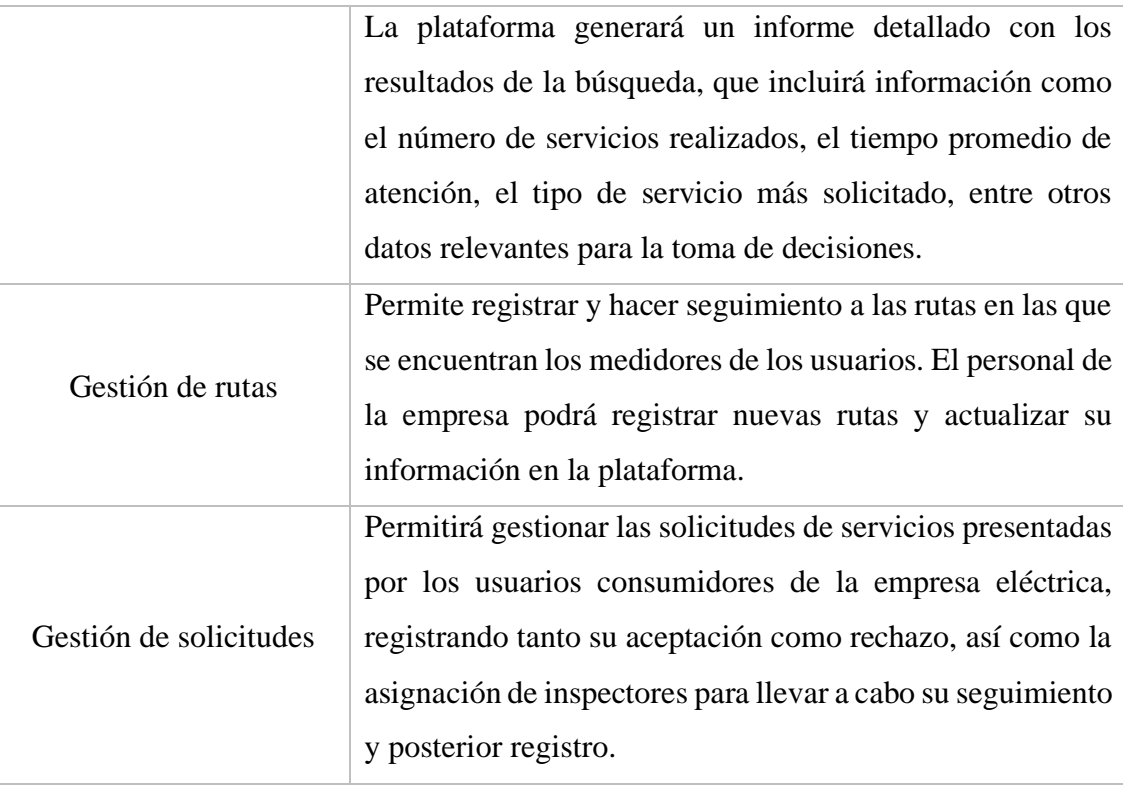

*Tabla 5. Especificación de casos de uso general* FUENTE: Elaboración propia

**II.2.1.8.1.1.2. Diagrama de casos de uso explosionados y especificación de caso de uso**

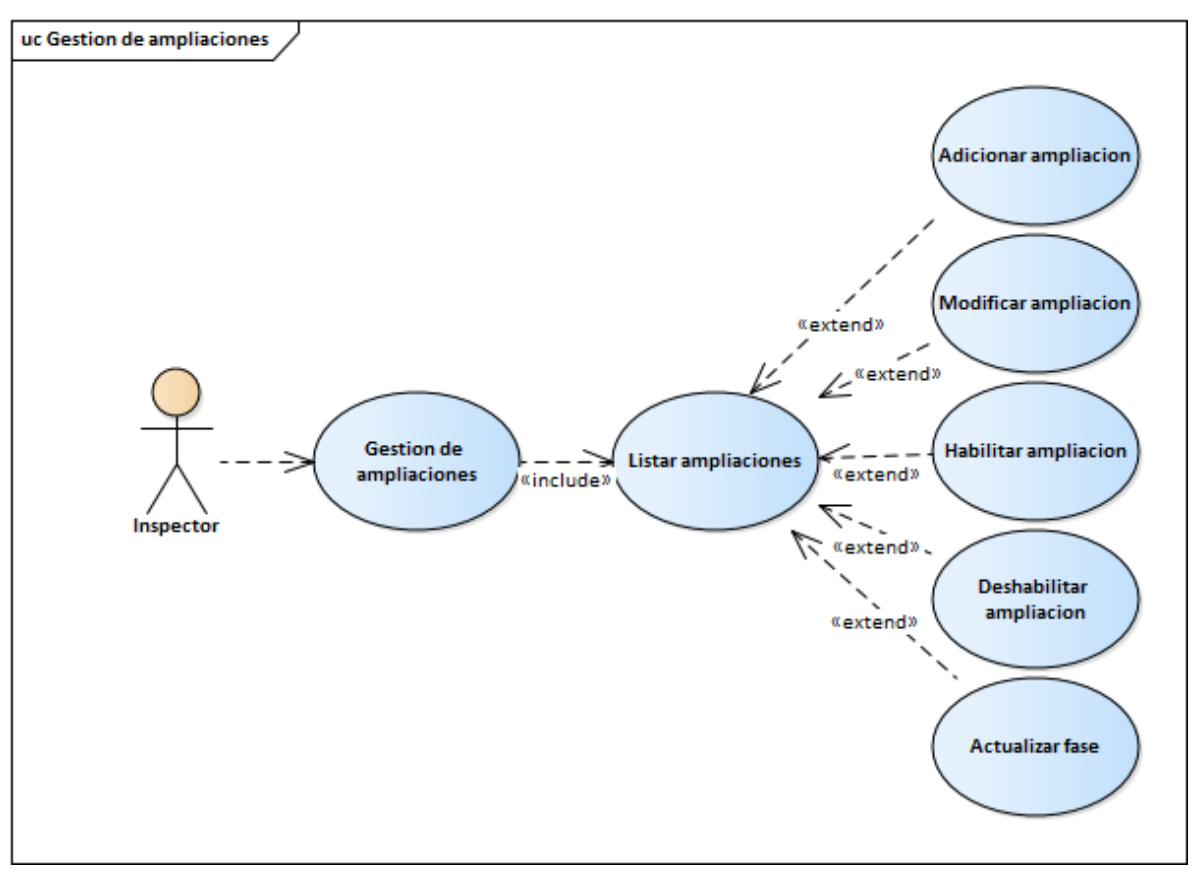

**II.2.1.8.1.1.2.1. Diagrama de caso de uso gestión de ampliaciones**

*Figura 4. Diagrama de casos de uso gestión de ampliaciones* FUENTE: Elaboración propia

| Caso de uso        | Adicionar Ampliación                                                       |
|--------------------|----------------------------------------------------------------------------|
| <b>Actor</b>       | Inspector                                                                  |
| Objetivo           | Adicionar una solicitud de ampliación de energía eléctrica                 |
| Precondición       | El inspector debe estar autenticado en el sistema                          |
| Descripción        | El inspector selecciona la opción "Adicionar Ampliación" en la tabla       |
|                    | "Gestión de Ampliaciones". El sistema muestra un formulario para           |
|                    | ingresar los detalles de la solicitud de ampliación. El inspector completa |
|                    | los campos requeridos, como la ubicación geográfica, la capacidad          |
|                    | requerida y la justificación de la ampliación. El sistema valida los datos |
|                    | ingresados y registra la nueva solicitud de ampliación en la tabla         |
|                    | "Ampliaciones" de la base de datos. El sistema genera un número de         |
|                    | seguimiento único para la solicitud de ampliación. El sistema muestra      |
|                    | un mensaje de confirmación indicando que la solicitud ha sido              |
|                    | registrada exitosamente.                                                   |
| Postcondición      | La solicitud de ampliación se registra en la tabla "Ampliaciones" de la    |
|                    | base de datos y se genera un número de seguimiento único                   |
| <b>Excepciones</b> | Si el inspector no está autenticado, se muestra un mensaje de error y se   |
|                    | le redirige a la pantalla de inicio de sesión. Si se producen errores de   |
|                    | validación al completar el formulario, se muestran mensajes de error       |
|                    | indicando los campos que requieren atención.                               |

**II.2.1.8.1.1.2.2. Especificaciones del caso de uso gestión de ampliaciones**

*Tabla 6. Especificación de caso de uso adicionar ampliación* FUENTE: Elaboración propia

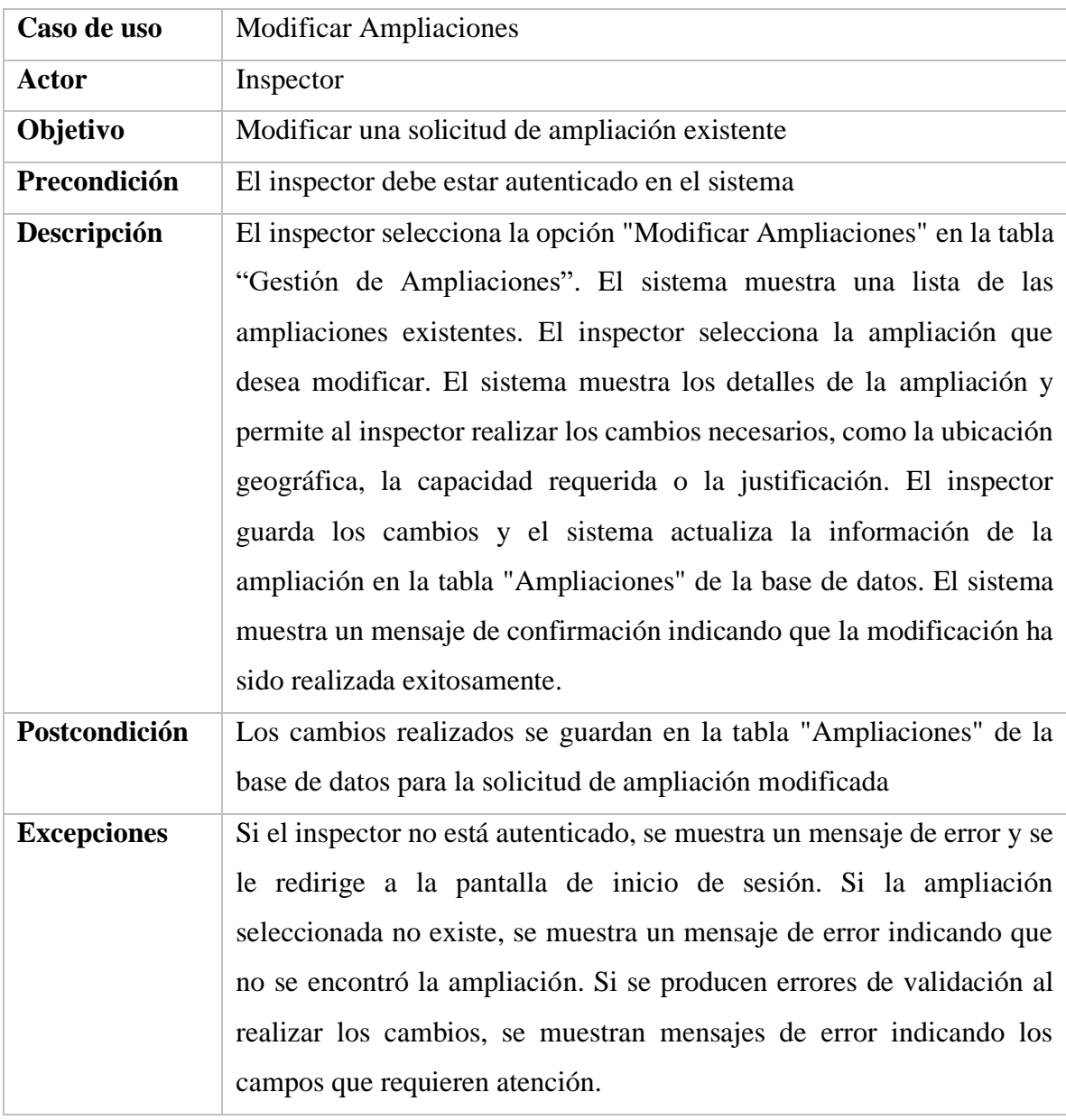

*Tabla 7. Especificación de caso de uso modificar ampliación*

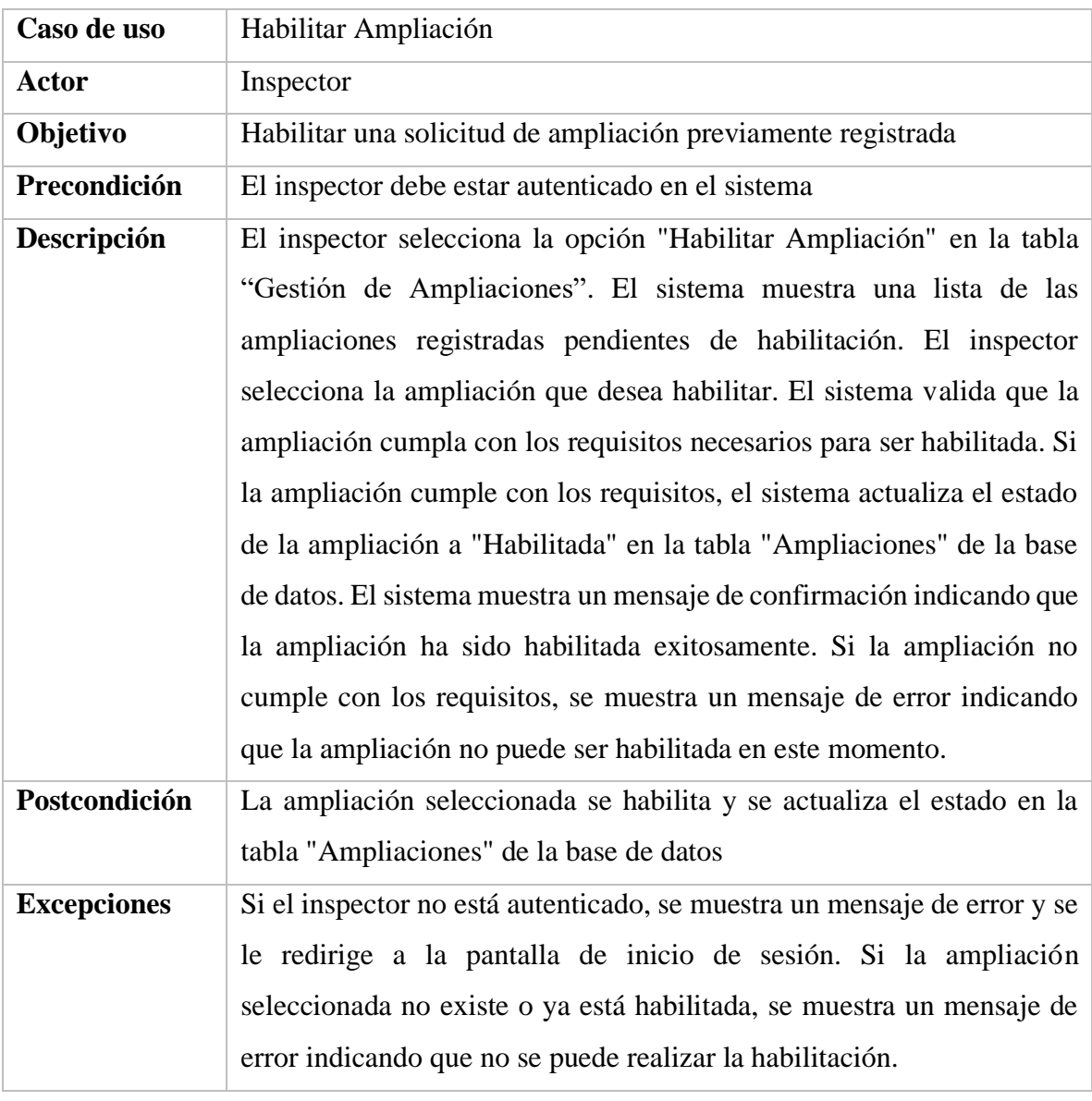

*Tabla 8. Especificación de caso de uso habilitar ampliación* FUENTE: Elaboración propia

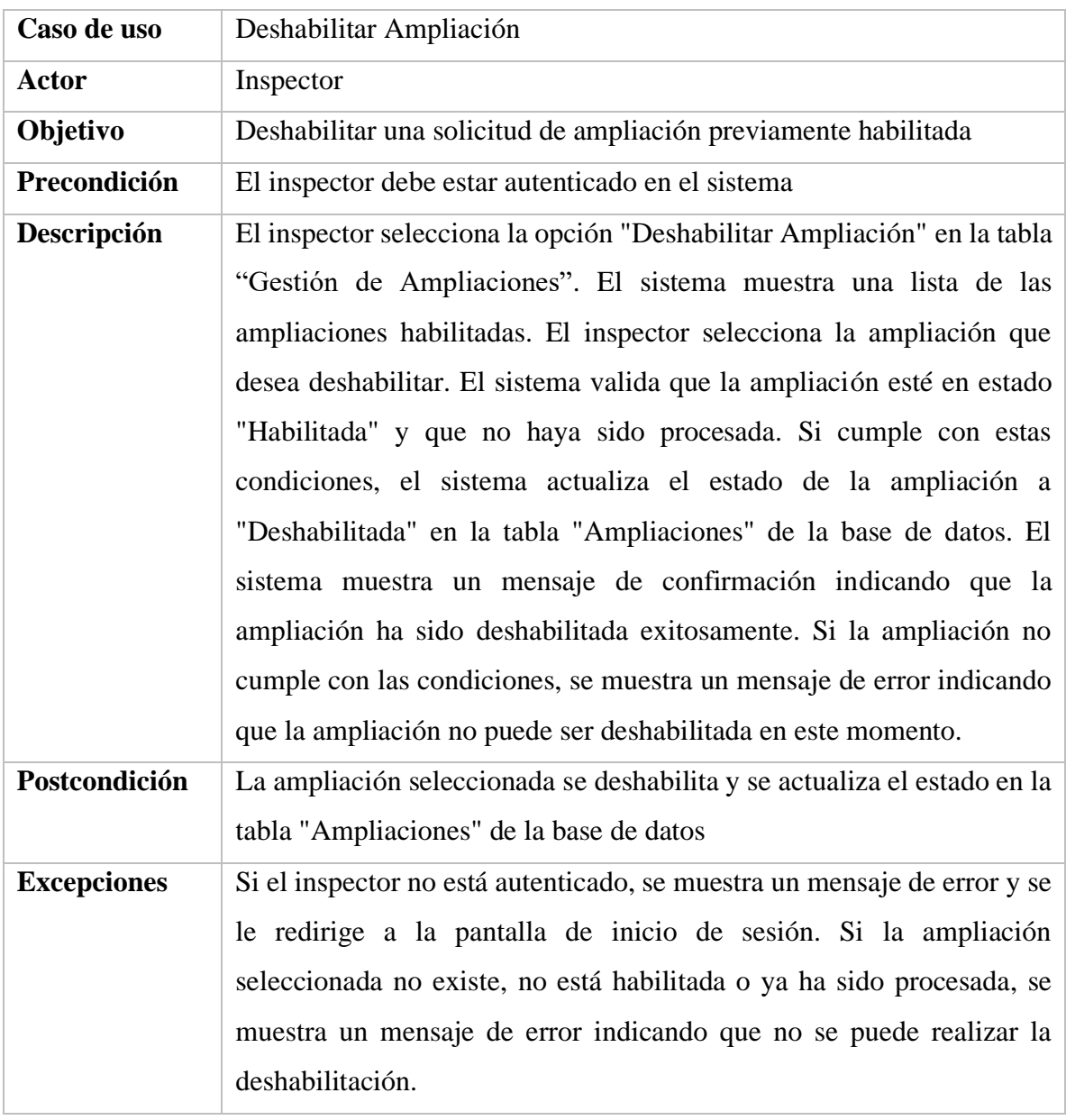

*Tabla 9. Especificación de caso de uso deshabilitar ampliación*

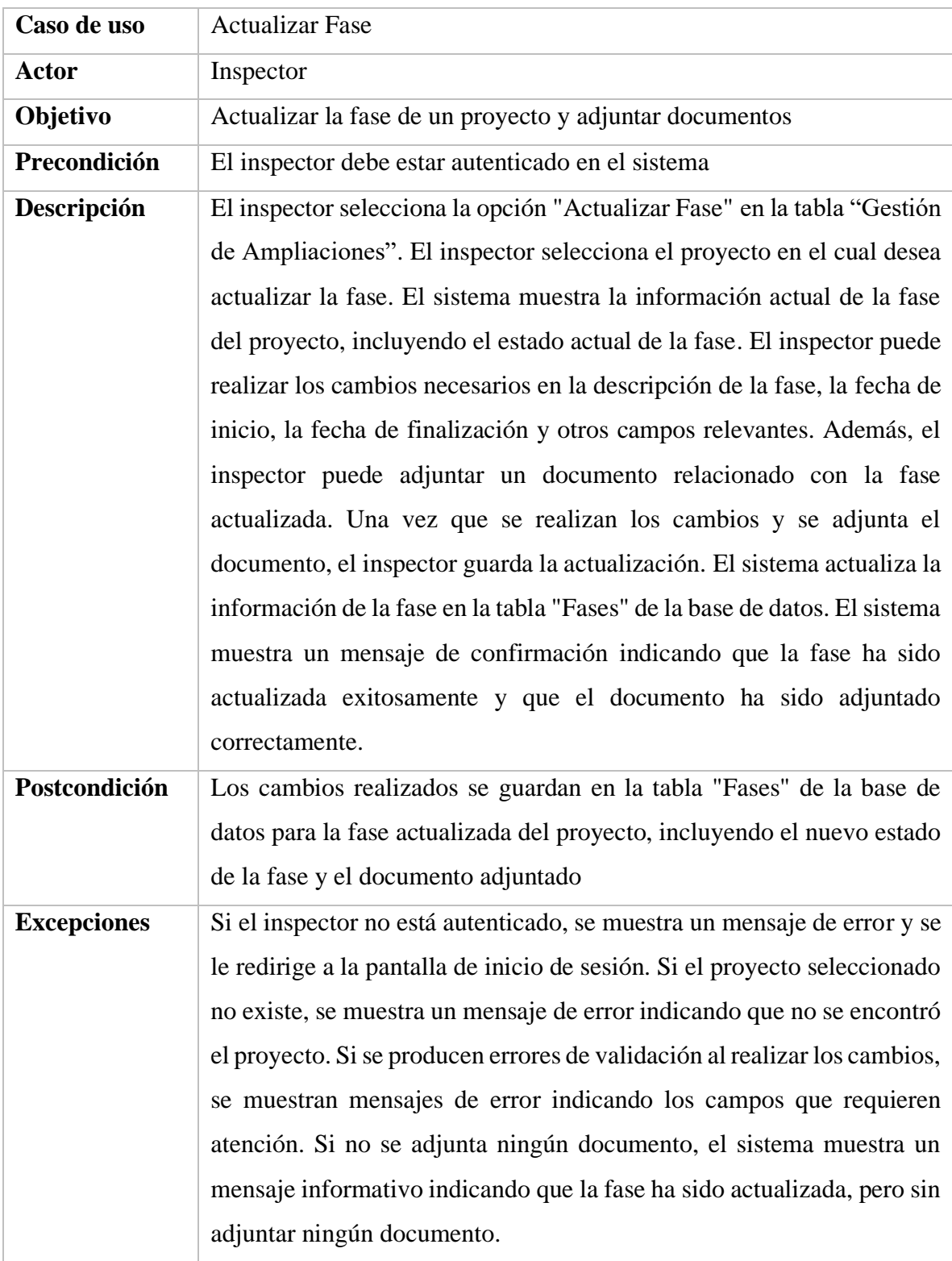

*Tabla 10. Especificación de caso de uso actualizar fase* FUENTE: Elaboración propia

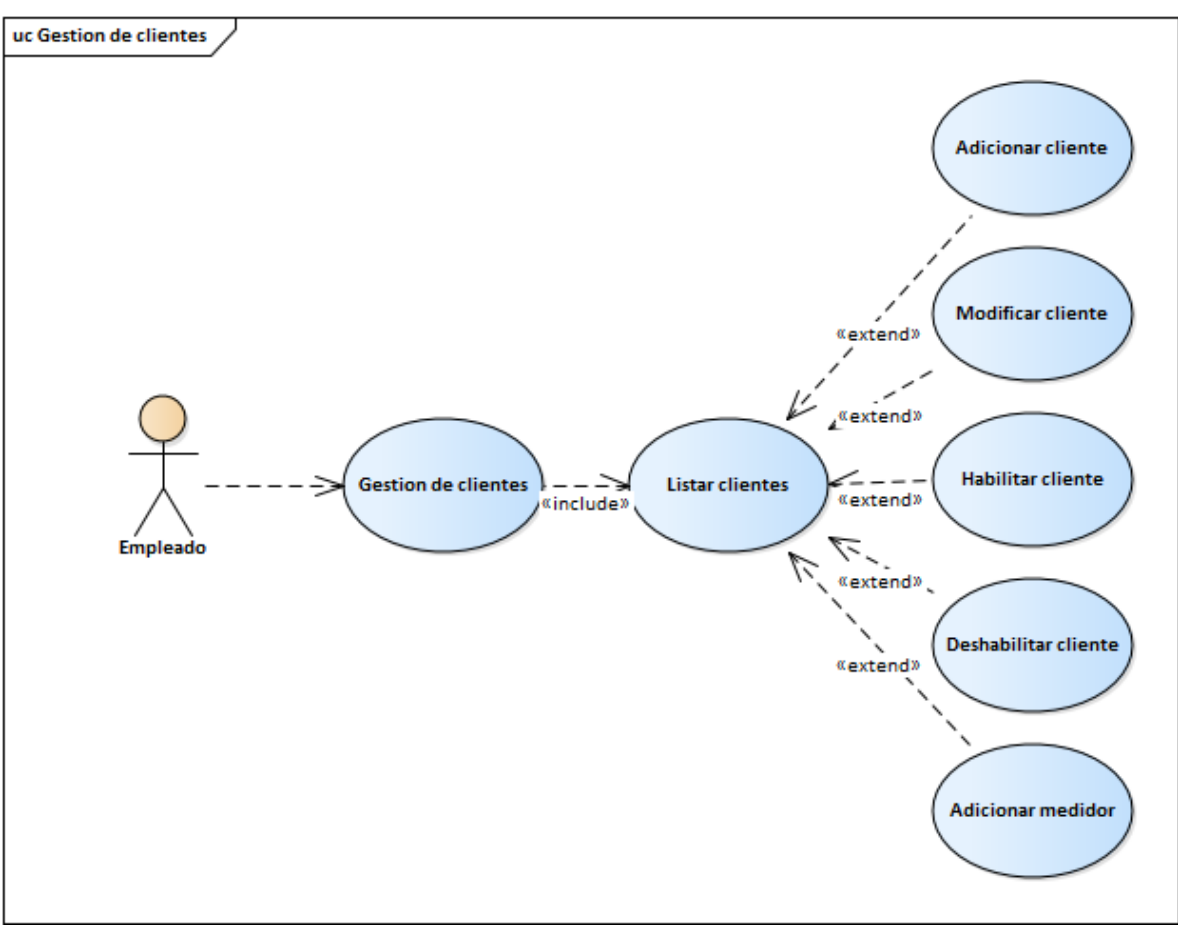

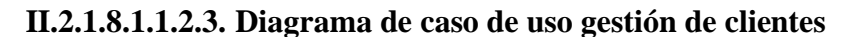

*Figura 5. Diagrama de casos de uso gestión de clientes* FUENTE: Elaboración propia

| Caso de uso        | <b>Adicionar Cliente</b>                                                    |
|--------------------|-----------------------------------------------------------------------------|
| <b>Actor</b>       | Empleado                                                                    |
| Objetivo           | Registrar un nuevo cliente en la plataforma                                 |
| Precondición       | El empleado debe estar autenticado en el sistema                            |
| Descripción        | El empleado selecciona la opción "Adicionar Cliente" en la tabla            |
|                    | "Gestión de Empleados". El sistema muestra un formulario para               |
|                    | ingresar los datos del cliente, como su nombre completo, número de          |
|                    | identificación, dirección y otros datos relevantes. El empleado             |
|                    | completa los campos del formulario con la información del cliente y         |
|                    | luego selecciona la opción "Guardar". El sistema valida los datos           |
|                    | ingresados y verifica que no exista otro cliente con el mismo número        |
|                    | de identificación. Si los datos son válidos y no hay duplicados, el         |
|                    | sistema registra al nuevo cliente en la tabla "Clientes" de la base de      |
|                    | datos y muestra un mensaje de confirmación indicando que el cliente         |
|                    | ha sido registrado exitosamente. En caso de que se detecte un cliente       |
|                    | con el mismo número de identificación, se muestra un mensaje de error       |
|                    | indicando que ya existe un cliente con ese número de identificación.        |
| Postcondición      | El nuevo cliente se registra en la tabla "Clientes" de la base de datos     |
| <b>Excepciones</b> | Si el empleado no está autenticado, se muestra un mensaje de error y se     |
|                    | le redirige a la pantalla de inicio de sesión. Si se detecta un cliente con |
|                    | el mismo número de identificación, se muestra un mensaje de error           |
|                    | indicando que ya existe un cliente con ese número de identificación. Si     |
|                    | se producen errores de validación al ingresar los datos, se muestran        |
|                    | mensajes de error indicando los campos que requieren atención.              |

**II.2.1.8.1.1.2.4. Especificaciones del caso de uso gestión de clientes**

*Tabla 11. Especificación de caso de uso adicionar cliente* FUENTE: Elaboración propia

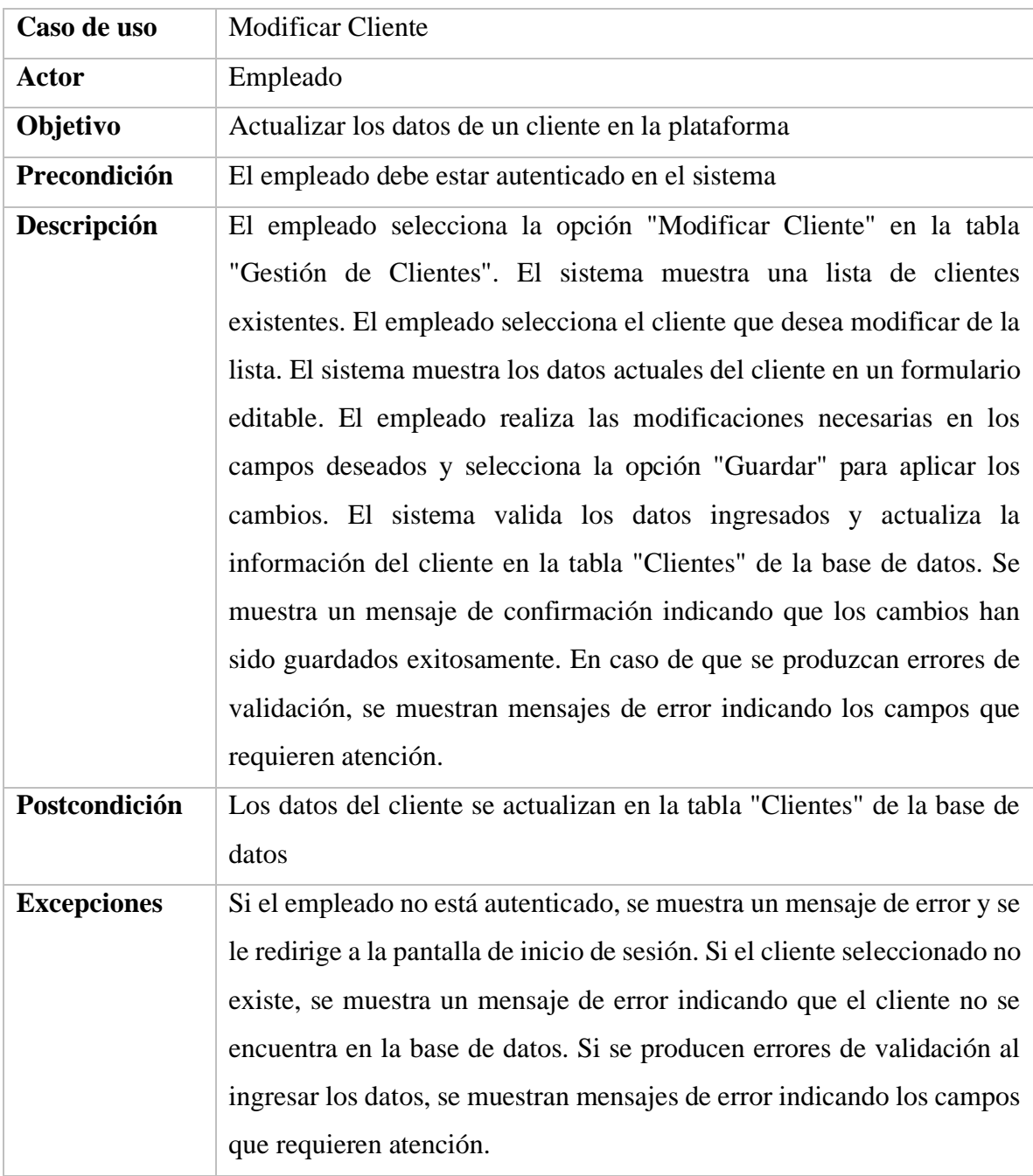

*Tabla 12. Especificación de caso de uso modificar cliente* FUENTE: Elaboración propia

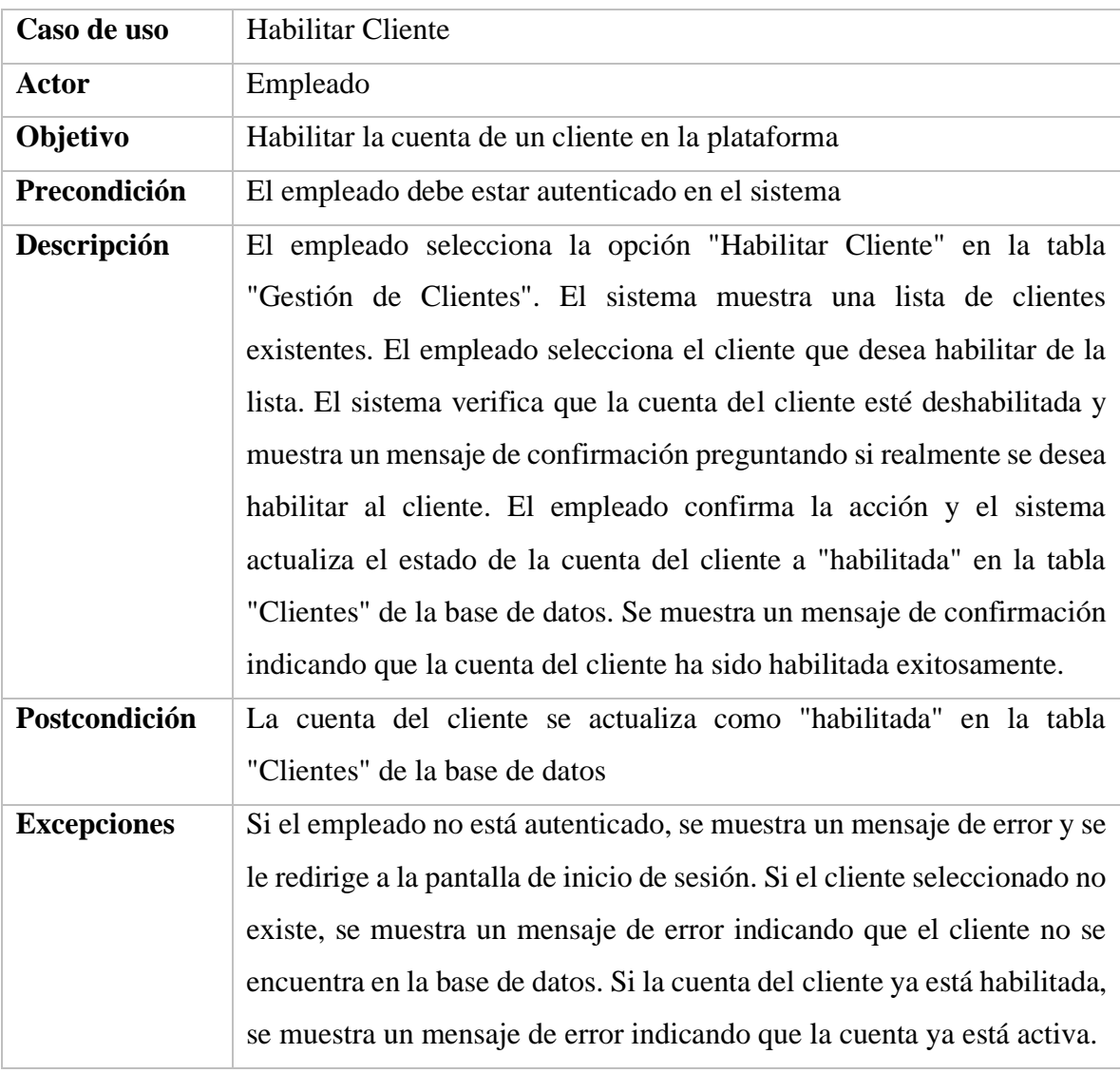

*Tabla 13. Especificación de caso de uso habilitar cliente* FUENTE: Elaboración propia

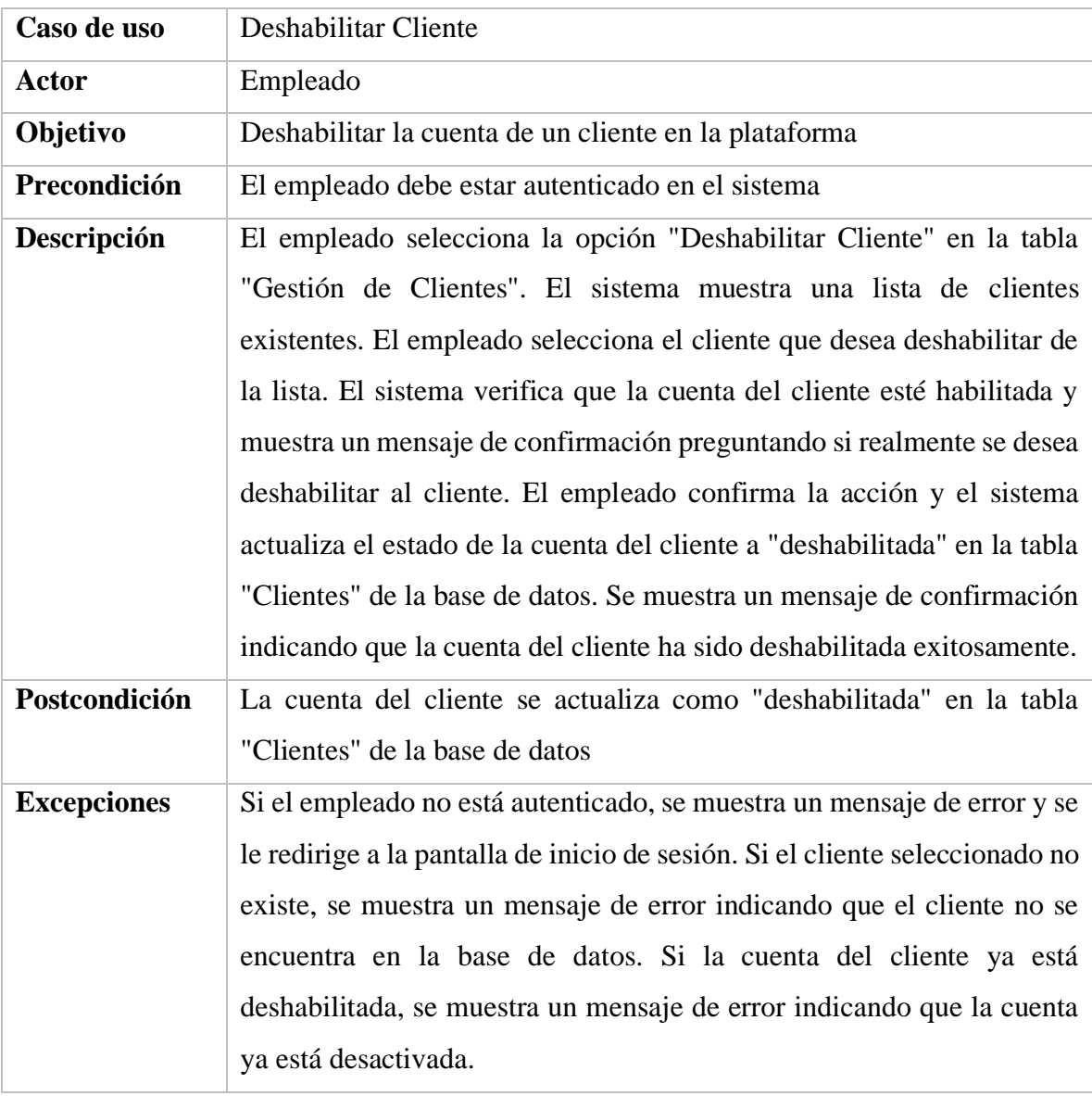

*Tabla 14. Especificación de caso de uso deshabilitar cliente*

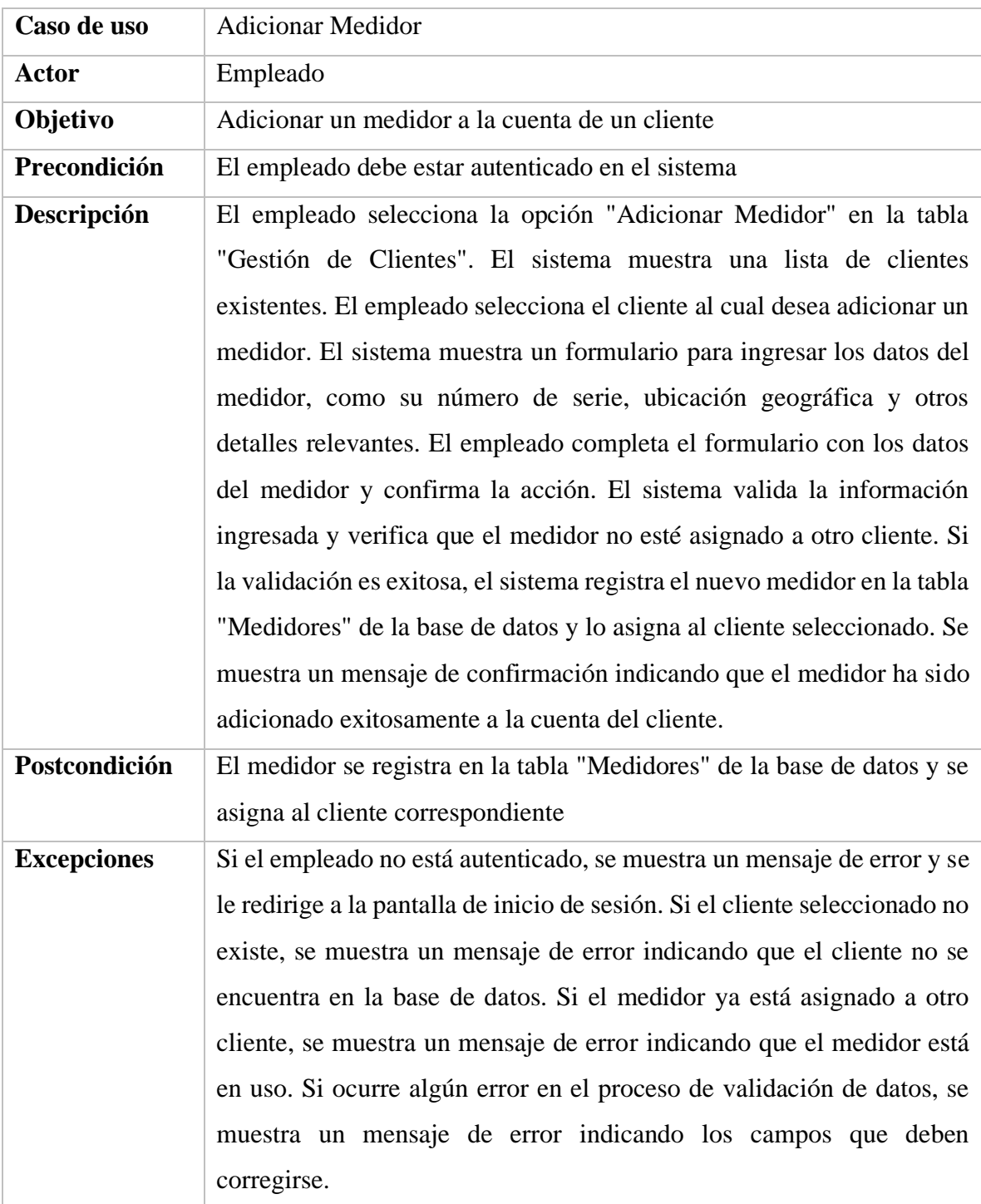

*Tabla 15. Especificación de caso de uso adicionar medidor*

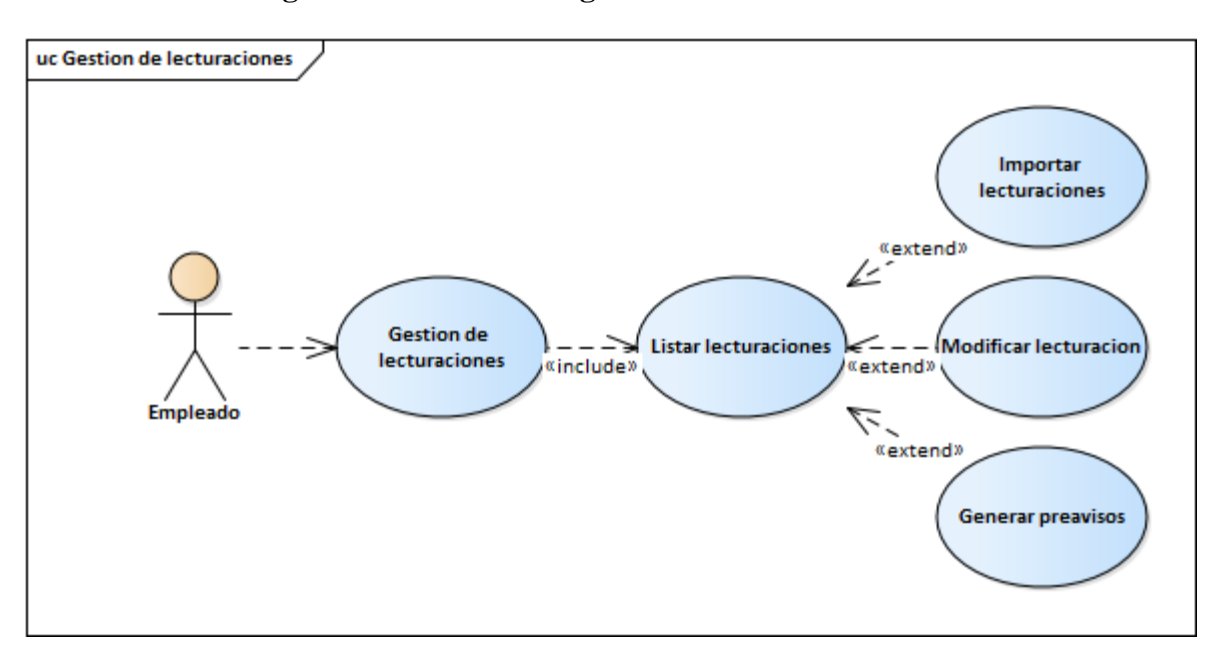

**II.2.1.8.1.1.2.5. Diagrama de caso de uso gestión de lecturaciones**

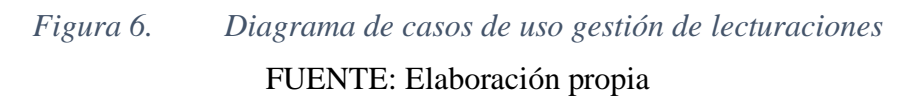
| Caso de uso        | <b>Importar Lecturaciones</b>                                              |
|--------------------|----------------------------------------------------------------------------|
| Actor              | Empleado                                                                   |
| Objetivo           | Importar los datos de lecturaciones de consumo                             |
| Precondición       | El empleado debe estar autenticado en el sistema                           |
| Descripción        | El empleado selecciona la opción "Importar Lecturaciones" en la tabla      |
|                    | "Gestión de Consumos". El sistema muestra un formulario para cargar        |
|                    | el archivo de lecturaciones. El empleado selecciona el archivo de          |
|                    | lecturaciones y confirma la acción. El sistema procesa el archivo y        |
|                    | verifica que los datos sean válidos y estén en el formato correcto. Si los |
|                    | datos son válidos, el sistema importa las lecturaciones a la base de       |
|                    | datos, registrando los consumos correspondientes para cada cliente. Se     |
|                    | muestra un mensaje de confirmación indicando que las lecturaciones se      |
|                    | han importado exitosamente. En caso de que se encuentren errores en        |
|                    | el archivo de lecturaciones, se muestra un mensaje de error indicando      |
|                    | los registros inválidos y los problemas encontrados.                       |
| Postcondición      | Las lecturaciones se importan a la base de datos y se registran los        |
|                    | consumos correspondientes                                                  |
| <b>Excepciones</b> | Si el archivo de lecturaciones no se encuentra en el formato correcto, se  |
|                    | muestra un mensaje de error indicando el problema encontrado. Si           |
|                    | ocurre algún error durante el proceso de importación, se muestra un        |
|                    | mensaje de error indicando el problema específico.                         |

**II.2.1.8.1.1.2.6. Especificaciones del caso de uso gestión de lecturaciones**

*Tabla 16. Especificación de caso de uso importar lecturaciones*

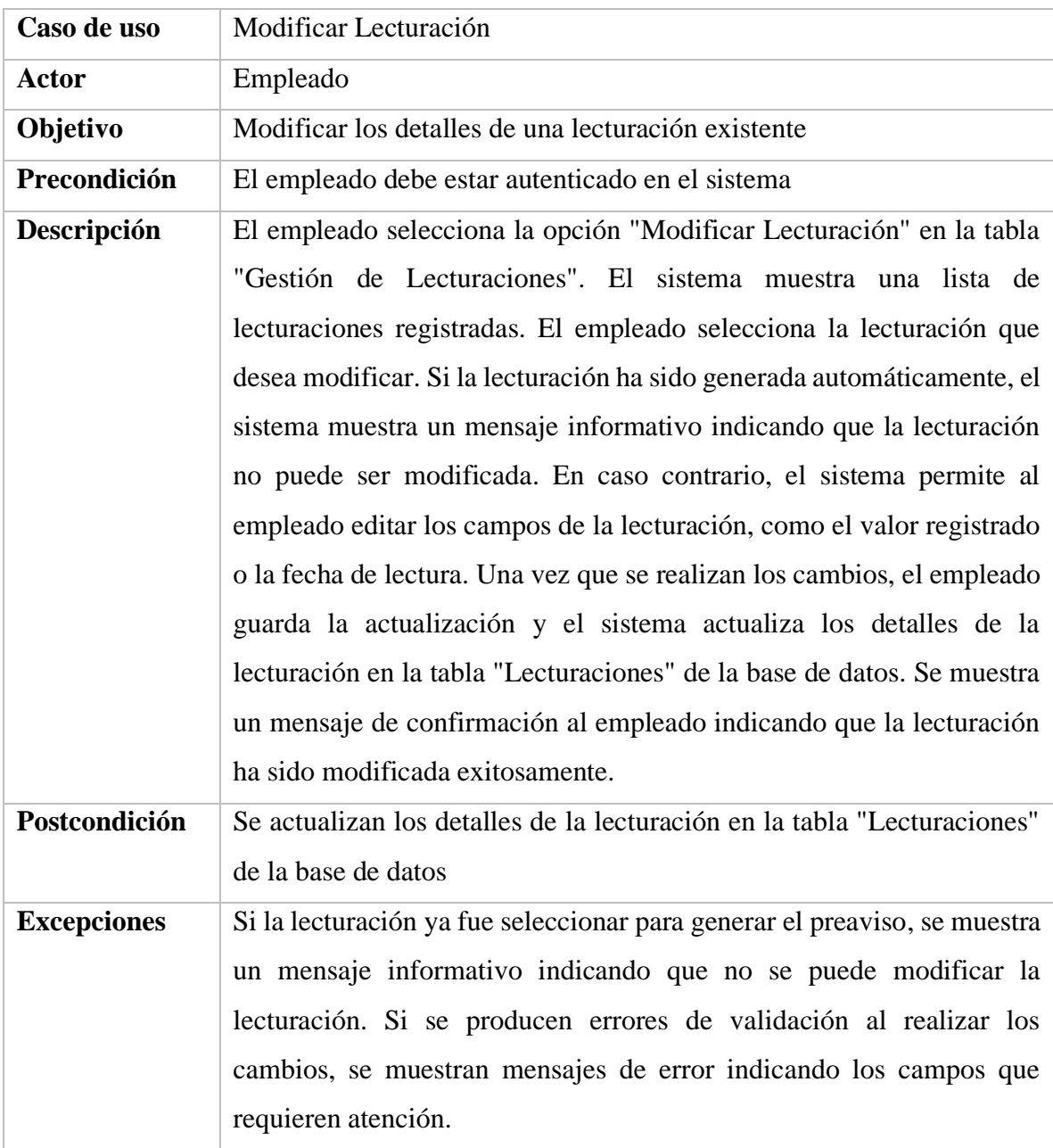

*Tabla 17. Especificación de caso de uso modificar lecturación*

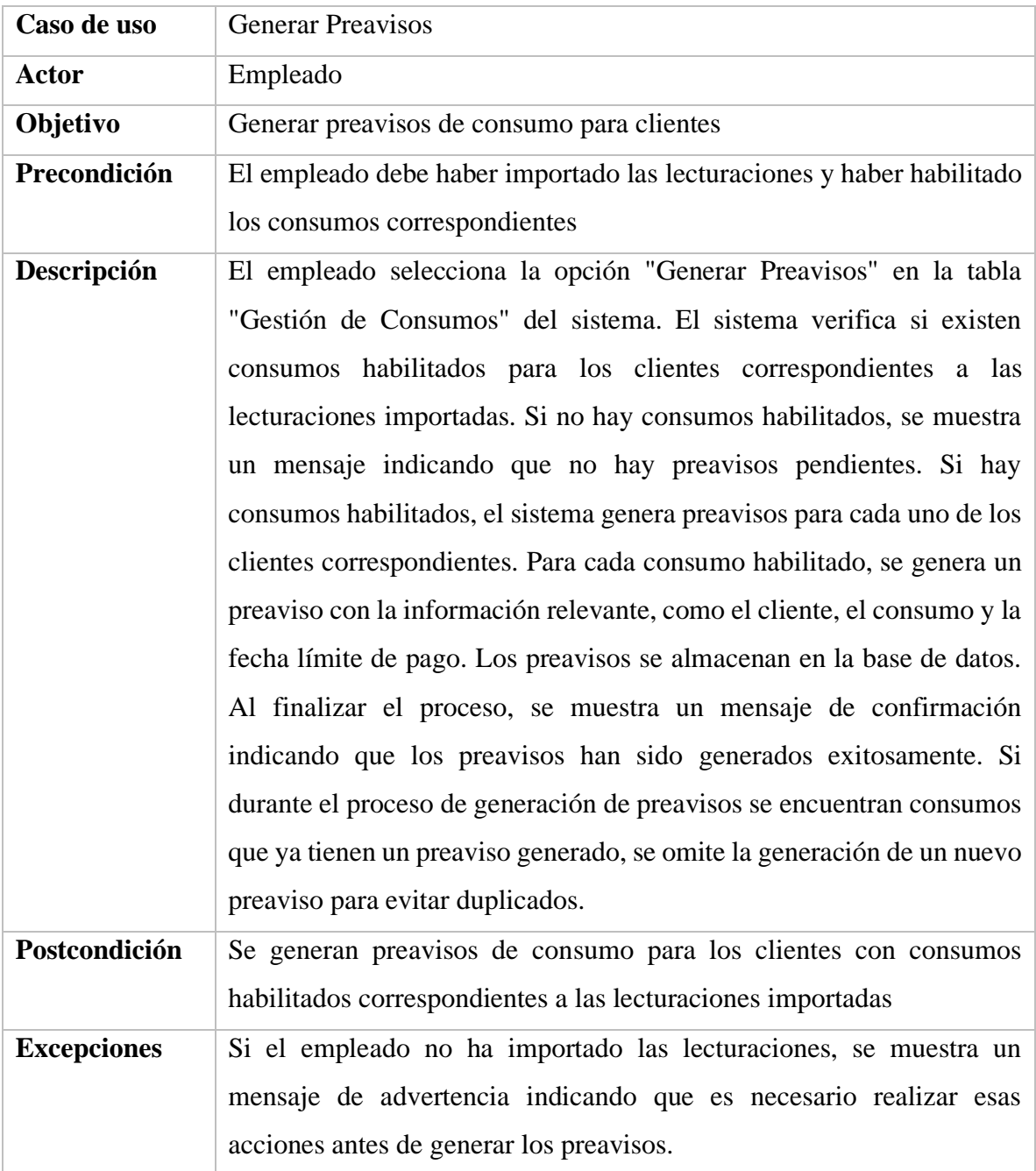

*Tabla 18. Especificación de caso de uso generar preavisos*

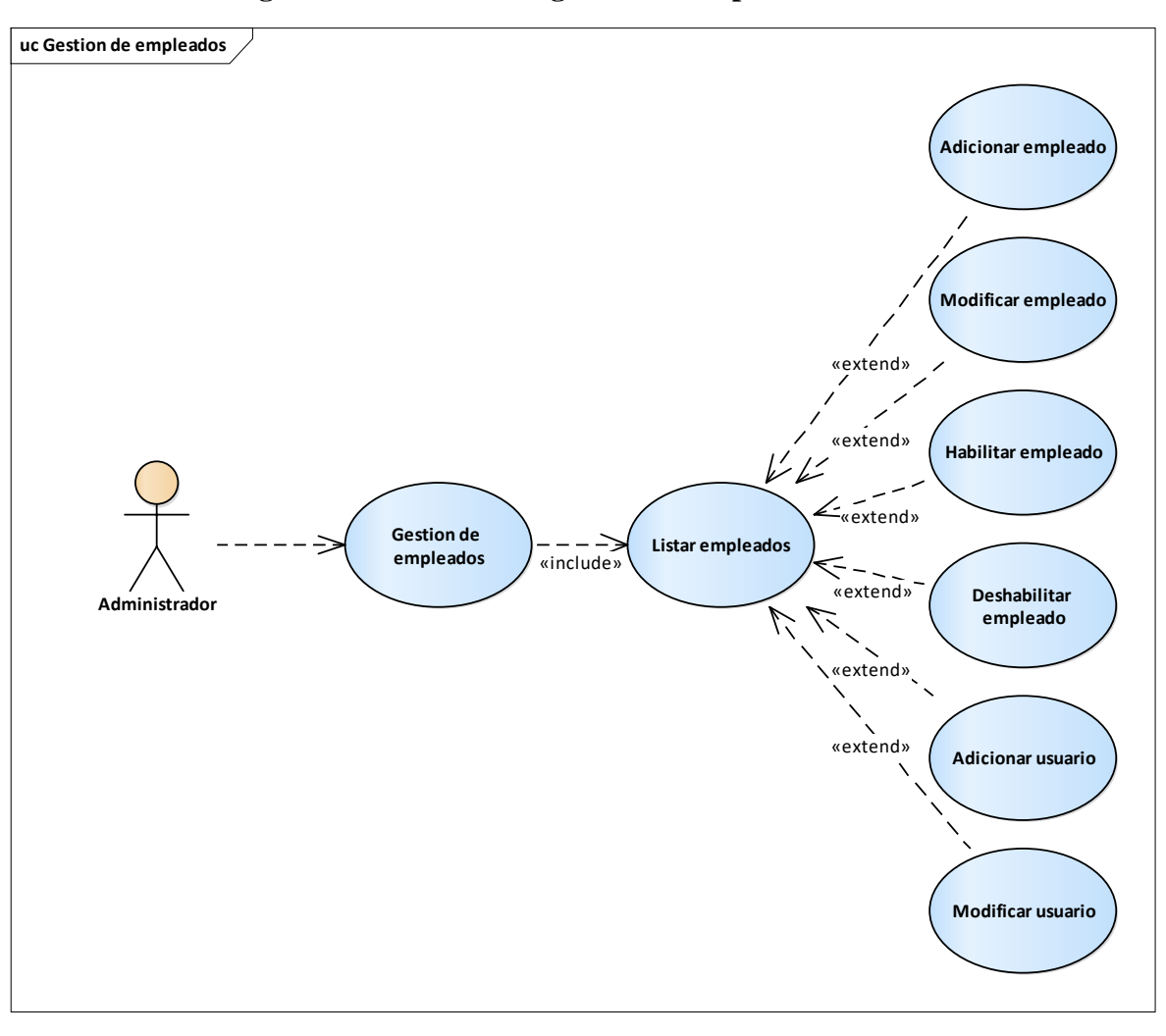

**II.2.1.8.1.1.2.7. Diagrama de caso de uso gestión de empleados**

*Figura 7. Diagrama de casos de uso gestión de empleados* FUENTE: Elaboración propia

| Caso de uso        | <b>Adicionar Empleado</b>                                                |
|--------------------|--------------------------------------------------------------------------|
| <b>Actor</b>       | Administrador                                                            |
| Objetivo           | Registrar un nuevo empleado en la plataforma                             |
| Precondición       | El administrador ha iniciado sesión en el sistema                        |
| Descripción        | El administrador selecciona la opción "Adicionar Empleado" en la tabla   |
|                    | "Gestión de Empleados" del sistema. El sistema muestra un formulario     |
|                    | para ingresar los datos del nuevo empleado, como su nombre completo,     |
|                    | número de identificación, cargo y otros datos relevantes. El             |
|                    | administrador completa todos los campos requeridos y selecciona la       |
|                    | opción "Guardar" para registrar al empleado en la base de datos. El      |
|                    | sistema valida los datos ingresados y verifica que no exista otro        |
|                    | empleado con el mismo número de identificación. Si los datos son         |
|                    | válidos y no hay duplicados, el sistema crea una cuenta para el          |
|                    | empleado en el sistema y muestra un mensaje de confirmación              |
|                    | indicando que el empleado ha sido registrado exitosamente. Si los datos  |
|                    | no son válidos o existe otro empleado con el mismo número de             |
|                    | identificación, se muestra un mensaje de error correspondiente.          |
| Postcondición      | Se registra un nuevo empleado en la plataforma con la información        |
|                    | proporcionada                                                            |
| <b>Excepciones</b> | Si el administrador no ha iniciado sesión, se muestra un mensaje de      |
|                    | advertencia indicando que es necesario iniciar sesión para realizar esta |
|                    | acción. Si los datos ingresados no son válidos o ya existe otro empleado |
|                    | con el mismo número de identificación, se muestra un mensaje de error    |
|                    | indicando la causa del problema.                                         |

**II.2.1.8.1.1.2.8. Especificaciones del caso de uso gestión de empleados**

*Tabla 19. Especificación de caso de uso adicionar empleado*

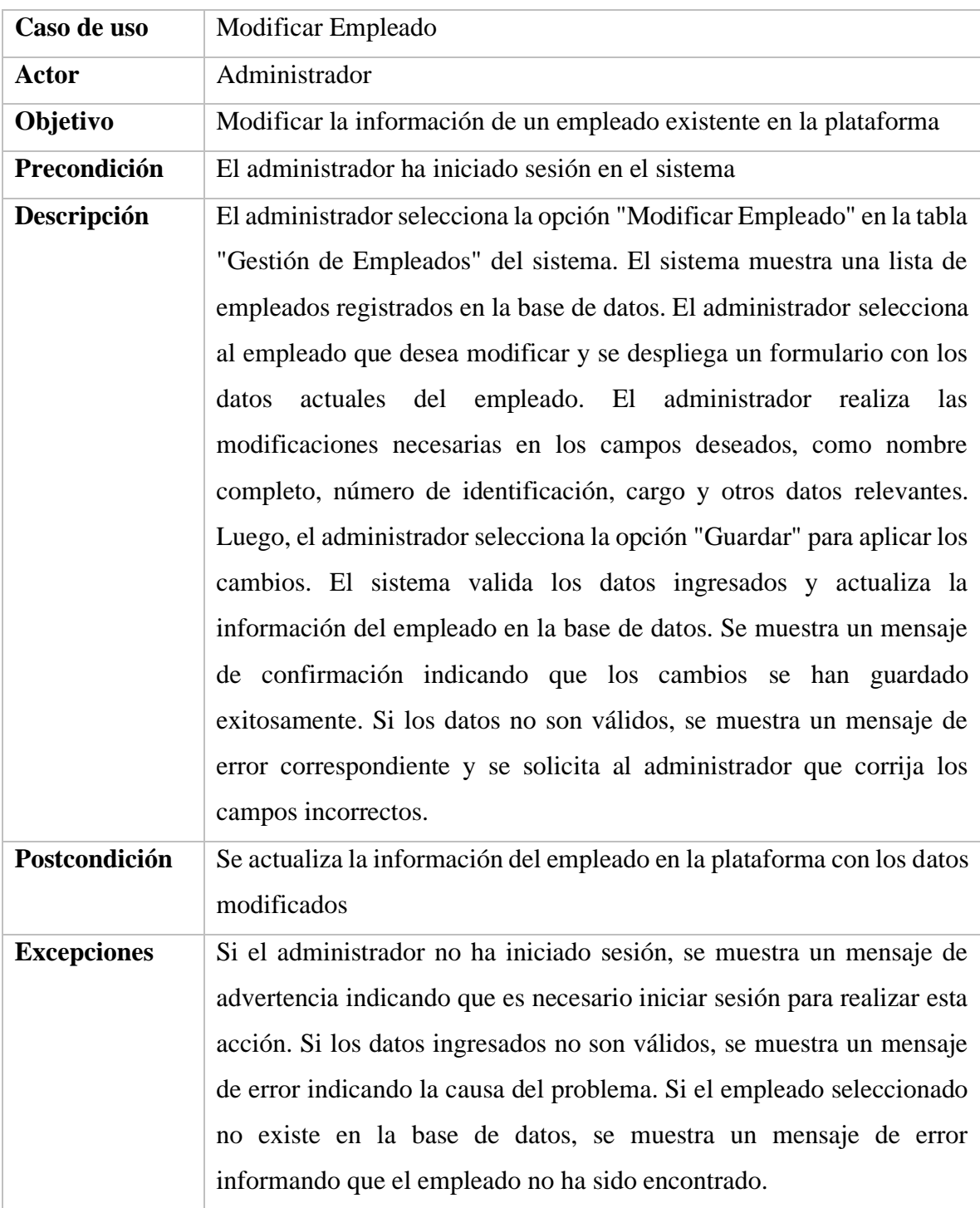

*Tabla 20. Especificación de caso de uso modificar empleado*

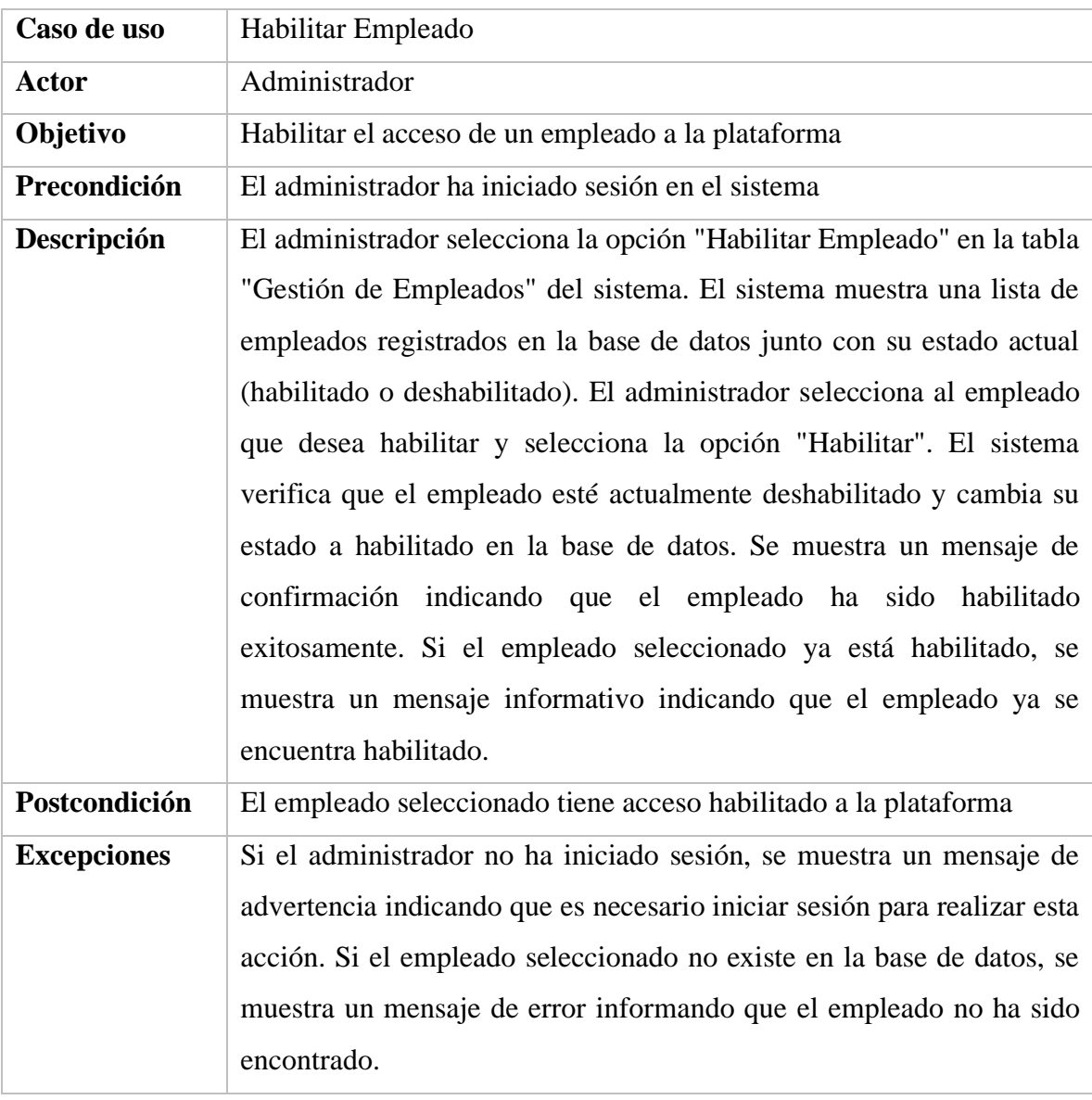

*Tabla 21. Especificación de caso de uso habilitar empleado*

43

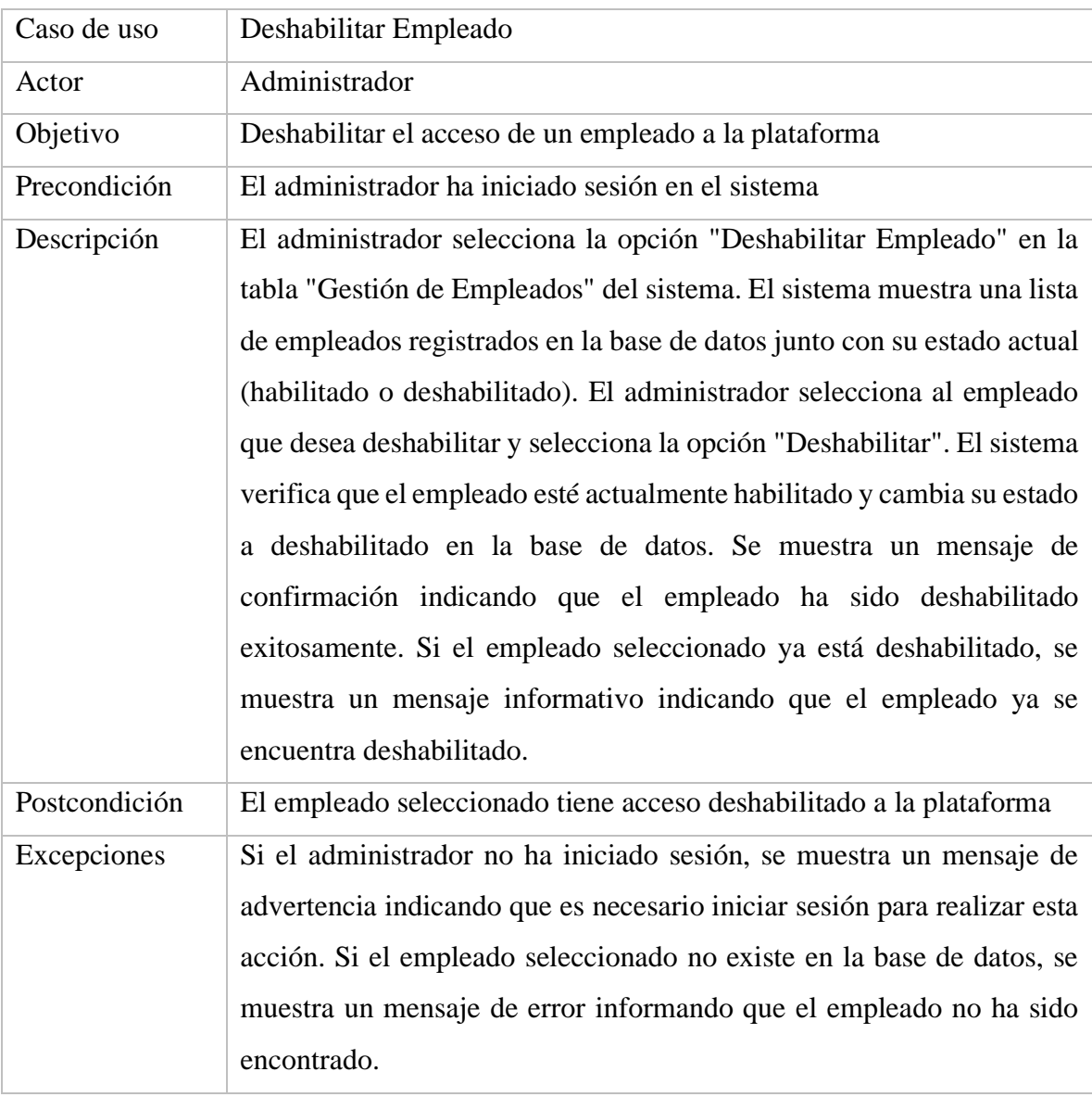

*Tabla 22. Especificación de caso de uso deshabilitar empleado*

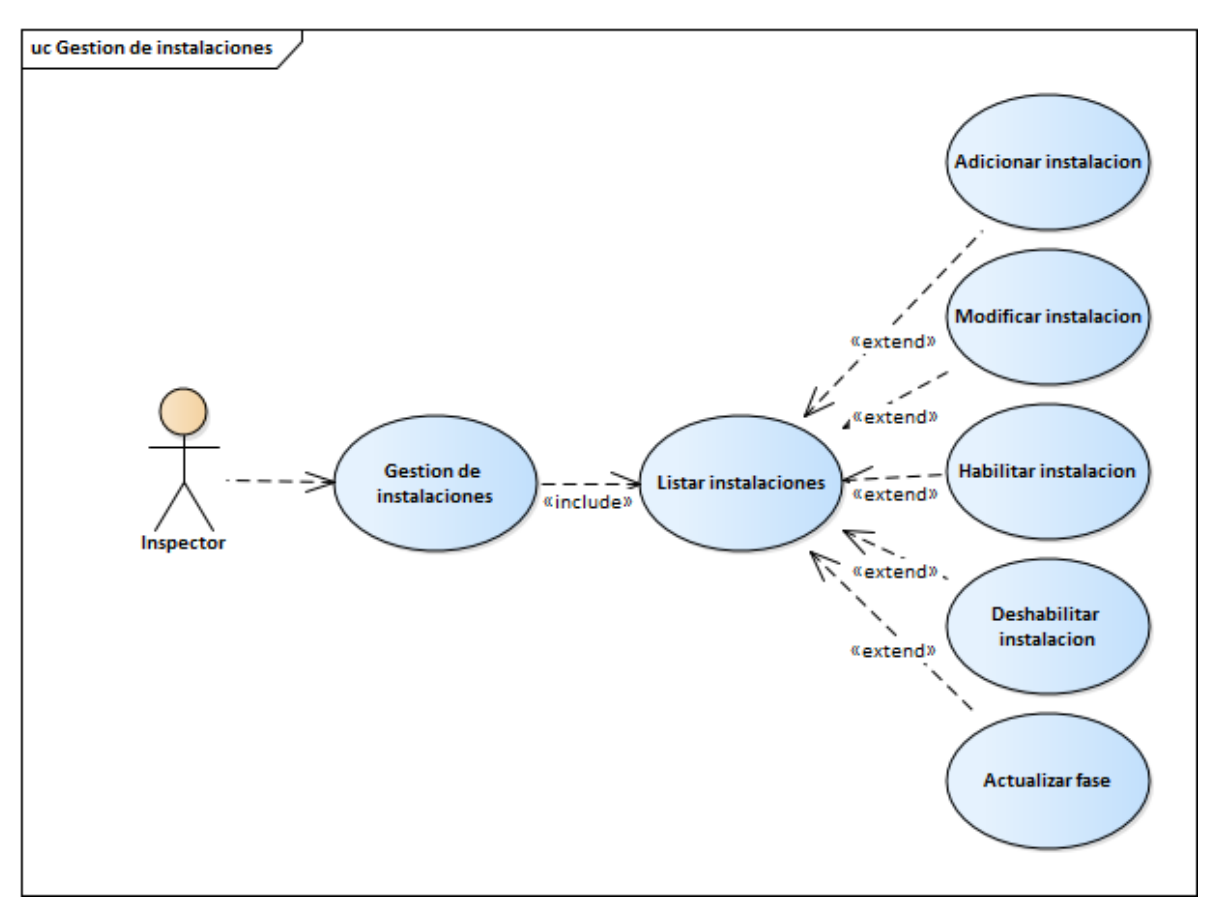

**II.2.1.8.1.1.2.9. Diagrama de caso de uso gestión de instalaciones**

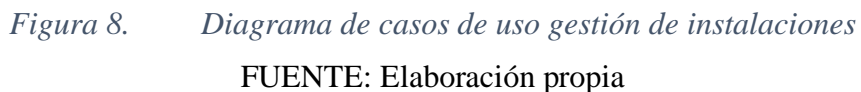

| Caso de Uso        | Adicionar Instalación                                                     |
|--------------------|---------------------------------------------------------------------------|
| Actor              | Inspector                                                                 |
| Objetivo           | Registrar una nueva instalación de medidor eléctrico                      |
| Precondición       | El inspector ha iniciado sesión en el sistema                             |
| Descripción        | El inspector selecciona la opción "Adicionar Instalación" en la tabla     |
|                    | "Gestión de Instalaciones". El sistema muestra un formulario vacío para   |
|                    | ingresar los datos de la nueva instalación. El inspector completa los     |
|                    | campos requeridos, incluyendo la ubicación geográfica y los datos del     |
|                    | medidor eléctrico. El sistema valida la información ingresada y registra  |
|                    | la nueva instalación de medidor eléctrico en la base de datos. Se         |
|                    | muestra un mensaje de confirmación al inspector.                          |
| Postcondición      | Se registra una nueva instalación de medidor eléctrico en el sistema      |
| <b>Excepciones</b> | Si la instalación ya existe en el sistema, se muestra un mensaje de error |
|                    | indicando que la instalación ya ha sido registrada. Si algún campo        |
|                    | obligatorio no ha sido completado o si la información ingresada es        |
|                    | inválida, se muestra un mensaje de error correspondiente y se solicita    |
|                    | al inspector corregir los datos.                                          |

**II.2.1.8.1.1.2.10. Especificaciones del caso de uso gestión de instalaciones**

*Tabla 23. Especificación de caso de uso adicionar instalación* FUENTE: Elaboración propia

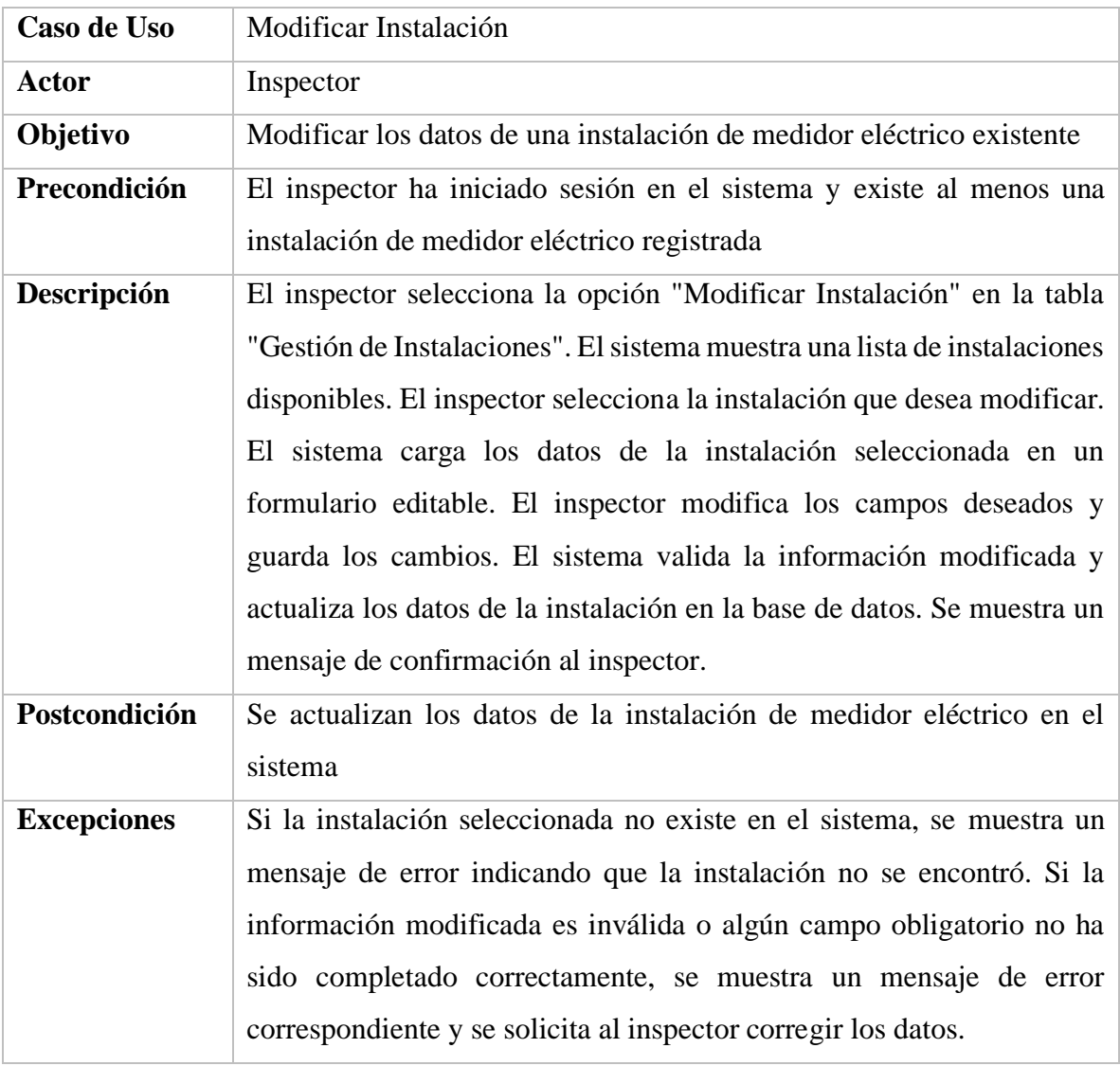

*Tabla 24. Especificación de caso de uso modificar instalación*

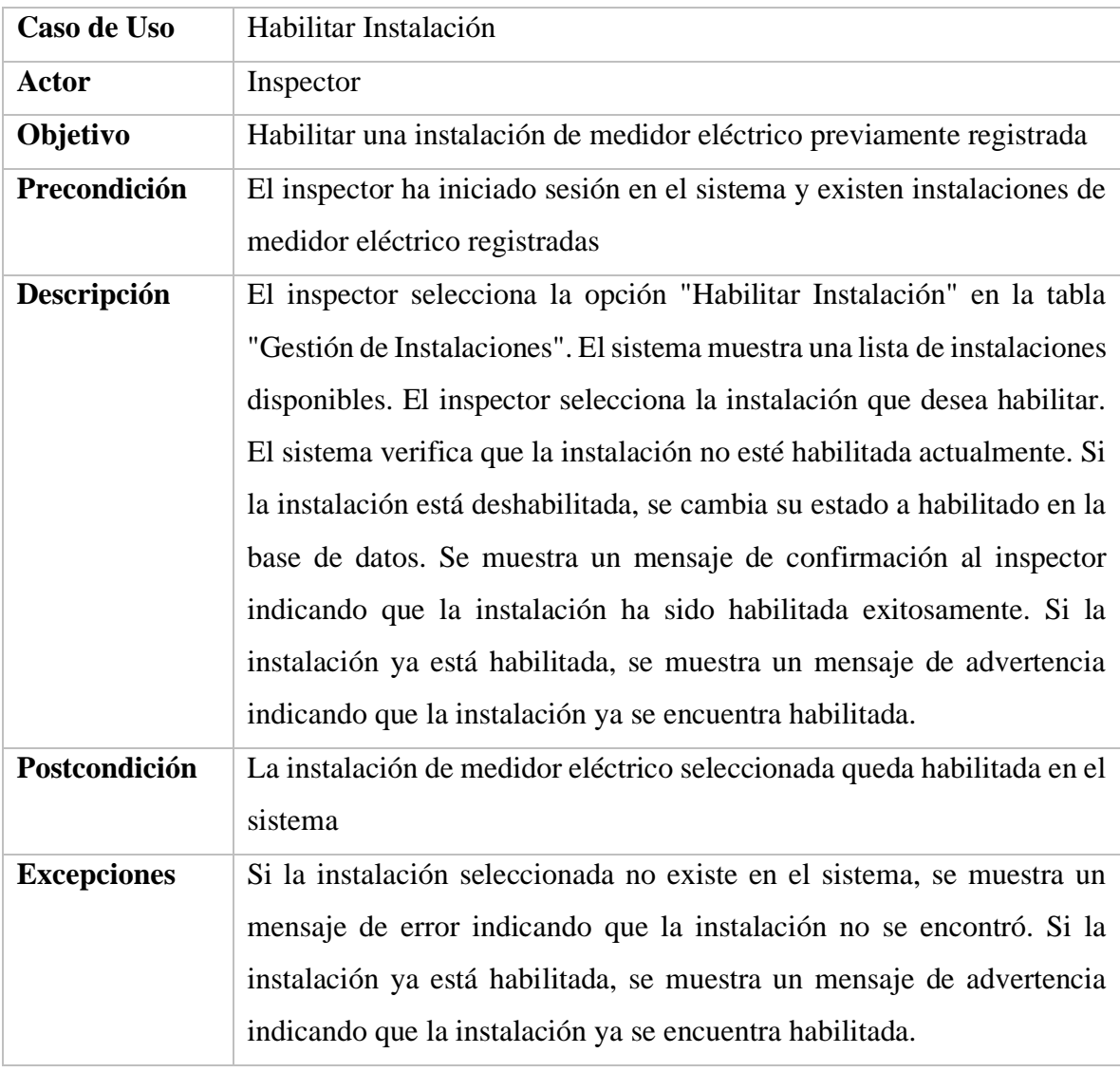

*Tabla 25. Especificación de caso de uso habilitar instalación*

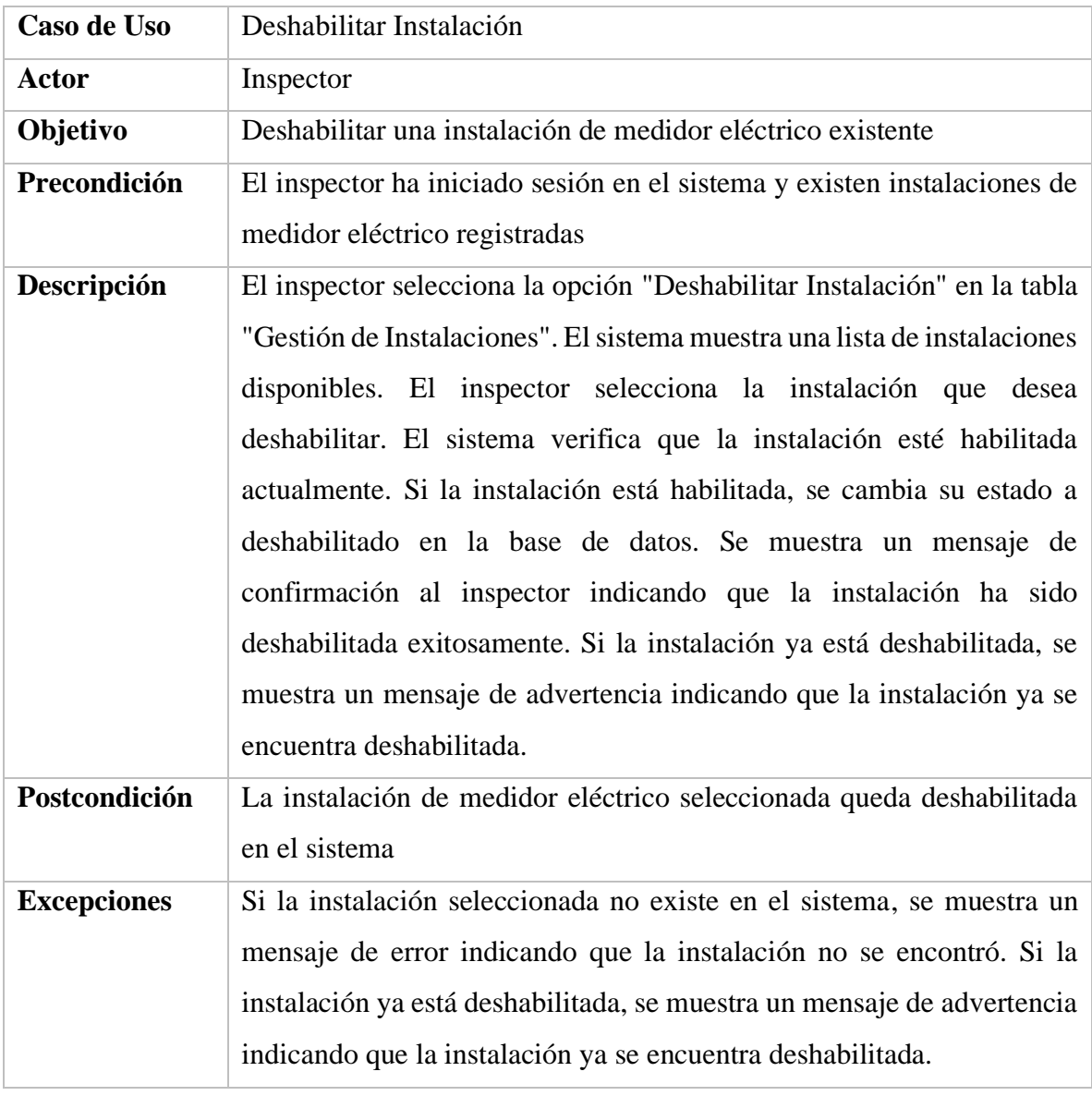

*Tabla 26. Especificación de caso de uso deshabilitar instalación*

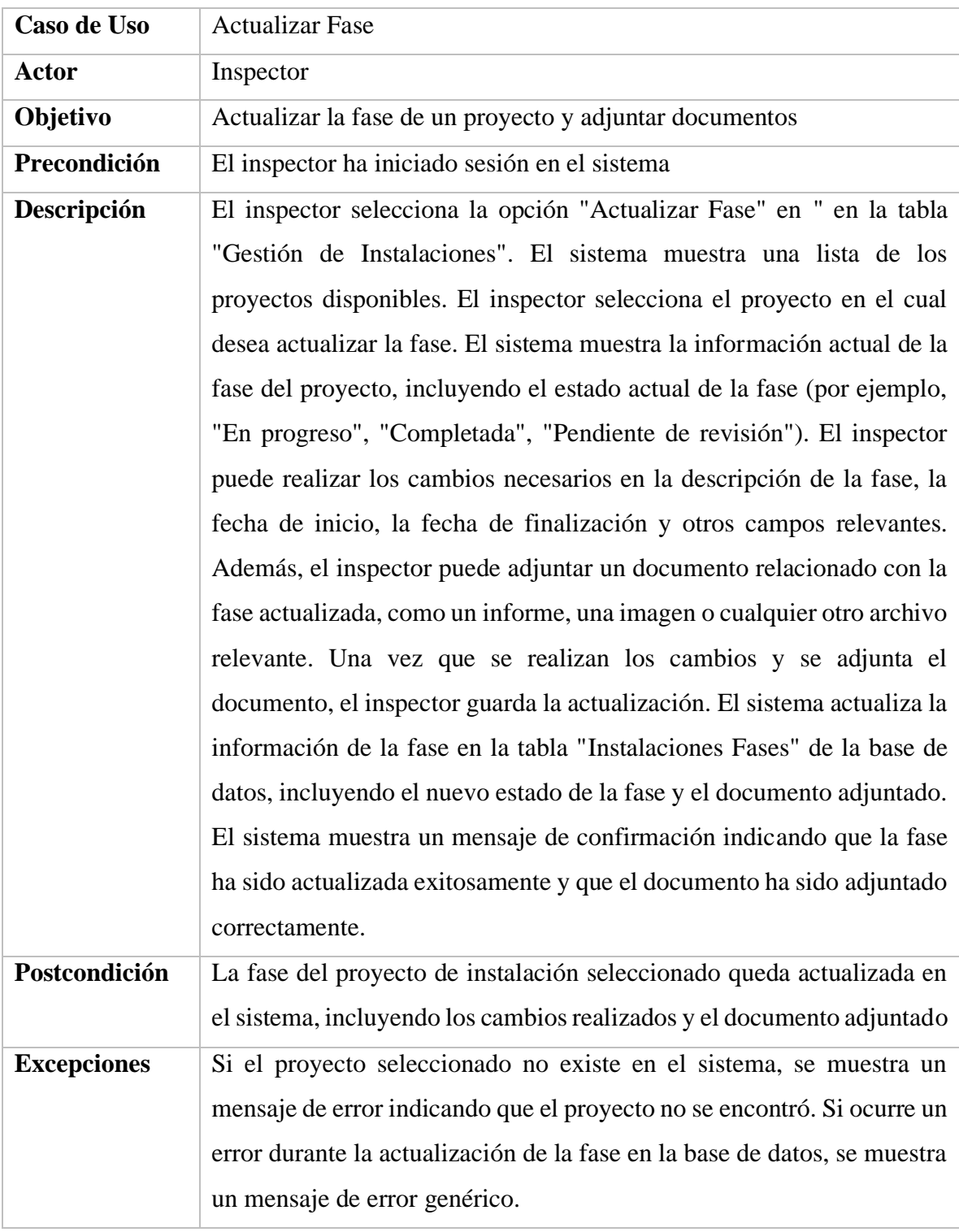

## *Tabla 27. Especificación de caso de uso actualizar fase* FUENTE: Elaboración propia

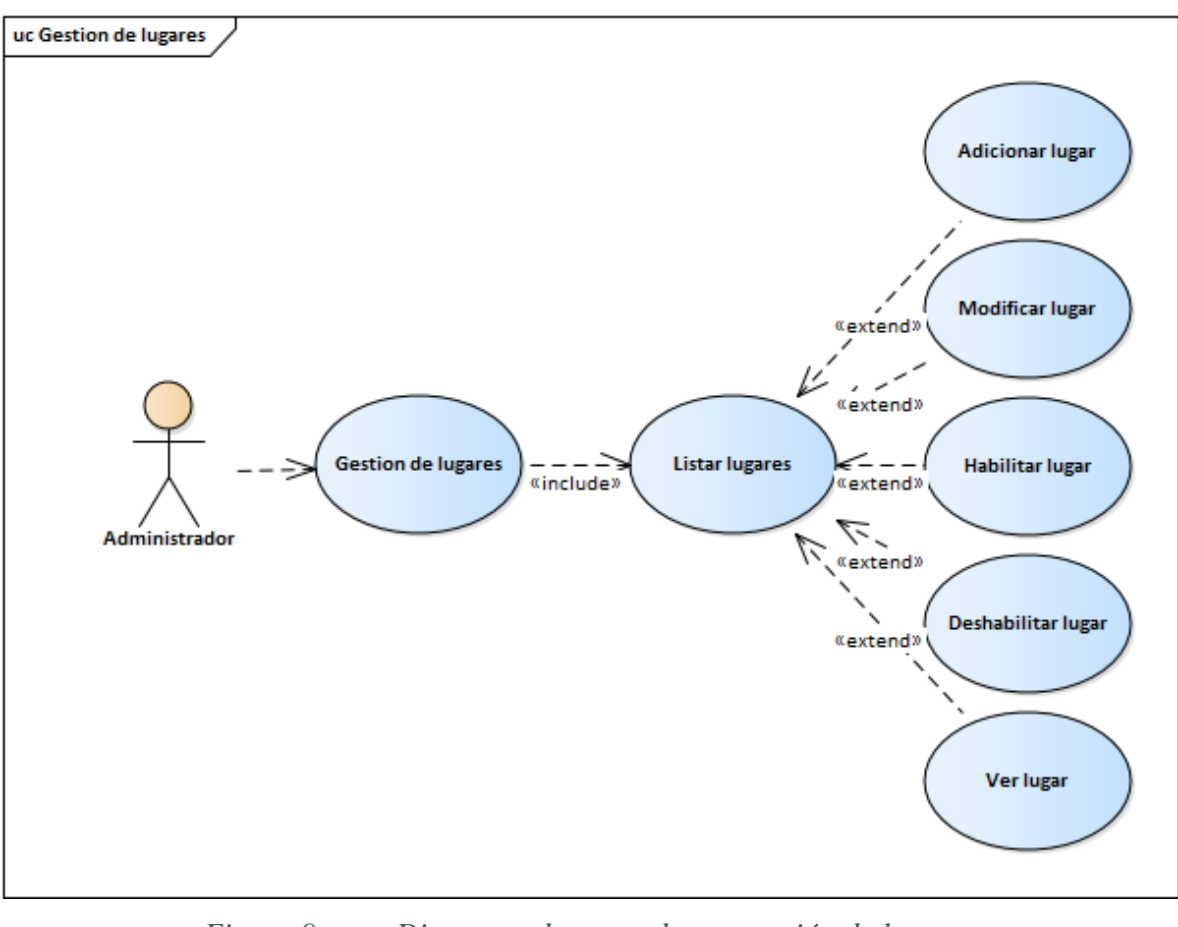

**II.2.1.8.1.1.2.11. Diagrama de caso de uso gestión de lugares**

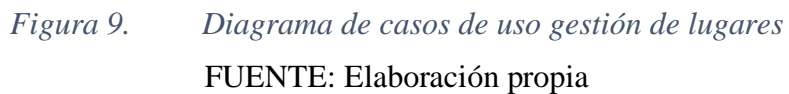

| Caso de Uso        | <b>Adicionar Lugar</b>                                                   |
|--------------------|--------------------------------------------------------------------------|
| Actor              | Administrador                                                            |
| Objetivo           | Agregar un nuevo lugar al sistema                                        |
| Precondición       | El administrador ha iniciado sesión en el sistema                        |
| Descripción        | El administrador selecciona la opción "Adicionar Lugar" en la tabla      |
|                    | "Gestión de Lugares". El sistema muestra un formulario vacío para        |
|                    | ingresar los datos del nuevo lugar. El administrador completa los        |
|                    | campos requeridos, como el nombre, la dirección y la categoría del       |
|                    | lugar. El sistema valida la información ingresada y registra el nuevo    |
|                    | lugar en la tabla "Medidores" de la base de datos. Se muestra un         |
|                    | mensaje de confirmación al administrador.                                |
| Postcondición      | Se agrega un nuevo lugar al sistema y se guarda en la tabla "Medidores"  |
| <b>Excepciones</b> | Si el lugar ya existe en el sistema, se muestra un mensaje de error      |
|                    | indicando que el lugar ya ha sido registrado. Si algún campo obligatorio |
|                    | no ha sido completado o si la información ingresada es inválida, se      |
|                    | muestra un mensaje de error correspondiente y se solicita al             |
|                    | administrador corregir los datos.                                        |

**II.2.1.8.1.1.2.12. Especificaciones del caso de uso gestión de lugares**

*Tabla 28. Especificación de caso de uso adicionar lugar* FUENTE: Elaboración propia

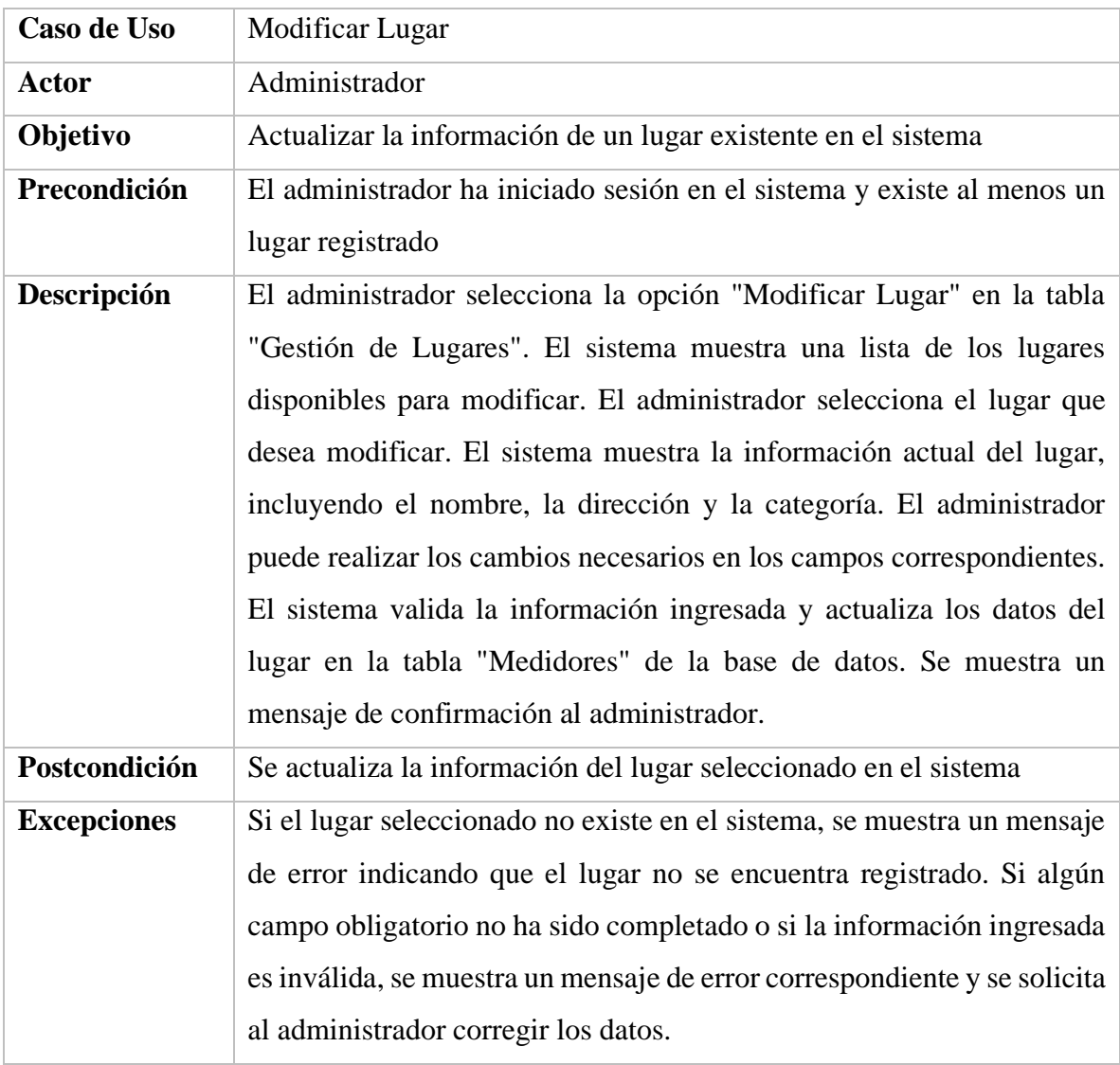

*Tabla 29. Especificación de caso de uso modificar lugar* FUENTE: Elaboración propia

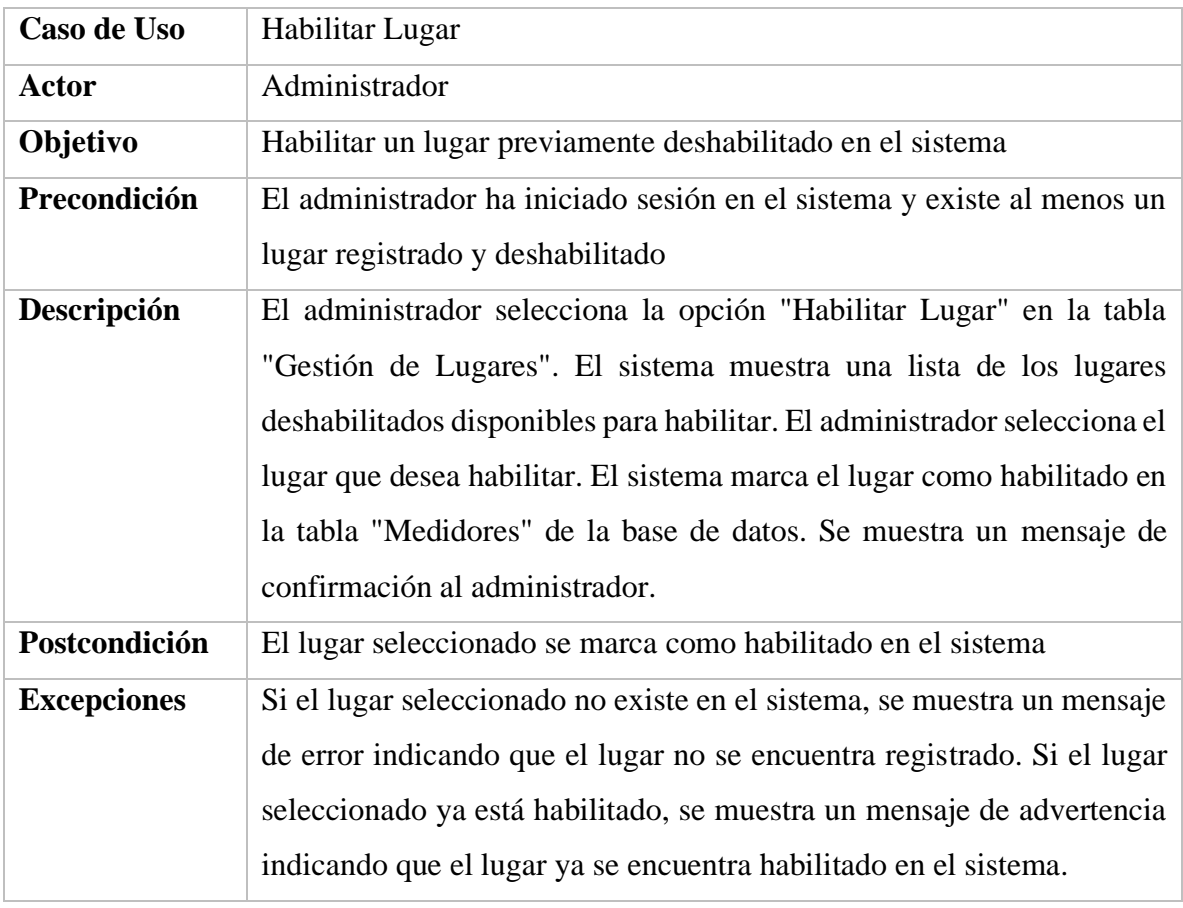

*Tabla 30. Especificación de caso de uso habilitar lugar* FUENTE: Elaboración propia

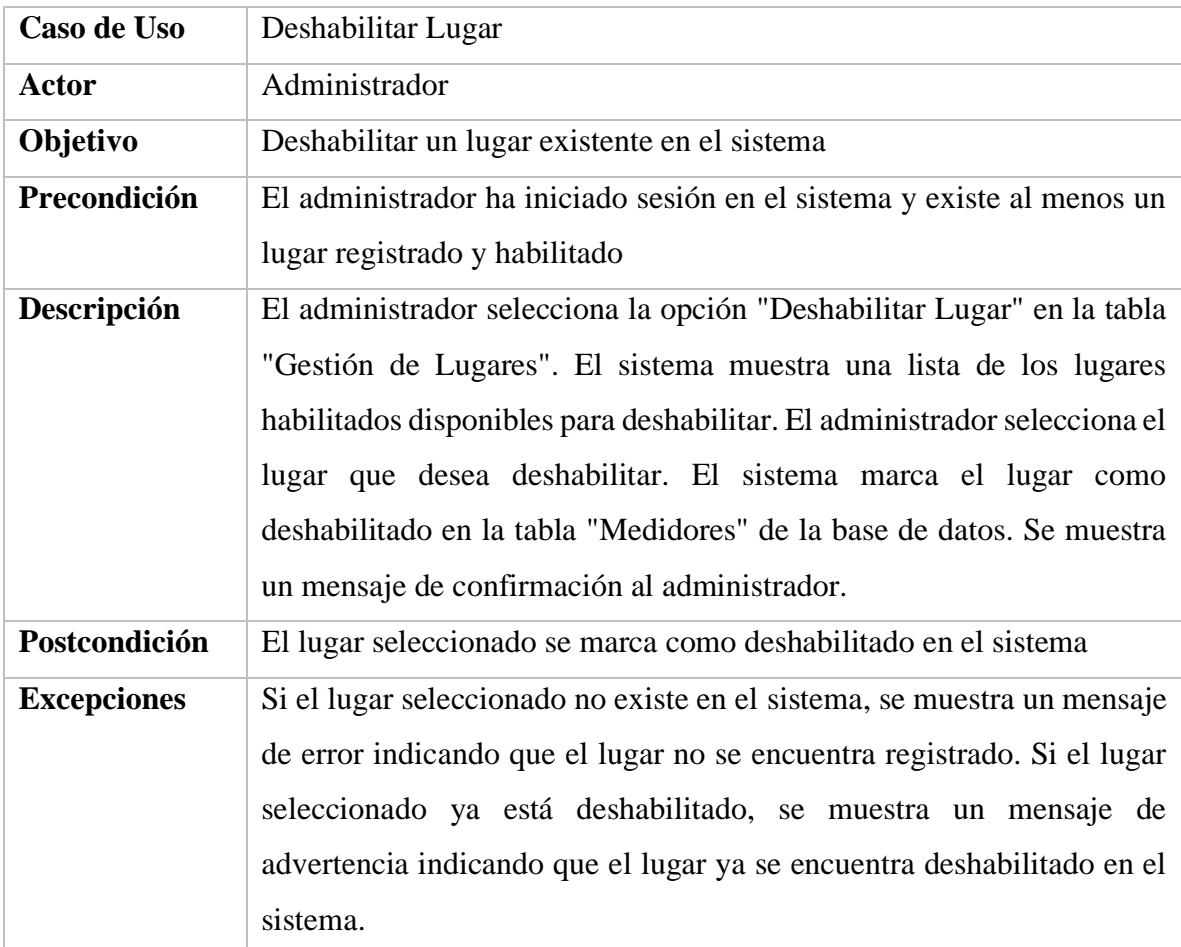

*Tabla 31. Especificación de caso de uso deshabilitar lugar*

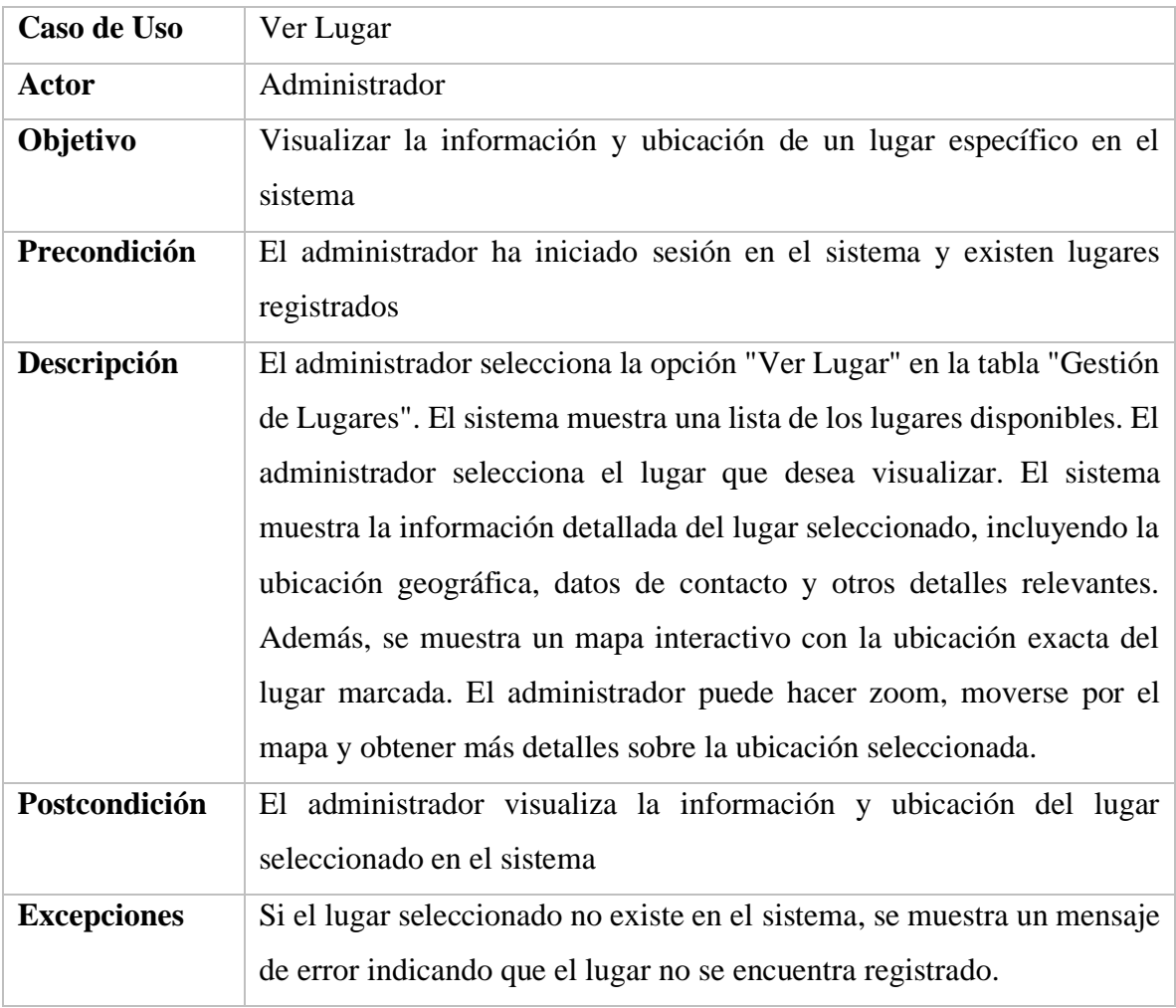

*Tabla 32. Especificación de caso de uso ver lugar* FUENTE: Elaboración propia

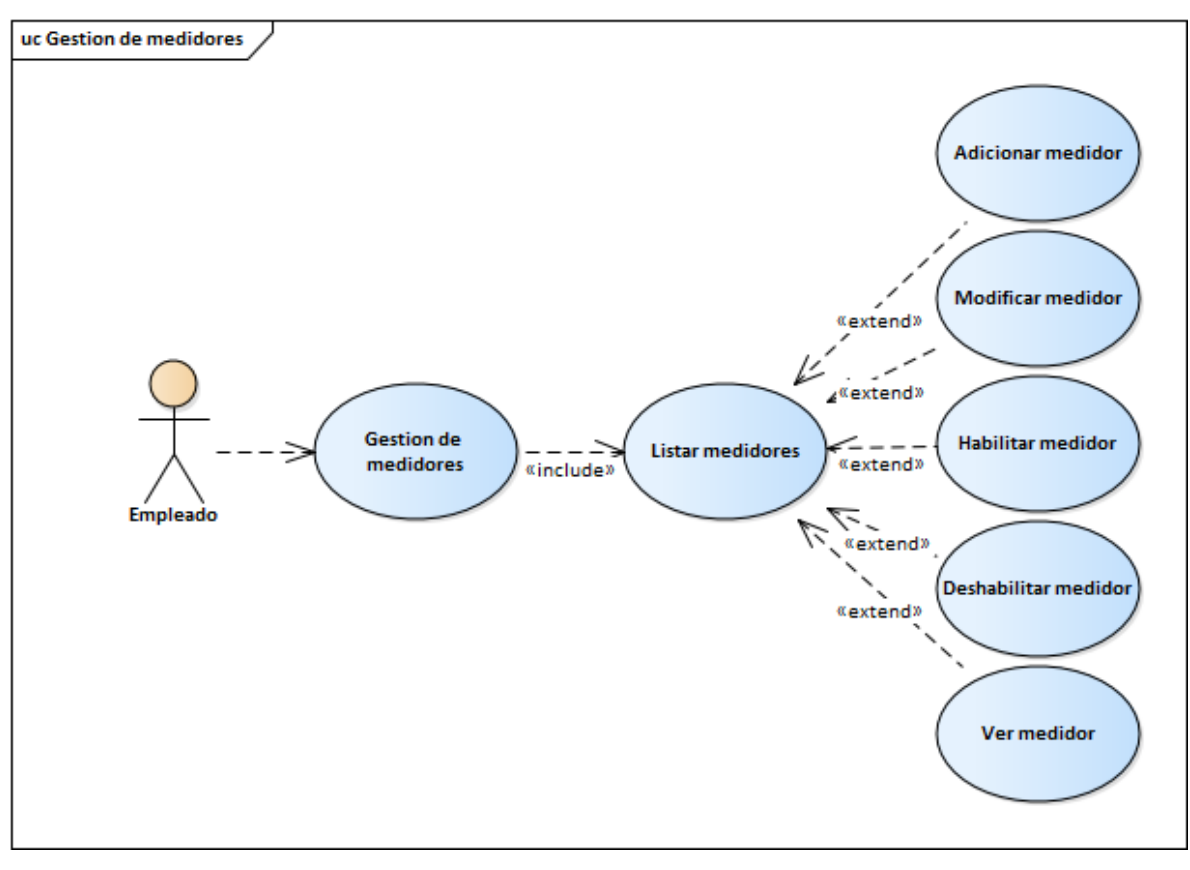

**II.2.1.8.1.1.2.13. Diagrama de caso de uso gestión de medidores**

*Figura 10. Diagrama de casos de uso gestión de medidores* FUENTE: Elaboración propia

| Caso de Uso        | <b>Adicionar Medidor</b>                                                  |
|--------------------|---------------------------------------------------------------------------|
| <b>Actor</b>       | Empleado                                                                  |
| Objetivo           | Registrar un nuevo medidor para un cliente en el sistema                  |
| Precondición       | El empleado ha iniciado sesión en el sistema                              |
| Descripción        | El empleado selecciona la opción "Adicionar Medidor" en la tabla          |
|                    | "Gestión de Medidores" del sistema. El sistema muestra una lista de       |
|                    | clientes disponibles para seleccionar. El empleado elige un cliente al    |
|                    | que desea asociar el nuevo medidor. Luego, se muestra un formulario       |
|                    | vacío para ingresar los datos del nuevo medidor. El empleado completa     |
|                    | los campos requeridos, como el número de serie, el tipo de medidor y      |
|                    | otros detalles relevantes. El sistema valida la información ingresada y   |
|                    | registra el nuevo medidor asociado al cliente en la tabla "Medidores"     |
|                    | de la base de datos. Se muestra un mensaje de confirmación al             |
|                    | empleado.                                                                 |
| Postcondición      | Se registra un nuevo medidor asociado a un cliente en el sistema          |
| <b>Excepciones</b> | Si el número de serie del medidor ya existe en el sistema, se muestra un  |
|                    | mensaje de error indicando que el medidor ya ha sido registrado. Si       |
|                    | algún campo obligatorio no ha sido completado o si la información         |
|                    | ingresada es inválida, se muestra un mensaje de error correspondiente     |
|                    | y se solicita al empleado corregir los datos. Si no se ha seleccionado un |
|                    | cliente antes de adicionar el medidor, se muestra un mensaje de error     |
|                    | indicando que se debe seleccionar un cliente válido.                      |

**II.2.1.8.1.1.2.14. Especificaciones del caso de uso gestión de medidores**

*Tabla 33. Especificación de caso de uso adicionar medidor*

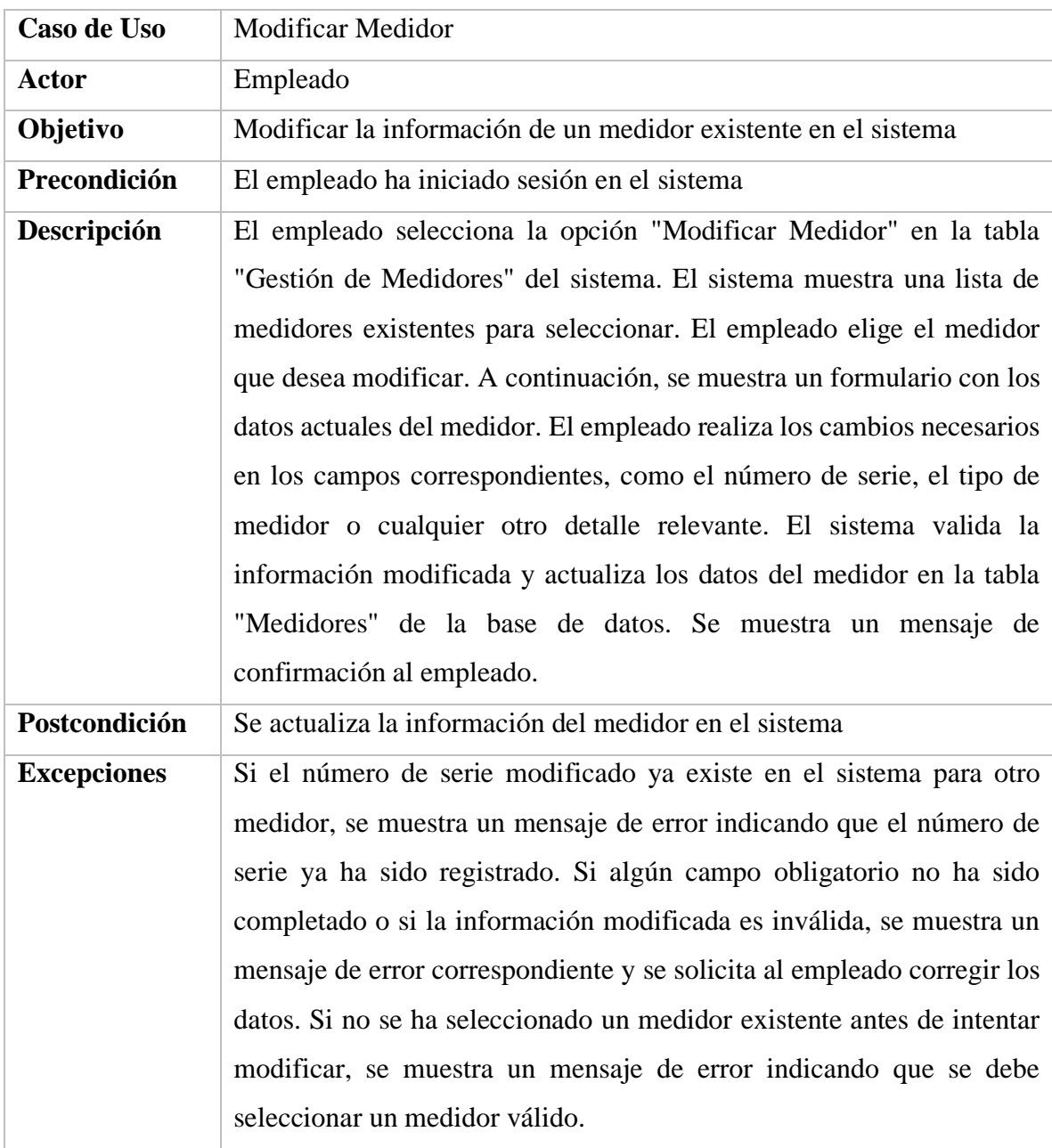

*Tabla 34. Especificación de caso de uso modificar medidor*

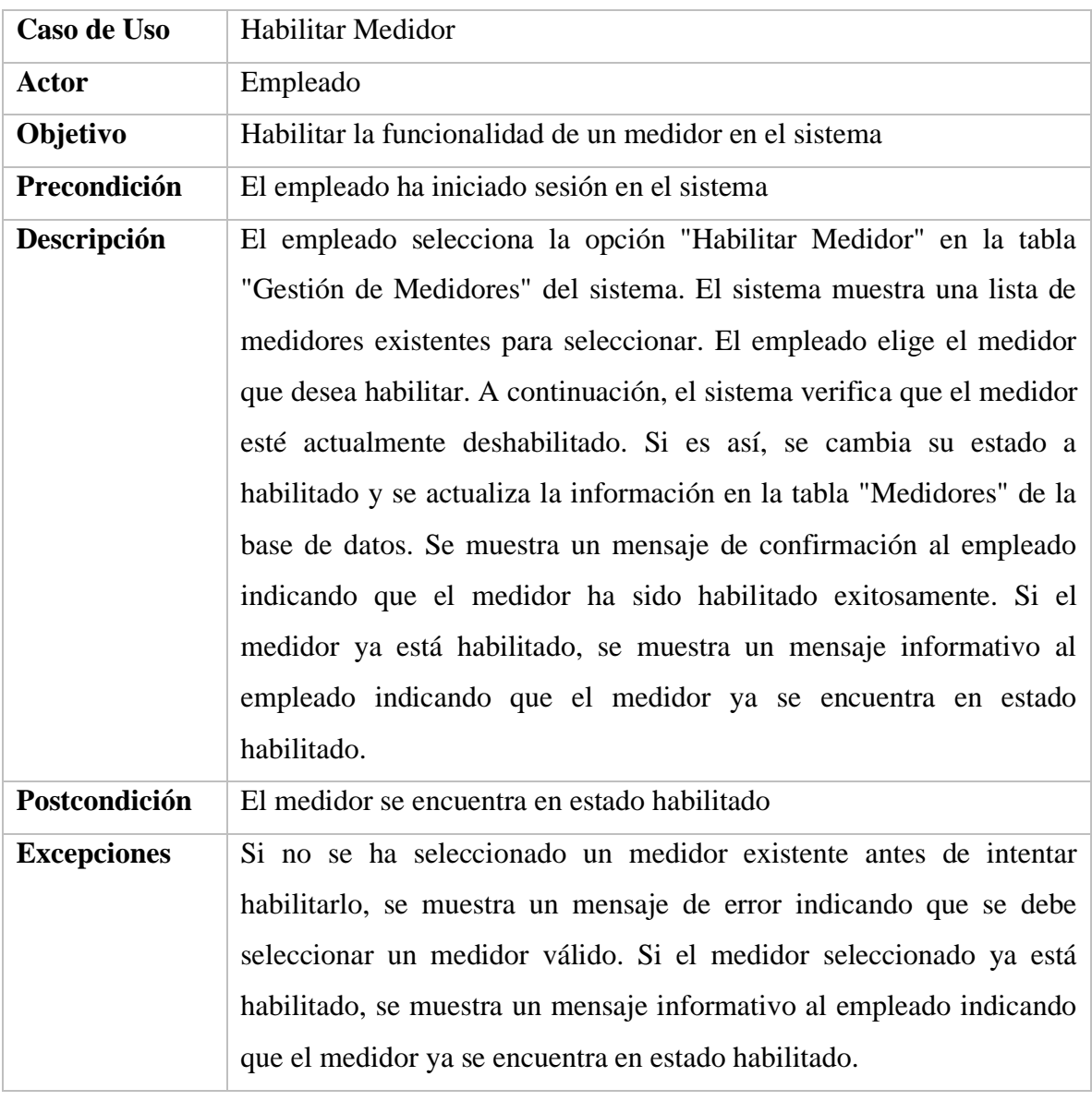

*Tabla 35. Especificación de caso de uso habilitar medidor* FUENTE: Elaboración propia

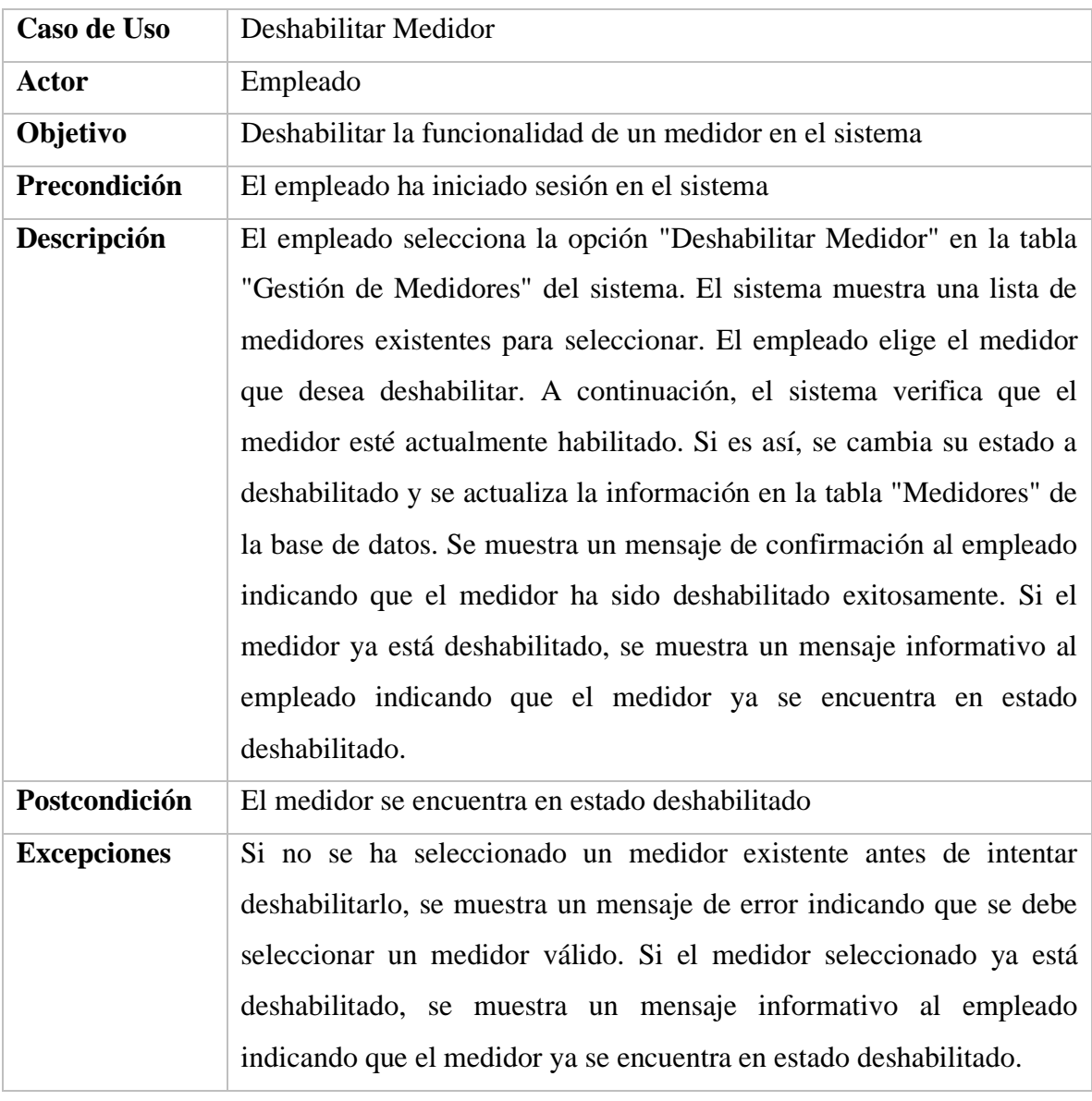

*Tabla 36. Especificación de caso de uso deshabilitar medidor*

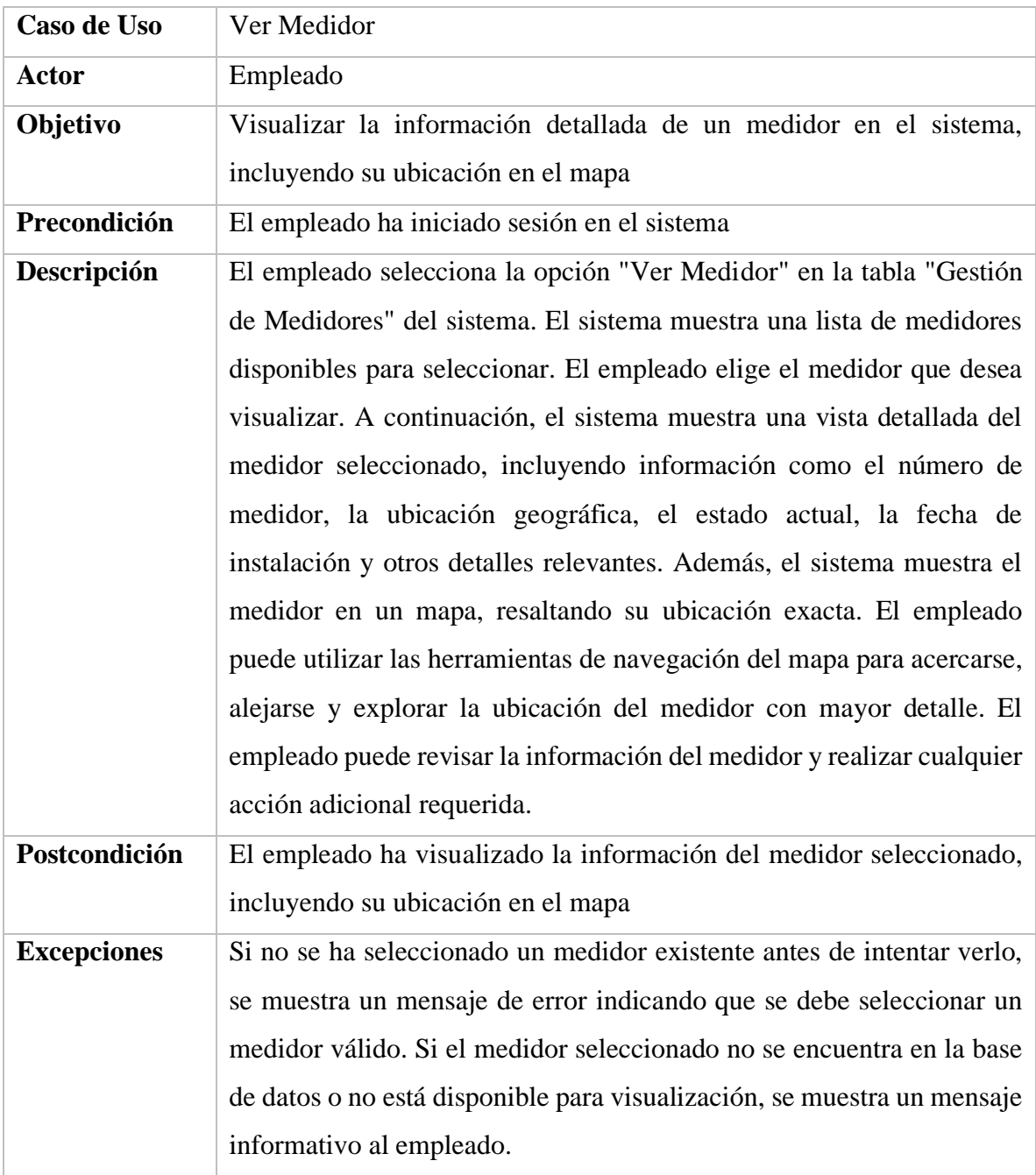

*Tabla 37. Especificación de caso de uso ver medidor*

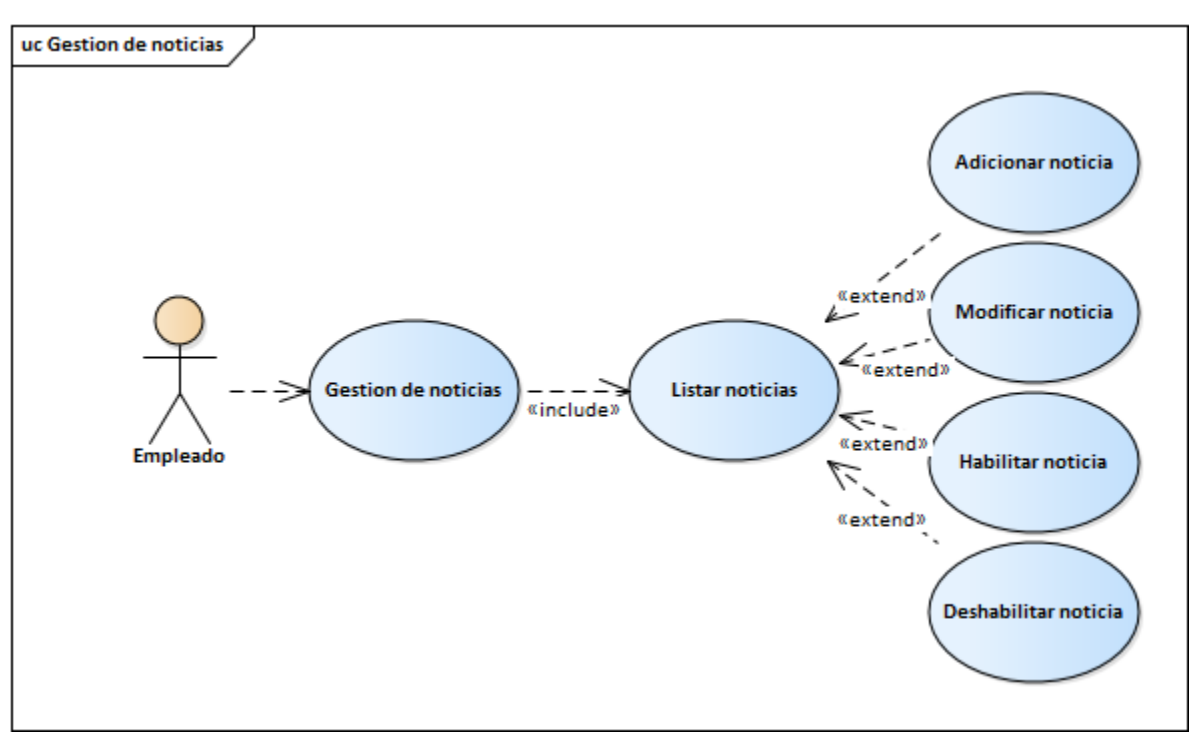

**II.2.1.8.1.1.2.15. Diagrama de caso de uso gestión de noticias**

*Figura 11. Diagrama de casos de uso gestión de noticias* FUENTE: Elaboración propia

| Caso de Uso        | <b>Adicionar Noticia</b>                                                  |
|--------------------|---------------------------------------------------------------------------|
| Actor              | Empleado                                                                  |
| Objetivo           | Crear una nueva noticia en el sistema                                     |
| Precondición       | El empleado ha iniciado sesión en el sistema                              |
| Descripción        | El empleado selecciona la opción "Adicionar Noticia" en la tabla          |
|                    | "Gestión de Noticias" del sistema. El sistema muestra un formulario       |
|                    | para ingresar los datos de la nueva noticia. El empleado completa los     |
|                    | campos requeridos, como título, contenido, fecha de publicación y         |
|                    | selecciona una imagen para la noticia. El sistema valida la información   |
|                    | ingresada y guarda la noticia en la base de datos. Se muestra un mensaje  |
|                    | de confirmación al empleado indicando que la noticia ha sido guardada     |
|                    | exitosamente. El empleado puede editar y revisar la noticia en cualquier  |
|                    | momento antes de su publicación final. En ese momento, el sistema         |
|                    | verifica que todos los campos obligatorios estén completos y realiza      |
|                    | una revisión final. Si todo está en orden, la noticia se publica y se     |
|                    | muestra en la lista de noticias disponibles para su visualización.        |
|                    | Además, se genera una notificación para informar a los usuarios sobre     |
|                    | la nueva noticia publicada.                                               |
| Postcondición      | Se crea una nueva noticia en el sistema                                   |
| <b>Excepciones</b> | Si algún campo obligatorio no ha sido completado o si la información      |
|                    | ingresada es inválida, se muestra un mensaje de error correspondiente     |
|                    | y se solicita al empleado corregir los datos. Si el empleado no tiene los |
|                    | permisos necesarios para adicionar una noticia, se muestra un mensaje     |
|                    | indicando que no tiene autorización para realizar esta acción. Si se      |
|                    | produce un error al cargar la imagen, se muestra un mensaje de error y    |
|                    | se solicita al empleado volver a intentarlo.                              |

**II.2.1.8.1.1.2.16. Especificaciones del caso de uso gestión de noticias**

*Tabla 38. Especificación de caso de uso adicionar noticia* FUENTE: Elaboración propia

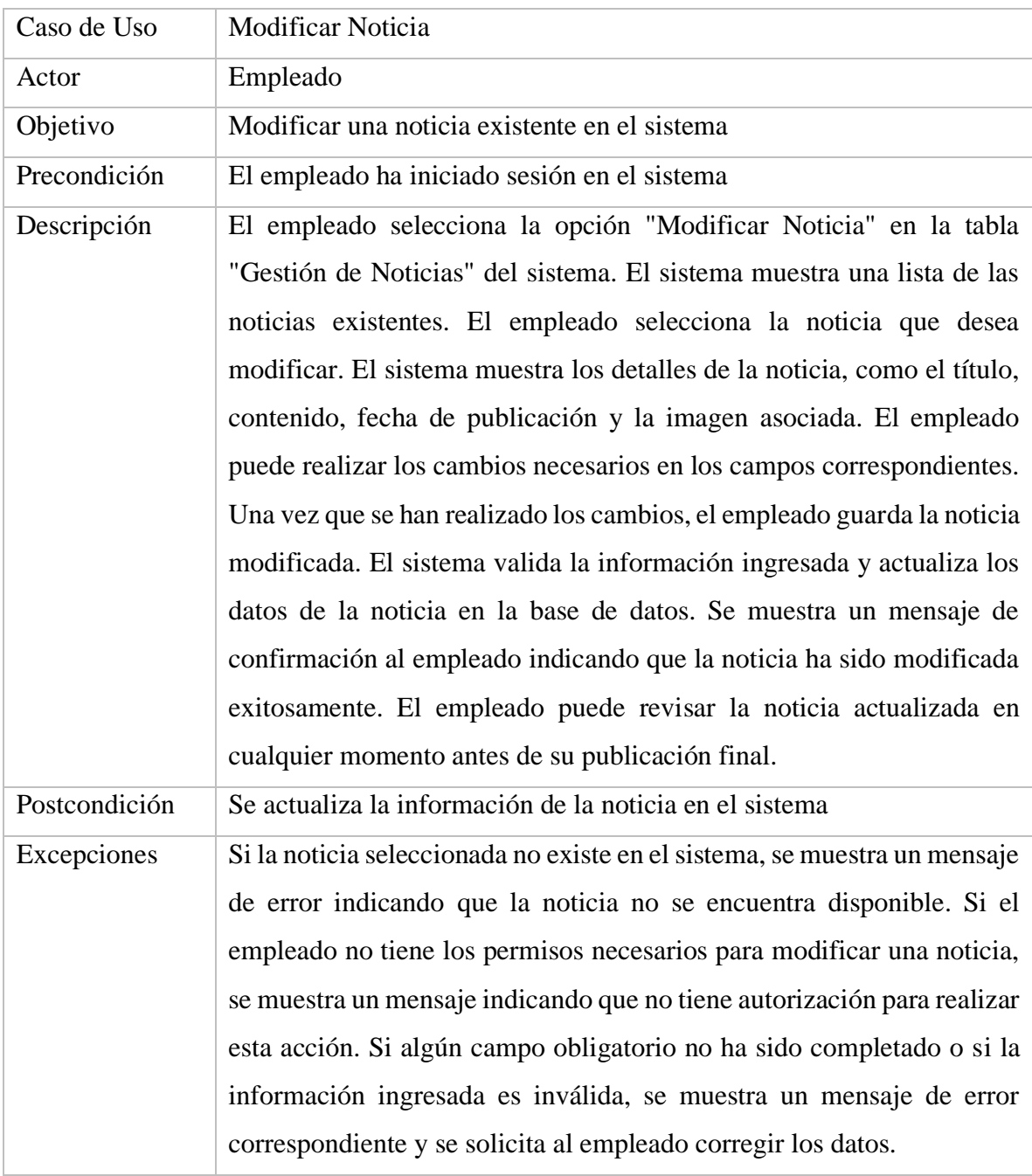

*Tabla 39. Especificación de caso de uso modificar noticia* FUENTE: Elaboración propia

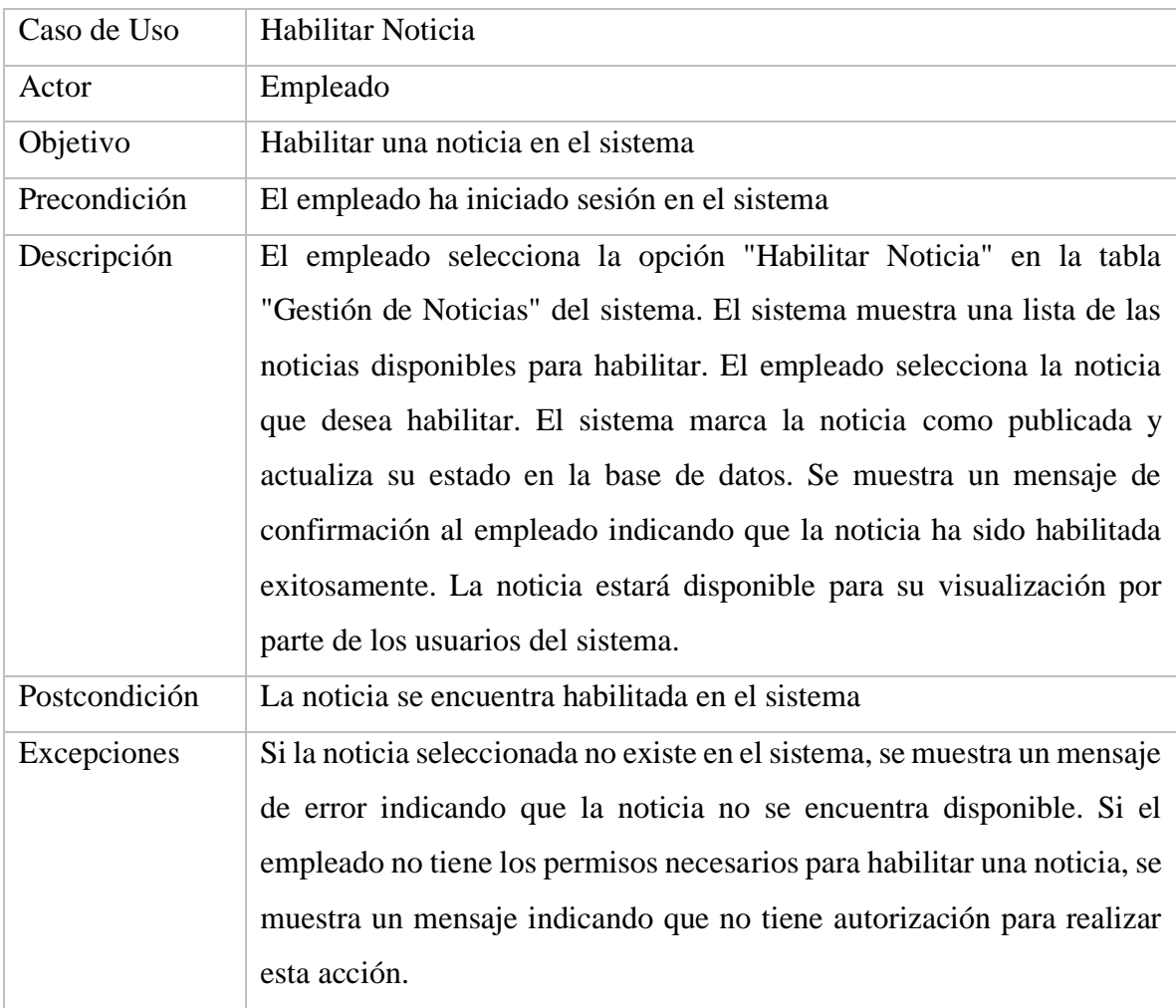

*Tabla 40. Especificación de caso de uso habilitar noticia* FUENTE: Elaboración propia

| Caso de Uso        | Deshabilitar Noticia                                                                                                    |
|--------------------|----------------------------------------------------------------------------------------------------|
| <b>Actor</b>       | Empleado                                                                                                    |
| Objetivo           | Deshabilitar una noticia en el sistema                                                                                                    |
| Precondición       | El empleado ha iniciado sesión en el sistema                                                                                                    |
| Descripción        | El empleado selecciona la opción "Deshabilitar Noticia" en la tabla<br>"Gestión de Noticias" del sistema. El sistema muestra una lista de las<br>noticias disponibles para deshabilitar. El empleado selecciona la noticia<br>que desea deshabilitar. El sistema marca la noticia como deshabilitada<br>y actualiza su estado en la base de datos. Se muestra un mensaje de<br>confirmación al empleado indicando que la noticia ha sido<br>deshabilitada exitosamente. La noticia dejará de estar disponible para<br>su visualización por parte de los usuarios del sistema. |
| Postcondición      | La noticia se encuentra deshabilitada en el sistema                                                                                                    |
| <b>Excepciones</b> | Si la noticia seleccionada no existe en el sistema, se muestra un mensaje<br>de error indicando que la noticia no se encuentra disponible. Si el<br>empleado no tiene los permisos necesarios para deshabilitar una noticia,<br>se muestra un mensaje indicando que no tiene autorización para realizar<br>esta acción.                                                                                                    |

*Tabla 41. Especificación de caso de uso deshabilitar noticia* FUENTE: Elaboración propia

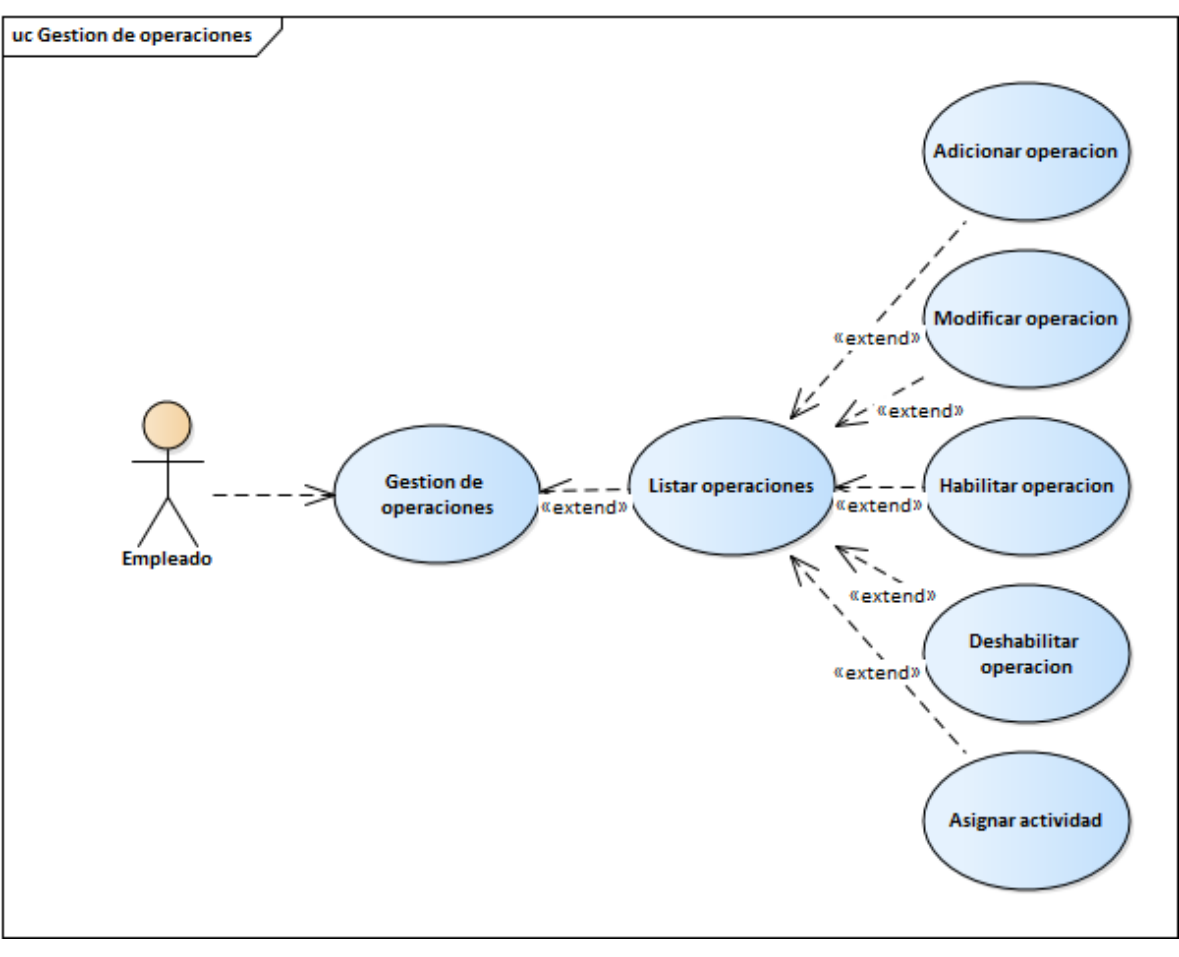

**II.2.1.8.1.1.2.17. Diagrama de caso de uso gestión de operaciones**

*Figura 12. Diagrama de casos de uso gestión de operaciones* FUENTE: Elaboración propia

| Caso de Uso        | Adicionar Operación                                                       |
|--------------------|---------------------------------------------------------------------------|
| <b>Actor</b>       | Empleado                                                                  |
| Objetivo           | Registrar una nueva operación de reparación o mantenimiento de líneas     |
|                    | eléctricas en el sistema                                                  |
| Precondición       | El empleado ha iniciado sesión en el sistema                              |
| Descripción        | El empleado selecciona la opción "Adicionar Operación" en la tabla        |
|                    | "Gestión de Operaciones" del sistema. El sistema muestra un               |
|                    | formulario vacío para ingresar los datos de la nueva operación. El        |
|                    | empleado completa los campos requeridos, como el tipo de operación        |
|                    | (reparación o mantenimiento), la fecha y otros detalles relevantes. El    |
|                    | sistema valida la información ingresada y registra la nueva operación     |
|                    | en la base de datos. Se muestra un mensaje de confirmación al             |
|                    | empleado indicando que la operación ha sido registrada exitosamente.      |
|                    | Además, se genera una notificación para que el supervisor                 |
|                    | correspondiente revise la operación y tome las acciones necesarias.       |
| Postcondición      | La nueva operación de reparación o mantenimiento de líneas eléctricas     |
|                    | se registra en la tabla "Operaciones" de la base de datos y está          |
|                    | disponible para su seguimiento y gestión en el sistema.                   |
| <b>Excepciones</b> | Si algún campo obligatorio no ha sido completado o si la información      |
|                    | ingresada es inválida, se muestra un mensaje de error correspondiente     |
|                    | y se solicita al empleado corregir los datos. Si el empleado no tiene los |
|                    | permisos necesarios para adicionar una operación, se muestra un           |
|                    | mensaje indicando que no tiene autorización para realizar esta acción.    |

**II.2.1.8.1.1.2.18. Especificaciones del caso de uso gestión de operaciones**

*Tabla 42. Especificación de caso de uso adicionar operación*  FUENTE: Elaboración propia

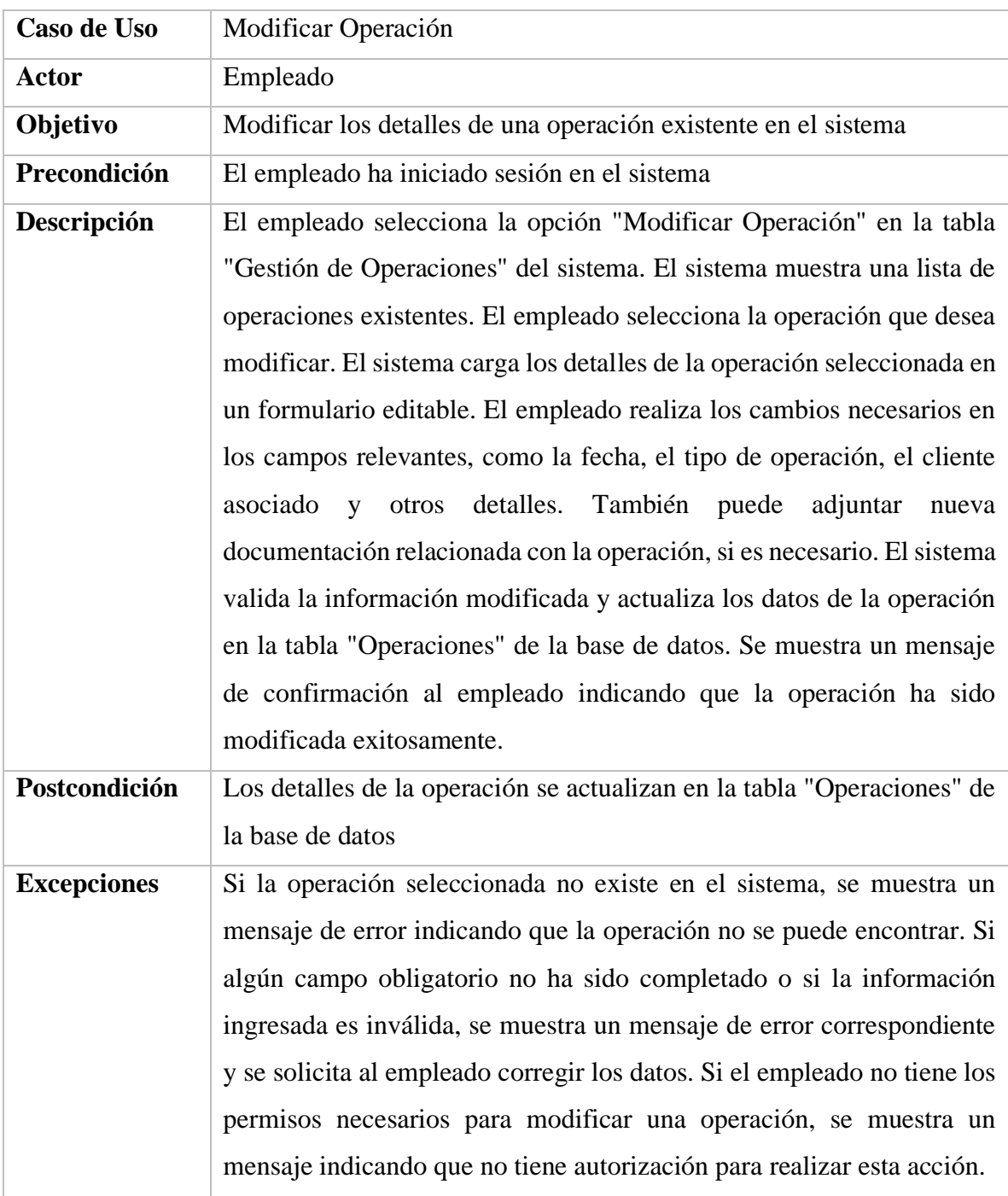

*Tabla 43. Especificación de caso de uso modificar operación*  FUENTE: Elaboración propia

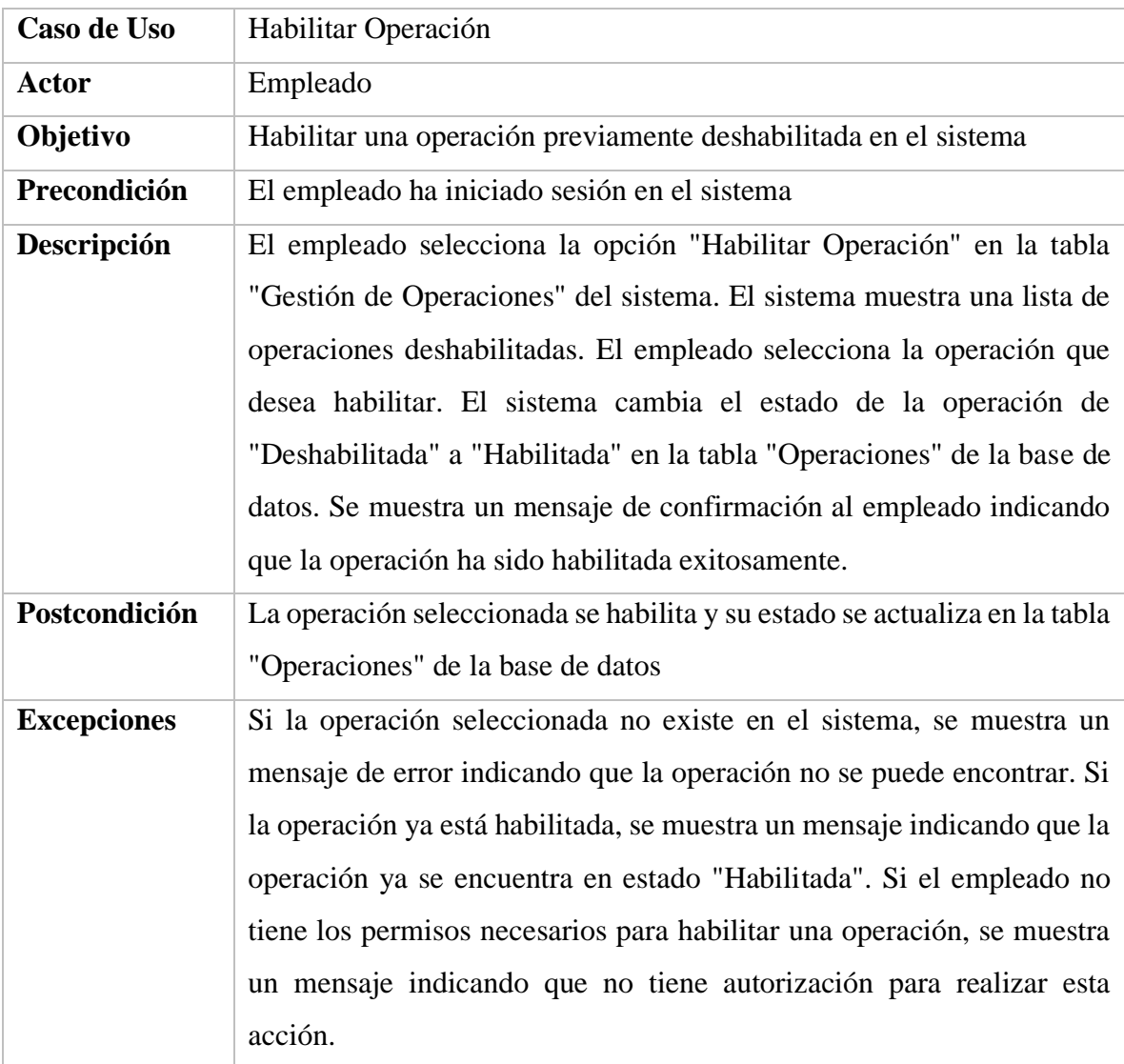

*Tabla 44. Especificación de caso de uso habilitar operación* 

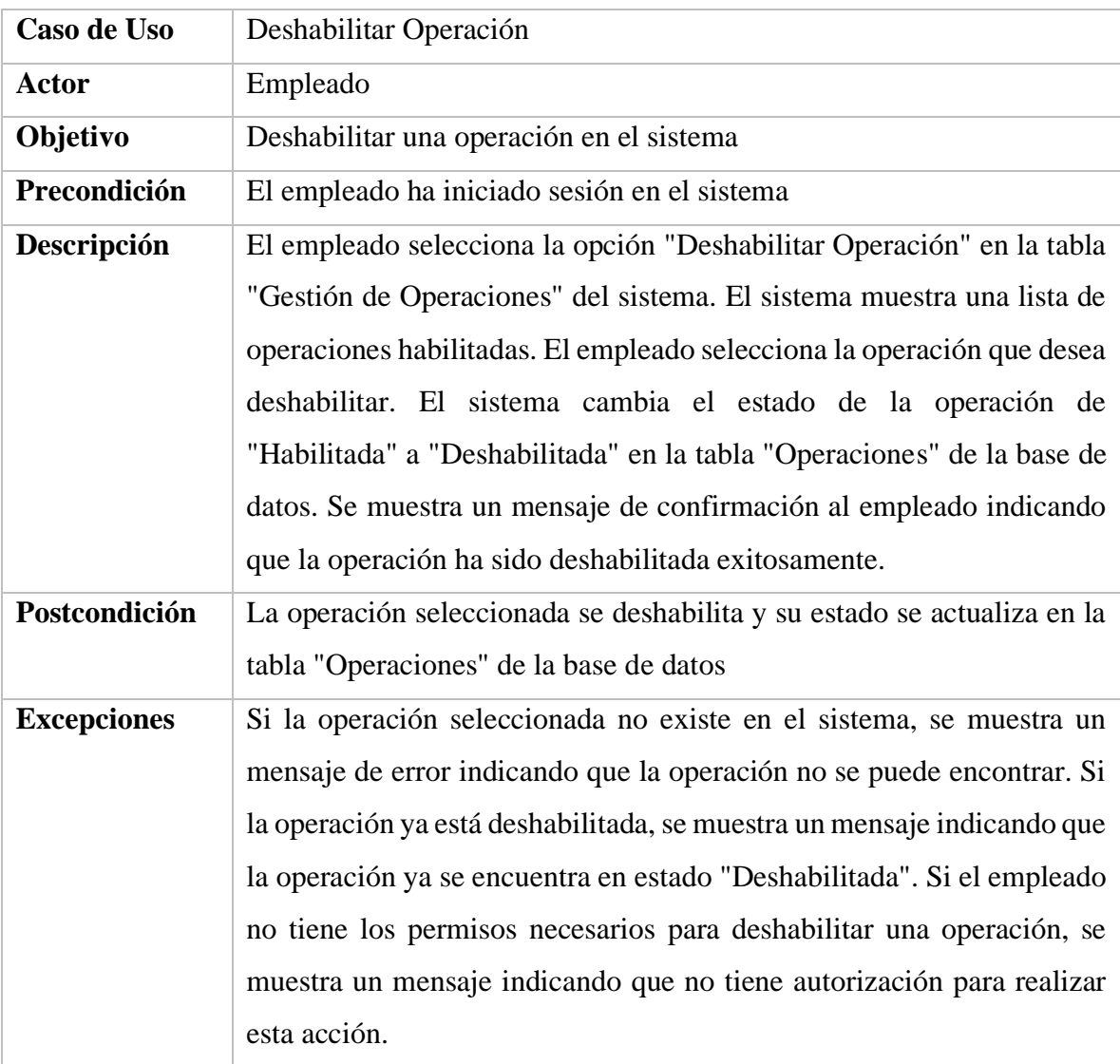

*Tabla 45. Especificación de caso de uso deshabilitar operación*
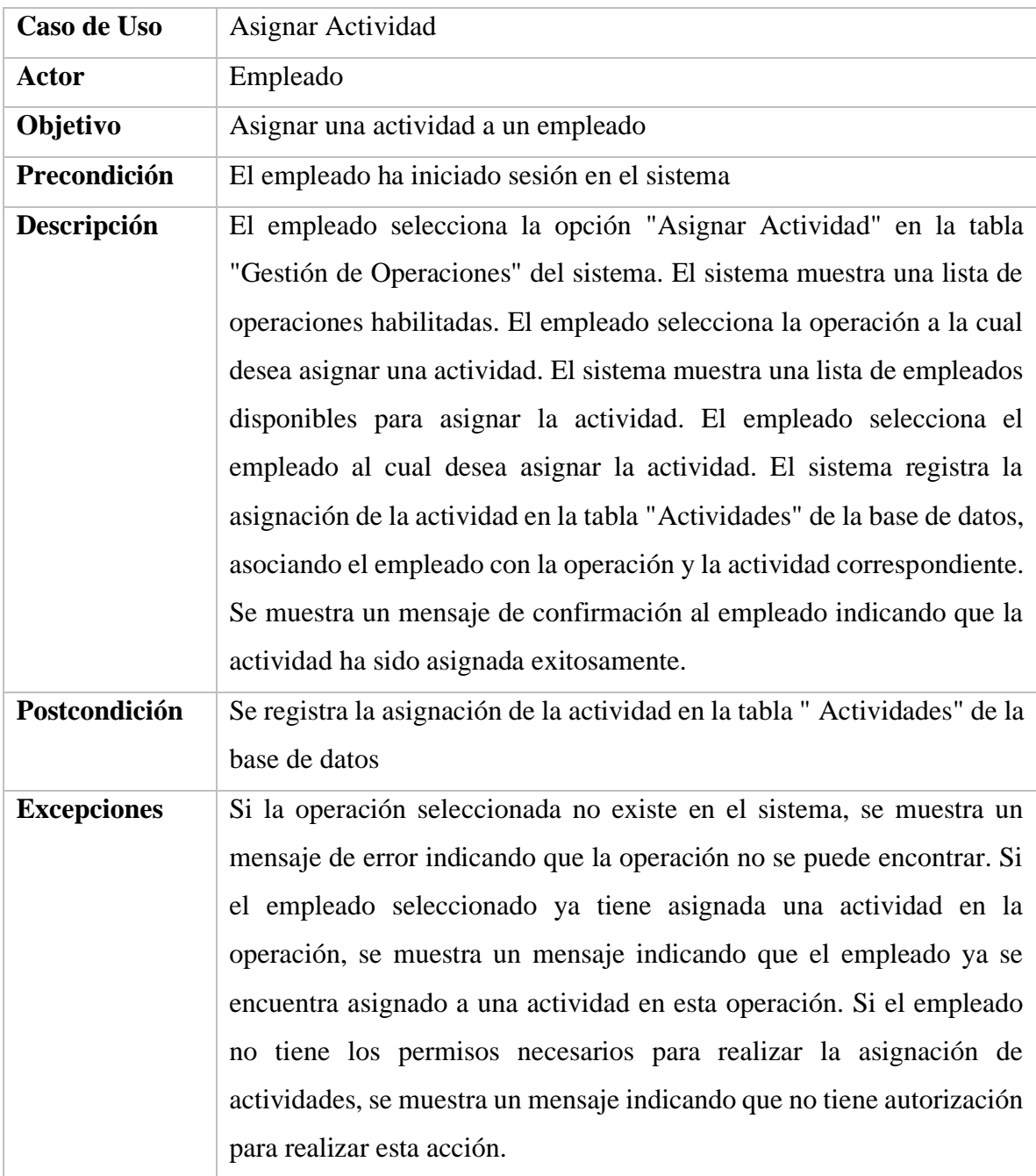

*Tabla 46. Especificación de caso de uso asignar actividad*

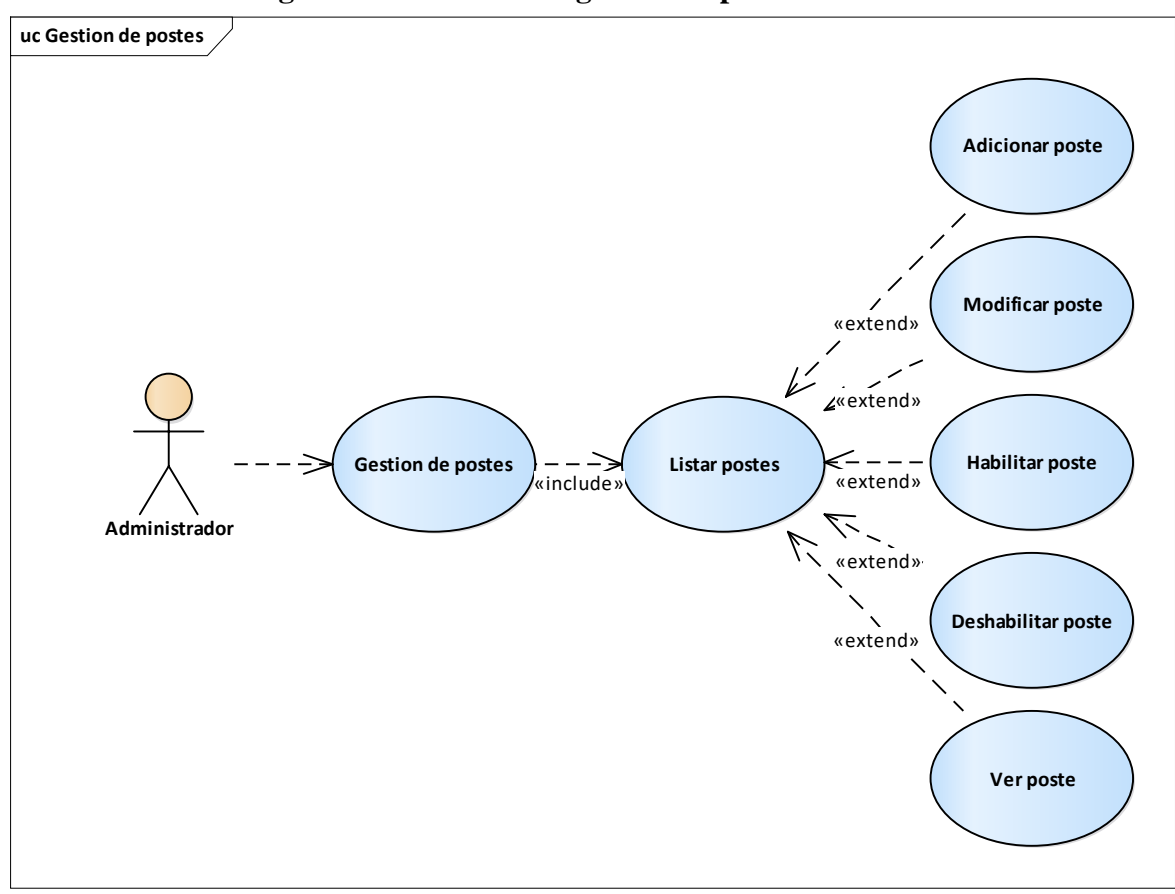

**II.2.1.8.1.1.2.19. Diagrama de caso de uso gestión de postes**

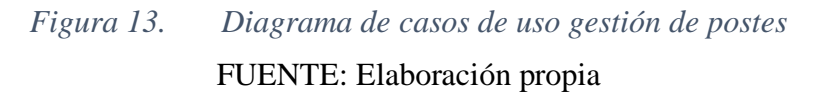

| Caso de Uso        | <b>Adicionar Poste</b>                                                    |
|--------------------|---------------------------------------------------------------------------|
| <b>Actor</b>       | Administrador                                                             |
| Objetivo           | Registrar un nuevo poste en el sistema                                    |
| Precondición       | El administrador ha iniciado sesión en el sistema                         |
| Descripción        | El administrador selecciona la opción "Adicionar Poste" en la tabla       |
|                    | "Gestión de Postes" del sistema. El sistema muestra un formulario vacío   |
|                    | para ingresar los datos del nuevo poste. El administrador completa los    |
|                    | campos requeridos, como la ubicación geográfica y la altura del poste.    |
|                    | El sistema valida la información ingresada y registra el nuevo poste en   |
|                    | la base de datos, en la tabla "Postes". Además, el sistema muestra la     |
|                    | ubicación del poste en un mapa interactivo. Se muestra un mensaje de      |
|                    | confirmación al empleado indicando que el poste ha sido registrado        |
|                    | exitosamente.                                                             |
| Postcondición      | Se registra un nuevo poste en la tabla "Postes" del sistema               |
| <b>Excepciones</b> | Si algún campo obligatorio no ha sido completado o si la información      |
|                    | ingresada es inválida, se muestra un mensaje de error correspondiente     |
|                    | y se solicita al empleado corregir los datos. Si el empleado no tiene los |
|                    | permisos necesarios para registrar un nuevo poste, se muestra un          |
|                    | mensaje indicando que no tiene autorización para realizar esta acción.    |

**II.2.1.8.1.1.2.20. Especificaciones del caso de uso gestión de postes**

*Tabla 47. Especificación de caso de uso adicionar poste* FUENTE: Elaboración propia

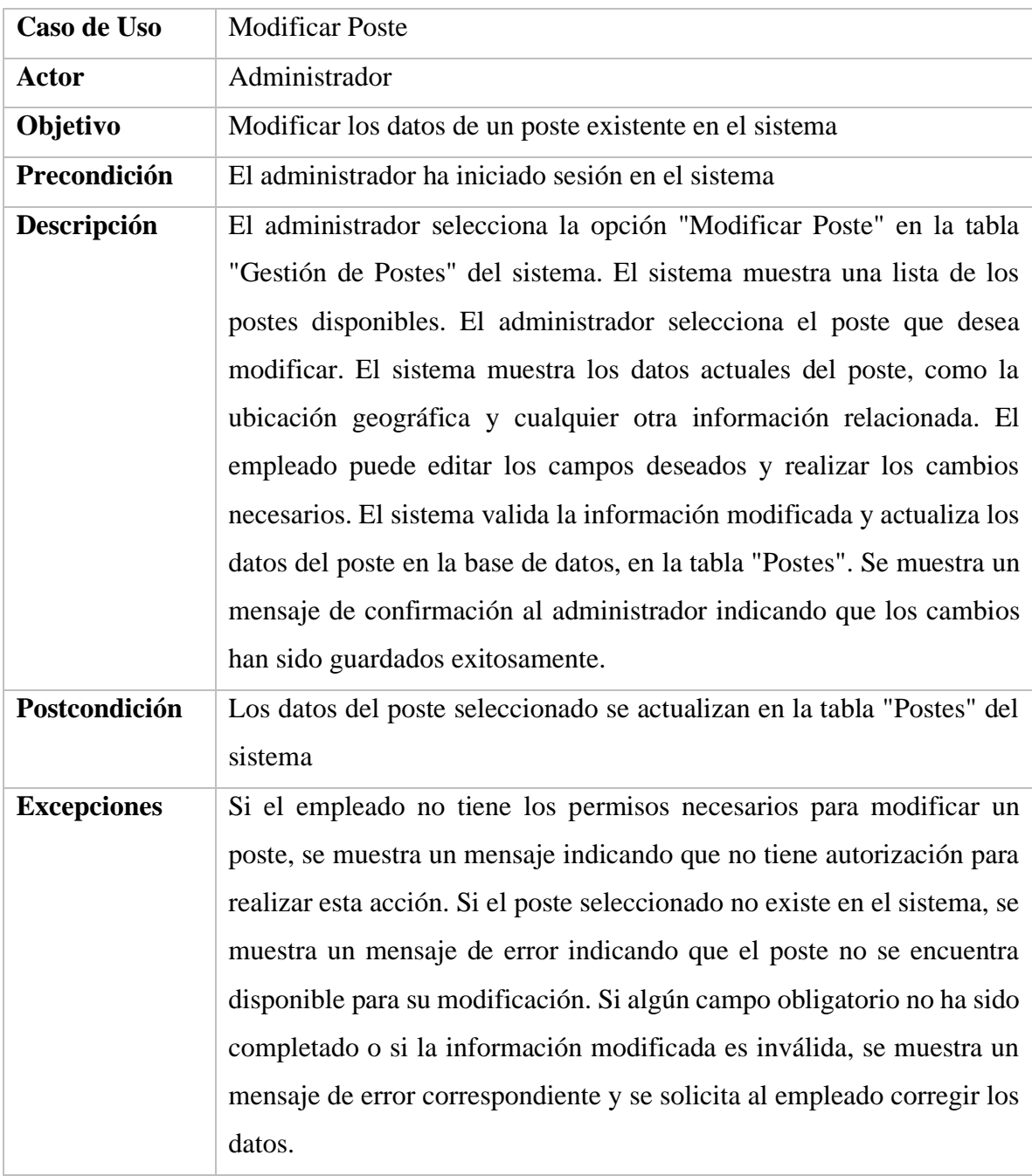

*Tabla 48. Especificación de caso de uso modificar poste*

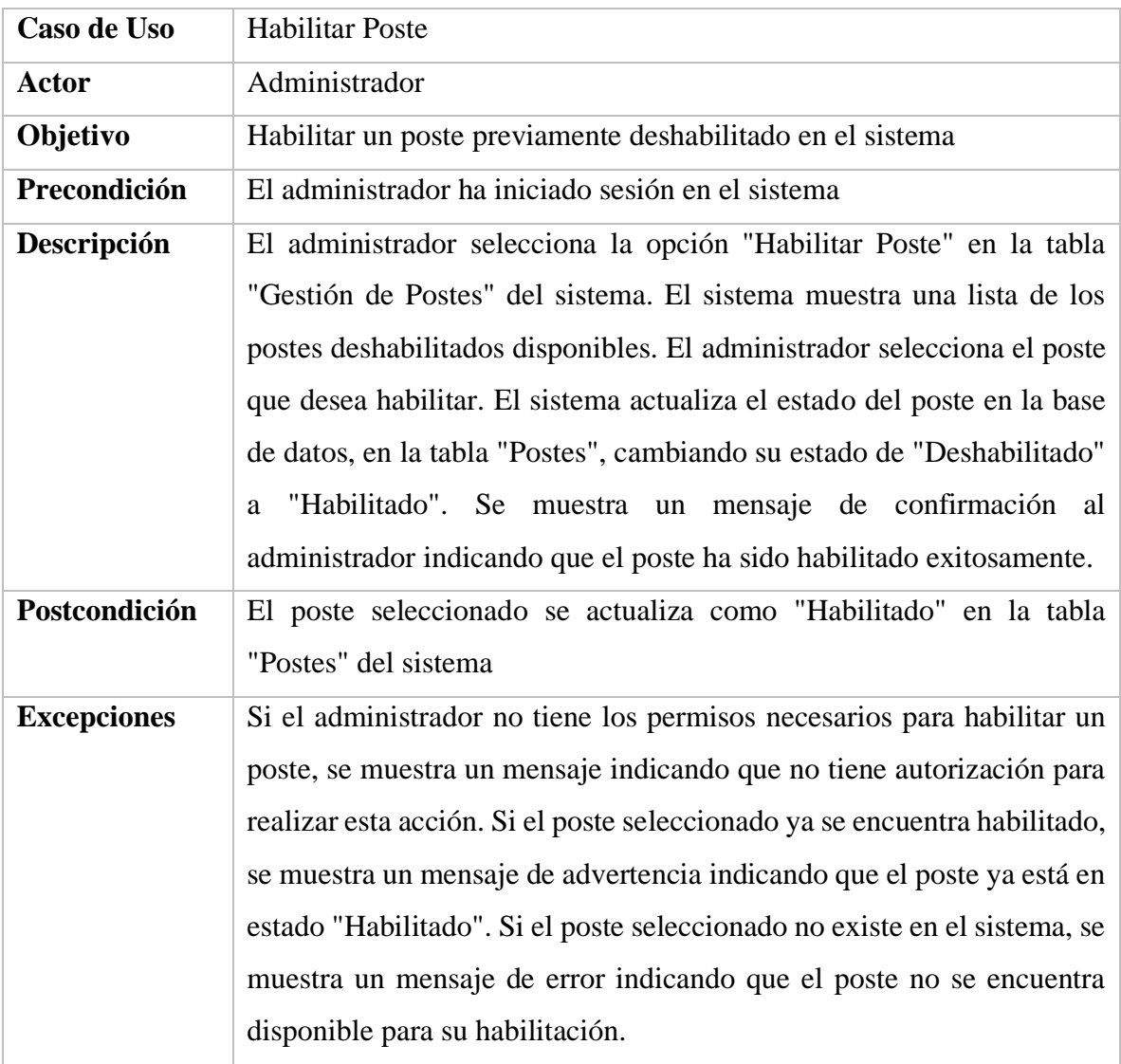

*Tabla 49. Especificación de caso de uso habilitar poste* FUENTE: Elaboración propia

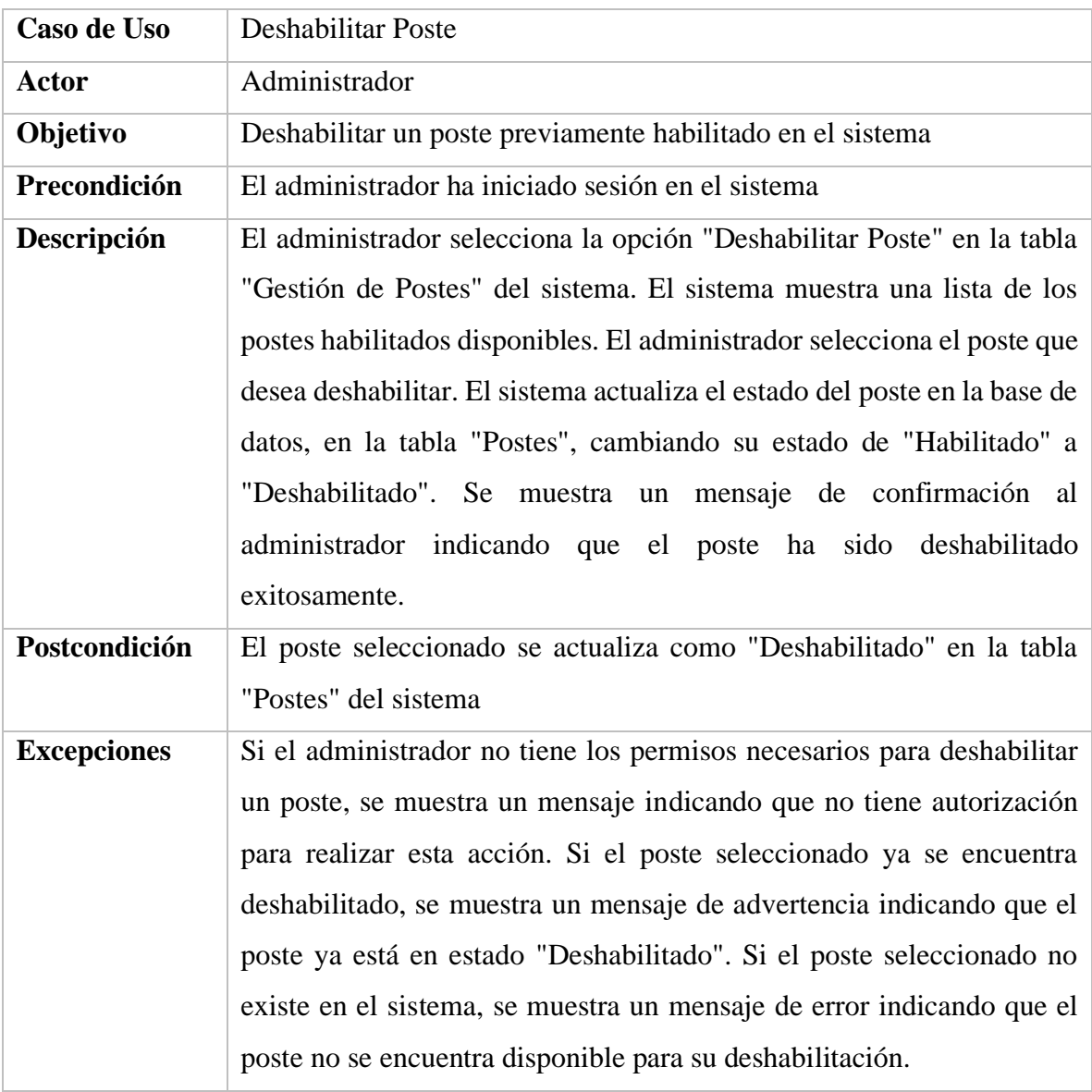

*Tabla 50. Especificación de caso de uso deshabilitar poste* FUENTE: Elaboración propia

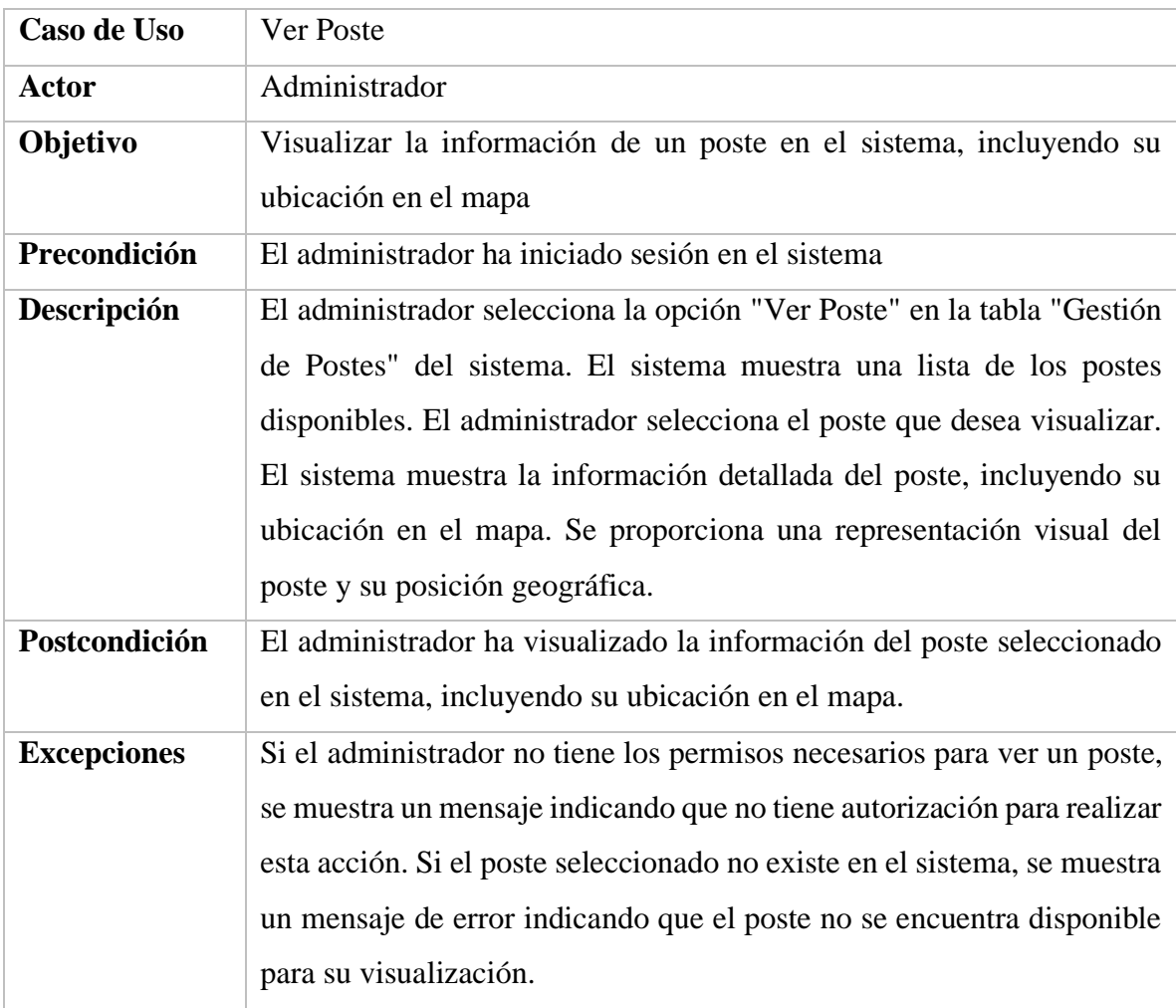

*Tabla 51. Especificación de caso de uso ver poste* FUENTE: Elaboración propia

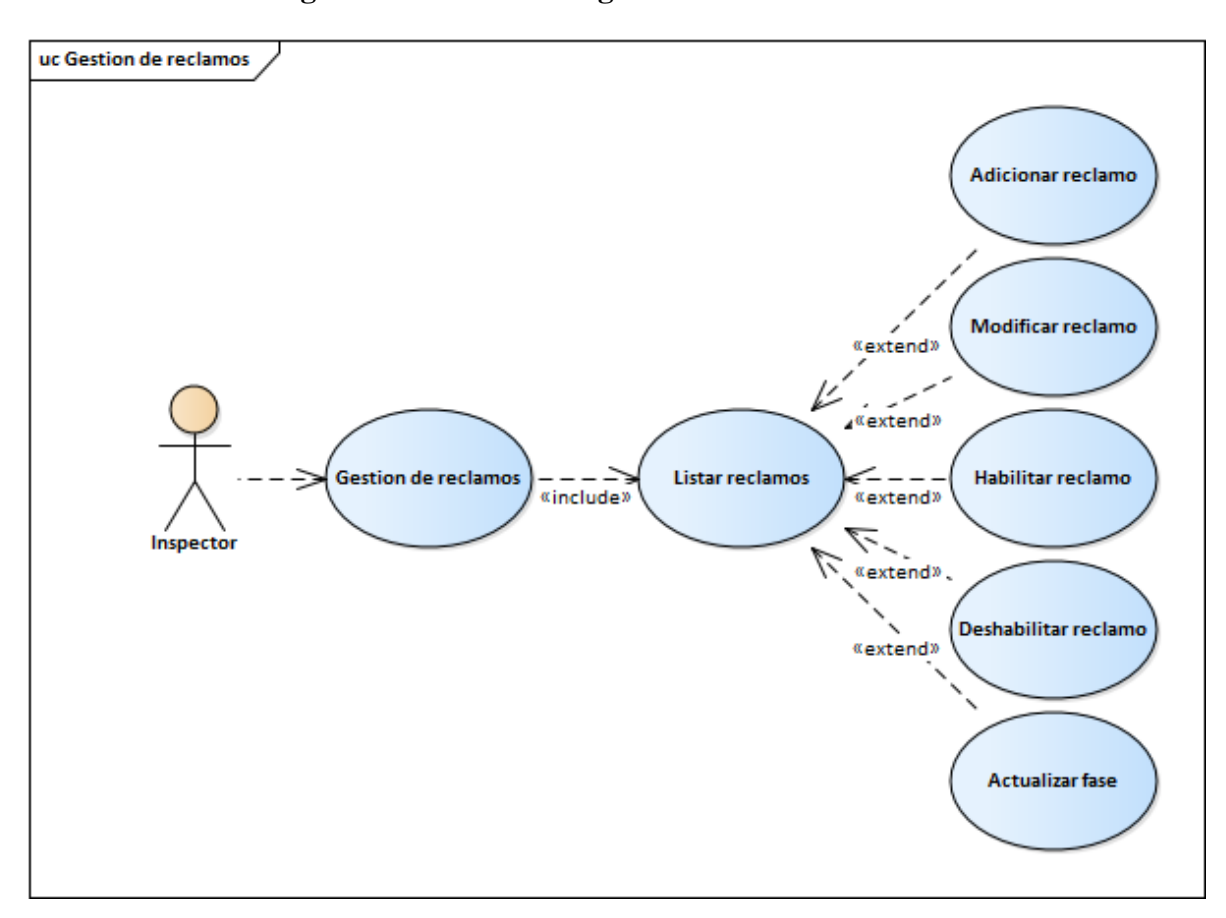

**II.2.1.8.1.1.2.21. Diagrama de caso de uso gestión de reclamos**

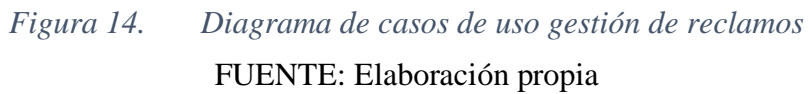

| Caso de Uso        | <b>Adicionar Reclamo</b>                                                 |
|--------------------|--------------------------------------------------------------------------|
| Actor              | Inspector                                                                |
| Objetivo           | Registrar un nuevo reclamo                                               |
| Precondición       | El inspector debe estar autenticado en el sistema                        |
| Descripción        | El inspector selecciona la opción "Adicionar Reclamo" en la tabla        |
|                    | "Gestión de Reclamos". Se muestra un formulario para ingresar los        |
|                    | detalles del reclamo, como la descripción del problema, la ubicación y   |
|                    | la fecha. El inspector completa los campos requeridos y envía el         |
|                    | reclamo. El sistema valida la información ingresada y registra el        |
|                    | reclamo en la tabla "Reclamos" de la base de datos. Se genera un         |
|                    | número de seguimiento único para el reclamo. El sistema muestra un       |
|                    | mensaje de confirmación indicando que el reclamo ha sido registrado      |
|                    | exitosamente.                                                            |
| Postcondición      | El reclamo se registra en la tabla "Reclamos" de la base de datos y se   |
|                    | genera un número de seguimiento único.                                   |
| <b>Excepciones</b> | Si el inspector no está autenticado, se muestra un mensaje de error y se |
|                    | le redirige a la pantalla de inicio de sesión. Si se producen errores de |
|                    | validación al completar el formulario, se muestran mensajes de error     |
|                    | indicando los campos que requieren atención.                             |

**II.2.1.8.1.1.2.22. Especificaciones del caso de uso gestión de reclamos**

*Tabla 52. Especificación de caso de uso adicionar reclamo* FUENTE: Elaboración propia

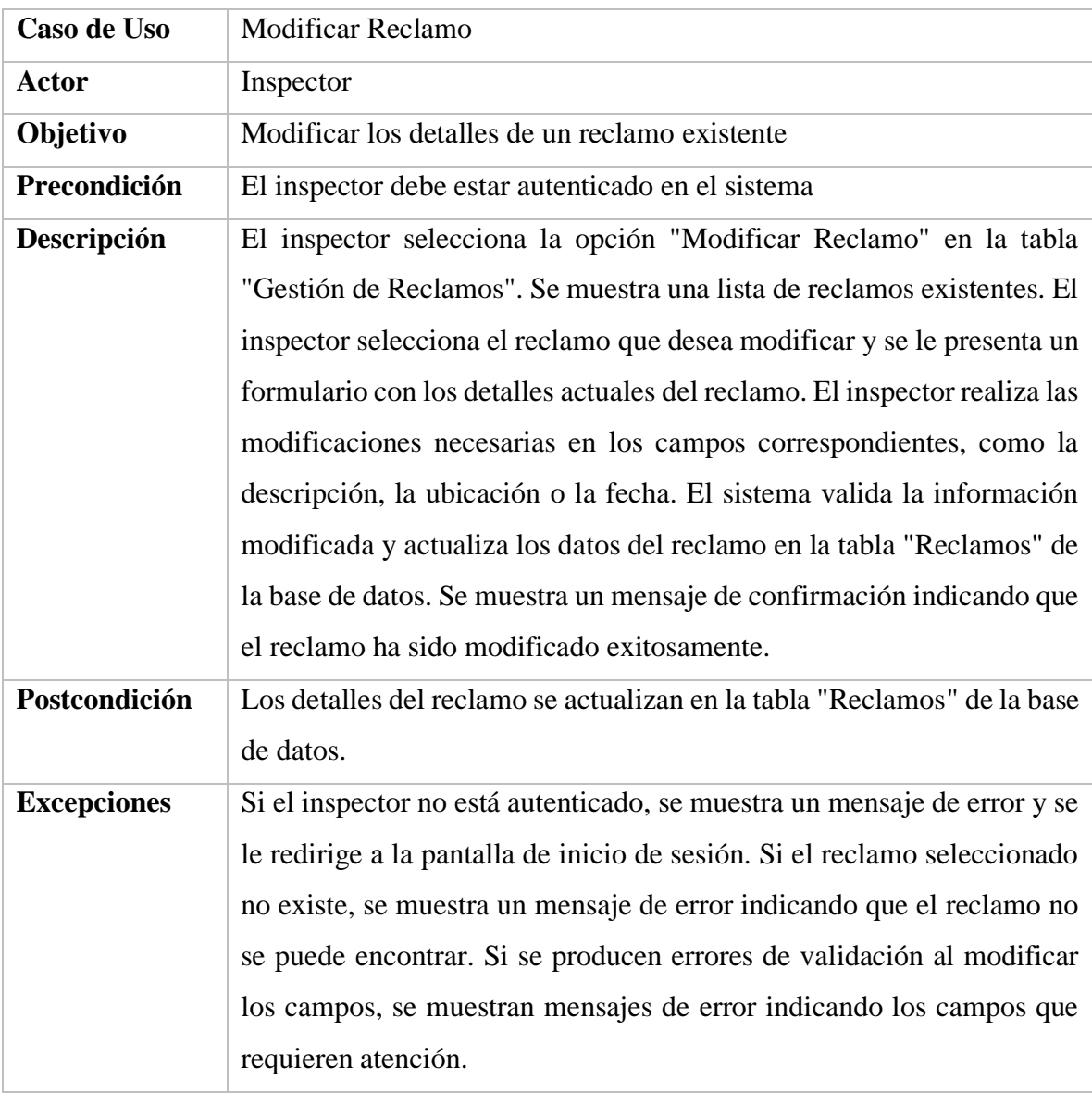

*Tabla 53. Especificación de caso de uso modificar reclamo* FUENTE: Elaboración propia

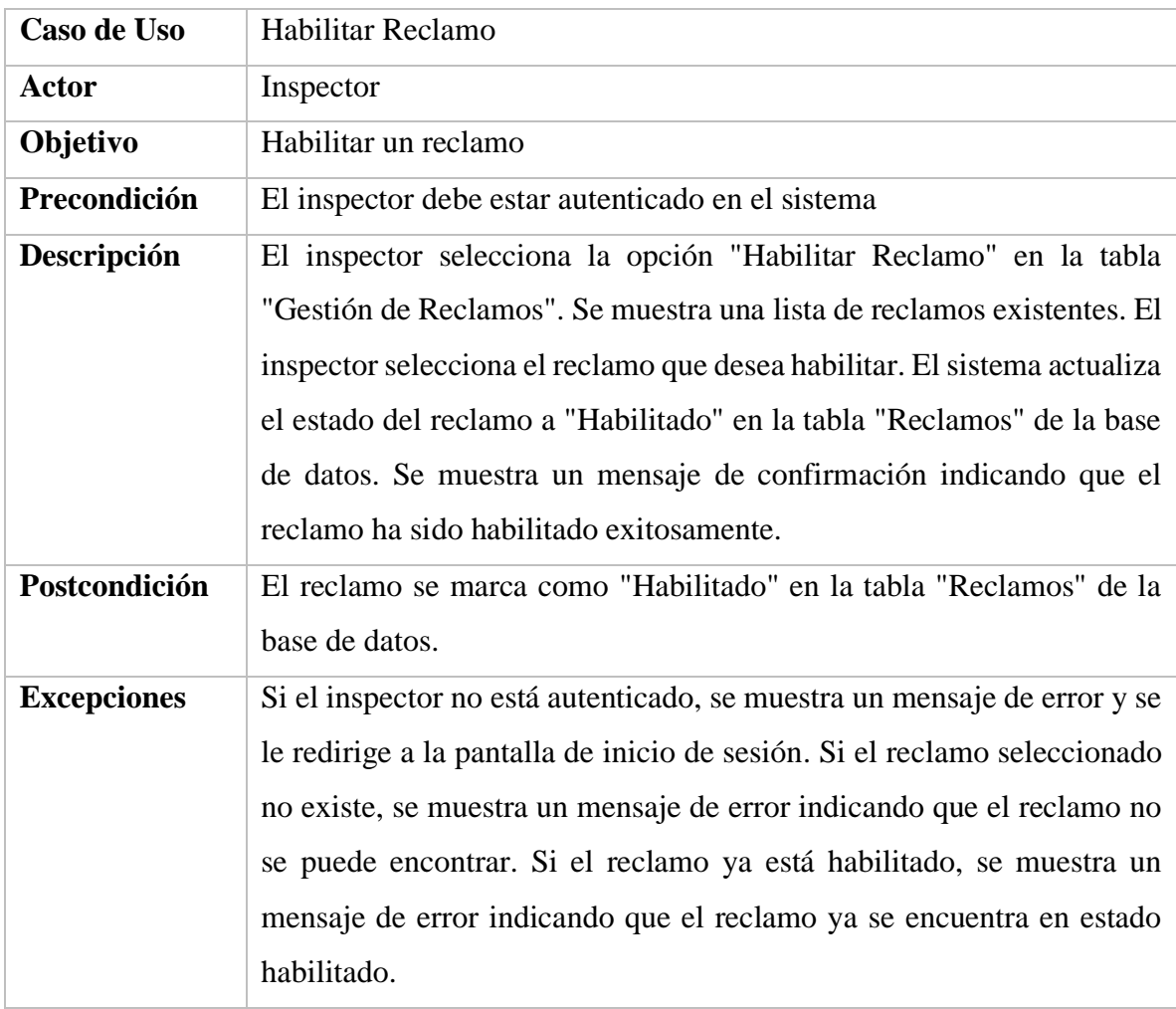

*Tabla 54. Especificación de caso de uso habilitar reclamo* FUENTE: Elaboración propia

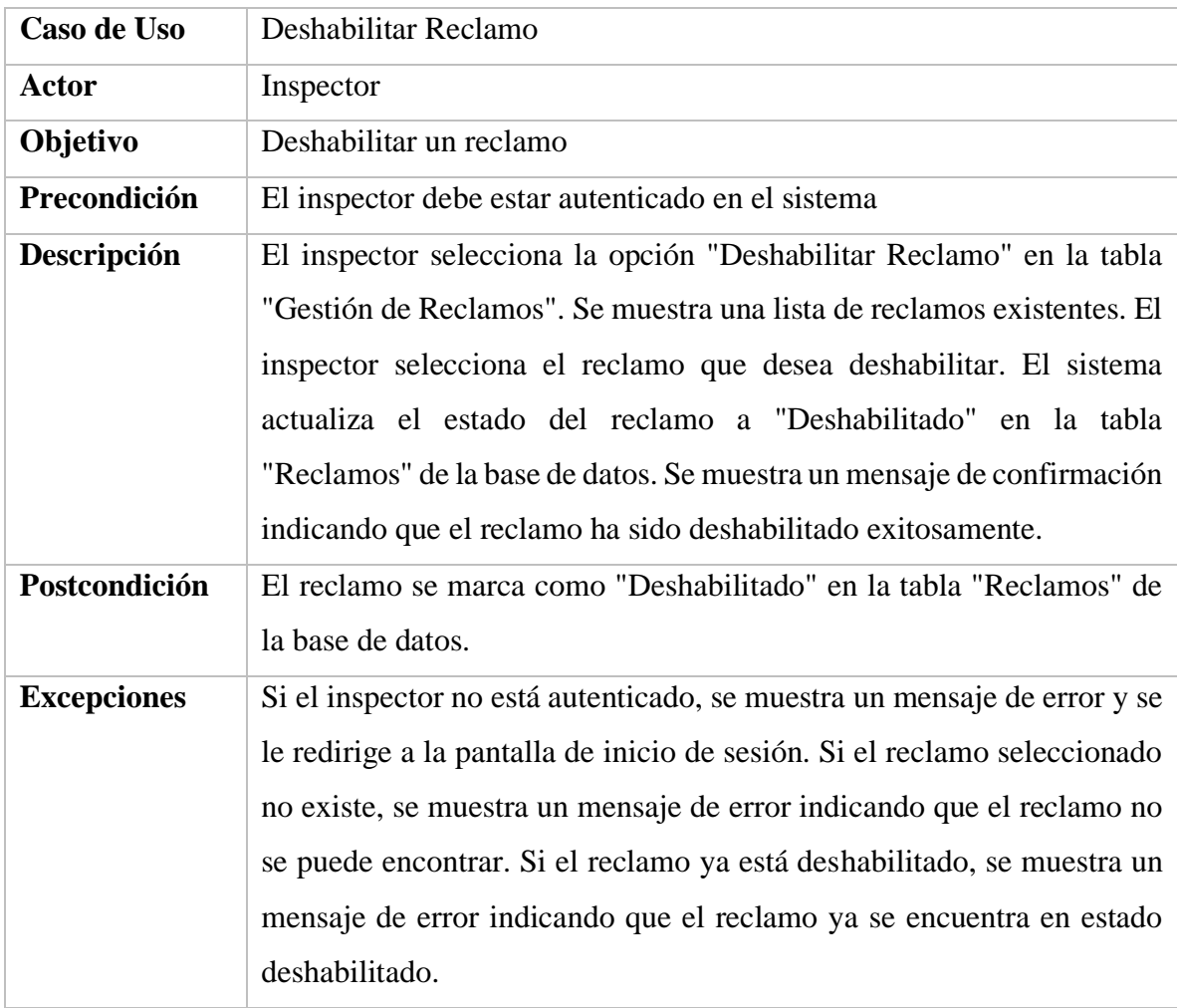

*Tabla 55. Especificación de caso de uso deshabilitar reclamo* FUENTE: Elaboración propia

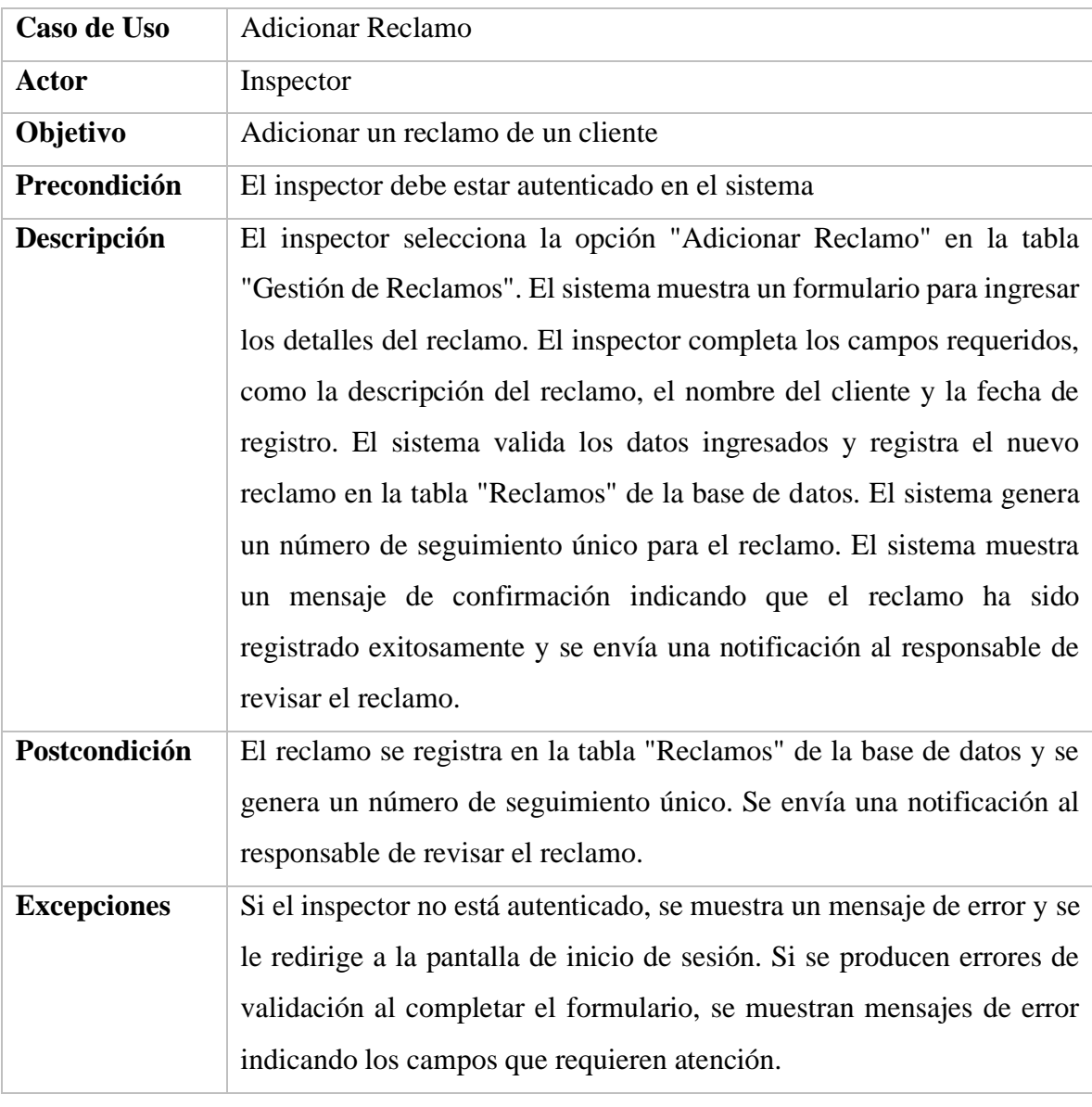

*Tabla 56. Especificación de caso de uso actualizar fase* FUENTE: Elaboración propia

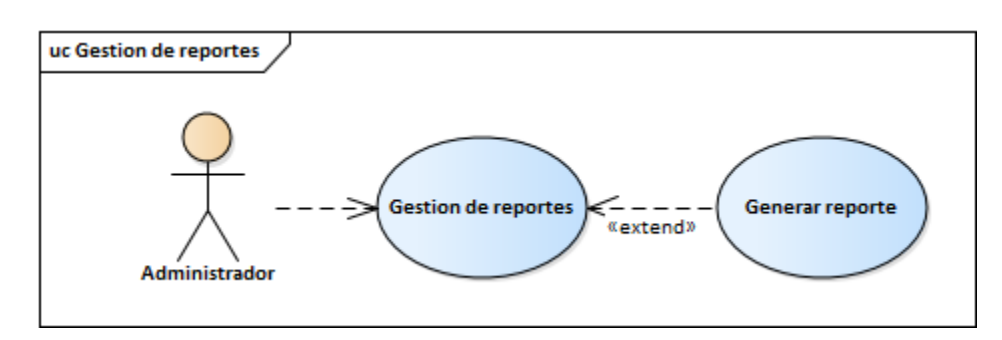

## **II.2.1.8.1.1.2.23. Diagrama de caso de uso gestión de reportes**

*Figura 15. Diagrama de casos de uso gestión de reportes* FUENTE: Elaboración propia

| Caso de Uso   | <b>Generar Reporte</b>                                                    |
|---------------|---------------------------------------------------------------------------|
| Actor         | Administrador                                                             |
| Objetivo      | Generar reportes personalizados según parámetros dados                    |
| Precondición  | El administrador debe tener acceso y permisos necesarios                  |
| Descripción   | El administrador selecciona la opción "Generar Reporte" en el menú        |
|               | principal del sistema. El sistema presenta al administrador una lista de  |
|               | tipos de reportes disponibles para generar. El administrador selecciona   |
|               | uno de los tipos de reportes y define los parámetros requeridos, como     |
|               | el rango de fechas, criterios de búsqueda, filtros específicos u otros    |
|               | parámetros relevantes según el tipo de reporte seleccionado. El sistema   |
|               | procesa los parámetros ingresados por el administrador y genera el        |
|               | reporte correspondiente. El reporte puede ser generado en diversos        |
|               | formatos, como PDF, Excel o CSV, según la preferencia del                 |
|               | administrador. Una vez que el reporte es generado, el sistema lo          |
|               | presenta al administrador para su visualización, descarga o envío por     |
|               | correo electrónico. El administrador puede personalizar aún más el        |
|               | reporte antes de guardarlo o distribuirlo.                                |
| Postcondición | El reporte personalizado es generado<br>según los parámetros              |
|               | especificados                                                             |
| Excepciones   | Si el administrador no tiene permisos para generar reportes, se muestra   |
|               | un mensaje de error indicando la falta de autorización. Si los parámetros |
|               | ingresados son inválidos o incompletos, se muestra un mensaje de error    |
|               | indicando los campos que requieren atención. Si no hay datos              |
|               | disponibles que coincidan con los parámetros ingresados, se muestra un    |
|               | mensaje informativo indicando la falta de datos para generar el reporte   |
|               | solicitado.                                                               |

**II.2.1.8.1.1.2.24. Especificaciones del caso de uso gestión de reportes**

*Tabla 57. Especificación de caso de uso generar reporte* FUENTE: Elaboración propia

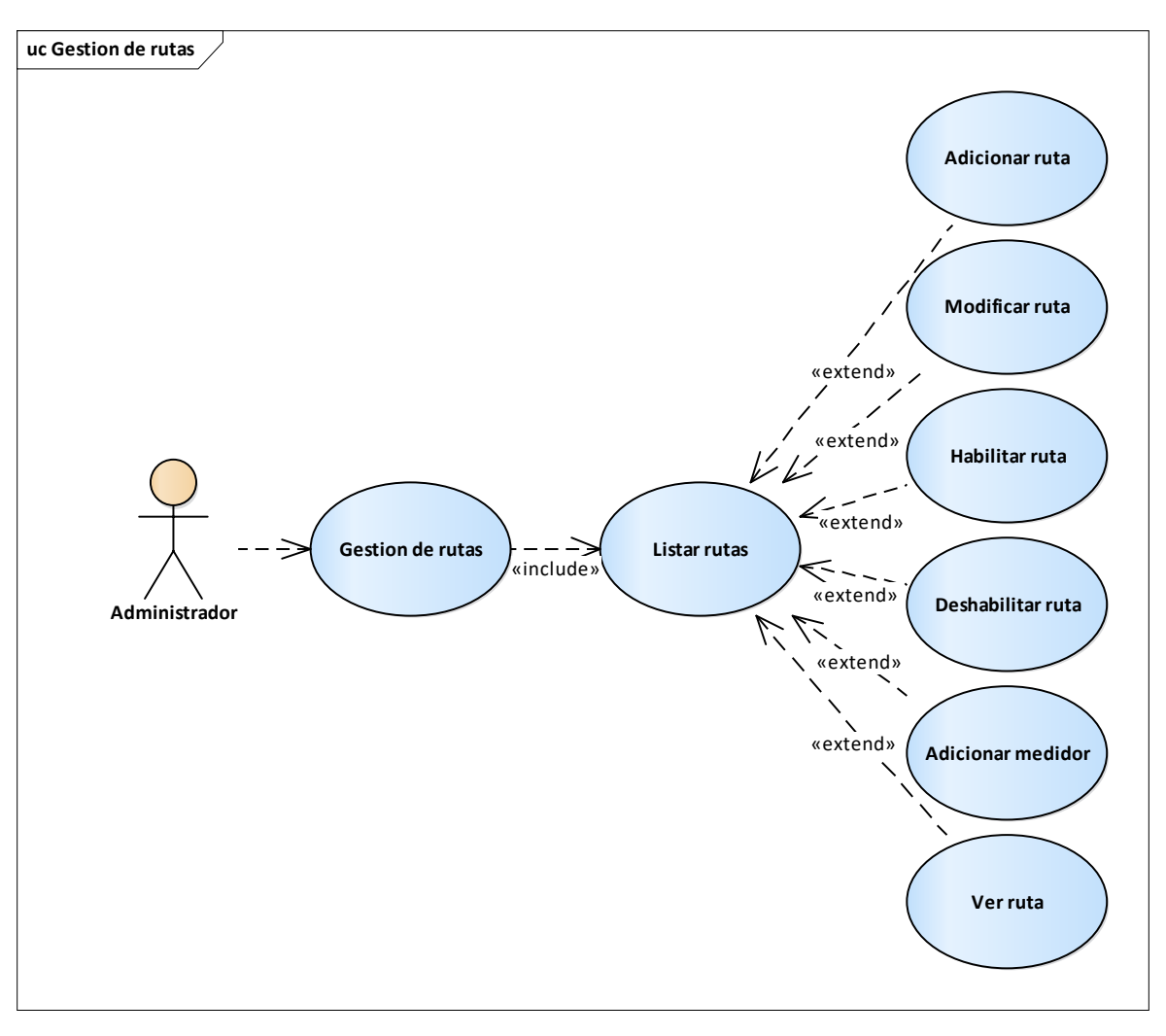

**II.2.1.8.1.1.2.25. Diagrama de caso de uso gestión de rutas**

*Figura 16. Diagrama de casos de uso gestión de rutas* FUENTE: Elaboración propia

| Caso de Uso        | <b>Adicionar Ruta</b>                                                                                                    |
|--------------------|----------------------------------------------------------------------------------------------------|
| <b>Actor</b>       | Administrador                                                                                                    |
| Objetivo           | Adicionar una nueva ruta en el sistema                                                                                                    |
| Precondición       | El administrador debe estar autenticado en el sistema                                                                                                    |
| Descripción        | El administrador selecciona la opción "Adicionar Ruta" en la tabla<br>"Gestión de Rutas" del sistema. El sistema muestra un formulario para<br>ingresar los detalles de la ruta, como el nombre de la ruta. Puede agregar<br>varios medidores hasta completar la ruta. El sistema valida los datos<br>ingresados y registra la nueva ruta en la tabla "Rutas" de la base de<br>datos, junto con la secuencia de coordenadas que representa la ruta. El<br>sistema muestra un mensaje de confirmación indicando que la ruta ha<br>sido registrada exitosamente. |
| Postcondición      | La ruta se registra en la tabla "Rutas" de la base de datos, junto con la<br>secuencia de coordenadas que representa la ruta.                                                                                                    |
| <b>Excepciones</b> | Si el administrador no está autenticado, se muestra un mensaje de error<br>y se le redirige a la pantalla de inicio de sesión. Si se producen errores<br>de validación al completar el formulario, se muestran mensajes de error<br>indicando los campos que requieren atención.                                                                                                    |

**II.2.1.8.1.1.2.26. Especificaciones del caso de uso gestión de rutas**

*Tabla 58. Especificación de caso de uso adicionar ruta* FUENTE: Elaboración propia

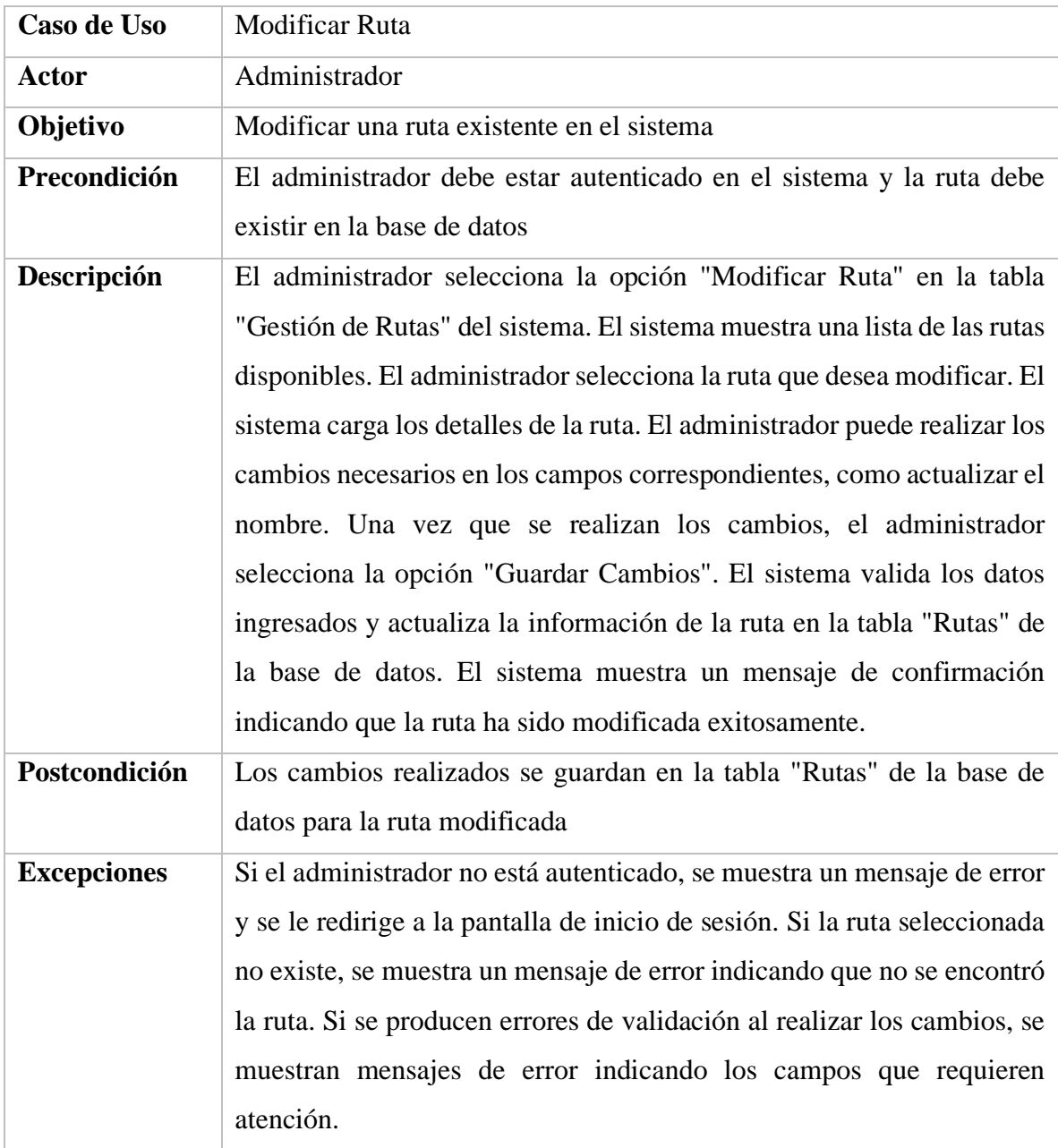

*Tabla 59. Especificación de caso de uso modificar ruta* FUENTE: Elaboración propia

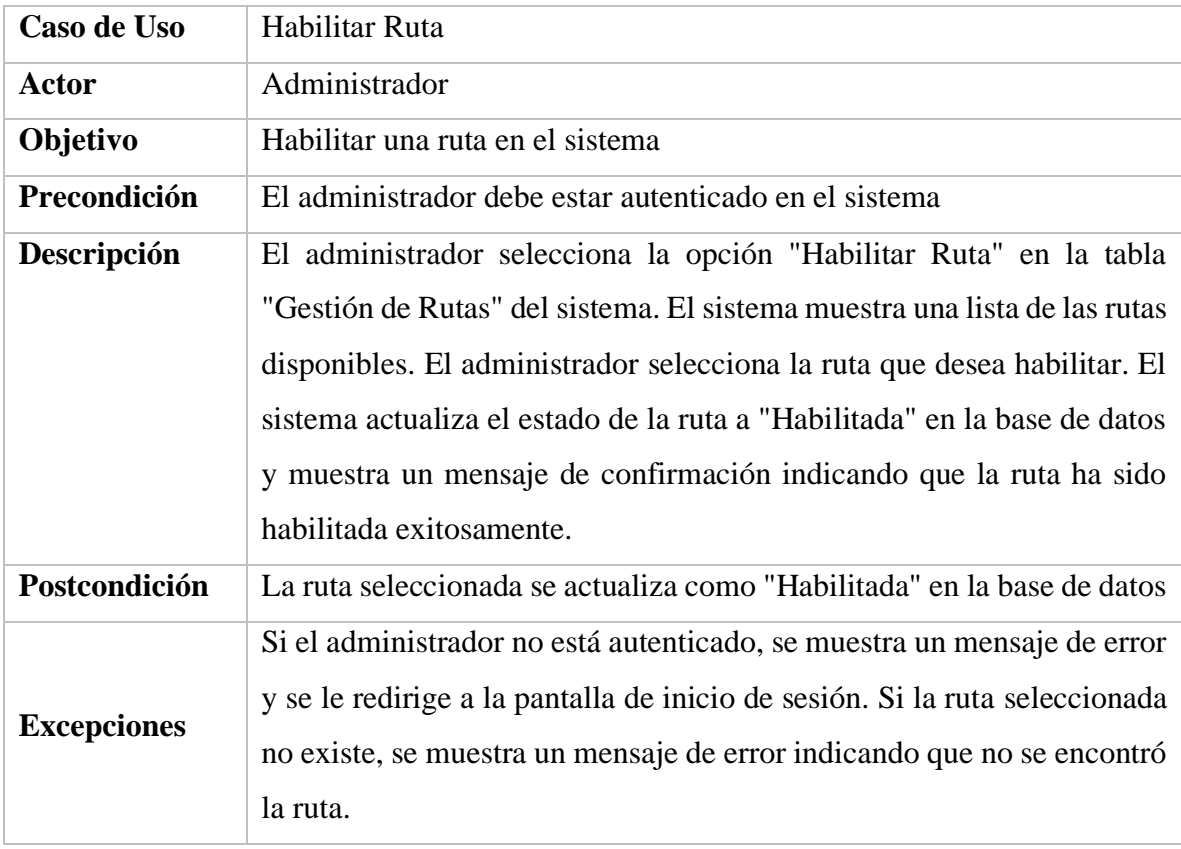

*Tabla 60. Especificación de caso de uso habilitar ruta*

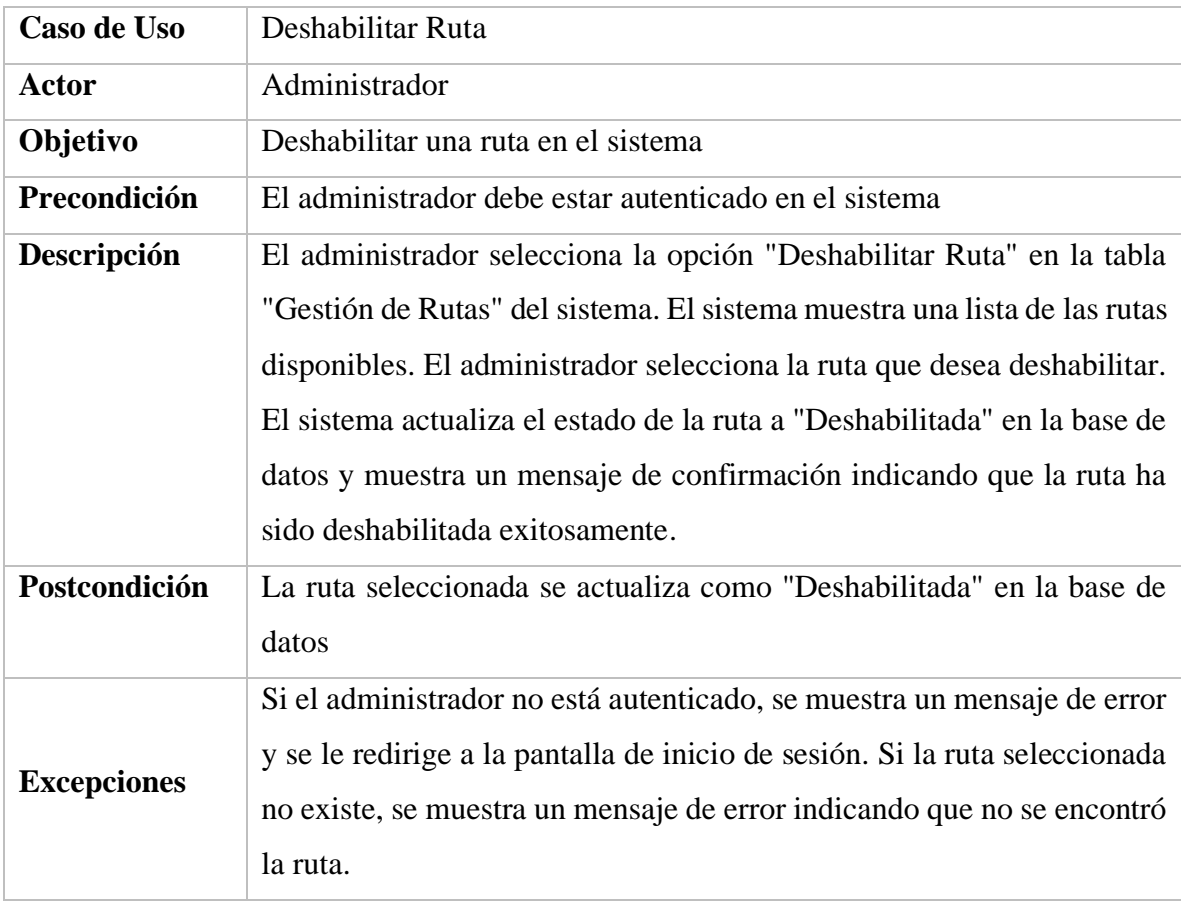

*Tabla 61. Especificación de caso de uso deshabilitar ruta*

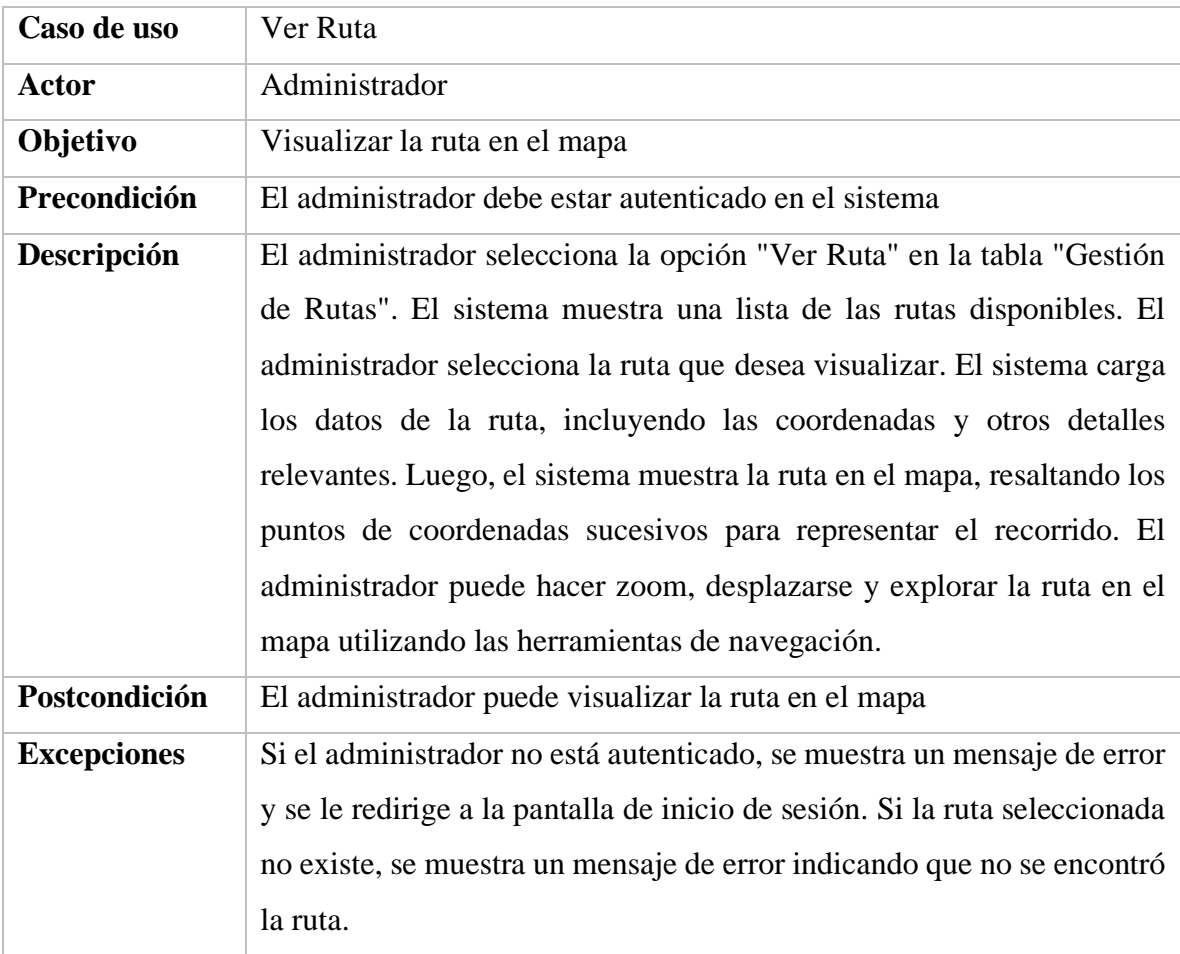

*Tabla 62. Especificación de caso de uso ver ruta*

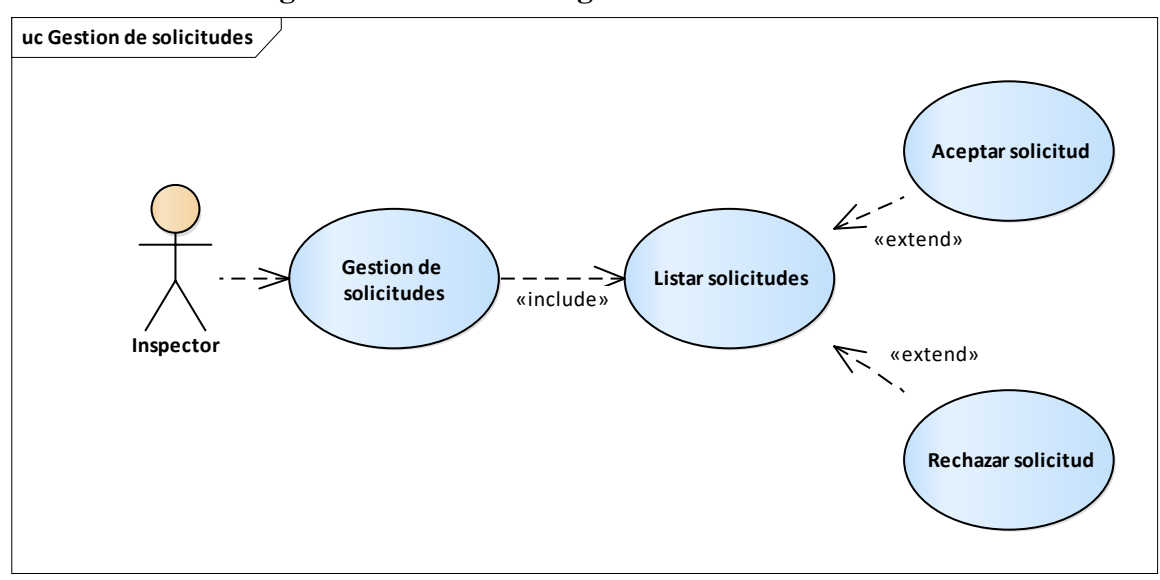

**II.2.1.8.1.1.2.27. Diagrama de caso de uso gestión de solicitudes**

*Figura 17. Diagrama de casos de uso gestión de solicitudes* FUENTE: Elaboración propia

| Caso de uso        | <b>Aceptar Solicitud</b>                                                    |
|--------------------|-----------------------------------------------------------------------------|
| <b>Actor</b>       | Inspector                                                                   |
| Objetivo           | Aceptar una solicitud de servicio                                           |
| Precondición       | El inspector debe estar autenticado en el sistema                           |
| Descripción        | El inspector selecciona la opción "Aceptar Solicitud" en la tabla           |
|                    | "Gestión de Solicitudes". El sistema muestra una lista de las solicitudes   |
|                    | pendientes de revisión. El inspector selecciona la solicitud que desea      |
|                    | aceptar. El sistema muestra los detalles de la solicitud, como el tipo de   |
|                    | servicio solicitado, la descripción y la ubicación. El inspector revisa la  |
|                    | información y toma una decisión para aceptar la solicitud. Si decide        |
|                    | aceptarla, el sistema registra la aceptación de la solicitud en la tabla    |
|                    | "Solicitudes" de la base de datos. El sistema muestra un mensaje de         |
|                    | confirmación indicando que la solicitud ha sido aceptada exitosamente       |
|                    | y que el inspector ha sido asignado para su seguimiento.                    |
| Postcondición      | La solicitud se registra como aceptada en la tabla "Solicitudes" de la      |
|                    | base de datos y el inspector se asigna como responsable de su               |
|                    | seguimiento                                                                 |
| <b>Excepciones</b> | Si el inspector no está autenticado, se muestra un mensaje de error y se    |
|                    | le redirige a la pantalla de inicio de sesión. Si la solicitud seleccionada |
|                    | no existe o ya ha sido aceptada, se muestra un mensaje de error             |
|                    | indicando que no se puede aceptar la solicitud.                             |

**II.2.1.8.1.1.2.28. Especificaciones del caso de uso gestión de solicitudes**

*Tabla 63. Especificación de caso de uso aceptar solicitud* FUENTE: Elaboración propia

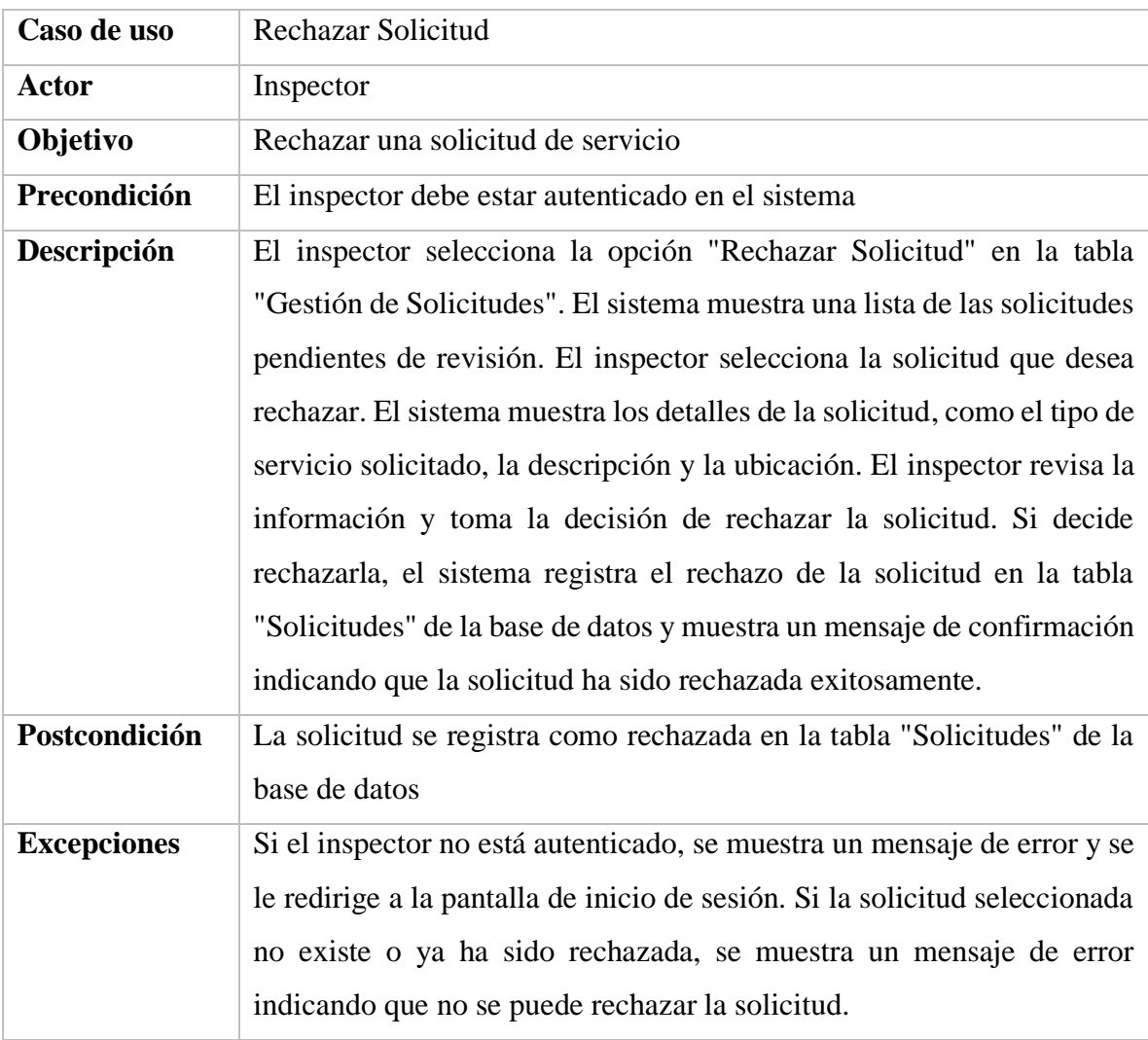

*Tabla 64. Especificación de caso de uso rechazar solicitud*

## **II.2.1.8.1.1.3. Diagrama de secuencias**

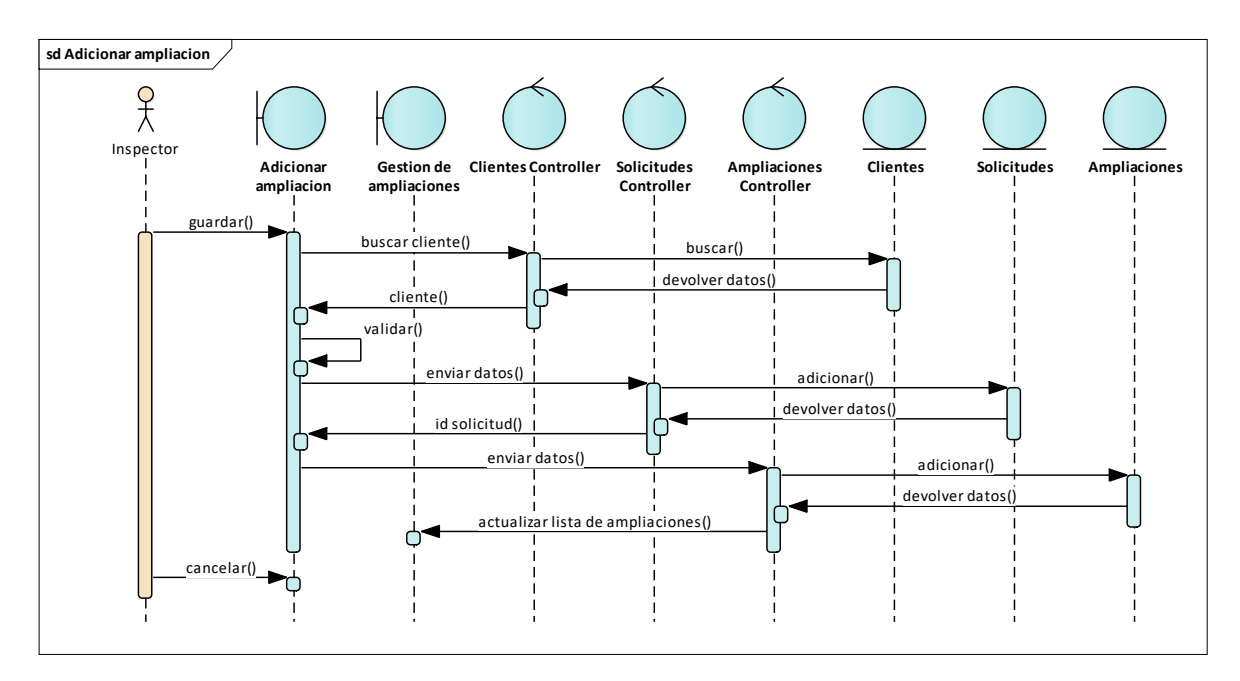

## **II.2.1.8.1.1.3.1. Diagrama de secuencia gestión de ampliaciones**

*Figura 18. Diagrama de secuencias gestión de ampliaciones – adicionar ampliación*

FUENTE: Elaboración propia

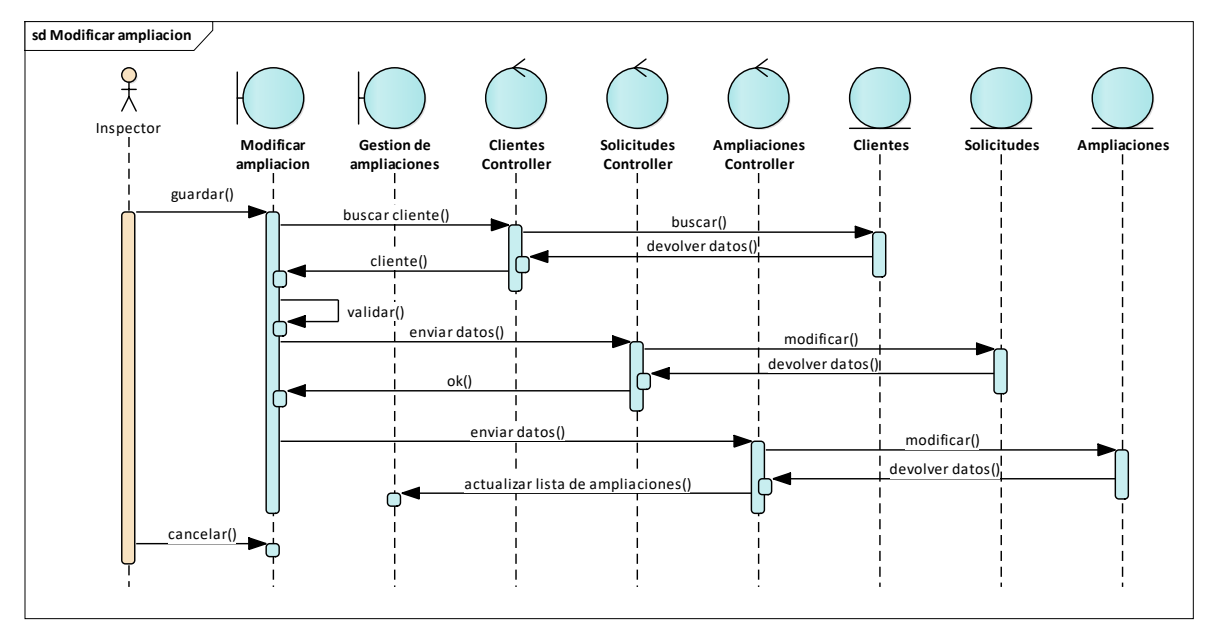

*Figura 19. Diagrama de secuencias gestión de ampliaciones – modificar ampliación*  FUENTE: Elaboración propia

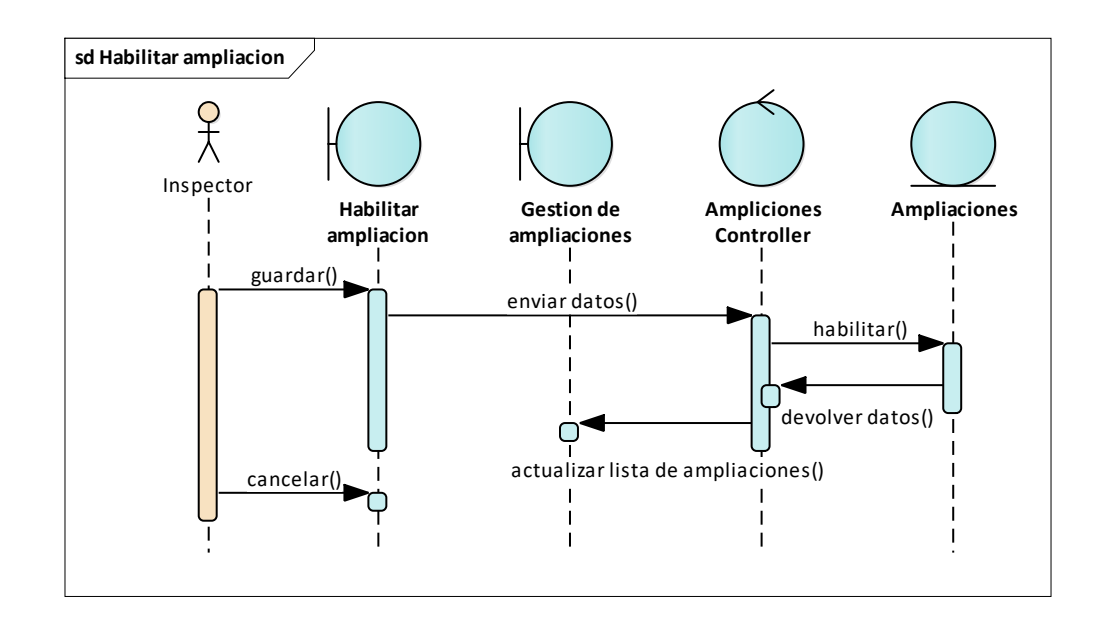

*Figura 20. Diagrama de secuencias gestión de ampliaciones – habilitar ampliación*

FUENTE: Elaboración propia

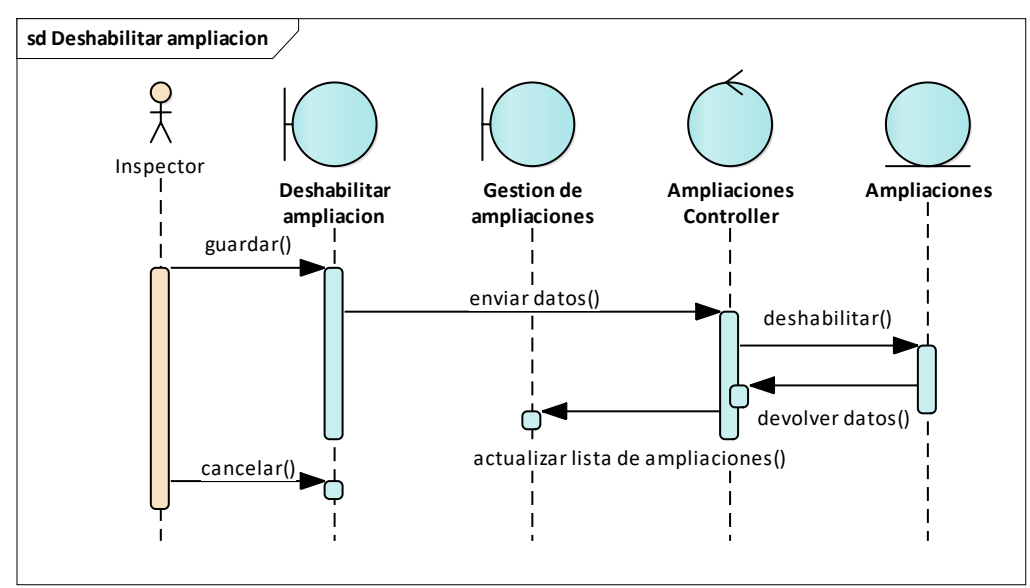

*Figura 21. Diagrama de secuencias gestión de ampliaciones – deshabilitar ampliación* FUENTE: Elaboración propia

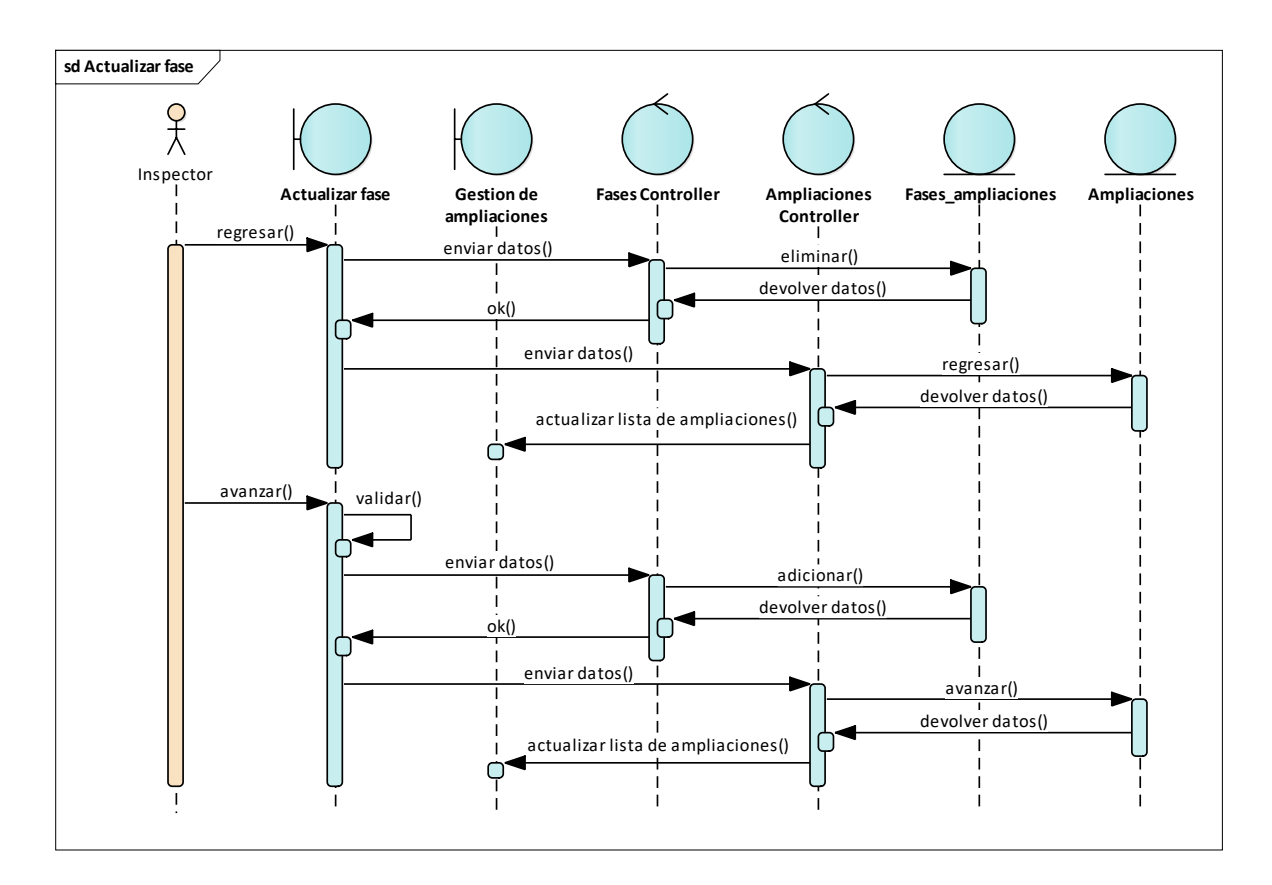

*Figura 22. Diagrama de secuencias gestión de ampliaciones – actualizar fase* FUENTE: Elaboración propia

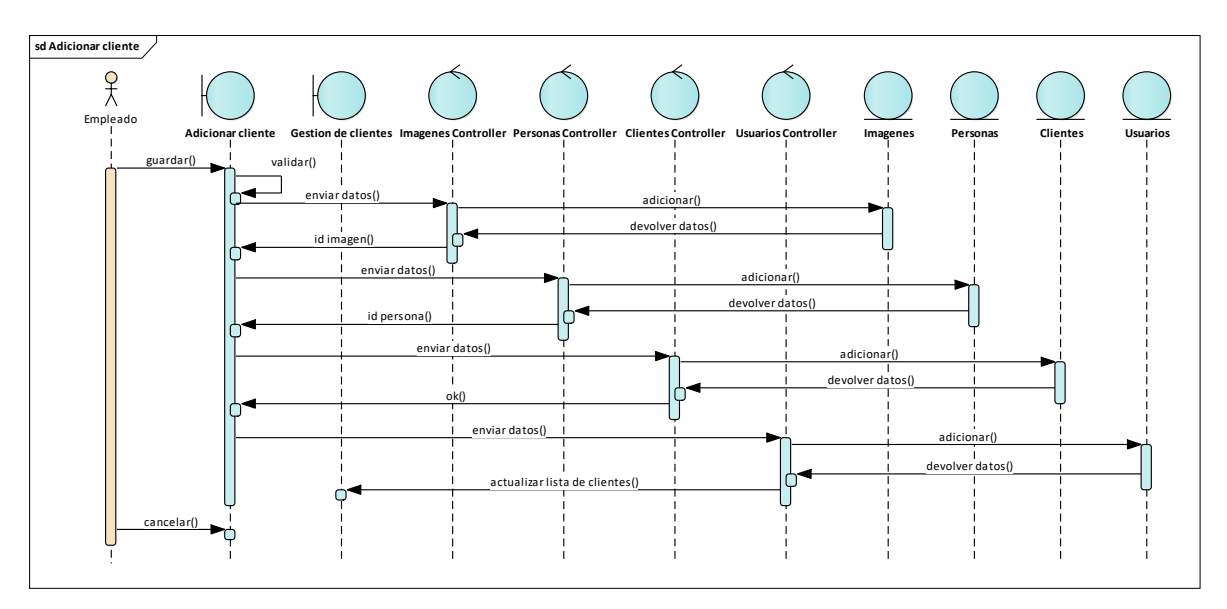

**II.2.1.8.1.1.3.2. Diagrama de secuencia gestión de clientes**

*Figura 23. Diagrama de secuencias gestión de clientes – adicionar cliente*

FUENTE: Elaboración propia

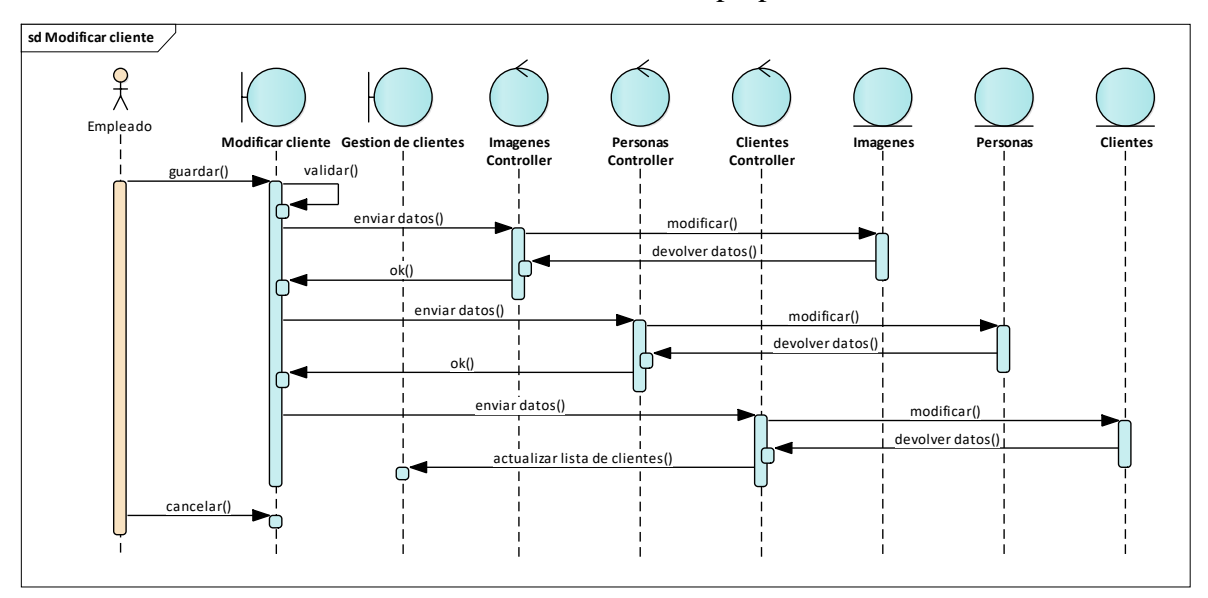

*Figura 24. Diagrama de secuencias gestión de clientes – modificar cliente* FUENTE: Elaboración propia

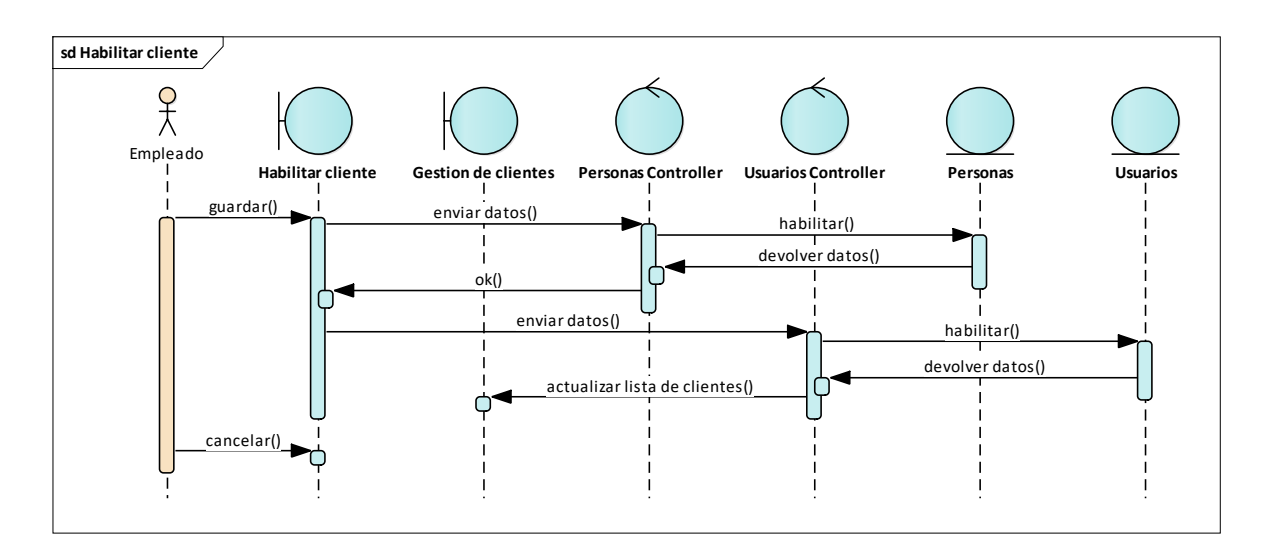

*Figura 25. Diagrama de secuencias gestión de clientes – habilitar cliente*

FUENTE: Elaboración propia

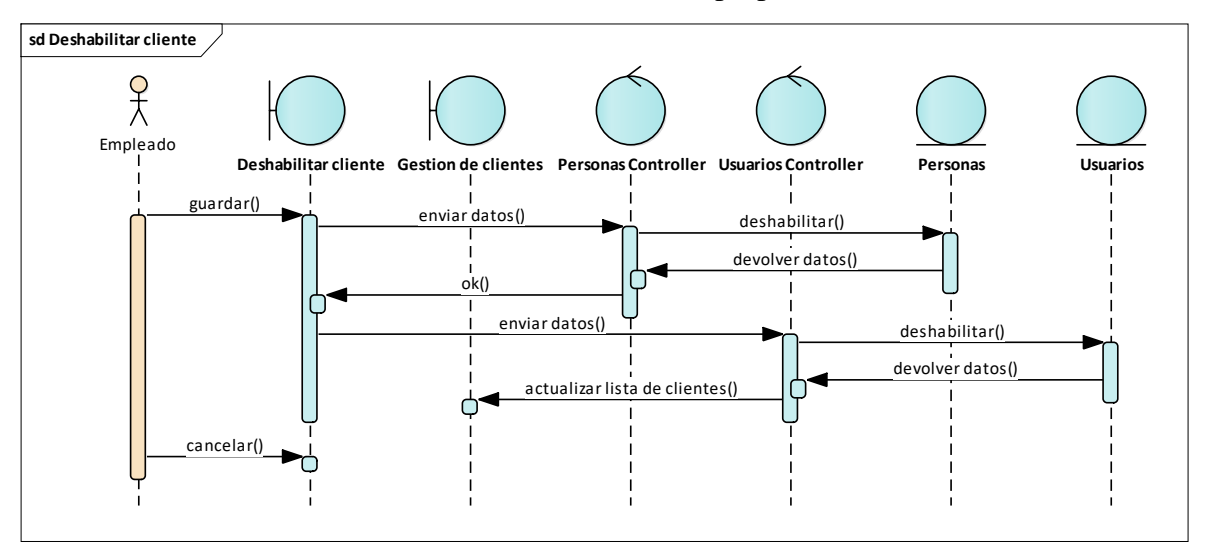

*Figura 26. Diagrama de secuencias gestión de clientes – deshabilitar cliente* FUENTE: Elaboración propia

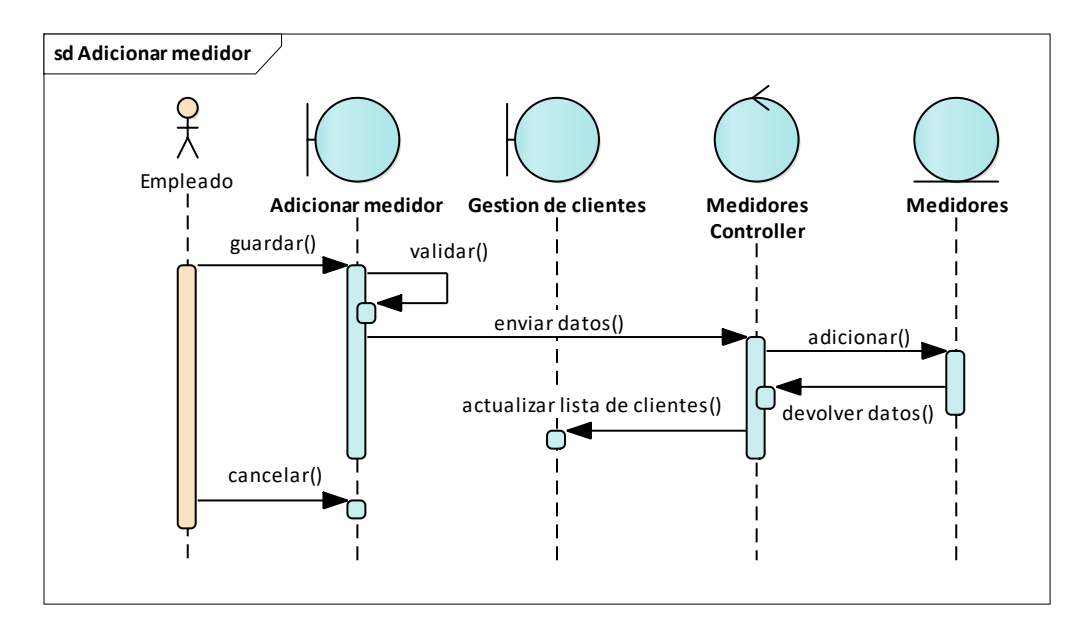

*Figura 27. Diagrama de secuencias gestión de clientes – adicionar medidor* FUENTE: Elaboración propia

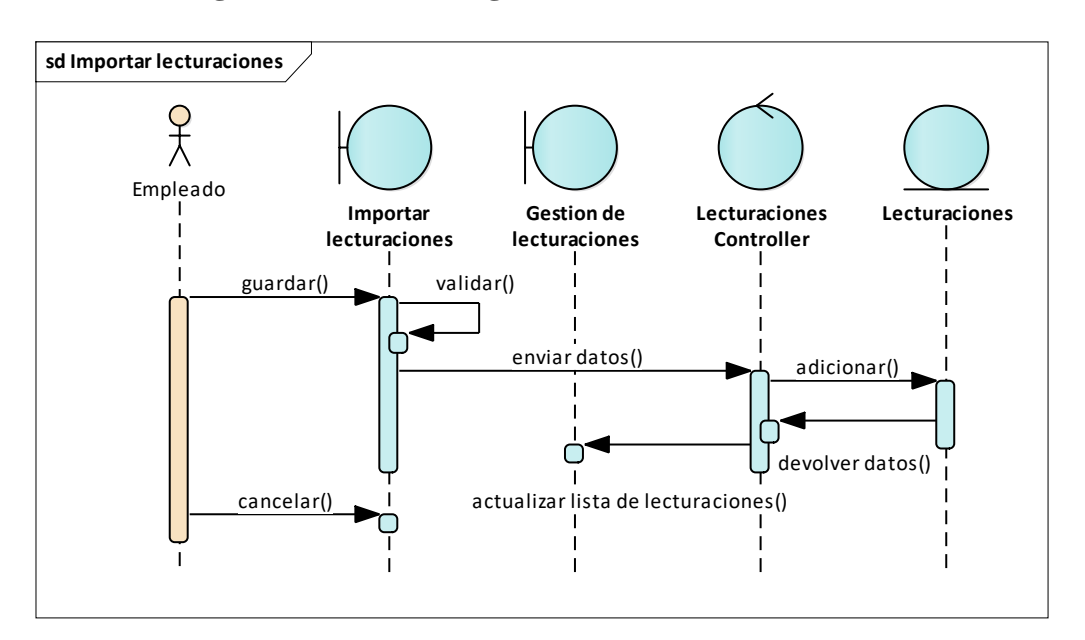

**II.2.1.8.1.1.3.3. Diagrama de secuencia gestión de lecturaciones**

*Figura 28. Diagrama de secuencias gestión de lecturaciones – importar lecturaciones*

FUENTE: Elaboración propia

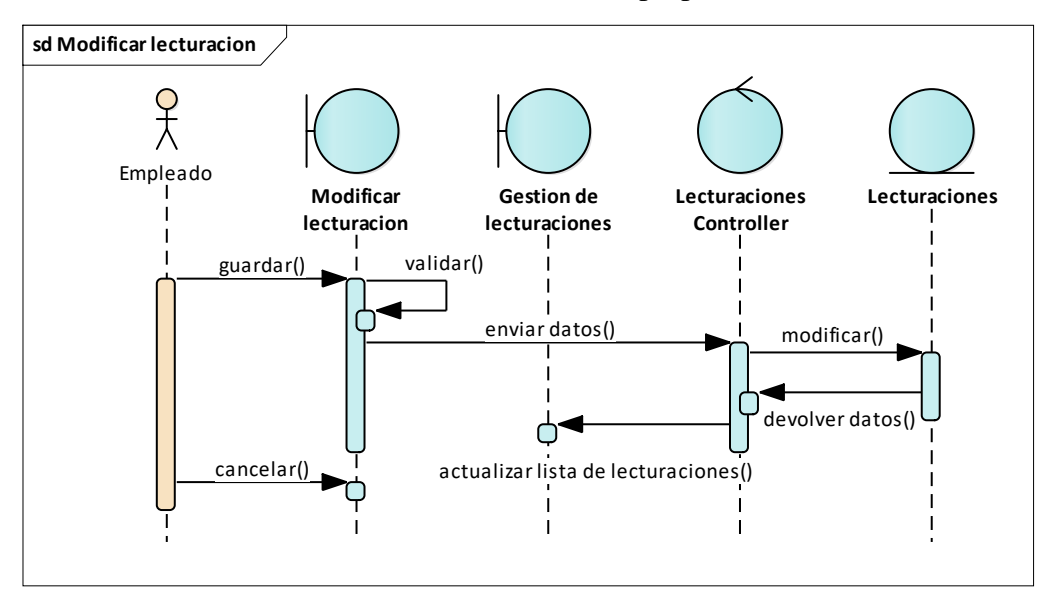

*Figura 29. Diagrama de secuencias gestión de lecturaciones – modificar lecturación* FUENTE: Elaboración propia

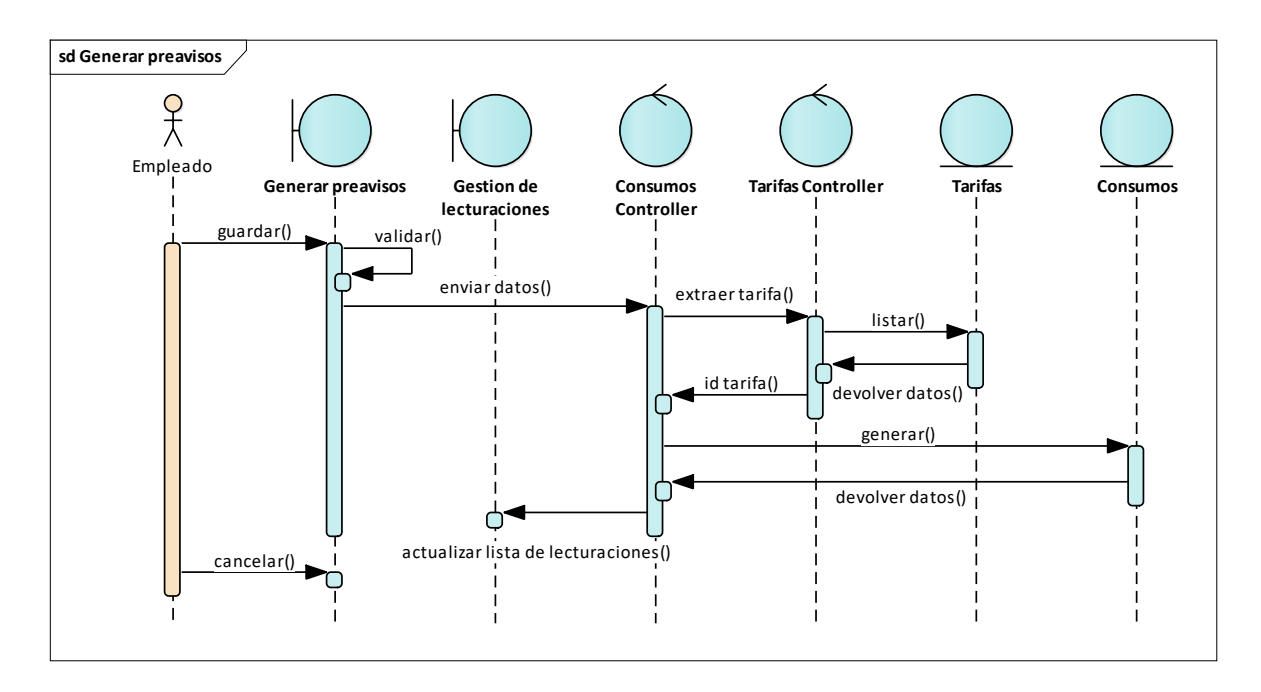

*Figura 30. Diagrama de secuencias gestión de lecturaciones – generar preavisos* FUENTE: Elaboración propia

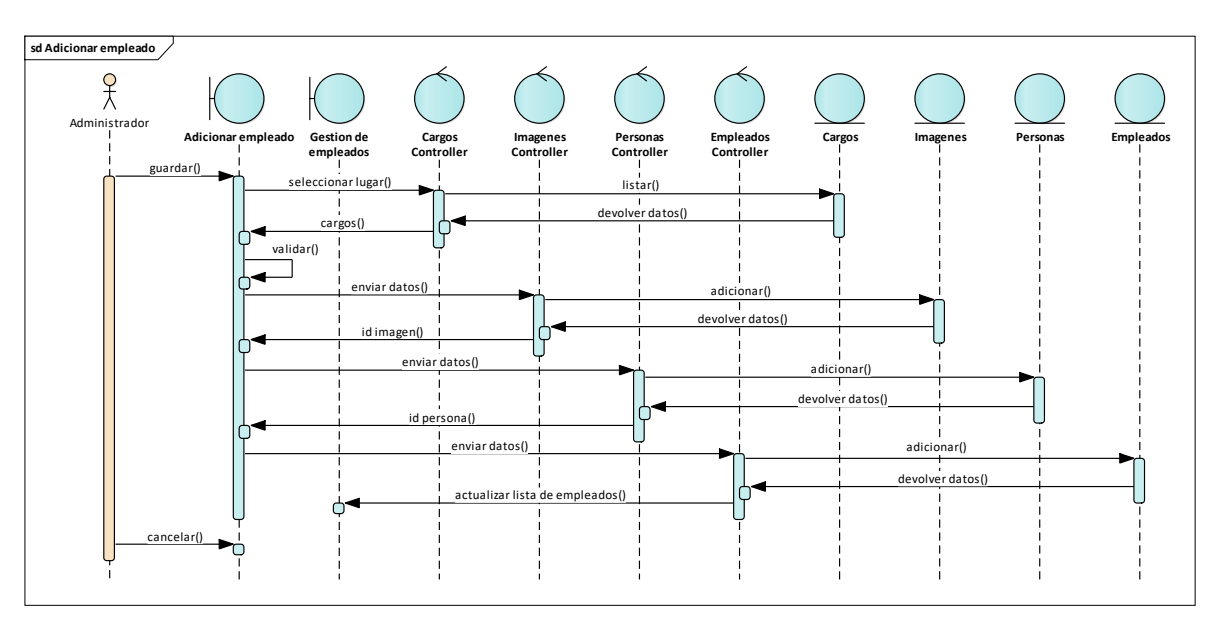

**II.2.1.8.1.1.3.4. Diagrama de secuencia gestión de empleados**

*Figura 31. Diagrama de secuencias gestión de empleados – adicionar empleado*

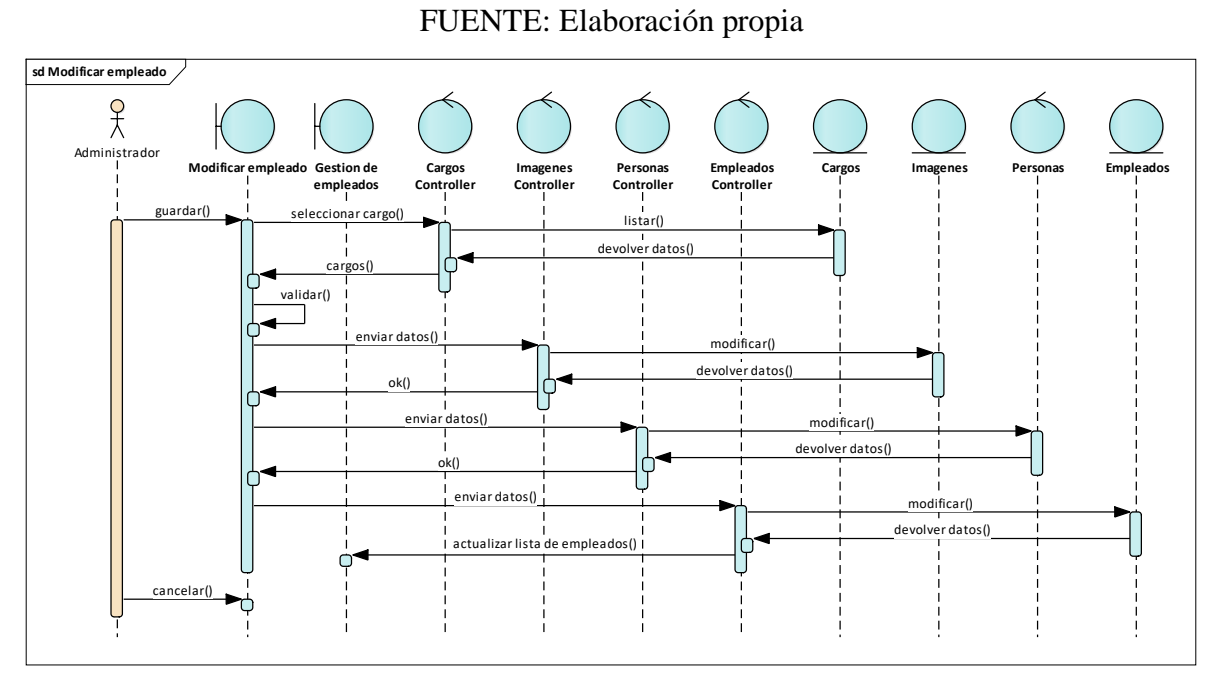

*Figura 32. Diagrama de secuencias gestión de empleados – modificar empleado* FUENTE: Elaboración propia

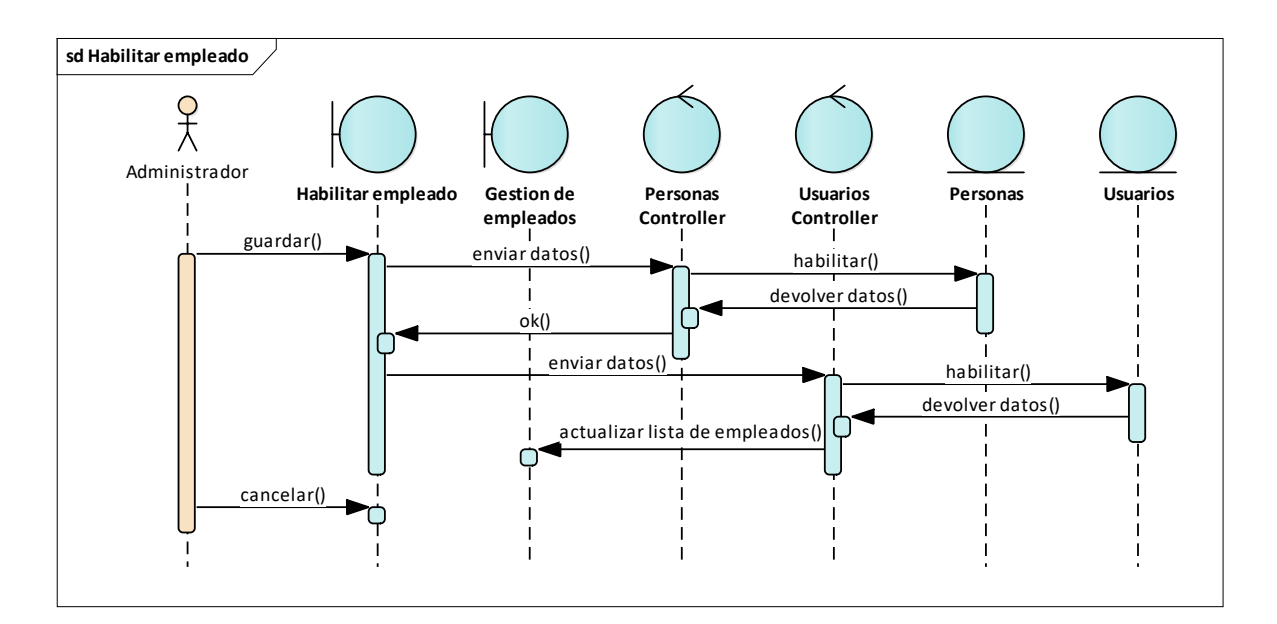

*Figura 33. Diagrama de secuencias gestión de empleados – habilitar empleado*

FUENTE: Elaboración propia

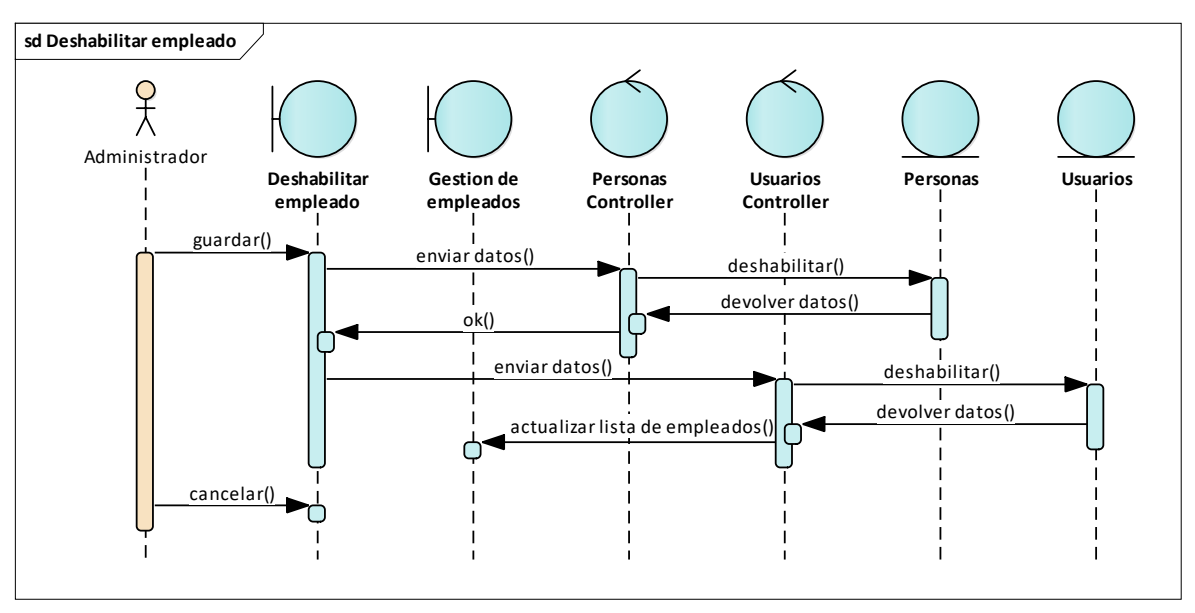

*Figura 34. Diagrama de secuencias gestión de empleados – deshabilitar empleado* FUENTE: Elaboración propia

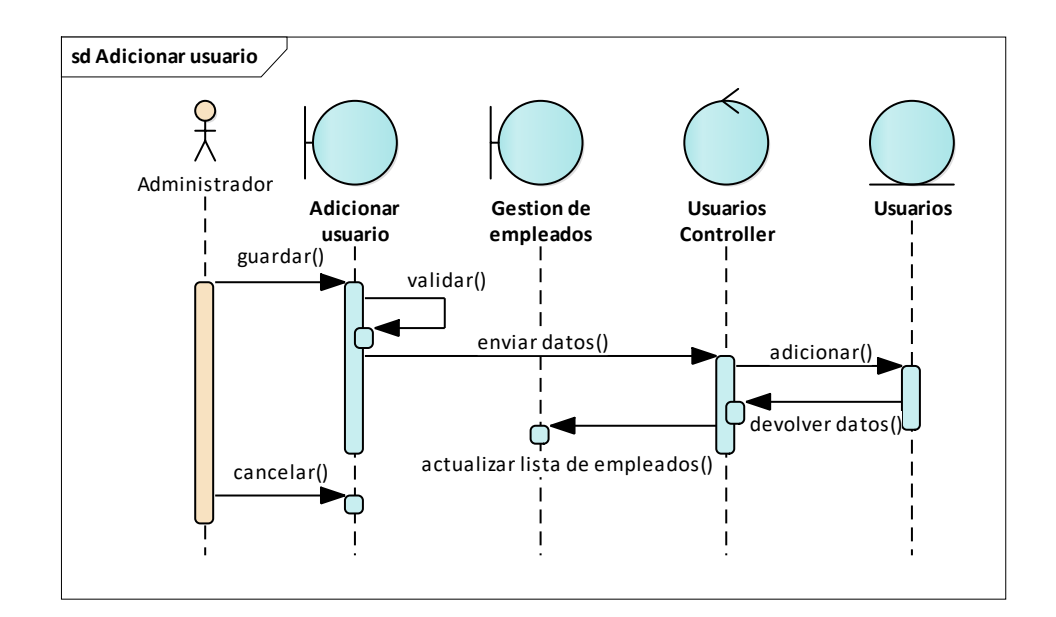

*Figura 35. Diagrama de secuencias gestión de empleados – adicionar usuario* FUENTE: Elaboración propia

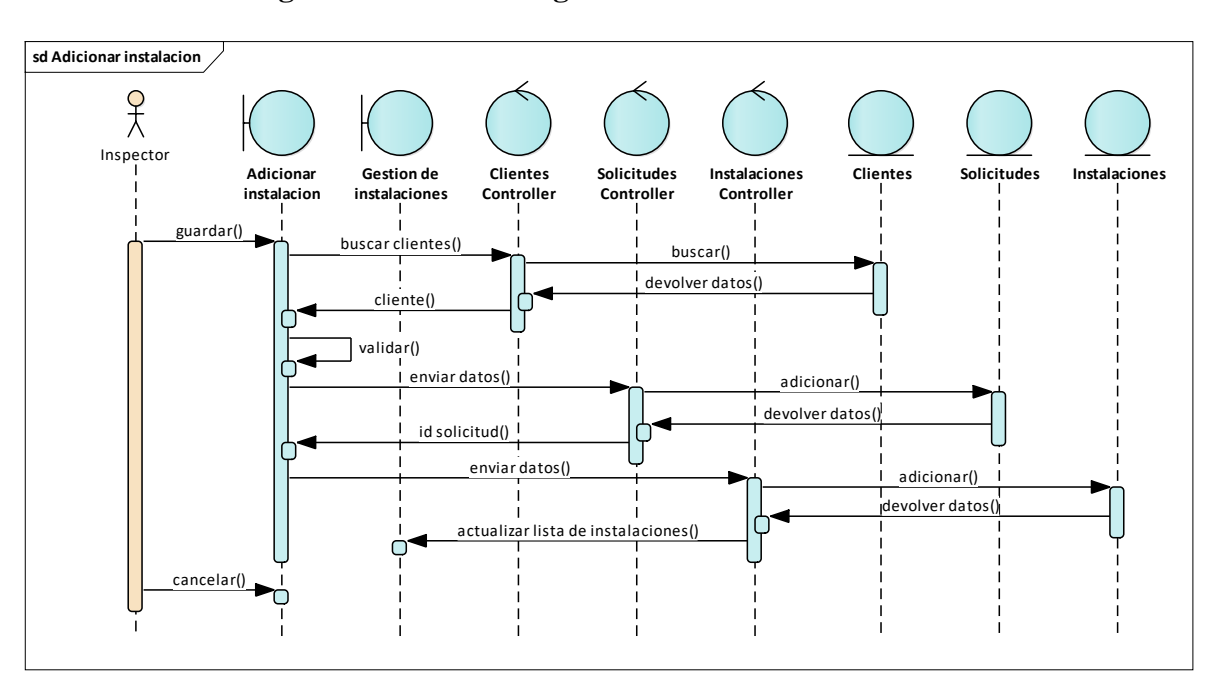

**II.2.1.8.1.1.3.5. Diagrama de secuencia gestión de instalaciones**

*Figura 36. Diagrama de secuencias gestión de instalaciones – adicionar instalación*

FUENTE: Elaboración propia

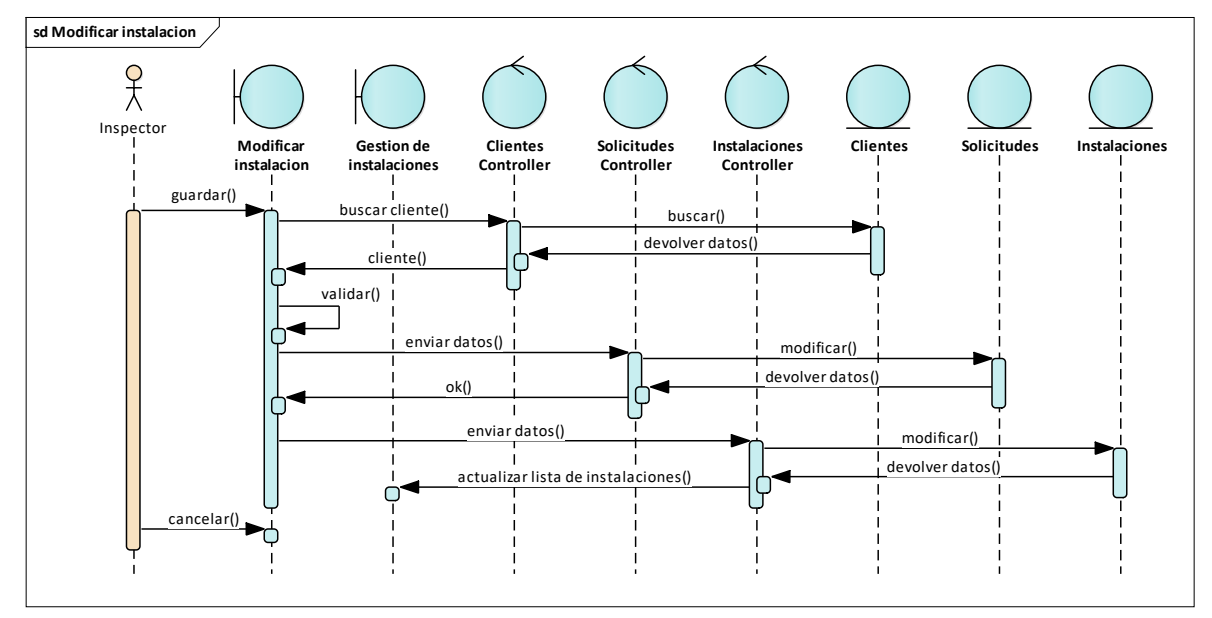

*Figura 37. Diagrama de secuencias gestión de instalaciones – modificar instalación*  FUENTE: Elaboración propia
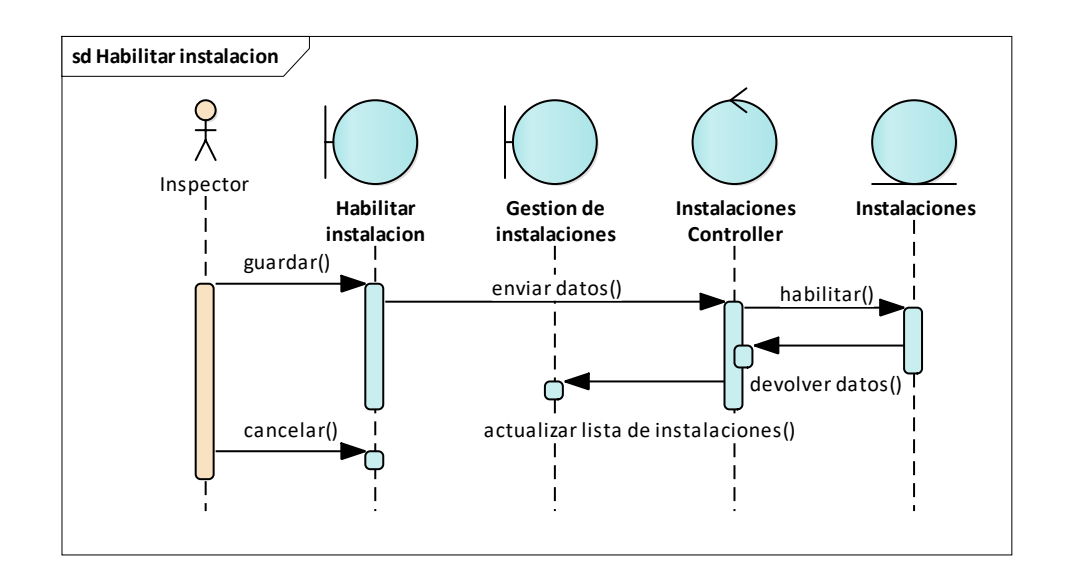

*Figura 38. Diagrama de secuencias gestión de instalaciones – habilitar instalación*  FUENTE: Elaboración propia

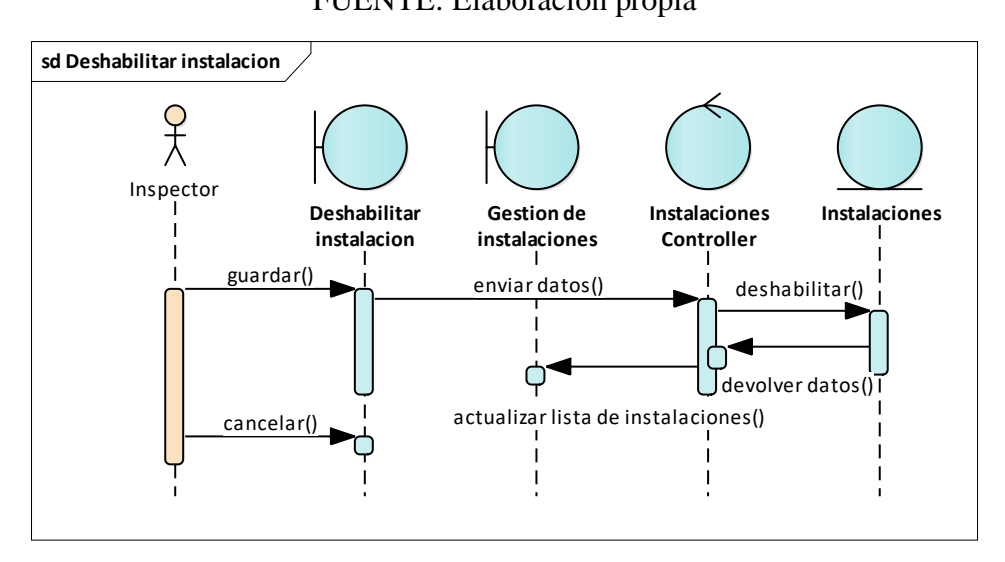

*Figura 39. Diagrama de secuencias gestión de instalaciones – deshabilitar instalación*  FUENTE: Elaboración propia

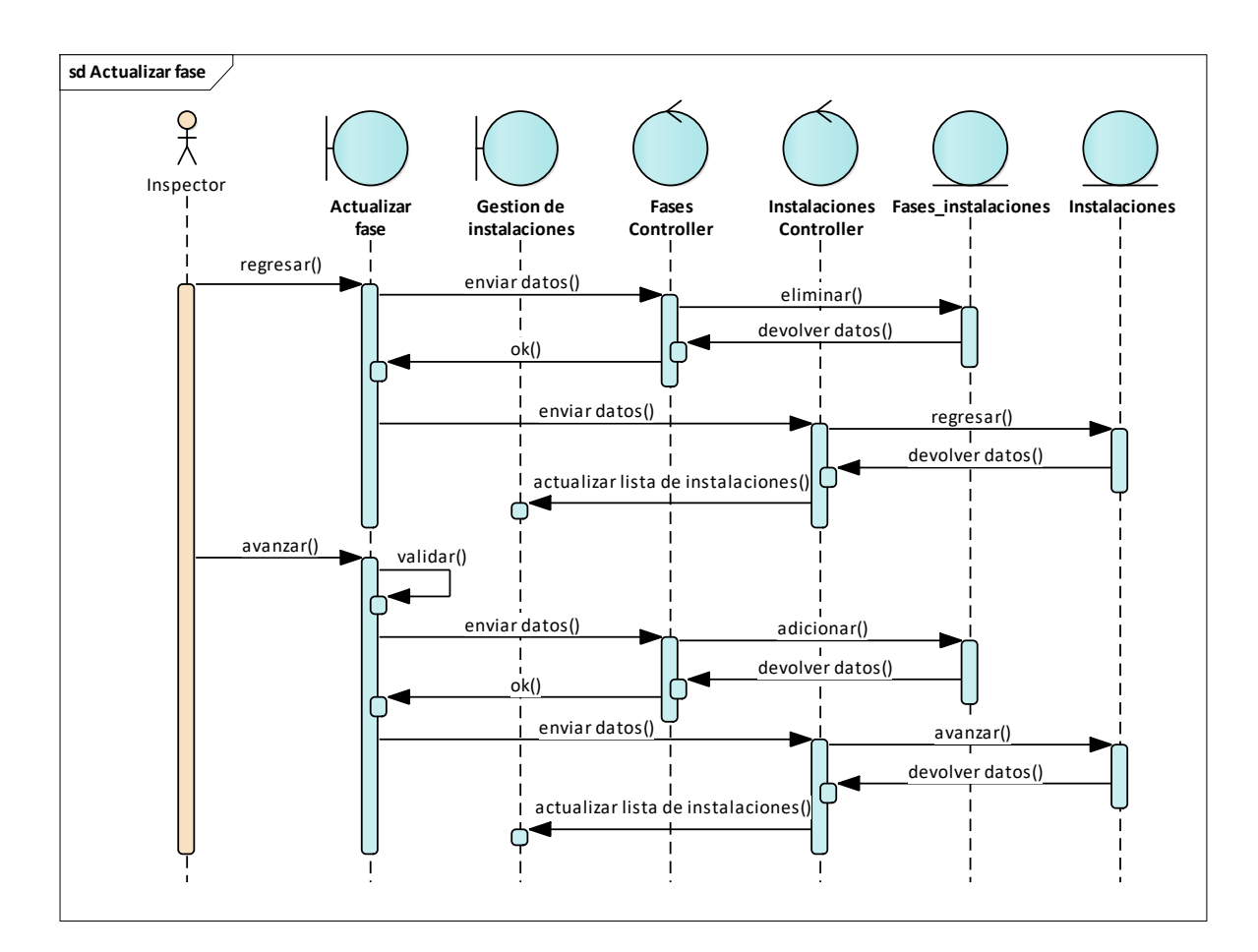

*Figura 40. Diagrama de secuencias gestión de instalaciones – actualizar fase* FUENTE: Elaboración propia

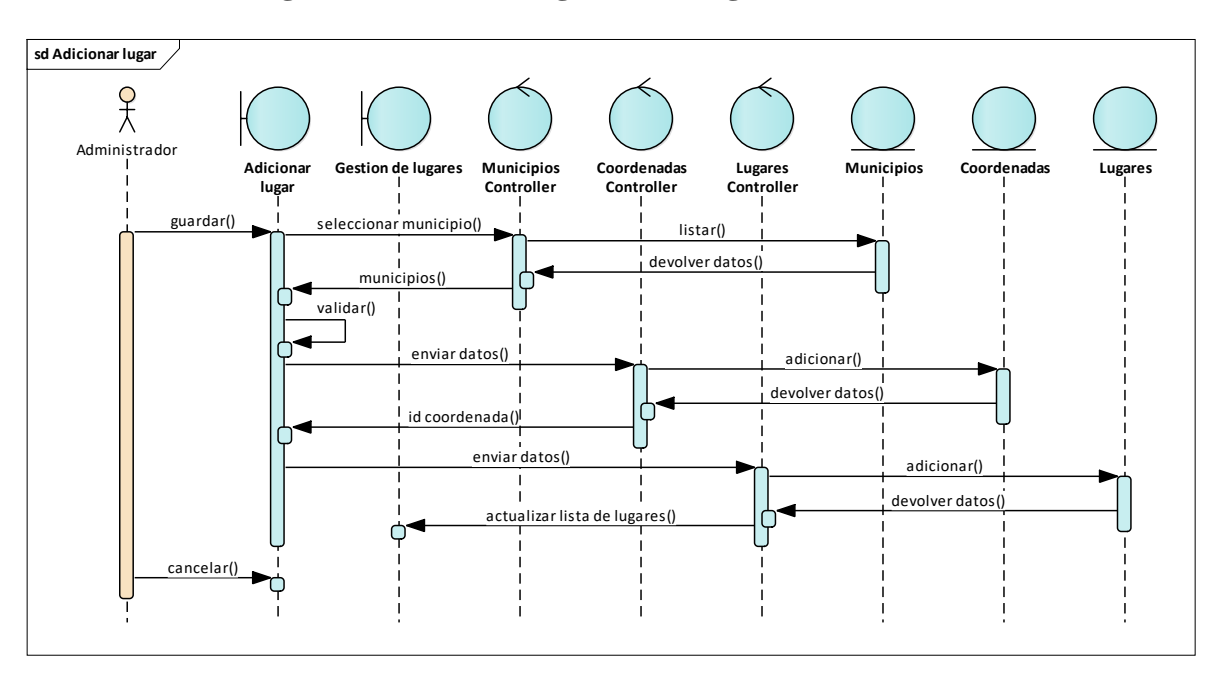

**II.2.1.8.1.1.3.6. Diagrama de secuencia gestión de lugares**

*Figura 41. Diagrama de secuencias gestión de lugares – adicionar lugar* FUENTE: Elaboración propia

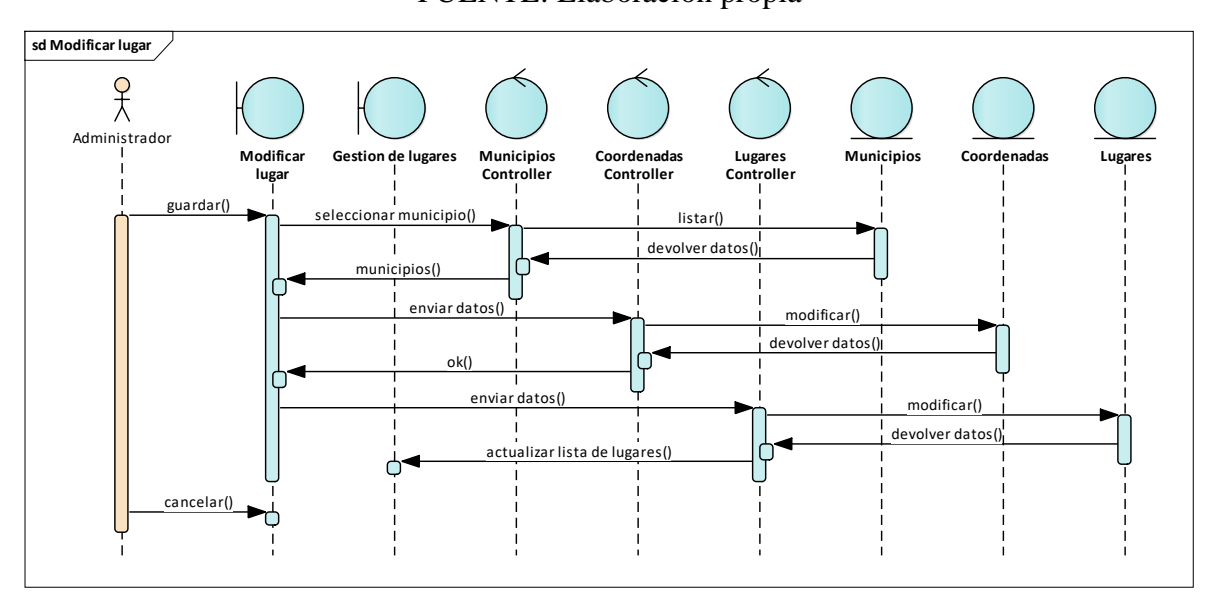

*Figura 42. Diagrama de secuencias gestión de lugares – modificar lugar* FUENTE: Elaboración propia

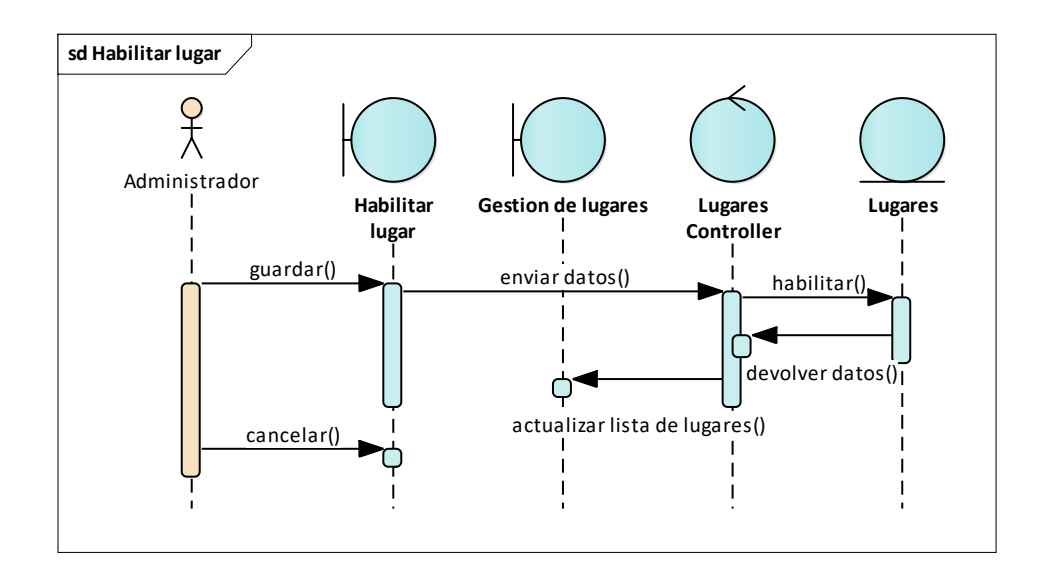

*Figura 43. Diagrama de secuencias gestión de lugares – habilitar lugar* FUENTE: Elaboración propia

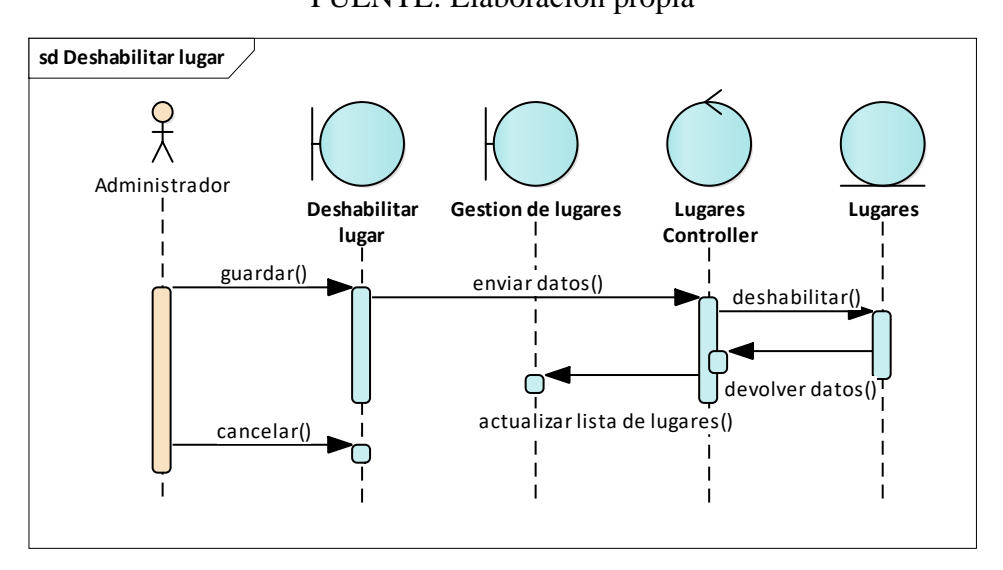

*Figura 44. Diagrama de secuencias gestión de lugares – deshabilitar lugar* FUENTE: Elaboración propia

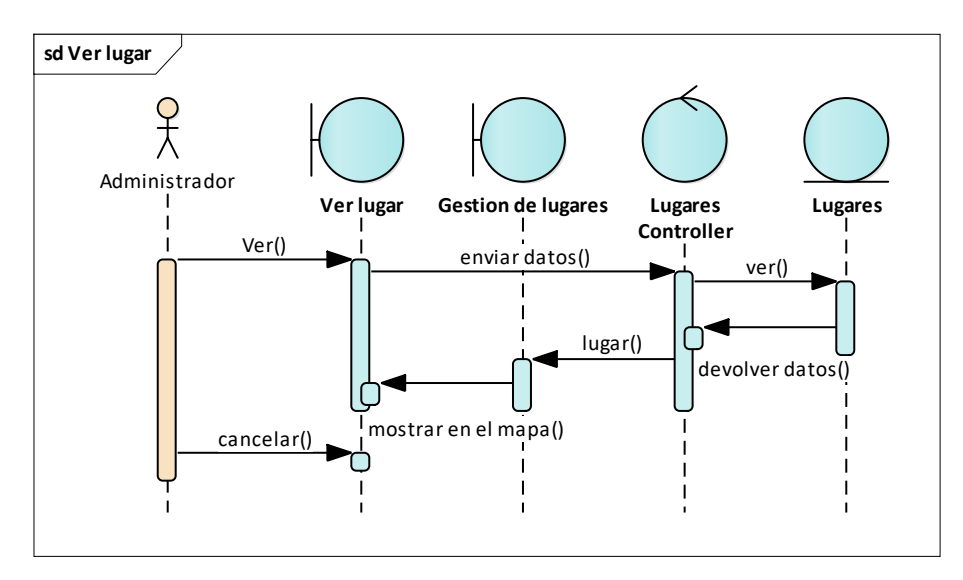

*Figura 45. Diagrama de secuencias gestión de lugares – ver lugar* FUENTE: Elaboración propia

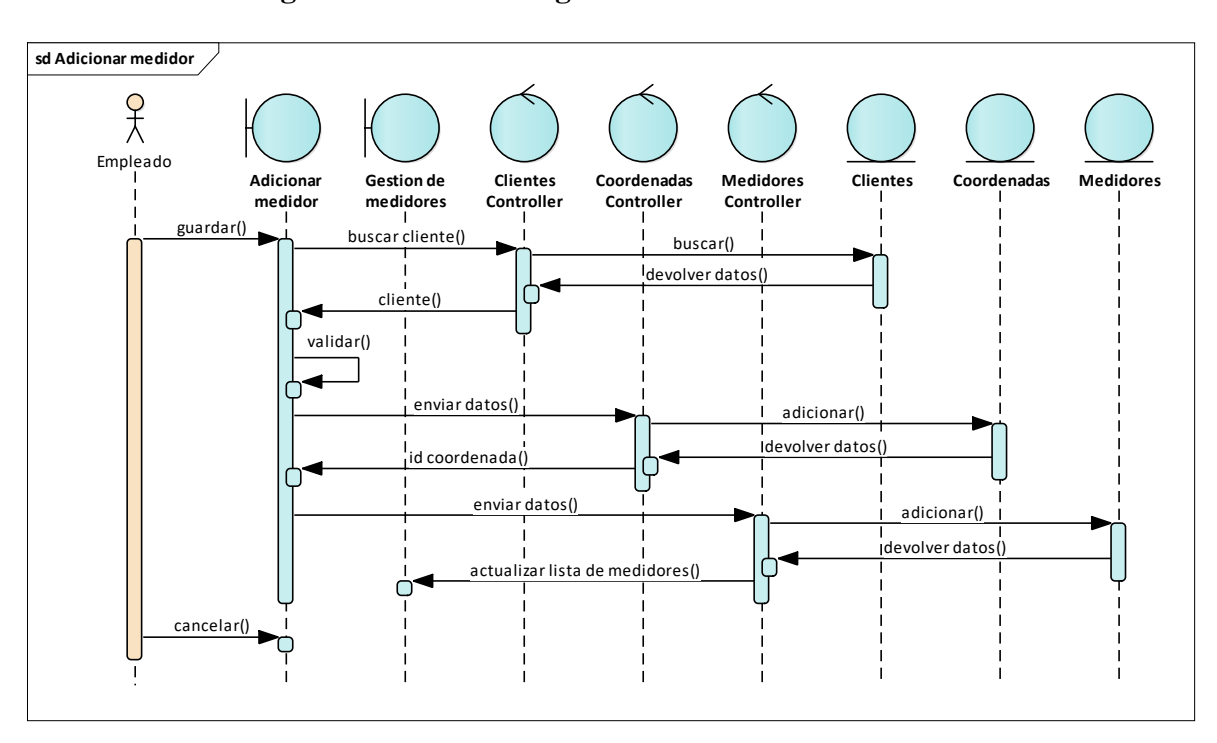

**II.2.1.8.1.1.3.7. Diagrama de secuencia gestión de medidores**

*Figura 46. Diagrama de secuencias gestión de medidores – adicionar medidor*

FUENTE: Elaboración propia

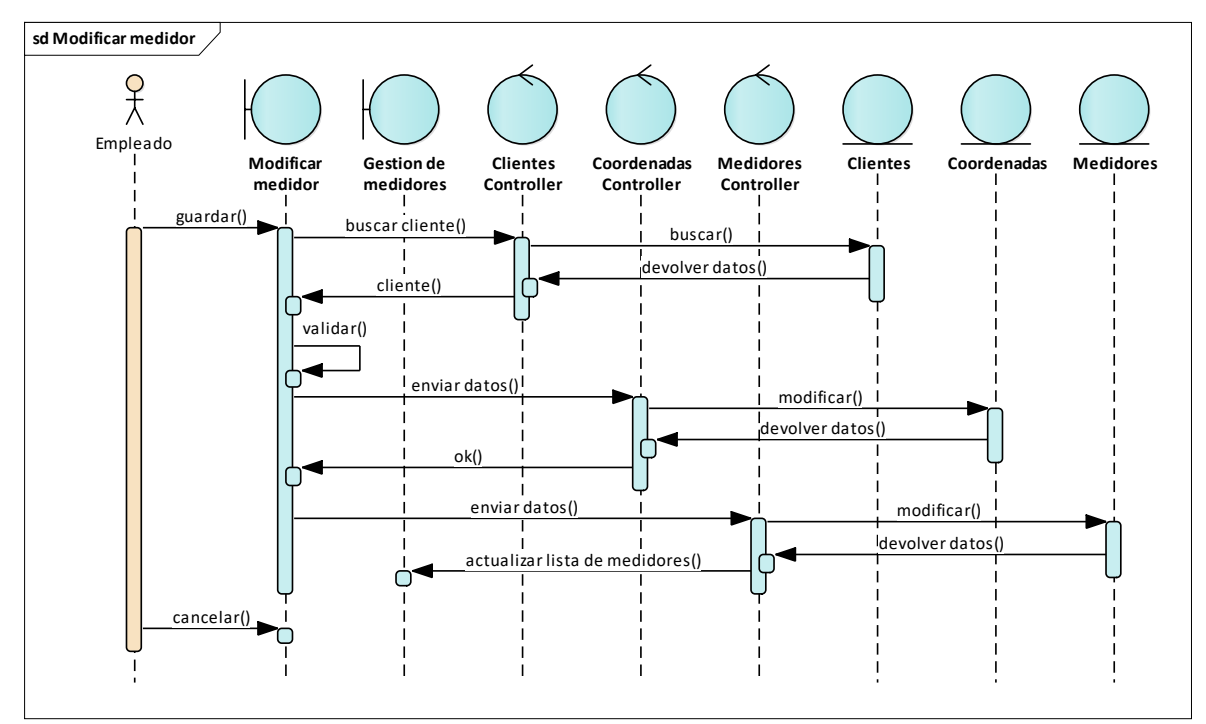

*Figura 47. Diagrama de secuencias gestión de medidores – modificar medidor* FUENTE: Elaboración propia

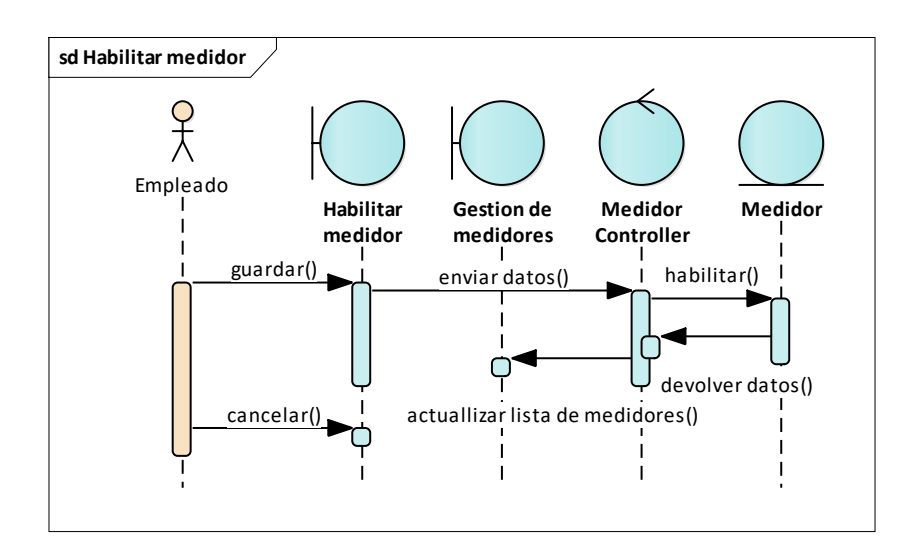

*Figura 48. Diagrama de secuencias gestión de medidores – habilitar medidor*

FUENTE: Elaboración propia

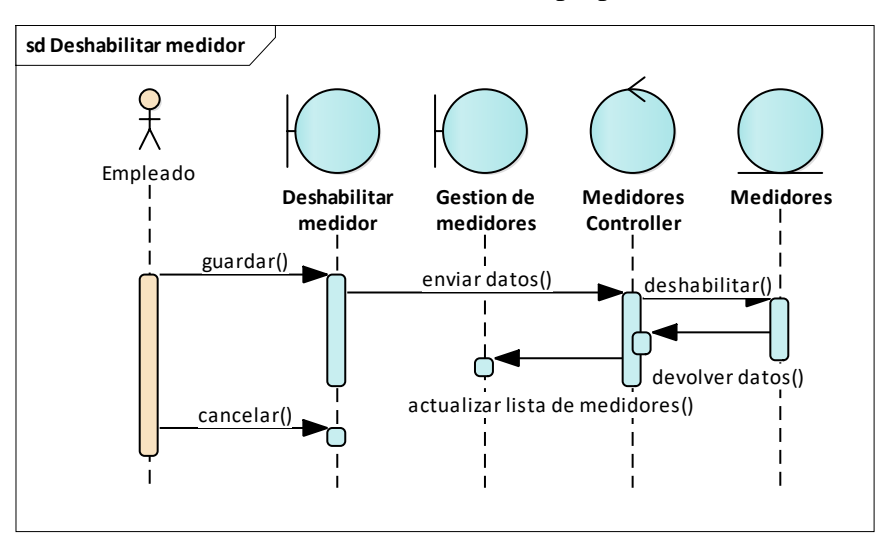

*Figura 49. Diagrama de secuencias gestión de medidores – deshabilitar medidor* FUENTE: Elaboración propia

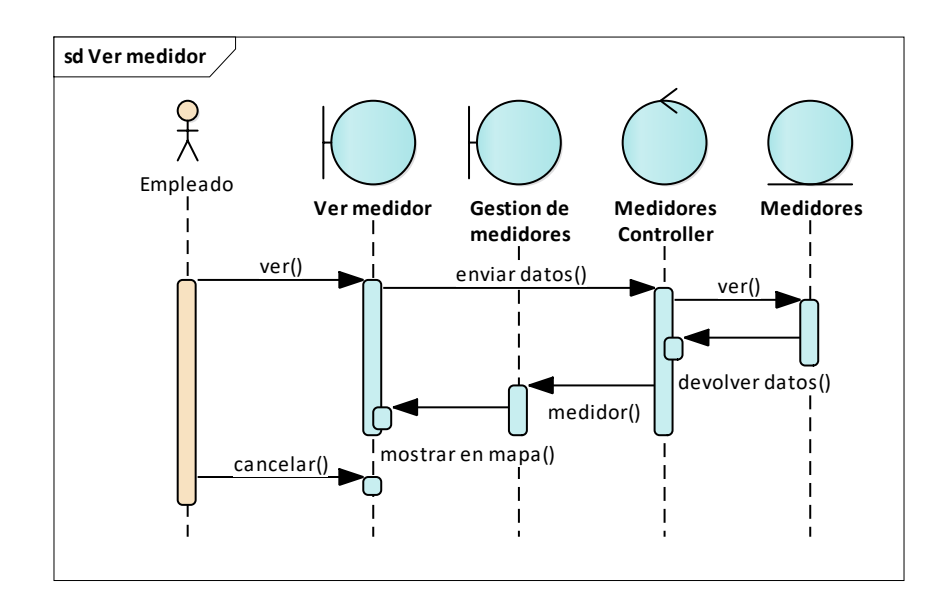

*Figura 50. Diagrama de secuencias gestión de medidores – ver medidor* FUENTE: Elaboración propia

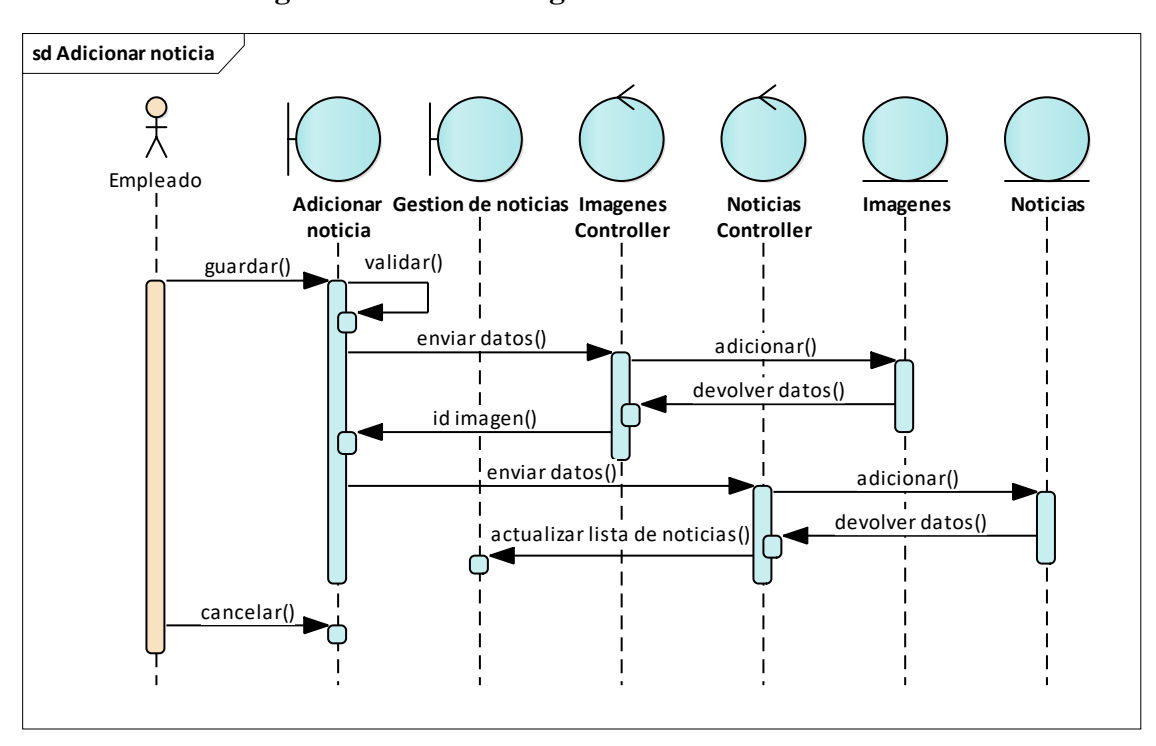

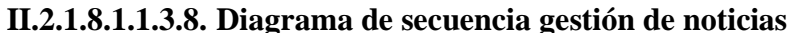

*Figura 51. Diagrama de secuencias gestión de noticias – adicionar noticia*

FUENTE: Elaboración propia

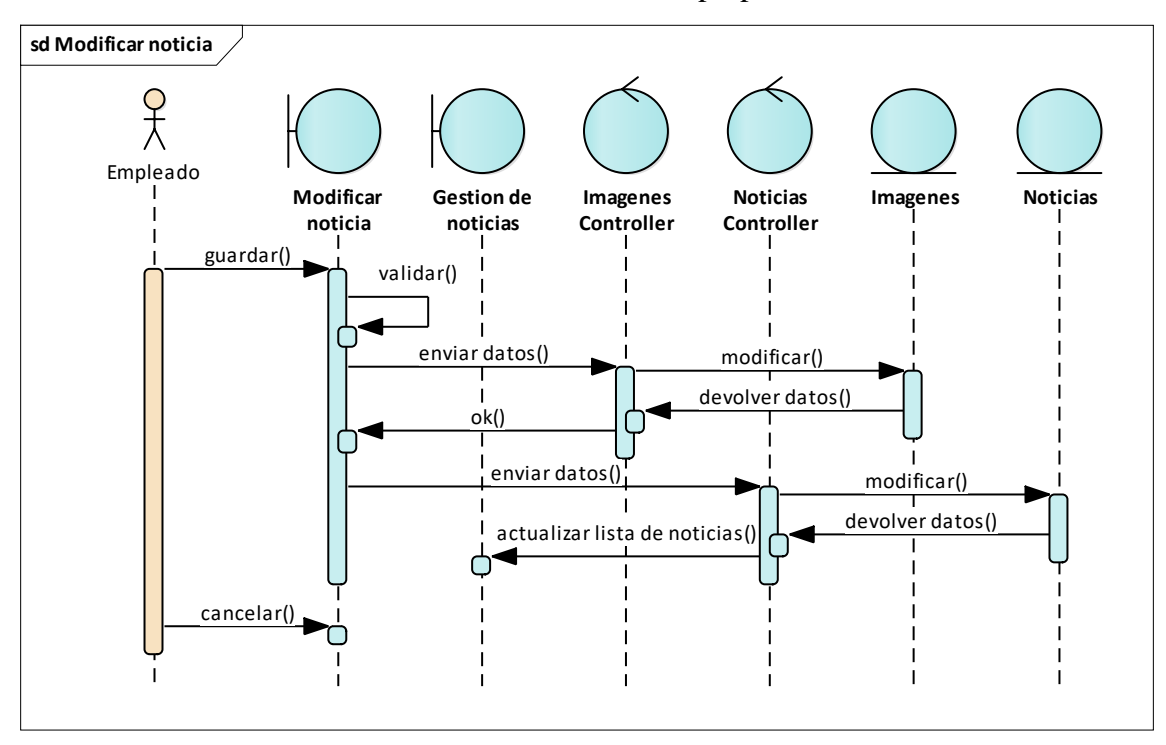

*Figura 52. Diagrama de secuencias gestión de noticias – modificar noticia* FUENTE: Elaboración propia

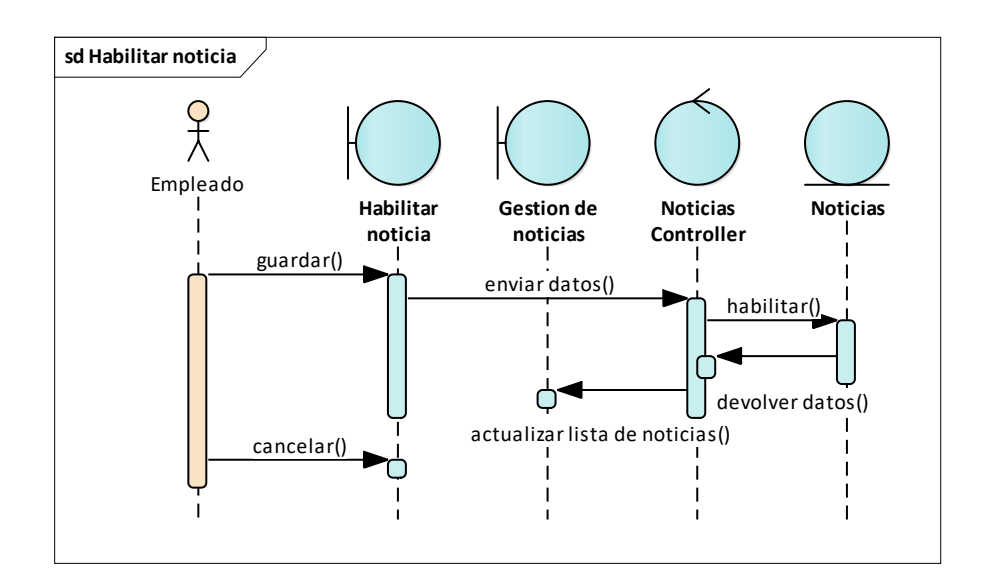

*Figura 53. Diagrama de secuencias gestión de noticias – habilitar noticia*

FUENTE: Elaboración propia

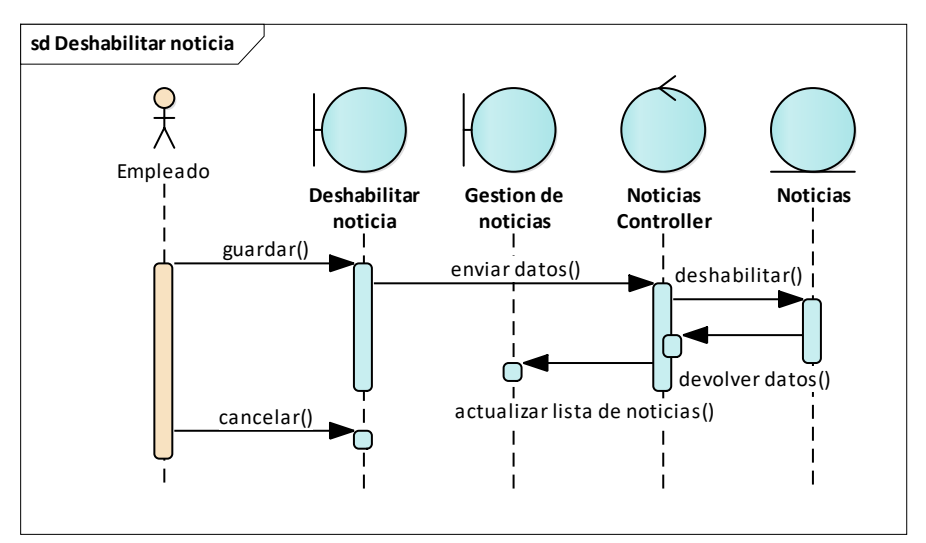

*Figura 54. Diagrama de secuencias gestión de noticias – deshabilitar noticia* FUENTE: Elaboración propia

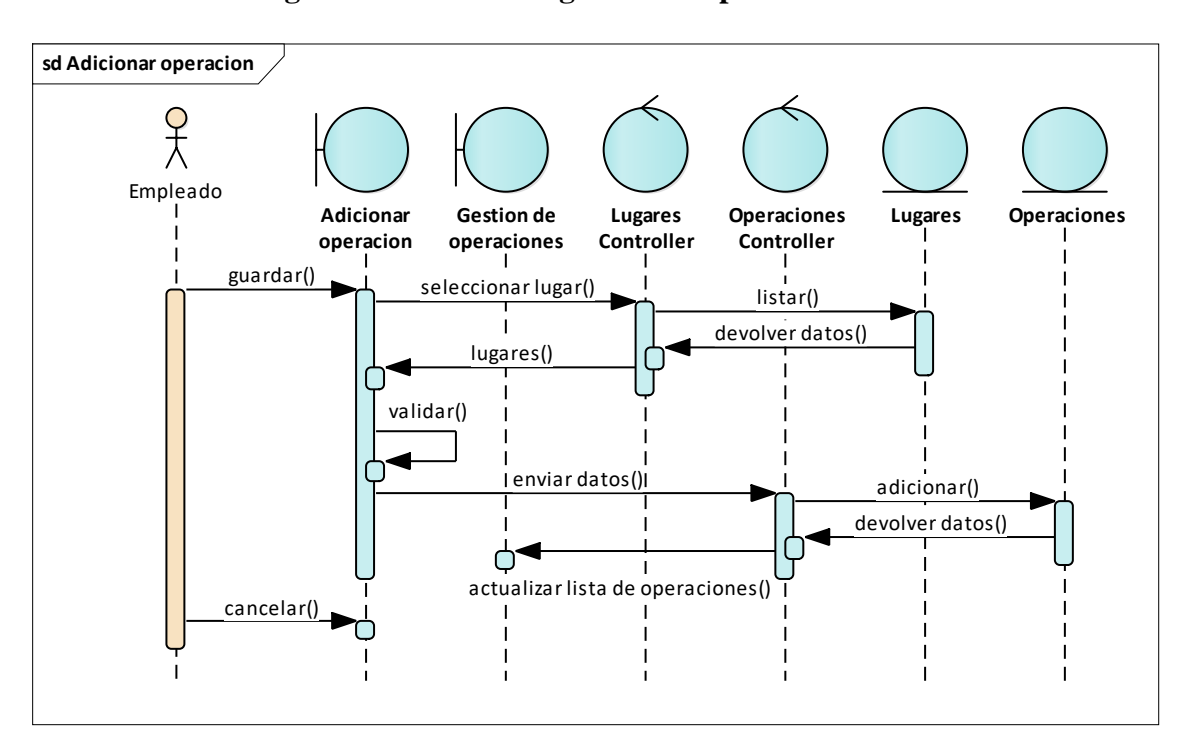

**II.2.1.8.1.1.3.9. Diagrama de secuencia gestión de operaciones**

*Figura 55. Diagrama de secuencias gestión de operaciones - adicionar operación*

FUENTE: Elaboración propia

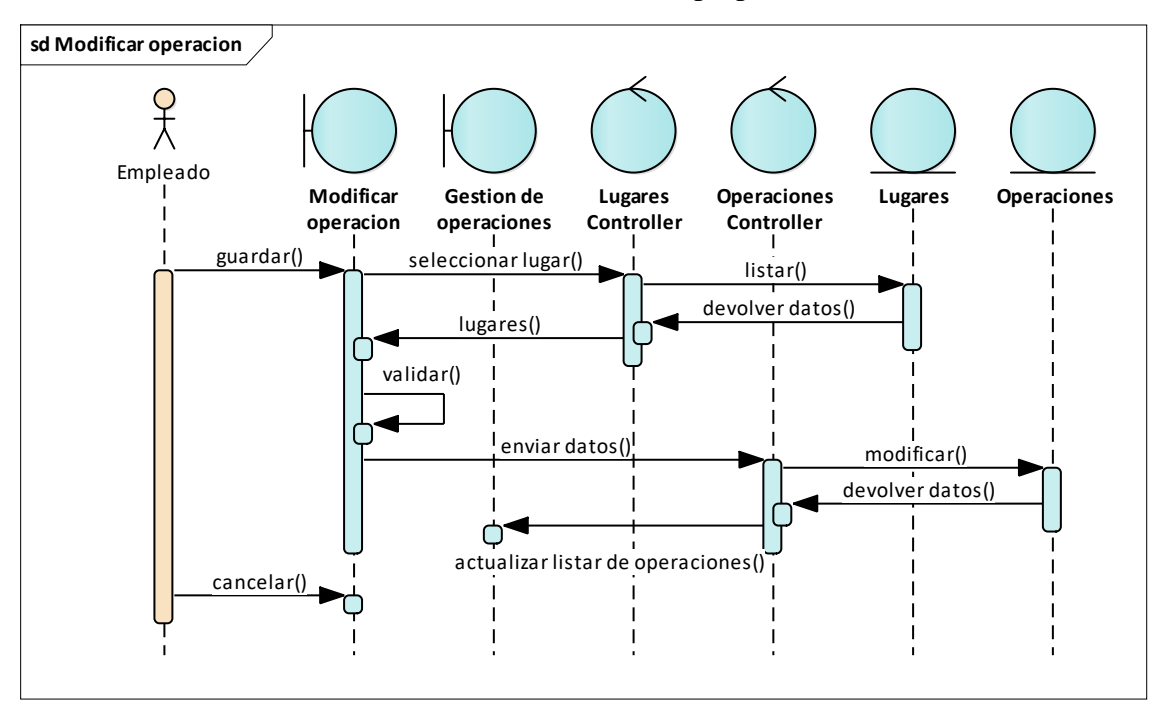

*Figura 56. Diagrama de secuencias gestión de operaciones – modificar operación* FUENTE: Elaboración propia

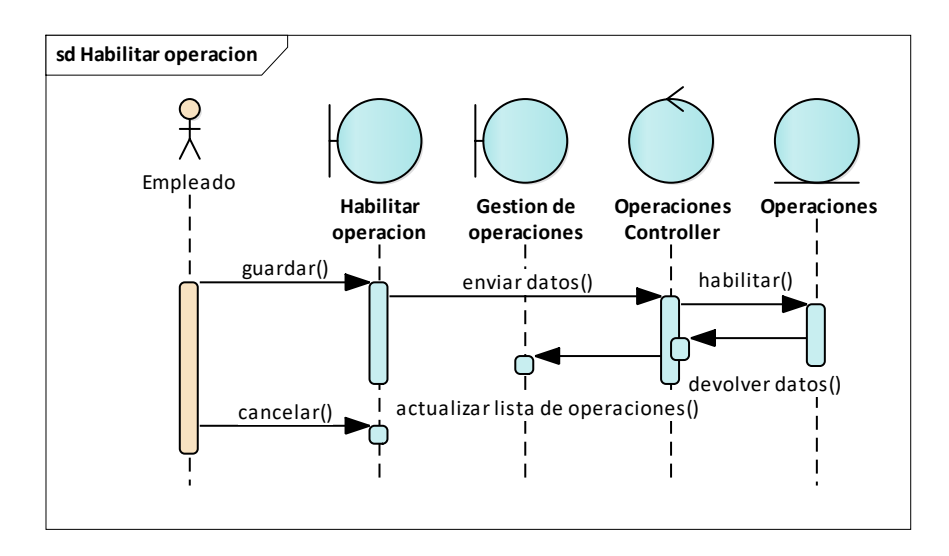

*Figura 57. Diagrama de secuencias gestión de operaciones – habilitar operación*

FUENTE: Elaboración propia

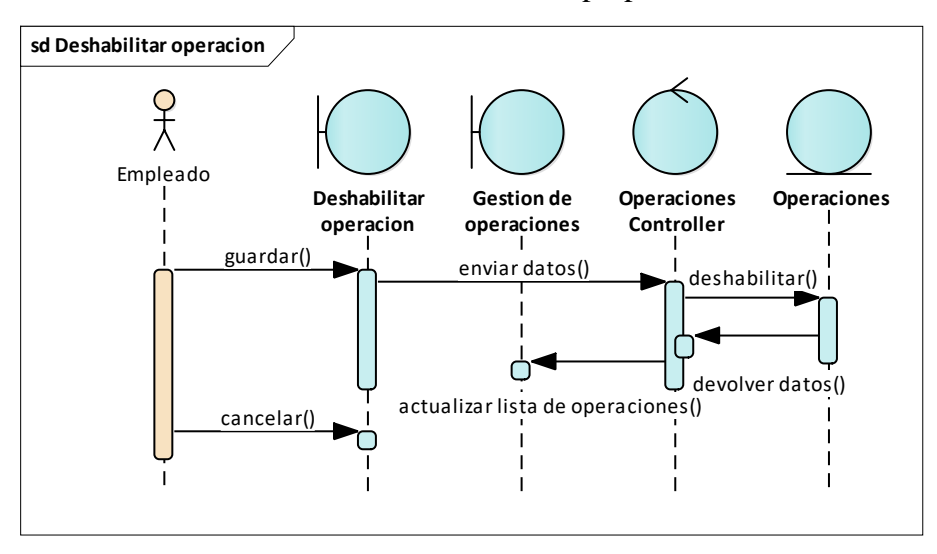

*Figura 58. Diagrama de secuencias gestión de operaciones – deshabilitar operación* FUENTE: Elaboración propia

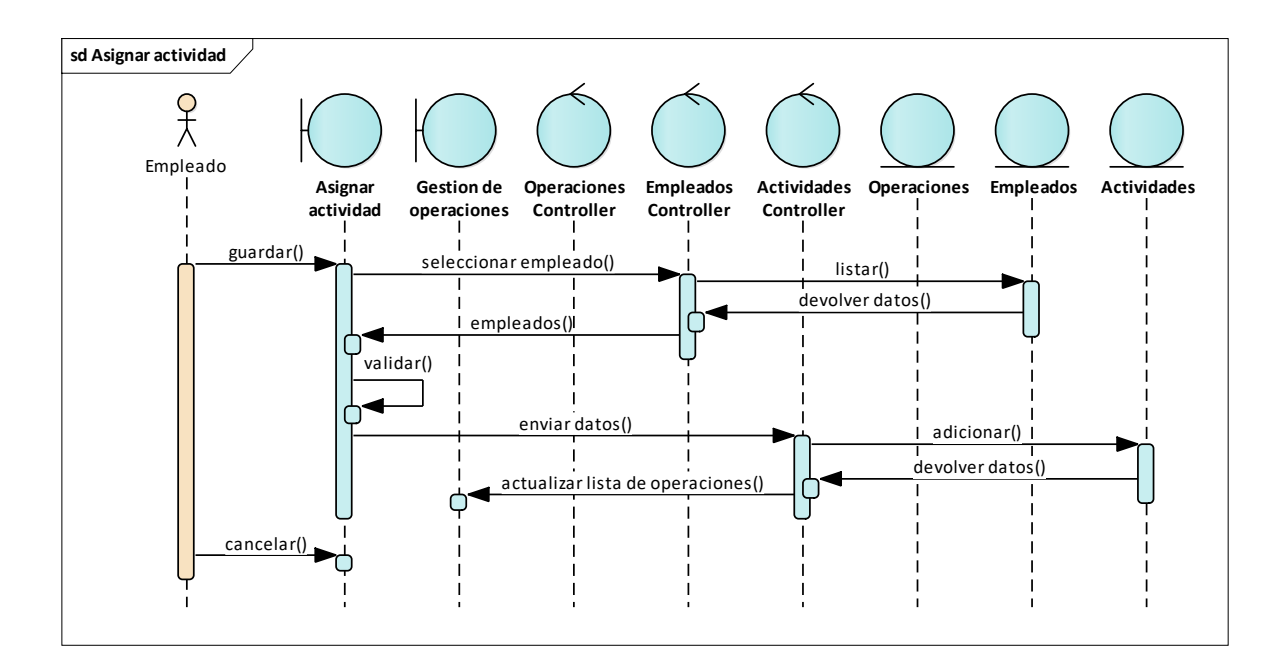

*Figura 59. Diagrama de secuencias gestión de operaciones – asignar actividad* FUENTE: Elaboración propia

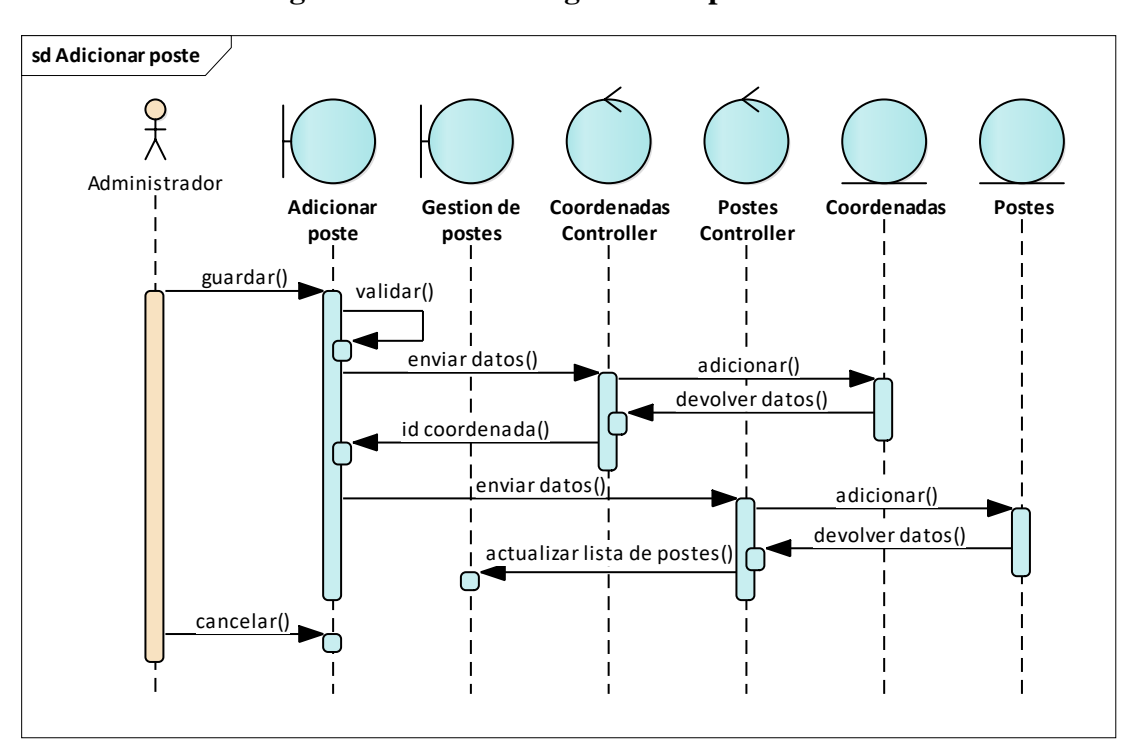

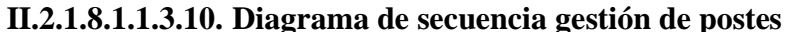

*Figura 60. Diagrama de secuencias gestión de postes – adicionar poste*

FUENTE: Elaboración propia

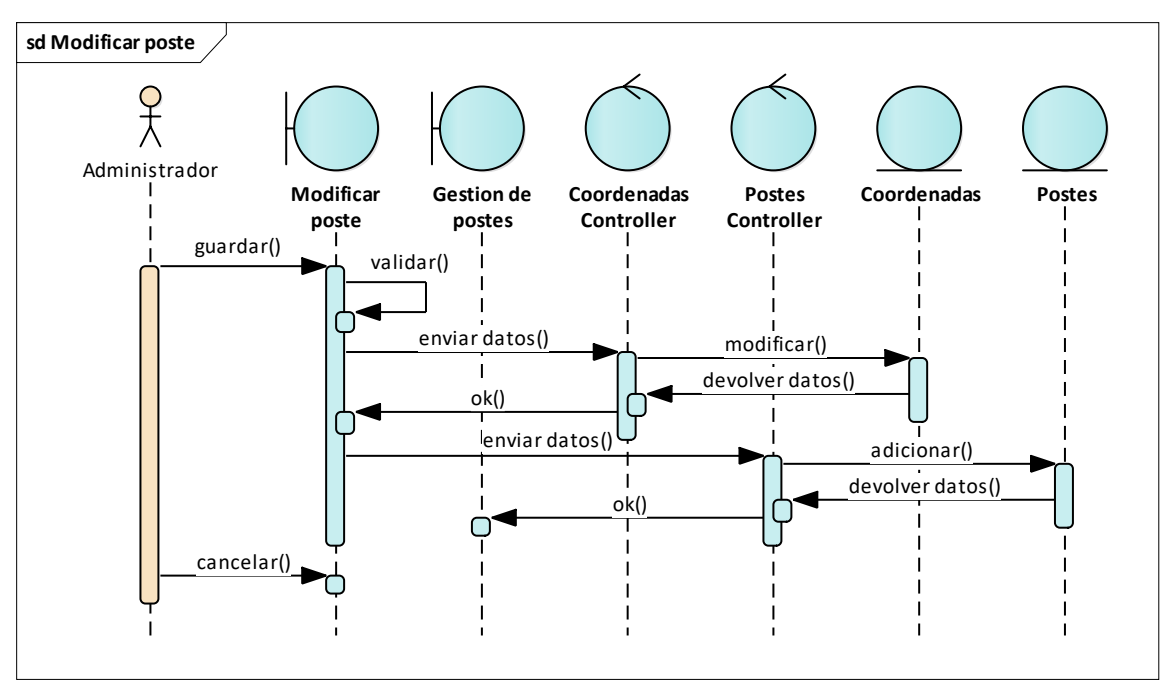

*Figura 61. Diagrama de secuencias gestión de postes – modificar poste* FUENTE: Elaboración propia

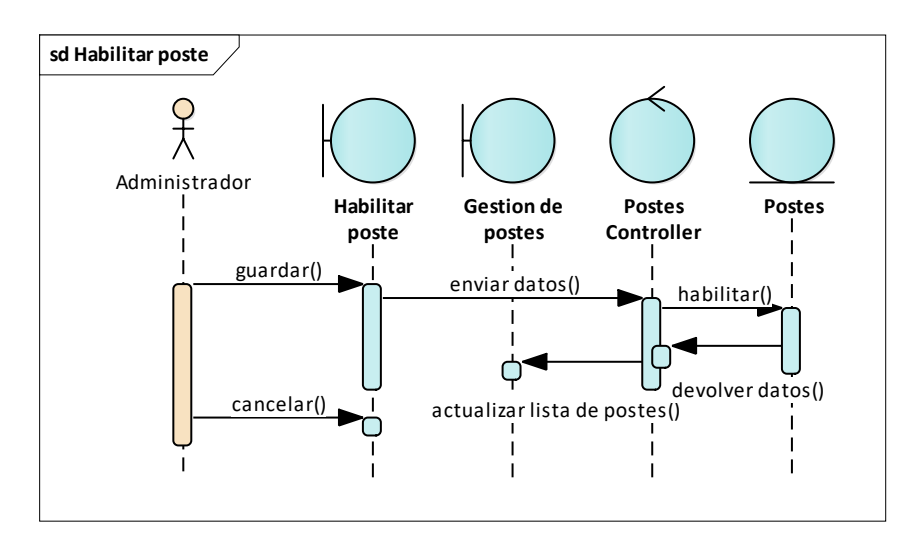

*Figura 62. Diagrama de secuencias gestión de postes – habilitar poste*

**sd Deshabilitar poste**  $\frac{1}{\lambda}$ Administrador **Deshabilitar Gestion de Postes Postes poste postes Controller** guardar() enviar datos() deshabilitar() devolver datos() cancelar() actualizar lista de postes()

FUENTE: Elaboración propia

*Figura 63. Diagrama de secuencias gestión de postes – deshabilitar poste* FUENTE: Elaboración propia

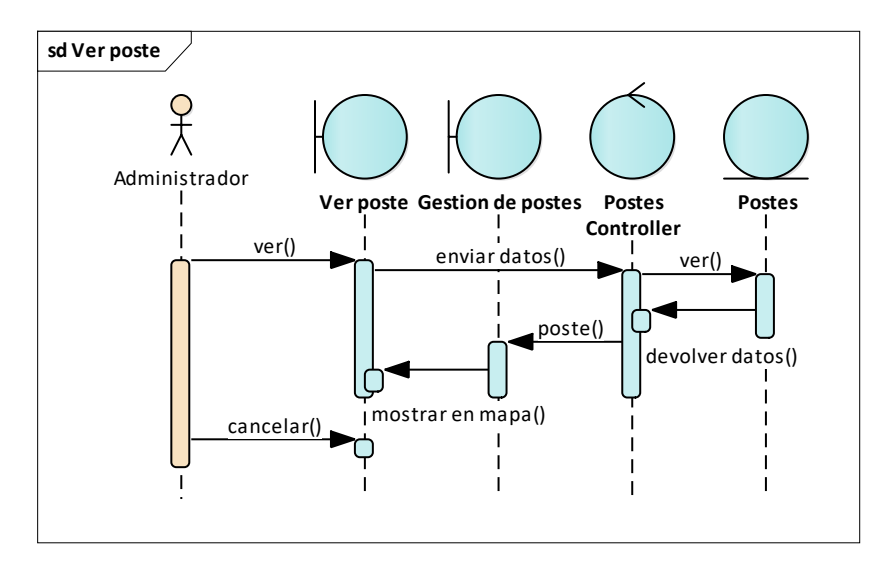

*Figura 64. Diagrama de secuencias gestión de postes – ver poste* FUENTE: Elaboración propia

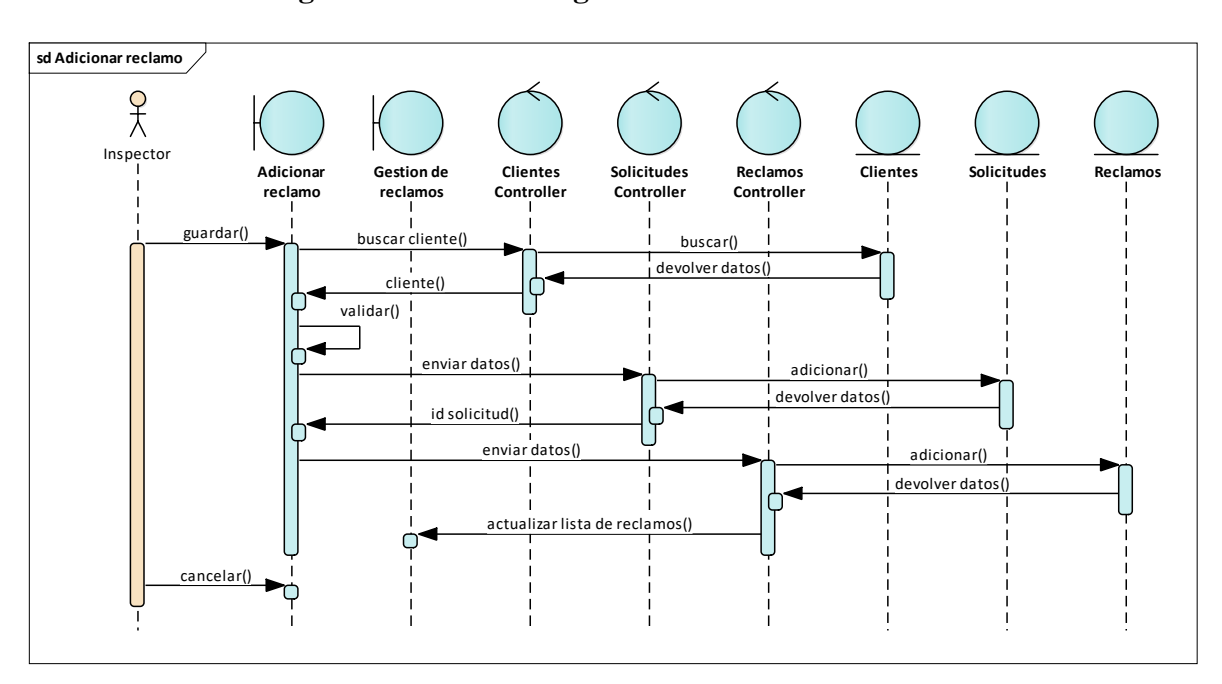

**II.2.1.8.1.1.3.11. Diagrama de secuencia gestión de reclamos**

*Figura 65. Diagrama de secuencias gestión de reclamos – adicionar reclamo*

FUENTE: Elaboración propia

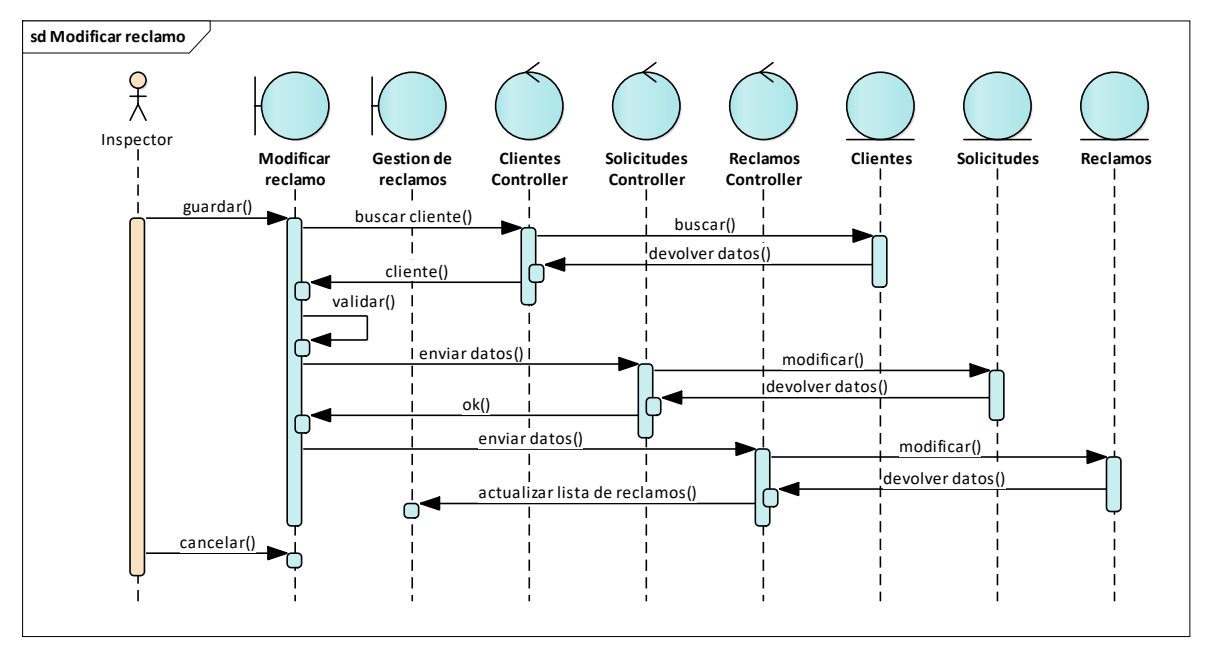

*Figura 66. Diagrama de secuencias gestión de reclamos – modificar reclamo*

FUENTE: Elaboración propia

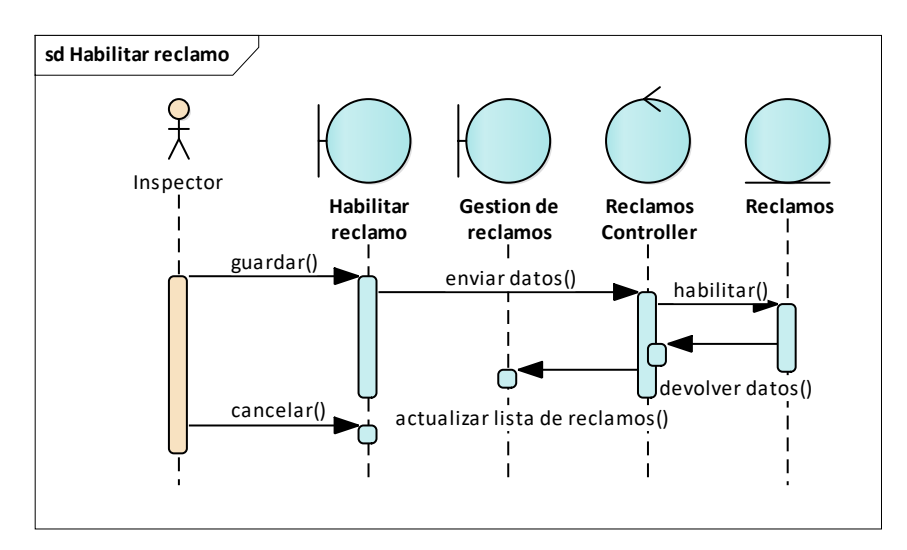

*Figura 67. Diagrama de secuencias gestión de reclamos – habilitar reclamo*

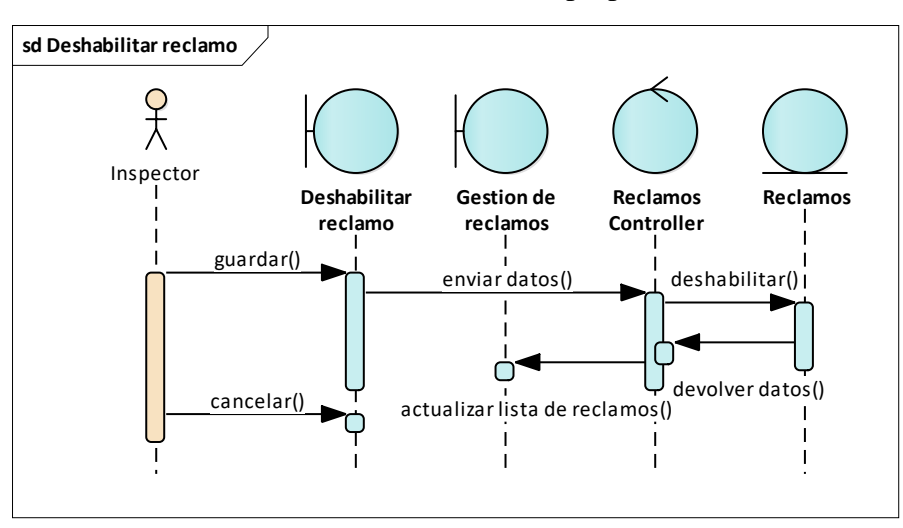

FUENTE: Elaboración propia

*Figura 68. Diagrama de secuencias gestión de reclamos – deshabilitar reclamo* FUENTE: Elaboración propia

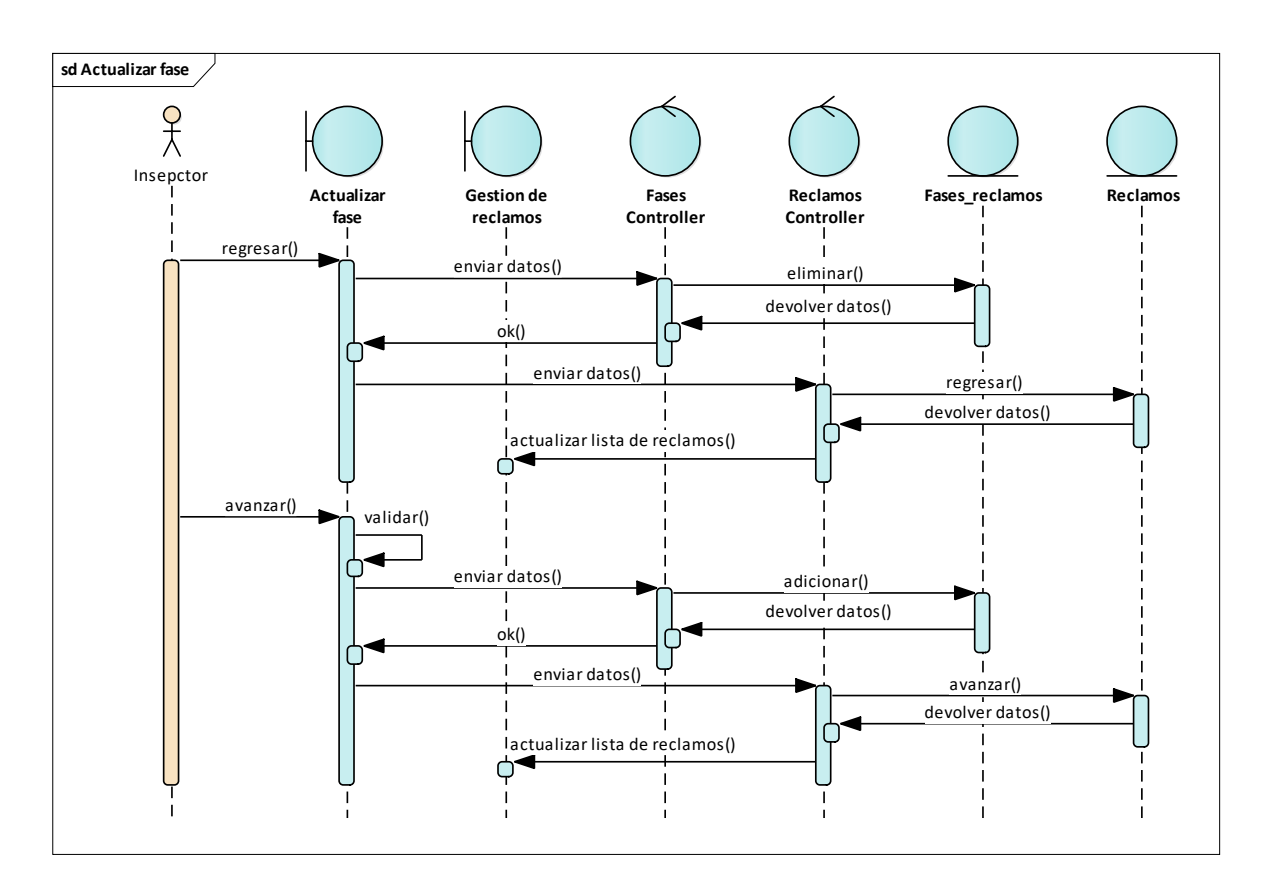

*Figura 69. Diagrama de secuencias gestión de reclamos – actualizar fase* FUENTE: Elaboración propia

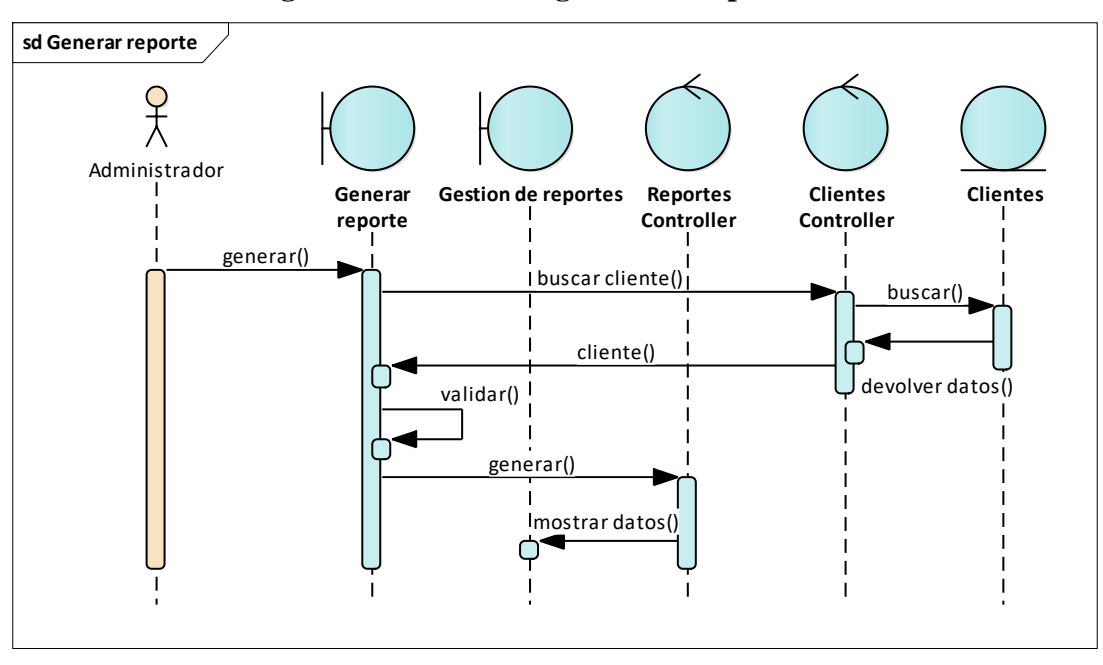

**II.2.1.8.1.1.3.12. Diagrama de secuencia gestión de reportes**

*Figura 70. Diagrama de secuencias gestión de reportes – generar reporte* FUENTE: Elaboración propia

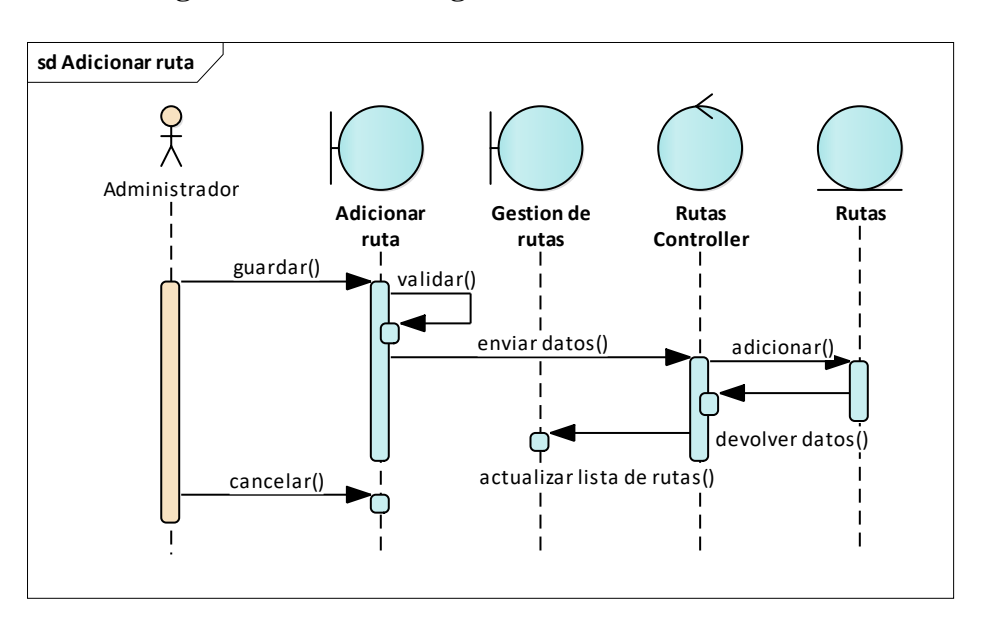

#### **II.2.1.8.1.1.3.13. Diagrama de secuencia gestión de rutas**

*Figura 71. Diagrama de secuencias gestión de rutas – adicionar ruta*

FUENTE: Elaboración propia

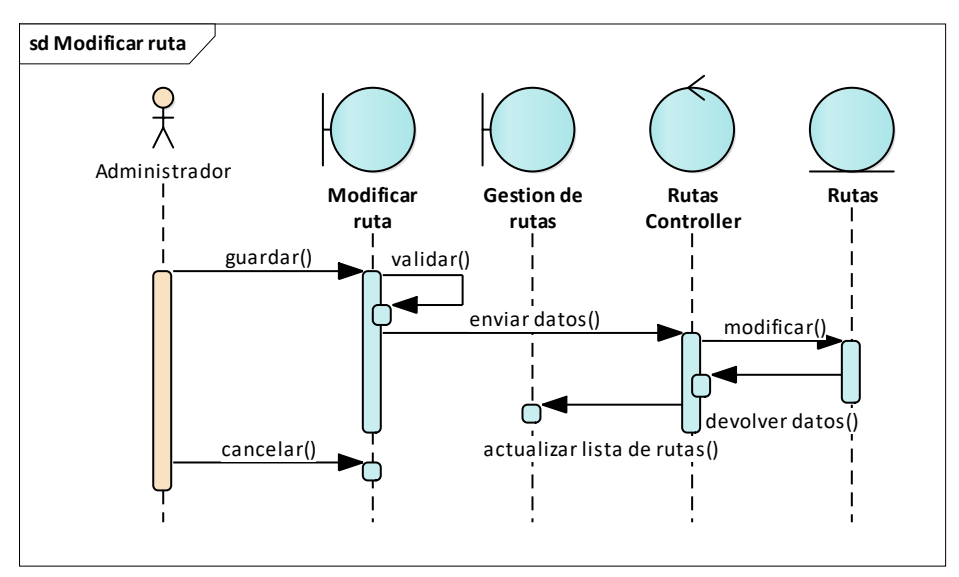

*Figura 72. Diagrama de secuencias gestión de rutas – modificar medidor* FUENTE: Elaboración propia

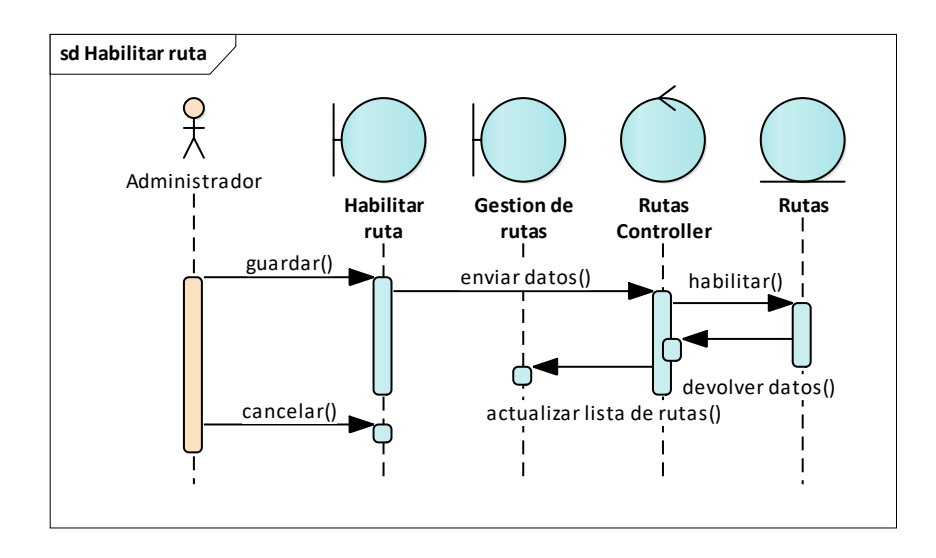

*Figura 73. Diagrama de secuencias gestión de rutas – habilitar ruta*

FUENTE: Elaboración propia

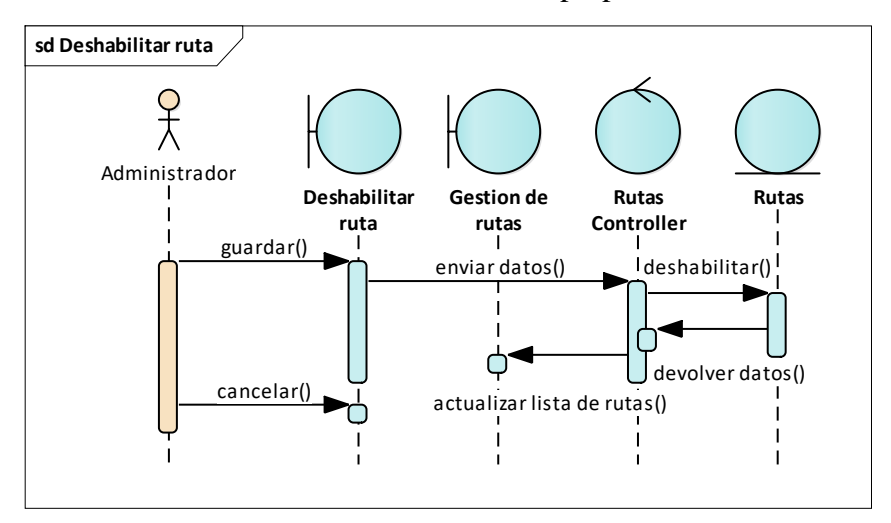

*Figura 74. Diagrama de secuencias gestión de rutas – deshabilitar ruta* FUENTE: Elaboración propia

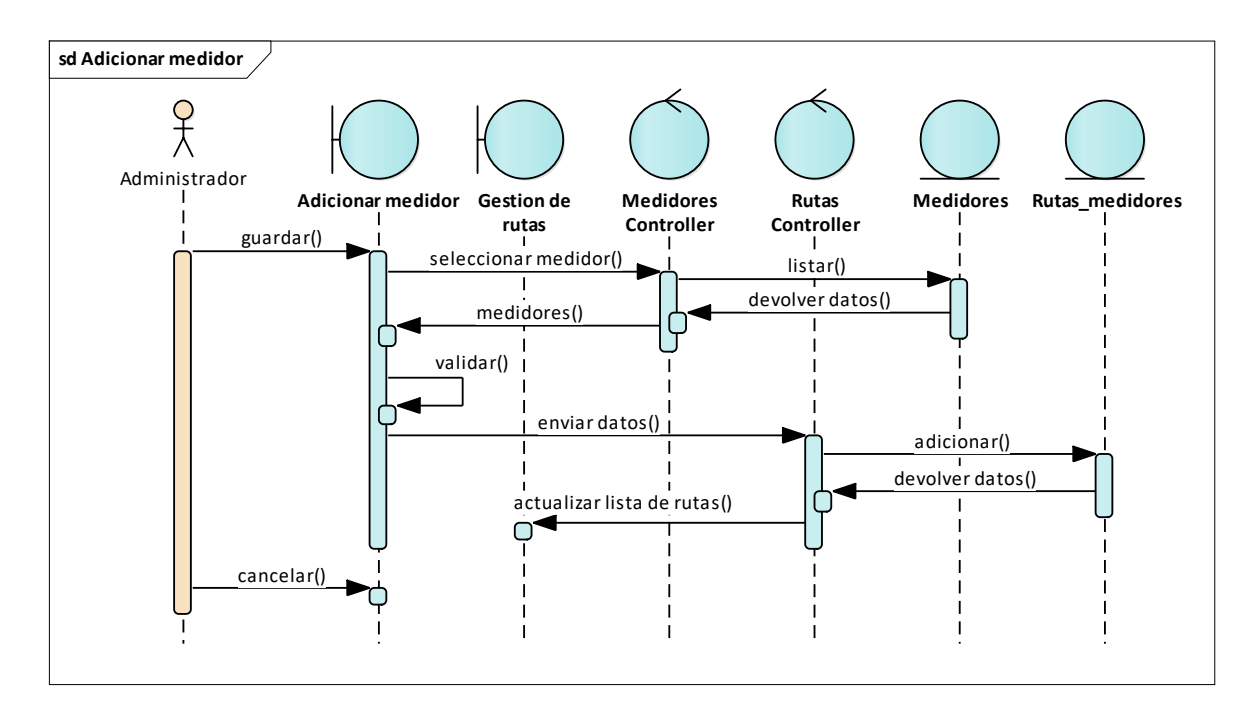

*Figura 75. Diagrama de secuencias gestión de rutas – adicionar medidor*

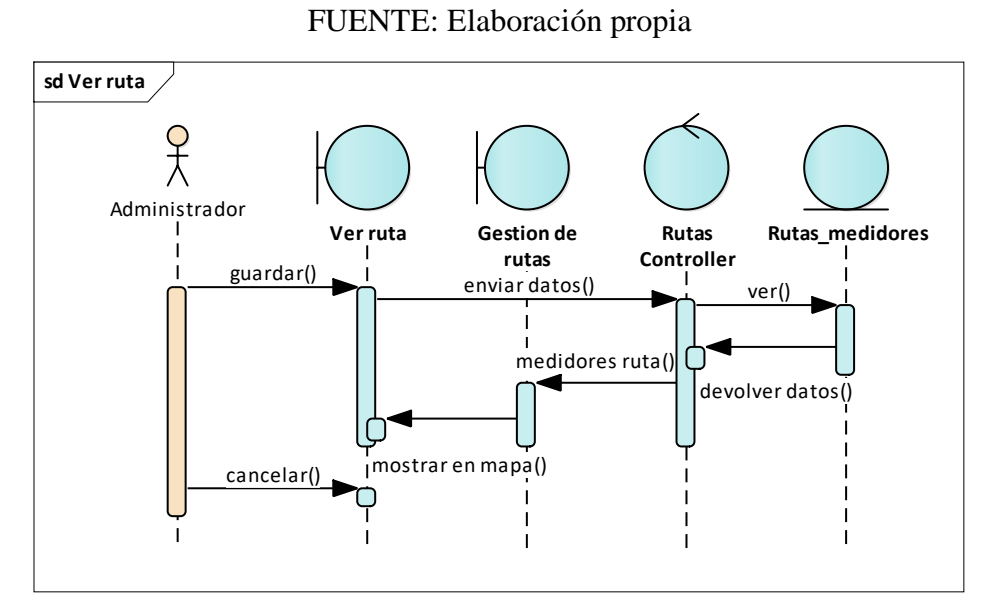

*Figura 76. Diagrama de secuencias gestión de rutas – ver ruta* FUENTE: Elaboración propia

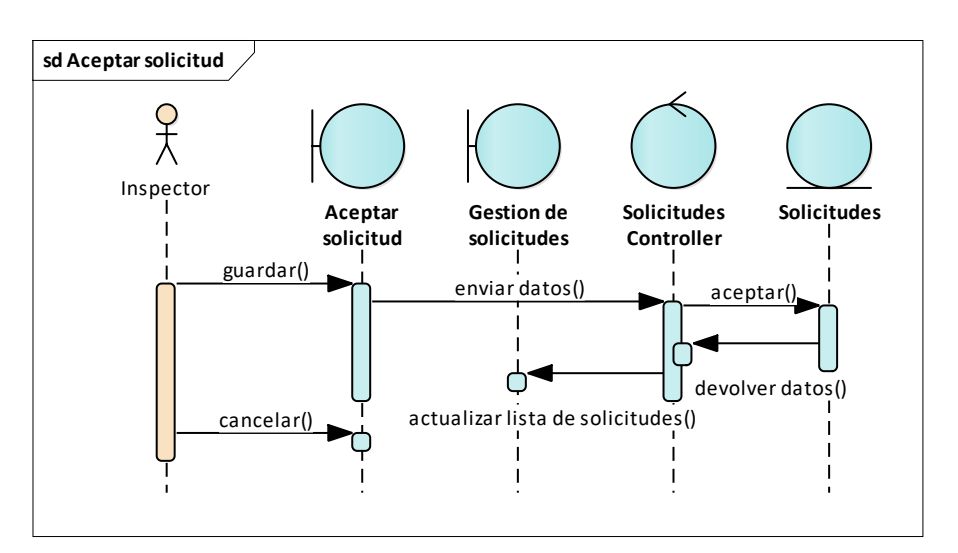

#### **II.2.1.8.1.1.3.14. Diagrama de secuencia gestión de solicitudes**

*Figura 77. Diagrama de secuencias gestión de solicitudes – aceptar solicitud*

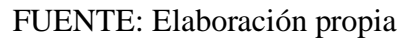

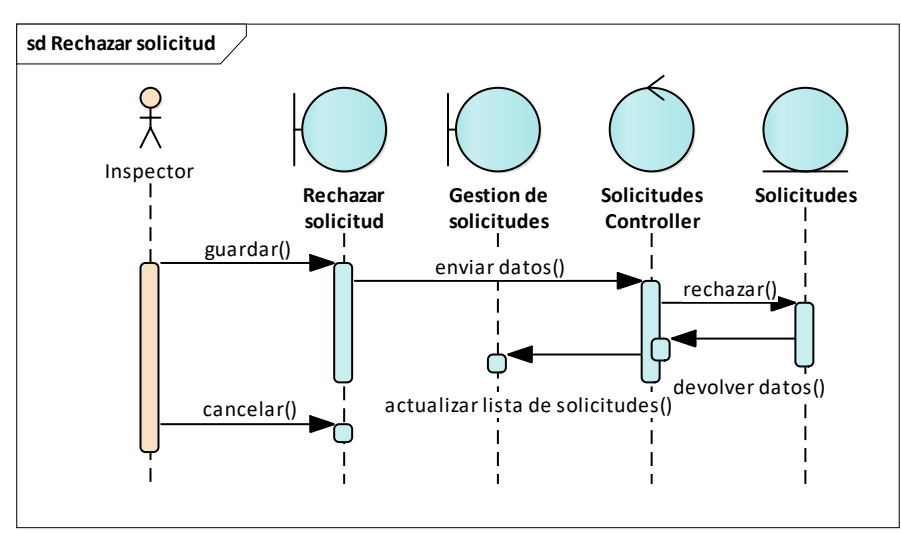

*Figura 78. Diagrama de secuencias gestión de solicitudes – rechazar solicitud* FUENTE: Elaboración propia

### **II.2.1.8.1.1.4. Diagrama de actividades**

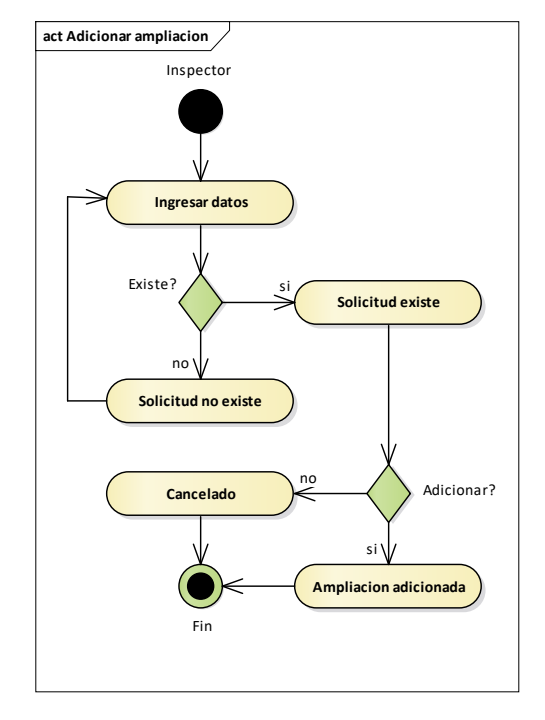

### **II.2.1.8.1.1.4.1. Diagrama de actividades gestión de ampliaciones**

*Figura 79. Diagrama de actividades gestión de ampliaciones – adicionar ampliación* FUENTE: Elaboración propia

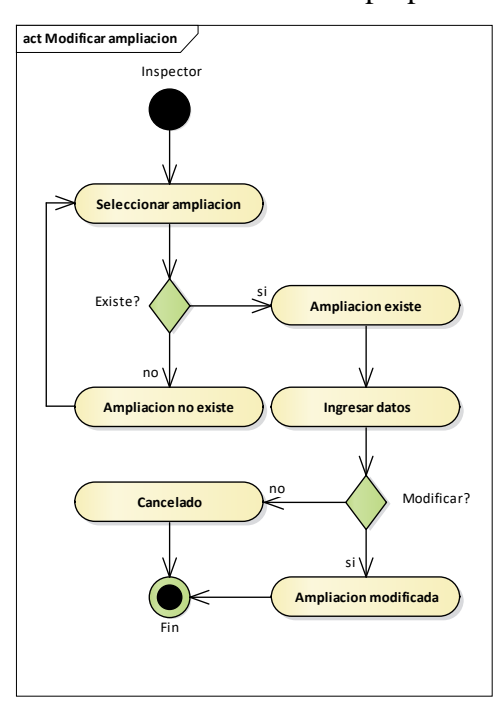

*Figura 80. Diagrama de actividades gestión de ampliaciones – modificar ampliación* FUENTE: Elaboración propia

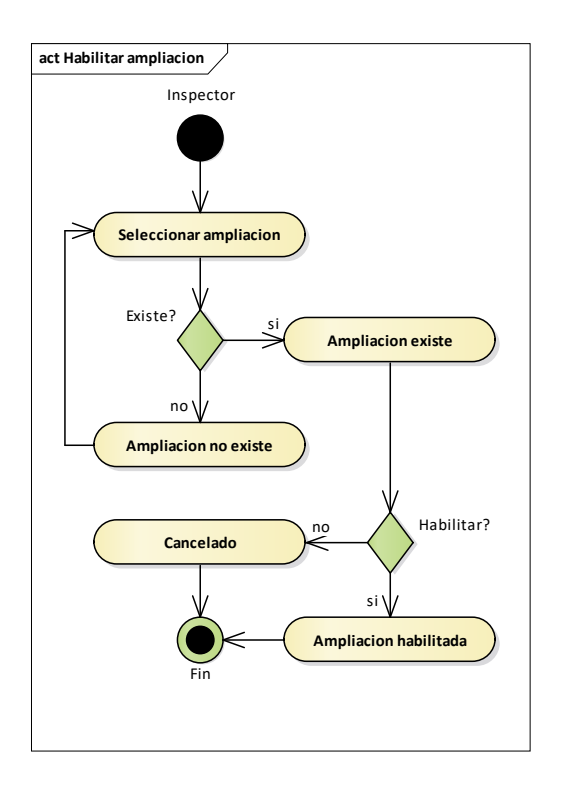

*Figura 81. Diagrama de actividades gestión de ampliaciones – habilitar ampliación*

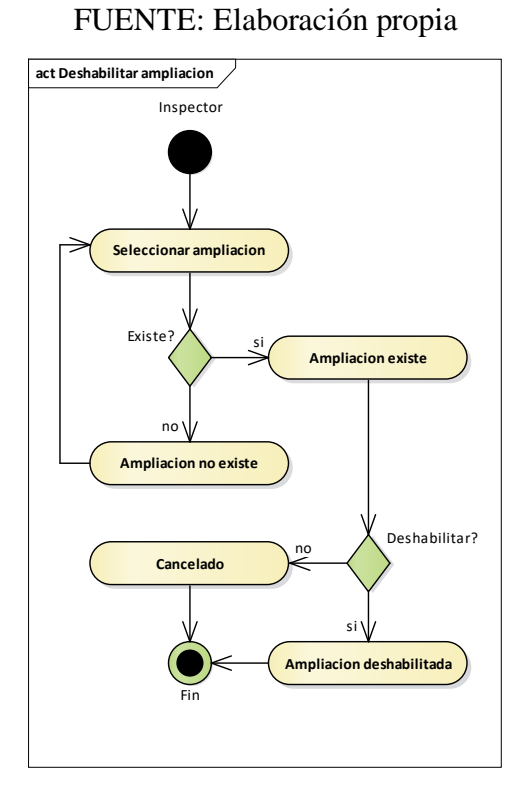

*Figura 82. Diagrama de actividades gestión de ampliaciones – deshabilitar ampliación* FUENTE: Elaboración propia

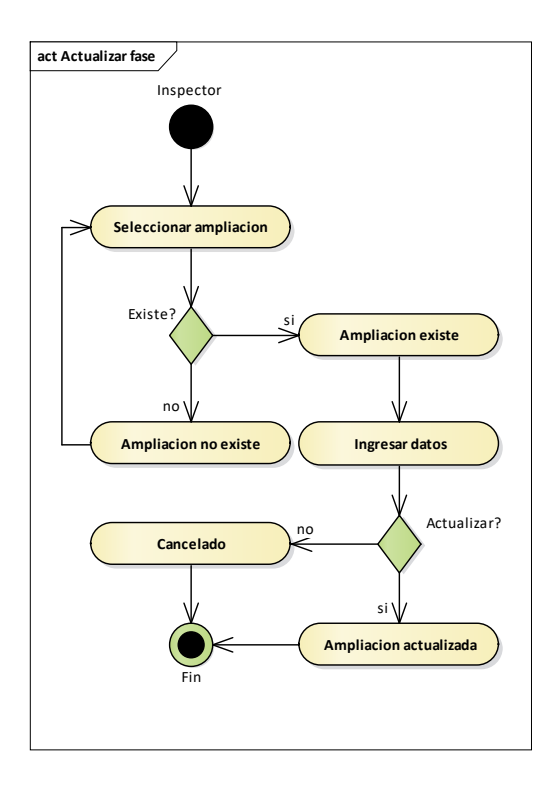

*Figura 83. Diagrama de actividades gestión de ampliaciones – actualizar fase* FUENTE: Elaboración propia

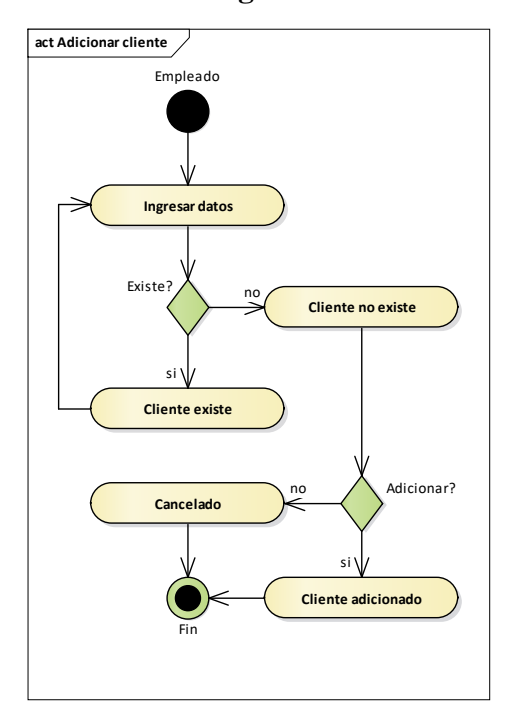

#### **II.2.1.8.1.1.4.2. Diagrama de actividades gestión de clientes**

*Figura 84. Diagrama de actividades gestión de clientes – adicionar cliente*

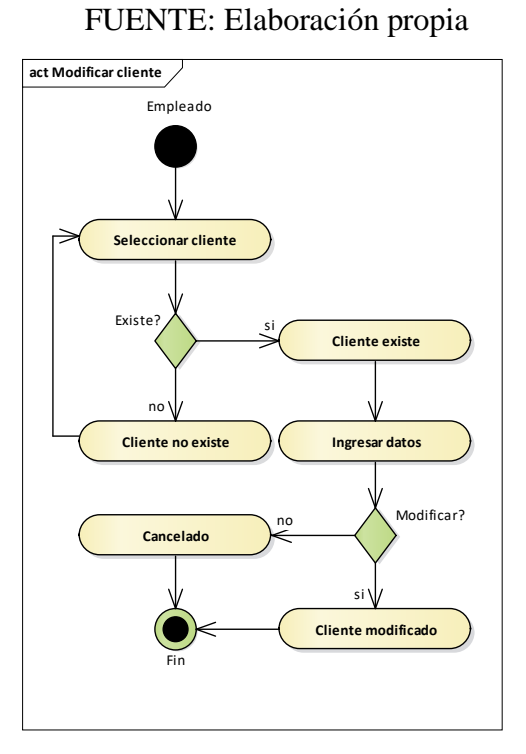

*Figura 85. Diagrama de actividades gestión de clientes – modificar cliente*

FUENTE: Elaboración propia

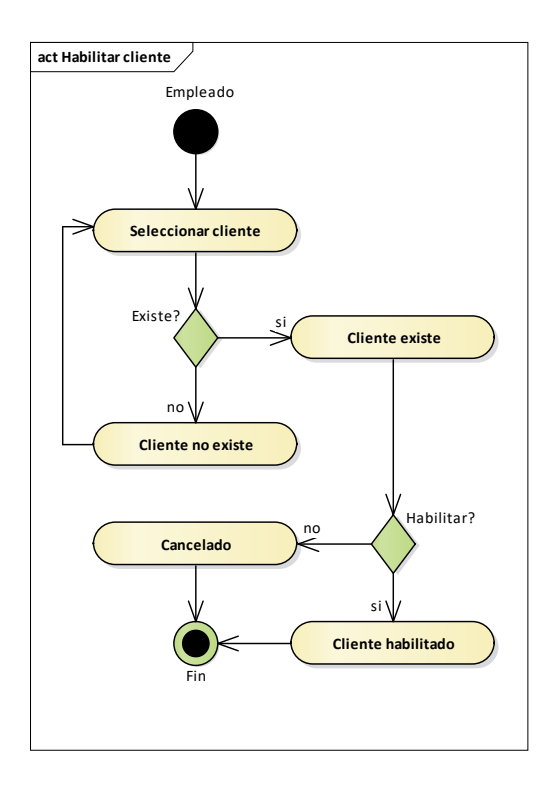

*Figura 86. Diagrama de actividades gestión de clientes – habilitar cliente*

FUENTE: Elaboración propia

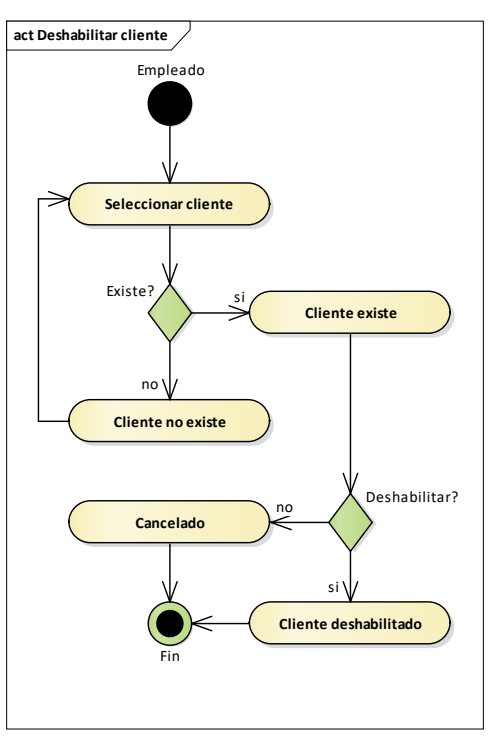

*Figura 87. Diagrama de actividades gestión de clientes – deshabilitar cliente* FUENTE: Elaboración propia

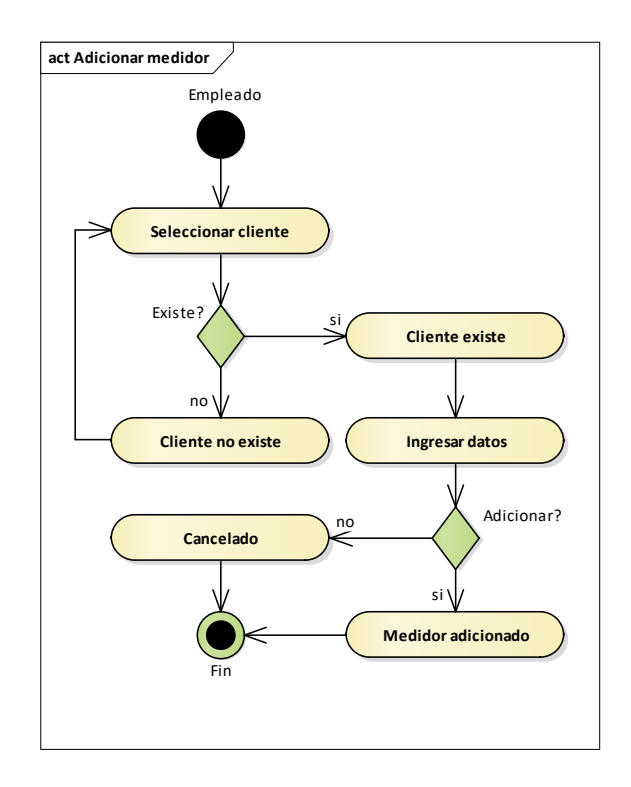

*Figura 88. Diagrama de actividades gestión de clientes – adicionar medidor* FUENTE: Elaboración propia

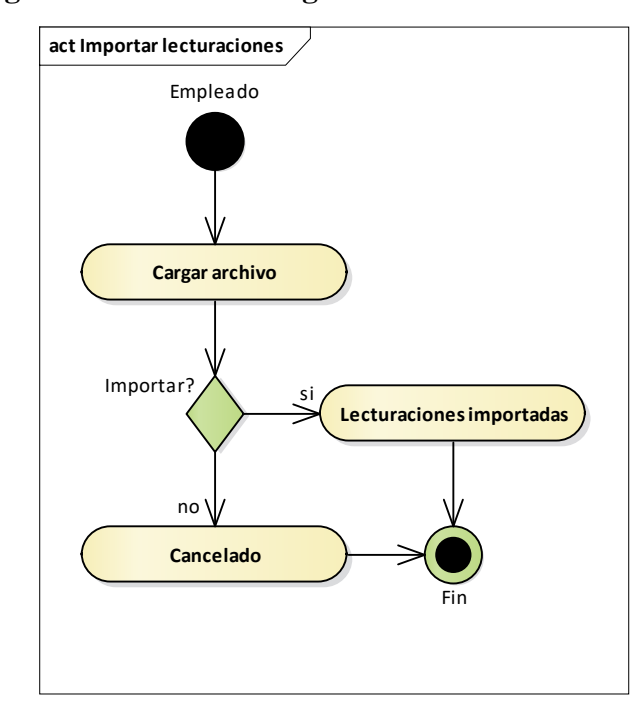

# **II.2.1.8.1.1.4.3. Diagrama de actividades gestión de lecturaciones**

*Figura 89. Diagrama de actividades gestión de lecturaciones – importar lecturaciones*

FUENTE: Elaboración propia

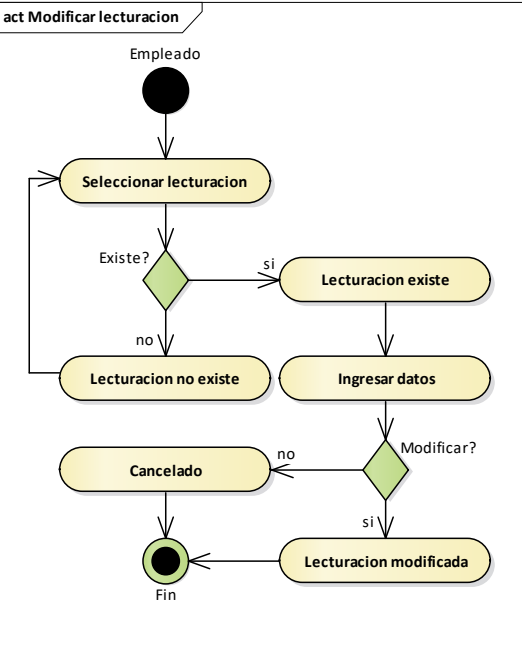

*Figura 90. Diagrama de actividades gestión de lecturaciones – modificar lecturación* FUENTE: Elaboración propia

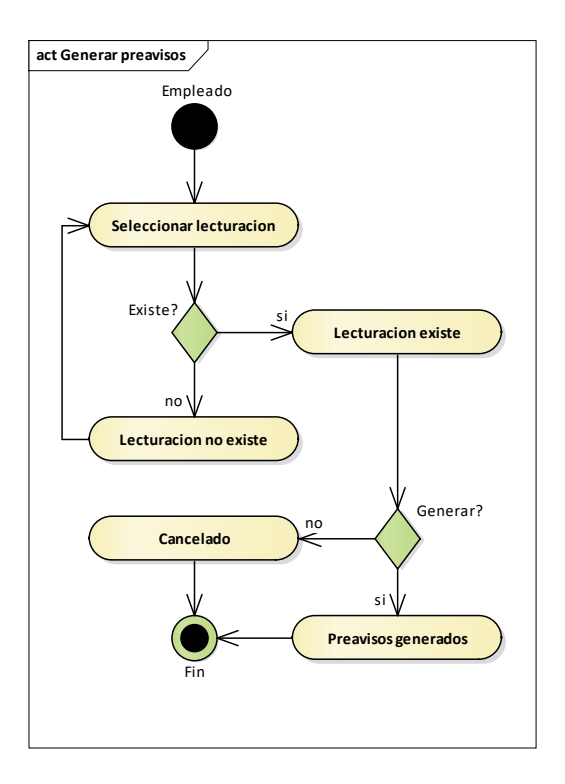

*Figura 91. Diagrama de actividades gestión de lecturaciones – generar preavisos* FUENTE: Elaboración propia

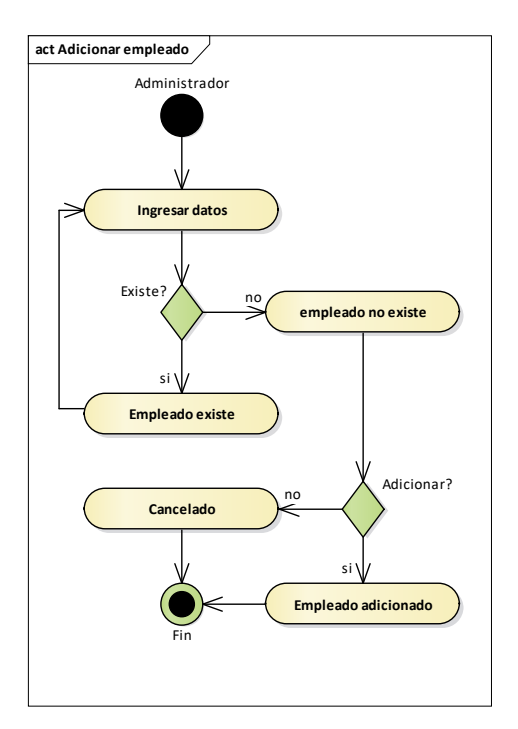

# **II.2.1.8.1.1.4.4. Diagrama de actividades gestión de empleados**

*Figura 92. Diagrama de actividades gestión de empleados – adicionar empleado*

FUENTE: Elaboración propia

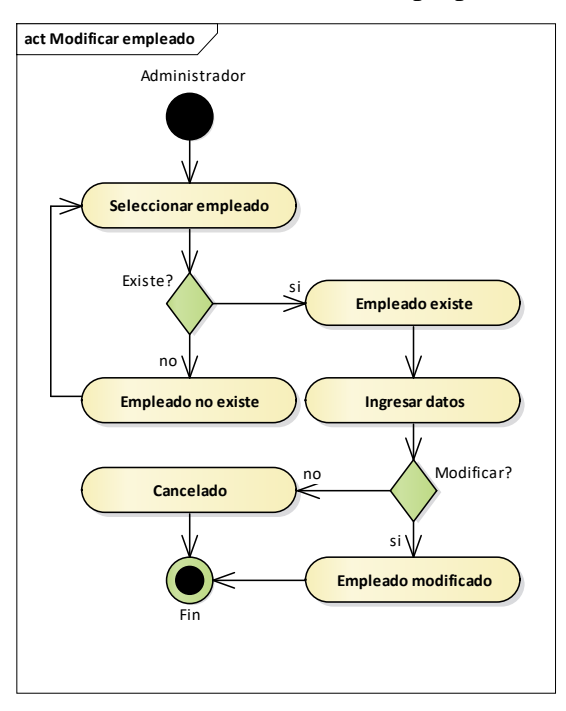

*Figura 93. Diagrama de actividades gestión de empleados – modificar empleado* FUENTE: Elaboración propia

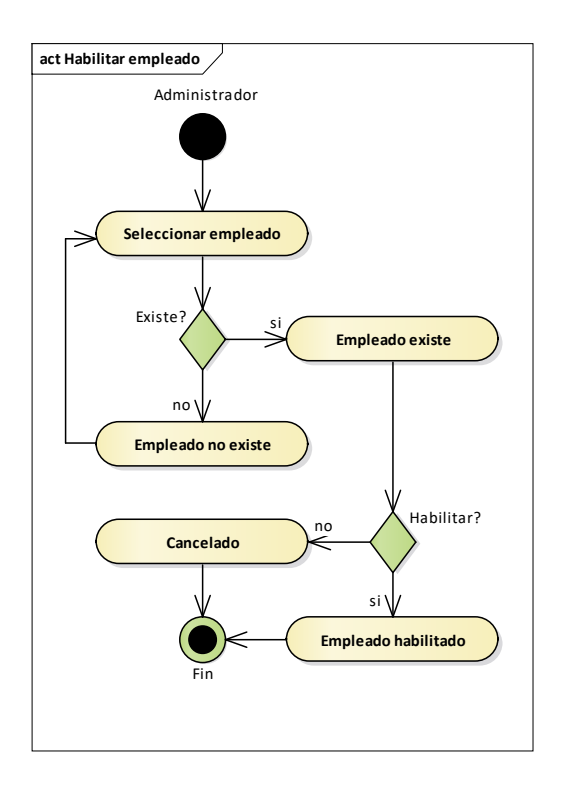

*Figura 94. Diagrama de actividades gestión de empleados – habilitar empleado*

FUENTE: Elaboración propia

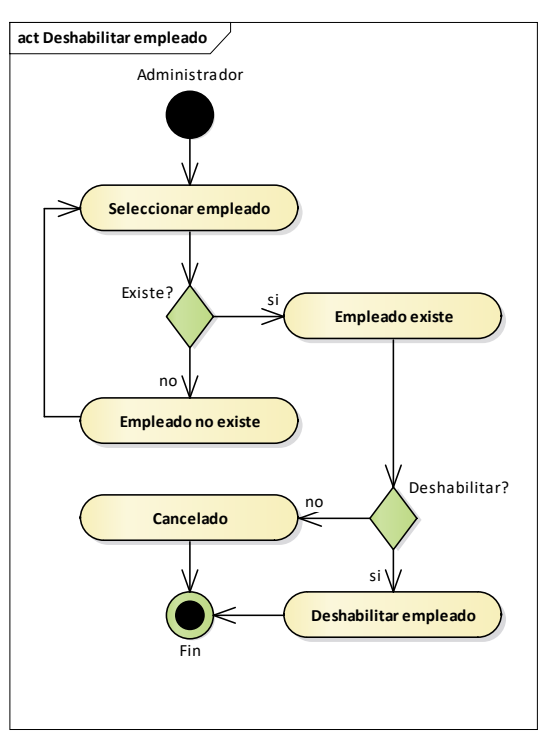

*Figura 95. Diagrama de actividades gestión de empleados – deshabilitar empleado* FUENTE: Elaboración propia

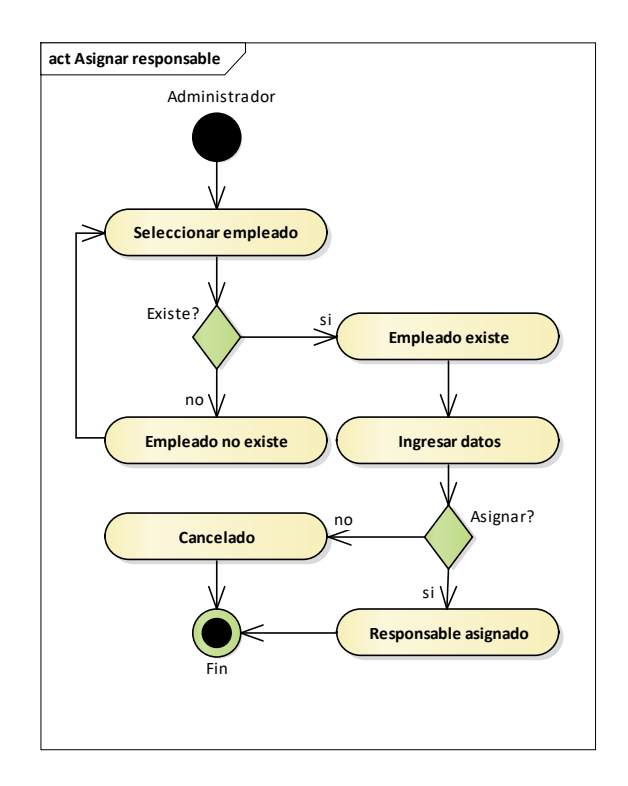

*Figura 96. Diagrama de actividades gestión de empleados – asignar responsable*

FUENTE: Elaboración propia

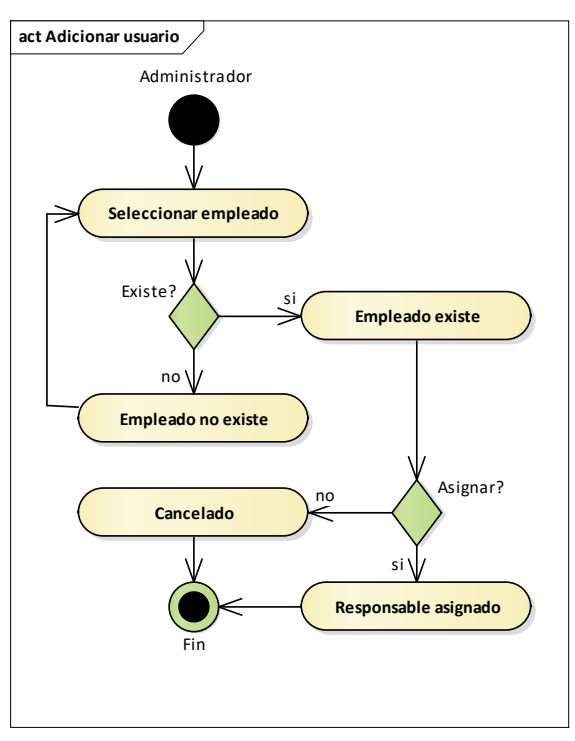

*Figura 97. Diagrama de actividades gestión de empleados – adicionar usuario* FUENTE: Elaboración propia

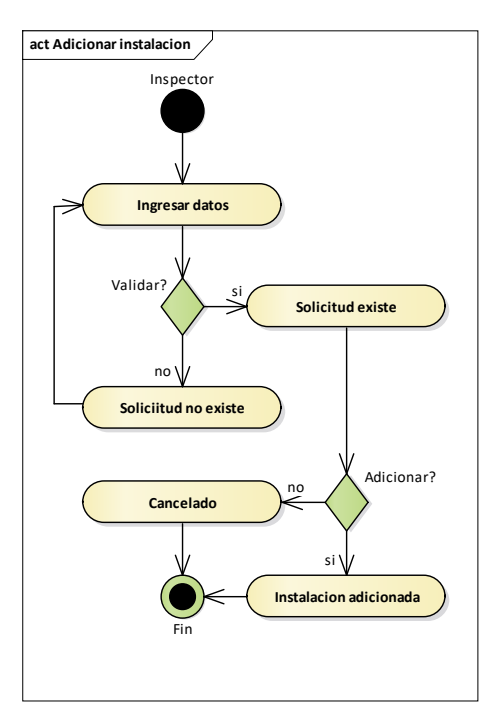

#### **II.2.1.8.1.1.4.5. Diagrama de actividades gestión de instalaciones**

*Figura 98. Diagrama de actividades gestión de instalaciones – adicionar instalación*

### FUENTE: Elaboración propia

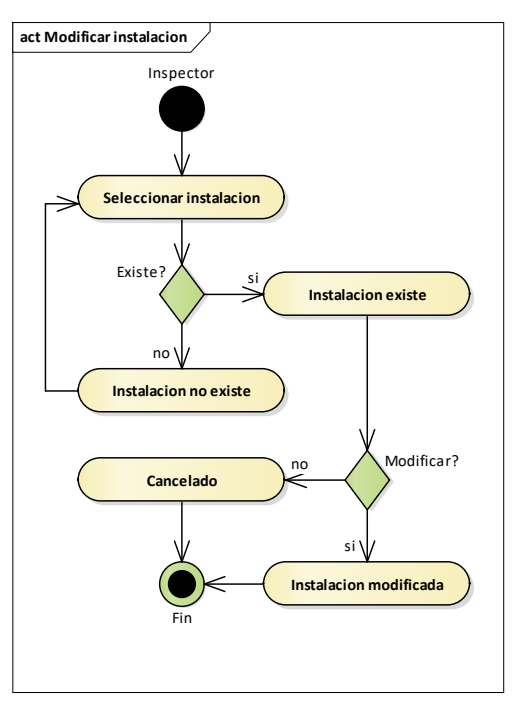

*Figura 99. Diagrama de actividades gestión de instalaciones – modificar instalación* FUENTE: Elaboración propia
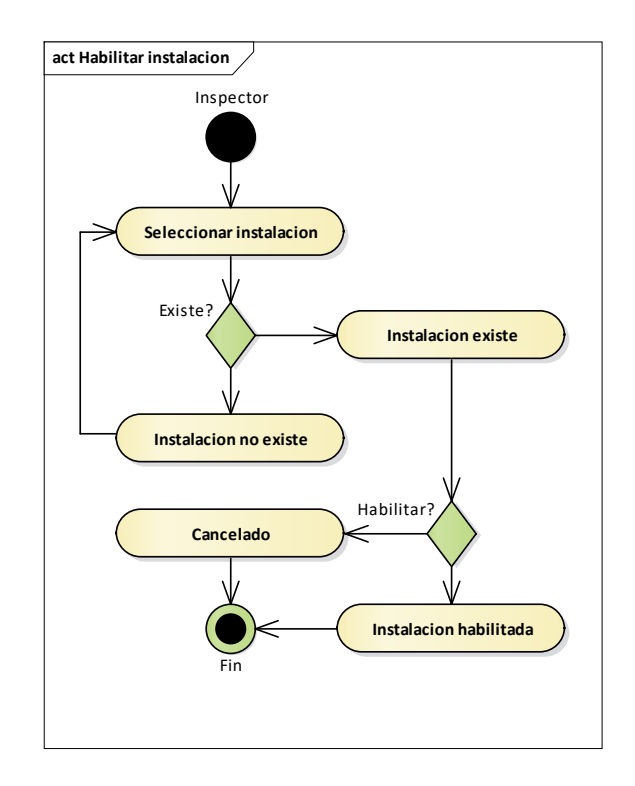

*Figura 100. Diagrama de actividades gestión de instalaciones – habilitar instalación*

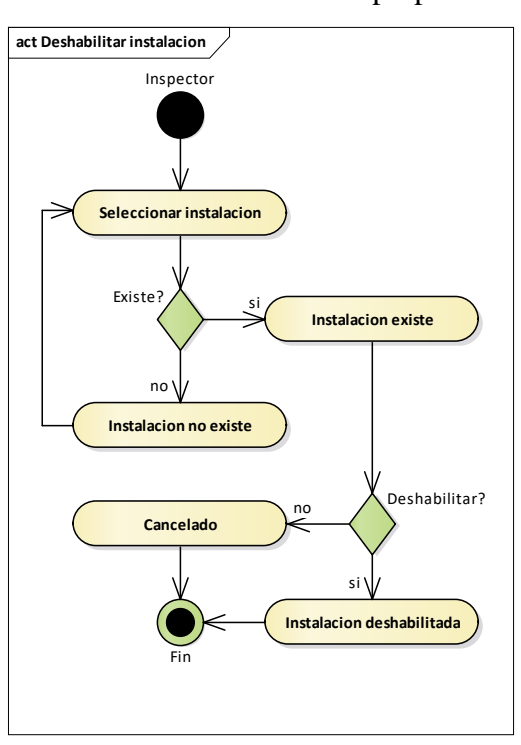

FUENTE: Elaboración propia

*Figura 101. Diagrama de actividades gestión de instalaciones – deshabilitar instalación* FUENTE: Elaboración propia

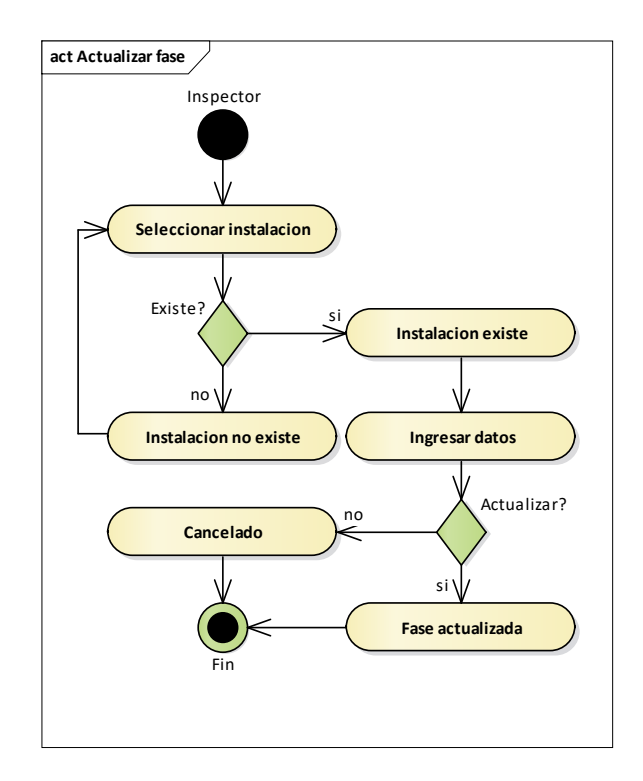

*Figura 102. Diagrama de actividades gestión de instalaciones – actualizar fase* FUENTE: Elaboración propia

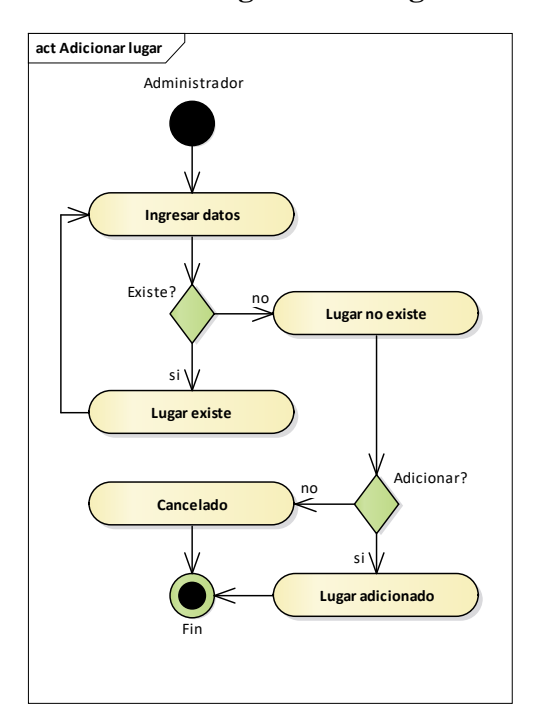

# **II.2.1.8.1.1.4.6. Diagrama de actividades gestión de lugares**

*Figura 103. Diagrama de actividades gestión de lugares – adicionar lugar*

# FUENTE: Elaboración propia

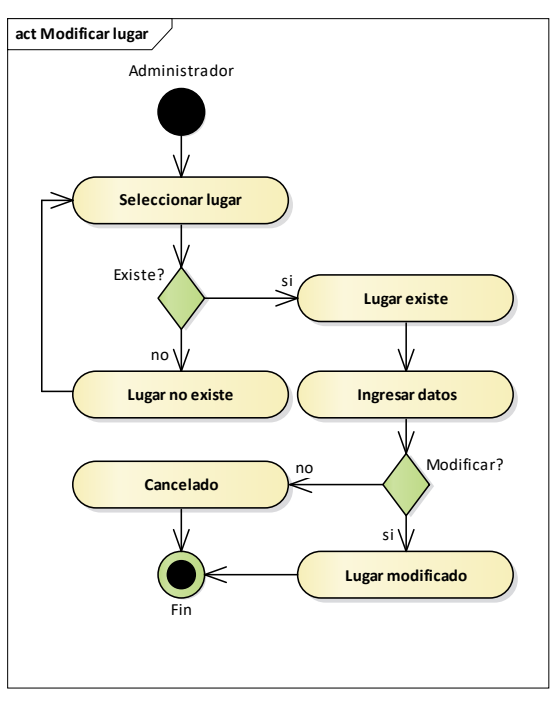

*Figura 104. Diagrama de actividades gestión de lugares – modificar lugar*

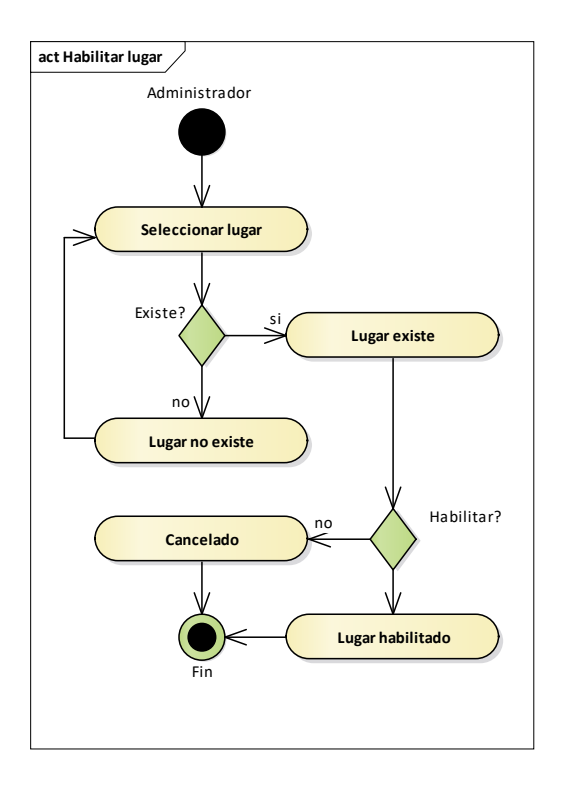

*Figura 105. Diagrama de actividades gestión de lugares – habilitar lugar*

FUENTE: Elaboración propia

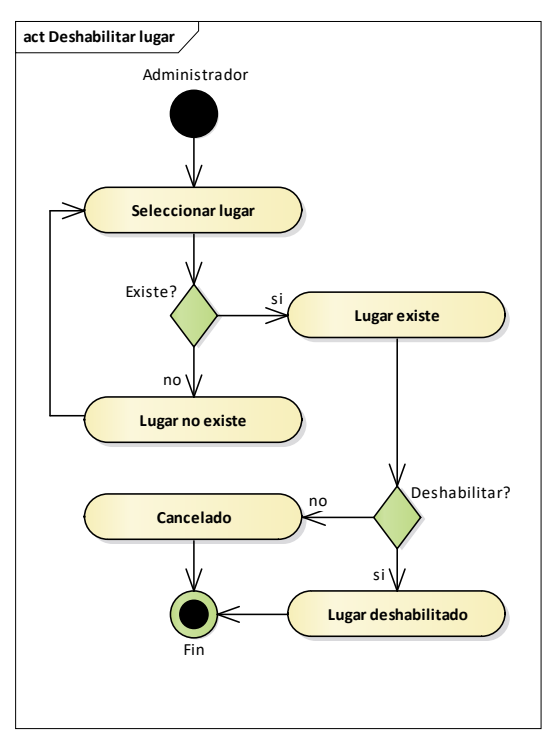

*Figura 106. Diagrama de actividades gestión de lugares – deshabilitar lugar*

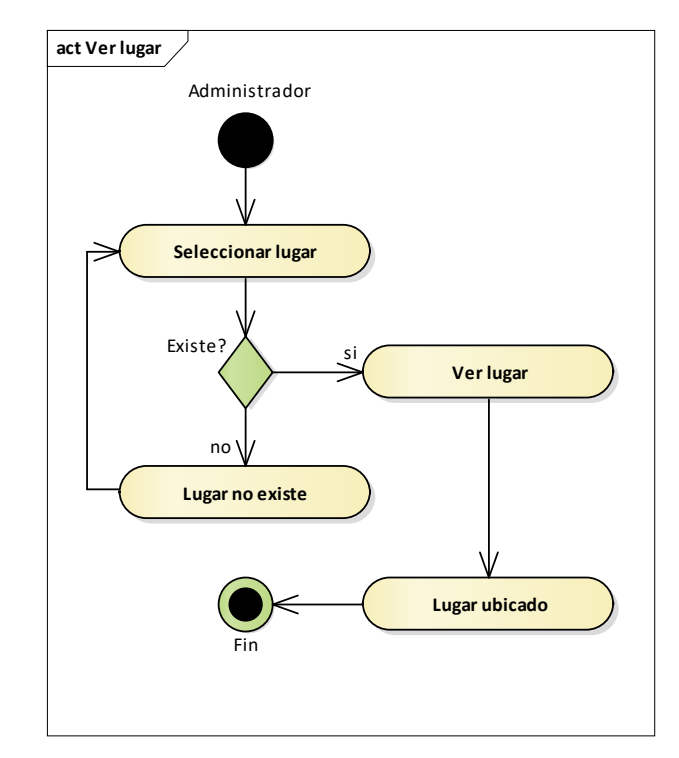

*Figura 107. Diagrama de actividades gestión de lugares – ver lugar* FUENTE: Elaboración propia

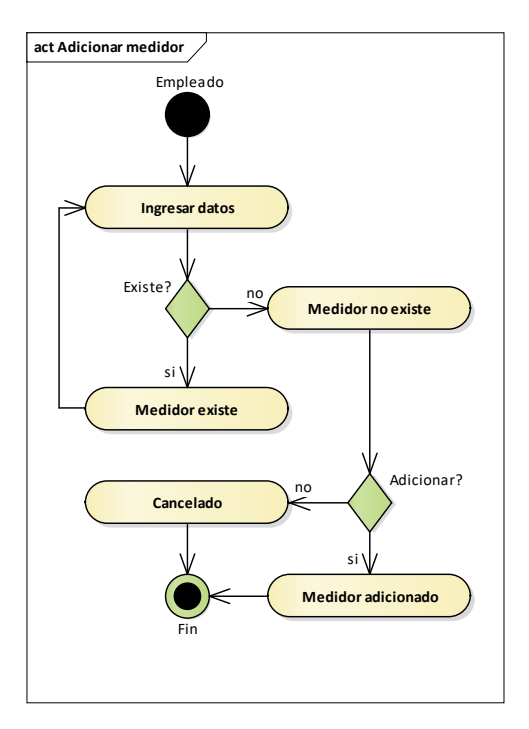

# **II.2.1.8.1.1.4.7. Diagrama de actividades gestión de medidores**

*Figura 108. Diagrama de actividades gestión de medidores – adicionar medidor*

FUENTE: Elaboración propia

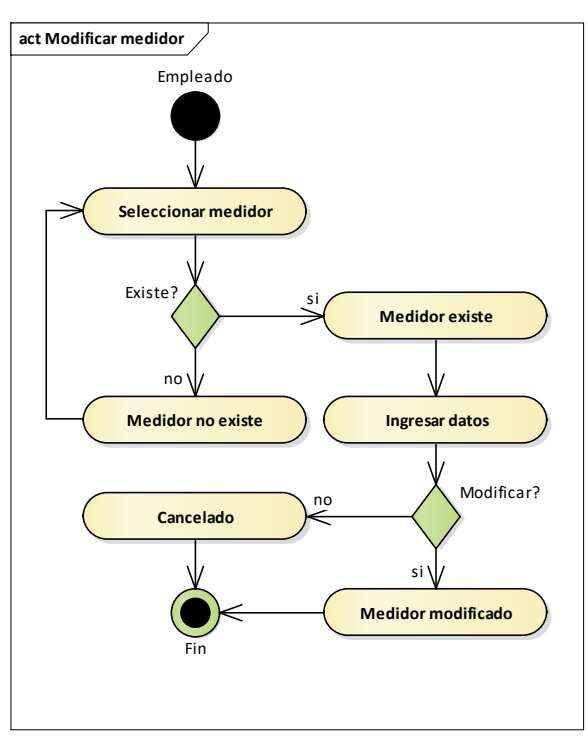

*Figura 109. Diagrama de actividades gestión de medidores – modificar medidor*

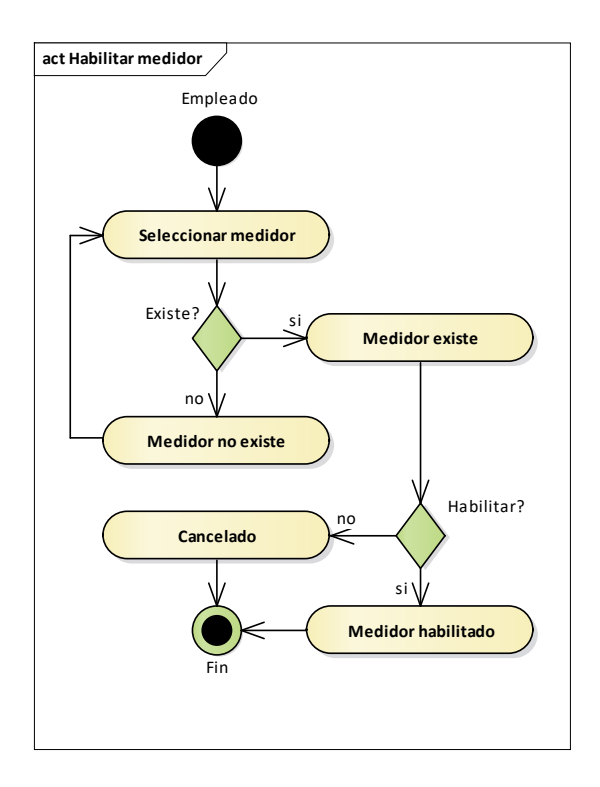

*Figura 110. Diagrama de actividades gestión de medidores – habilitar medidor*

FUENTE: Elaboración propia

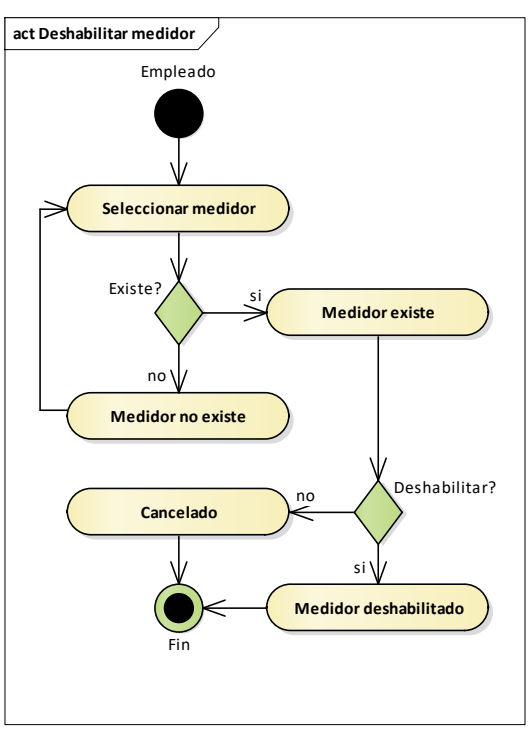

*Figura 111. Diagrama de actividades gestión de medidores – deshabilitar medidor* FUENTE: Elaboración propia

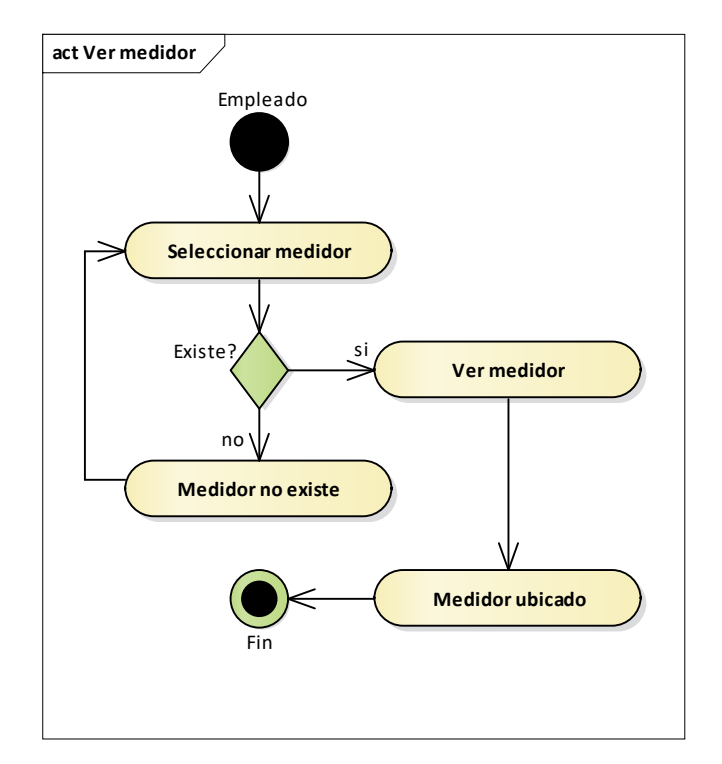

*Figura 112. Diagrama de actividades gestión de medidores – ver medidor* FUENTE: Elaboración propia

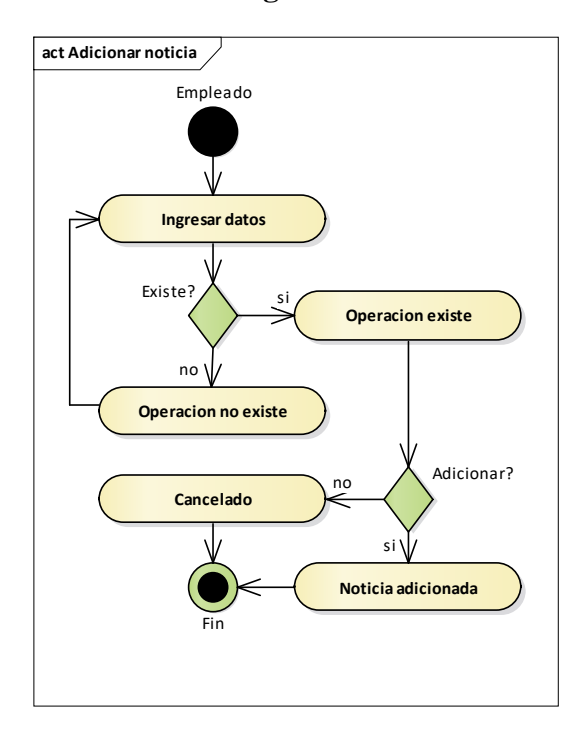

# **II.2.1.8.1.1.4.8. Diagrama de actividades gestión de noticias**

*Figura 113. Diagrama de actividades gestión de noticias – adicionar noticia*

FUENTE: Elaboración propia

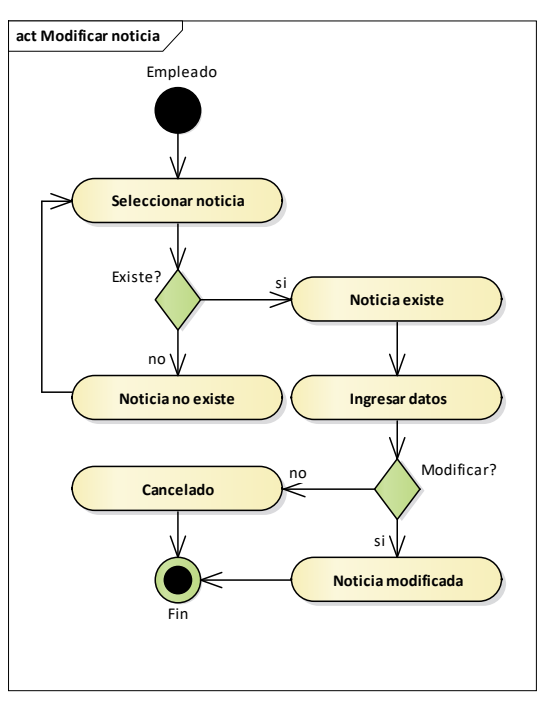

*Figura 114. Diagrama de actividades gestión de noticias – modificar noticia*

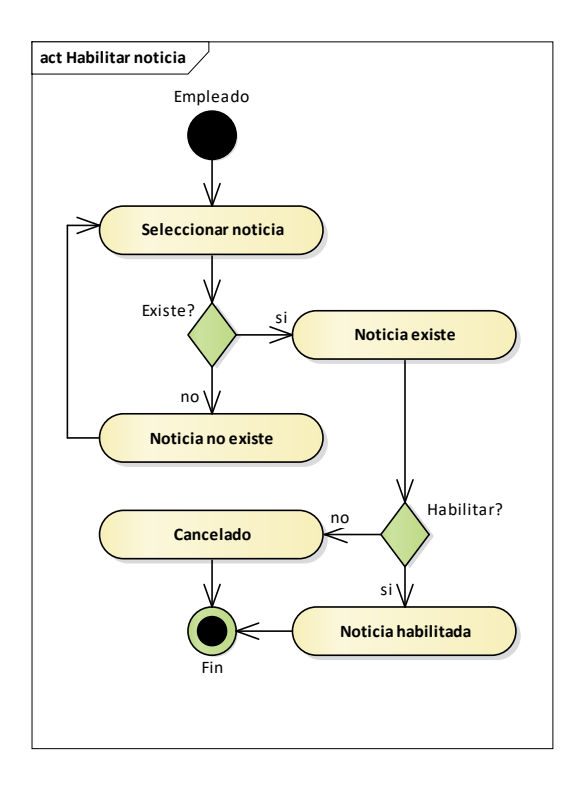

*Figura 115. Diagrama de actividades gestión de noticias – habilitar noticia*

FUENTE: Elaboración propia

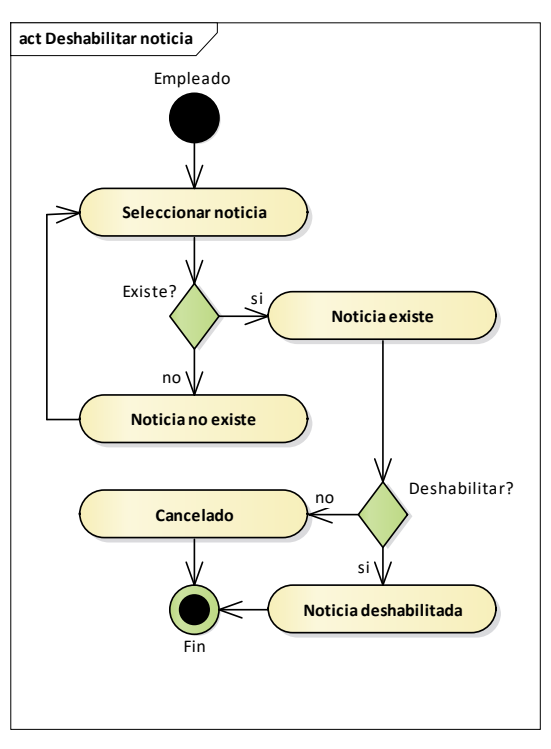

*Figura 116. Diagrama de actividades gestión de noticias – deshabilitar noticia* FUENTE: Elaboración propia

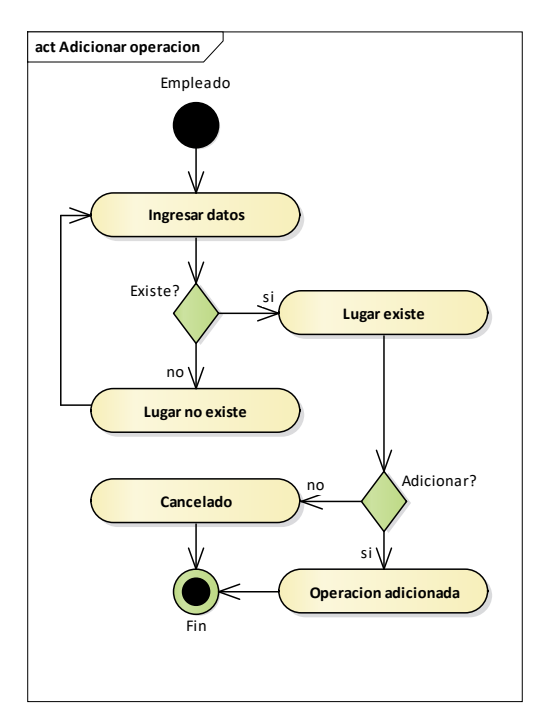

# **II.2.1.8.1.1.4.9. Diagrama de actividades gestión de operaciones**

*Figura 117. Diagrama de actividades gestión de operaciones – adicionar operación*

FUENTE: Elaboración propia

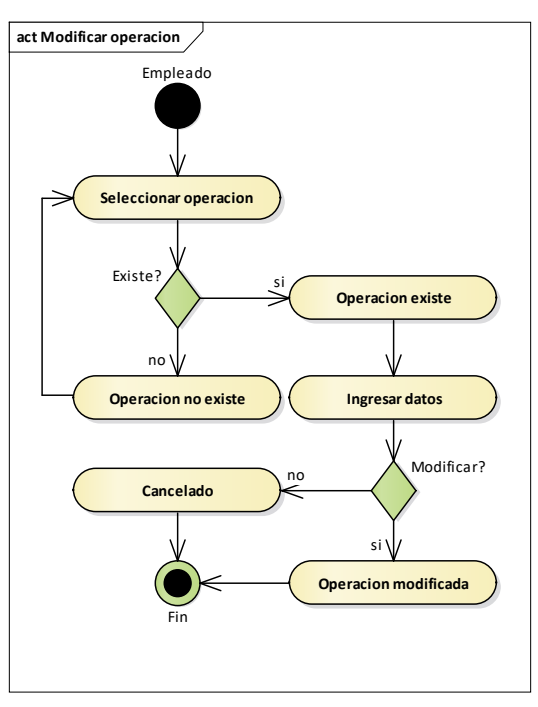

*Figura 118. Diagrama de actividades gestión de operaciones – modificar operación* FUENTE: Elaboración propia

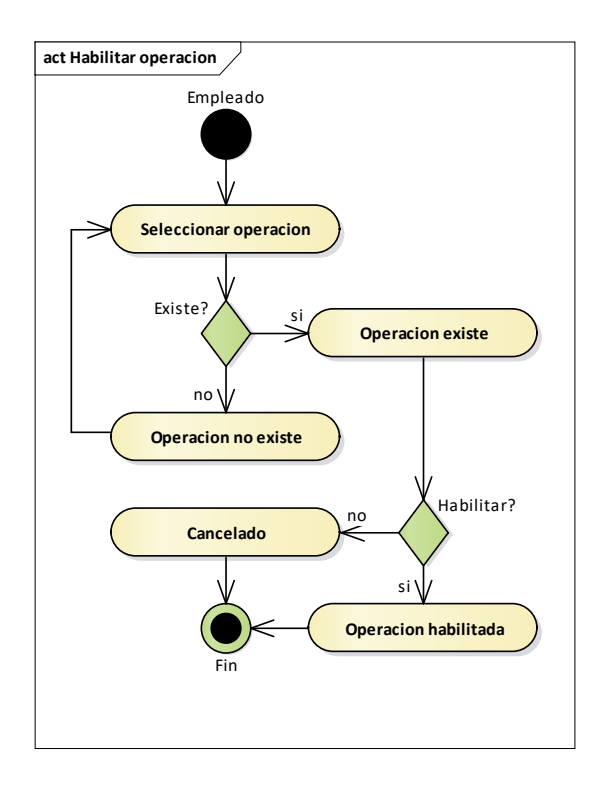

*Figura 119. Diagrama de actividades gestión de operaciones – habilitar operación*

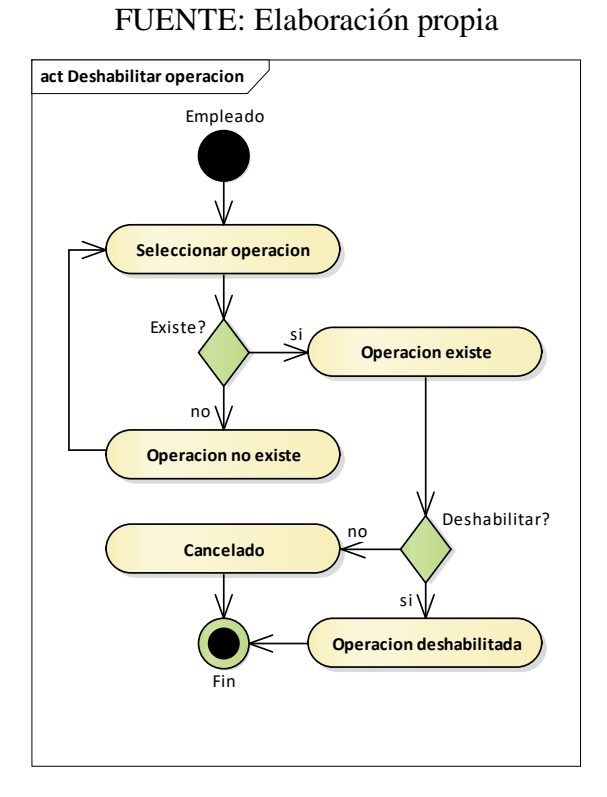

*Figura 120. Diagrama de actividades gestión de operaciones – deshabilitar operación* FUENTE: Elaboración propia

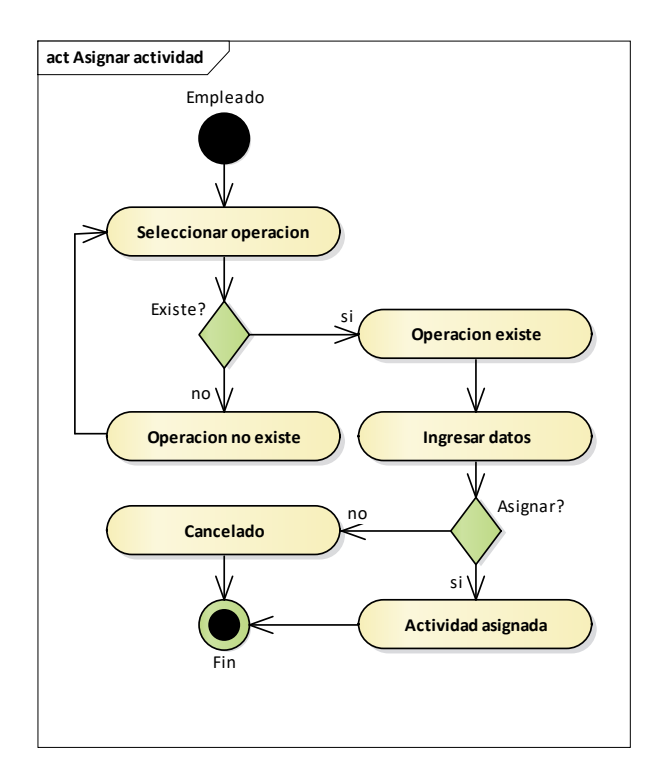

*Figura 121. Diagrama de actividades gestión de operaciones – asignar operación* FUENTE: Elaboración propia

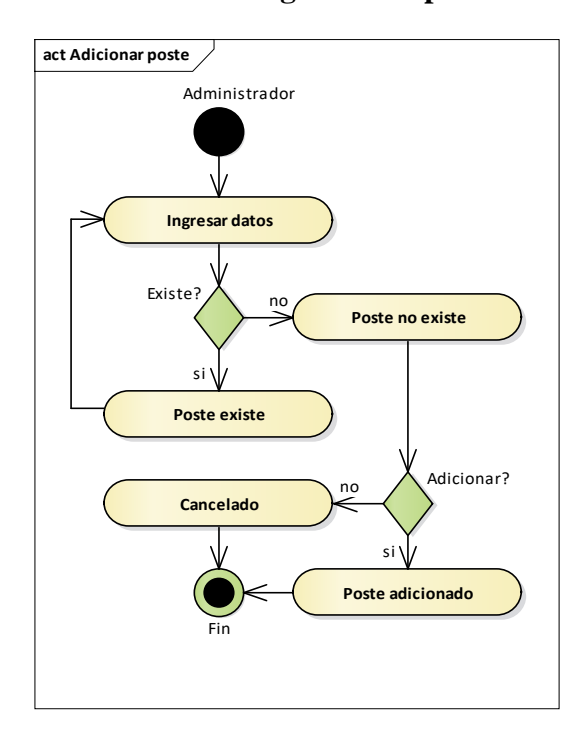

# **II.2.1.8.1.1.4.10. Diagrama de actividades gestión de postes**

*Figura 122. Diagrama de actividades gestión de postes – adicionar poste* FUENTE: Elaboración propia

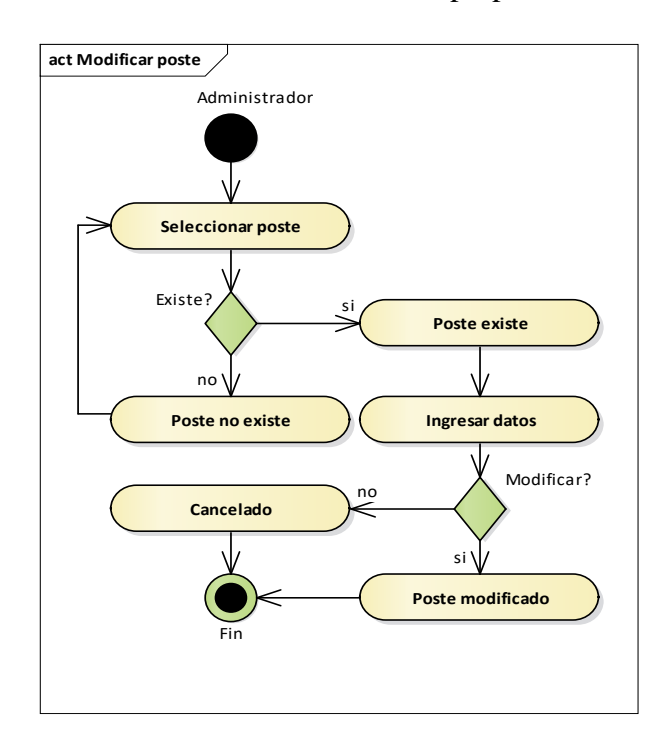

*Figura 123. Diagrama de actividades gestión de postes – modificar poste* FUENTE: Elaboración propia

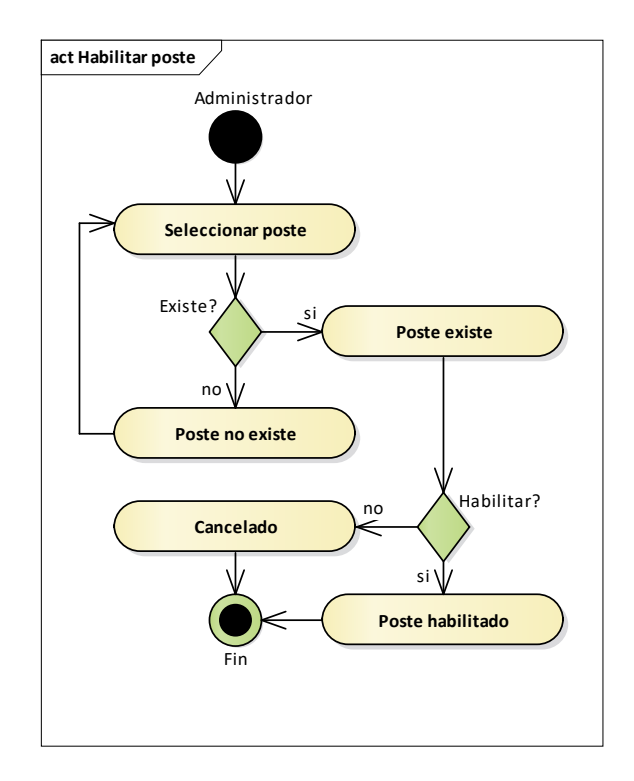

*Figura 124. Diagrama de actividades gestión de postes – habilitar poste*

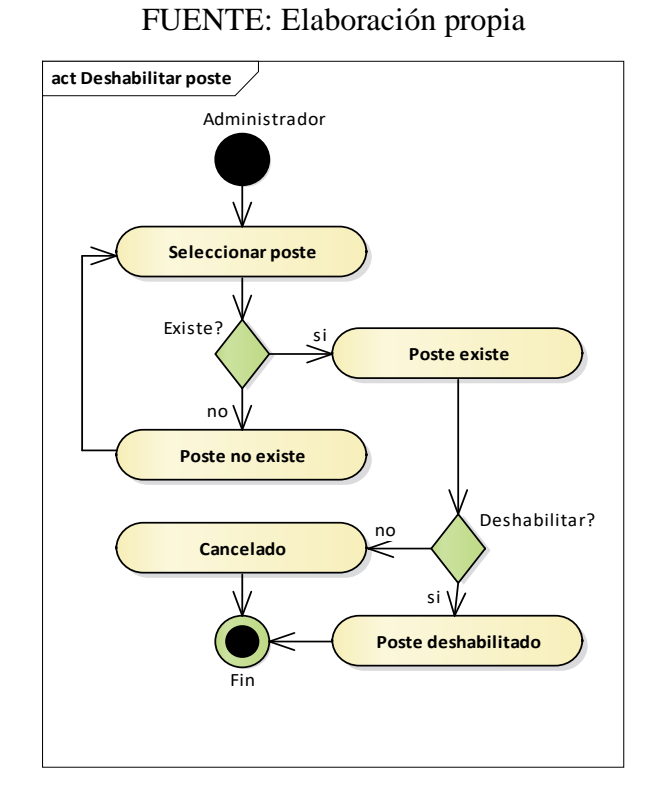

*Figura 125. Diagrama de actividades gestión de postes – deshabilitar poste*

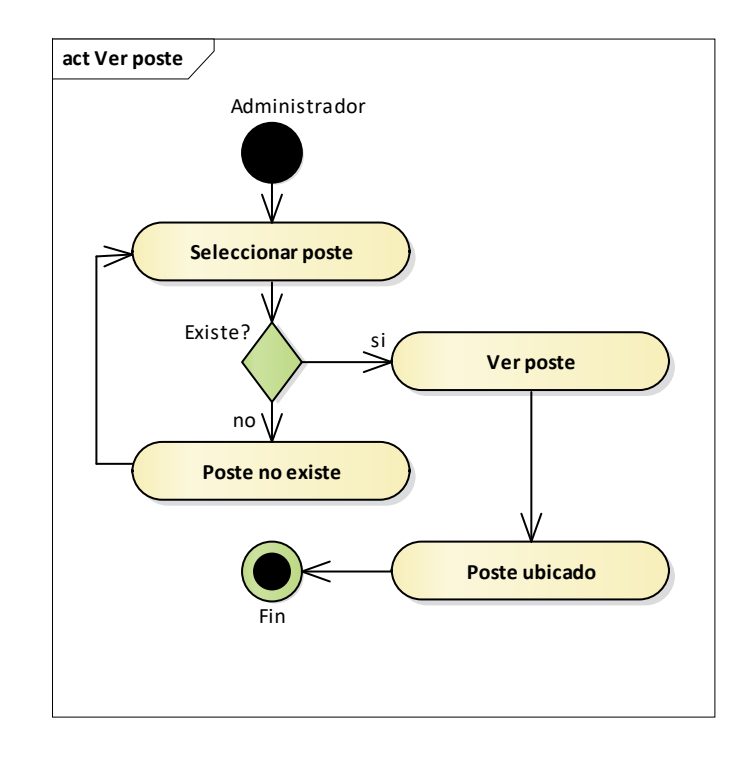

*Figura 126. Diagrama de actividades gestión de postes – ver poste* FUENTE: Elaboración propia

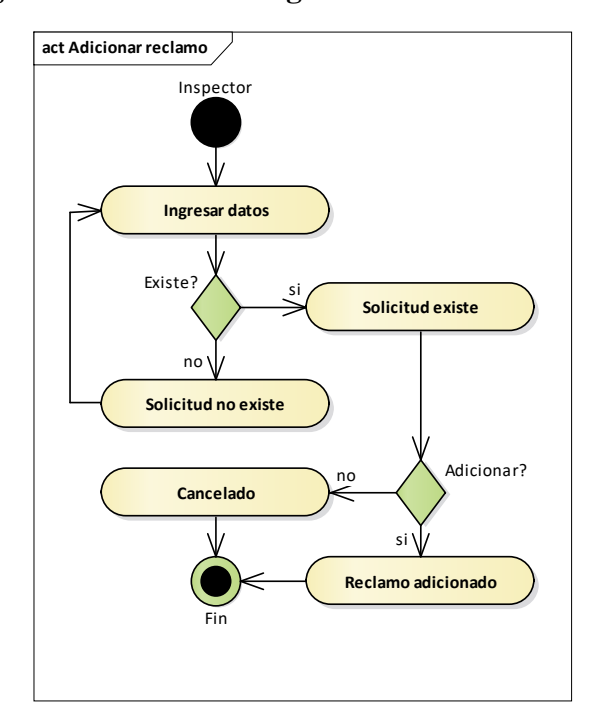

# **II.2.1.8.1.1.4.11. Diagrama de actividades gestión de reclamos**

*Figura 127. Diagrama de actividades gestión de reclamos – adicionar reclamo*

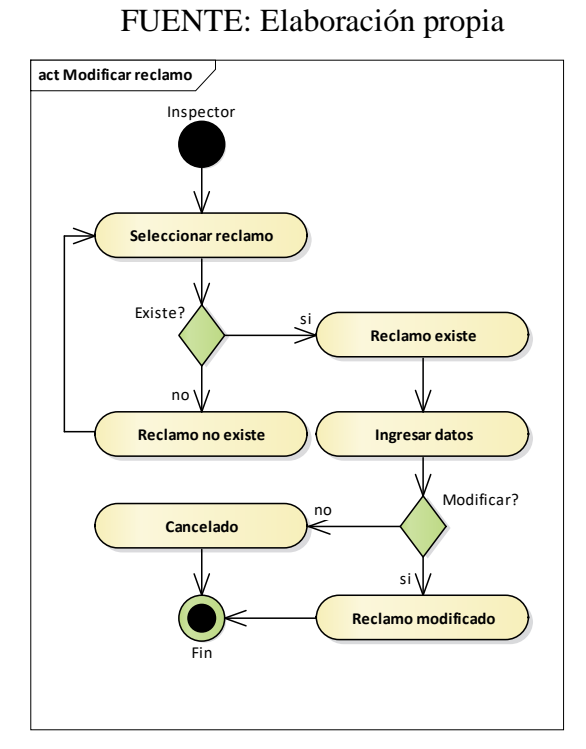

*Figura 128. Diagrama de actividades gestión de reclamos – modificar reclamo* FUENTE: Elaboración propia

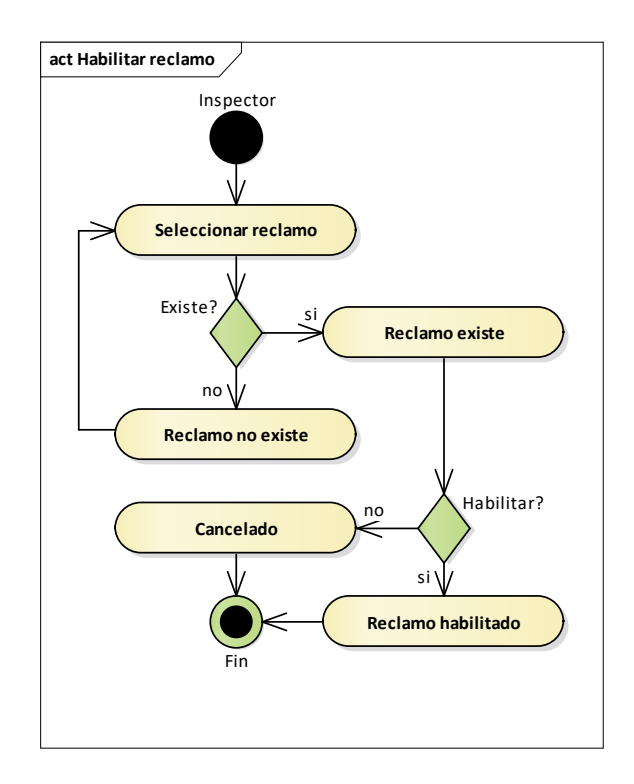

*Figura 129. Diagrama de actividades gestión de reclamos – habilitar reclamo*

FUENTE: Elaboración propia

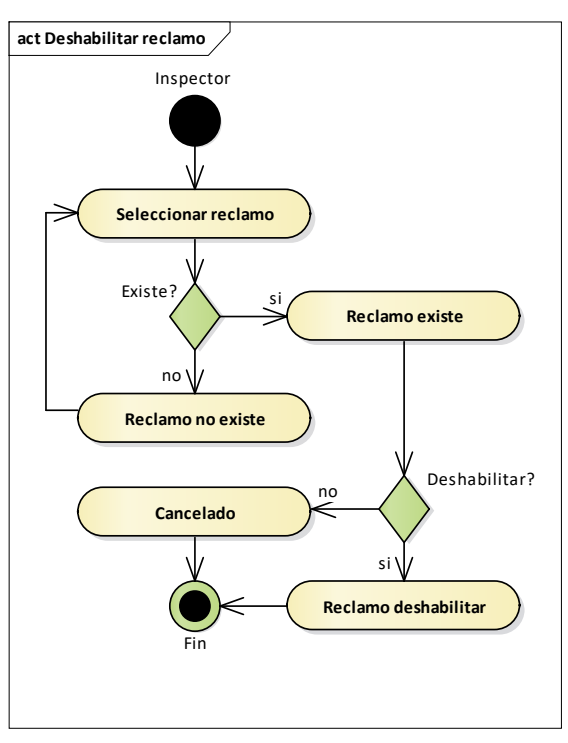

*Figura 130. Diagrama de actividades gestión de reclamos – deshabilitar reclamo* FUENTE: Elaboración propia

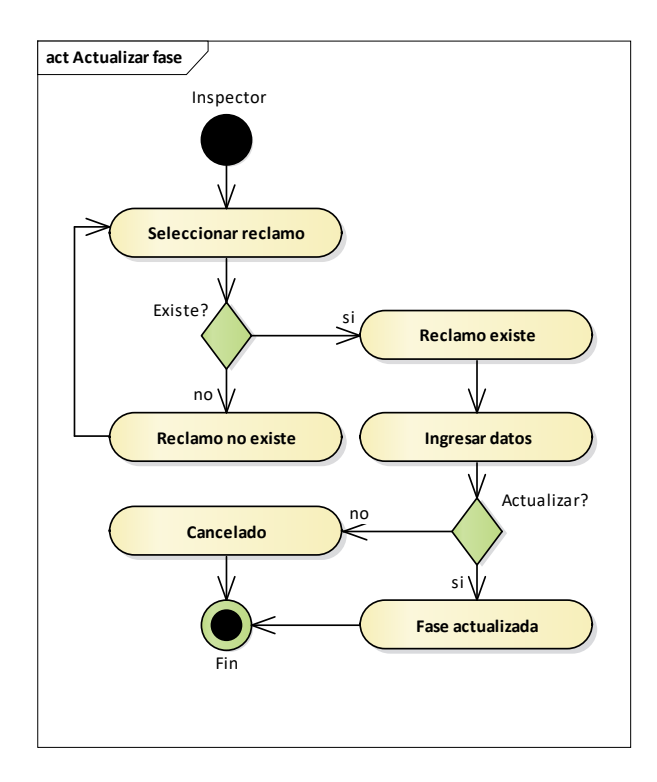

*Figura 131. Diagrama de actividades gestión de reclamos – actualizar fase* FUENTE: Elaboración propia

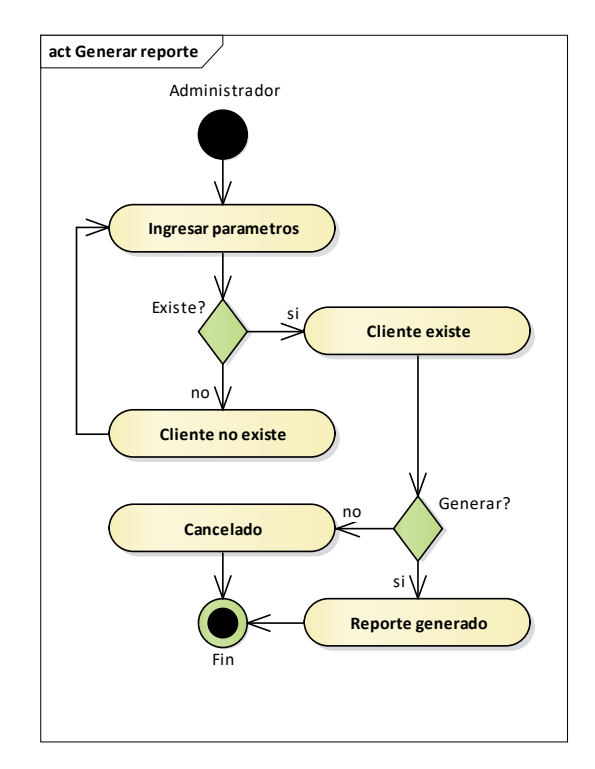

# **II.2.1.8.1.1.4.12. Diagrama de actividades gestión de reportes**

*Figura 132. Diagrama de actividades gestión de reportes – generar reporte* FUENTE: Elaboración propia

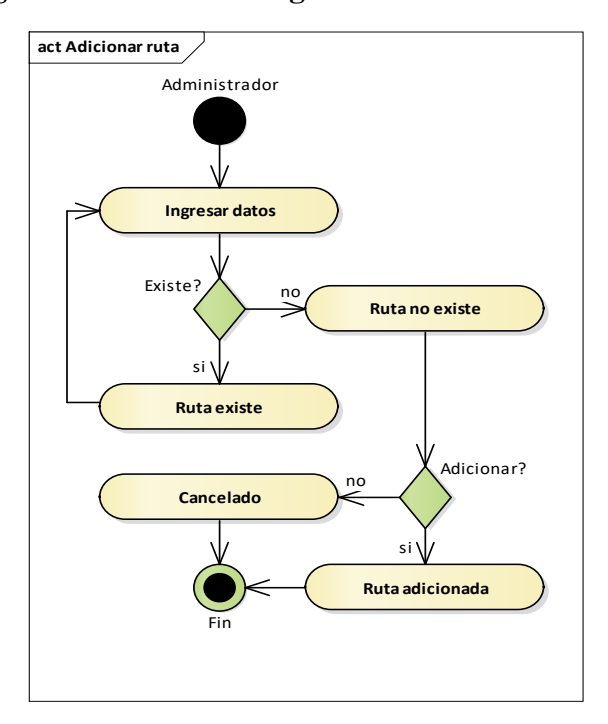

# **II.2.1.8.1.1.4.13. Diagrama de actividades gestión de rutas**

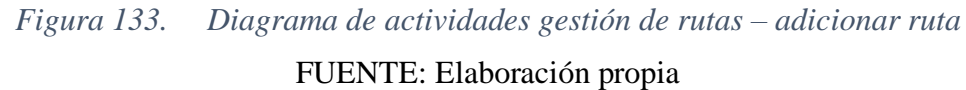

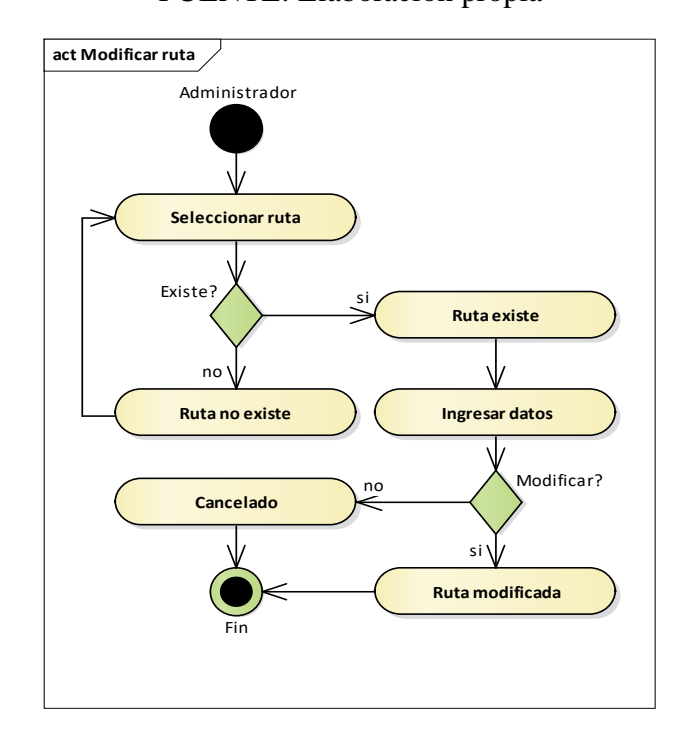

*Figura 134. Diagrama de actividades gestión de rutas – modificar ruta* FUENTE: Elaboración propia

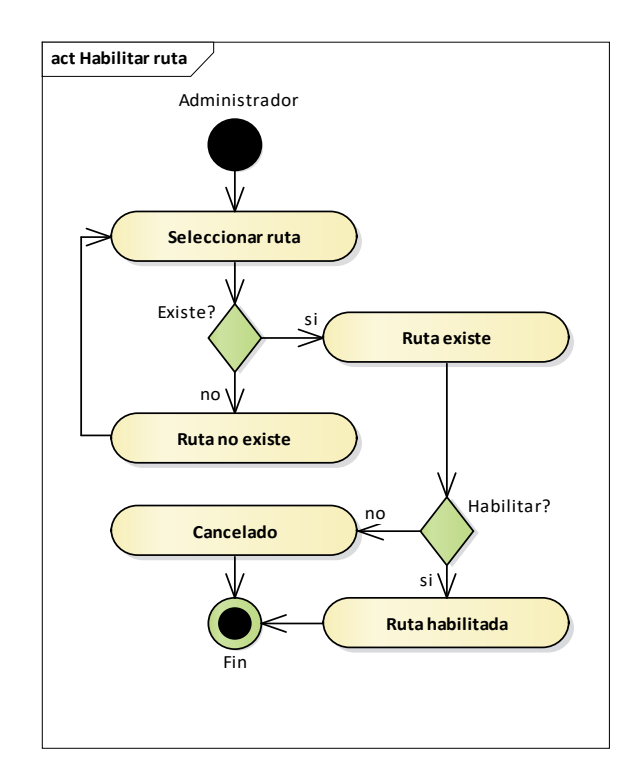

*Figura 135. Diagrama de actividades gestión de rutas – habilitar ruta*

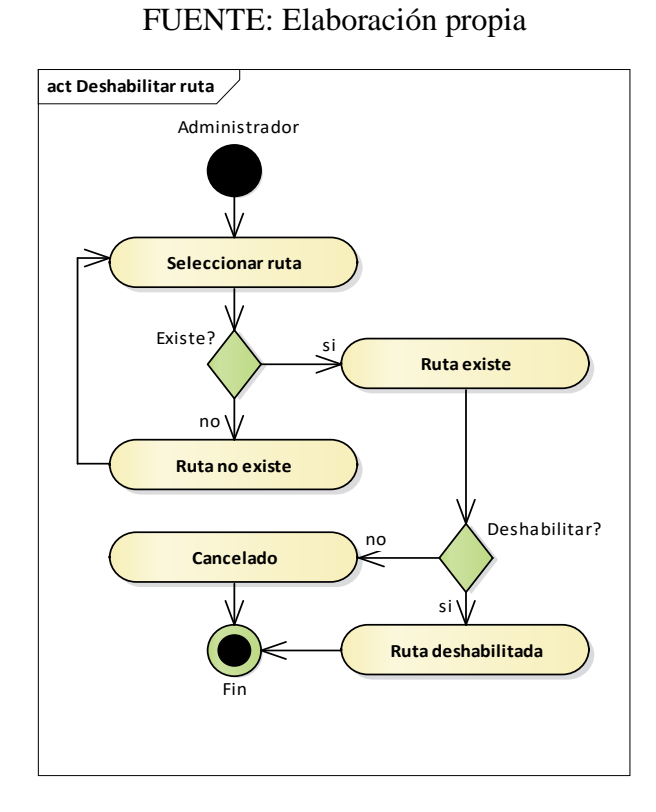

*Figura 136. Diagrama de actividades gestión de rutas – deshabilitar ruta* FUENTE: Elaboración propia

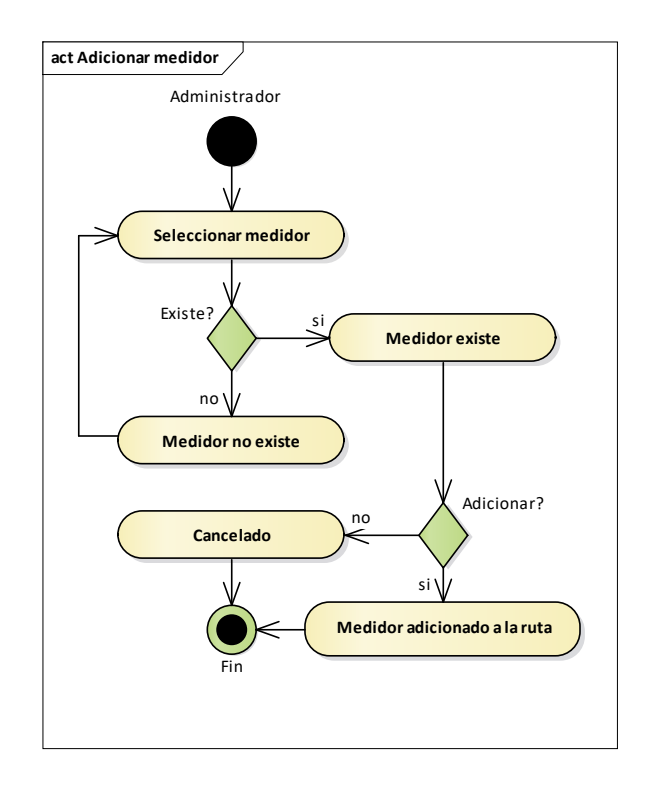

*Figura 137. Diagrama de actividades gestión de rutas – adicionar medidor*

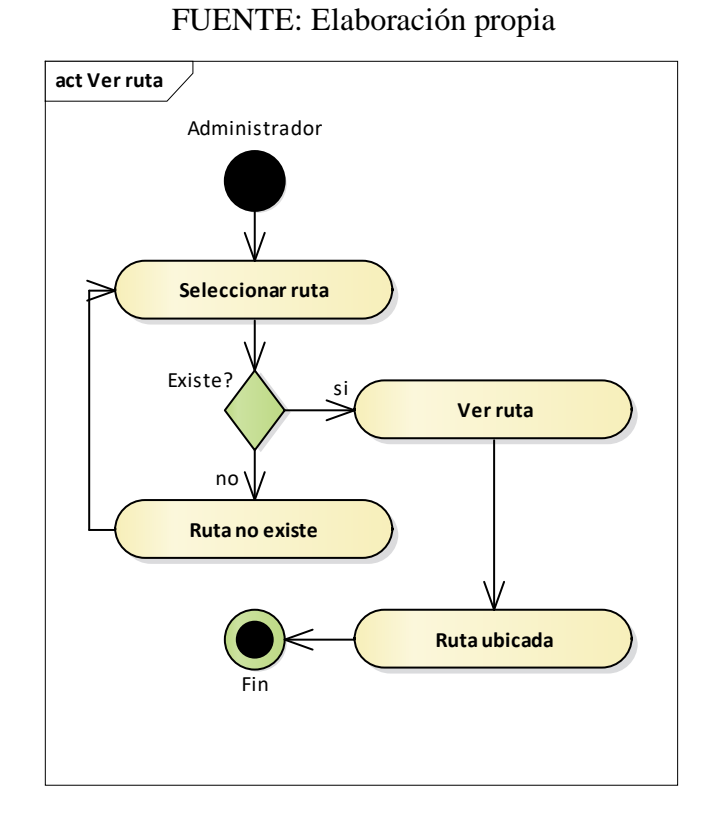

*Figura 138. Diagrama de actividades gestión de rutas – ver ruta* FUENTE: Elaboración propia

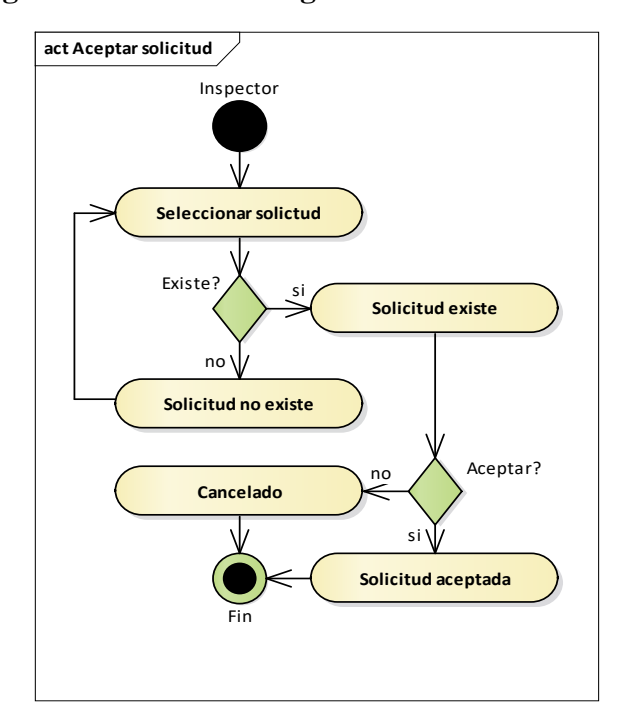

# **II.2.1.8.1.1.4.14. Diagrama de actividades gestión de solicitudes**

*Figura 139. Diagrama de actividades gestión de solicitudes – aceptar solicitud* FUENTE: Elaboración propia

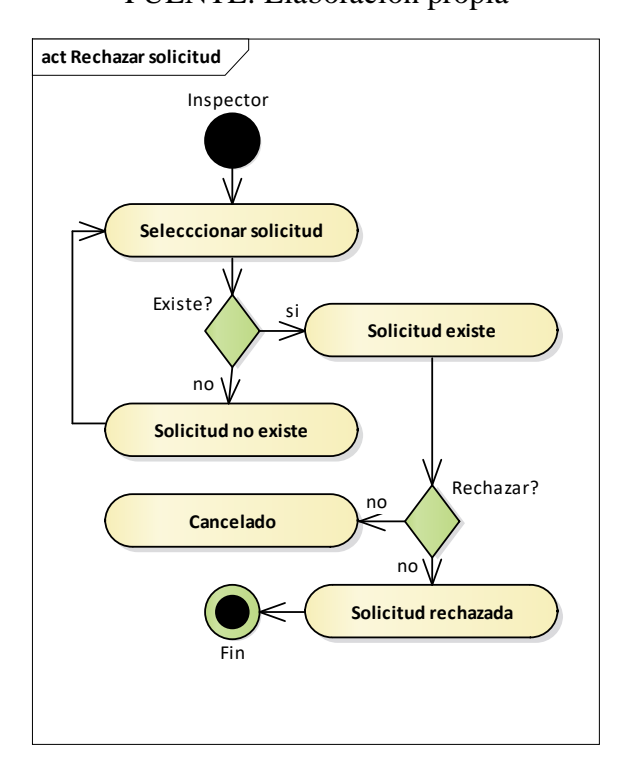

*Figura 140. Diagrama de actividades gestión de solicitudes – rechazar solicitud* FUENTE: Elaboración propia

#### **II.2.1.8.1.2. Visión**

Con este proyecto, se busca contribuir al mejoramiento de la atención al usuario consumidor de servicios eléctricos al brindarle una plataforma móvil de comunicación directa con el proveedor de servicios ENDE los Cintis. Para lograr esto, se propone el desarrollo de un sistema web de gestión administrativa que permita atender algunas de las demandas solicitadas por los usuarios.

#### **II.2.1.8.1.3. Prototipos de interfaces de usuario**

En esta sección, se presentarán los prototipos de interfaces de usuario desarrollados para el sistema propuesto. Estos prototipos tienen como objetivo mostrar la apariencia visual y la interacción de las diferentes pantallas y elementos de la plataforma móvil y el sistema web.

#### **II.2.1.8.1.4. Modelo de datos**

#### **II.2.1.8.1.4.1. Introducción**

El modelado de datos se ha realizado utilizando el lenguaje de modelado UML en un diagrama de entidad-relación. El objetivo es representar la estructura de la base de datos relacional que se implementará utilizando PostgreSQL.

#### **II.2.1.8.1.4.2. Base de datos**

```
CREATE TABLE Imagenes (
       id img serial NOT NULL PRIMARY KEY,
       nombre text NOT NULL,
       imagen bytea NOT NULL,
       tipo text NOT NULL,
       tamanio numeric NOT NULL,
       fecha creacion date NOT NULL DEFAULT now(),
       fecha modificacion date NOT NULL DEFAULT now(),
       estado boolean NOT NULL DEFAULT TRUE
);
CREATE TABLE Personas (
       id p serial NOT NULL PRIMARY KEY,
       ci text NOT NULL UNIQUE,
       nombre text NOT NULL,
       ap text NOT NULL,
       am text NULL,
       estado boolean NOT NULL DEFAULT TRUE,
       fecha_nacimiento date NOT NULL,
       telefono text NOT NULL,
       sexo char(1) NOT NULL,
       estado_civil char(1) NOT NULL,
       id_img integer NULL,
        FOREIGN KEY (id img) REFERENCES Imagenes(id img)
);
CREATE TABLE Clientes (
       id cli serial NOT NULL PRIMARY KEY,
       tercera edad boolean NOT NULL DEFAULT FALSE,
       id_p integer NOT NULL,
        FOREIGN KEY (id p) REFERENCES Personas(id p)
);
CREATE TABLE Areas (
       id a serial NOT NULL PRIMARY KEY,
       nombre text NOT NULL,
       descripcion text NULL,
       estado boolean NOT NULL DEFAULT TRUE
);
CREATE TABLE Cargos (
       id car serial NOT NULL PRIMARY KEY,
       nombre text NOT NULL,
       descripcion text NULL,
       estado boolean NOT NULL DEFAULT TRUE,
       id a integer NOT NULL,
       FOREIGN KEY (id a) REFERENCES Areas(id a)
);
```

```
CREATE TABLE Empleados (
       id emp serial NOT NULL PRIMARY KEY,
       email text NULL,
       id car integer NOT NULL,
       id_p integer NOT NULL,
       FOREIGN KEY (id car) REFERENCES Cargos(id car),
       FOREIGN KEY (id p) REFERENCES Personas(id p)
);
CREATE TABLE Inspectores (
       id insp serial NOT NULL PRIMARY KEY,
       estado boolean NOT NULL DEFAULT TRUE,
       id emp integer NOT NULL,
       FOREIGN KEY (id_emp) REFERENCES Empleados(id_emp)
);
CREATE TABLE Coordenadas (
       id coor serial NOT NULL PRIMARY KEY,
       latitud numeric NOT NULL,
       longitud numeric NOT NULL
);
CREATE TABLE Municipios (
       id mu serial NOT NULL PRIMARY KEY,
       nombre text NOT NULL,
       estado boolean NOT NULL DEFAULT TRUE
);
CREATE TABLE Lugares (
       id lug serial NOT NULL PRIMARY KEY,
       nombre text NOT NULL,
       estado boolean NOT NULL DEFAULT TRUE,
       id_mu integer NOT NULL,
       id coor integer NOT NULL,
       FOREIGN KEY (id mu) REFERENCES Municipios(id mu),
       FOREIGN KEY (id coor) REFERENCES Coordenadas(id coor)
);
```

```
CREATE TABLE Operaciones (
       id op serial NOT NULL PRIMARY KEY,
       objetivo text NOT NULL,
       descripcion text NULL,
       desde time without time zone NOT NULL,
       hasta time without time zone NOT NULL,
       fecha date NOT NULL,
       estado boolean NOT NULL DEFAULT TRUE,
       id_lug integer NOT NULL,
       id emp integer NOT NULL,
       FOREIGN KEY (id lug) REFERENCES Lugares(id lug),
       FOREIGN KEY (id emp) REFERENCES Empleados(id emp)
);
CREATE TABLE Actividades (
       id act serial NOT NULL PRIMARY KEY,
       labor text NOT NULL,
       hprog time without time zone NOT NULL,
       estado boolean NOT NULL DEFAULT TRUE,
       id_op integer NOT NULL,
       id emp integer NOT NULL,
        FOREIGN KEY (id op) REFERENCES Operaciones(id op),
        FOREIGN KEY (id emp) REFERENCES Empleados(id emp)
);
CREATE TABLE Solicitudes (
       id s serial NOT NULL PRIMARY KEY,
       fecha date NOT NULL DEFAULT now(),
       hora time without time zone NOT NULL DEFAULT now() :: TIME,
       tipo s char(1) NOT NULL DEFAULT 'A',
       estado s char(1) NOT NULL DEFAULT 'E',
       id coor integer NOT NULL,
       id_cli integer NOT NULL,
        id_emp integer NULL,
        FOREIGN KEY (id coor) REFERENCES Coordenadas(id coor),
        FOREIGN KEY (id cli) REFERENCES Clientes(id cli),
        FOREIGN KEY (id emp) REFERENCES Empleados(id emp)
);
CREATE TABLE Ampliaciones (
       id amp serial NOT NULL PRIMARY KEY,
        estado amp char(1) NOT NULL DEFAULT 'E',
       id_s integer NOT NULL,
       FOREIGN KEY (id s) REFERENCES Solicitudes(id s)
);
```

```
CREATE TABLE Instalaciones (
       id ins serial NOT NULL PRIMARY KEY,
       estado ins char(1) NOT NULL DEFAULT 'E',
       id s integer NOT NULL,
       FOREIGN KEY (id s) REFERENCES Solicitudes(id s)
);
CREATE TABLE Reclamos (
       id rec serial NOT NULL PRIMARY KEY,
       tipo rec char(1) NOT NULL DEFAULT 'P',
       estado rec char(1) NOT NULL DEFAULT 'E',
       id s integer NOT NULL,
       FOREIGN KEY (id s) REFERENCES Solicitudes(id s)
);
CREATE TABLE Medidores (
       id med serial NOT NULL PRIMARY KEY,
       tipo med char(1) NOT NULL DEFAULT 'D',
       estado boolean NOT NULL DEFAULT TRUE,
       id_cli integer NOT NULL,
       id coor integer NOT NULL,
       FOREIGN KEY (id cli) REFERENCES Clientes(id cli),
        FOREIGN KEY (id_coor) REFERENCES Coordenadas(id_coor)
);
CREATE TABLE Rutas (
       id rut serial NOT NULL PRIMARY KEY,
       nombre text NOT NULL,
       estado boolean NOT NULL DEFAULT TRUE,
       id_lug integer NOT NULL,
       FOREIGN KEY (id_lug) REFERENCES Lugares(id_lug)
);
CREATE TABLE Rutas medidores (
       id rut integer NOT NULL,
       id med integer NOT NULL UNIQUE,
       FOREIGN KEY (id rut) REFERENCES Rutas(id rut),
       FOREIGN KEY (id med) REFERENCES Medidores(id med),
       PRIMARY KEY(id rut, id med)
);
```

```
CREATE TABLE Lecturaciones (
       id lec serial NOT NULL PRIMARY KEY,
       fecha date NOT NULL DEFAULT now(),
       observacion text NULL,
       lectura anterior integer NOT NULL,
       lectura_actual integer NOT NULL,
       irregularidad char(1) NOT NULL DEFAULT 'N',
       id rut integer NOT NULL,
       id med integer NOT NULL,
       id emp integer NOT NULL,
       FOREIGN KEY (id rut) REFERENCES Rutas(id rut),
        FOREIGN KEY (id med) REFERENCES Medidores(id med),
       FOREIGN KEY (id emp) REFERENCES Empleados(id emp)
);
CREATE TABLE Tarifas (
       id tar serial NOT NULL PRIMARY KEY,
       precio numeric NOT NULL,
       tipo tar char(1) NOT NULL DEFAULT 'D',
       fecha date NOT NULL,
       estado boolean NOT NULL DEFAULT TRUE
);
CREATE TABLE Consumos (
       id cons serial NOT NULL PRIMARY KEY,
       consumo integer NOT NULL,
       fecha date NOT NULL DEFAULT now(),
       observacion text NULL,
       total numeric NOT NULL,
       id_lec integer NOT NULL,
       id tar integer NOT NULL,
       FOREIGN KEY (id lec) REFERENCES Lecturaciones(id lec),
       FOREIGN KEY (id tar) REFERENCES Tarifas(id tar)
);
CREATE TABLE Fases (
       id fa serial NOT NULL PRIMARY KEY,
       nombre text NOT NULL,
       estado boolean NOT NULL DEFAULT TRUE
);
CREATE TABLE Fases ampliaciones (
       id_fa integer NOT NULL,
       id amp integer NOT NULL,
       FOREIGN KEY (id fa) REFERENCES Fases(id fa),
       FOREIGN KEY (id amp) REFERENCES Ampliaciones(id amp),
       PRIMARY KEY(id fa, id amp)
);
```

```
CREATE TABLE Fases_instalaciones (
       id_fa integer NOT NULL,
       id ins integer NOT NULL,
       FOREIGN KEY (id fa) REFERENCES Fases(id fa),
        FOREIGN KEY (id ins) REFERENCES Instalaciones(id_ins),
       PRIMARY KEY(id fa, id ins)
);
CREATE TABLE Fases reclamos (
       id fa integer NOT NULL,
       id_rec integer NOT NULL,
       FOREIGN KEY (id fa) REFERENCES Fases(id fa),
       FOREIGN KEY (id rec) REFERENCES Reclamos(id rec),
        PRIMARY KEY(id fa, id rec)
);
CREATE TABLE Postes (
       id pos serial NOT NULL PRIMARY KEY,
       tipo_pos char(1) NOT NULL DEFAULT 'A',
       estado boolean NOT NULL DEFAULT TRUE,
       id coor integer NOT NULL,
       FOREIGN KEY (id coor) REFERENCES Coordenadas(id coor)
);
CREATE TABLE Lineas (
       id lin serial NOT NULL PRIMARY KEY,
       nombre text NOT NULL,
       estado boolean NOT NULL DEFAULT TRUE,
       inicio integer NOT NULL,
       fin integer NOT NULL,
       FOREIGN KEY (inicio) REFERENCES Postes(id pos),
       FOREIGN KEY (fin) REFERENCES Postes(id pos)
);
CREATE TABLE Menus (
       id m serial NOT NULL PRIMARY KEY,
       nombre text NOT NULL,
       icono text NOT NULL,
       estado boolean NOT NULL DEFAULT TRUE
);
CREATE TABLE Procesos (
       id pro serial NOT NULL PRIMARY KEY,
       nombre text NOT NULL,
       icono text NOT NULL,
       enlace text NOT NULL,
       estado boolean NOT NULL DEFAULT TRUE
);
```

```
CREATE TABLE Menus_procesos (
       id m integer NOT NULL,
       id pro integer NOT NULL,
        FOREIGN KEY (id m) REFERENCES Menus(id m),
        FOREIGN KEY (id pro) REFERENCES Procesos(id pro),
        PRIMARY KEY(id m, id pro)
);
CREATE TABLE Usuarios (
       id usu serial NOT NULL PRIMARY KEY,
       username varchar(10) NOT NULL,
       password varchar(200) NOT NULL,
       estado boolean NOT NULL DEFAULT TRUE,
       intentos_fallidos integer NOT NULL DEFAULT 0,
       id p integer NOT NULL UNIQUE,
        FOREIGN KEY (id p) REFERENCES Personas(id p)
);
CREATE TABLE Noticias (
       id not serial NOT NULL PRIMARY KEY,
       titulo text NOT NULL,
       descripcion text NULL,
       fecha date NOT NULL DEFAULT now(),
       hora time without time zone NOT NULL DEFAULT now() :: TIME,
       estado boolean NOT NULL DEFAULT FALSE,
       id_usu integer NOT NULL,
       id img integer NOT NULL,
        FOREIGN KEY (id usu) REFERENCES Usuarios(id usu),
       FOREIGN KEY (id img) REFERENCES Imagenes(id img)
);
CREATE TABLE Roles (
       id r serial NOT NULL PRIMARY KEY,
       nombre text NOT NULL,
       estado boolean NOT NULL DEFAULT TRUE
);
CREATE TABLE Roles_menus (
       id_r integer NOT NULL,
        id m integer NOT NULL,
        FOREIGN KEY (id r) REFERENCES Roles(id r),
       FOREIGN KEY (id m) REFERENCES Menus(id m),
       PRIMARY KEY(id r, id m)
);
```

```
CREATE TABLE Tokens (
       id token serial NOT NULL PRIMARY KEY,
       token varchar(255) NOT NULL,
       fecha_creacion timestamp without time zone NOT NULL DEFAULT
CURRENT_TIMESTAMP,
       fecha_expiracion timestamp without time zone NULL,
       estado boolean NOT NULL DEFAULT TRUE,
       id_usu integer NOT NULL,
       FOREIGN KEY (id_usu) REFERENCES Usuarios(id_usu)
);
CREATE TABLE Usuarios_roles (
       id usu integer NOT NULL,
       id_r integer NOT NULL,
       FOREIGN KEY (id usu) REFERENCES Usuarios(id usu),
       FOREIGN KEY (id r) REFERENCES Roles(id r),
       PRIMARY KEY(id usu, id r)
);
```
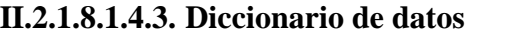

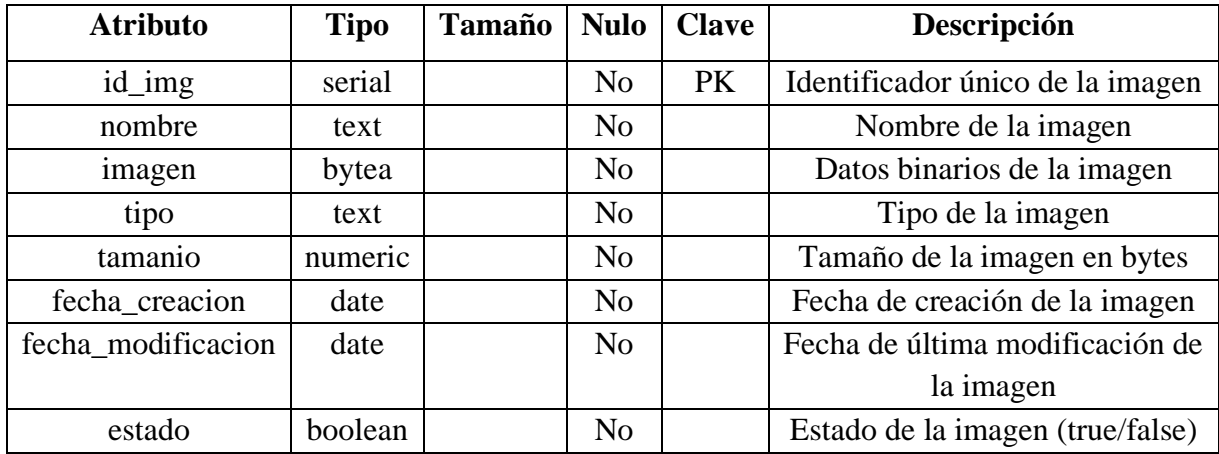

*Tabla 65. Tabla imágenes*

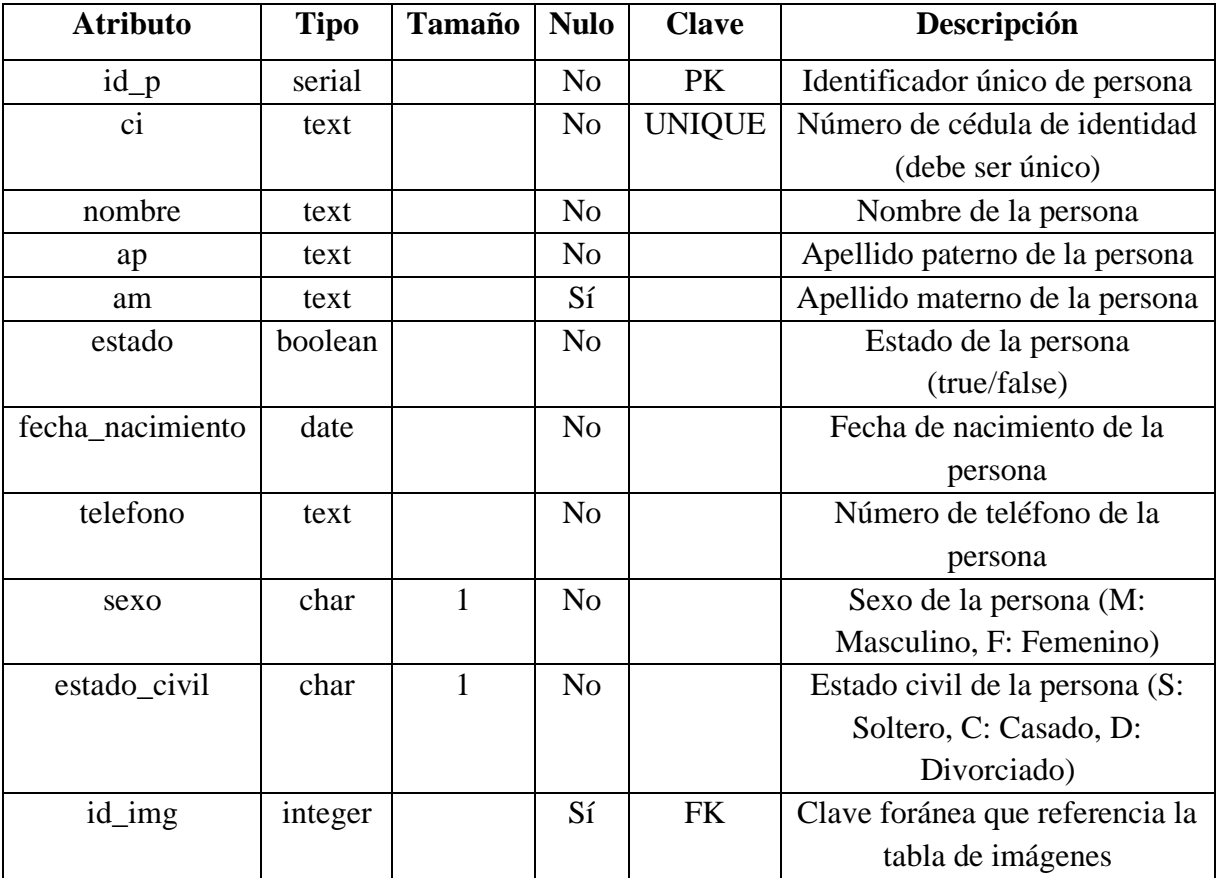

*Tabla 66. Tabla personas*

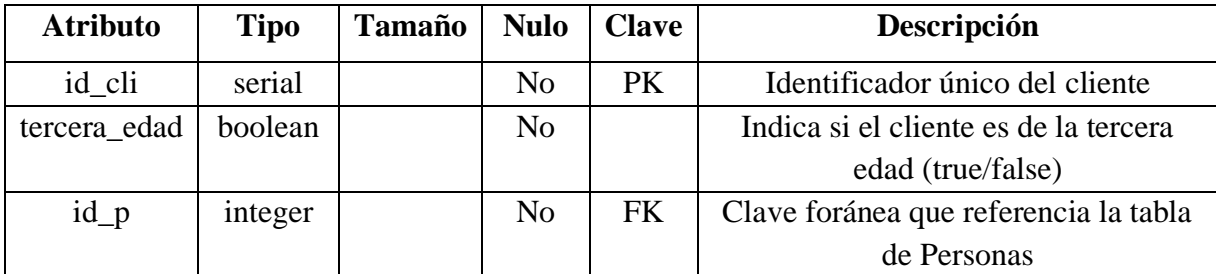

# *Tabla 67. Tabla clientes*

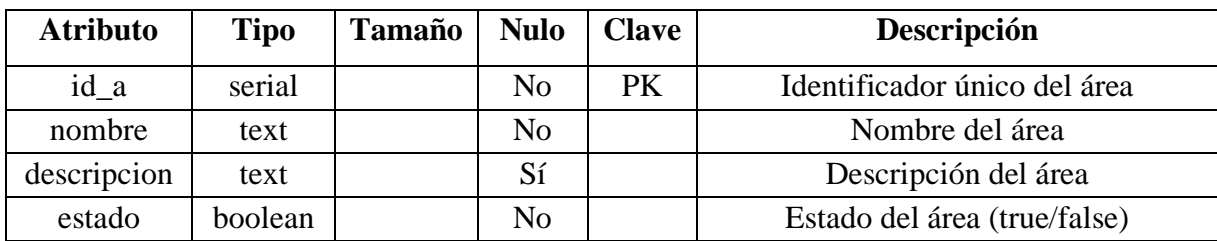

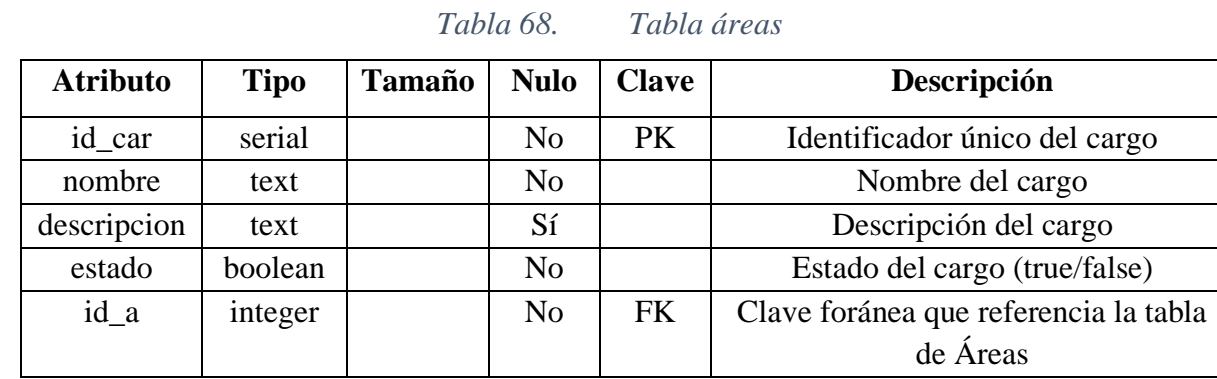

*Tabla 69. Tabla cargos*

| <b>Atributo</b>   | <b>Tipo</b> | <b>Tamaño</b> | <b>Nulo</b>    | <b>Clave</b> | Descripción                           |
|-------------------|-------------|---------------|----------------|--------------|---------------------------------------|
| id_emp            | serial      |               | N <sub>o</sub> | PK           | Identificador único del empleado      |
| email             | text        |               | Sí             |              | Dirección de correo electrónico del   |
|                   |             |               |                |              | empleado                              |
| id car            | integer     |               | N <sub>0</sub> | <b>FK</b>    | Clave foránea que referencia la tabla |
|                   |             |               |                |              | de Cargos                             |
| $id$ <sub>p</sub> | integer     |               | N <sub>0</sub> | <b>FK</b>    | Clave foránea que referencia la tabla |
|                   |             |               |                |              | de Personas                           |

*Tabla 70. Tabla empleados*

| <b>Atributo</b> | <b>Tipo</b> | Tamaño | Nulo           | <b>Clave</b> | Descripción                           |
|-----------------|-------------|--------|----------------|--------------|---------------------------------------|
| id_insp         | serial      |        | N <sub>0</sub> | PK.          | Identificador único del inspector     |
| estado          | boolean     |        | N <sub>0</sub> |              | Estado del inspector (true/false)     |
| id_emp          | integer     |        | N <sub>0</sub> | <b>FK</b>    | Clave foránea que referencia la tabla |
|                 |             |        |                |              | de Empleados                          |

*Tabla 71. Tabla inspectores*

| <b>Atributo</b> | <b>Tipo</b> | Tamaño | <b>Nulo</b> | <b>Clave</b> | Descripción                          |
|-----------------|-------------|--------|-------------|--------------|--------------------------------------|
| id coor         | serial      |        | No          | PK.          | Identificador único de las           |
|                 |             |        |             |              | coordenadas                          |
| latitud         | numeric     |        | No          |              | Valor de latitud de las coordenadas  |
| longitud        | numeric     |        | No          |              | Valor de longitud de las coordenadas |

*Tabla 72. Tabla coordenadas*

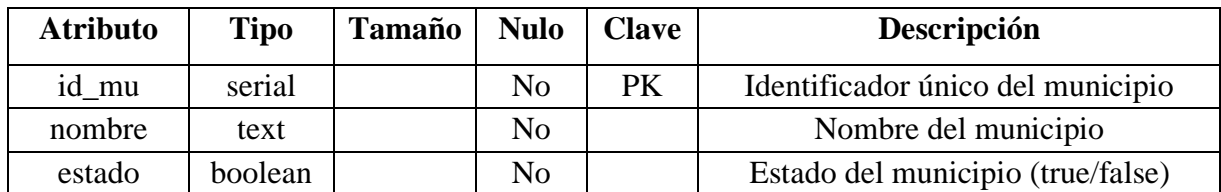

*Tabla 73. Tabla municipios*
| <b>Atributo</b>    | <b>Tipo</b> | <b>Tamaño</b> | <b>Nulo</b>    | <b>Clave</b> | Descripción                           |
|--------------------|-------------|---------------|----------------|--------------|---------------------------------------|
| id_lug             | serial      |               | N <sub>o</sub> | <b>PK</b>    | Identificador único del lugar         |
| nombre             | text        |               | N <sub>o</sub> |              | Nombre del lugar                      |
| estado             | boolean     |               | N <sub>o</sub> |              | Estado del lugar (true/false)         |
| $id$ <sub>mu</sub> | integer     |               | N <sub>o</sub> | <b>FK</b>    | Clave foránea que referencia la tabla |
|                    |             |               |                |              | de Municipios                         |
| id_coor            | integer     |               | N <sub>o</sub> | FK           | Clave foránea que referencia la tabla |
|                    |             |               |                |              | de Coordenadas                        |

*Tabla 74. Tabla lugares*

| <b>Atributo</b> | <b>Tipo</b> | <b>Tamaño</b> | <b>Nulo</b>    | <b>Clave</b> | Descripción                           |
|-----------------|-------------|---------------|----------------|--------------|---------------------------------------|
| id_op           | serial      |               | N <sub>o</sub> | <b>PK</b>    | Identificador único de la operación   |
| objetivo        | text        |               | N <sub>o</sub> |              | Objetivo de la operación              |
| descripcion     | text        |               | Sí             |              | Descripción de la operación           |
| desde           | time        |               | N <sub>o</sub> |              | Hora de inicio de la operación        |
| hasta           | time        |               | No             |              | Hora de finalización de la operación  |
| fecha           | date        |               | N <sub>o</sub> |              | Fecha de la operación                 |
| estado          | boolean     |               | N <sub>o</sub> |              | Estado de la operación (true/false)   |
| id_lug          | integer     |               | No             | <b>FK</b>    | Clave foránea que referencia la tabla |
|                 |             |               |                |              | de Lugares                            |
| id_emp          | integer     |               | No             | <b>FK</b>    | Clave foránea que referencia la tabla |
|                 |             |               |                |              | de Empleados                          |

*Tabla 75. Tabla operaciones*

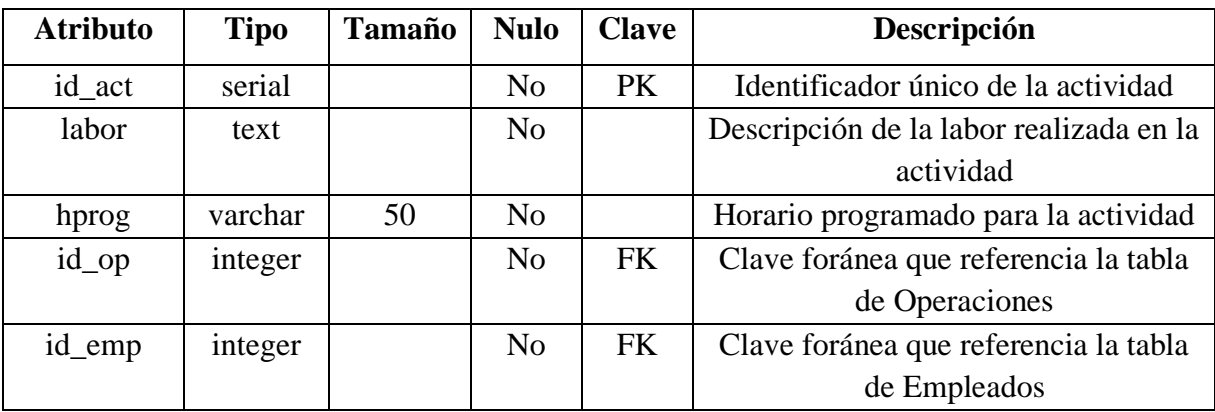

*Tabla 76. Tabla actividades*

| <b>Atributo</b> | <b>Tipo</b> | <b>Tamaño</b> | <b>Nulo</b>    | <b>Clave</b> | Descripción                           |
|-----------------|-------------|---------------|----------------|--------------|---------------------------------------|
| $id_s$          | serial      |               | N <sub>o</sub> | <b>PK</b>    | Identificador único de la solicitud   |
| fecha           | date        |               | N <sub>o</sub> |              | Fecha de la solicitud                 |
| hora            | time        |               | N <sub>o</sub> |              | Hora de la solicitud                  |
| tipo_s          | char        | 1             | N <sub>o</sub> |              | Tipo de solicitud (A: Ampliación, I:  |
|                 |             |               |                |              | Instalación, R: Reclamo)              |
| estado s        | char        | 1             | N <sub>0</sub> |              | Estado de la solicitud (E: En espera, |
|                 |             |               |                |              | A: Aprobada, R: Rechazada)            |
| id coor         | integer     |               | N <sub>0</sub> | <b>FK</b>    | Clave foránea que referencia la tabla |
|                 |             |               |                |              | de Coordenadas                        |
| id cli          | integer     |               | N <sub>0</sub> | <b>FK</b>    | Clave foránea que referencia la tabla |
|                 |             |               |                |              | de Clientes                           |
| id_emp          | integer     |               | Sí             | <b>FK</b>    | Clave foránea que referencia la tabla |
|                 |             |               |                |              | de Empleados                          |

*Tabla 77. Tabla solicitudes*

| <b>Atributo</b> | <b>Tipo</b> | <b>Tamaño</b> | <b>Nulo</b>    | <b>Clave</b> | Descripción                           |
|-----------------|-------------|---------------|----------------|--------------|---------------------------------------|
| id_amp          | serial      |               | No             | PK           | Identificador único de la ampliación  |
| estado_amp      | char        |               | N <sub>0</sub> |              | Estado de la ampliación (E: En        |
|                 |             |               |                |              | espera, A: Aprobada, R: Rechazada)    |
| $id_s$          | integer     |               | N <sub>0</sub> | FK.          | Clave foránea que referencia la tabla |
|                 |             |               |                |              | de Solicitudes                        |

*Tabla 78. Tabla ampliaciones*

| <b>Atributo</b>   | <b>Tipo</b> | <b>Tamaño</b> | <b>Nulo</b>    | <b>Clave</b> | Descripción                           |
|-------------------|-------------|---------------|----------------|--------------|---------------------------------------|
| $id_{\text{ins}}$ | serial      |               | No             | PK           | Identificador único de la instalación |
| estado_ins        | char        |               | N <sub>o</sub> |              | Estado de la ampliación (E: En        |
|                   |             |               |                |              | espera, A: Aprobada, R: Rechazada)    |
| $id_s$            | integer     |               | N <sub>o</sub> | FK.          | Clave foránea que referencia la tabla |
|                   |             |               |                |              | de Solicitudes                        |

*Tabla 79. Tabla instalaciones*

| <b>Atributo</b> | <b>Tipo</b> | <b>Tamaño</b> | <b>Nulo</b>    | <b>Clave</b> | Descripción                           |
|-----------------|-------------|---------------|----------------|--------------|---------------------------------------|
| id rec          | serial      |               | N <sub>0</sub> | PK           | Identificador único del reclamo       |
| tipo_rec        | char        |               | N <sub>o</sub> |              | Tipo de reclamo (P: Postes)           |
| estado_rec      | char        |               | N <sub>0</sub> |              | Estado del reclamo (E: En espera, R:  |
|                 |             |               |                |              | Resuelto)                             |
| $id_s$          | integer     |               | N <sub>o</sub> | <b>FK</b>    | Clave foránea que referencia la tabla |
|                 |             |               |                |              | de Solicitudes                        |

*Tabla 80. Tabla reclamos*

| <b>Atributo</b> | <b>Tipo</b> | <b>Tamaño</b> | <b>Nulo</b>    | <b>Clave</b> | Descripción                           |
|-----------------|-------------|---------------|----------------|--------------|---------------------------------------|
| id_med          | serial      |               | N <sub>0</sub> | <b>PK</b>    | Identificador único del medidor       |
| tipo_med        | char        |               | N <sub>0</sub> |              | Tipo de medidor (D: Domiciliario, C:  |
|                 |             |               |                |              | Comercial, I: Industrial)             |
| estado          | boolean     |               | N <sub>0</sub> |              | Estado del medidor (true/false)       |
| id cli          | integer     |               | N <sub>0</sub> | <b>FK</b>    | Clave foránea que referencia la tabla |
|                 |             |               |                |              | de Clientes                           |
| id_coor         | integer     |               | N <sub>0</sub> | <b>FK</b>    | Clave foránea que referencia la tabla |
|                 |             |               |                |              | de Coordenadas                        |

*Tabla 81. Tabla medidores*

| <b>Atributo</b> | <b>Tipo</b> | <b>Tamaño</b> | <b>Nulo</b>    | <b>Clave</b> | Descripción                           |
|-----------------|-------------|---------------|----------------|--------------|---------------------------------------|
| id_rut          | serial      |               | No             | PK.          | Identificador único de la tarifa      |
| nombre          | numeric     |               | N <sub>o</sub> |              | Precio de la tarifa                   |
| estado          | boolean     |               | No             |              | Estado de la tarifa (true/false)      |
| id_lug          | integer     |               | N <sub>o</sub> | FK.          | Clave foránea que referencia la tabla |
|                 |             |               |                |              | de Lugares                            |

*Tabla 82. Tabla rutas*

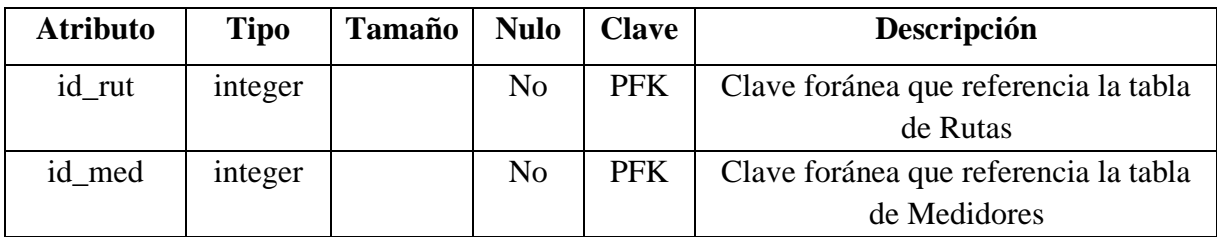

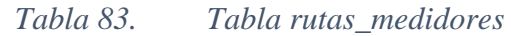

| <b>Atributo</b>  | <b>Tipo</b> | <b>Tamaño</b> | <b>Nulo</b>    | <b>Clave</b> | Descripción                           |
|------------------|-------------|---------------|----------------|--------------|---------------------------------------|
| id lec           | serial      |               | N <sub>o</sub> | <b>PK</b>    | Identificador único de la lectura     |
| fecha            | date        |               | N <sub>o</sub> |              | Fecha de la lectura                   |
| observacion      | text        |               | Sí             |              | Observaciones adicionales             |
| lectura_anterior | integer     |               | N <sub>o</sub> |              | Lectura anterior                      |
| lectura_actual   | integer     |               | N <sub>o</sub> |              | Lectura actual                        |
| irregularidad    | char        |               | Sí             |              | Indicador de irregularidad            |
| id rut           | integer     |               | N <sub>o</sub> | <b>FK</b>    | Clave foránea que referencia la tabla |
|                  |             |               |                |              | de Rutas                              |
| id med           | integer     |               | N <sub>0</sub> | <b>FK</b>    | Clave foránea que referencia la tabla |
|                  |             |               |                |              | de Medidores                          |
| id_emp           | integer     |               | N <sub>0</sub> | <b>FK</b>    | Clave foránea que referencia la tabla |
|                  |             |               |                |              | de Empleados                          |

*Tabla 84. Tabla lecturaciones*

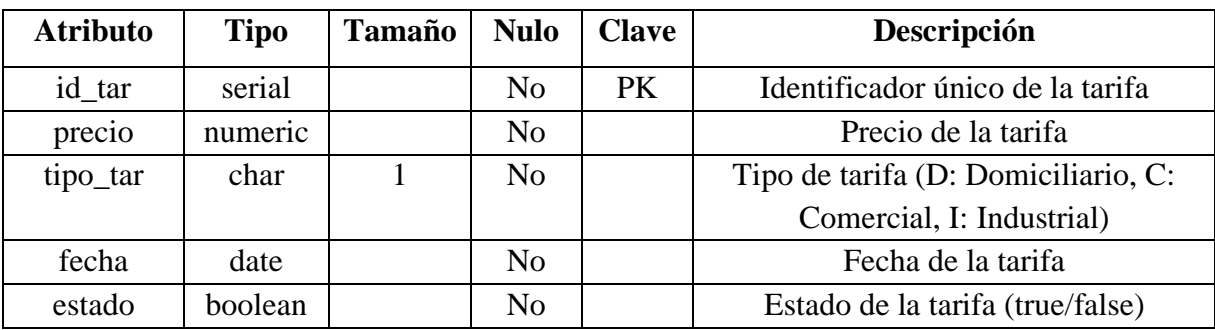

*Tabla 85. Tabla tarifas*

| <b>Atributo</b> | <b>Tipo</b> | <b>Tamaño</b> | <b>Nulo</b>    | <b>Clave</b> | Descripción                           |
|-----------------|-------------|---------------|----------------|--------------|---------------------------------------|
| id_cons         | serial      |               | N <sub>o</sub> | <b>PK</b>    | Identificador único del consumo       |
| consumo         | integer     |               | N <sub>o</sub> |              | Consumo en unidades                   |
| fecha           | date        |               | N <sub>o</sub> |              | Fecha del consumo                     |
| observacion     | text        |               | Sí             |              | Observaciones adicionales             |
| total           | numeric     |               | N <sub>o</sub> |              | Total del consumo                     |
| id_lec          | integer     |               | N <sub>0</sub> | <b>FK</b>    | Clave foránea que referencia la tabla |
|                 |             |               |                |              | de Lecturaciones                      |
| id_tar          | integer     |               | N <sub>0</sub> | <b>FK</b>    | Clave foránea que referencia la tabla |
|                 |             |               |                |              | de Tarifas                            |

*Tabla 86. Tabla consumos*

| <b>Atributo</b> | <b>Tipo</b> | <b>Tamaño</b> | <b>Nulo</b> | <b>Clave</b> | <b>Descripción</b>             |
|-----------------|-------------|---------------|-------------|--------------|--------------------------------|
| id fa           | serial      |               | No          | PK           | Identificador único de la fase |
| nombre          | text        |               | No          |              | Nombre de la fase              |
| estado          | boolean     |               | No          |              | Estado de la fase (true/false) |

*Tabla 87. Tabla fases*

| <b>Atributo</b> | <b>Tipo</b> | <b>Tamaño</b> | <b>Nulo</b>    | <b>Clave</b> | Descripción                           |
|-----------------|-------------|---------------|----------------|--------------|---------------------------------------|
| id_fa           | integer     |               | N <sub>0</sub> | <b>PFK</b>   | Clave foránea que referencia la tabla |
|                 |             |               |                |              | de Fases                              |
| id_amp          | integer     |               | N <sub>o</sub> | <b>PFK</b>   | Clave foránea que referencia la tabla |
|                 |             |               |                |              | de Ampliaciones                       |

*Tabla 88. Tabla fases\_ampliaciones*

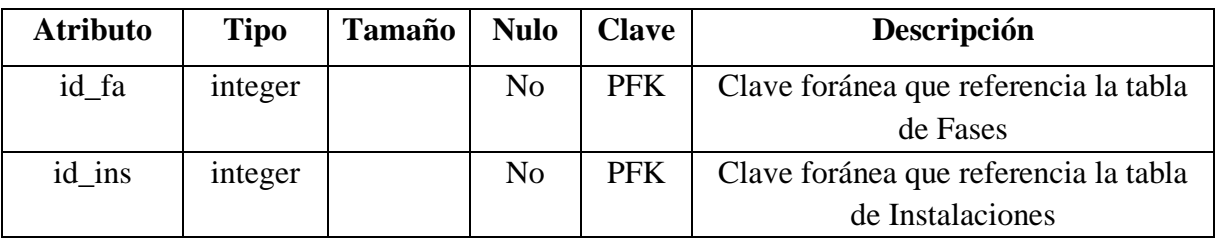

*Tabla 89. Tabla fases\_instalaciones*

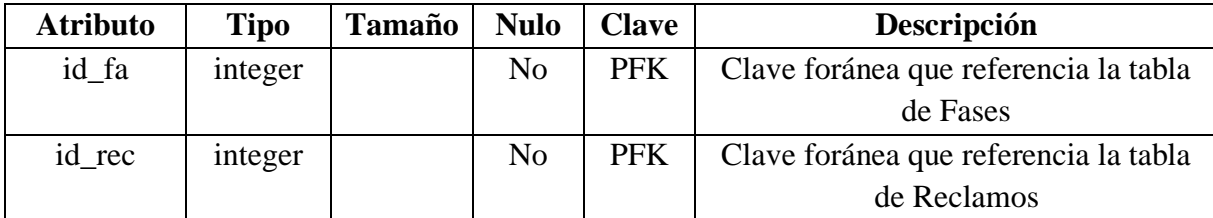

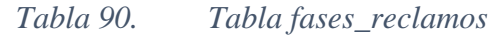

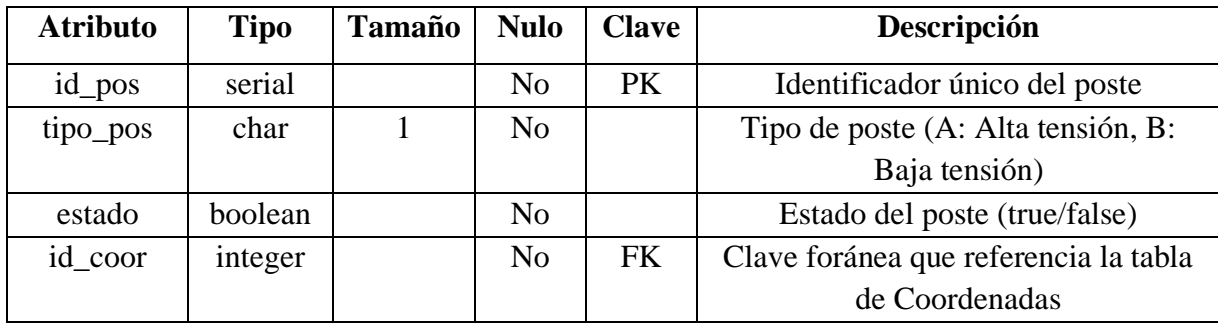

## *Tabla 91. Tabla postes*

| <b>Atributo</b> | <b>Tipo</b> | <b>Tamaño</b> | <b>Nulo</b>    | <b>Clave</b> | Descripción                            |
|-----------------|-------------|---------------|----------------|--------------|----------------------------------------|
| id lin          | serial      |               | N <sub>0</sub> | PK           | Identificador único de la línea        |
| nombre          | text        |               | N <sub>0</sub> |              | Nombre de la línea                     |
| estado          | boolean     |               | N <sub>0</sub> |              | Estado de la línea (true/false)        |
| inicio          | integer     |               | N <sub>0</sub> | <b>FK</b>    | Clave foránea que referencia el inicio |
|                 |             |               |                |              | de la línea (Postes)                   |
| fin             | integer     |               | N <sub>o</sub> | <b>FK</b>    | Clave foránea que referencia el fin de |
|                 |             |               |                |              | la línea (Postes)                      |

*Tabla 92. Tabla lineas*

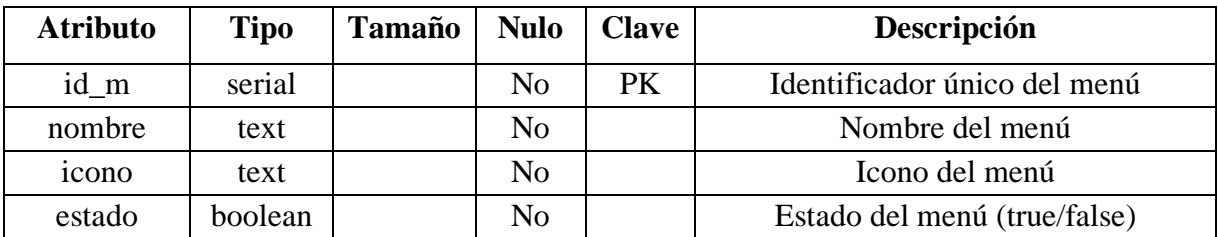

*Tabla 93. Tabla menus*

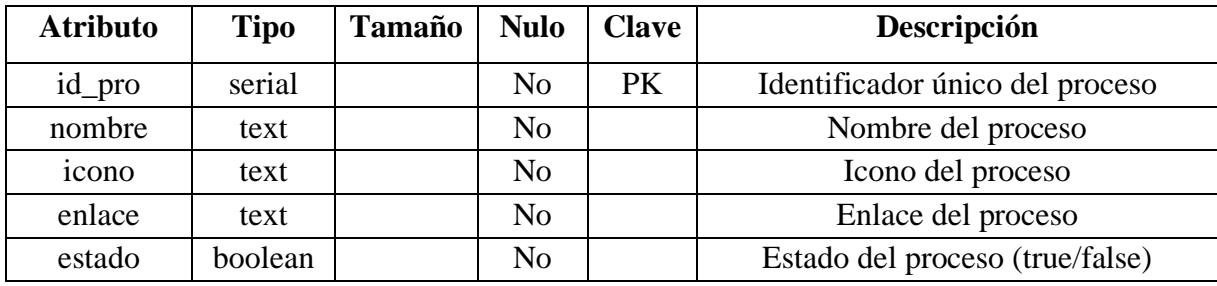

*Tabla 94. Tabla procesos*

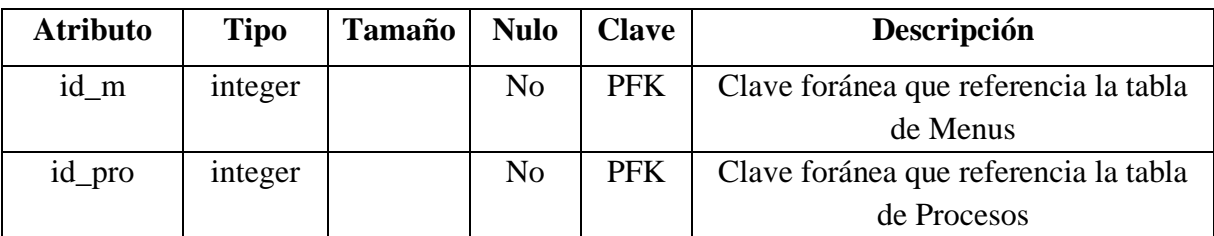

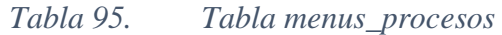

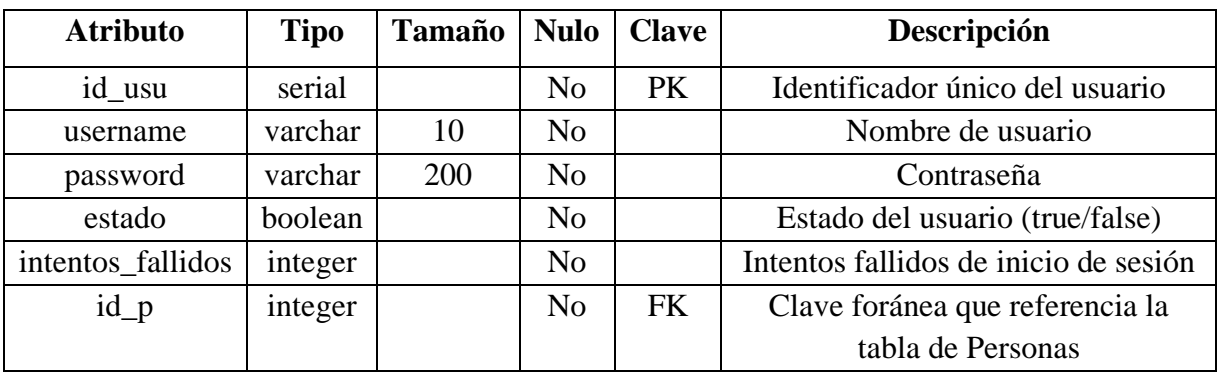

*Tabla 96. Tabla usuarios*

| <b>Atributo</b> | <b>Tipo</b> | <b>Tamaño</b> | <b>Nulo</b>    | <b>Clave</b> | Descripción                           |
|-----------------|-------------|---------------|----------------|--------------|---------------------------------------|
| $id\_not$       | serial      |               | N <sub>o</sub> | <b>PK</b>    | Identificador único de la noticia     |
| titulo          | text        |               | N <sub>o</sub> |              | Título de la noticia                  |
| descripcion     | text        |               | SÍ             |              | Descripción de la noticia             |
| fecha           | date        |               | No             |              | Fecha de la noticia                   |
| hora            | time        |               | N <sub>o</sub> |              | Hora de la noticia                    |
| estado          | boolean     |               | N <sub>o</sub> |              | Estado de la noticia (true/false)     |
| id_usu          | integer     |               | No             | <b>FK</b>    | Clave foránea que referencia la tabla |
|                 |             |               |                |              | de Usuarios                           |
| $id$ _ $img$    | integer     |               | N <sub>0</sub> | <b>FK</b>    | Clave foránea que referencia la tabla |
|                 |             |               |                |              | de Imagenes                           |

*Tabla 97. Tabla noticias*

| <b>Atributo</b>   | <b>Tipo</b> | <b>Tamaño</b> | <b>Nulo</b>    | <b>Clave</b> | Descripción                 |
|-------------------|-------------|---------------|----------------|--------------|-----------------------------|
| $id$ <sub>r</sub> | serial      |               | No             | PK           | Identificador único del rol |
| nombre            | text        |               | N <sub>0</sub> |              | Nombre del rol              |
| estado            | boolean     |               | N <sub>0</sub> |              | Estado del rol (true/false) |

*Tabla 98. Tabla roles*

| <b>Atributo</b>   | <b>Tipo</b> | <b>Tamaño</b> | <b>Nulo</b> | <b>Clave</b> | Descripción                           |
|-------------------|-------------|---------------|-------------|--------------|---------------------------------------|
| $id$ <sub>r</sub> | integer     |               | No          | <b>PFK</b>   | Clave foránea que referencia la tabla |
|                   |             |               |             |              | de Roles                              |
| id_m              | integer     |               | No          | <b>PFK</b>   | Clave foránea que referencia la tabla |
|                   |             |               |             |              | de Menus                              |

*Tabla 99. Tabla roles\_menus*

| <b>Atributo</b>  | <b>Tipo</b> | <b>Tamaño</b> | <b>Nulo</b>    | <b>Clave</b> | Descripción                     |
|------------------|-------------|---------------|----------------|--------------|---------------------------------|
| id token         | serial      |               | N <sub>0</sub> | <b>PK</b>    | Identificador único del token   |
| token            | varchar     | 255           | N <sub>0</sub> |              | Valor del token                 |
| fecha_creacion   | timestamp   |               | N <sub>0</sub> |              | Fecha de creación del token     |
| fecha_expiracion | timestamp   |               | Sí             |              | Fecha de expiración del token   |
| estado           | boolean     |               | N <sub>0</sub> |              | Estado del token (true/false)   |
| id usu           | integer     |               | N <sub>0</sub> | <b>FK</b>    | Clave foránea que referencia la |
|                  |             |               |                |              | tabla de Usuarios               |

*Tabla 100. Tabla tokens*

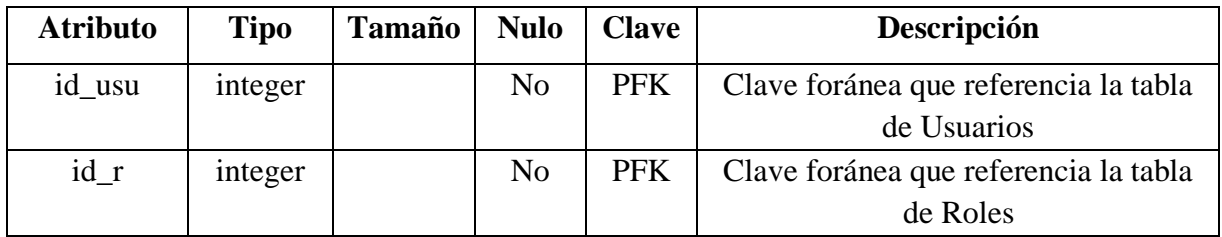

*Tabla 101. Tabla usuarios\_roles*

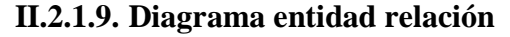

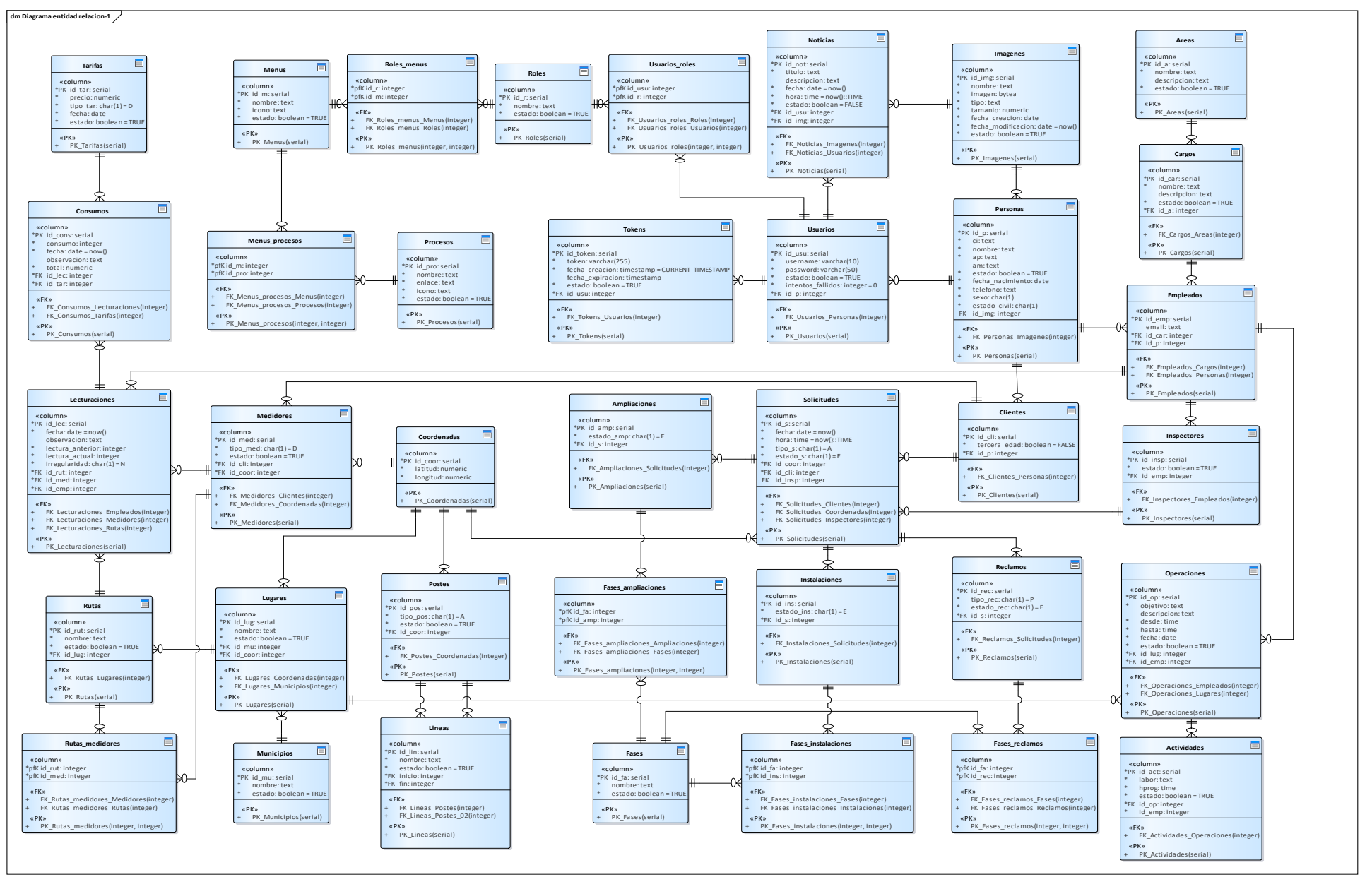

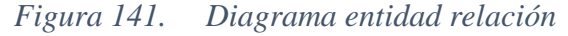

FUENTE: Elaboración propia

#### **II.2.1.10. Diagrama de clases.**

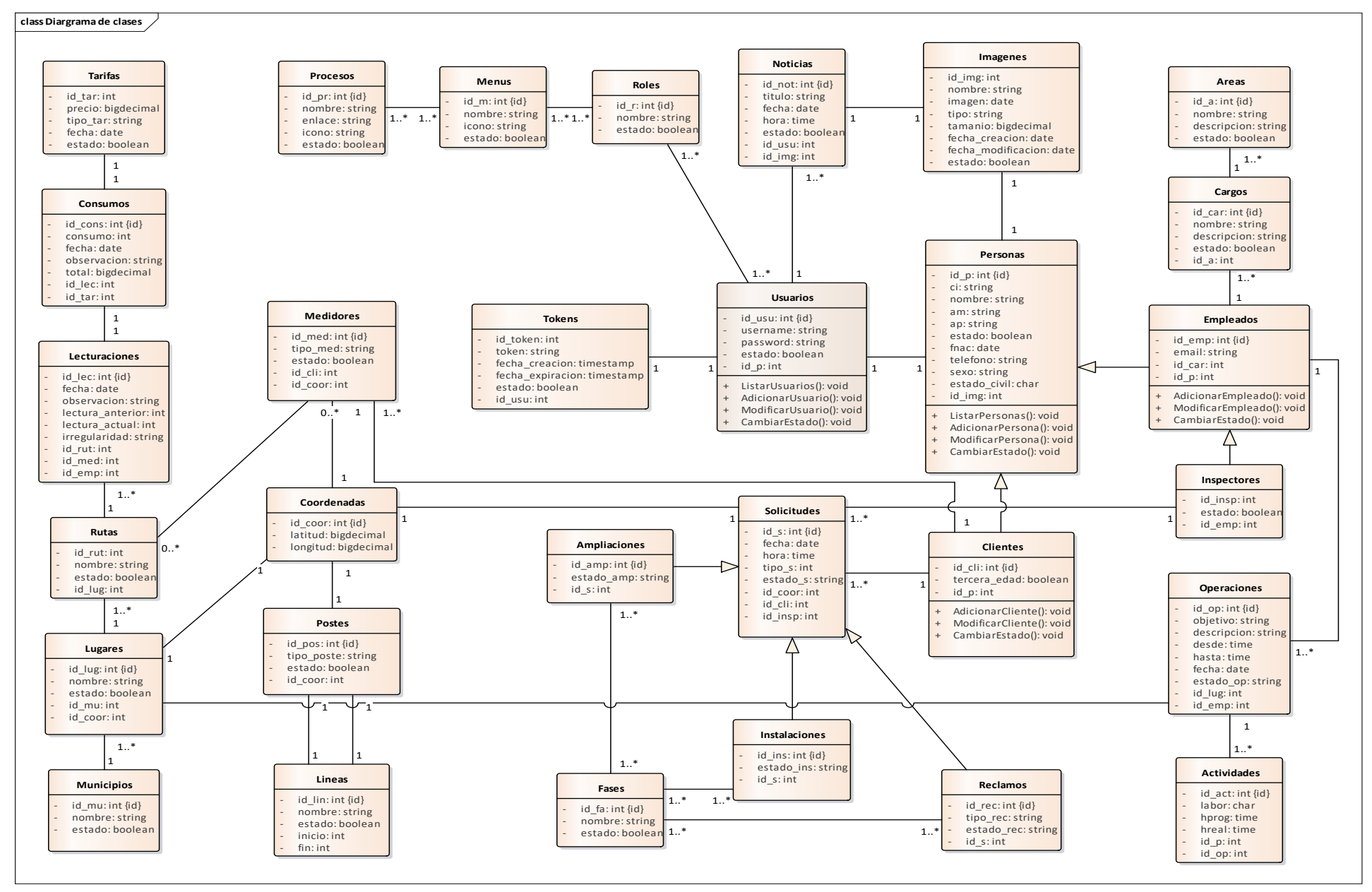

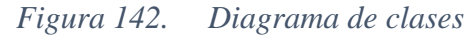

FUENTE: Elaboración propia

### **II.2.1.11. Diagrama de despliegue**

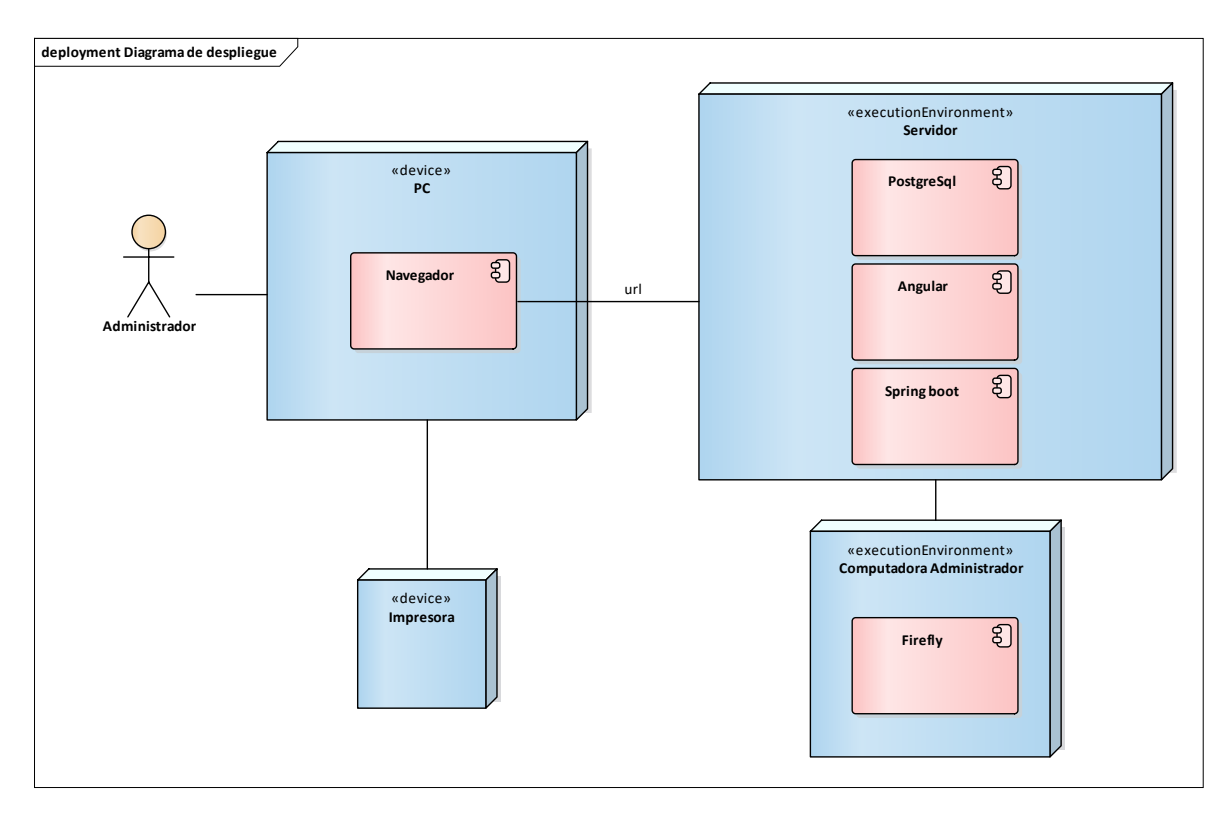

*Figura 143. Diagrama de despliegue*

FUENTE: Elaboración propia

## **II.2.1.11.1.1.1. Interfaces principales**

#### **II.2.1.11.1.1.1.1. Pantalla inicio de sesión**

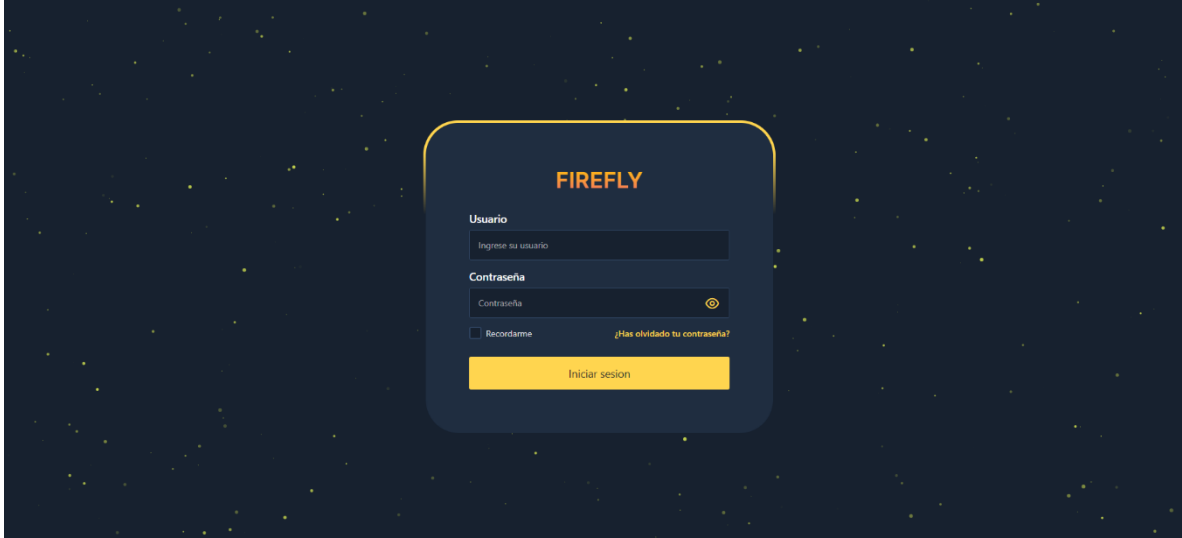

*Figura 144. Pantalla iniciar sesión*

| <b>FIREFLY</b>          |                                       | / Empresa v II] Mapas v «lls Operaciones v » R- Personas v → @ Reportes v → D Servicios v                                                                                                    |                             |           | $\Omega$            | $A$ $\cup$ |
|-------------------------|---------------------------------------|----------------------------------------------------------------------------------------------------|-----------------------------|-----------|---------------------|------------|
|                         |                                       |                                                                                                    |                             |           |                     |            |
| Gestión de ampliaciones |                                       |                                                                                                    |                             |           | H<br>Q Buscar       |            |
| $\mathbf{N}^*$          | Solicitud                             | Cliente $\uparrow \downarrow$                                                                                                    | Inspector 11                | Estado 11 | <b>Opciones</b>     |            |
| $\mathbf{1}$            | Solicitado el 24 de noviembre de 2023 | <b>OMAR SANTOS GARCIA</b>                                                                                                    | <b>NESTOR GUZMAN RIVERA</b> | Rechazado | $  \circ   \circ  $ |            |
| $\overline{2}$          | Solicitado el 24 de noviembre de 2023 | <b>CARMELA MORALES PEREZ</b>                                                                                                    | NESTOR GUZMAN RIVERA        | Recharado | $\mathscr{B}$       |            |
|                         |                                       | Mostrando 1 a 2 de 2 entradas $\left\langle \kappa \right\rangle \left\langle \kappa \right\rangle = \left\langle \kappa \right\rangle$ $\left\langle \kappa \right\rangle = \left\langle \kappa \right\rangle$ |                             |           |                     |            |
|                         |                                       |                                                                                                    |                             |           |                     | ස          |
|                         |                                       |                                                                                                    |                             |           |                     |            |
|                         |                                       |                                                                                                    |                             |           |                     |            |

*Figura 145. Pantalla principal gestión de ampliaciones*

| <b>FIREFLY</b>                     |                          | $\mathcal O$ Empresa $\vee$ | Ⅲ Mapas v & Operaciones v & Personas v ☆ Reportes v ↑ Servicios v |               |                     |                                                                                                    |               |                          | $D A$ $C$ |   |
|------------------------------------|--------------------------|-----------------------------|-------------------------------------------------------------------|---------------|---------------------|----------------------------------------------------------------------------------------------------|---------------|--------------------------|-----------|---|
|                                    |                          |                             |                                                                   |               |                     |                                                                                                    |               |                          |           |   |
| Gestión de clientes                |                          |                             |                                                                   |               |                     |                                                                                                    |               | Q Buscar                 | $\pm$     |   |
|                                    | $\mathbf{N}^*$           | Foto 1                      | $C1$ $\uparrow$ $\downarrow$                                      | Nombre 11     | Primer apellido   1 | Segundo apellido 11                                                                                                    | Estado   1    | <b>Opciones</b>          |           |   |
| $\rightarrow$                      | $\blacksquare$           | $\mathbf{C}$                | 7558799                                                           | <b>OMAR</b>   | <b>SANTOS</b>       | GARCIA                                                                                                    | Deshabilitado | $\Theta$<br>0<br>$\circ$ |           |   |
| $\left\langle \cdot \right\rangle$ | $\overline{2}$           | <b>SEA</b>                  | 7464888                                                           | <b>MARTHA</b> | <b>BELLIDO</b>      | <b>VENEGAS</b>                                                                                                    | Habilitado    | $\theta$ a $\theta$      |           |   |
| $\mathcal{P}$                      | $\overline{\phantom{a}}$ | 5.6                         | 7899988                                                           | CARMELA       | <b>MORALES</b>      | <b>PEREZ</b>                                                                                                    | Habilitado    | $\emptyset$ a $\Theta$   |           | E |
| $\rightarrow$                      | $\overline{A}$           | $\mathbf{C}$                | 101516488                                                         | <b>SOFIA</b>  | <b>NUÑES</b>        | <b>VEDIA</b>                                                                                                    | Habilitado    | $\emptyset$ a $\Theta$   |           |   |
| $\rightarrow$                      | $-5$                     | 翻                           | 145465555                                                         | LUIS.         | <b>JUARLZ</b>       |                                                                                                    | Habilitado    | $\theta$ $\theta$<br>0   |           |   |
|                                    |                          |                             |                                                                   |               |                     | Mostrando 1 a 5 de 42 entradas $\left\langle \left( \begin{array}{ccc} 1 & 2 & 3 & 4 & 5 \end{array} \right) \right\rangle$ > > $\left\vert 5 \right\rangle$ |               |                          |           |   |
|                                    |                          |                             |                                                                   |               |                     |                                                                                                    |               |                          |           |   |
|                                    |                          |                             |                                                                   |               |                     |                                                                                                    |               |                          |           |   |

**II.2.1.11.1.1.1.3. Pantalla gestión de clientes**

**II.2.1.11.1.1.1.2. Pantalla gestión de ampliaciones**

*Figura 146. Pantalla principal gestión de clientes*

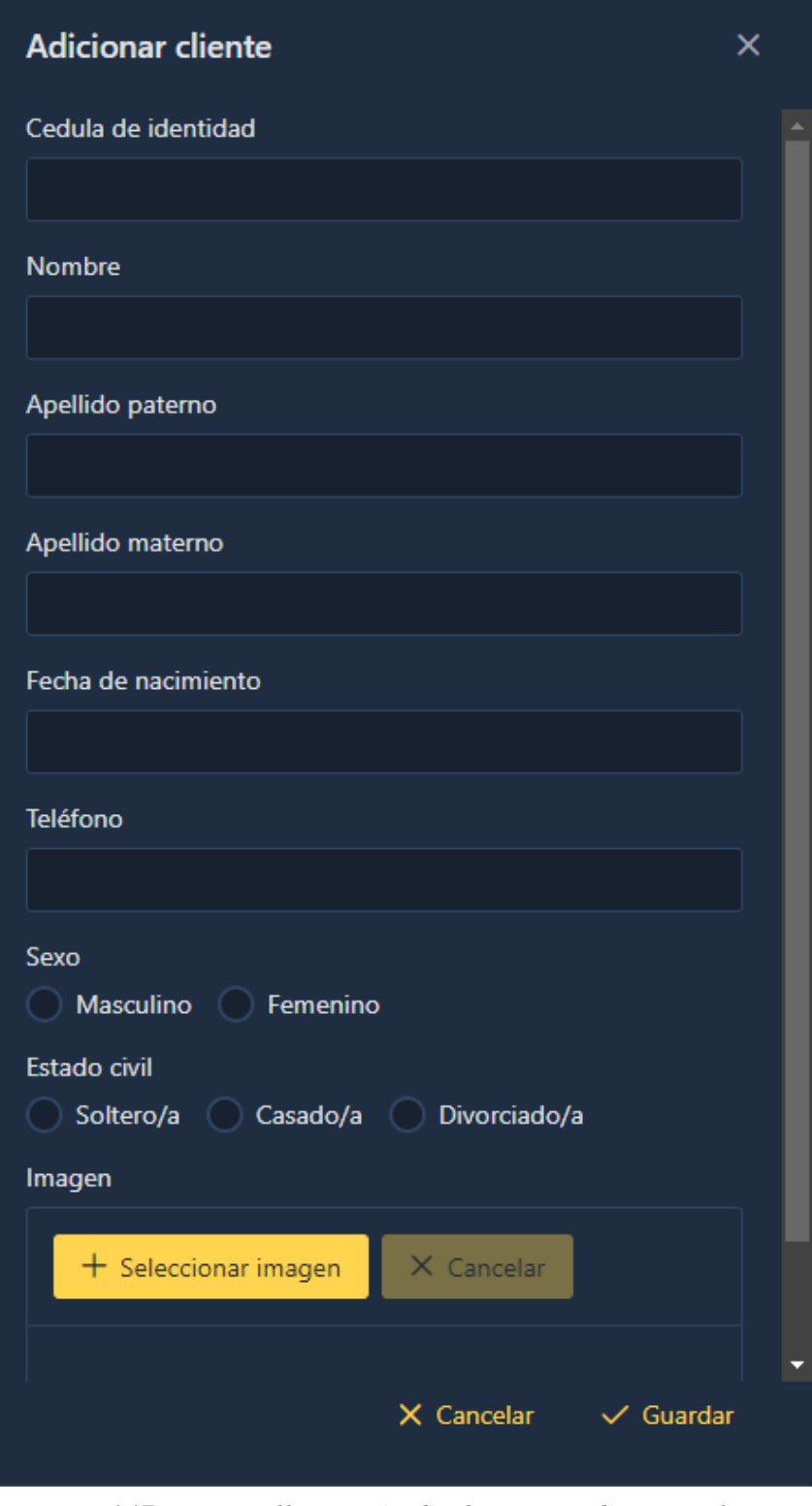

*Figura 147. Pantalla gestión de clientes – adicionar cliente*

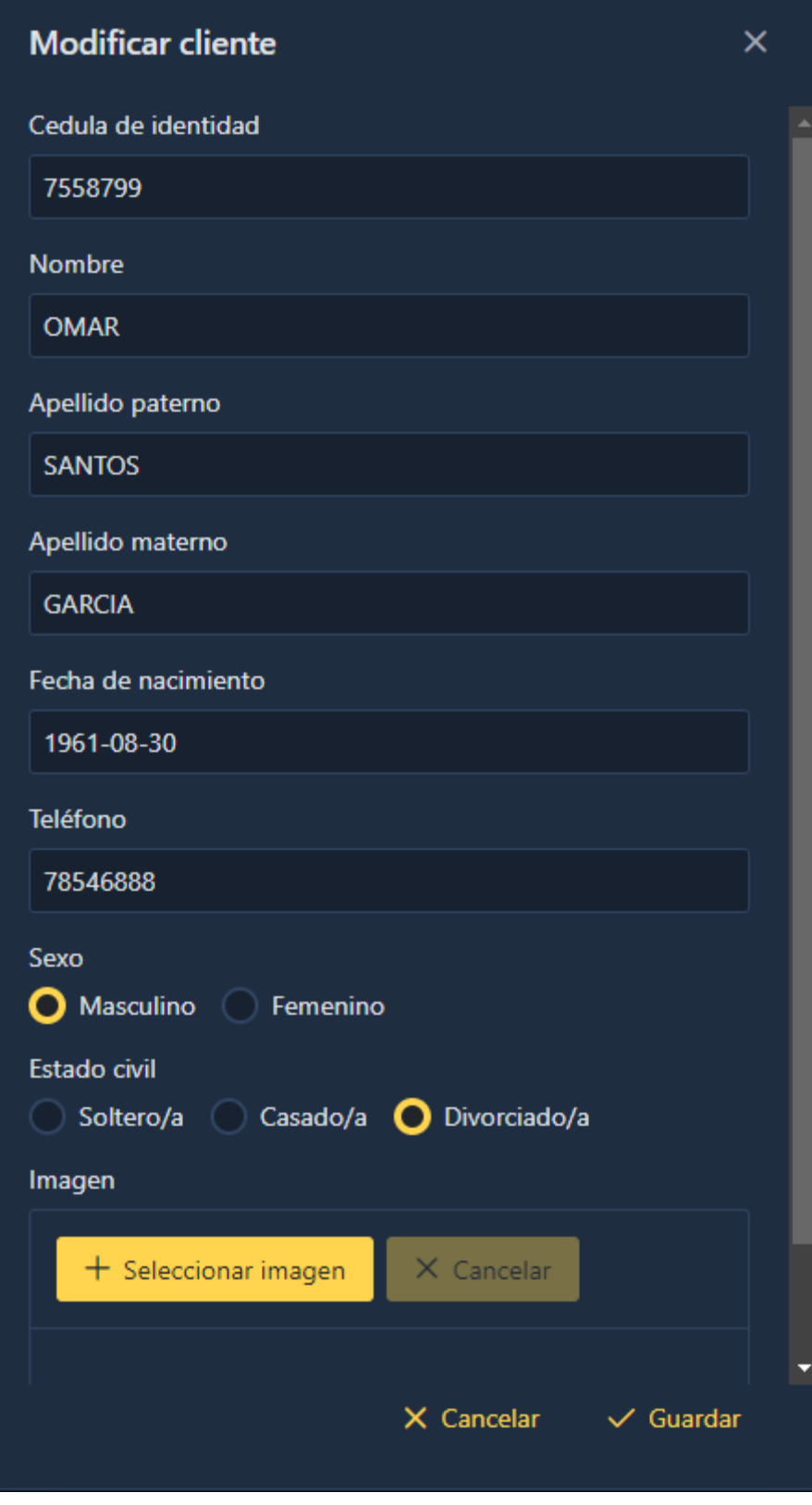

*Figura 148. Pantalla gestión de clientes – modificar cliente*

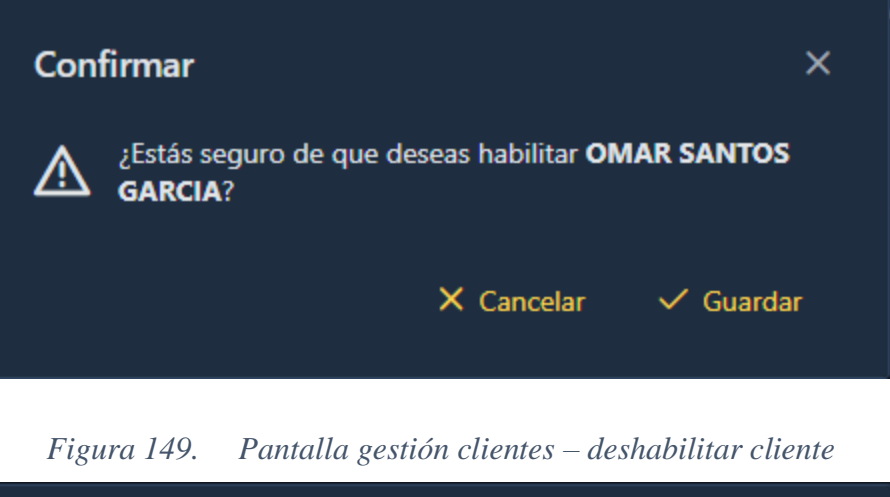

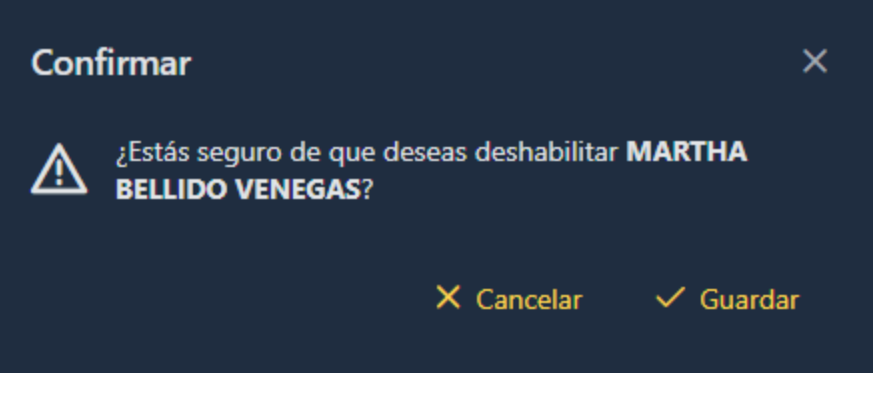

*Figura 150. Pantalla gestión clientes – habilitar cliente*

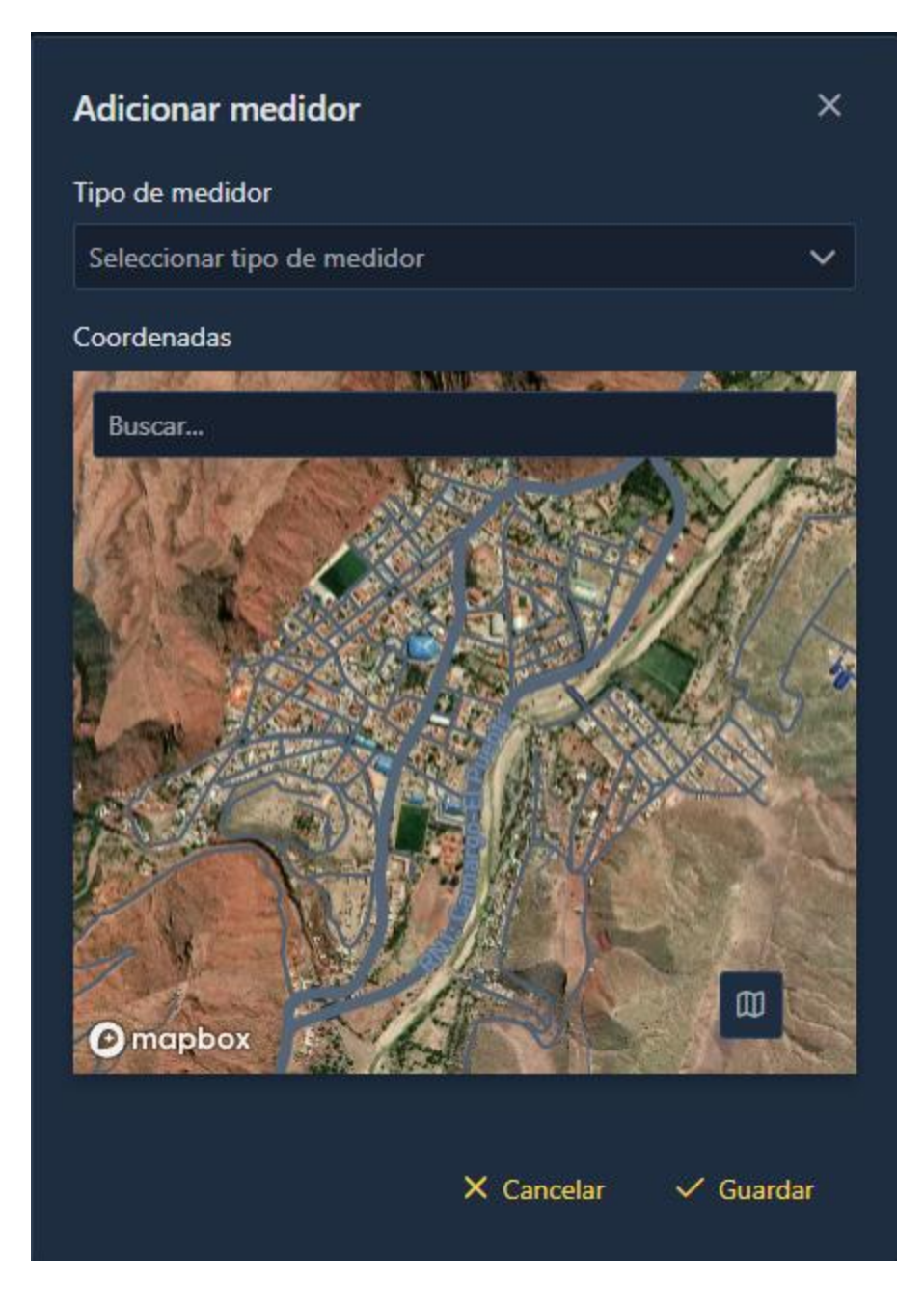

*Figura 151. Pantalla gestión clientes – adicionar medidor*

| <b>FIREFLY</b> |                          | / Empresa v III Mapas v A Operaciones v A Personas v @ Reportes v D Servicios v |                           |                                                               |                   |                  |                  |               | $Q$ $R$ $U$                   |   |
|----------------|--------------------------|---------------------------------------------------------------------------------|---------------------------|---------------------------------------------------------------|-------------------|------------------|------------------|---------------|-------------------------------|---|
|                |                          |                                                                                 |                           |                                                               |                   |                  |                  |               |                               |   |
|                | Gestión de lecturaciones |                                                                                 |                           |                                                               |                   |                  | Q Buscar         | $+$ Importar  | 3. General                    |   |
| $\Box$ $N^*$   |                          | Cliente <sup>†</sup>                                                            | Empleado 1                | Medidor 1                                                     | Ruta 11           | Lectura Anterior | Lectura Actual 1 | Irregularidad | <b>Opciones</b>               |   |
|                | Enero de 2022            |                                                                                 |                           |                                                               |                   |                  |                  |               |                               |   |
| e.             | $\mathbf{1}$             | OMAR SANTOS GARCIA                                                              | JOSE VARGAS FLORES        | Domioliario                                                   | RUTA <sub>1</sub> | 70 kWh           | 87 kWh           | Normal        | $\boxed{Z}$                   |   |
| 12.            | $\overline{z}$           | <b>MARTHA BELLIDO VENEGAS</b>                                                   | <b>JOSE VARGAS FLORES</b> | Domiciliario                                                  | RUTA <sub>1</sub> | 130 kWh          | 138 kWh          | Normal        | Z                             |   |
| Θ.             | 3                        | <b>CARMELA MORALES PEREZ</b>                                                    | <b>JOSE VARGAS FLORES</b> | <b>Domiciliario</b>                                           | RUTA <sub>1</sub> | 197 kWh          | 200 kWh          | Normal        | $\boxed{2}$                   | 稔 |
| 6.             | $\Lambda$                | SOFIA NUÑES VEDIA                                                               | JOSE VARGAS FLORES        | Domioliario                                                   | RUTA 1            | 257 kWh          | 270 kWh          | Normal        |                               |   |
| ß.             | 5                        | LUIS JUAREZ                                                                     | JOSE VARGAS FLORES        | Domiciliano                                                   | RUTA 1            | 370 kWh          | 320 kWh          | Revisión      | $\boxed{\mathscr{Q}}$         |   |
| ø.             | 6                        | <b>MARIO VARGAS GONZALES</b>                                                    | JOSE VARGAS FLORES        | Domigliario                                                   | RUTA <sub>1</sub> | 280 kWh          | 480 kWh          | Alto cosumo   | $\sqrt{2}$                    |   |
|                |                          |                                                                                 |                           |                                                               |                   |                  |                  |               | <b>Total lecturaciones: 6</b> |   |
|                |                          |                                                                                 |                           | Mostrando 1 a 100 de 217 entradas (< < 1 2 3 > > 0 100 $\vee$ |                   |                  |                  |               |                               |   |
|                |                          |                                                                                 |                           |                                                               |                   |                  |                  |               |                               |   |
|                |                          |                                                                                 |                           |                                                               |                   |                  |                  |               |                               |   |

**II.2.1.11.1.1.1.4. Pantalla gestión de lecturaciones**

*Figura 152. Pantalla principal gestión de lecturaciones*

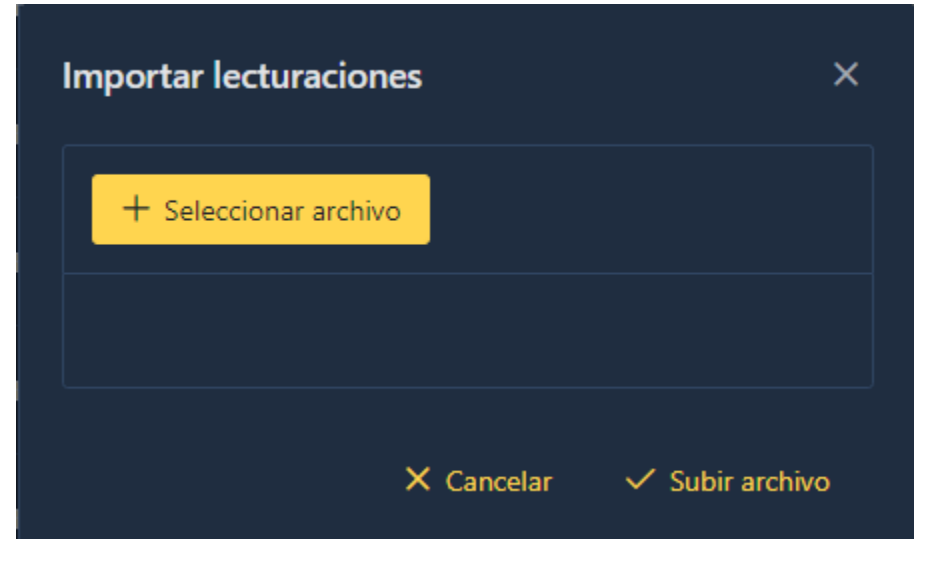

*Figura 153. Pantalla gestión de lecturaciones – importar lecturaciones*

| $\Box$ N'      |     | Cliente 1                         | Empleado 11               | Medidor 1             | Ruta              | Lectura Anterior 11 | Lectura Actual  | Irregularidad 1 | <b>Opciones</b>                     |
|----------------|-----|-----------------------------------|---------------------------|-----------------------|-------------------|---------------------|-----------------|-----------------|-------------------------------------|
| Julio de 2022  | 100 | <b><i>LULMA YEUM UNIDULU</i></b>  | JUSE VARIANS FLURES       | <b>L'Officiliario</b> | <b>KUIAT</b>      | <b>ZYY KIVIL</b>    | <b>CID KWIL</b> |                 |                                     |
|                |     |                                   |                           |                       |                   |                     |                 | <b>INSTRUCT</b> | M                                   |
|                | 189 | JULIO OMAR QUIROGA MAMANI         | <b>JOSE VARGAS FLORES</b> | Domiciliario          | <b>RUTA 1</b>     | 169 kWh             | 288 kWh         | Alto cosumo     | $\boldsymbol{\mathcal{O}}$          |
|                | 190 | <b>RODRIGO GALLARDO BENAVIDES</b> | JOSE VARGAS FLORES        | Domiciliario          | RUTA <sub>1</sub> | 21 kWh              | 17 kWh          | Revisión        | $\mathcal O$                        |
|                | 191 | PAMELA JANETH MIRANDA RENGIFO     | <b>JOSE VARGAS FLORES</b> | Domiciliario          | RUTA <sub>1</sub> | 34 kWh              | 14 kWh          | Revisión        | $\mathcal O$                        |
|                |     |                                   |                           |                       |                   |                     |                 |                 | <b>Total lecturaciones: 26</b>      |
| Agosto de 2022 |     |                                   |                           |                       |                   |                     |                 |                 |                                     |
| $\Box$         | 192 | <b>OMAR SANTOS GARCIA</b>         | <b>JOSE VARGAS FLORES</b> | Domiciliario          | RUTA <sub>1</sub> | 187                 | 209             | Normal          | $ {\color{red} \checkmark} \times $ |
| n              | 193 | <b>MARTHA BELLIDO VENEGAS</b>     | <b>JOSE VARGAS FLORES</b> | Domiciliario          | RUTA <sub>1</sub> | 159 kWh             | 92 kWh          | Revisión        | $\boxed{\mathscr{O}}$               |

*Figura 154. Pantalla gestión de lecturaciones – modificar lecturación*

|                         |                | Gestión de lecturaciones |                                |                    |              |                                                  |                                                               | Q Buscar       | $+$ Importar  | ① Generar             |     |
|-------------------------|----------------|--------------------------|--------------------------------|--------------------|--------------|--------------------------------------------------|---------------------------------------------------------------|----------------|---------------|-----------------------|-----|
| Z                       | $N^{\circ}$    |                          | Cliente 11                     | Empleado 11        | Medidor 11   | Ruta <sup>11</sup>                               | Lectura Anterior 11                                           | Lectura Actual | Irregularidad | Opciones              |     |
|                         | Agosto de 2022 |                          |                                |                    |              |                                                  |                                                               |                |               |                       |     |
| Z                       | 192            |                          | MARTHA BELLIDO VENEGAS         | JOSE VARGAS FLORES | Domiciliario | RUTA <sub>1</sub>                                | 159 kWh                                                       | 92 kWh         | Revisión      | $\boxed{\mathscr{O}}$ |     |
| $\blacktriangledown$    | 193            |                          | CARMELA MORALES PEREZ          | JOSE VARGAS FLORES | Confirmar    |                                                  | $\times$                                                      | 174 kWh        | Alto cosumo   | $\sqrt{2}$            |     |
| $\overline{\checkmark}$ | 194            |                          | SOFIA NUÑES VEDIA              | JOSE VARGAS FLORES |              | ¿Estás seguro de que desea generar el pre aviso? |                                                               | 391 kWh        | Normal        | $\mathcal{O}$         | දඝු |
| $\blacktriangledown$    | 195            |                          | <b>LUIS JUAREZ</b>             | JOSE VARGAS FLORES |              | $\times$ Cancelar                                | √ Guardar                                                     | 67 kWh         | Revisión      | $\sqrt{2}$            |     |
| $\checkmark$            | 196            |                          | MARIO VARGAS GONZALES          | JOSE VARGAS FLORES | Domiciliario | RUTA 1                                           | 190 kWh                                                       | 265 kWh        | Normal        | $\sqrt{2}$            |     |
| ✓                       | 197            |                          | KARLA MENDIETA BUDIA           | JOSE VARGAS FLORES | Domiciliario | RUTA 1                                           | 323 kWh                                                       | 0 kWh          | Revisión      | $\sqrt{2}$            |     |
| $\blacktriangledown$    | 198            |                          | <b>LORENA LINARES MARTINEZ</b> | JOSE VARGAS FLORES | Domiciliario | RUTA 1                                           | 151 kWh                                                       | 10 kWh         | Revisión      | $\sqrt{2}$            |     |
|                         |                |                          |                                |                    |              |                                                  | Mostrando 101 a 200 de 217 entradas « (1 2 3 > > > 100 $\vee$ |                |               |                       |     |
|                         |                |                          |                                |                    |              |                                                  |                                                               |                |               |                       |     |

*Figura 155. Pantalla gestión de lecturaciones – generar preavisos*

**II.2.1.11.1.1.1.5. Pantalla gestión de empleados**

| <b>FIREFLY</b> |                            |              |                    |                     |                                                                                                    |                            |               | $\hbox{D}$        | $A$ $\cup$ |
|----------------|----------------------------|--------------|--------------------|---------------------|----------------------------------------------------------------------------------------------------|----------------------------|---------------|-------------------|------------|
|                |                            |              |                    |                     |                                                                                                    |                            |               |                   |            |
|                | Gestión de empleados       |              |                    |                     |                                                                                                    |                            | Q Buscar      | $\pm$             |            |
| $\mathbf{N}^*$ | $C1$ $\uparrow \downarrow$ | Foto 11      | Nombre 1           | Apellido paterno 11 | Apellido materno 11                                                                                                    | Cargo 1                    | Estado 11     | <b>Opciones</b>   |            |
| $\mathbf{1}$   | 10000003                   | $\mathbf{C}$ | RAMIRO             | <b>GUZMAN</b>       | <b>RODRIGULZ</b>                                                                                                    | CAPATAZ                    | Deshabilitado | 056               |            |
| $\overline{2}$ | 7864654                    |              | <b>JOSE</b>        | <b>VARGAS</b>       | <b>FLORES</b>                                                                                                    | <b>LINIFRO</b>             | Habilitado    | $o$ $o$ $o$       |            |
| $\overline{3}$ | 7834653                    | S            | <b>JUAN MANUEL</b> | <b>RIOS</b>         | <b>VEDIA</b>                                                                                                    | LINIERO                    | Habilitado    | 000               | <b>念</b>   |
| $\overline{4}$ | 7165184                    | N            | LUIS               | <b>BENITEZ</b>      | <b>SEGOVIA</b>                                                                                                    | <b>LINIERO</b>             | Habilitado    | $ 0 $ $ 0 $ $ 0 $ |            |
| 5              | 7498782                    |              | CARLOS             | CARDOZO             | FERNANDEZ                                                                                                    | <b>INGENIERO ELECTRICO</b> | Habilitado    | $ 0 $ $ 0 $ $ 0 $ |            |
|                |                            |              |                    |                     | Mostrando 1 a 5 de 10 entradas $\left\langle \left\langle \begin{array}{ccc} 1 & 2 & \rightarrow & \infty \\ 1 & 2 & \rightarrow & \infty \end{array} \right\rangle$ 5 $\sim$ |                            |               |                   |            |
|                |                            |              |                    |                     |                                                                                                    |                            |               |                   |            |
|                |                            |              |                    |                     |                                                                                                    |                            |               |                   |            |

*Figura 156. Pantalla principal gestión de empleados*

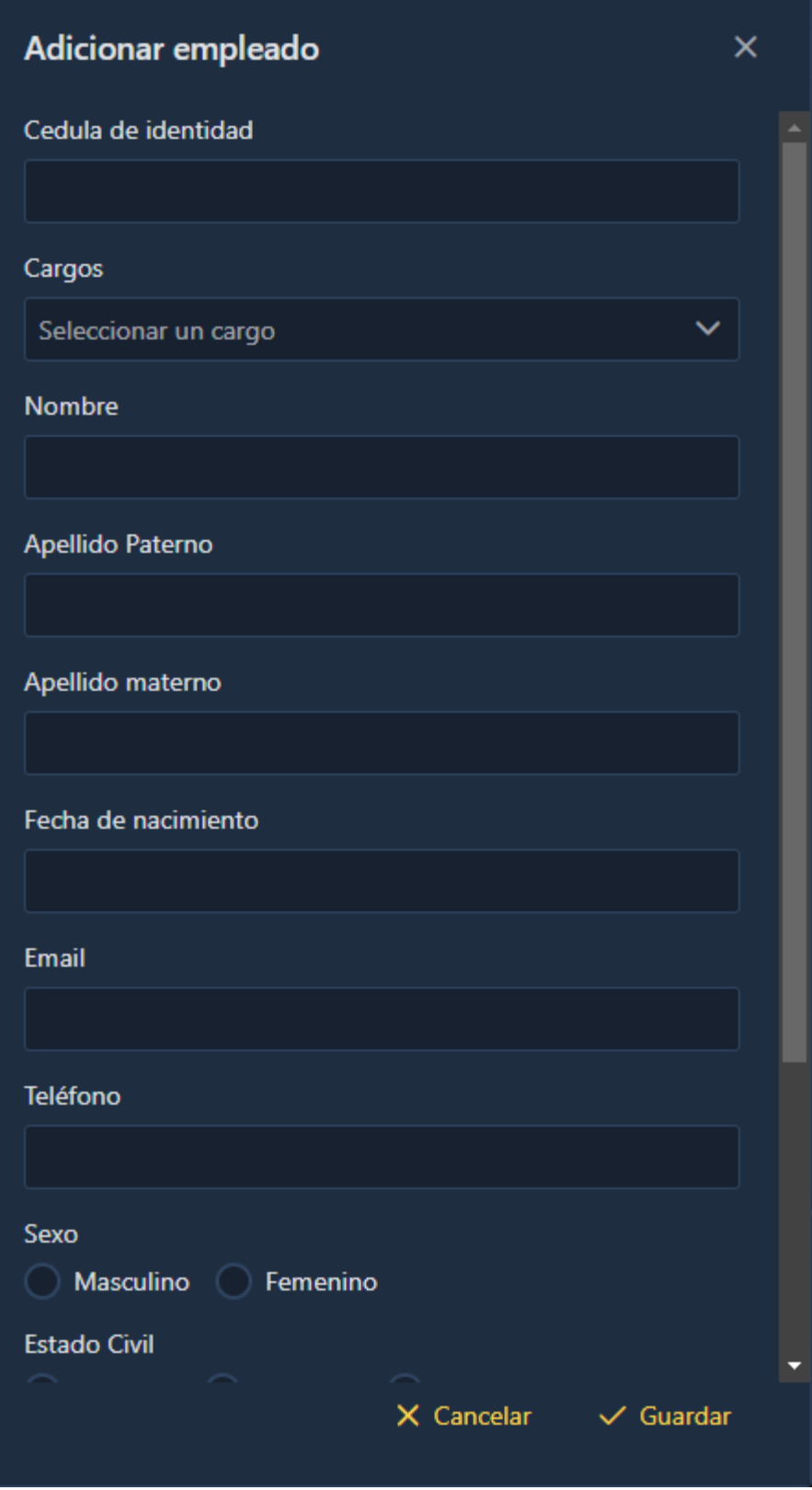

*Figura 157. Pantalla gestión de empleados – adicionar empleado*

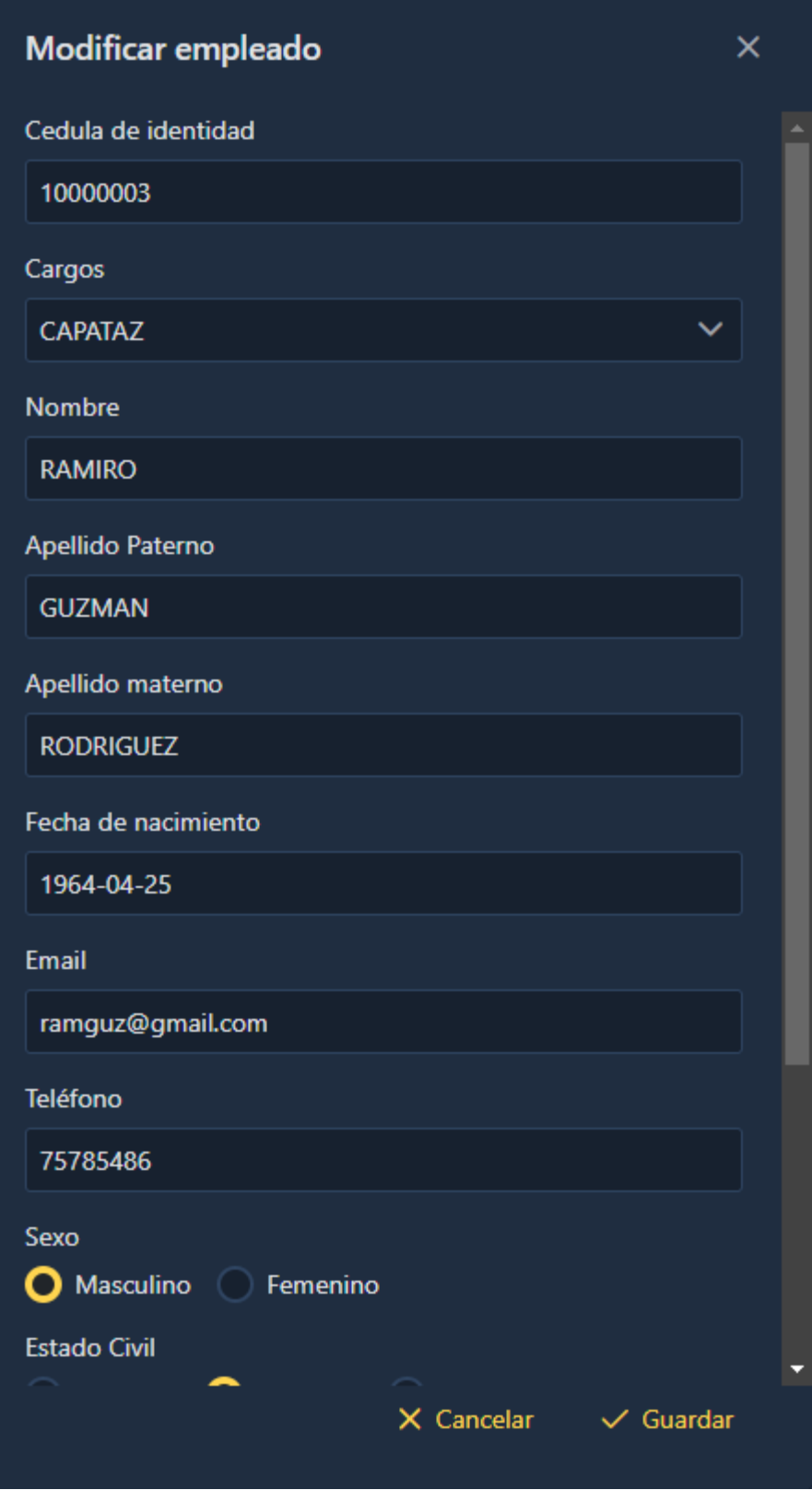

*Figura 158. Pantalla gestión de empleados – modificar empleado*

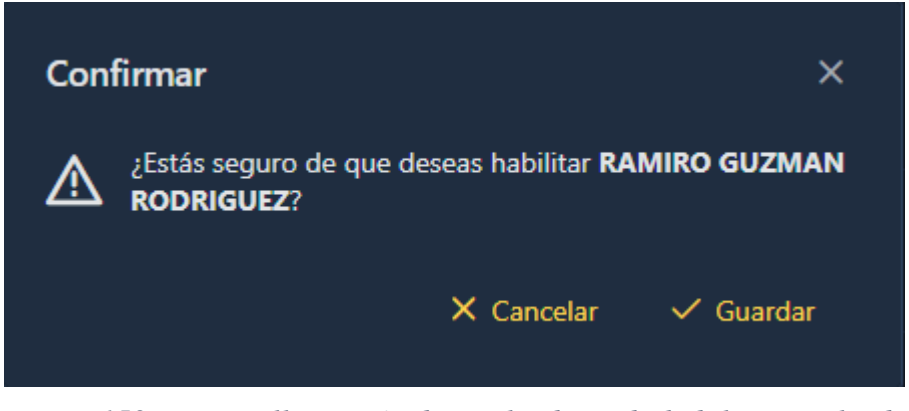

*Figura 159. Pantalla gestión de empleados – deshabilitar empleado*

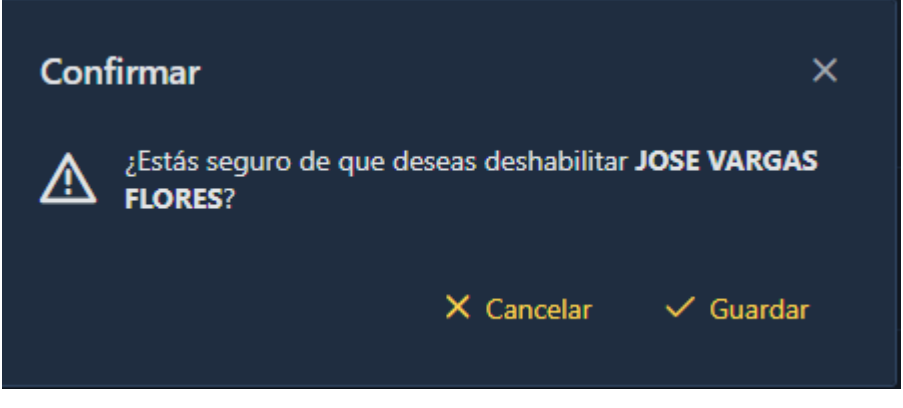

*Figura 160. Pantalla gestión de empleados – habilitar empleado*

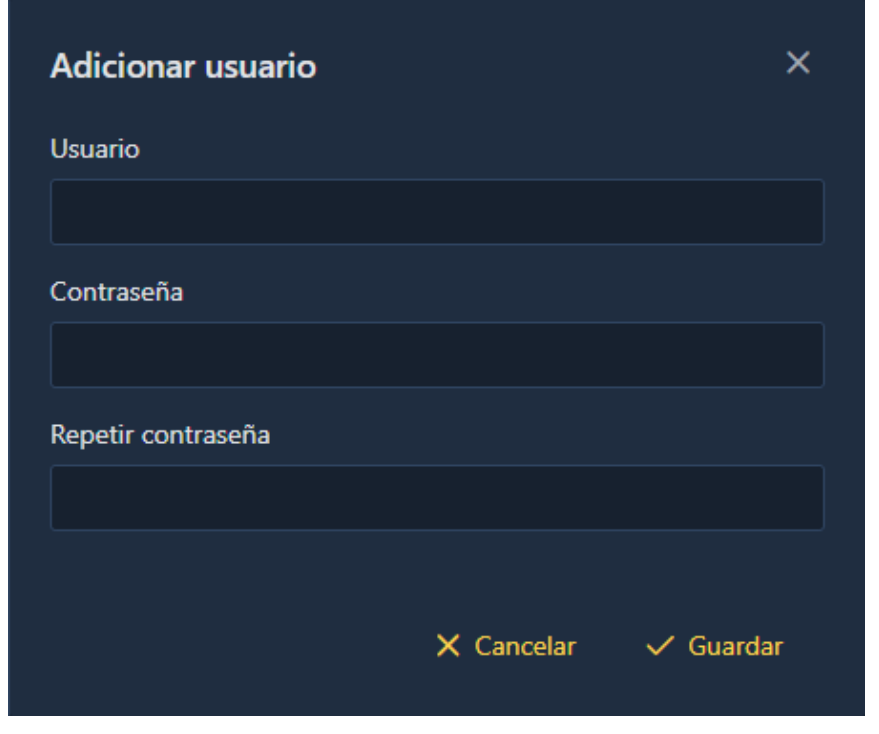

*Figura 161. Pantalla gestión de empleados – adicionar usuario*

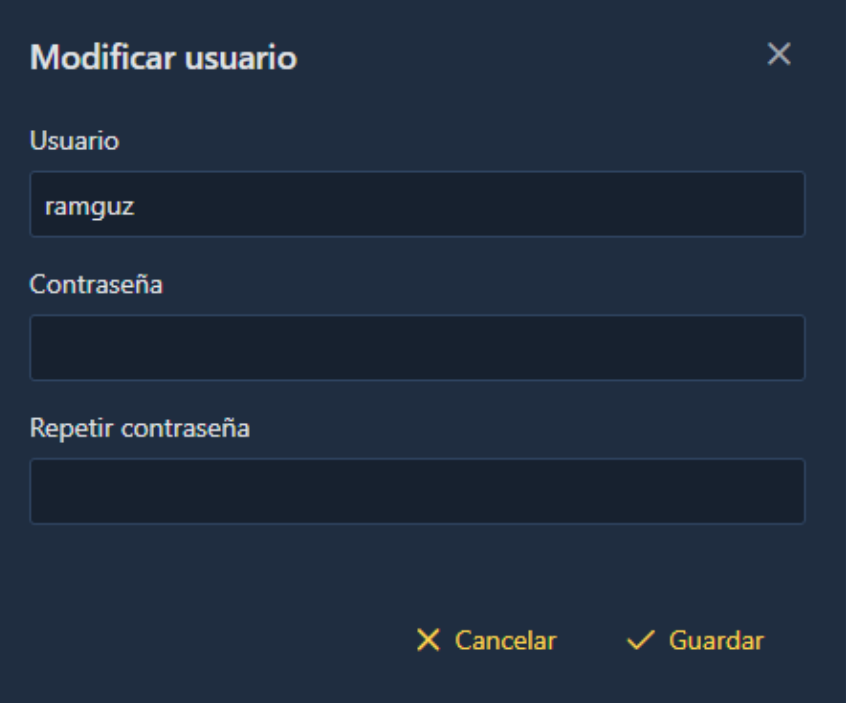

*Figura 162. Pantalla gestión de empleados – modificar usuario*

#### **II.2.1.11.1.1.1.6. Pantalla gestión de instalaciones**

| <b>FIREFLY</b>            |                                       |                                                                                                    |                             |          | $Q \quad Q \quad Q$ |       |
|---------------------------|---------------------------------------|----------------------------------------------------------------------------------------------------|-----------------------------|----------|---------------------|-------|
|                           |                                       |                                                                                                    |                             |          |                     |       |
| Gestión de instalaciones  |                                       |                                                                                                    |                             |          | $\pm$<br>Q Buscar   |       |
| $\mathbf{N}^{\mathrm{o}}$ | Solicitud 11                          | Cliente <sub>T.</sub>                                                                                                    | Inspector 11                | Estado   | <b>Opciones</b>     |       |
|                           | Solicitado el 24 de noviembre de 2023 | KARLA MENDIETA BUDIA                                                                                                    | <b>NESTOR GUZMAN RIVERA</b> | Aprobado | $\mathscr{L}$       |       |
|                           |                                       | Mostrando 1 a 1 de 1 entradas $\left\langle \left\langle \cdot \right\rangle \left\langle \cdot \right\rangle \left\langle \cdot \right\rangle \right\rangle =\left\langle \cdot \right\rangle \left\langle \cdot \right\rangle \left\langle \cdot \right\rangle$ |                             |          |                     |       |
|                           |                                       |                                                                                                    |                             |          |                     |       |
|                           |                                       |                                                                                                    |                             |          |                     | ಕ್ಷ್ರ |
|                           |                                       |                                                                                                    |                             |          |                     |       |

*Figura 163. Pantalla principal gestión de instalaciones*

| <b>FIREFLY</b>          |                 |                                                      |                   |                                                                                                    |     |
|-------------------------|-----------------|------------------------------------------------------|-------------------|----------------------------------------------------------------------------------------------------|-----|
|                         |                 |                                                      |                   |                                                                                                    |     |
| Gestión de lugares      |                 |                                                      |                   | E<br>Q Buscar                                                                                                    |     |
| $\mathbf{N}^*$          | Nombre 11       | Municipio 11                                         | Estado            | <b>Opciones</b>                                                                                                    |     |
| -1                      | <b>PORVENIR</b> | CAMARGO                                              | Habilitado        | 000                                                                                                    |     |
| $\overline{2}$          | SAN PEDRO       | CAMARGO                                              | <b>Habilitado</b> | 000                                                                                                    |     |
| $\overline{\mathbf{3}}$ | MALCASTACA      | CAMARGO                                              | Habilitado        | $\begin{array}{ c c c }\hline \hspace{.1in} & \circ & \end{array} \begin{array}{ c c c }\hline \hspace{.1in} & \circ & \end{array}$ |     |
| $\boldsymbol{A}$        | EL CHURO        | CAMARGO                                              | Habilitado        | 000                                                                                                    | ಭ್ರ |
| 5                       | CAMARGO         | CAMARGO                                              | <b>Habilitado</b> | 000                                                                                                    |     |
|                         |                 | Mostrando 1 a 5 de 22 entradas « < 1 2 3 4 5 > » s < |                   |                                                                                                    |     |
|                         |                 |                                                      |                   |                                                                                                    |     |

**II.2.1.11.1.1.1.7. Pantalla gestión de lugares**

*Figura 164. Pantalla principal gestión de lugares*

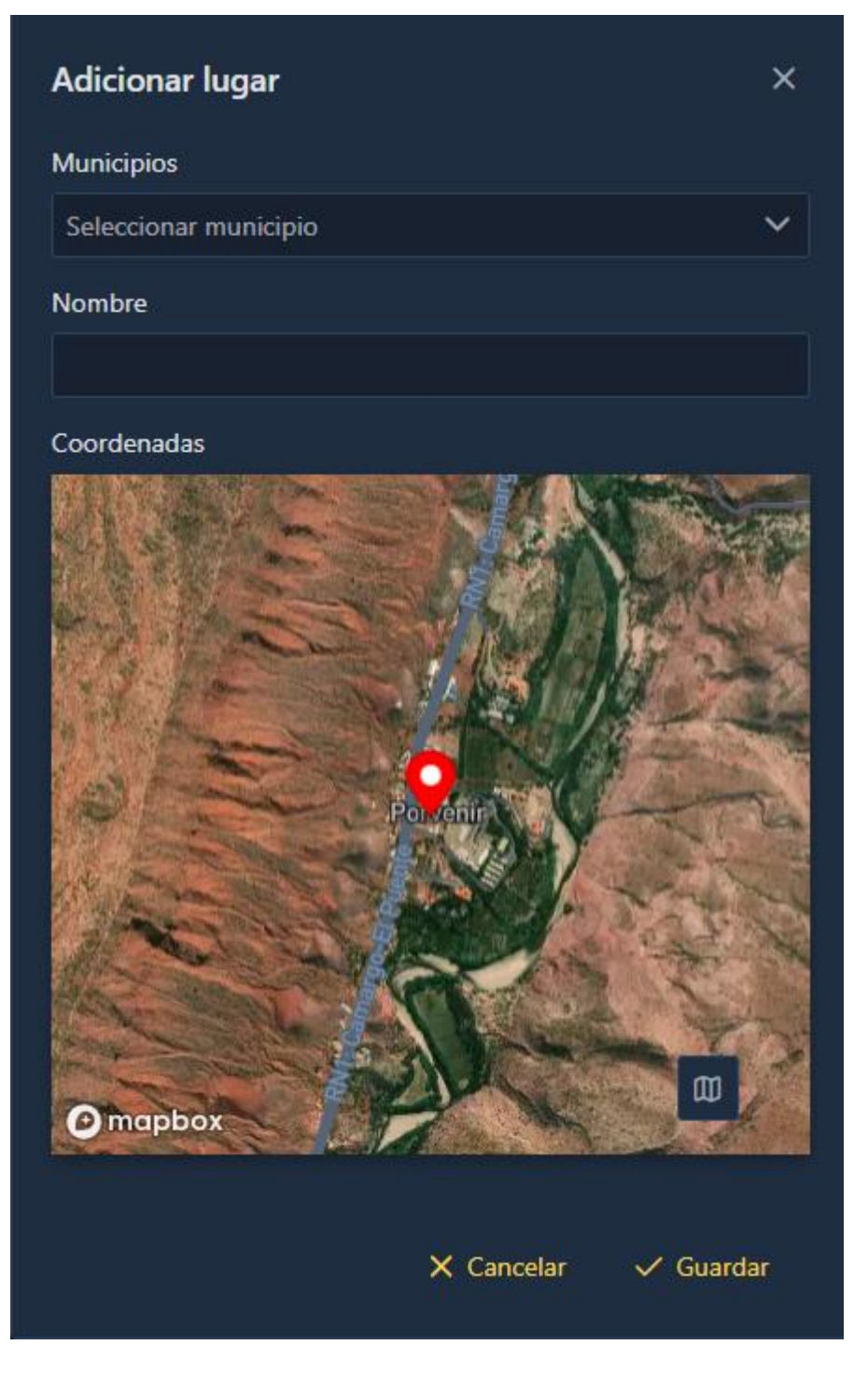

*Figura 165. Pantalla gestión de lugares – adicionar lugar*

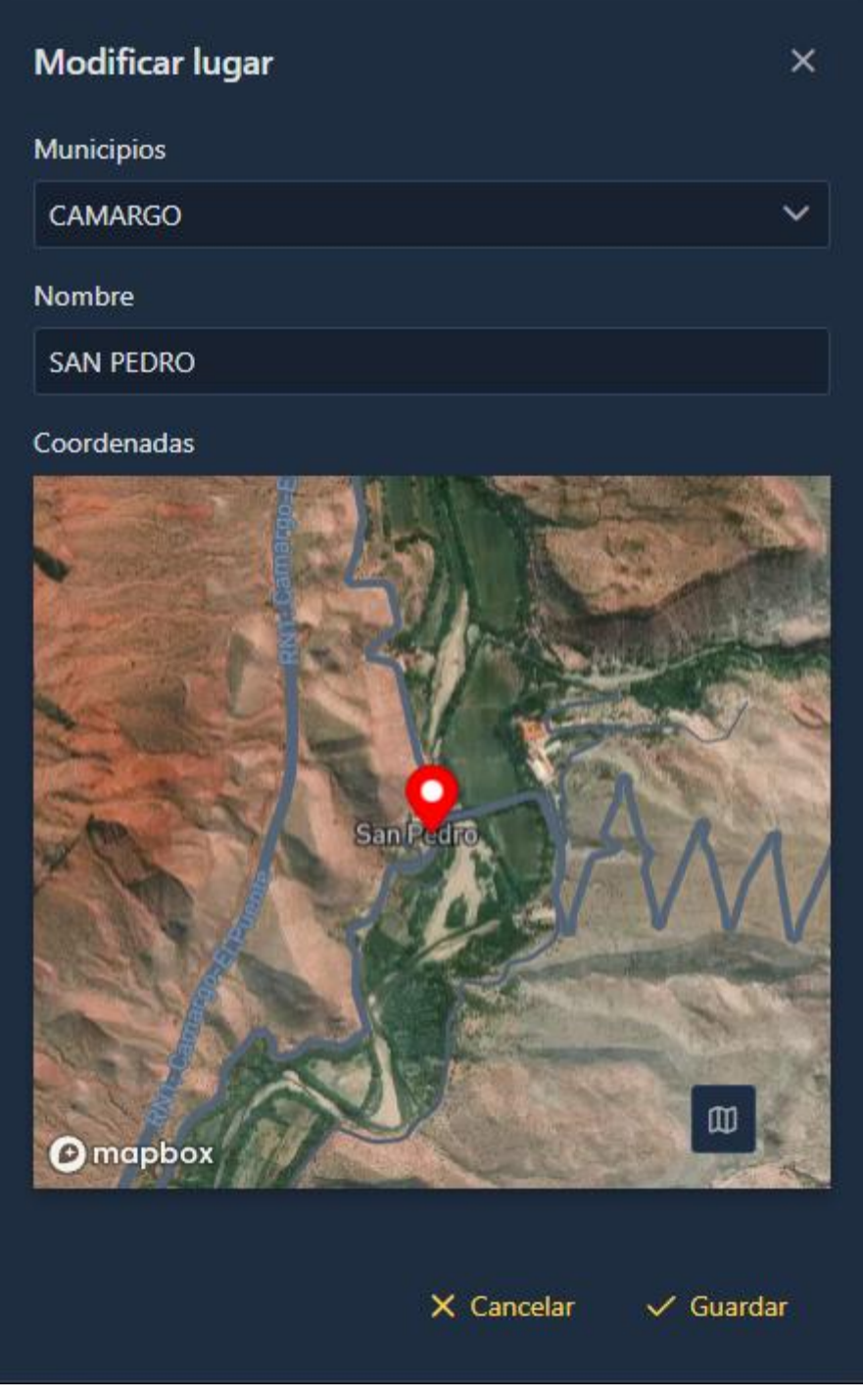

*Figura 166. Pantalla gestión de lugares – modificar lugar*

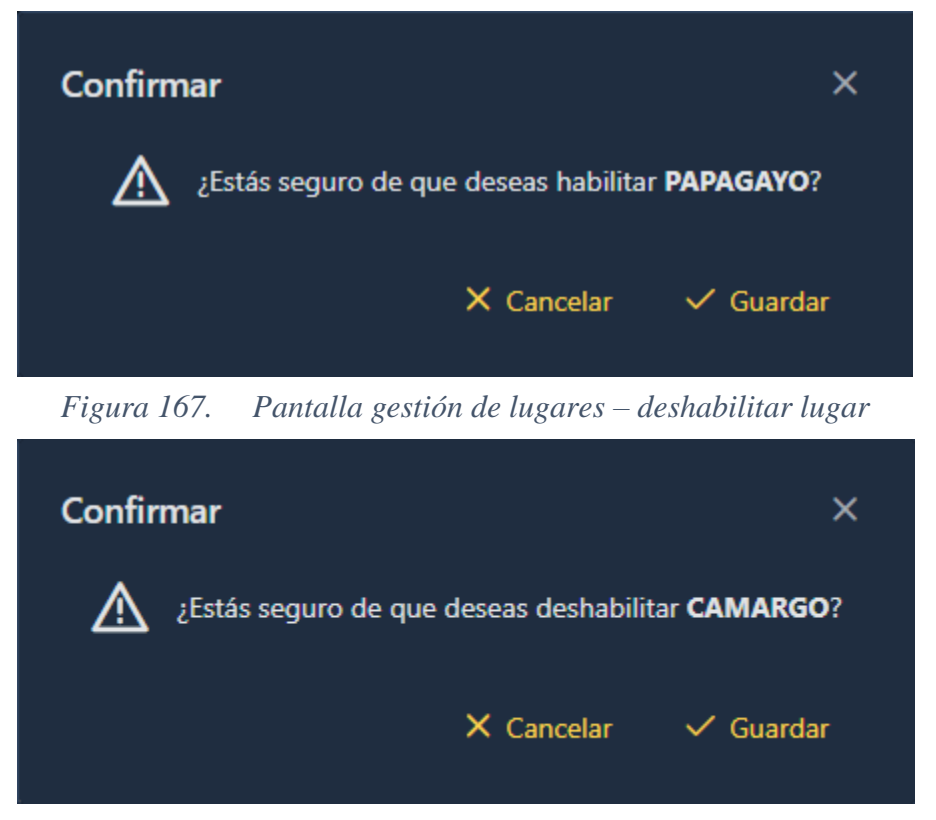

*Figura 168. Pantalla gestión de lugares – habilitar lugar*

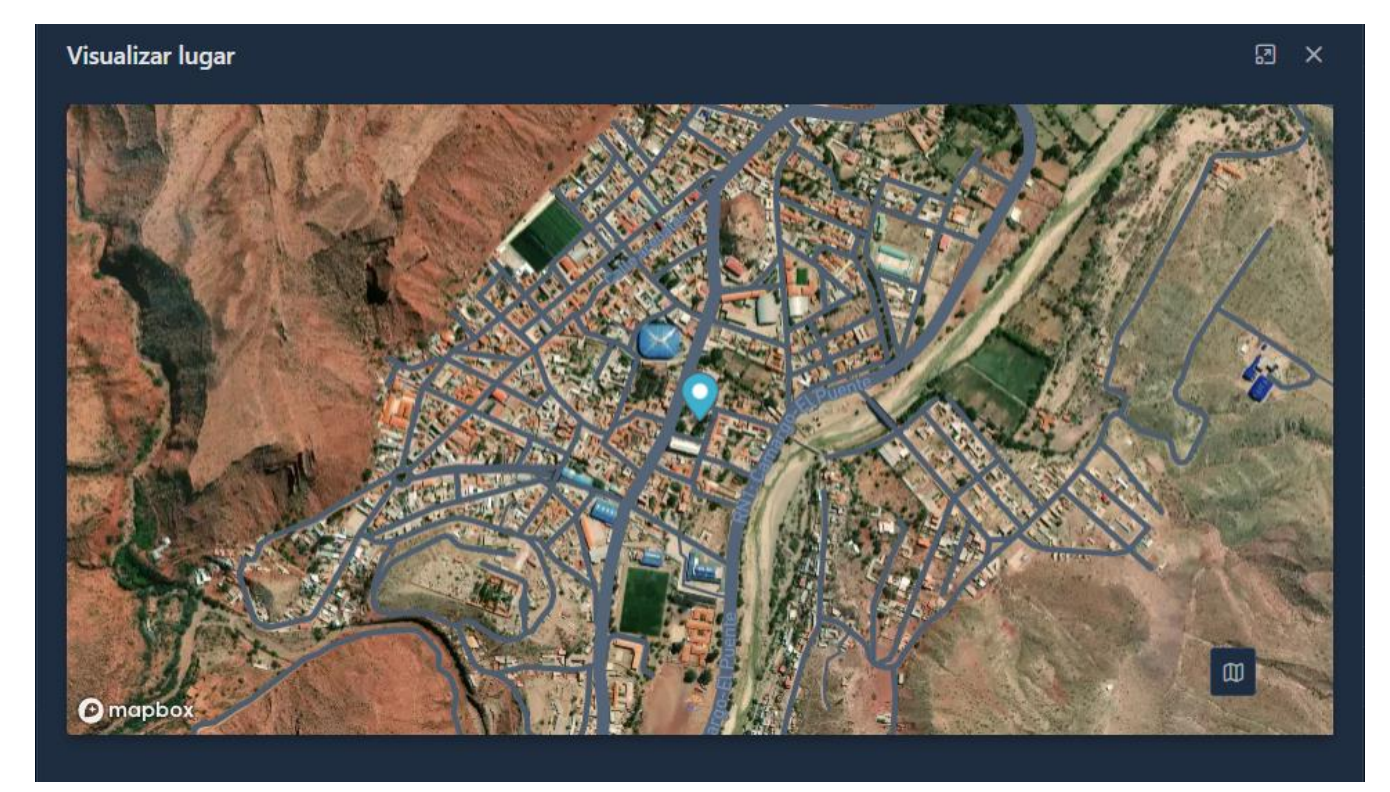

*Figura 169. Pantalla gestión de lugares – visualizar lugar*

| <b>FIREFLY</b>       |                 | $\mathcal{O} \text{ Empresa } \vee \quad \text{[1] } \text{Maps } \vee \quad \text{ all. } \text{Operaciones } \vee \quad \text{ all. } \text{Personas } \vee \quad \text{ [2] } \text{Reportes } \vee \quad \text{ [3] } \text{ Servicios } \vee$ |                                                                                                    |               |                                                                                                    | $Q$ $R$ $U$ |
|----------------------|-----------------|----------------------------------------------------------------------------------------------------|----------------------------------------------------------------------------------------------------|---------------|----------------------------------------------------------------------------------------------------|-------------|
|                      |                 |                                                                                                    |                                                                                                    |               |                                                                                                    |             |
| Gestión de medidores |                 |                                                                                                    |                                                                                                    |               | Q Buscar                                                                                                    | $+$         |
| $\mathbf{N}^*$       | a <sub>11</sub> | Cliente                                                                                                    | Tipo de Medidor                                                                                                    | Estado        | <b>Opciones</b>                                                                                                    |             |
| $\mathbf{1}$         | 7558799         | <b>OMAR SANTOS GARCIA</b>                                                                                                    | General                                                                                                    | Deshabilitado | $\begin{array}{ c c c }\hline \hspace{.1in} & \circ & \circ \end{array}$                                                            |             |
| 2 <sup>7</sup>       | 7558799         | <b>OMAR SANTOS GARCIA</b>                                                                                                    | Domiciliario                                                                                                    | Habilitado    | $\begin{array}{ c c c }\hline \hspace{.1in} & \circ & \end{array}$                                                                  |             |
| $3 -$                | 7464888         | <b>MARTHA BELUDO VENEGAS</b>                                                                                                    | Domiciliano                                                                                                    | Habilitado    | $o$ $\circ$                                                                                                    |             |
| $\overline{4}$       | 7899988         | <b>CARMELA MORALES PEREZ</b>                                                                                                    | Domiciliario                                                                                                    | Habilitado    | $\begin{array}{ c c c }\hline \hspace{.1in} & \circ & \end{array} \begin{array}{ c c c }\hline \hspace{.1in} & \circ & \end{array}$ | ಥ           |
| $\mathbf{s}$         | 101516488       | SOFIA NUÑES VEDIA                                                                                                    | Domiciliario                                                                                                    | Habilitado    | 000                                                                                                    |             |
|                      |                 |                                                                                                    | Mostrando 1 a 5 de 44 entradas $\left\langle 4 \right\rangle$ < $\left\langle 1 \right\rangle$ 2 3 4 5 > > $\left\langle 3 \right\rangle$ 5 $\left\langle 5 \right\rangle$ |               |                                                                                                    |             |
|                      |                 |                                                                                                    |                                                                                                    |               |                                                                                                    |             |
|                      |                 |                                                                                                    |                                                                                                    |               |                                                                                                    |             |

*Figura 170. Pantalla principal gestión de medidores*

### **II.2.1.11.1.1.1.8. Pantalla gestión de medidores**

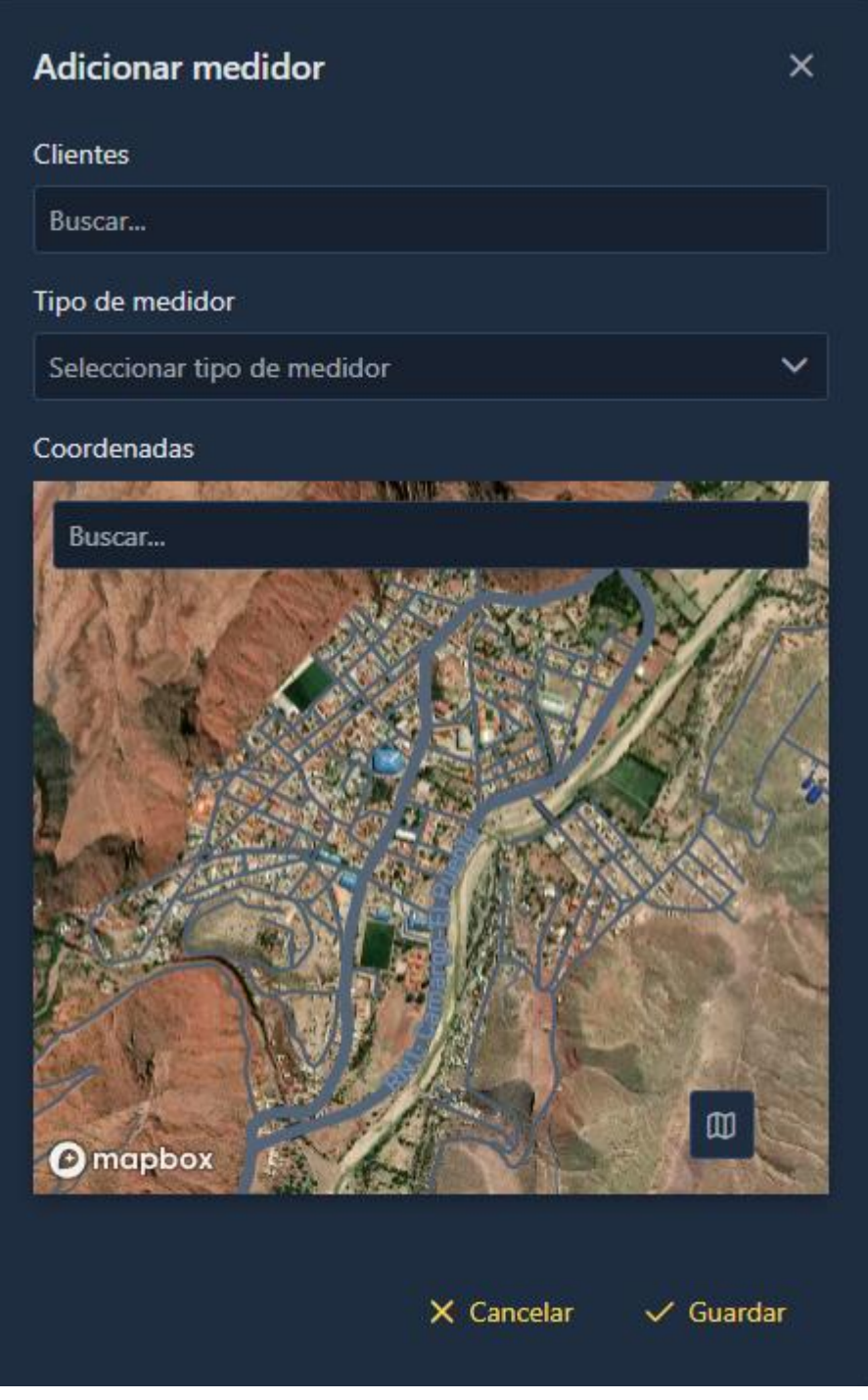

*Figura 171. Pantalla gestión de medidores – adicionar medidor*

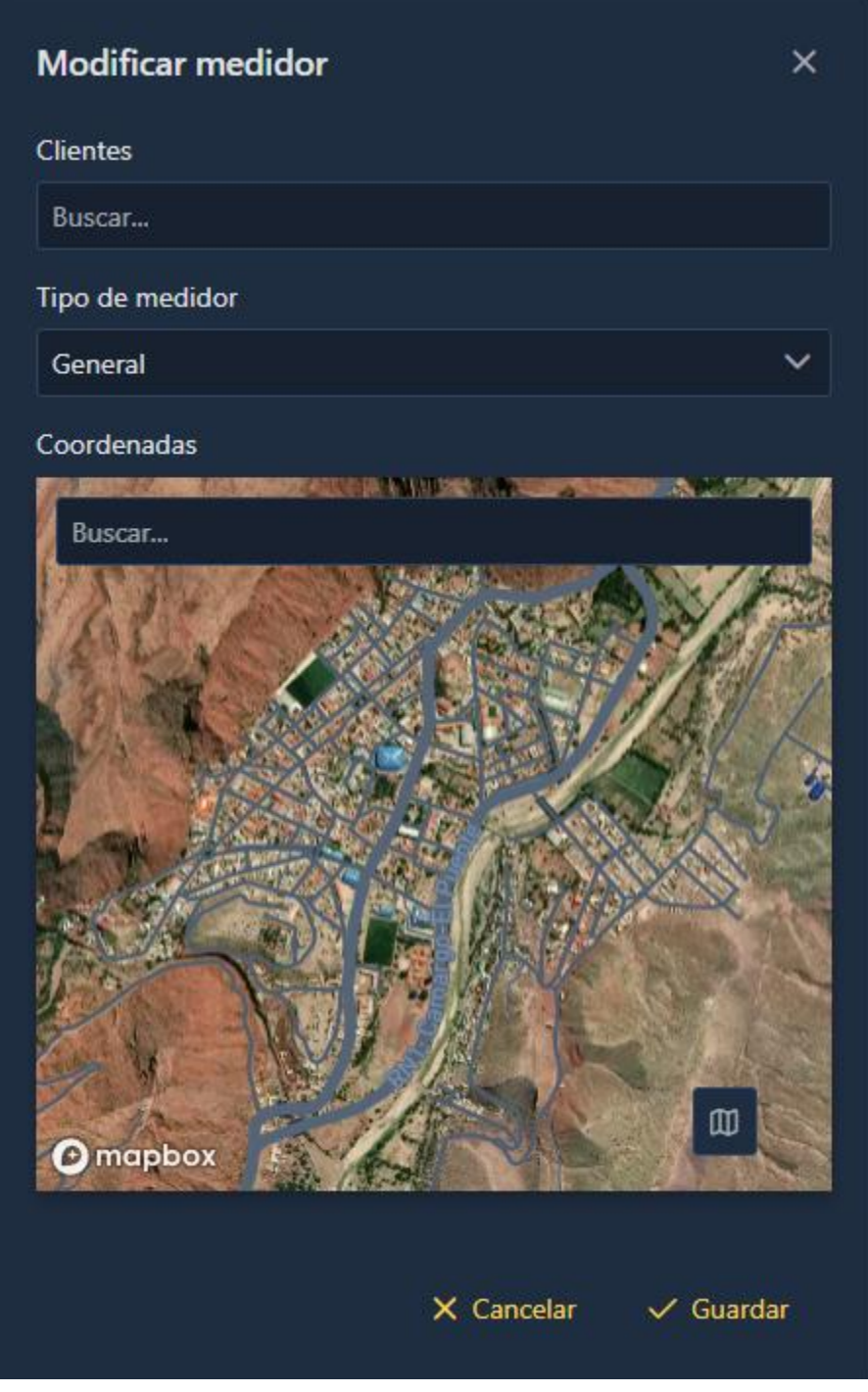

*Figura 172. Pantalla gestión de medidores – modificar medidor*

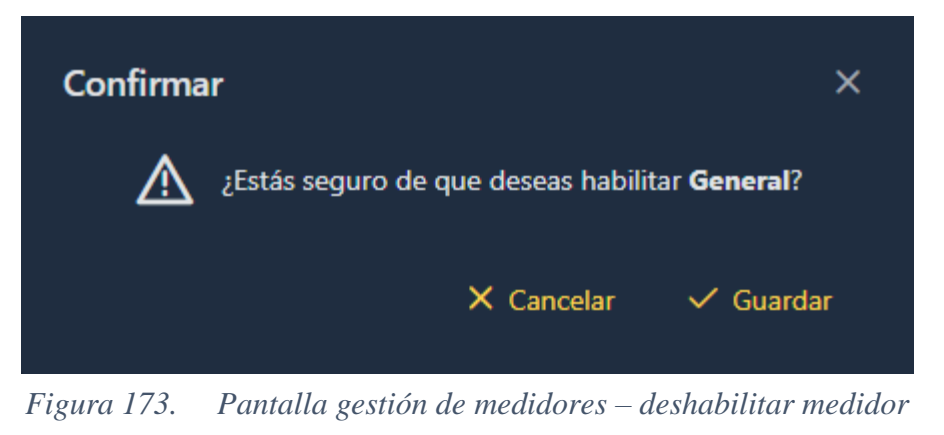

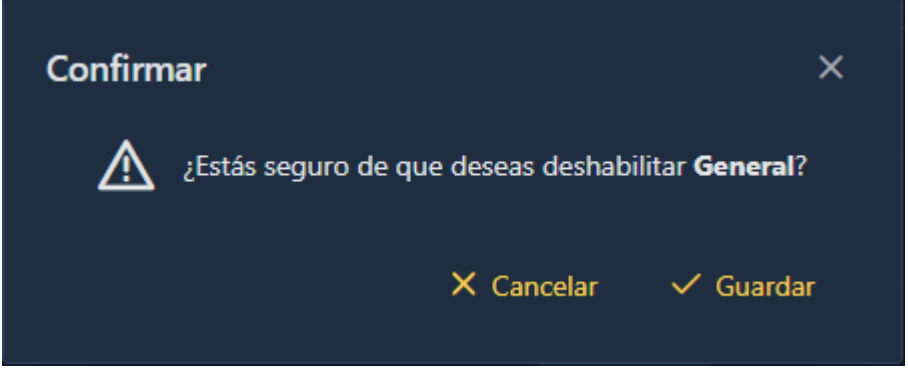

*Figura 174. Pantalla gestión de medidores – habilitar medidor*

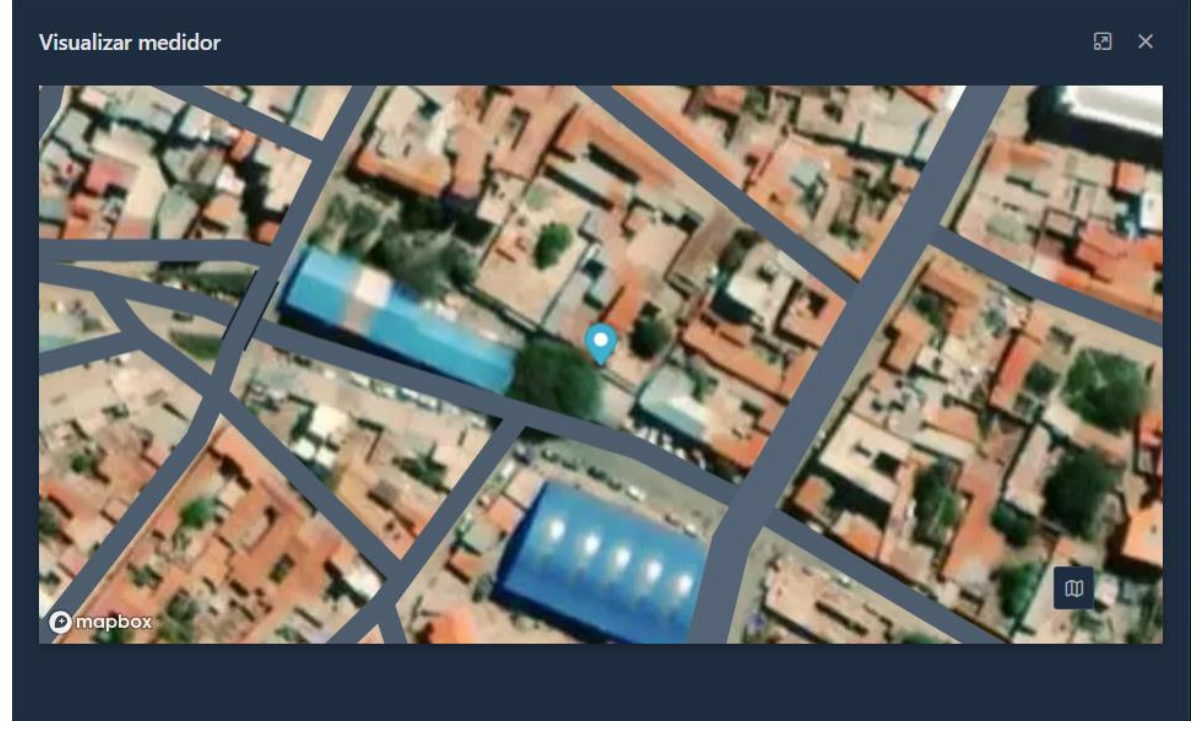

*Figura 175. Pantalla gestión de medidores – visualizar medidor*

| <b>FIREFLY</b> |                         |                    |  | $\mathcal{O}$ Empresa $\vee$ (1) Mapas $\vee$ da Operaciones $\vee$ & Personas $\vee$ (6) Reportes $\vee$ (1) Servicios $\vee$ |  |  |                                    |                      |                                   | $Q$ $R$ $U$ |           |
|----------------|-------------------------|--------------------|--|----------------------------------------------------------------------------------------------------|--|--|------------------------------------|----------------------|-----------------------------------|-------------|-----------|
|                |                         |                    |  |                                                                                                    |  |  |                                    |                      |                                   |             |           |
|                | Gestión de noticias     |                    |  |                                                                                                    |  |  |                                    | Q Buscar             |                                   | $\pm$       |           |
|                | $\mathsf{N}^\circ$      | Imagen 11          |  | Titulo 11                                                                                                    |  |  | Fecha                              | Estado 11            | <b>Opciones</b>                   |             |           |
|                | $\overline{1}$          | <b>CANCE</b><br>一時 |  | TIPS PARA CUIDAR LA INSTALACION ELECTRICA                                                                                      |  |  | Publicado el 30 de octubre de 2023 | <b>Deshabilitado</b> | z                                 |             |           |
|                | $\overline{2}$          | Ħ                  |  | <b>CORTE PROGRAMADO</b>                                                                                                    |  |  | Publicado el 26 de octubre de 2023 | Habilitado           | $\boxed{\mathcal{O}[\mathbf{G}]}$ |             |           |
|                | $\overline{\mathbf{3}}$ | <b>A</b>           |  | <b>COMUNICADO</b>                                                                                                    |  |  | Publicado el 16 de octubre de 2023 | Habilitado           | $ $ $ $ $ $ $ $                   |             | <b>ES</b> |
|                |                         |                    |  |                                                                                                    |  |  |                                    |                      |                                   |             |           |
|                |                         |                    |  |                                                                                                    |  |  |                                    |                      |                                   |             |           |
|                |                         |                    |  |                                                                                                    |  |  |                                    |                      |                                   |             |           |
|                |                         |                    |  |                                                                                                    |  |  |                                    |                      |                                   |             |           |
|                |                         |                    |  |                                                                                                    |  |  |                                    |                      |                                   |             |           |

*Figura 176. Pantalla principal gestión de noticias*

# **II.2.1.11.1.1.1.9. Pantalla gestión de noticias**

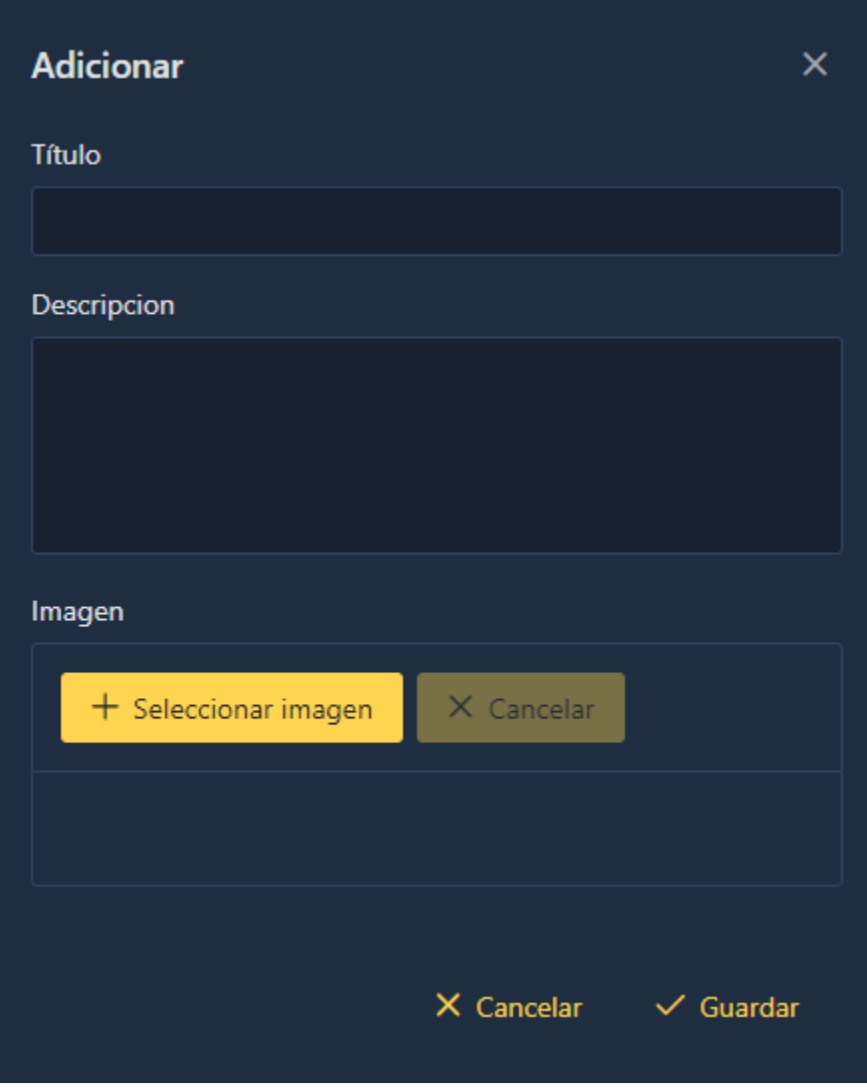

*Figura 177. Pantalla gestión de noticias – adicionar noticia*

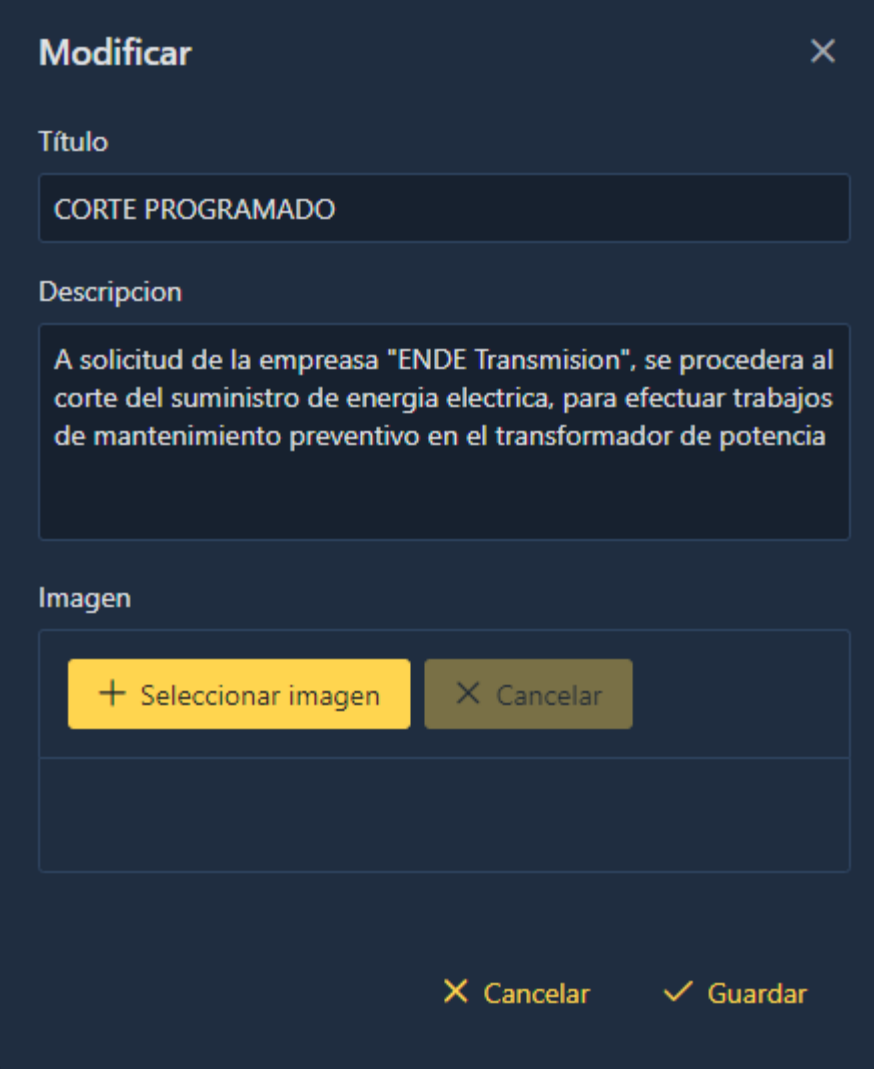

*Figura 178. Pantalla gestión de noticias – modificar noticia*

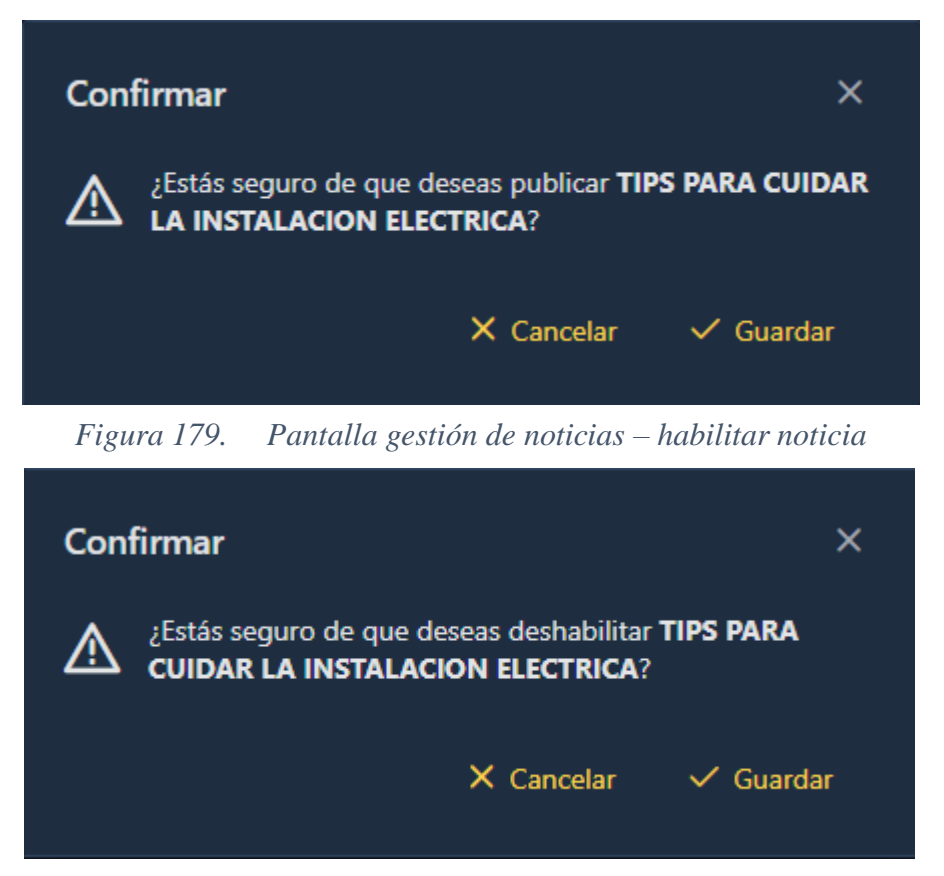

*Figura 180. Pantalla gestión de lugares – habilitar lugar*

**II.2.1.11.1.1.1.10. Pantalla gestión de operaciones**

| <b>FIREFLY</b>         |                | $\oslash$ Empresa $\vee$ | 10 Mapas < ab Operaciones < e A Personas < → e Reportes < → D Servicios <                                                                                                    |                    |               | $Q \quad R \quad U$ |    |
|------------------------|----------------|--------------------------|----------------------------------------------------------------------------------------------------|--------------------|---------------|---------------------|----|
|                        |                |                          |                                                                                                    |                    |               |                     |    |
| Gestión de operaciones |                |                          |                                                                                                    |                    | Q Buscar      | $\pm$               |    |
|                        | $N^*$          | Objetivo 11              | Fecha de operación 11                                                                                                    | Lugar <sub>1</sub> | Estado 11     | <b>Opciones</b>     |    |
| $\rightarrow$          | $\blacksquare$ | <b>PUESTA A TIERRA</b>   | Operación aprobada para el 26 de octubre de 2023 desde las 11:38 am hasta las 12:38 pm                                                                                                    | CAMARGO            | Habilitado    | 000                 |    |
| $\rightarrow$          | $\overline{2}$ | <b>CAMBIO DE POSTE</b>   | Operación aprobada para el 28 de octubre de 2023 desde las 7:00 am hasta las 9:00 am                                                                                                    | EL CHURO           | Habilitado    | <b>OB</b> O         |    |
| $\rightarrow$          | -3             | <b>CAMBIO DE POSTE</b>   | Operación aprobada para el 29 de octubre de 2023 desde las 12:50 pm hasta las 4:47 pm                                                                                                    | <b>LA PLATEADA</b> | Deshabilitado | 0000                |    |
|                        |                |                          | Mostrando 1 a 3 de 3 entradas $\left\langle \left\langle \begin{array}{ccc} 1 & 3 \\ 2 & 1 \end{array} \right\rangle \right\rangle$ $\left\langle \begin{array}{ccc} 5 & \sqrt{2} \\ 5 & 5 \end{array} \right\rangle$ |                    |               |                     | ಟ್ |
|                        |                |                          |                                                                                                    |                    |               |                     |    |
|                        |                |                          |                                                                                                    |                    |               |                     |    |
|                        |                |                          |                                                                                                    |                    |               |                     |    |
|                        |                |                          |                                                                                                    |                    |               |                     |    |

*Figura 181. Pantalla principal gestión de operaciones*
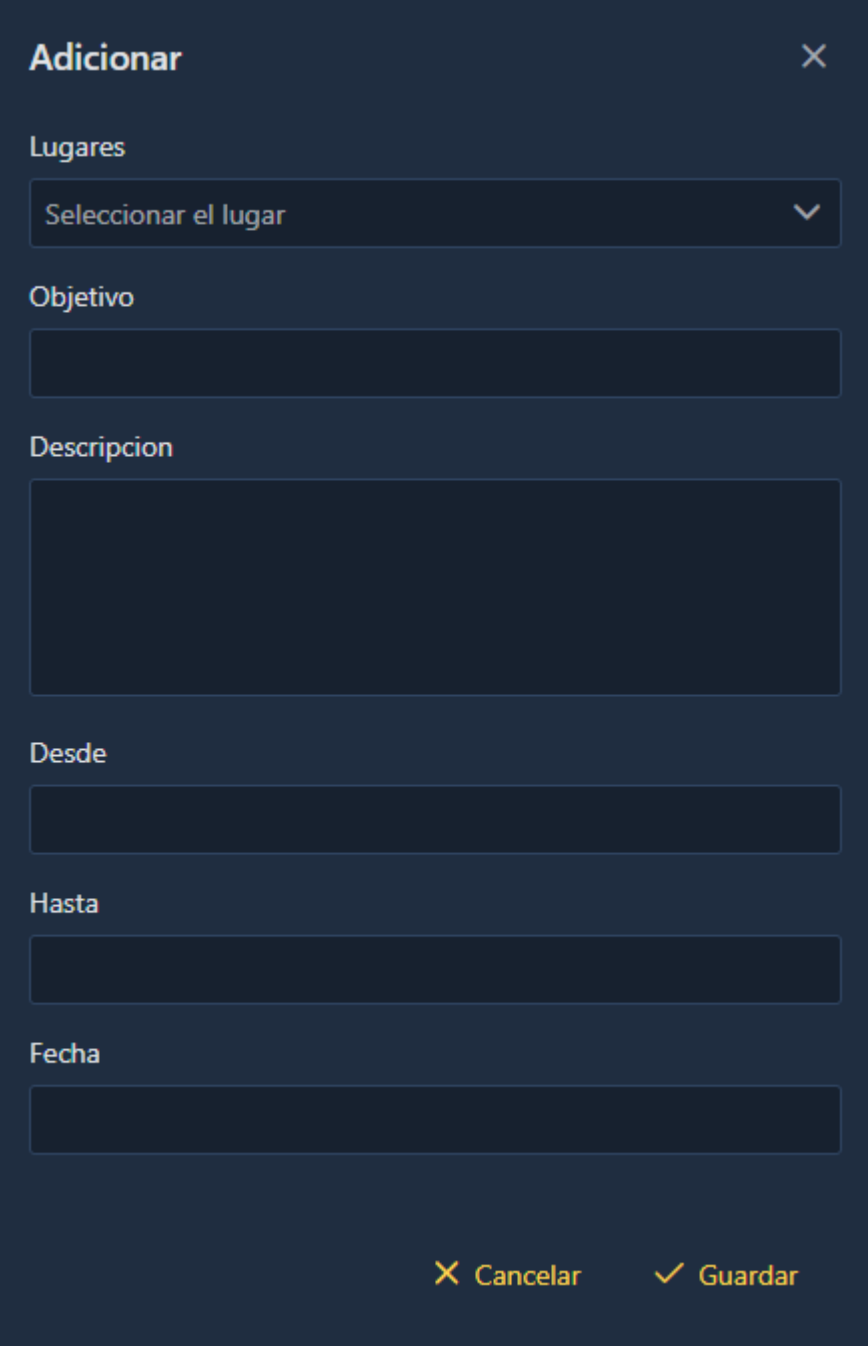

*Figura 182. Pantalla gestión de operaciones – adicionar operación*

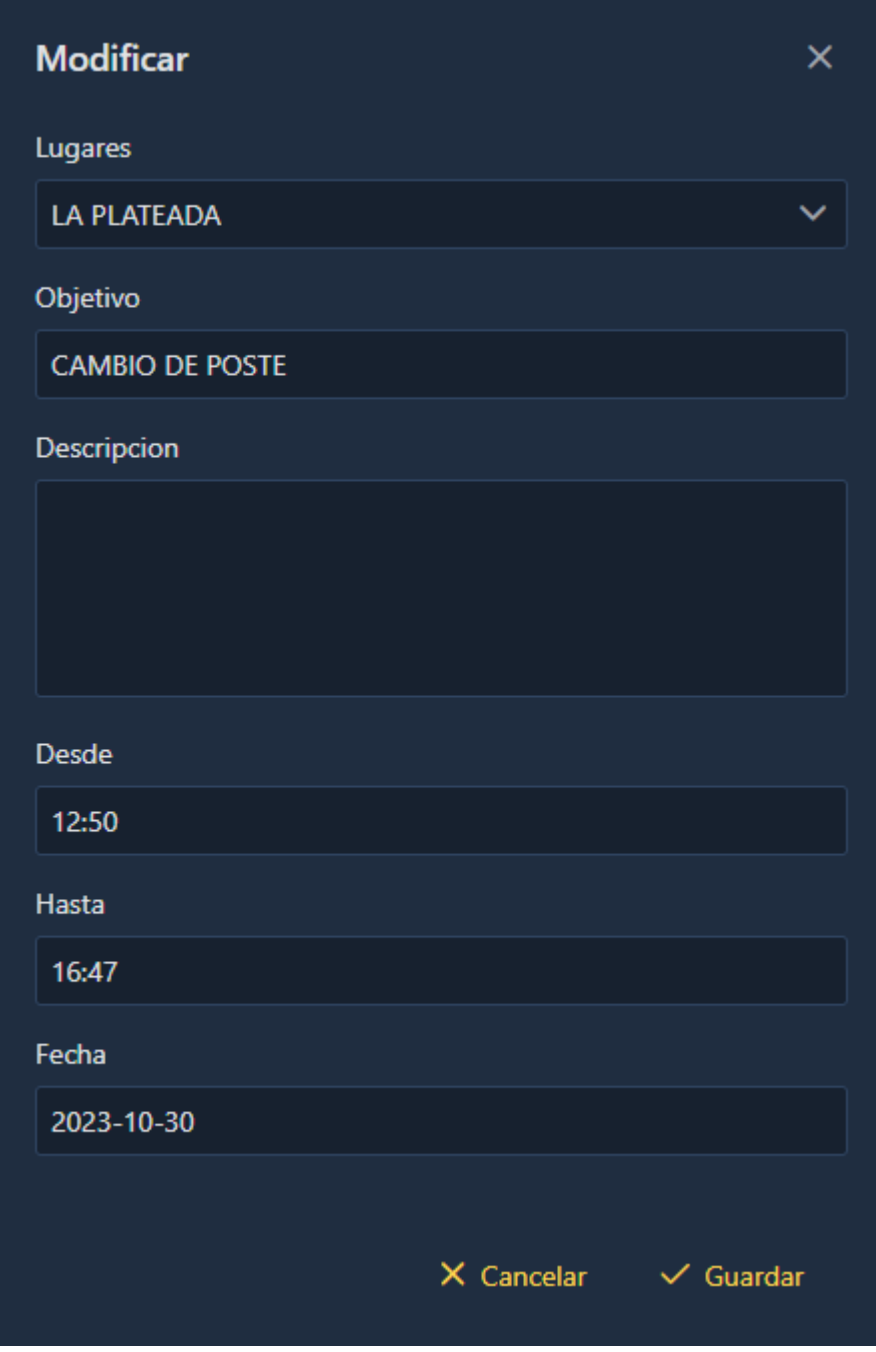

*Figura 183. Pantalla gestión de operaciones – modificar operación*

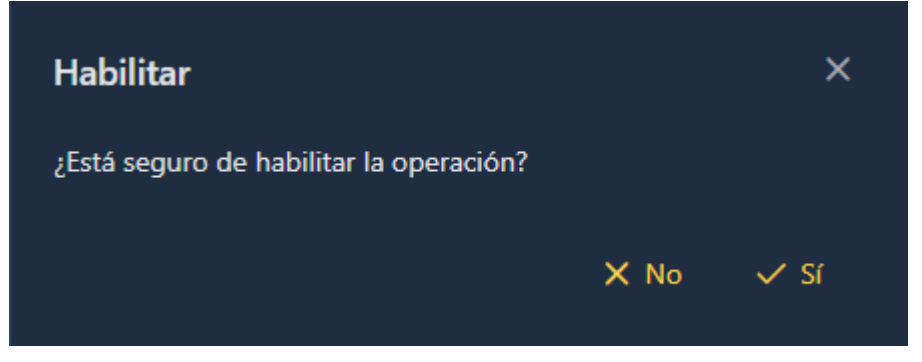

*Figura 184. Pantalla gestión de operaciones – deshabilitar operación*

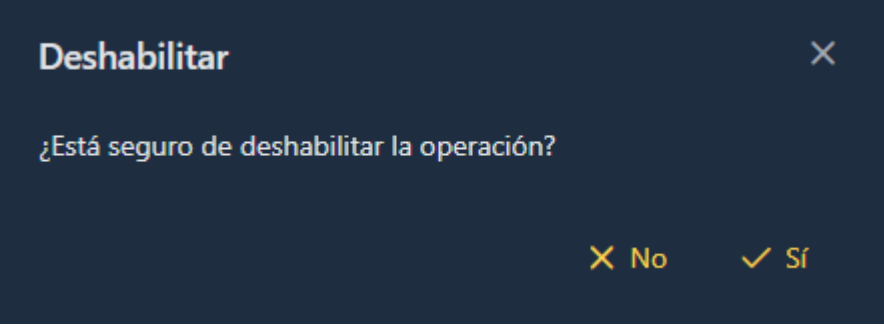

*Figura 185. Pantalla gestión de operaciones – habilitar operación*

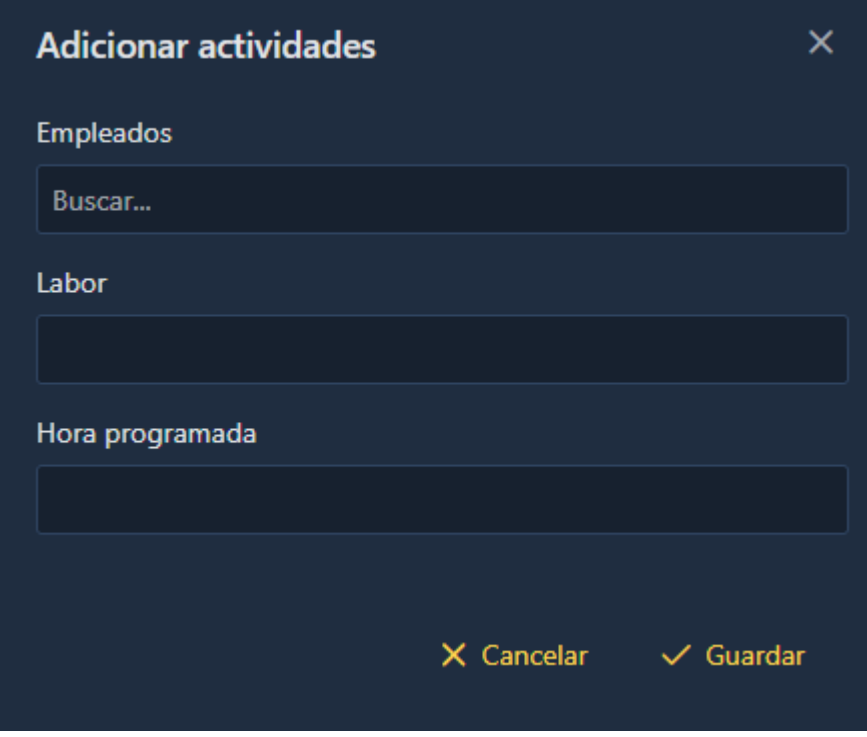

*Figura 186. Pantalla gestión de operaciones – adicionar actividad*

| <b>FIREFLY</b>            |                     | $\mathcal{O}$ Empresa $\vee$ (III) Mapas $\vee$ $\&$ Operaciones $\vee$ $\&$ Personas $\vee$ ( $\oplus$ Reportes $\vee$ ( $\oplus$ Servicios $\vee$ |  |                   |                                                                                                    |  |                                                                                                    |          | $\begin{array}{ccccccccc}\n\bullet & \bullet & \bullet & \circ & \circ\n\end{array}$ |   |
|---------------------------|---------------------|----------------------------------------------------------------------------------------------------|--|-------------------|----------------------------------------------------------------------------------------------------|--|----------------------------------------------------------------------------------------------------|----------|--------------------------------------------------------------------------------------|---|
|                           |                     |                                                                                                    |  |                   |                                                                                                    |  |                                                                                                    |          |                                                                                      |   |
| Gestión de postes         |                     |                                                                                                    |  |                   |                                                                                                    |  |                                                                                                    | Q Buscar | $\pm$                                                                                |   |
| $\mathbf{N}^{\mathrm{o}}$ | Tipo []             |                                                                                                    |  | Estado   1        |                                                                                                    |  | <b>Opciones</b>                                                                                      |          |                                                                                      |   |
| h                         | <b>Baja tension</b> |                                                                                                    |  | Deshabilitado     |                                                                                                    |  | $\begin{array}{ c c c c c }\hline \hspace{.1in} & \circ & \circ \hspace{.1in} \\ \hline \end{array}$ |          |                                                                                      |   |
| $\overline{2}$            | <b>Baja tension</b> |                                                                                                    |  | <b>Habilitado</b> |                                                                                                    |  |                                                                                                    |          |                                                                                      |   |
| $\bf{3}$                  | <b>Baja tension</b> |                                                                                                    |  | Habilitado        |                                                                                                    |  | $\begin{array}{ c c c }\hline \hspace{.1in} & \circ\\ \hline \end{array}$                            |          |                                                                                      |   |
| $\boldsymbol{A}$          | <b>Baja tension</b> |                                                                                                    |  | <b>Habilitado</b> |                                                                                                    |  | $\begin{array}{ c c c }\hline \hspace{.1in} & \circ\\ \hline \end{array}$                            |          |                                                                                      | ಟ |
| $\,$ s                    | <b>Baja tension</b> |                                                                                                    |  | <b>Habilitado</b> |                                                                                                    |  | 000                                                                                                  |          |                                                                                      |   |
|                           |                     |                                                                                                    |  |                   | Mostrando 1 a 5 de 102 entradas $\left\langle \left( \begin{array}{ccc} 1 & 2 & 3 & 4 & 5 \end{array} \right) \right\rangle$ $\longrightarrow$ $\left\langle \begin{array}{ccc} 5 & \rightarrow & \infty \end{array} \right\rangle$ |  |                                                                                                    |          |                                                                                      |   |
|                           |                     |                                                                                                    |  |                   |                                                                                                    |  |                                                                                                    |          |                                                                                      |   |
|                           |                     |                                                                                                    |  |                   |                                                                                                    |  |                                                                                                    |          |                                                                                      |   |
|                           |                     |                                                                                                    |  |                   |                                                                                                    |  |                                                                                                    |          |                                                                                      |   |

**II.2.1.11.1.1.1.11. Pantalla gestión de postes**

*Figura 187. Pantalla principal gestión de postes*

# Adicionar poste

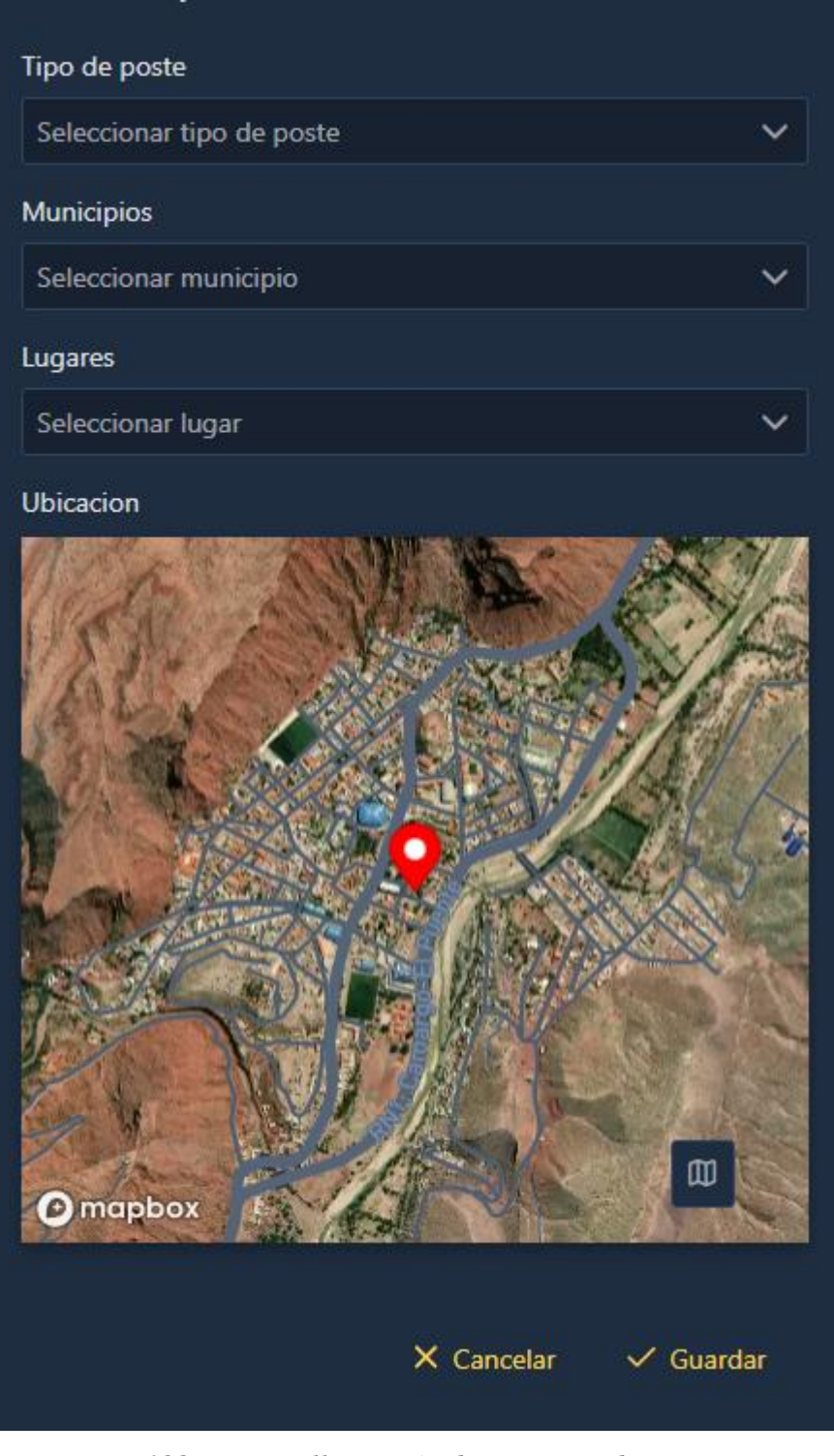

*Figura 188. Pantalla gestión de postes – adicionar poste*

 $\times$ 

# Modificar poste  $\times$ Tipo de poste Baja tension  $\checkmark$ Municipios Seleccionar municipio Lugares Seleccionar lugar

#### Ubicacion

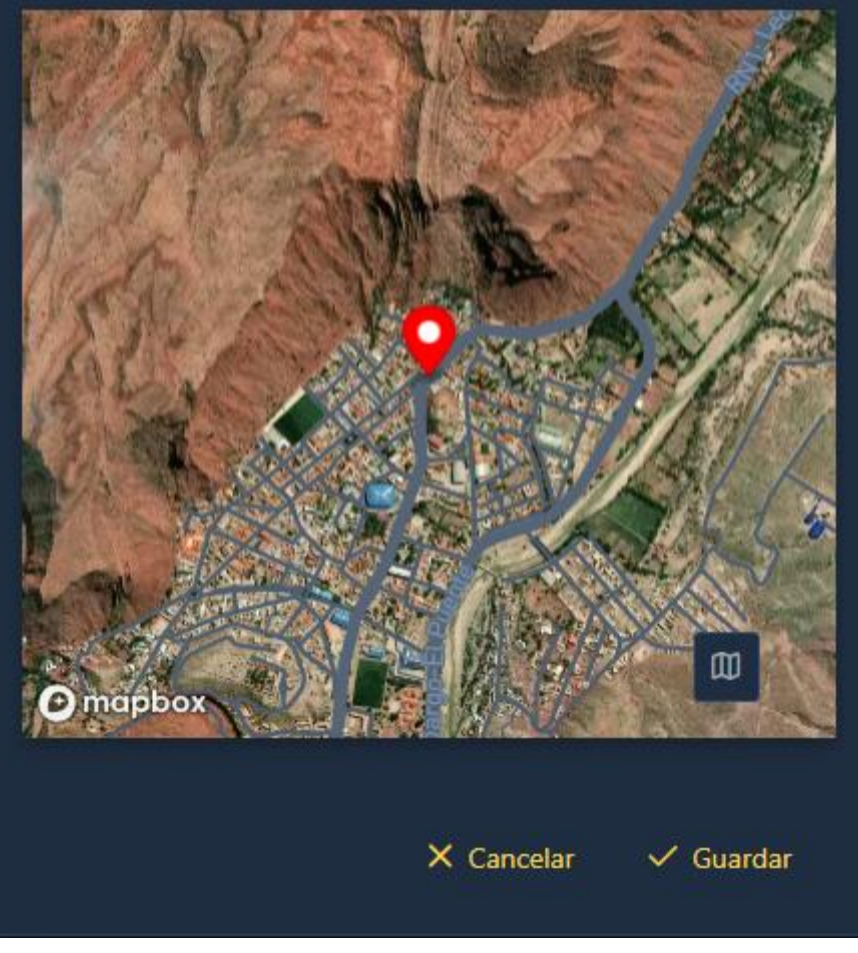

*Figura 189. Pantalla gestión de postes – modificar poste*

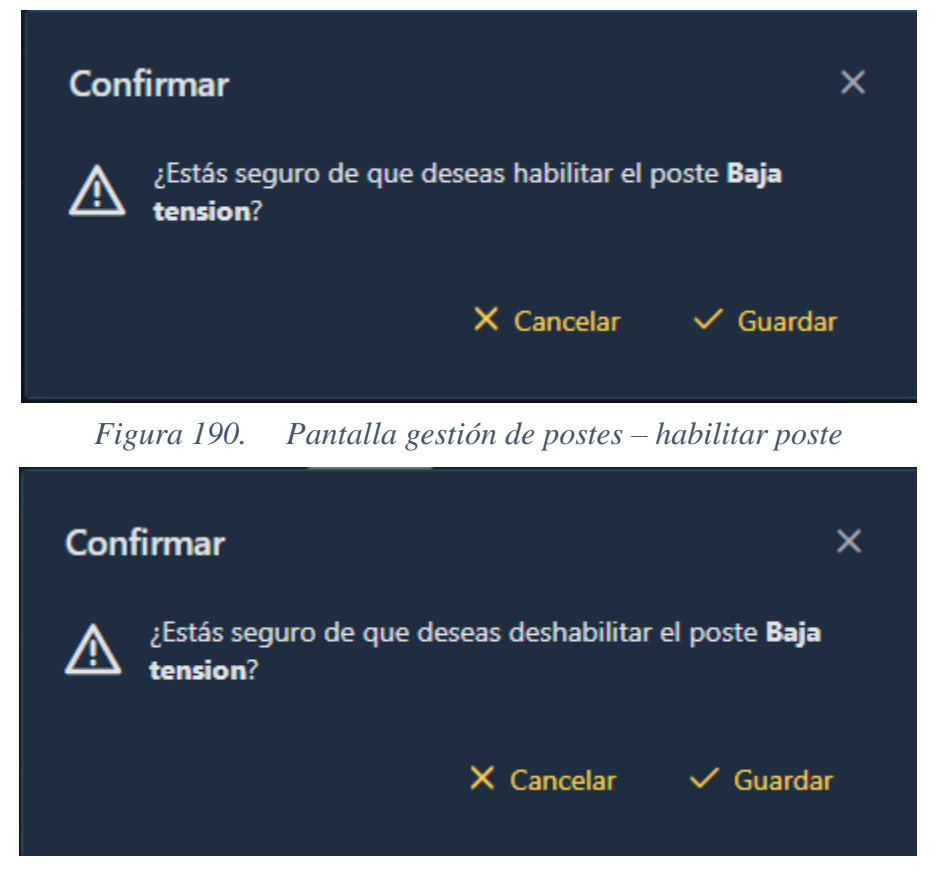

*Figura 191. Pantalla gestión de postes – deshabilitar poste*

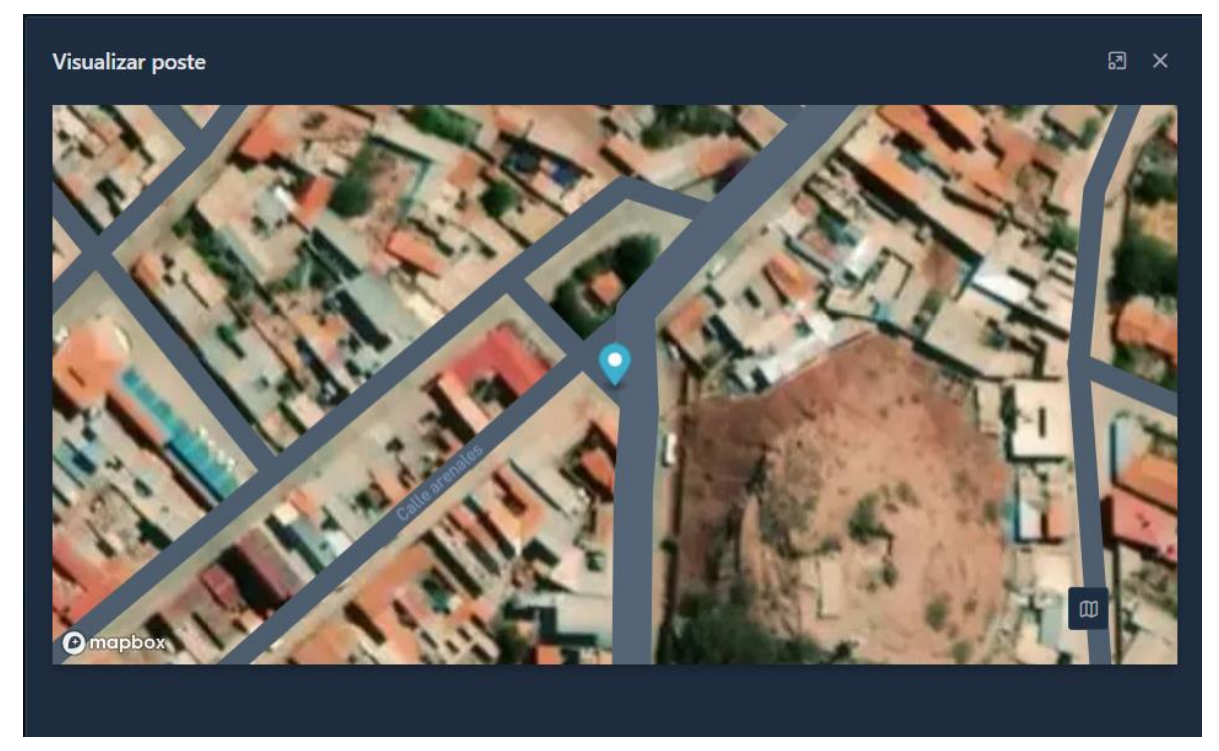

*Figura 192. Pantalla gestión de postes – visualizar poste*

## **II.2.1.11.1.1.1.12. Pantalla gestión de reclamos**

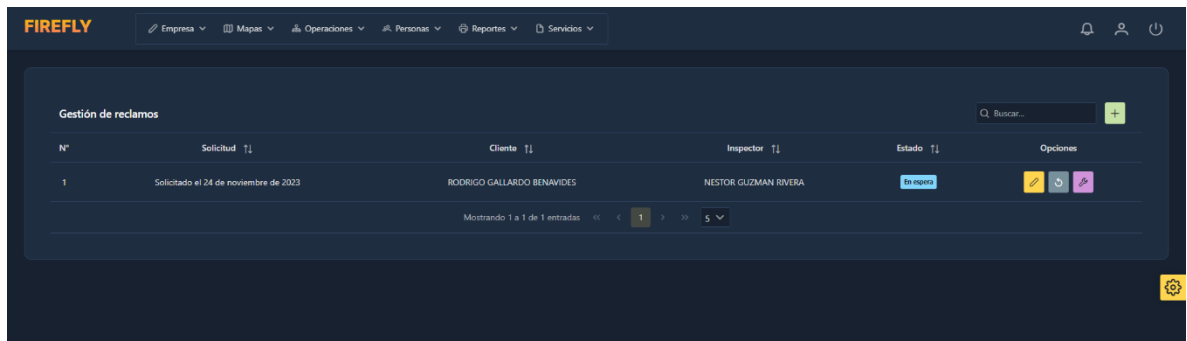

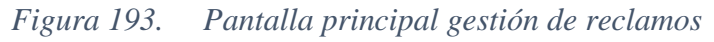

# **II.2.1.11.1.1.1.13. Pantalla gestión de reportes**

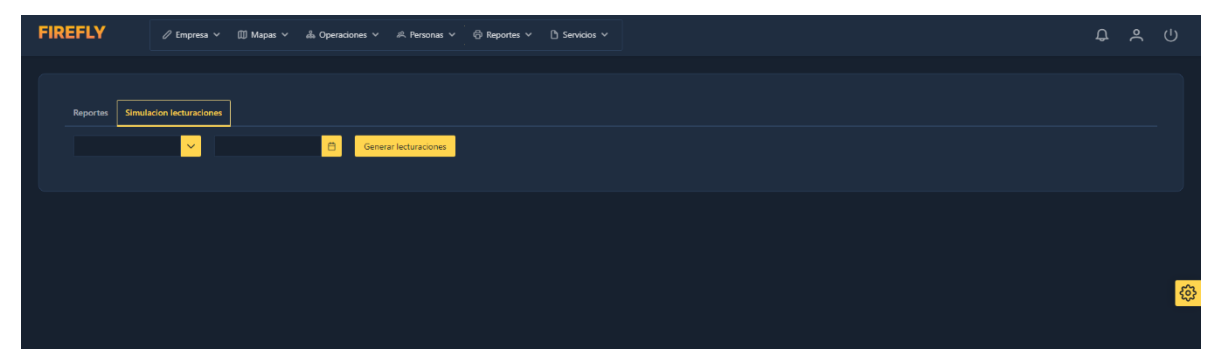

*Figura 194. Pantalla principal gestión de reportes*

**II.2.1.11.1.1.1.14. Pantalla gestión de rutas**

| <b>FIREFLY</b>       |               |  |          |  |                                                                                                    |                                                                                        |          | D A C        |    |
|----------------------|---------------|--|----------|--|----------------------------------------------------------------------------------------------------|----------------------------------------------------------------------------------------|----------|--------------|----|
|                      |               |  |          |  |                                                                                                    |                                                                                        |          |              |    |
| Gestión de rutas     |               |  |          |  |                                                                                                    |                                                                                        | Q Buscar | $\mathbf{H}$ |    |
| $\mathbf{N}^*$       | Nombre 11     |  | Lugar 11 |  | Estado <sup>†</sup>                                                                                                    | <b>Opciones</b>                                                                        |          |              |    |
| л.                   | <b>RUTA 2</b> |  | CAMARGO  |  | Habilitado                                                                                                    | O O O O                                                                                |          |              |    |
| $\mathbf{2}$         | <b>RUTA 3</b> |  | CAMARGO  |  | Habilitado                                                                                                    | $\begin{array}{ c c c c c }\hline \hspace{.1in} & \circ & \circ \\ \hline \end{array}$ |          |              |    |
| 3 <sup>°</sup>       | RUTA 4        |  | CAMARGO  |  | Habilitado                                                                                                    | $\begin{array}{ c c c c c }\hline \hspace{.1in} & \circ & \circ \\ \hline \end{array}$ |          |              |    |
| $\blacktriangleleft$ | <b>RUTA 5</b> |  | CAMARGO  |  | Habilitado                                                                                                    | 0000                                                                                   |          |              | ಟಿ |
| $5 -$                | <b>RUTA 1</b> |  | CAMARGO  |  | Habilitado                                                                                                    | O O O                                                                                  |          |              |    |
|                      |               |  |          |  | Mostrando 1 a 5 de 5 entradas $\left\langle \left\langle \cdot \right\rangle \left\langle \cdot \right\rangle \right\rangle =\left\langle 1 \right\rangle \Rightarrow \left\langle \cdot \right\rangle \Rightarrow$ 5 $\sim$ |                                                                                        |          |              |    |
|                      |               |  |          |  |                                                                                                    |                                                                                        |          |              |    |
|                      |               |  |          |  |                                                                                                    |                                                                                        |          |              |    |
|                      |               |  |          |  |                                                                                                    |                                                                                        |          |              |    |

*Figura 195. Pantalla principal gestión de rutas*

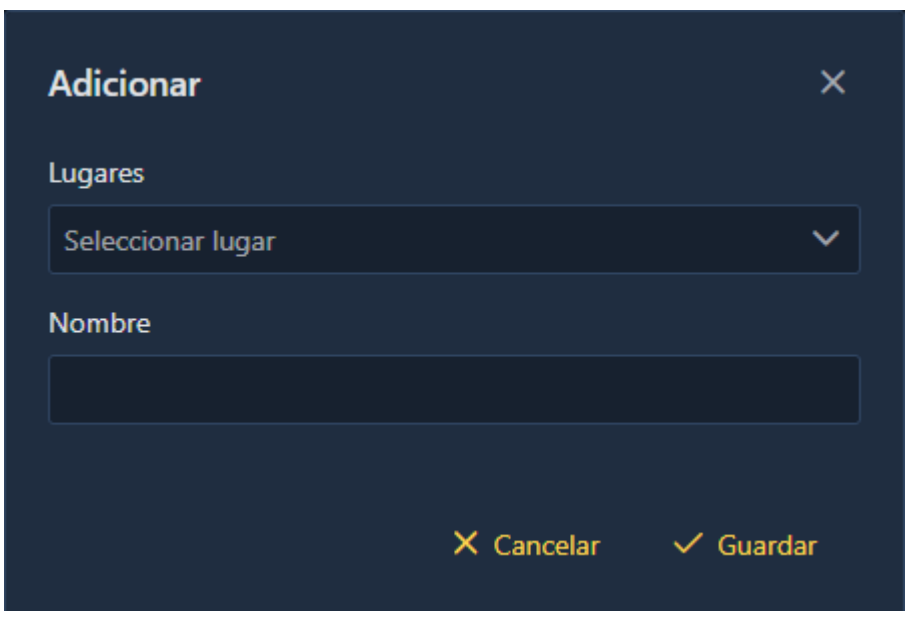

*Figura 196. Pantalla gestión de rutas – adicionar ruta*

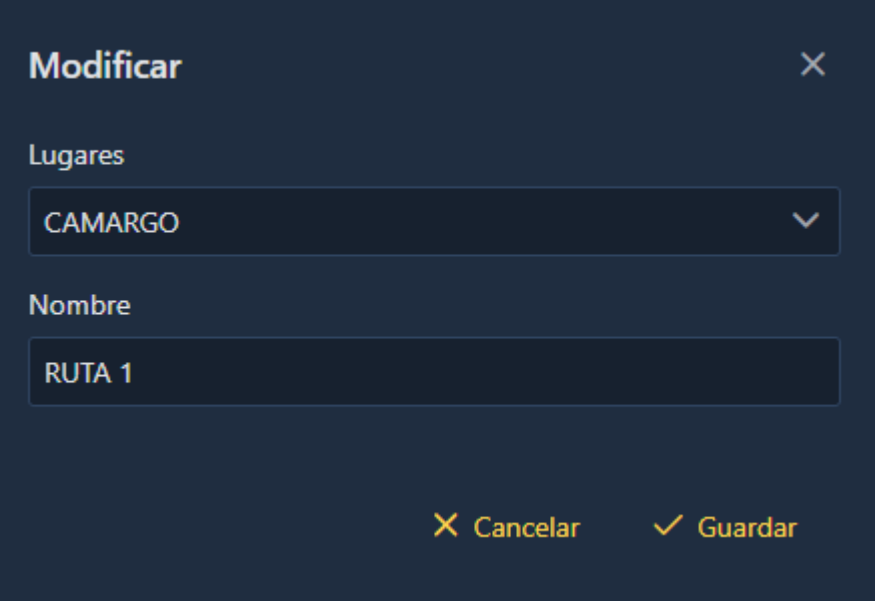

*Figura 197. Pantalla gestión de rutas – modificar ruta*

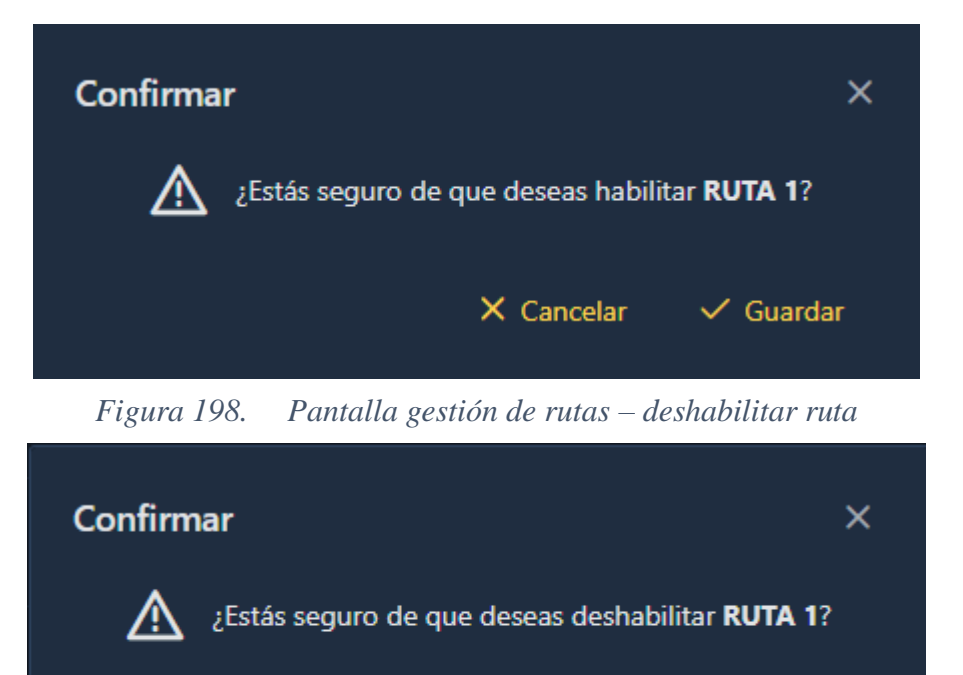

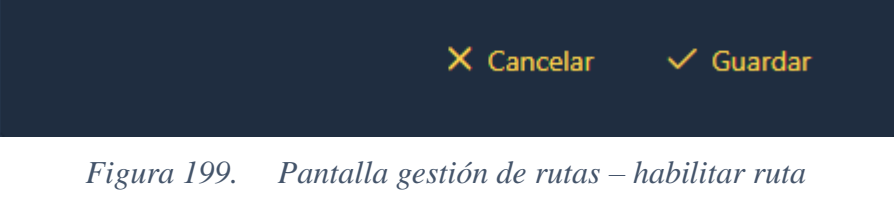

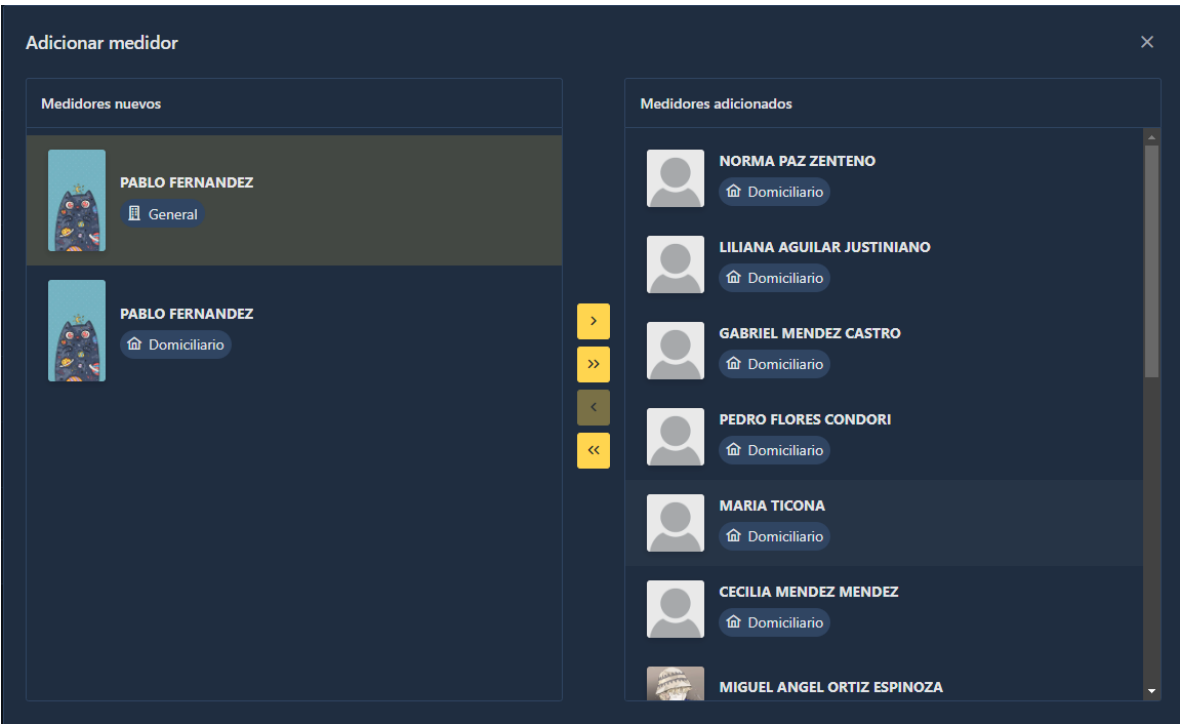

*Figura 200. Pantalla gestión de rutas – adicionar medidor*

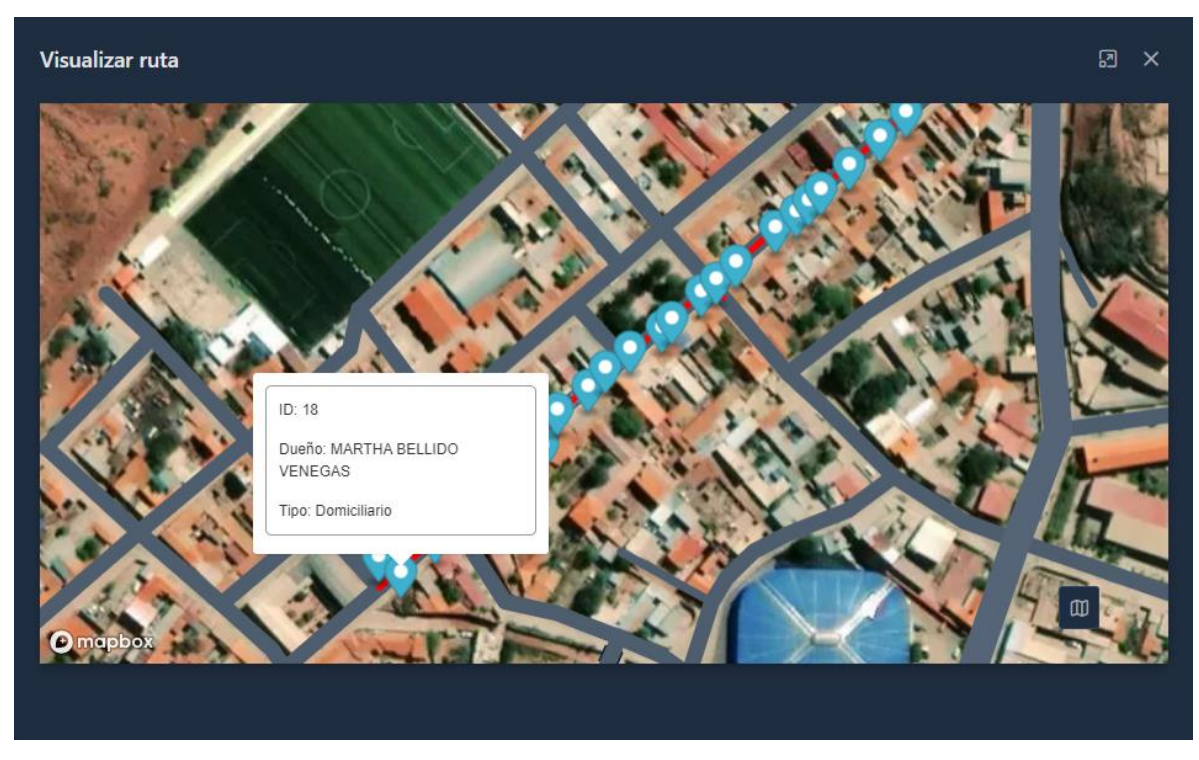

*Figura 201. Pantalla gestión de rutas – visualizar ruta*

# **II.2.1.11.1.1.1.15. Pantalla gestión de solicitudes**

| <b>FIREFLY</b>          |                        |                               |  | $\mathcal{O}$ Empresa $\vee$ (II) Mapas $\vee$ as Operaciones $\vee$ as Personas $\vee$ (B) Reportes $\vee$ (I) Servicios $\vee$ |  |                          |                |                                                                                                    |                      |                                        | $\Omega$            |   | <b>ு அ</b> |
|-------------------------|------------------------|-------------------------------|--|----------------------------------------------------------------------------------------------------|--|--------------------------|----------------|----------------------------------------------------------------------------------------------------|----------------------|----------------------------------------|---------------------|---|------------|
|                         |                        |                               |  |                                                                                                    |  |                          |                |                                                                                                    |                      |                                        |                     |   |            |
|                         | Gestión de solicitudes |                               |  |                                                                                                    |  |                          |                |                                                                                                    |                      |                                        | Q Buscar            | H |            |
| $N^*$                   |                        | Cliente 1                     |  |                                                                                                    |  | Fecha 11                 |                |                                                                                                    | Tipo                 | Estado 11                              | <b>Opciones</b>     |   |            |
| -1                      |                        | <b>MARTHA BELLIDO VENEGAS</b> |  | Solicitado el 17 de noviembre de 2023                                                                                            |  |                          |                | + Ampliaciones                                                                                                    | Rechazado            | $\boxed{\mathscr{O}}$ $\boxed{\Theta}$ |                     |   |            |
| $\overline{2}$          |                        | <b>CARMELA MORALES PEREZ</b>  |  | Solicitado hace 15 horas                                                                                                    |  |                          | + Ampliaciones | <b>En espera</b>                                                                                                    | $\boxed{\circ}$      |                                        |                     |   |            |
| $\overline{\mathbf{3}}$ |                        | KARLA MENDIETA BUDIA          |  |                                                                                                    |  | Solicitado hace 15 horas |                |                                                                                                    | $\Box$ Instalaciones | Aprobado                               | $  \circ   \circ  $ |   |            |
|                         |                        |                               |  |                                                                                                    |  |                          |                | Mostrando 1 a 3 de 3 entradas $\left\langle \left\langle \begin{array}{ccc} 1 & 3 \end{array} \right\rangle \right\rangle$ 5 $\sqrt{2}$ |                      |                                        |                     |   | ಭಾ         |
|                         |                        |                               |  |                                                                                                    |  |                          |                |                                                                                                    |                      |                                        |                     |   |            |
|                         |                        |                               |  |                                                                                                    |  |                          |                |                                                                                                    |                      |                                        |                     |   |            |
|                         |                        |                               |  |                                                                                                    |  |                          |                |                                                                                                    |                      |                                        |                     |   |            |

*Figura 202. Pantalla principal gestión de solicitudes*

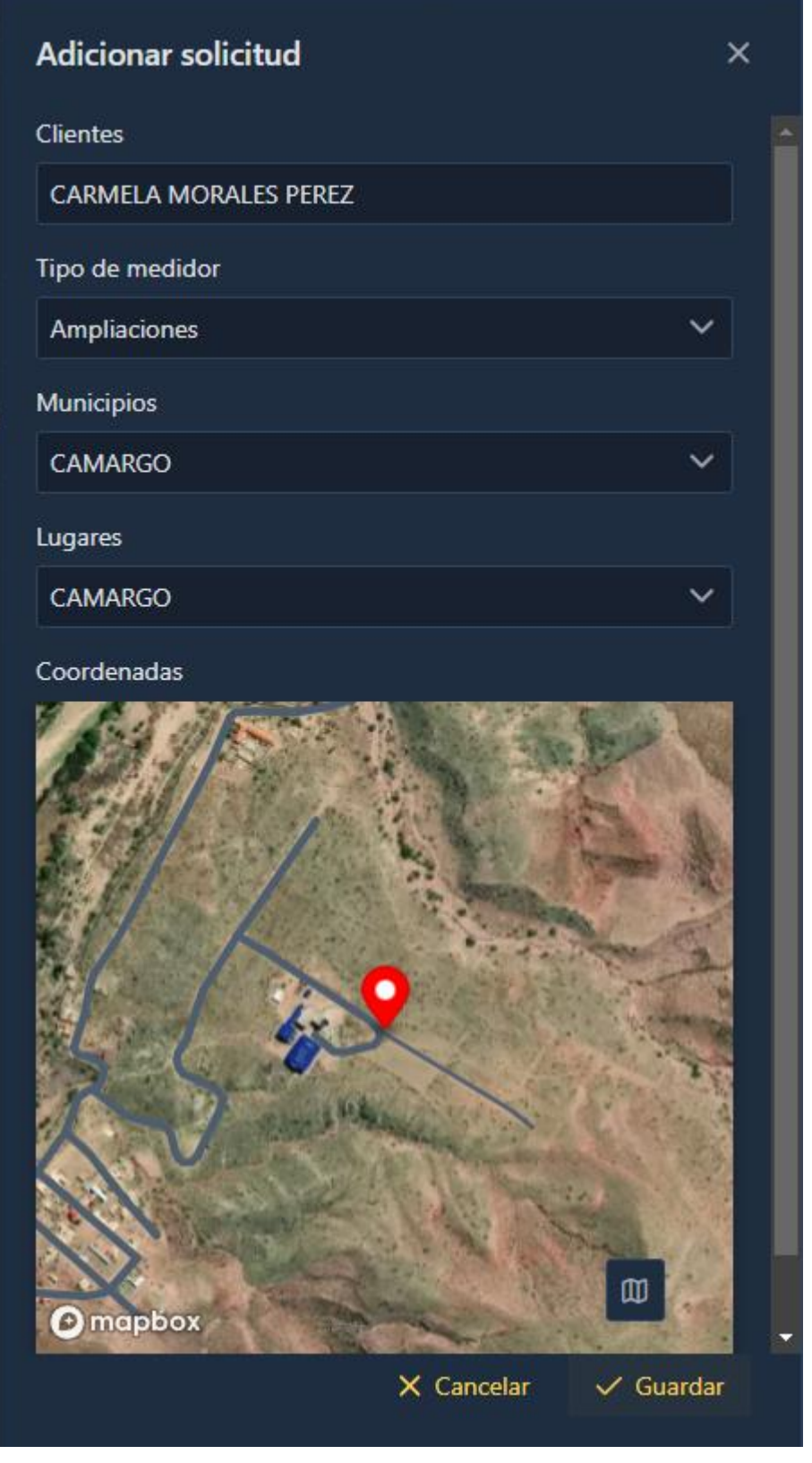

*Figura 203. Pantalla gestión de solicitudes – adicionar solicitud*

# **Modificar solicitud**

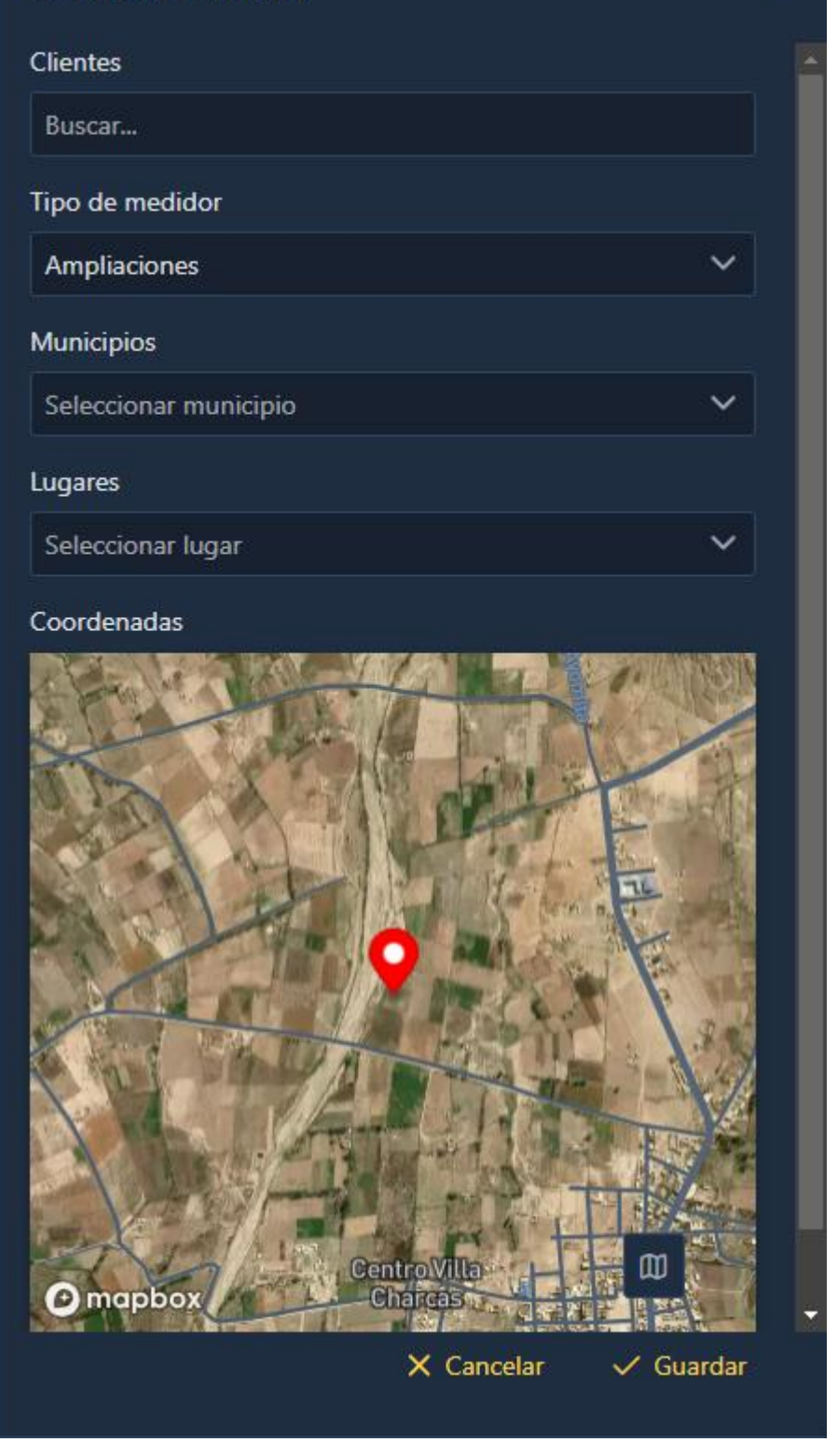

*Figura 204. Pantalla gestión de solicitudes – modificar solicitud*

 $\times$ 

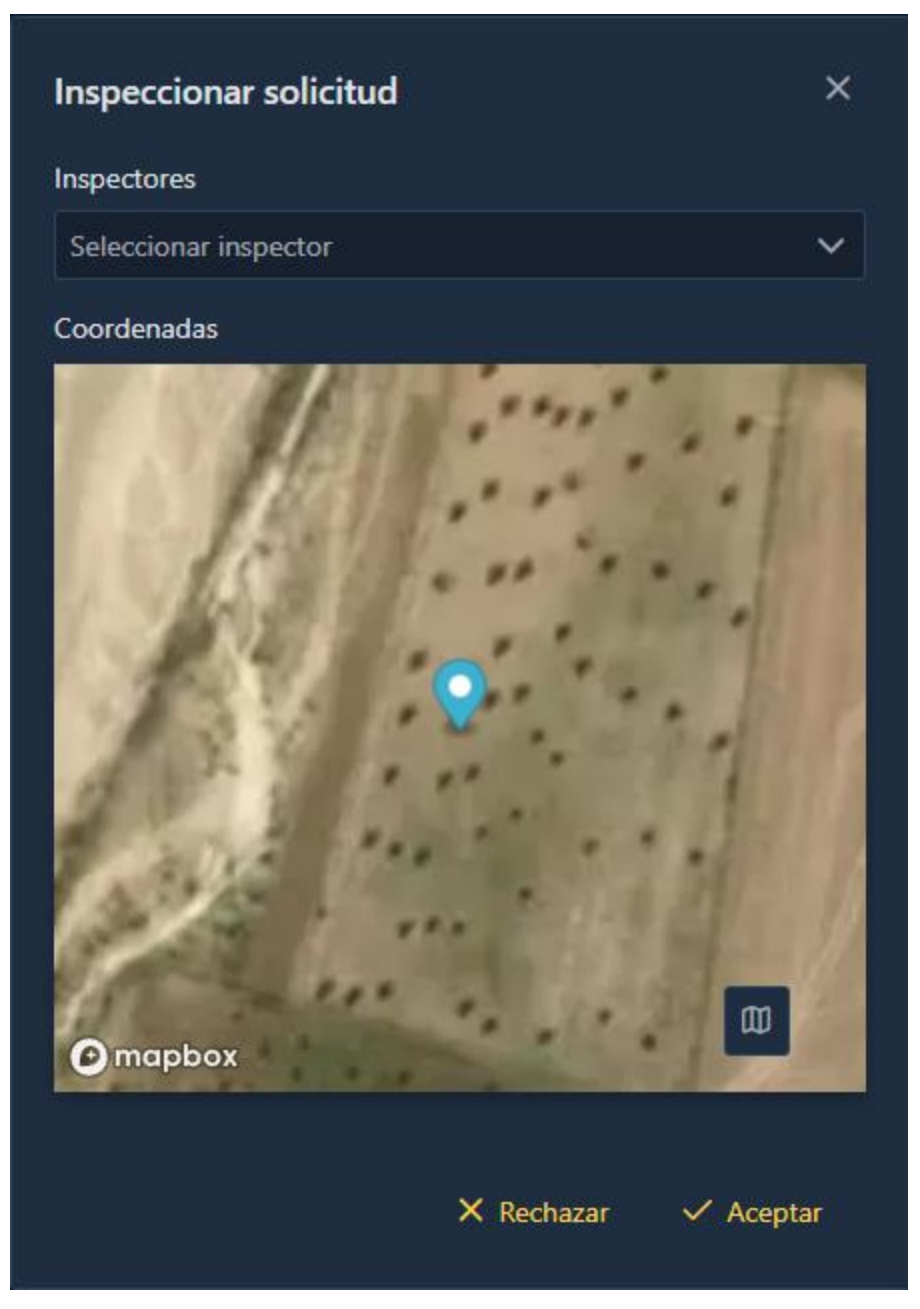

*Figura 205. Pantalla gestión de solicitudes – inspeccionar solicitud*

#### **II.3. Componente aplicación móvil**

#### **II.3.1. Marco teórico**

El componente de aplicación móvil desarrollado en este proyecto se basa en diversas tecnologías y conceptos fundamentales. A continuación, se presenta el marco teórico que respalda el diseño y la implementación de este componente.

#### **II.3.1.1. Tecnologías de desarrollo aplicaciones móviles**

Las aplicaciones híbridas combinan elementos de las aplicaciones web y las aplicaciones nativas, permitiendo desarrollar una única aplicación que se puede ejecutar en diferentes plataformas móviles. Se utilizará esta tecnología en el desarrollo de la aplicación móvil del sistema web.

#### **II.3.1.2. Framework de desarrollo de aplicaciones hibridas: Ionic**

Ionic es un framework de desarrollo de aplicaciones híbridas que permite crear aplicaciones móviles multiplataforma utilizando tecnologías web como HTML, CSS y JavaScript. Se utilizará en el desarrollo de la aplicación móvil del sistema web.

#### **II.3.1.3. Interfaz de Programación de Aplicaciones (API)**

La implementación del sistema web requerirá el diseño y desarrollo de APIs para la comunicación entre los diferentes componentes. Se seguirán las mejores prácticas de diseño de APIs RESTful, asegurando una comunicación eficiente y escalable.

#### **II.3.1.4. Mapbox**

Mapbox es una plataforma de mapas que ofrece servicios de visualización y análisis de datos geoespaciales. Se utilizará en el sistema web para mostrar mapas interactivos y proporcionar funciones de geolocalización.

## **II.3.2. Modelo de casos de uso y especificación de casos de uso**

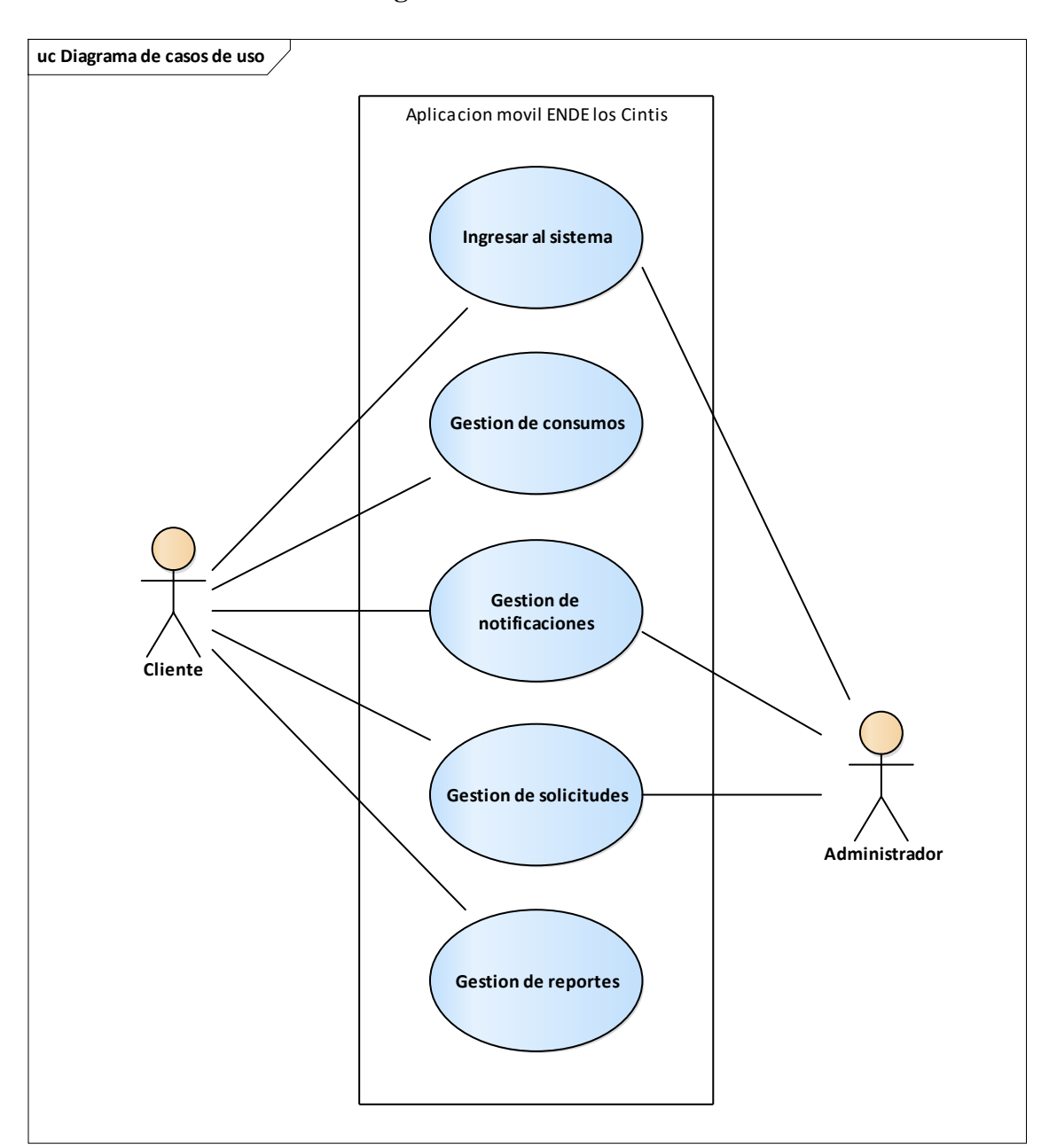

## **II.3.2.1. Modelo de casos de uso general**

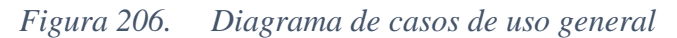

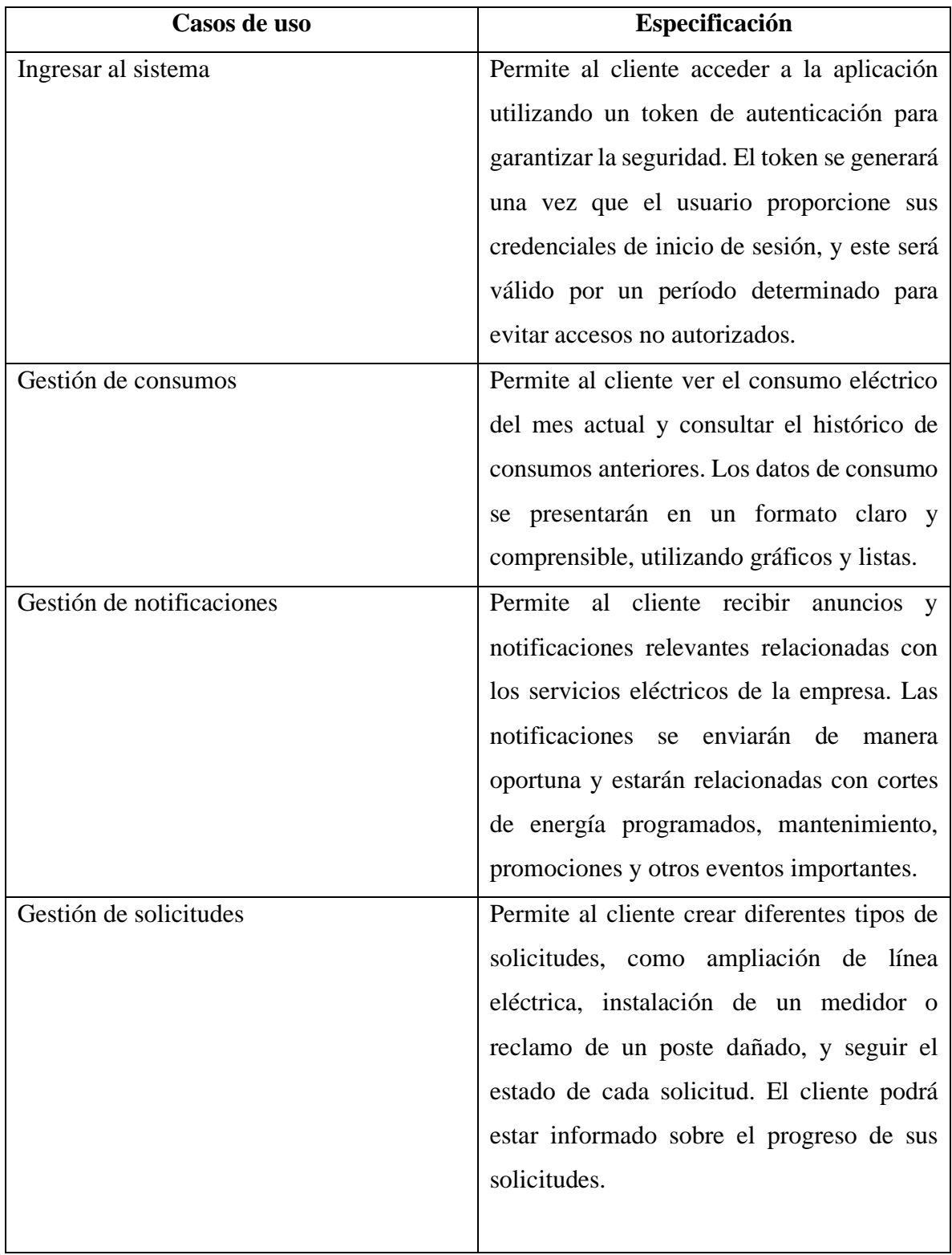

# **II.3.2.2. Especificación de casos de uso general**

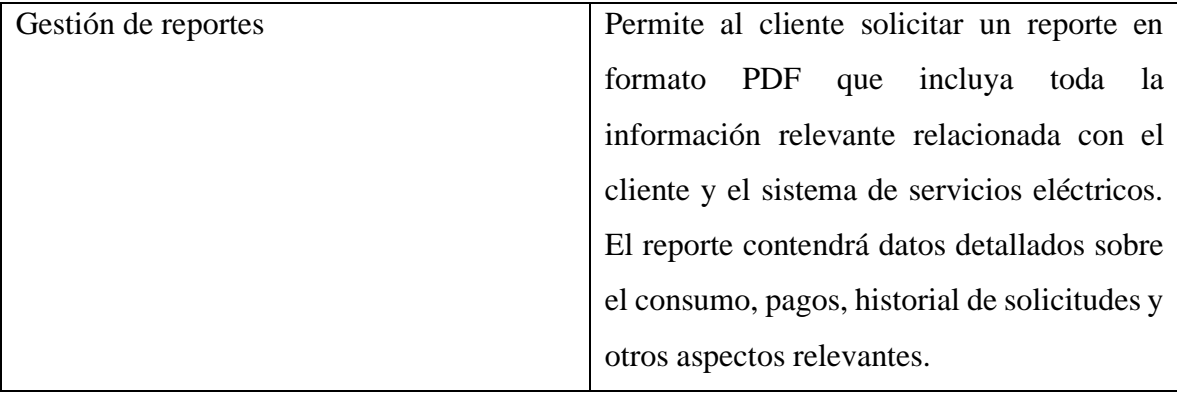

*Tabla 102. Especificación de casos de uso general* 

**II.3.2.2.1. Diagrama de casos de uso explosionados y especificación de casos de uso**

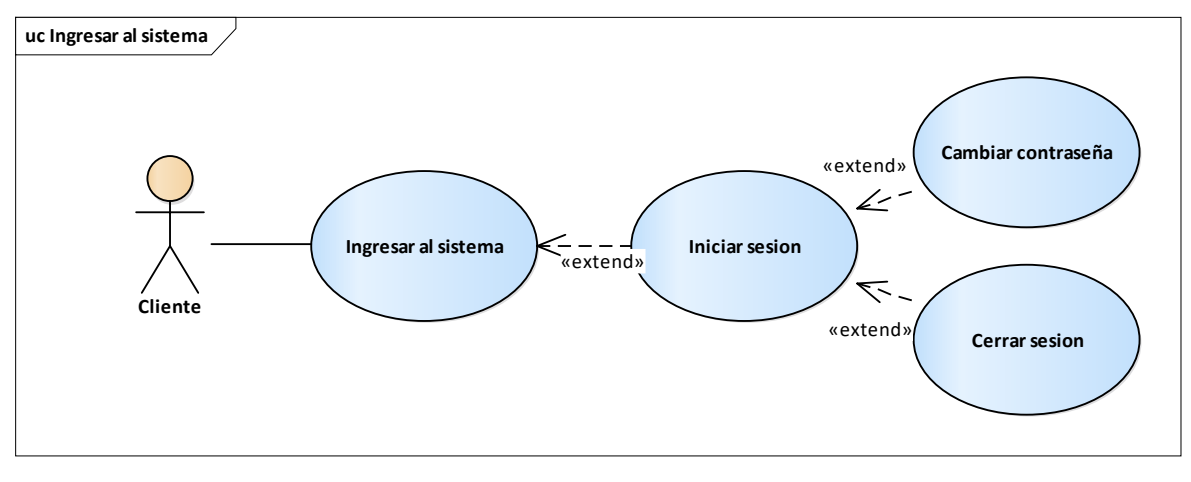

**II.3.2.2.1.1. Diagrama de casos de uso ingresar al sistema**

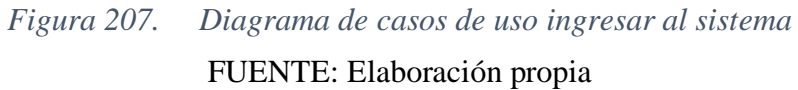

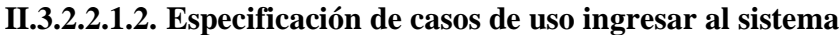

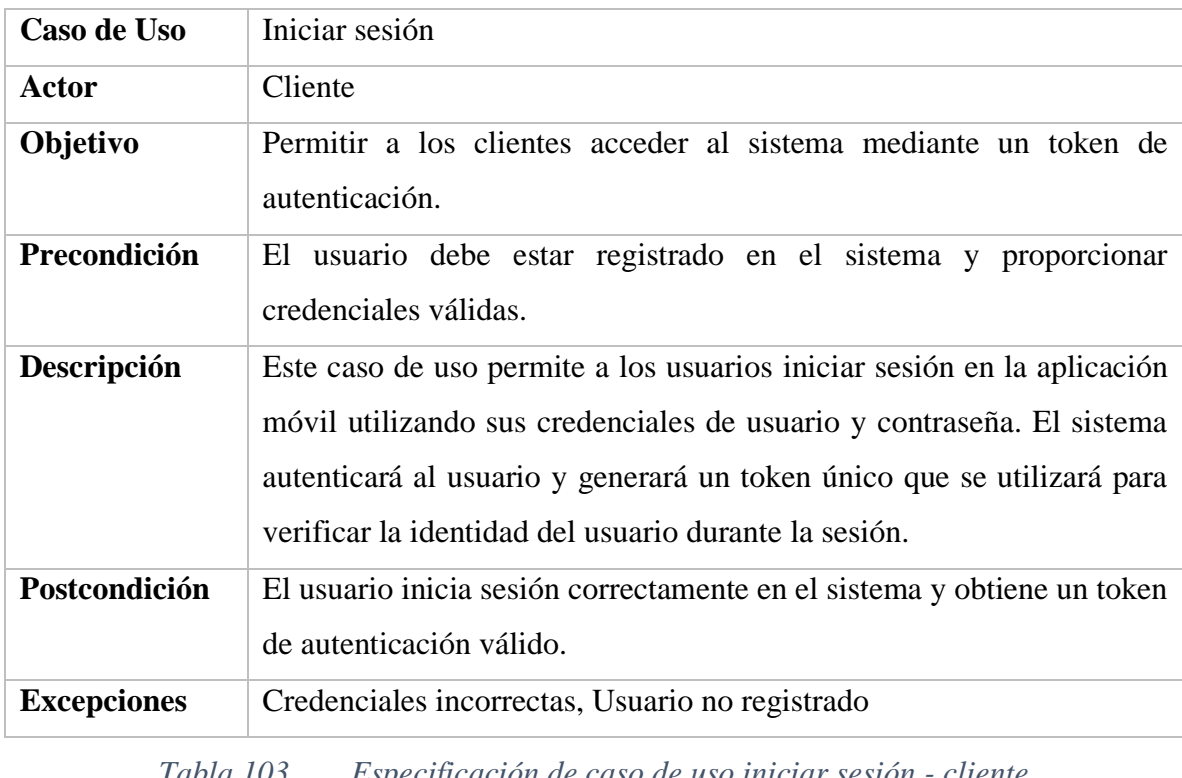

*Tabla 103. Especificación de caso de uso iniciar sesión - cliente*

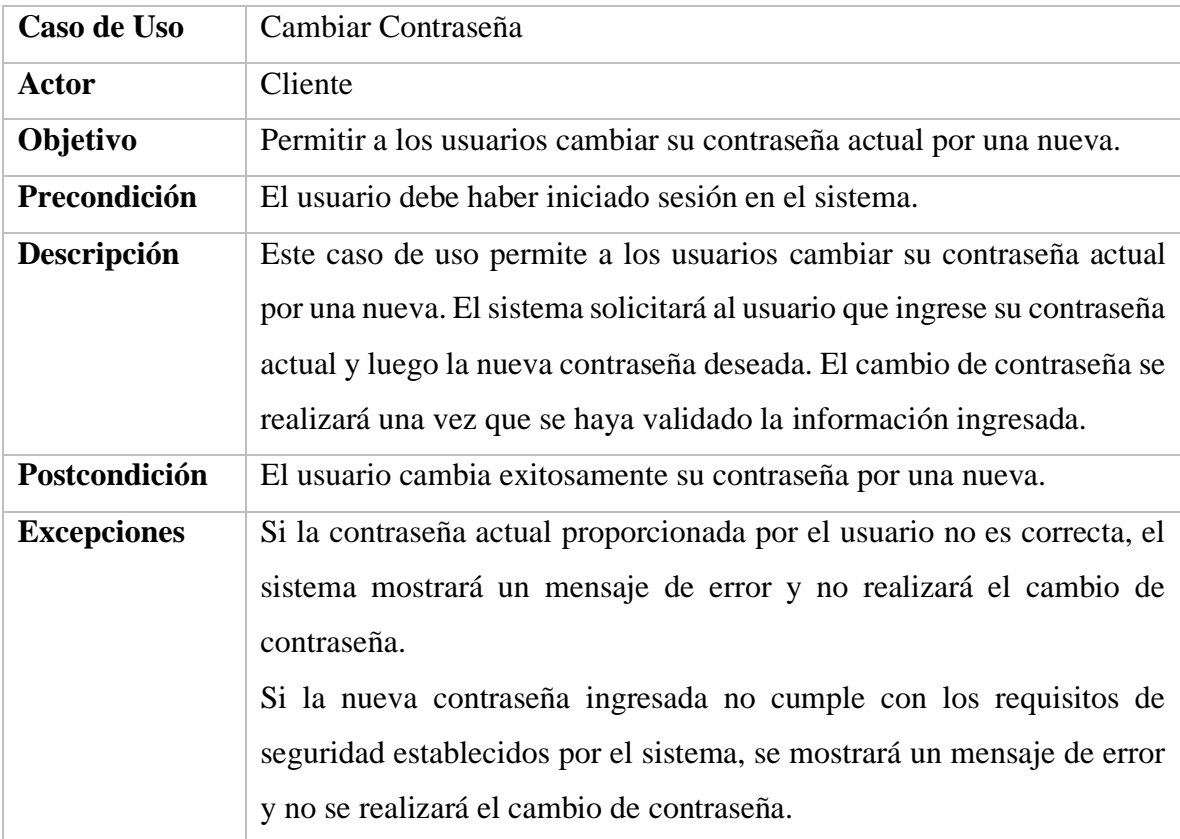

| aso de Uso         | Cerrar Sesión                                                            |
|--------------------|--------------------------------------------------------------------------|
| <b>Usuario</b>     | Cliente                                                                  |
| Objetivo           | Permitir a los usuarios cerrar su sesión actual en el sistema.           |
| Precondición       | El usuario debe haber iniciado sesión en el sistema.                     |
| Descripción        | Este caso de uso permite a los usuarios cerrar su sesión actual en la    |
|                    | aplicación móvil. Al cerrar la sesión, el sistema invalidará el token de |
|                    | autenticación actual y redirigirá al usuario a la pantalla de inicio de  |
|                    | sesión.                                                                  |
| Postcondición      | El usuario cierra exitosamente su sesión en el sistema.                  |
| <b>Excepciones</b> | En caso de que el sistema experimente problemas técnicos durante el      |
|                    | proceso de cierre de sesión, se mostrará un mensaje de error y se        |
|                    | recomendará al usuario intentarlo nuevamente.                            |

*Tabla 104. Especificación de caso de uso cambiar contraseña* 

*Tabla 105. Especificación de caso de uso cerrar sesión* 

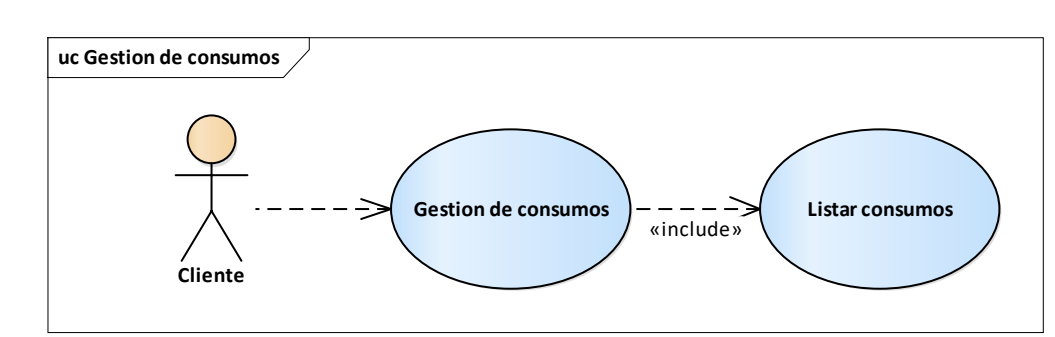

#### **II.3.2.2.1.3. Diagrama de casos de uso gestión de consumos**

*Figura 208. Diagrama de caso de uso gestión de consumos*  FUENTE: Elaboración propia

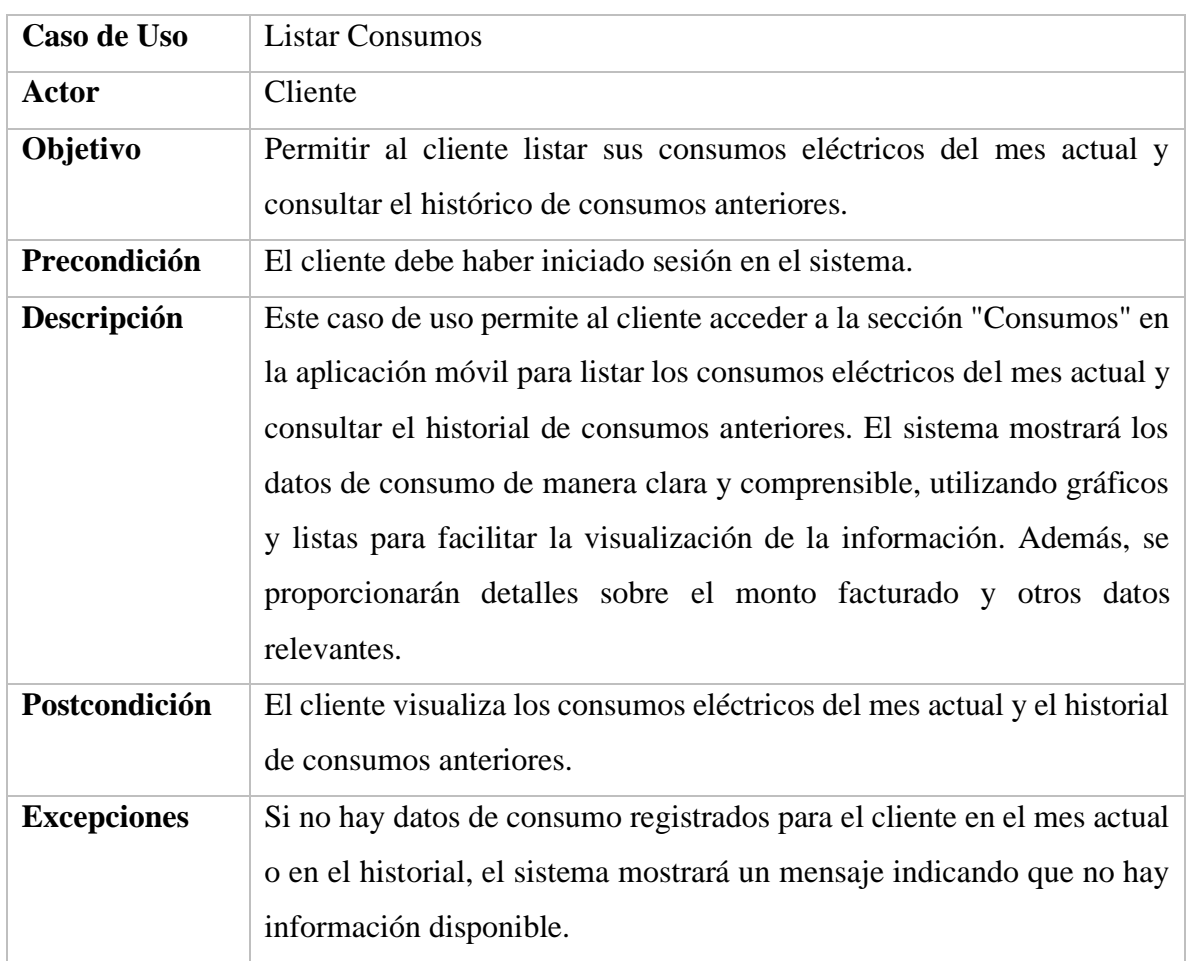

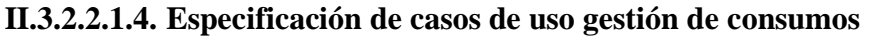

*Tabla 106. Especificación de caso de uso listar consumos* 

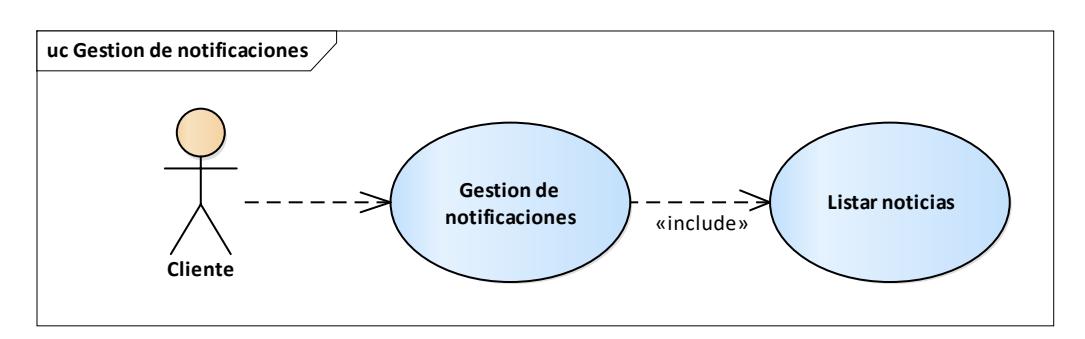

#### **II.3.2.2.1.5. Diagrama de casos de uso gestión de notificaciones**

*Figura 209. Diagrama de caso de uso gestion de notificaciones* FUENTE: Elaboración propia

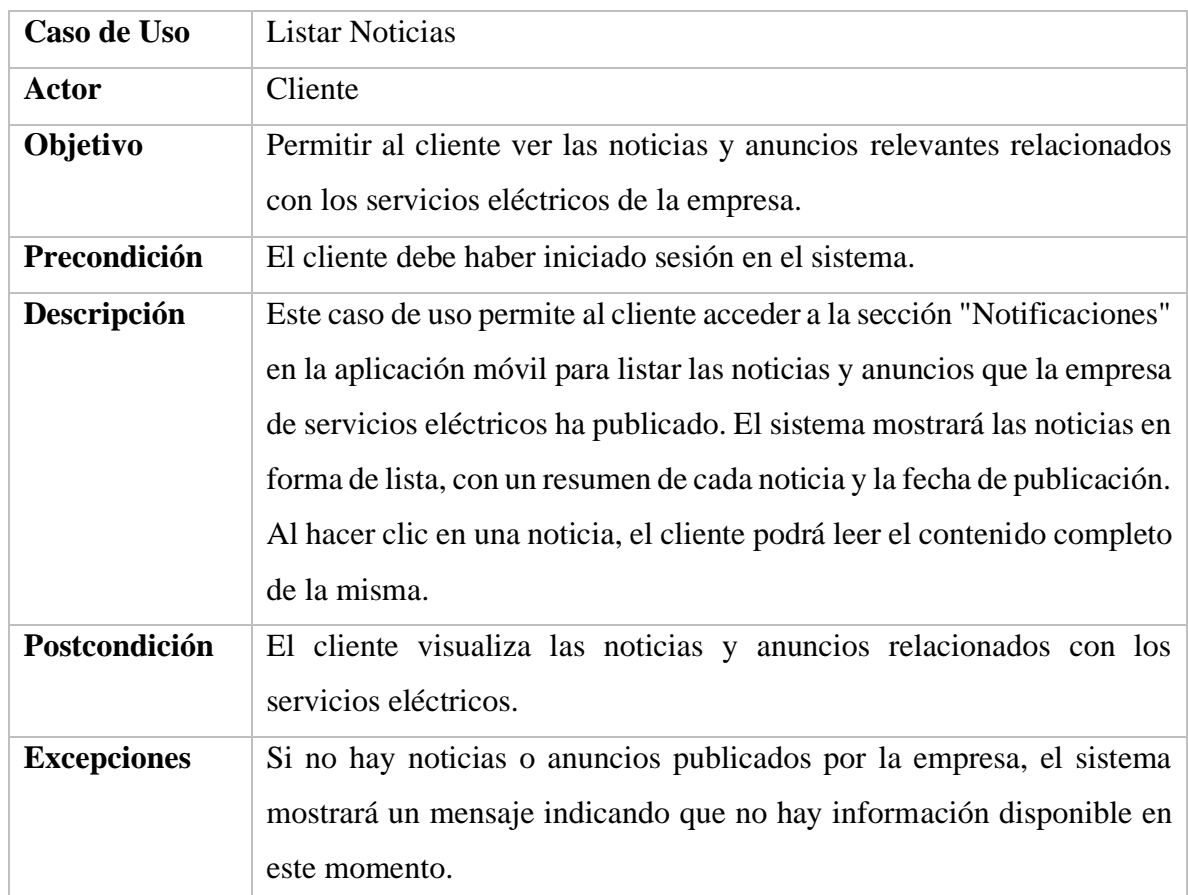

### **II.3.2.2.1.6. Especificación de casos de uso gestión de notificaciones.**

*Tabla 107. Especificación de caso de uso listar noticias*  FUENTE: Elaboración propia

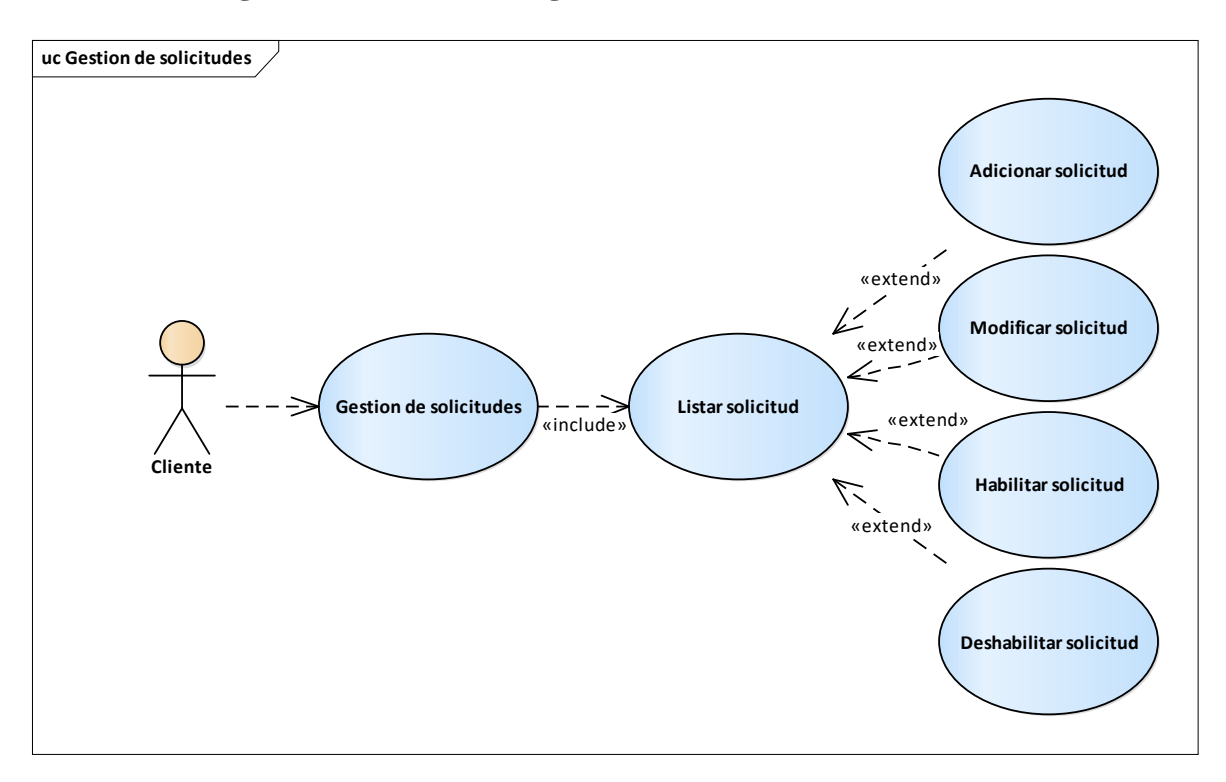

**II.3.2.2.1.7. Diagrama de casos de uso gestión de solicitudes**

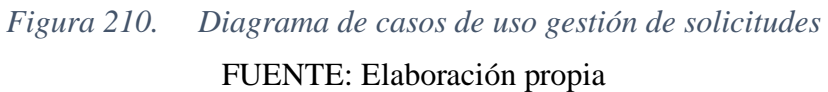

| Caso de Uso        | <b>Adicionar Solicitud</b>                                              |
|--------------------|-------------------------------------------------------------------------|
| <b>Actor</b>       | Cliente                                                                 |
| Objetivo           | Permitir al cliente crear una nueva solicitud para solicitar servicios  |
|                    | eléctricos específicos.                                                 |
| Precondición       | El cliente debe haber iniciado sesión en el sistema.                    |
| Descripción        | Este caso de uso permite al cliente acceder a la sección "Herramientas" |
|                    | en la aplicación móvil y seleccionar el tipo de solicitud que desea     |
|                    | realizar. Al hacer clic en el botón central, se desplegará un menú con  |
|                    | las opciones de solicitud disponibles, como ampliaciones, instalaciones |
|                    | o reclamos. El cliente seleccionará el tipo de solicitud deseado y se   |
|                    | abrirá un mapa específico para ese tipo de solicitud, donde podrá       |
|                    | proporcionar los detalles necesarios. Una vez completado el formulario, |
|                    | el cliente enviará la solicitud al sistema para su procesamiento.       |
| Postcondición      | El cliente crea exitosamente una nueva solicitud para servicios         |
|                    | eléctricos.                                                             |
| <b>Excepciones</b> | Si el cliente no completa todos los campos requeridos en el formulario  |
|                    | de solicitud, el sistema mostrará un mensaje indicando que es necesario |
|                    | completar toda la información obligatoria antes de enviar la solicitud. |

**II.3.2.2.1.8. Especificación de casos de uso gestión de solicitudes**

*Tabla 108. Especificación de caso de uso adicionar solicitud* 

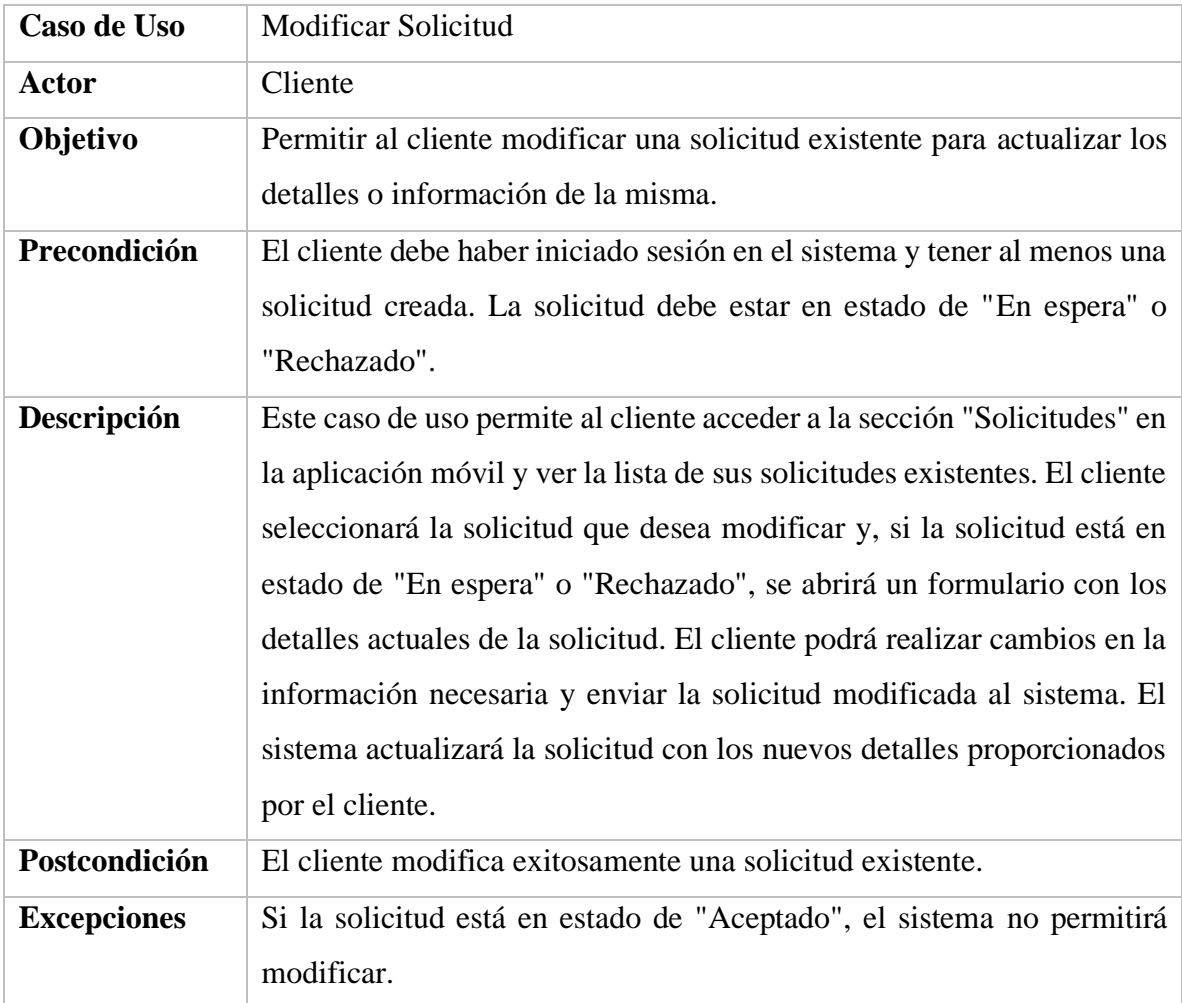

*Tabla 109. Especificación de caso de uso modificar solicitud*  FUENTE: Elaboración propia

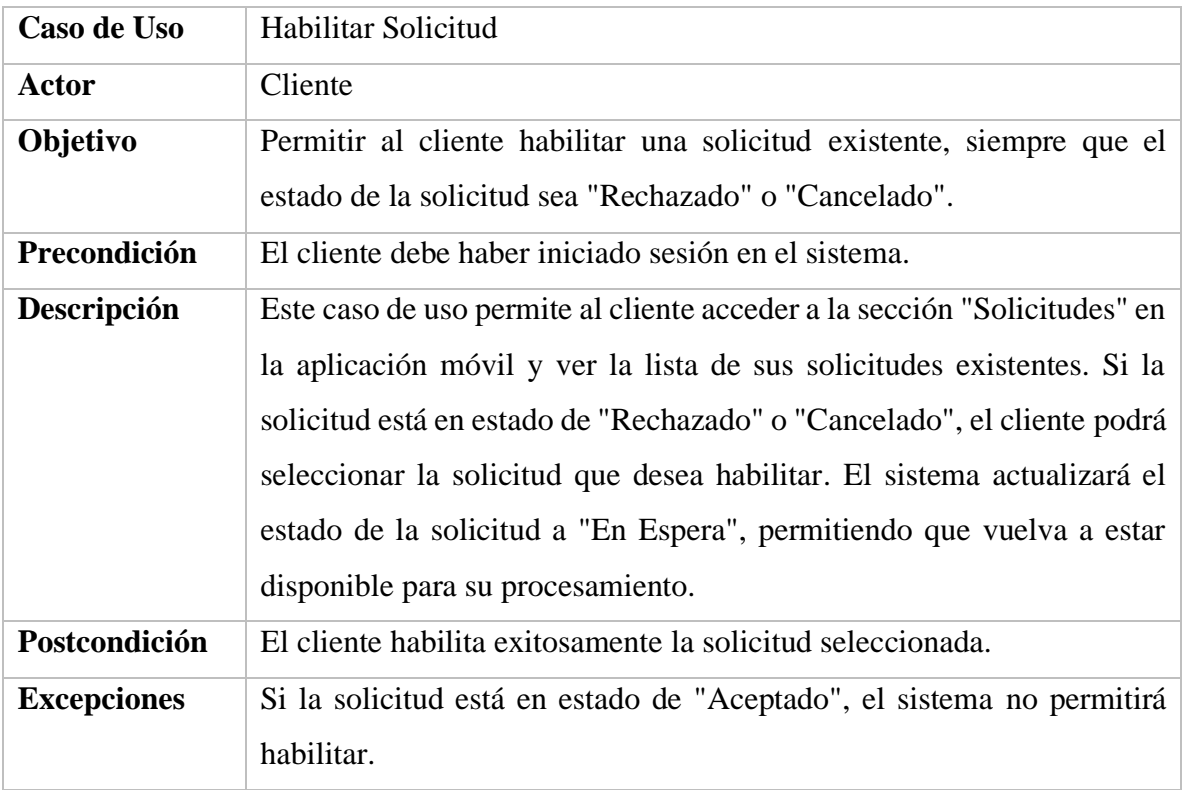

*Tabla 110. Especificación de caso de uso habilitar solicitud*  FUENTE: Elaboración propia

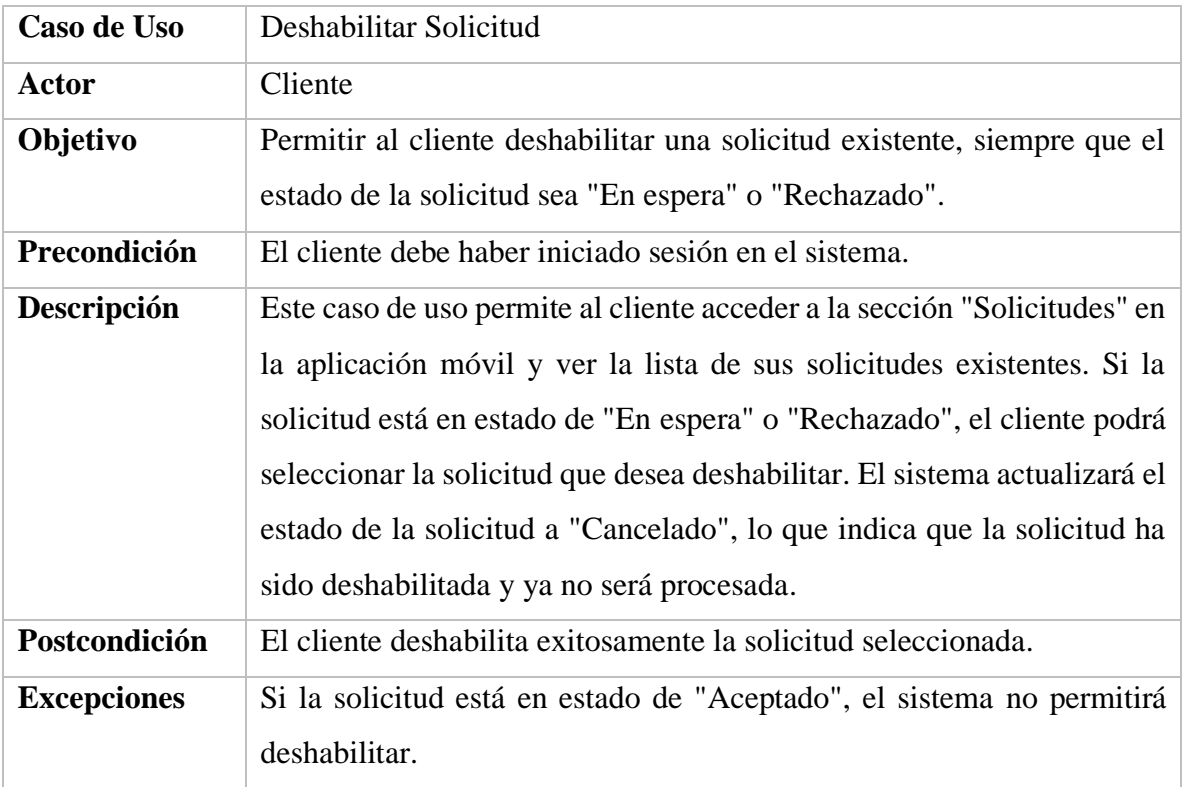

*Tabla 111. Especificación de caso de uso deshabilitar solicitud*  FUENTE: Elaboración propia

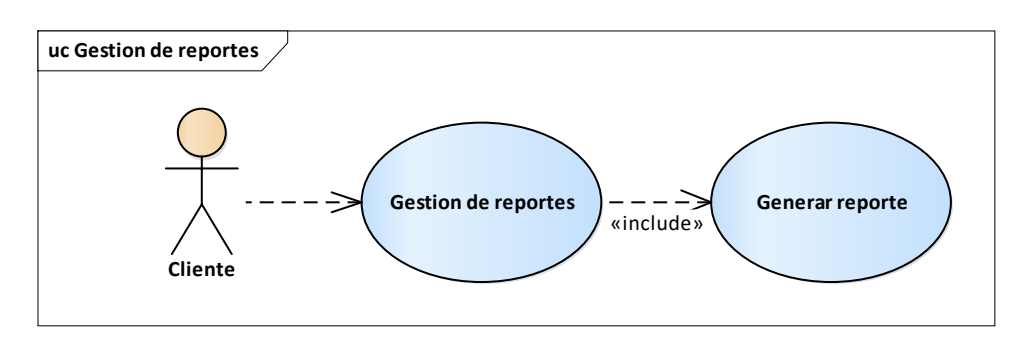

#### **II.3.2.2.1.9. Diagrama de casos de uso gestión de reportes**

*Figura 211. Diagrama de casos de uso gestión de reportes*  FUENTE: Elaboración propia

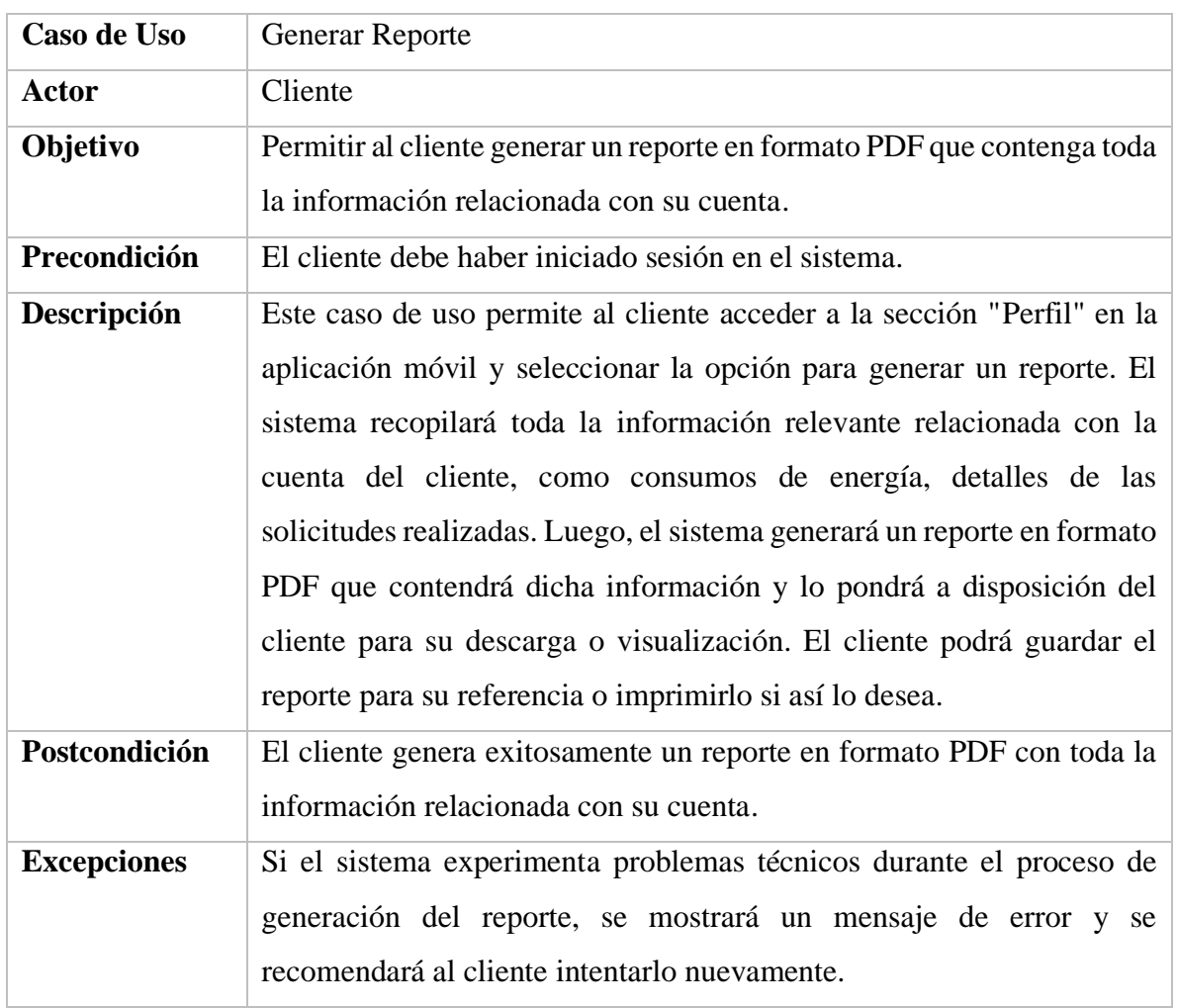

## **II.3.2.2.1.10. Especificación de casos de uso gestión de reportes**

*Tabla 112. Especificación de caso de uso generar reporte*  FUENTE: Elaboración propia

#### **II.3.2.2.2. Diagrama de secuencias**

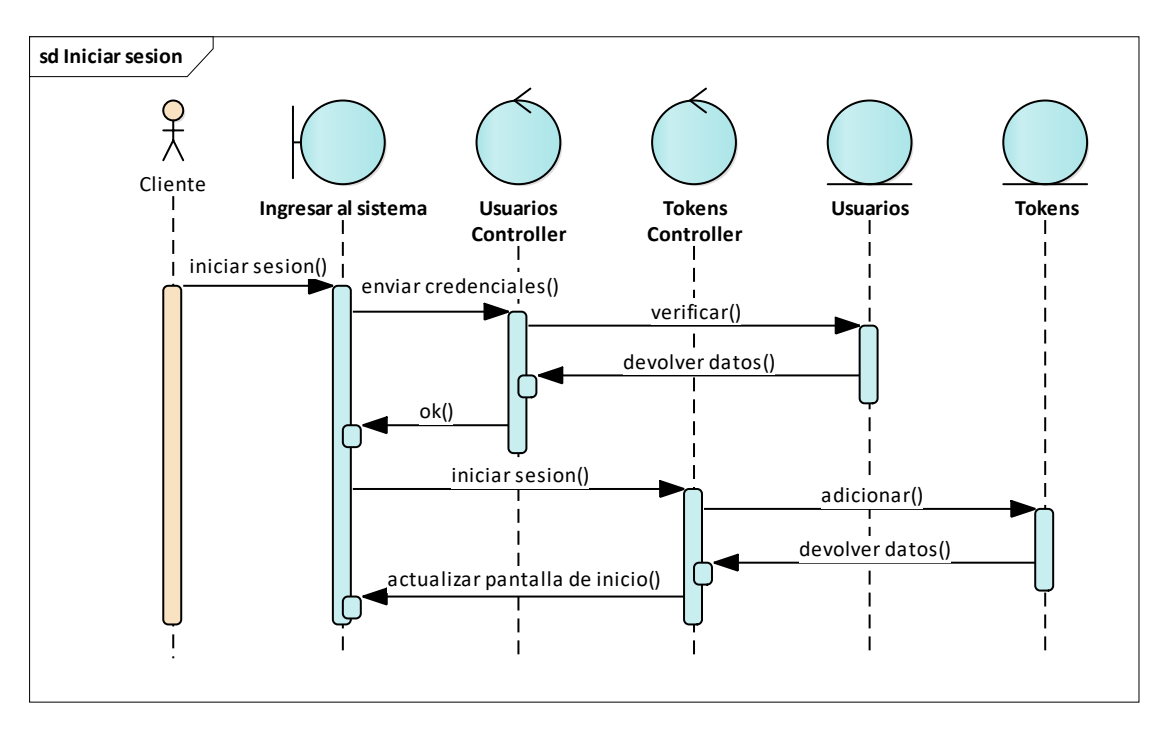

#### **II.3.2.2.2.1. Diagrama de secuencias ingresar al sistema**

*Figura 212. Diagrama de secuencias ingresar al sistema – iniciar sesión*

FUENTE: Elaboración propia

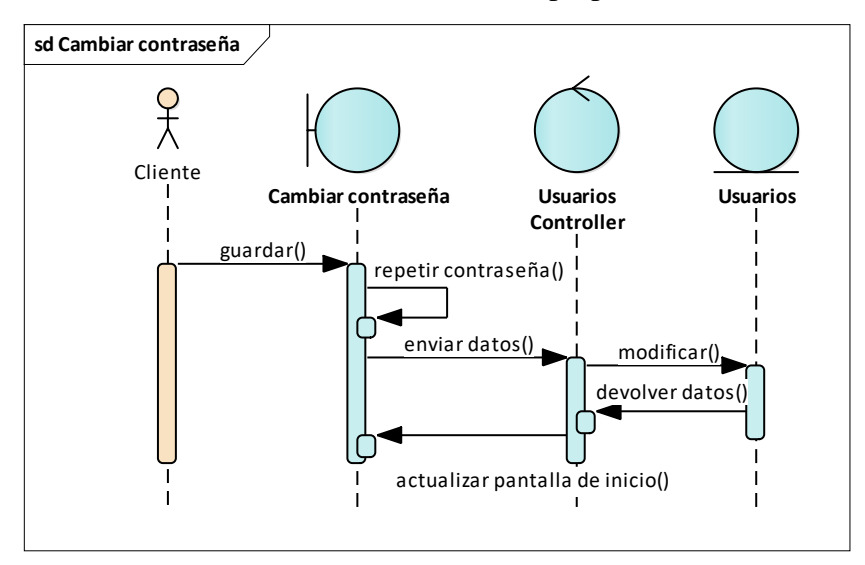

*Figura 213. Diagrama de secuencias ingresar al sistema – cambiar contraseña*  FUENTE: Elaboración propia

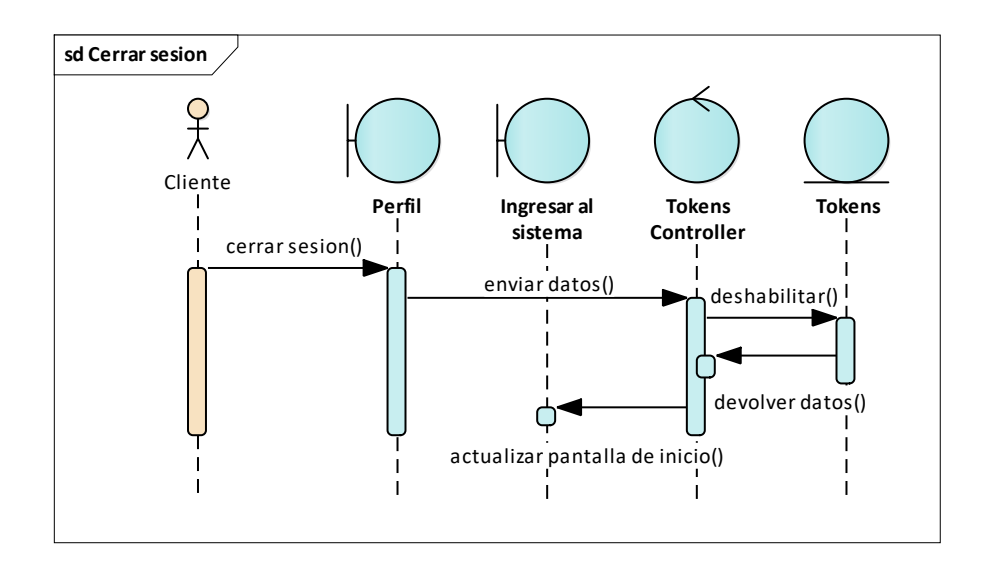

*Figura 214. Diagrama de secuencias ingresar al sistema – cerrar sesión* FUENTE: Elaboración propia

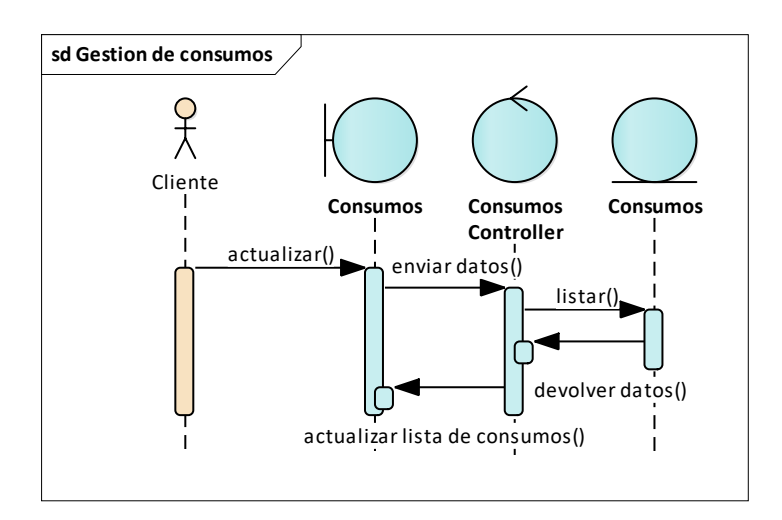

**II.3.2.2.2.2. Diagrama de secuencias gestión de consumos.**

*Figura 215. Diagrama de secuencias gestión de consumos – listar consumos* 

FUENTE: Elaboración propia

## **II.3.2.2.2.3. Diagrama de secuencias gestión de notificaciones.**

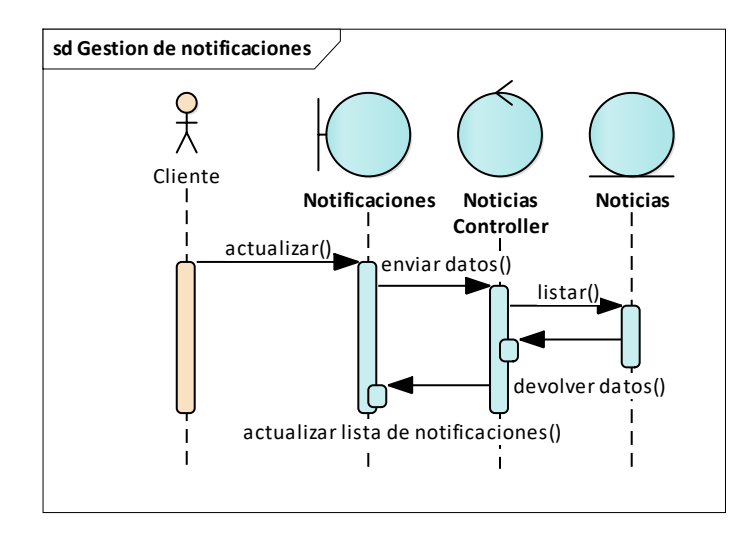

*Figura 216. Diagrama de secuencias gestión de notificaciones – listar noticias*  FUENTE: Elaboración propia

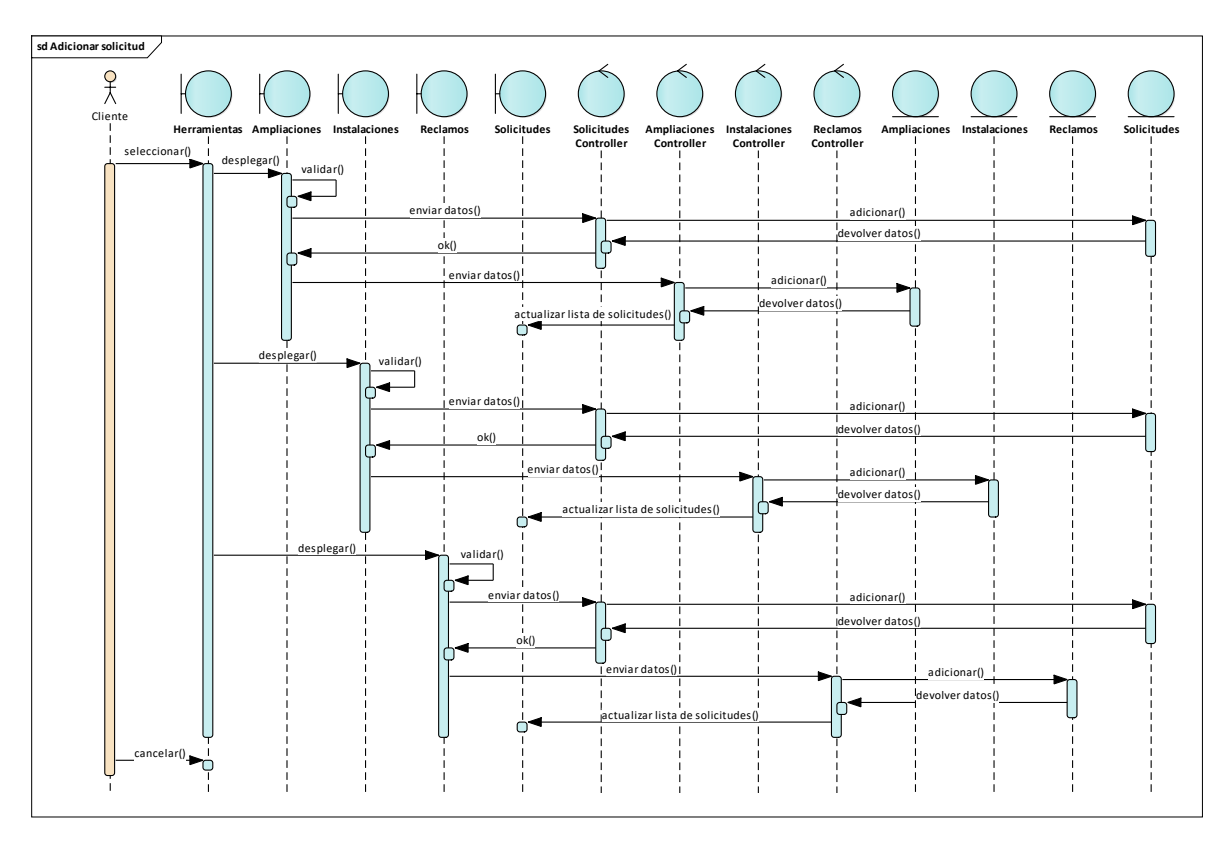

**II.3.2.2.2.4. Diagrama de secuencias gestión de solicitudes.**

*Figura 217. Diagrama de secuencias gestión de solicitudes – adicionar solicitud* 

FUENTE: Elaboración propia

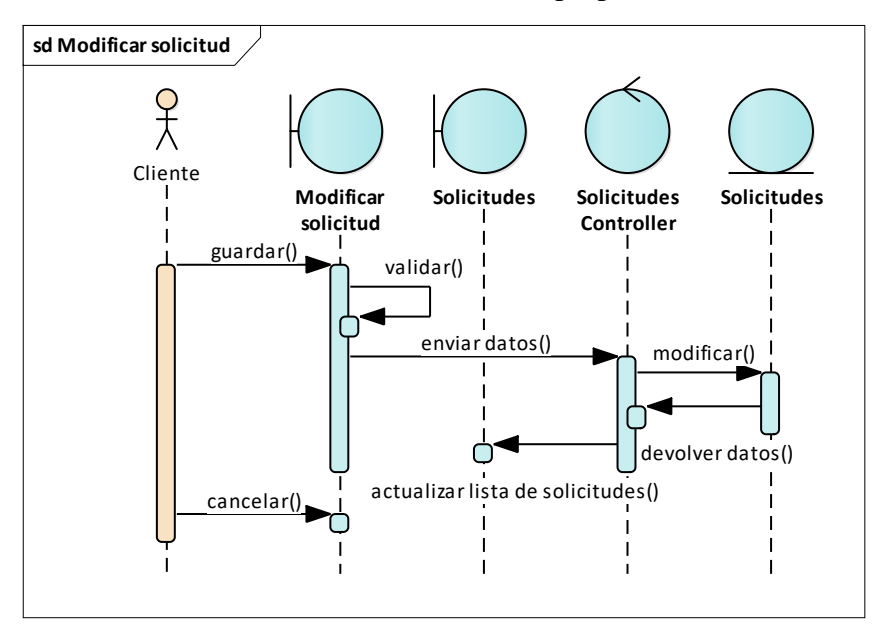

*Figura 218. Diagrama de secuencias gestión de solicitudes – modificar solicitud* FUENTE: Elaboración propia

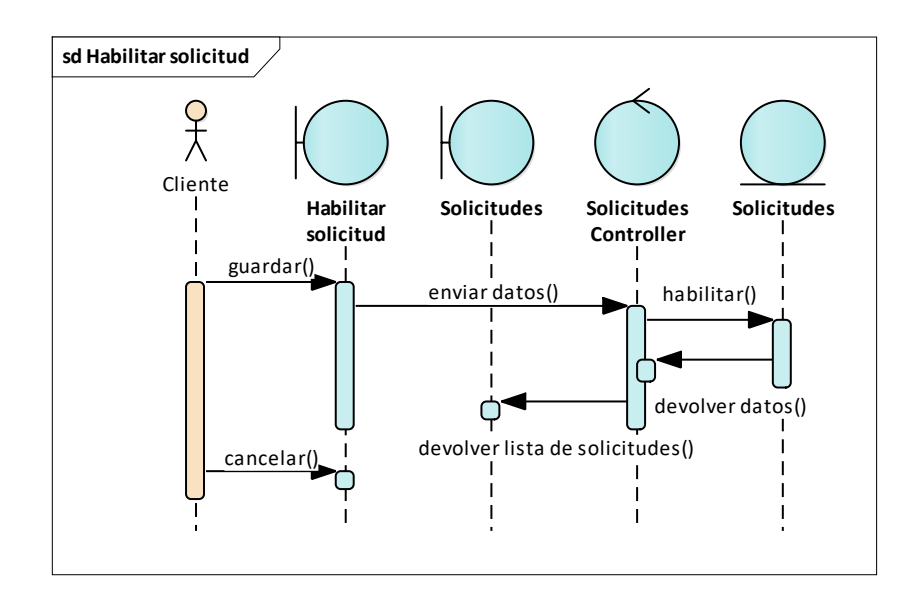

*Figura 219. Diagrama de secuencias gestión de solicitudes – habilitar solicitud*

FUENTE: Elaboración propia

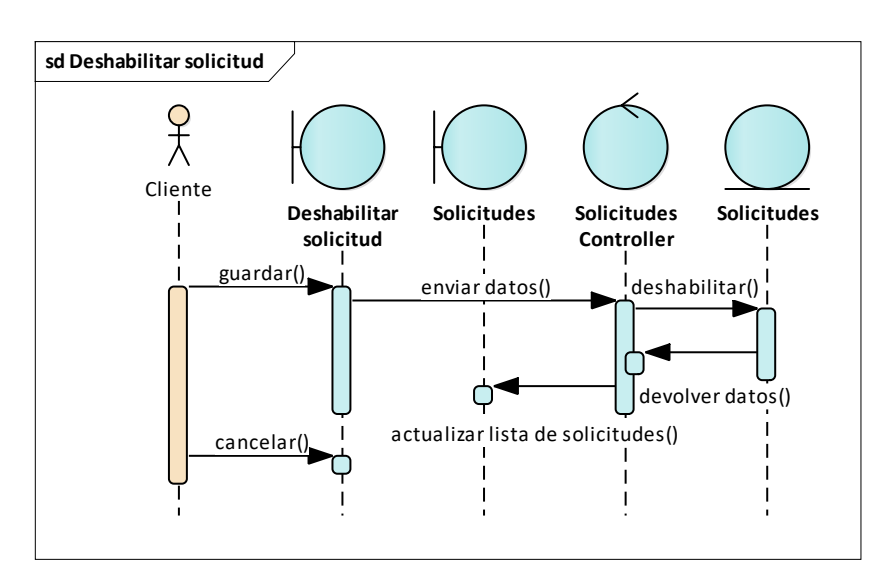

*Figura 220. Diagrama de secuencias gestión de solicitudes – deshabilitar solicitud*  FUENTE: Elaboración propia

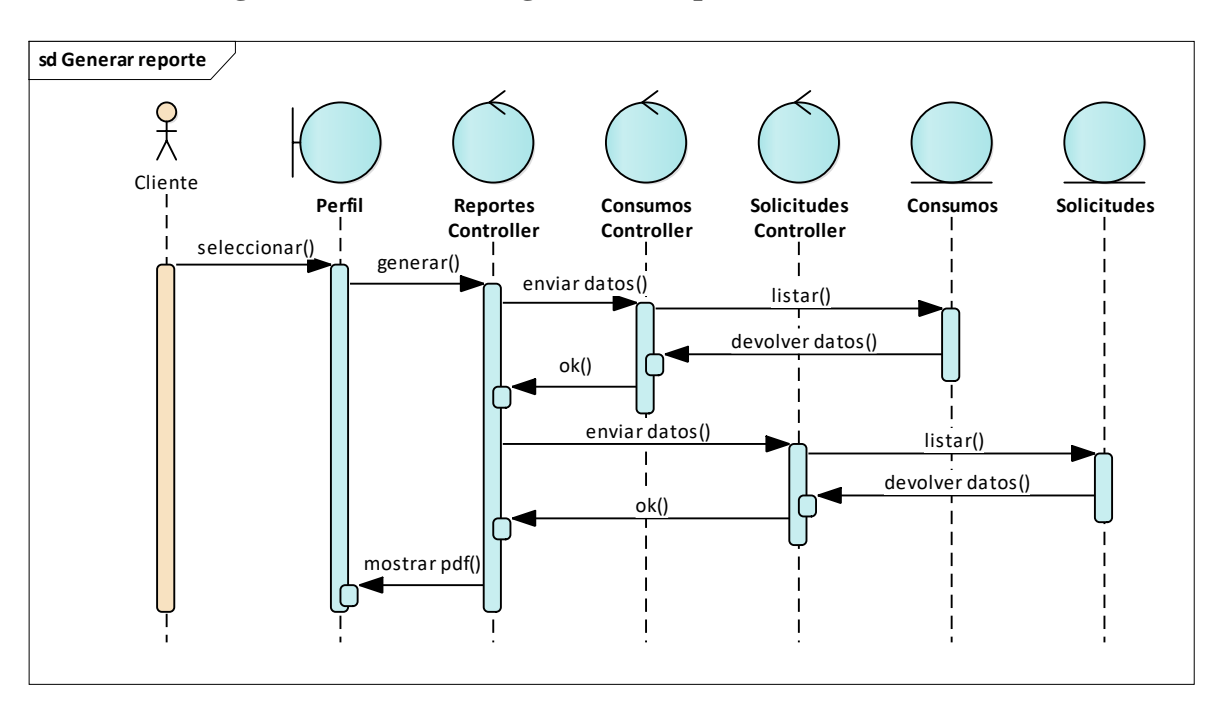

**II.3.2.2.2.5. Diagrama de secuencias gestión de reportes**

*Figura 221. Diagrama de secuencias gestión de reportes – generar reporte* FUENTE: Elaboración propia

## **II.3.2.2.3. Diagrama de actividades**

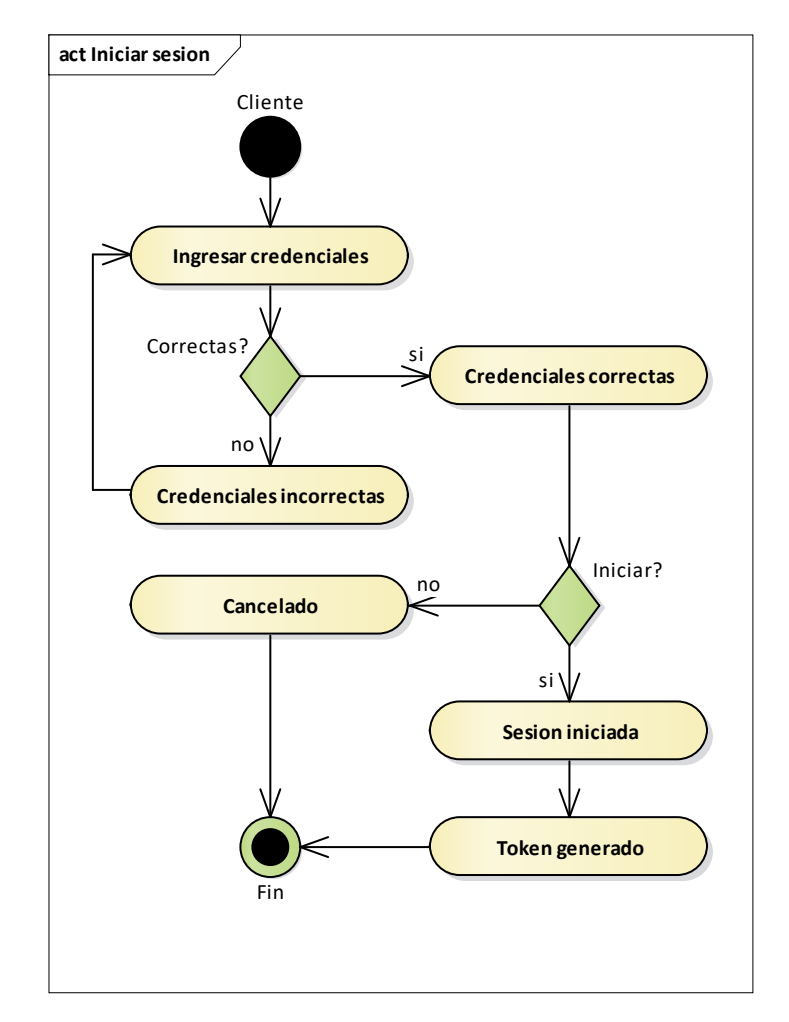

## **II.3.2.2.3.1. Diagrama de actividades ingresar al sistema**

*Figura 222. Diagrama de actividades ingresar al sistema – iniciar sesión* FUENTE: Elaboración propia

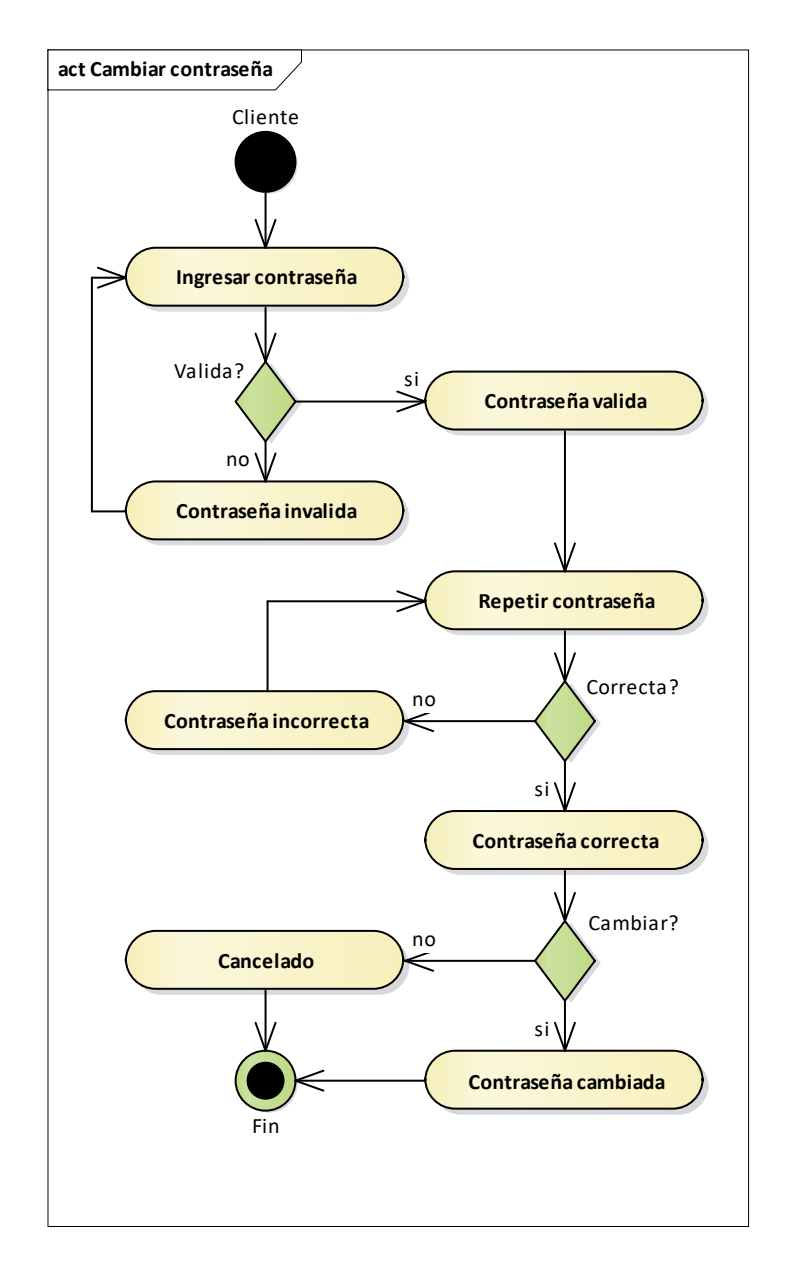

*Figura 223. Diagrama de actividades ingresar al sistema – cambiar contraseña* FUENTE: Elaboración propia
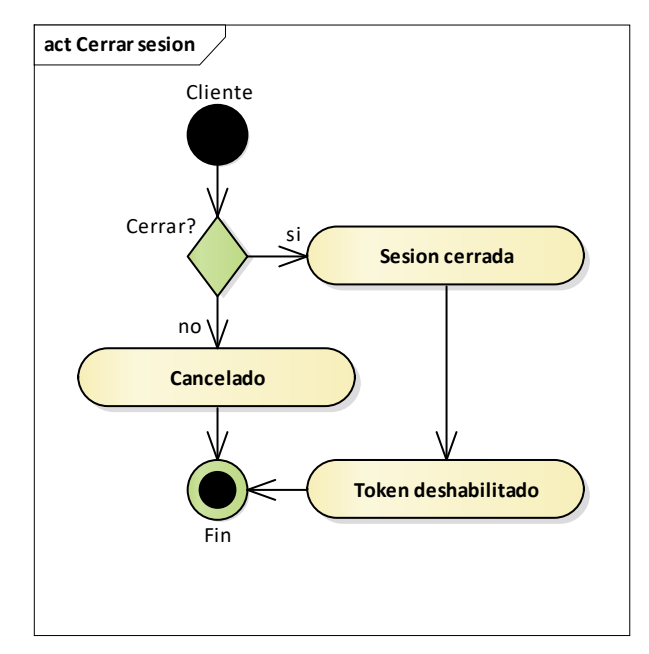

*Figura 224. Diagrama de actividades ingresar al sistema – cerrar sesión* FUENTE: Elaboración propia

# **II.3.2.2.3.2. Diagrama de actividades gestión de consumos**

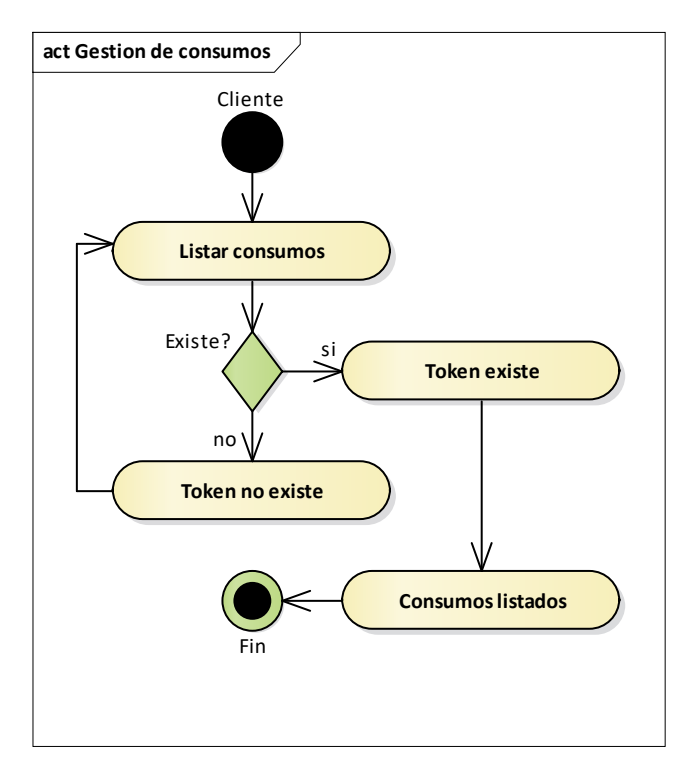

*Figura 225. Diagrama de actividades gestión de consumos – listar consumos* FUENTE: Elaboración propia

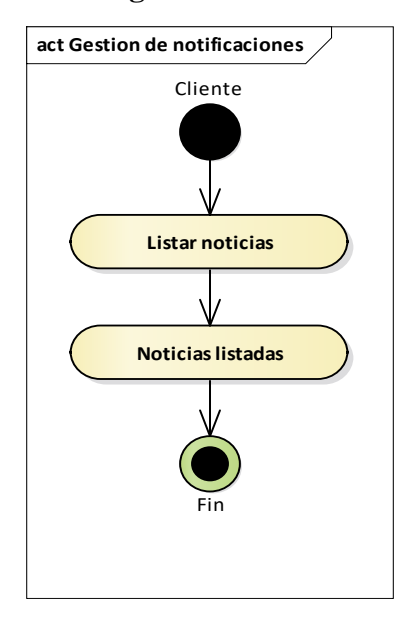

#### **II.3.2.2.3.3. Diagrama de actividades gestión de notificaciones**

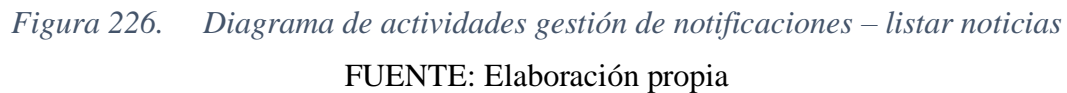

# **II.3.2.2.3.4. Diagrama de actividades gestión de solicitudes.**

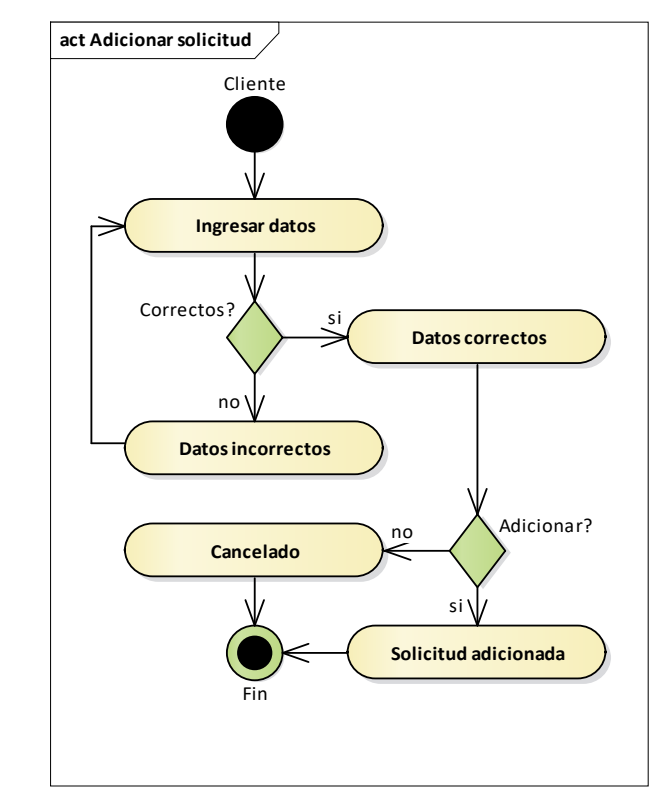

*Figura 227. Diagrama de actividades gestión de solicitudes – adicionar solicitud* FUENTE: Elaboración propia

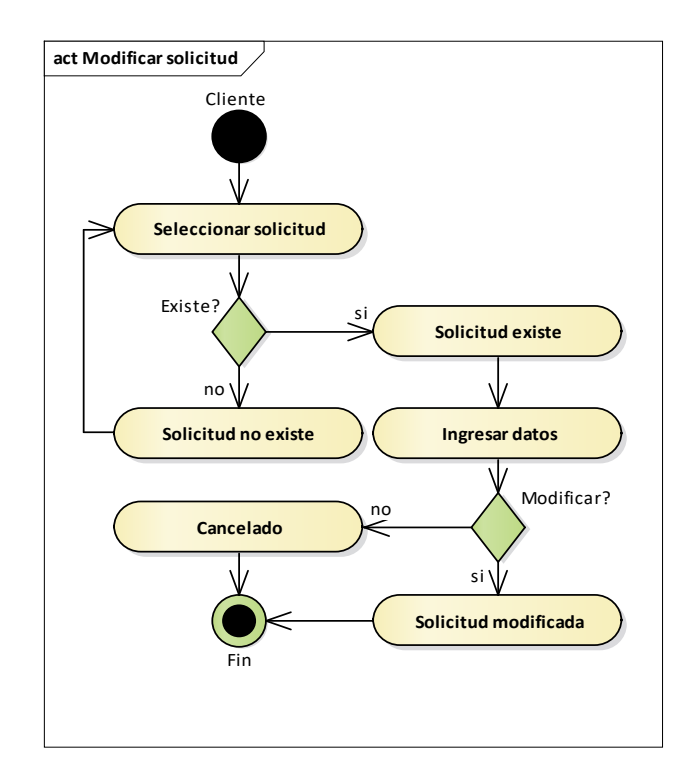

*Figura 228. Diagrama de actividades gestión de solicitudes – modificar solicitud*

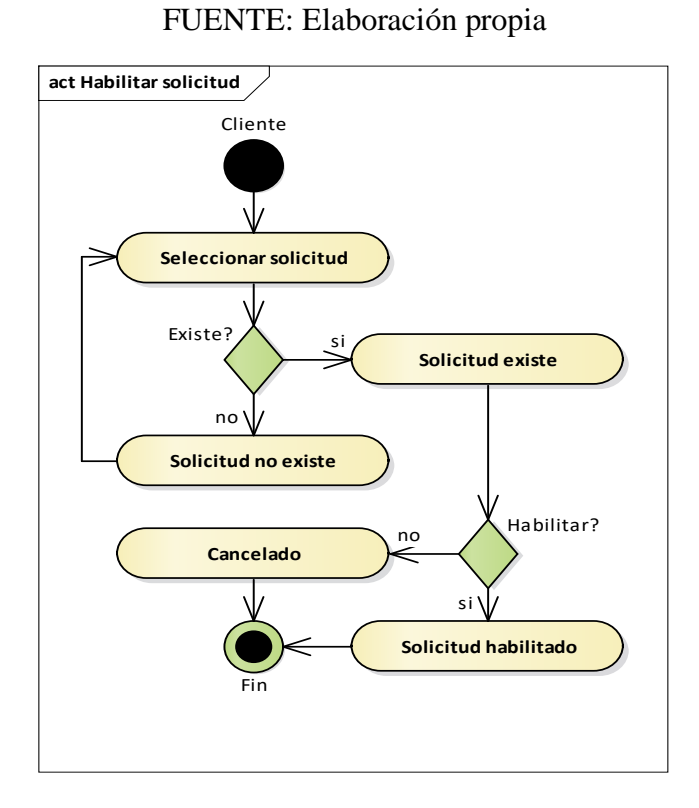

*Figura 229. Diagrama de actividades gestión de solicitudes – habilitar solicitud* FUENTE: Elaboración propia

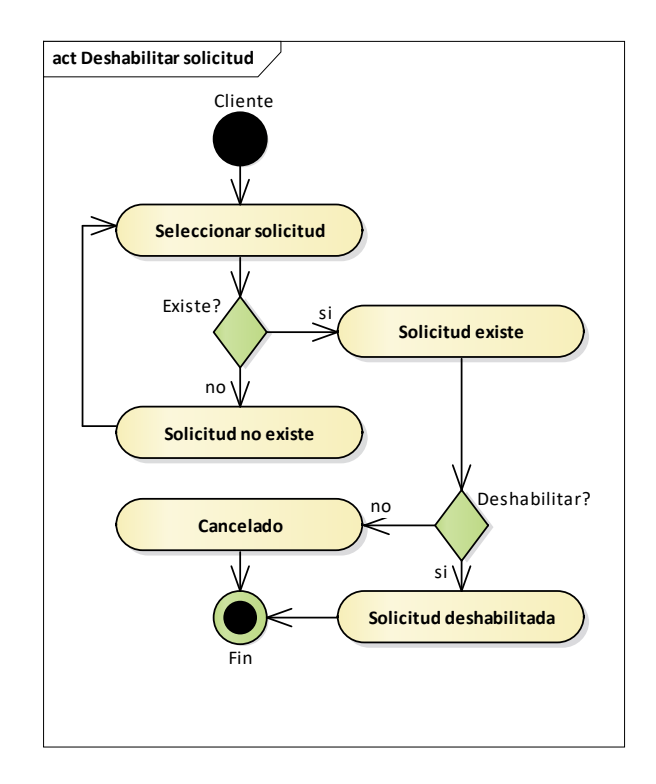

*Figura 230. Diagrama de actividades gestión de solicitudes – deshabilitar solicitud* FUENTE: Elaboración propia

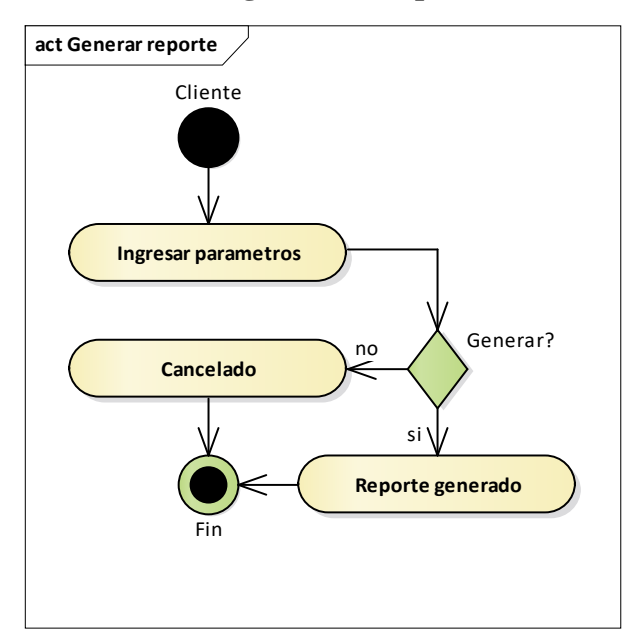

**II.3.2.2.3.5. Diagrama de actividades gestión de reportes**

*Figura 231. Diagrama de actividades gestión de reportes – generar reporte*  FUENTE: Elaboración propia

#### **II.3.2.2.4. Visión**

La aplicación móvil de servicios eléctricos se concibe como una solución integral y moderna que permitirá a los clientes tener un mayor control sobre sus consumos eléctricos, visualizar notificaciones relevantes de la empresa y realizar solicitudes de forma sencilla y eficiente. Asimismo, el sistema proporcionará al equipo administrativo herramientas avanzadas para gestionar y monitorear las solicitudes, lo que resultará en una optimización de los recursos y en una respuesta más rápida y efectiva a las necesidades de los clientes.

#### **II.3.2.2.5. Prototipos de interfaces de usuario**

En la fase final del proyecto, se diseñaron prototipos de interfaces de usuario para la aplicación móvil. Los diseños buscan ofrecer una experiencia intuitiva y agradable, con elementos gráficos claros y una navegación lógica.

# **II.3.2.2.5.1. Interfaces principales**

# **II.3.2.2.5.2. Pantalla de bienvenida**

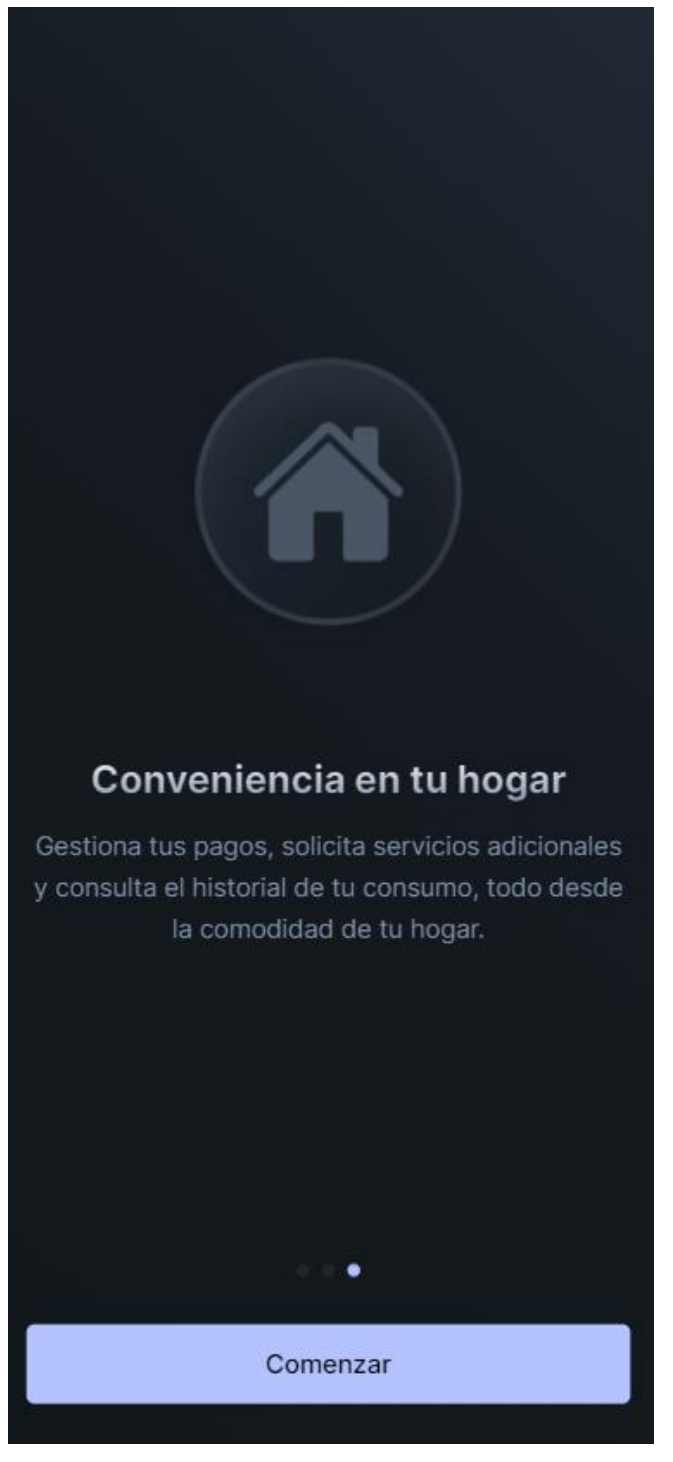

*Figura 232. Pantalla bienvenida* FUENTE: Elaboración propia

# **II.3.2.2.5.2.1. Pantalla de inicio de sesión**

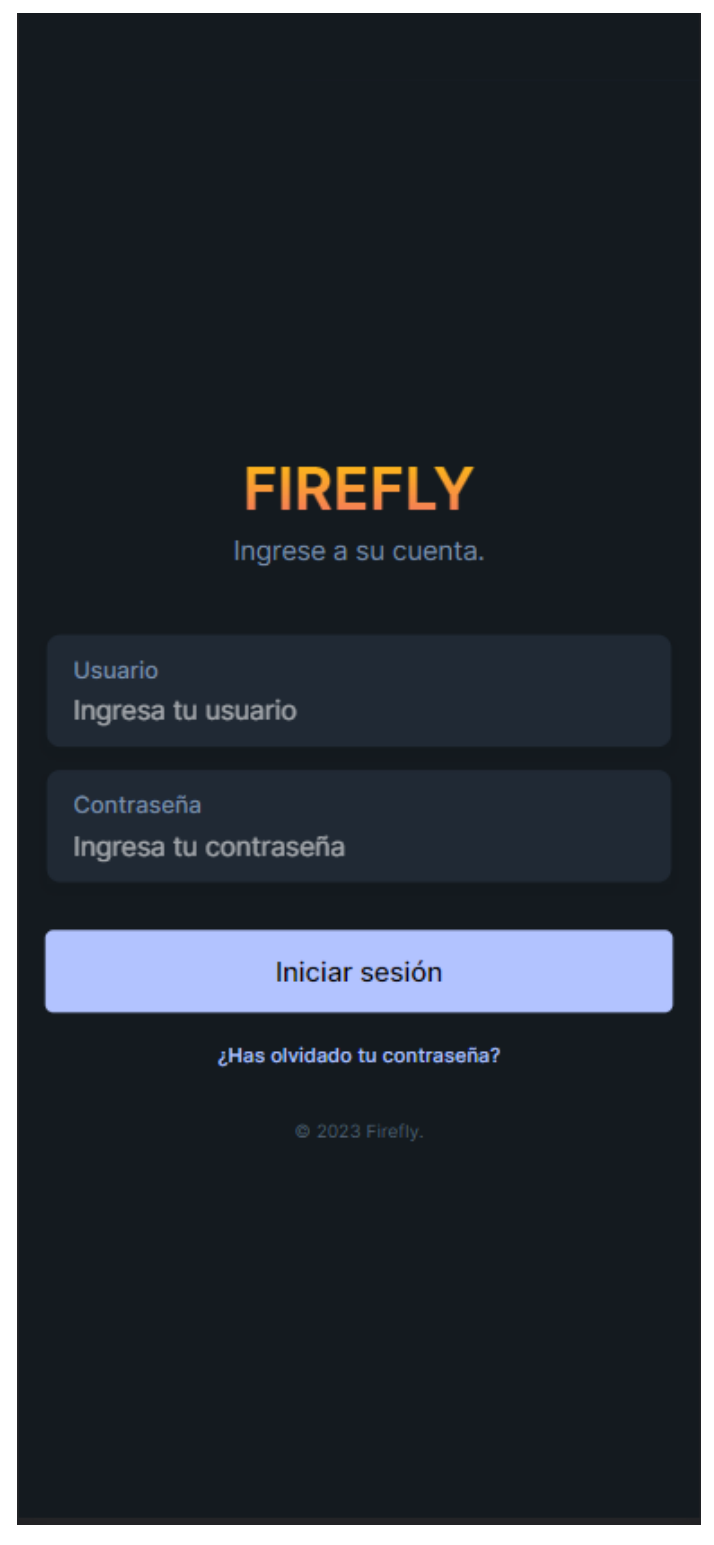

*Figura 233. Pantalla iniciar sesión* FUENTE: Elaboración propia

## **II.3.2.2.5.2.2. Pantalla de inicio**

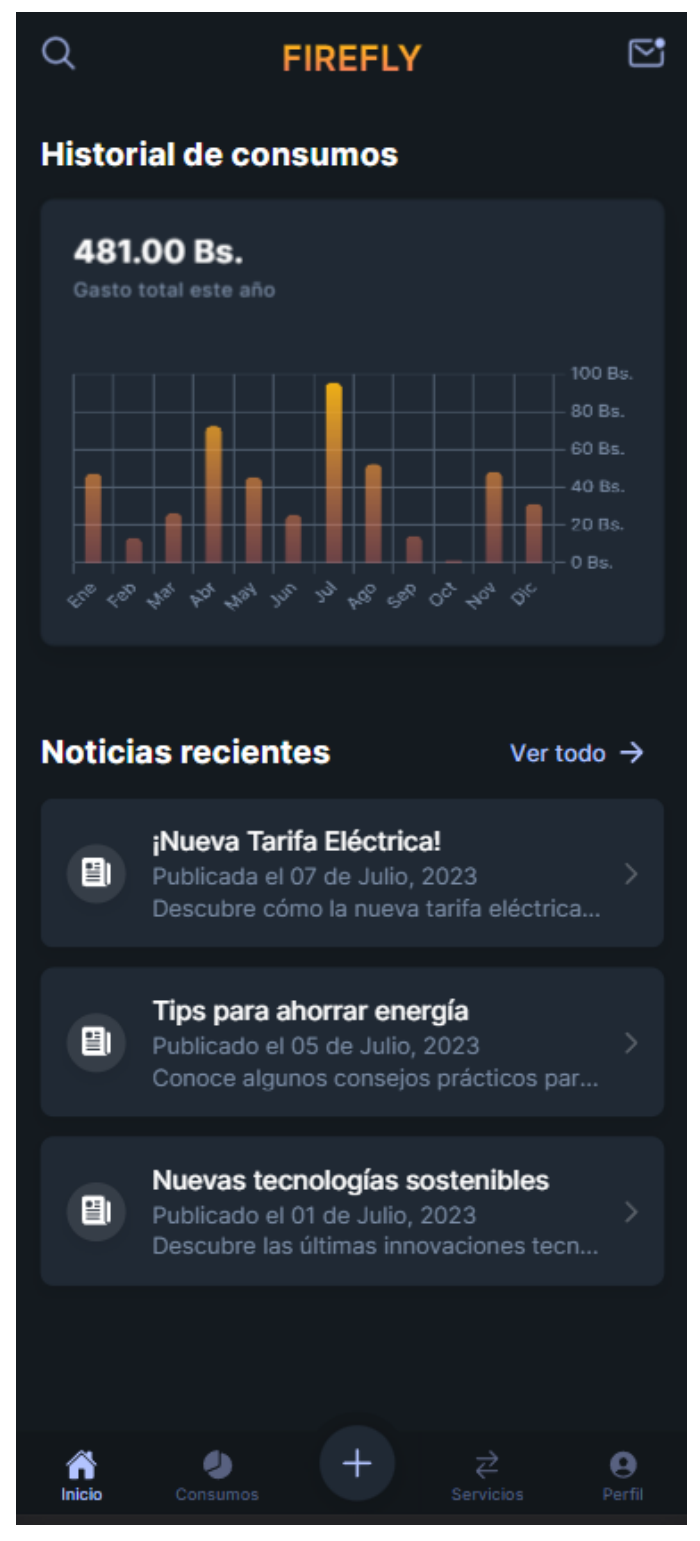

*Figura 234. Pantalla inicio* FUENTE: Elaboración propia

## **II.3.2.2.5.2.3. Pantalla de consumos**

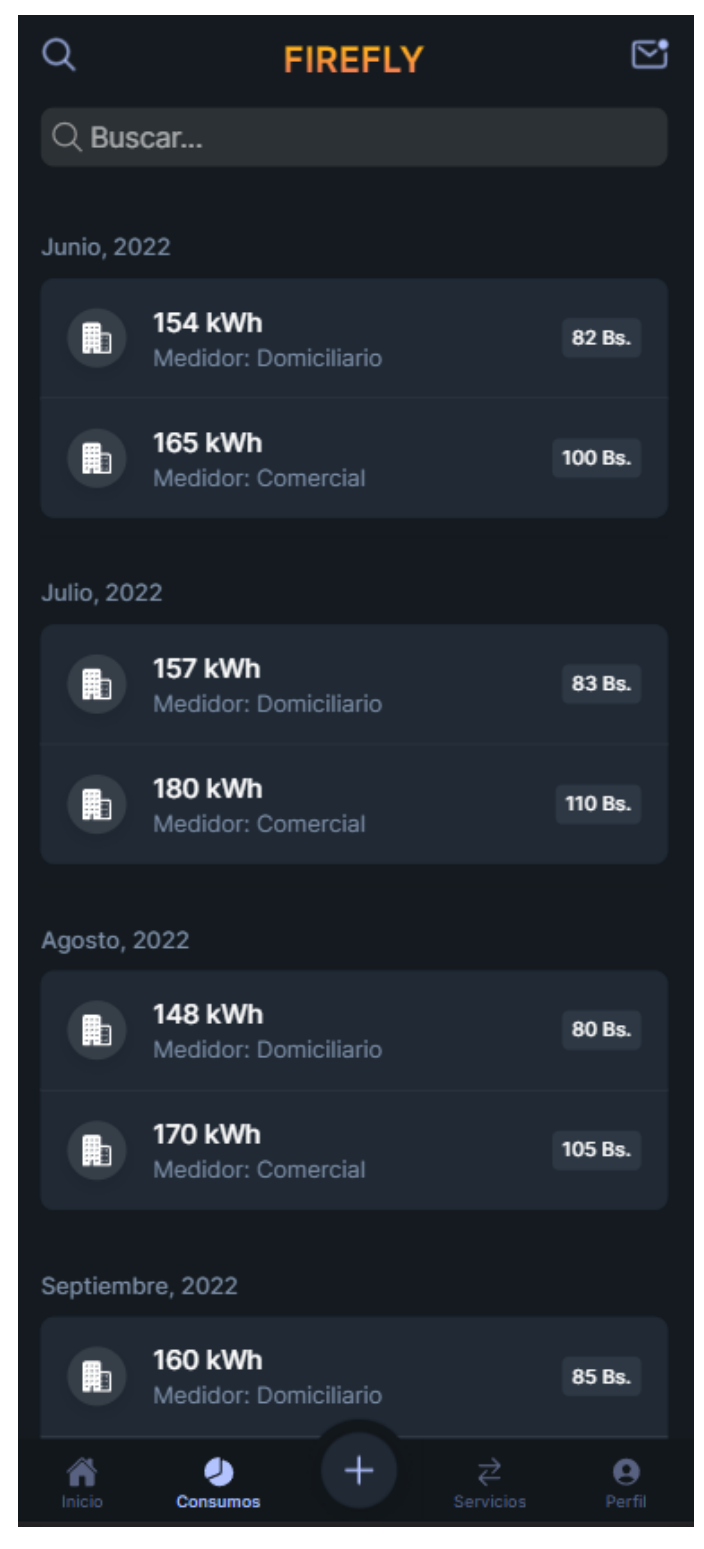

*Figura 235. Pantalla consumos* FUENTE: Elaboración propia

# **Ampliaciones** ⅏ Instalaciones  $\mathcal{P}$ Reclamos 圇 Calculadora  $\times$ Cancelar

# **II.3.2.2.5.2.4. Pantalla de herramientas**

*Figura 236. Pantalla herramientas* FUENTE: Elaboración propia

# **II.3.2.2.5.2.5. Pantalla de servicios**

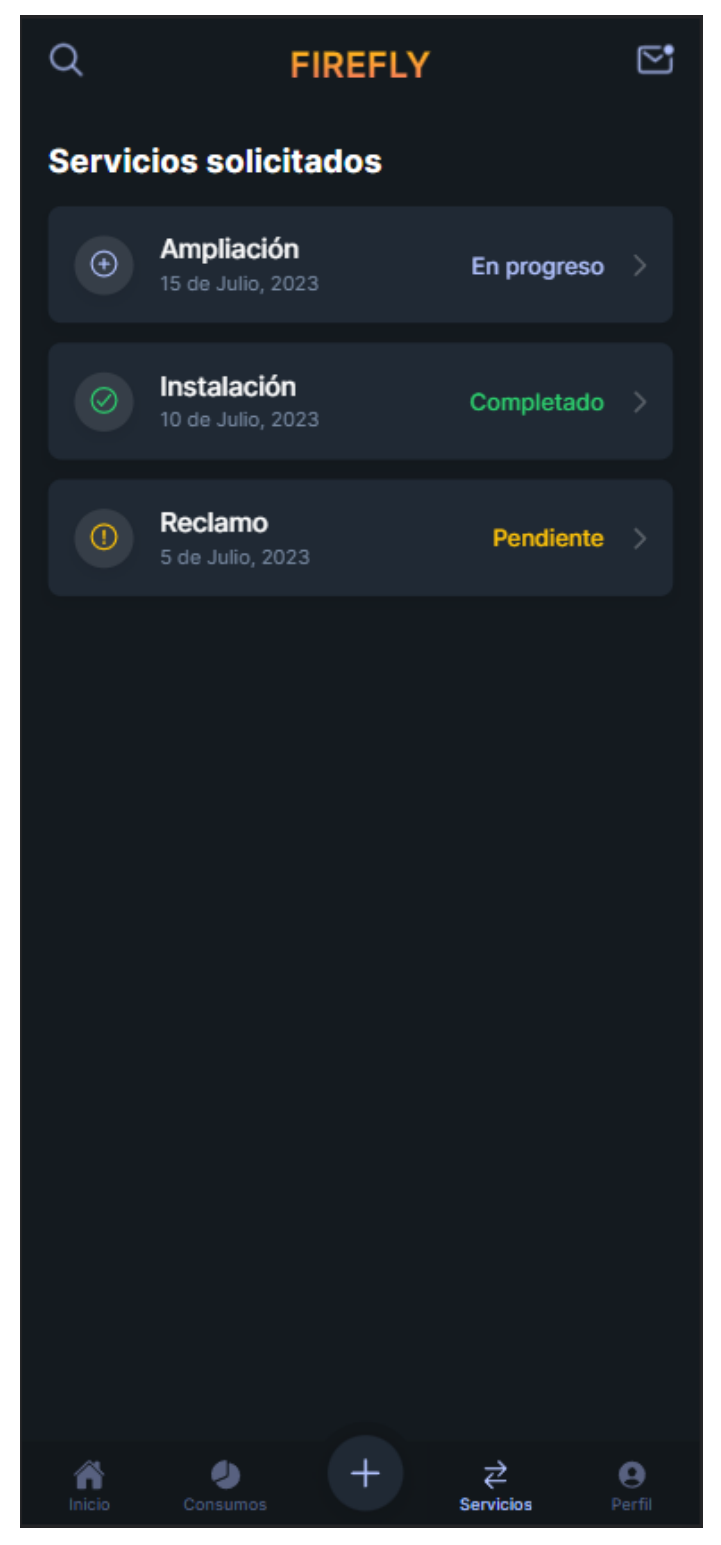

*Figura 237. Pantalla servicios* FUENTE: Elaboración propia

# **II.3.2.2.5.2.6. Pantalla de perfil**

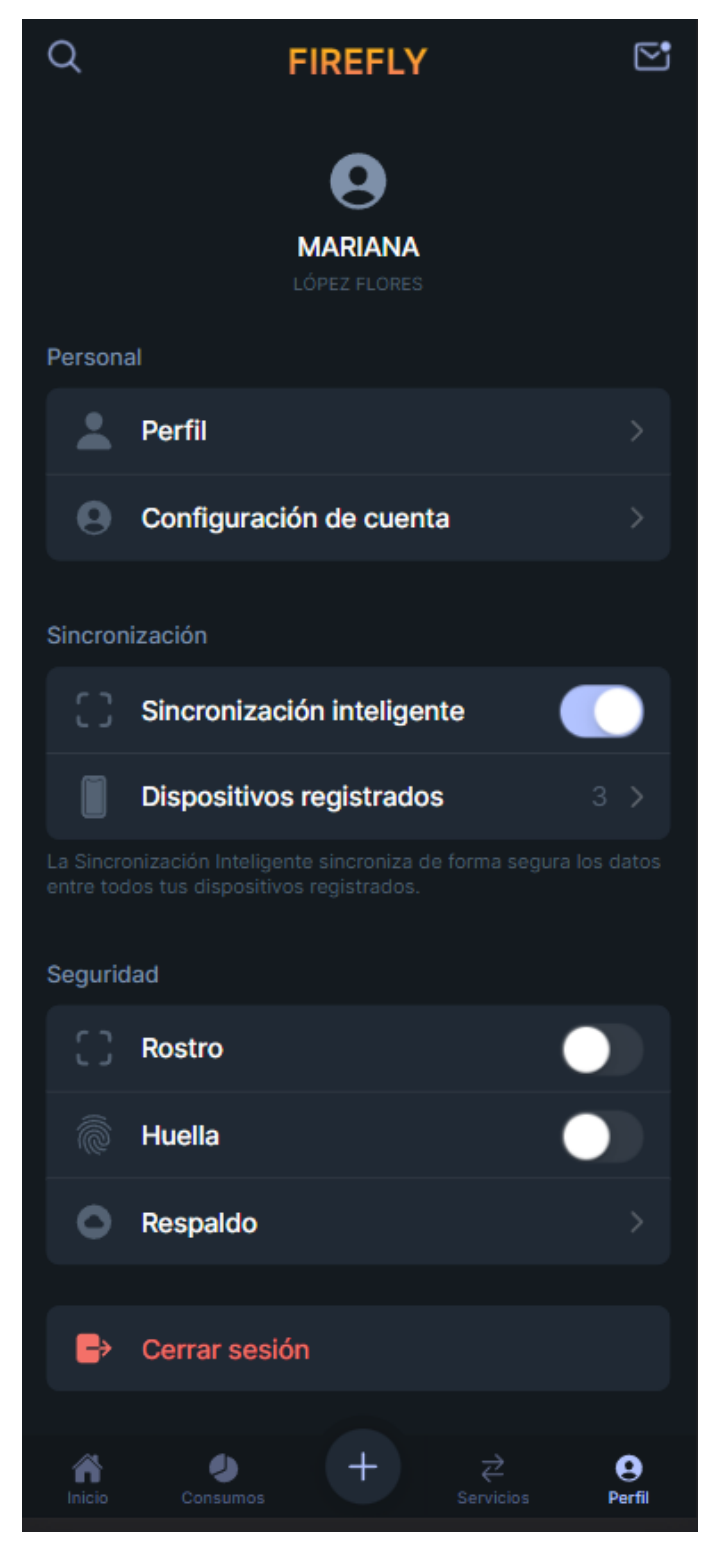

*Figura 238. Pantalla perfil* FUENTE: Elaboración propia

#### **II.4. Componente capacitación y socialización**

#### **II.4.1. Presentación**

La capacitación es un componente fundamental para el éxito de este proyecto. Su propósito es brindar el conocimiento y las habilidades necesarias tanto al personal interno como a los clientes consumidores de servicios eléctricos para utilizar de manera óptima el sistema de gestión web y la aplicación móvil. La capacitación garantizará una transición exitosa hacia las nuevas soluciones tecnológicas, mejorando la eficiencia y la satisfacción de los usuarios.

#### **II.4.2. Actividad del proveedor de servicios eléctricos**

ENDE Los Cintis es una empresa que se dedica a la distribución de energía eléctrica en la región de los Cintis, ubicada en el departamento de Chuquisaca, Bolivia. Esta empresa forma parte de la Empresa Nacional de Electricidad (ENDE), que es una entidad pública que opera en todo el territorio nacional. ENDE Los Cintis brinda servicio a más de 20 mil usuarios en seis de los siete municipios de la región: Camargo, Villa Abecia, Incahuasi, Culpina, Las Carreras y San Lucas. Entre las actividades que realiza ENDE Los Cintis se encuentran: la operación y mantenimiento de las redes eléctricas, la atención al cliente, la facturación y cobranza, la gestión comercial y administrativa, y la ejecución de proyectos de generación hidroeléctrica.

#### **II.4.3. Justificación de la capacitación**

La capacitación es esencial para asegurar una transición exitosa hacia el uso de las soluciones tecnológicas implementadas. La adopción adecuada de estas herramientas mejorará la eficiencia de los procesos internos de la institución y la experiencia del cliente. Además, la capacitación reducirá la resistencia al cambio y fomentará una mayor satisfacción entre los usuarios.

#### **II.4.4. Alcance de la capacitación**

El alcance de la capacitación incluirá a todos los usuarios clave involucrados en el proyecto de implementación del sistema de gestión web y la aplicación móvil de servicios eléctricos. Esto comprende tanto al personal interno de la institución de servicios eléctricos como a los clientes consumidores de dichos servicios. La capacitación estará diseñada para brindarles las habilidades y conocimientos necesarios para utilizar de manera eficiente y efectiva las nuevas herramientas tecnológicas.

El alcance de la capacitación se extenderá desde la etapa inicial del proyecto hasta su implementación completa. Se llevarán a cabo sesiones de capacitación presenciales y se proporcionarán recursos en línea, como tutoriales y guías, para garantizar un aprendizaje completo y accesible a los usuarios. Asimismo, se establecerá un equipo de soporte técnico disponible para resolver cualquier consulta o dificultad que surja durante y después de la capacitación.

Con este alcance integral, se busca preparar adecuadamente a todos los usuarios clave para que utilicen de manera efectiva el sistema de gestión web y la aplicación móvil, contribuyendo al éxito y la eficiencia del sistema de servicios eléctricos.

#### **II.4.5. Objetivos de la capacitación**

#### **II.4.5.1. Objetivo general**

El objetivo general de la capacitación es preparar al personal interno y a los clientes consumidores de servicios eléctricos para utilizar de manera eficiente y efectiva el sistema de gestión web y la aplicación móvil, con el fin de mejorar la experiencia del cliente en la institución de servicios eléctricos.

## **II.4.5.2. Objetivos específicos**

- Dotar al personal interno de las habilidades necesarias para utilizar el sistema de gestión web.
- Enseñar a los clientes cómo realizar solicitudes a través de la aplicación móvil, acceder a sus consumos eléctricos, visualizar notificaciones y generar reportes.
- Fomentar la adopción efectiva del sistema de gestión web y la aplicación móvil, superando la resistencia al cambio y destacando los beneficios para los usuarios.
- Evaluar la efectividad de la capacitación mediante encuestas de satisfacción y pruebas de conocimiento para asegurar el dominio de las nuevas herramientas tecnológicas.
- Establecer un equipo de soporte técnico disponible para brindar asistencia y resolver consultas durante y después de la capacitación.

# **II.4.6. Estrategias de la capacitación**

La capacitación se llevará a cabo a través de una metodología diversa para adaptarse a las necesidades de los diferentes grupos de usuarios:

- 1. Sesiones presenciales: Se realizarán sesiones de capacitación para el personal interno, con enfoque en la interacción directa y resolución de dudas.
- 2. Tutoriales y guías en línea: Se proporcionarán tutoriales y guías interactivas en línea para los clientes, permitiendo el aprendizaje autónomo y acceso a información relevante en cualquier momento.
- 3. Soporte y asistencia: Un equipo de soporte técnico estará disponible para brindar asistencia y resolver cualquier consulta o dificultad durante y después de la capacitación.

#### **II.4.7. Recursos de la capacitación**

#### **II.4.7.1. Recursos humanos**

Para llevar a cabo la capacitación, se contará con un equipo de recursos humanos especializado en el tema. Dicho equipo estará integrado por profesionales con experiencia en el sistema de gestión web y la aplicación móvil. Estos especialistas se encargarán de impartir las sesiones de capacitación, brindando conocimientos técnicos y prácticos a los usuarios. Además, se contará con un equipo de soporte técnico disponible para resolver dudas y brindar asistencia durante todo el proceso de capacitación.

Por otro lado, los participantes de la capacitación serán los usuarios consumidores de servicios eléctricos y el personal de Ende Los Cintis. El objetivo es dotar a estos usuarios con las habilidades necesarias para utilizar de manera eficiente el sistema de gestión web y la aplicación móvil, optimizando así la administración de proyectos y mejorando la experiencia del cliente.

#### **II.4.7.2. Recursos materiales**

#### **II.4.7.2.1. Recursos tecnológicos**

Para la aplicación móvil, los recursos tecnológicos incluirán dispositivos móviles como teléfonos inteligentes, que permitirán a los usuarios acceder y practicar con la aplicación.

En cuanto al sistema de gestión, los recursos materiales tecnológicos se centrarán en proporcionar computadoras a los usuarios durante las sesiones de capacitación.

#### **II.4.7.2.2. Recursos audiovisuales**

Los recursos audiovisuales para ambas partes de la capacitación consistirán en la utilización de videos y presentaciones para ilustrar conceptos y procesos durante las sesiones, facilitando la comprensión de los usuarios.

# **II.4.8. Cronograma de la capacitación**

| Fecha     | Objetivo                | Método           | <b>Recurso</b>     | Evaluación      |
|-----------|-------------------------|------------------|--------------------|-----------------|
| Lunes     | Conocer las             | Exposición y     | Computadora,       | Cuestionario de |
| 31/10/23  | características,        | demostración.    | proyector,         | satisfacción.   |
|           | funciones y beneficios  |                  | manual del         |                 |
|           | del sistema de gestión  |                  | sistema.           |                 |
|           | para ENDE Los Cintis.   |                  |                    |                 |
| Martes    | Aprender a ingresar y   | Práctica guiada. | Computadora,       | Lista de cotejo |
| 01/11/23  | salir del sistema de    |                  | conexión a         | de habilidades. |
|           | gestión, así como a     |                  | internet, manual   |                 |
|           | navegar por las         |                  | del sistema.       |                 |
|           | diferentes opciones y   |                  |                    |                 |
|           | menús.                  |                  |                    |                 |
| Miércoles | Aprender a ingresar,    | Práctica         | Computadora,       | Prueba práctica |
| 02/11/23  | modificar, eliminar y   | supervisada.     | conexión a         | de              |
|           | consultar los datos de  |                  | internet, manual   | conocimientos.  |
|           | todos los módulos de    |                  | del sistema, base  |                 |
|           | acuerdo al rol de cada  |                  | de datos ficticia. |                 |
|           | empleado y los reportes |                  |                    |                 |
|           | en el sistema de        |                  |                    |                 |
|           | gestión.                |                  |                    |                 |
|           |                         |                  |                    |                 |
|           |                         |                  |                    |                 |
|           |                         |                  |                    |                 |
|           |                         |                  |                    |                 |
|           |                         |                  |                    |                 |
|           |                         |                  |                    |                 |
|           |                         |                  |                    |                 |
|           |                         |                  |                    |                 |

**Semana 1: Sistema de Gestión de Ende Los Cintis**

| Jueves   | Aprender a identificar y | Simulación y | Computadora,     | Autoevaluación  |
|----------|--------------------------|--------------|------------------|-----------------|
| 03/11/23 | solucionar los posibles  | discusión.   | conexión a       | y coevaluación. |
|          | problemas o errores      |              | internet, manual |                 |
|          | que se puedan presentar  |              | del sistema,     |                 |
|          | en el uso del sistema de |              | casos            |                 |
|          | gestión. Resolver las    |              | hipotéticos.     |                 |
|          | dudas o consultas que    |              |                  |                 |
|          | tengan los               |              |                  |                 |
|          | participantes.           |              |                  |                 |
| Viernes  | Evaluar el nivel de      | Encuesta de  | Computadora,     | Encuesta de     |
| 04/11/23 | aprendizaje y            | opinión.     | conexión a       | opinión.        |
|          | desempeño alcanzado      |              | internet, manual |                 |
|          | por los participantes en |              | del sistema,     |                 |
|          | el uso del sistema de    |              | encuesta impresa |                 |
|          | gestión. Recibir la      |              | o digital.       |                 |
|          | retroalimentación y las  |              |                  |                 |
|          | sugerencias de los       |              |                  |                 |
|          | participantes sobre la   |              |                  |                 |
|          | capacitación.            |              |                  |                 |

*Tabla 113. Cronograma de capacitación – sistema de gestión* 

| Fecha     | Objetivo                | Método        | <b>Recurso</b>   | Evaluación      |
|-----------|-------------------------|---------------|------------------|-----------------|
| Lunes     | Conocer las             | Exposición y  | Smartphone o     | Cuestionario de |
| 07/11/23  | características,        | demostración. | tablet,          | satisfacción.   |
|           | funciones y beneficios  |               | proyector,       |                 |
|           | de la app para el       |               | manual de la     |                 |
|           | usuario consumidor de   |               | app.             |                 |
|           | servicios eléctricos de |               | Cuestionario de  |                 |
|           | <b>ENDE Los Cintis.</b> |               | satisfacción.    |                 |
| Martes    | Aprender a descargar    | Práctica      | Smartphone o     | Lista de cotejo |
| 08/11/23  | e instalar la app en el | guiada.       | tablet, conexión | de habilidades. |
|           | dispositivo móvil, así  |               | a internet,      |                 |
|           | como a navegar por      |               | manual de la     |                 |
|           | las diferentes opciones |               | app.             |                 |
|           | y menús.                |               |                  |                 |
| Miércoles | Aprender a modificar    | Práctica      | Smartphone o     | Prueba práctica |
| 09/11/23  | el perfil del usuario,  | supervisada.  | tablet, conexión | de              |
|           | así como a consultar    |               | a internet,      | conocimientos.  |
|           | los datos de los        |               | manual de la     |                 |
|           | servicios contratados   |               | app, base de     |                 |
|           | y los reportes          |               | datos ficticia.  |                 |
|           | generados en la app.    |               |                  |                 |
|           |                         |               |                  |                 |
|           |                         |               |                  |                 |
|           |                         |               |                  |                 |
|           |                         |               |                  |                 |
|           |                         |               |                  |                 |
|           |                         |               |                  |                 |
|           |                         |               |                  |                 |
|           |                         |               |                  |                 |

**Semana 2: Aplicación Móvil para Usuarios Consumidores**

| Jueves   | Aprender a identificar | Simulación y | Smartphone o     | Autoevaluación  |
|----------|------------------------|--------------|------------------|-----------------|
| 10/11/23 | y solucionar los       | discusión.   | tablet, conexión | y coevaluación. |
|          | posibles problemas o   |              | a internet,      |                 |
|          | errores que se puedan  |              | manual de la     |                 |
|          | presentar en el uso de |              | app, casos       |                 |
|          | la app. Resolver las   |              | hipotéticos.     |                 |
|          | dudas o consultas que  |              |                  |                 |
|          | tengan los             |              |                  |                 |
|          | participantes.         |              |                  |                 |
|          |                        |              |                  |                 |
| Viernes  | Evaluar el nivel de    | Encuesta de  | Smartphone o     | Encuesta de     |
| 11/11/23 | aprendizaje y          | opinión.     | tablet, conexión | opinión.        |
|          | desempeño alcanzado    |              | a internet,      |                 |
|          | por los participantes  |              | manual de la     |                 |
|          | en el uso de la app.   |              | app, examen      |                 |
|          | Recibir la             |              | escrito,         |                 |
|          | retroalimentación y    |              | encuesta         |                 |
|          | las sugerencias de los |              | impresa o        |                 |
|          | participantes sobre la |              | digital.         |                 |
|          | capacitación.          |              |                  |                 |

*Tabla 114. Cronograma de capacitación – aplicación móvil*

# **II.4.9. Medios de verificación del componente capacitación**

El documente actual contará con un anexo (anexo E) donde se incluirá el medio de verificación del componente capacitación.

# **CAPÍTULO III: CONCLUSIONES Y RECOMENDACIONES**

# **III. CAPÍTULO III: CONCLUSIONES Y RECOMENDACIONES**

#### **III.1. Conclusiones**

En este proyecto, se han propuesto dos sistemas con el objetivo de contribuir al mejoramiento de la atención al usuario consumidor de servicios eléctricos. Estos sistemas han sido desarrollados desde la perspectiva de un cliente más, lo que significa que, aunque gran parte del proyecto se ha centrado en la mejora de los procesos internos de la empresa, esto se ha realizado con el propósito de automatizar y agilizar los servicios, de manera que, cuando surja una necesidad, la tecnología implementada esté preparada para satisfacer las demandas que los usuarios consumidores han planteado a lo largo de los años. Para lograr una mejora significativa en la atención al consumidor, ha sido necesario optimizar los procesos a través de la geolocalización, lo que permitirá una atención más precisa y eficiente.

En conclusión, si el objetivo es mejorar la atención al usuario consumidor, la mejor opción sería proporcionar una aplicación móvil personalizada que esté integrada a los servicios de la empresa. Sin embargo, para lograr esto, es esencial implementar un sistema que permita financiar y respaldar esta iniciativa, lo que, a su vez, contribuirá a optimizar los procesos administrativos de la empresa. Una vez que todos estos elementos estén completos y funcionando de manera conjunta, la implementación exitosa de la aplicación móvil mejorará significativamente la experiencia de los usuarios consumidores y fortalecerá la relación entre la empresa y sus clientes.

# **III.2. Recomendaciones**

Al haber concluido el proyecto de grado, "Mejoramiento de la Atención al Usuario Consumidor de Servicios Eléctricos de Ende los Cintis a través de las TIC", se presentan las siguientes recomendaciones para:

Para Ende los Cintis:

- Se recomienda ampliar la gama de servicios a través de tecnologías que permitan un acceso más transparente a los datos. Facilitar el acceso a datos clave mejorará la colaboración y la eficacia de futuros proyectos.
- Asignar un presupuesto que se considere una inversión en lugar de un gasto para la implementación y el mantenimiento del sistema web y la aplicación móvil. Esto garantizará la sostenibilidad y la evolución constante de estas herramientas.

Para el Usuario consumidor:

- Se recomienda a los usuarios consumidores exigir el funcionamiento del medio de comunicación proporcionado para tener un mejor control de su consumo. Como clientes que contribuyen con sus recursos, es fundamental ser atendidos de la mejor manera posible y aprovechar al máximo las herramientas disponibles.
- Asistir a las capacitaciones y sesiones de socialización que proporcionarán la información necesaria para el uso correcto de la aplicación móvil y comprender sus limitaciones. Esto garantizará que los usuarios obtengan el máximo beneficio de la tecnología implementada.

Para los Administradores del Sistema:

• Se recomienda leer detenidamente el manual de usuario e instalación para garantizar un conocimiento completo del sistema. Además, es fundamental tener un conocimiento sólido en las tecnologías utilizadas, como Angular, Ionic, PrimeNG, Mapbox, Spring Boot y PostgreSQL, para mantener y mejorar el sistema de manera efectiva.

Como ampliación del sistema, se podría considerar la implementación de un registro de la lectura del medidor de manera más automatizada e integrada con el sistema propuesto. Esto podría lograrse mediante el uso de smartphones y tecnologías de reconocimiento inteligente, como el reconocimiento de caracteres a través de la cámara o códigos QR. Además, se podría habilitar el almacenamiento de datos para su posterior registro, especialmente en poblaciones aledañas con conexiones limitadas